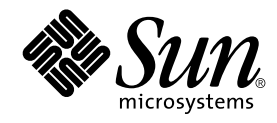

# Guide d'installation Solaris 9

Sun Microsystems, Inc. 4150 Network Circle Santa Clara, CA 95054 U.S.A.

Référence : 816–6218–10 Octobre 2002

Copyright 2002 Sun Microsystems, Inc. 4150 Network Circle, Santa Clara, CA 95054 U.S.A. Tous droits réservés

Ce produit ou document est protégé par un copyright et distribué avec des licences qui en restreignent l'utilisation, la copie, la distribution, et la<br>décompilation. Aucune partie de ce produit ou document ne peut être rep aux polices de caractères, est protégé par un copyright et licencié par des fournisseurs de Sun.

Des parties de ce produit pourront être dérivées du système Berkeley BSD licenciés par l'Université de Californie. UNIX est une marque déposée aux Etats-Unis et dans d'autres pays et licenciée exclusivement par X/Open Company, Ltd.

Sun, Sun Microsystems, le logo Sun, docs.sun.com, AnswerBook, AnswerBook2, JumpStart, Solaris Web Start, Power Management, et Solaris sont des marques de fabrique ou des marques déposées, ou marques de service, de Sun Microsystems, Inc. aux Etats-Unis et dans d'autres pays. Toutes les marques SPARC sont utilisées sous licence et sont des marques de fabrique ou des marques déposées de SPARC International, Inc. aux Etats-Unis et<br>dans d'autres pays. Les produits portant les marques SPARC sont basés sur une

L'interface d'utilisation graphique OPEN LOOK et Sun™a été développée par Sun Microsystems, Inc. pour ses utilisateurs et licenciés. Sun reconnaît<br>les efforts de pionniers de Xerox pour la recherche et le développement du de l'informatique. Sun détient une licence non exclusive de Xerox sur l'interface d'utilisation graphique Xerox, cette licence couvrant également les licenciés de Sun qui mettent en place l'interface d'utilisation graphique OPEN LOOK et qui en outre se conforment aux licences écrites de Sun.

CETTE PUBLICATION EST FOURNIE "EN L'ETAT" ET AUCUNE GARANTIE, EXPRESSE OU IMPLICITE, N'EST ACCORDEE, Y COMPRIS DES<br>GARANTIES CONCERNANT LA VALEUR MARCHANDE, L'APTITUDE DE LA PUBLICATION A REPONDRE A UNE UTILISATION PARTICULIERE, OU LE FAIT QU'ELLE NE SOIT PAS CONTREFAISANTE DE PRODUIT DE TIERS. CE DENI DE GARANTIE NE S'APPLIQUERAIT PAS, DANS LA MESURE OU IL SERAIT TENU JURIDIQUEMENT NUL ET NON AVENU.

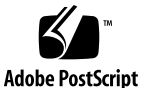

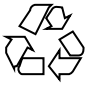

020730@4333

## Table des matières

#### **Préface 19**

- **1 Planification de l'installation ou de la mise à niveau de Solaris Sujets 23**
- **2 Planification de l'installation ou de la mise à niveau de Solaris Présentation 25** Liste des tâches : installation ou mise à niveau du logiciel Solaris 25 Installation initiale ou mise à niveau ? 27 Installation initiale 27 Mise à niveau 27 Configuration minimale requise 28 Mémoire 28 Contraintes d'utilisation du CD d'installation Solaris 9 29 Installation à partir de votre réseau ou à partir du DVD ou des CD ? 29 Utilisation du DVD 30
- **3 Sélection d'une méthode d'installation de Solaris Présentation 31** Programme d'installation Solaris Web Start 31 Programme suninstall de Solaris 32 Méthode d'installation JumpStart personnalisée 32 Fonction d'installation de Web Start Flash 33 Méthode Solaris Live Upgrade 34 Méthode d'installation JumpStart par défaut 34

**3**

- **4 Préparation d'une installation ou d'une mise à niveau de Solaris – Sujets 35**
- **5 Lignes directrices pour l'affectation d'espace disque – Planification 37** Recommandations générales de planification d'espace disque 37 Espace disque requis pour chaque groupe de logiciels 38
- **6 Collecte d'informations en vue d'une installation ou d'une mise à niveau – Planification 41** Liste de vérification en vue d'une installation 41 Fiche de travail d'installation 42 Liste de vérification en vue d'une mise à niveau 46

Fiche de travail de mise à niveau 47

**7 Préconfiguration des informations de configuration du système – Tâches 51**

Avantages inhérents à la préconfiguration des informations système 51 Différentes méthodes de préconfiguration des informations de configuration de votre système 52

Préconfiguration à l'aide du fichier sysidcfg 53

Règles syntaxiques des fichiers sysidcfg 54

- Les mots-clés utilisables dans un fichier sysidcfg 55
- ▼ Pour créer un fichier de configuration sysidcfg 57
	- Exemple de fichier sysidcfg 58

Préconfiguration à l'aide d'un service de noms 58

- ▼ Pour préconfigurer une version localisée à l'aide de NIS 59
- ▼ Pour préconfigurer une version localisée à l'aide de NIS+ 61

Préconfiguration des informations de gestion d'énergie 62

**8 Mise à jour de l'environnement d'exploitation Solaris – Planification 63** Mise à niveau 63

Utilisation de Solaris Live Upgrade 64

Mise à niveau à l'aide de la méthode d'installation JumpStart personnalisée 65 Mise à niveau avec réaffectation d'espace disque 65

Sauvegarde des systèmes avant la mise à niveau 66

- **9 Préparation en vue d'une installation à partir du réseau – Sujets 67**
- **10 Préparation en vue d'une installation à partir du réseau – Présentation 69** Introduction à la planification d'une installation à partir d'un réseau 69 Serveurs requis pour une installation réseau 69 Utilisation de DHCP pour le paramétrage d'une installation réseau 71
- **11 Préparation de l'installation à partir du réseau à l'aide du DVD – Tâches 73** Liste des tâches : préparation de l'installation à partir du réseau à l'aide du DVD 74

Création d'un serveur d'installation SPARC à l'aide du DVD 74

▼ Pour créer un serveur d'installation à l'aide du DVD 75

Création d'un serveur d'initialisation sur un sous-réseau à l'aide d'une image du DVD 78

▼ Pour créer un serveur d'initialisation sur un sous-réseau à l'aide d'une image du DVD 78

Ajout de systèmes à installer à partir du réseau 80

▼ Pour ajouter des systèmes à installer à partir du réseau avec add\_install\_client à partir d'un serveur 81

**12 Préparation de l'installation à partir du réseau à l'aide du CD – Tâches 85**

Liste des tâches : préparation de l'installationà partir du réseau à l'aide du CD 86 Creating an Install Server With CD Media 87

▼ Pour créer un serveur d'installation à l'aide du CD 87

Création d'un serveur d'initialisation sur un sous-réseau à l'aide d'une image du CD 92

▼ Pour créer un serveur d'initialisation sur un sous-réseau à l'aide d'une image CD 92

Ajout de systèmes à installer à partir du réseau 94

▼ Pour ajouter des systèmes à installer à partir du réseau avec add\_install\_client à partir d'un serveur 94

Table des matières **5**

#### **13 Préparation d'une installation à partir du réseau – Références des commandes 97**

#### **14 Procédure d'utilisation du programme Solaris Web Start – Tâches 99**

Interface graphique utilisateur ou interface de ligne de commande du programme Solaris Web Start 99

Procédure d'installation ou de mise à niveau de Solaris à l'aide du programme Solaris Web Start 100

Liste des tâches : installation à l'aide de Solaris Web Start 101

▼ Pour effectuer une installation ou une mise à niveau à l'aide du programme Solaris Web Start 101

Tâches intervenant après une installation ou une mise à niveau effectuée à l'aide de Solaris Web Start 104

▼ Pour corriger des modifications locales après une mise à niveau 104

#### **15 Utilisation du programme** suninstall **de Solaris – Tâches 107**

Programme suninstall de Solaris 107

Installation ou mise à niveau à l'aide du programme suninstall de Solaris 108

- Liste des tâches : installation à l'aide du programme suninstall de Solaris 108
- ▼ Pour effectuer une installation ou une mise à niveau à l'aide du programme suninstall de Solaris 109

Tâches à effectuer après une mise à niveau à l'aide du programme suninstall de Solaris 110

▼ Pour corriger des modifications locales après une mise à niveau 111

#### **16 Fonctions du programme d'installation Web Start Flash – Sujets 113**

#### **17 Web Start Flash – Présentation et planification 115**

Introduction à Web Start Flash 115

Planification de l'installation Web Start Flash 116

Elaboration de l'installation du système maître 116

Personnalisation de l'installation de Solaris sur le système maître 117

Prise en charge des périphériques introuvables sur le système maître 117

Planification de la création d'une archive Web Start Flash 118

Informations d'identification d'archive 119

Sauvegarde d'une archive Web Start Flash 119

Compression d'une archive 119

Planification de l'installation d'archives Web Start Flash 119 Comment installer des archives Web Start Flash 120 Installation de couches d'archives Web Start Flash 120

#### **18 Installation des archives Web Start Flash – Tâches 123**

Liste des tâches : création d'archives Web Start Flash 123 Tâches relatives à la création d'archives Web Start Flash 123

▼ Pour effectuer une installation sur le système maître 124

▼ Pour créer une archive Web Start Flash 124

#### **19 Installation d'archives Web Start Flash – Tâches 127**

Installation d'archives Web Start Flash à l'aide de Solaris Live Upgrade 127 Installation d'archives Web Start Flash à l'aide du programme Solaris Web Start 128

▼ Pour installer une archive Web Start Flash à l'aide du programme Solaris Web Start 128

Installation d'archives Web Start Flash à l'aide du programme suninstall de Solaris 129

▼ Pour installer une archive Web Start Flash à l'aide du programme suninstall de Solaris 129

Installation d'archives Web Start Flash à l'aide d'une méthode JumpStart personnalisée 130

▼ Pour installer une archive Web Start Flash à l'aide d'une méthode Jumpstart personnalisée 131

Exemples de profils Jumpstart personnalisés pour Web Start Flash 132

#### **20 Web Start Flash – Références 133**

Web Start Flash - Sections d'archives 133

Mots-clés de Web Start Flash 134

Mots-clés généraux 134

Mots-clés de la section d'identification 134

Commandes de Web Start Flash 136

flarcreate 136

flar 139

Extraction d'informations à partir d'une archive 139

Découpage d'archives 139

Combinaison d'archives 140

Table des matières **7**

**21 Installation JumpStart personnalisée – Sujets 141**

- **22 Méthode d'installation JumpStart personnalisée – Présentation 143** Introduction à la méthode d'installation JumpStart personnalisée 143 Procédure d'installation du logiciel Solaris par le biais du programme JumpStart 145
- **23 Préparation d'une installation JumpStart personnalisée – Tâches 149** Liste des tâches : préparation d'une installation JumpStart personnalisée 150 Création d'un serveur de profils pour des systèmes en réseau 151 ▼ Pour créer un répertoire JumpStart sur un serveur 152

▼ Pour autoriser tous les systèmes à accéder au serveur de profils 153 Création d'une disquette de profils pour systèmes autonomes 155

▼ Pour créer une disquette de profils 156

Création d'un fichier rules 158

Syntaxe du fichier rules 158

▼ Pour créer un fichier rules 159

Exemple de fichier rules 160

Création d'un profil 161

Syntaxe des profils 162

▼ Pour créer un profil 162

Exemples de profils 163

Test d'un profil 165

▼ Pour créer un environnement temporaire de Solaris 9 en vue du test d'un profil 166

▼ Pour tester un profil 166

Exemples de test de profil 168

Validation du fichier des rules 169

▼ Pour valider le fichier rules 170

**24 Utilisation des fonctions facultatives de la méthode JumpStart personnalisée – Tâches 171**

Création de scripts de début 171 Informations importantes à propos des scripts de début 172 Création de profils dérivés dans un script de début 172 Création de scripts de fin 173

Informations importantes à propos des scripts de fin 174

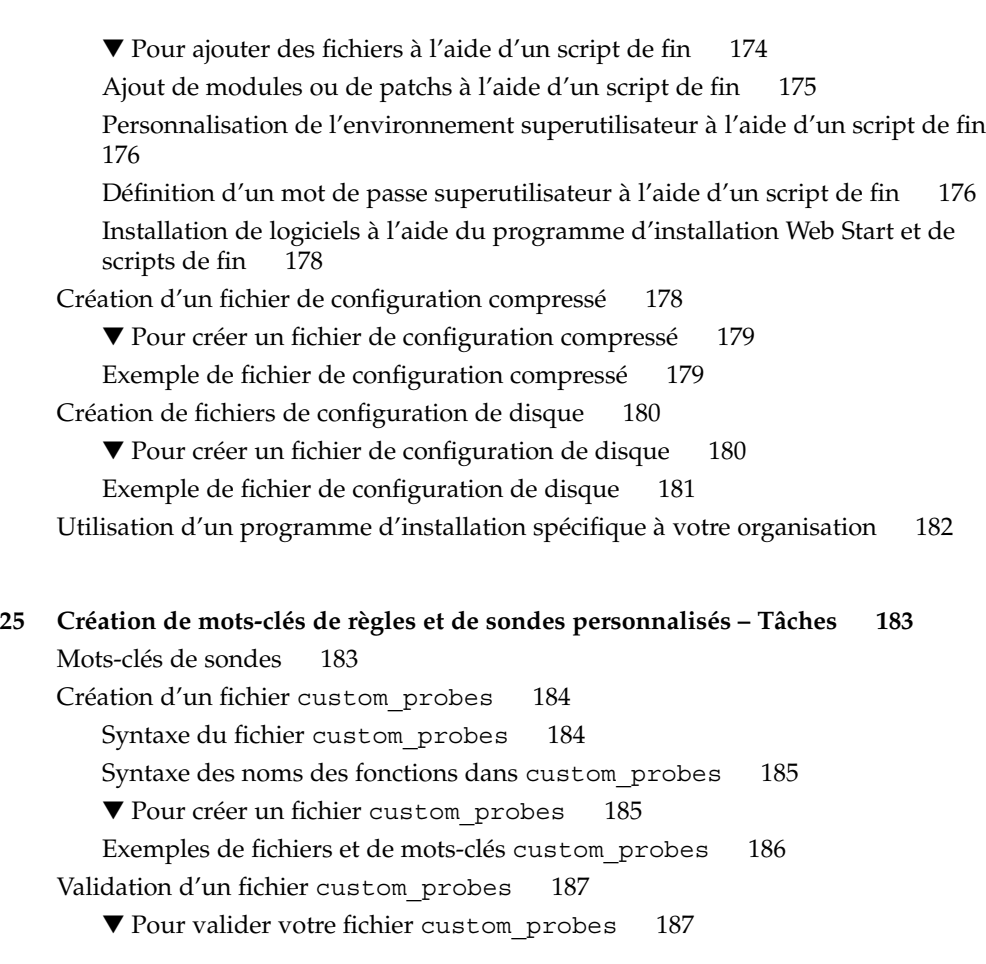

#### **26 Procédure d'installation JumpStart personnalisée – Tâches 189**

Procédure d'installation JumpStart personnalisée 189

Liste des tâches : configuration d'un système en vue d'une installation JumpStart personnalisée 189

▼ Pour effectuer une installation ou une mise à niveau à l'aide du programme JumpStart personnalisé 191

#### **27 Installation JumpStart personnalisée – Exemples 195**

Exemple de configuration d'un site 195

Création d'un serveur d'installation 197

Création d'un serveur d'initialisation pour les systèmes du groupe marketing 198 Création d'un répertoire JumpStart 198

Table des matières **9**

Partage du répertoire JumpStart 199 Création du profil du groupe technique 199 Création du profil du groupe marketing 199 Mise à jour du fichier rules 200 Validation du fichier rules 201 Configuration des systèmes du groupe technique en vue de leur installation depuis le réseau 201 Configuration des systèmes du groupe marketing en vue de leur installation depuis le réseau 202 Initialisation des systèmes et installation du logiciel Solaris 9 203

### **28 Méthode d'installation JumpStart personnalisée – Références 205**

Mots-clés et valeurs des règles 205 Mots-clés et valeurs des profils 210 Affichage de tous les mots-clés de profil 210 Description des mots-clés de profil et exemples 212 Mot-clé archive\_location 212 Serveur NFS 212 Serveur HTTP 212 Serveur FTP 214 Bande locale 215 Périphérique local 216 Fichier local 217 Mot-clé de profil backup\_media 217 Mot-clé de profil boot device 219 Mot-clé de profil client arch 220 Mot-clé de profil client\_root 220 Mot-clé de profil client\_swap 221 Comment déterminer la taille de swap 221 Mot-clé de profil cluster (ajout de groupes de logiciels) 222 Mot-clé de profil cluster (ajout ou suppression de clusters) 222 Mot-clé de profil dontuse 223 Mot-clé de profil filesys (montage de systèmes de fichiers distants) 223 Mot-clé de profil filesys (création de systèmes de fichiers locaux) 224 Mot-clé de profil geo 226 Mot-clé de profil install\_type 227 Mot-clé de profil isa\_bits 228 Mot-clé de profil layout\_constraint 228

Mot-clé de profil locale 230 Mot-clé de profil num\_clients 231 Mot-clé de profil package 231 Mot-clé de profil partitioning 232 Mots-clé de profils root device 233 Comment déterminer le disque racine d'un système 233 Mot-clé de profil system\_type 234 Mot-clé de profil usedisk 234 Variables environnementales de la méthode JumpStart personnalisée 235 Mots-clés et valeurs des sondes 238

**29 Solaris Live Upgrade – Sujets 241**

### **30 Solaris Live Upgrade – Présentation 243**

Introduction à Solaris Live Upgrade 243 Procédure de Solaris Live Upgrade 244 Procédure de création d'un environnement d'initialisation 244 Présentation des systèmes de fichiers 244 Copie de systèmes de fichiers 245 Procédure de mise à niveau d'un environnement d'initialisation 249 Procédure d'activation d'un environnement d'initialisation 251 Procédure de restauration de l'environnement d'initialisation d'origine 253 Maintenance d'un environnement d'initialisation 255

#### **31 Solaris Live Upgrade – Planification 257**

Configuration minimale requise par Solaris Live Upgrade 257

Espace disque minimum requis par Solaris Live Upgrade 258

Gestion des modules et des patchs avec Solaris Live Upgrade 258

Modules requis 259

▼ Pour connaître la liste des modules de votre système 259 Niveaux de patchs 260

Procédure de création de systèmes de fichiers à l'aide de la commande lucreate 260

Conseils de sélection de tranches pour les systèmes de fichiers 261

Conseils de sélection d'une tranche pour le système de fichiers root (/) 261 Procédure de sélection des tranches pour les réplications et métapériphériques de la racine (/) 262

Table des matières **11**

Conseils de sélection d'une tranche pour le système de fichiers swap 263 Conseils de sélection de tranches pour des systèmes de fichiers partagés 263 Utilisation de Solaris Live Upgrade à partir d'un système distant 264

#### **32 Utilisation de Solaris Live Upgrade pour créer un environnement d'initialisation – Tâches 265**

A propos des interfaces Solaris Live Upgrade 265

Utilisation des menus de Solaris Live Upgrade 266

Liste des tâches : installation de Solaris Live Upgrade et création d'environnements d'initialisation 267

Installation de Solaris Live Upgrade 267

▼ Pour installer Solaris Live Upgrade 267

Démarrage et arrêt de Solaris Live Upgrade (interface graphique) 268

▼ Pour démarrer les menus de Solaris Live Upgrade 268

▼ Pour arrêter les menus Solaris Live Upgrade 269

Création d'un environnement d'initialisation 269

▼ Pour créer un environnement d'initialisation (interface graphique) 270

▼ Pour créer un nouvel environnement d'initialisation (interface de ligne de commande) 275

▼ Pour créer un environnement d'initialisation et fusionner ses systèmes de fichiers (interface de ligne de commande) 278

▼ Pour créer un environnement d'initialisation et scinder ses systèmes de fichiers (interface de ligne de commande) 280

▼ Pour créer un environnement d'initialisation et reconfigurer son swap (interface de ligne de commande) 282

▼ Pour créer un environnement d'initialisation et reconfigurer son swap d'après une liste (interface de ligne de commande) 284

▼ Pour créer un environnement d'initialisation et y copier un système de fichiers partageable (interface de ligne de commande) 286

▼ Pour créer un environnement d'initialisation depuis une autre source (interface de ligne de commande) 288

▼ Pour créer un environnement d'initialisation depuis une archive flash (interface de ligne de commande) 290

#### **33 Procédure de mise à niveau avec Solaris Live Upgrade – Tâches 293**

Liste des tâches : mise à niveau d'un environnement d'initialisation 294 Procédure de mise à niveau d'un environnement d'initialisation 294

Mise à niveau des métapériphériques et volumes 295

Gestion des modules et des patchs avec Solaris Live Upgrade 296

▼ Pour mettre à niveau une image du système d'exploitation sur un environnement d'initialisation (interface graphique) 297

▼ Pour mettre à niveau une image du système d'exploitation sur un

environnement d'initialisation (interface de ligne de commande) 298

▼ Pour mettre à niveau une image du système d'exploitation à partir de plusieurs CD (interface de ligne de commande) 299

Installation d'archives Web Start Flash sur un environnement d'initialisation 301

Mise à niveau des métapériphériques et volumes 301

▼ Pour installer des archives Web Start Flash sur un environnement d'initialisation (interface graphique) 302

▼ Pour installer des archives Web Start Flash sur un environnement d'initialisation (interface de ligne de commande) 304

Activation d'un environnement d'initialisation 305

▼ Pour activer un environnement d'initialisation (interface graphique) 306

▼ Pour activer un environnement d'initialisation (interface de ligne de commande) 307

▼ Pour activer un environnement d'initialisation et synchroniser les fichiers (interface de ligne de commande) 308

Reprise sur panne : restauration de l'environnement d'initialisation d'origine (interface de ligne de commande) 310

▼ Pour restaurer l'environnement d'initialisation d'origine malgré la création fructueuse d'un nouvel environnement d'initialisation 310

▼ Pour restaurer l'environnement d'initialisation d'origine en cas d'échec de l'activation de l'environnement d'initialisation 311

▼ Pour restaurer l'environnement d'initialisation d'origine à partir d'un DVD, d'un CD ou d'une image d'installation réseau 312

#### **34 Maintenance des environnements d'initialisation de Solaris Live Upgrade – Tâches 315**

Opérations de maintenance de Solaris Live Upgrade 316

Affichage de l'état de tous les environnements d'initialisation 317

▼ Pour afficher l'état de tous les environnements d'initialisation (Interface graphique) 317

▼ Pour afficher l'état de tous les environnements d'initialisation (interface de ligne de commande) 318

Mise à jour d'un environnement d'initialisation préconfiguré 318

▼ Pour mettre à jour un environnement d'initialisation préconfiguré (interface graphique) 319

▼ Pour mettre à jour un environnement d'initialisation préconfiguré (interface de ligne de commande) 319

Annulation d'une création, mise à niveau ou copie programmée 320

Table des matières **13**

▼ Pour annuler une création, une mise à niveau ou une copie programmée (interface graphique) 321

▼ Pour annuler une création, une mise à niveau ou une copie programmée (interface de ligne de commande) 321

Comparaison d'environnements d'initialisation 321

▼ Pour comparer des environnements d'initialisation (interface graphique) 321

▼ Pour comparer des environnements d'initialisation (interface de ligne de commande) 322

Suppression d'un environnement d'initialisation inactif 323

▼ Pour supprimer un environnement d'initialisation inactif (interface graphique) 323

▼ Pour supprimer un environnement d'initialisation inactif (interface de ligne de commande) 324

Affichage du nom de l'environnement d'initialisation actif 324

▼ Pour afficher le nom de l'environnement d'initialisation actif (interface graphique) 324

▼ Pour afficher le nom de l'environnement d'initialisation actif (interface de ligne de commande) 325

Changement de nom d'un environnement d'initialisation 325

▼ Pour renommer un environnement d'initialisation inactif (interface graphique) 326

▼ Pour renommer un environnement d'initialisation inactif (interface de ligne de commande) 326

Ajout ou modification d'une description associée au nom de l'environnement d'initialisation 326

▼ Pour ajouter ou modifier une description pour un nom d'environnement d'initialisation avec un texte 327

▼ Pour ajouter ou modifier une dscription pour un nom d'environnement d'initialisation avec un fichier 327

▼ Pour définir le nom de l'environnement d'initialisation à partir d'une description sous forme de texte 328

▼ Pour définir le nom de l'environnement d'initialisation à partir d'une description sous forme de fichier 328

▼ Pour définir le nom de l'environnement d'initialisation à partir d'un nom 329 Affichage de la configuration d'un environnement d'initialisation 329

▼ Pour afficher la configuration de chaque environnement d'initialisation inactif (interface graphique) 330

▼ Pour afficher la configuration d'un environnement d'initialisation (interface de ligne de commande) 330

#### **35 Solaris Live Upgrade – Exemples 331**

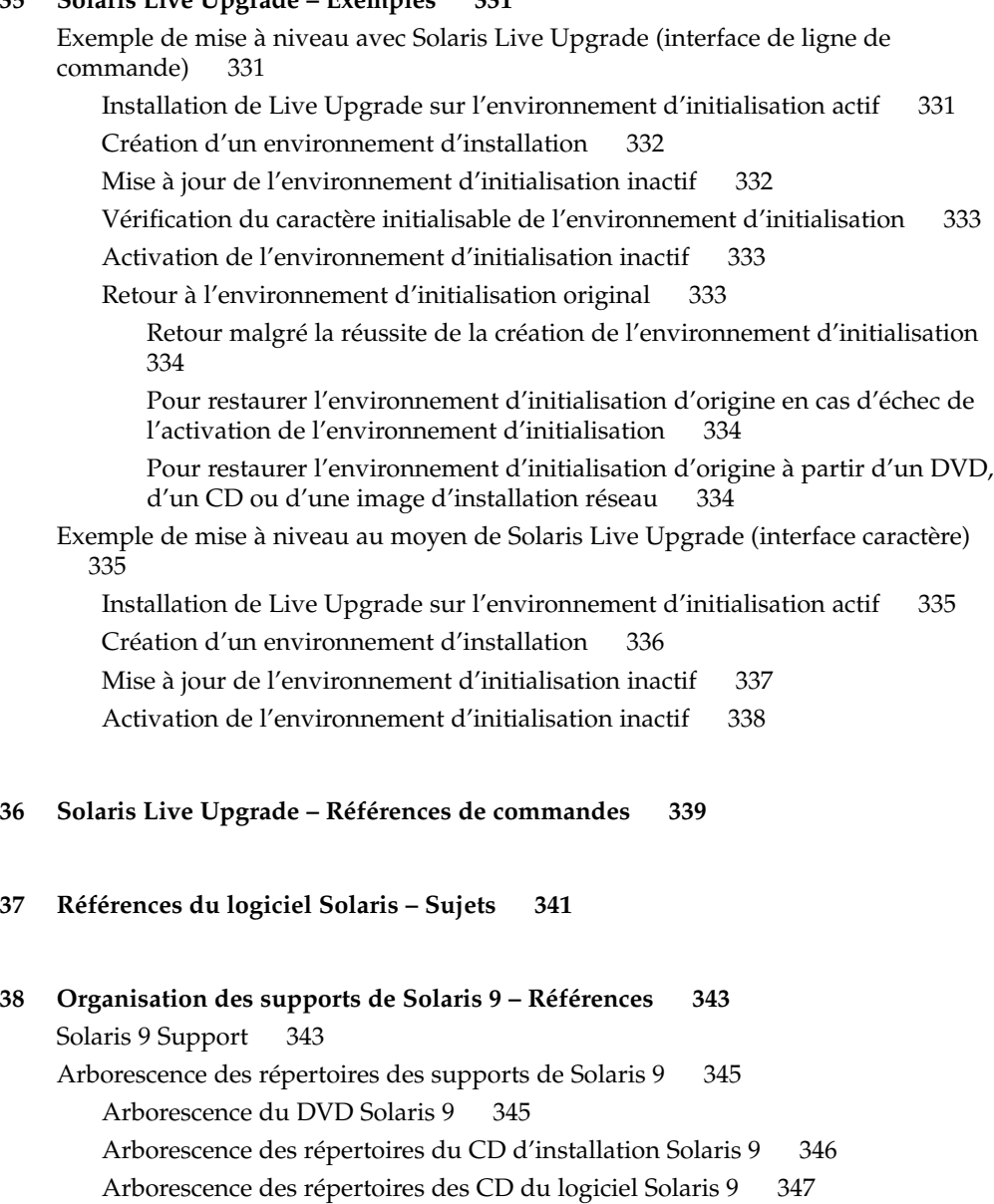

Arborescence des répertoires du CD de versions localisées Solaris 9 348

- **39 Groupes et noms de plates-formes – Références 351**
- **40 Versions localisées – Références 353**
- **A Dépannage – Tâches 361**

Problèmes de configuration des installations réseau 361 Problèmes d'initialisation d'un système 362

Messages d'erreur liés à une initialisation à partir d'un support 362 Problèmes généraux liés à une initialisation à partir d'un support 363 Messages d'erreur liés à une initialisation à partir du réseau 364 Problèmes généraux liés à une initialisation à partir du réseau 366

Installation initiale de l'environnement d'exploitation Solaris 9 367

Mise à niveau de l'environnement d'exploitation Solaris 9 367

Messages d'erreur liés à une mise à niveau 367

Problèmes généraux liés à une mise à niveau 368

▼ Pour poursuivre une mise à niveau après un échec 369

Le système se retrouve dans une situation critique en cas de mise à niveau Solaris Live Upgrade de Veritas VxVm 369

**B Procédure d'installation ou de mise à niveau distante – Tâches 373**

Utilisation du programme Solaris Web Start pour effectuer une installation ou une mise à niveau à partir d'un DVD ou d'un CD distant 373

▼ Pour effectuer une installation ou une mise à niveau à partir d'un DVD ou d'un CD distant 374

**C Conditions supplémentaires de gestion des modules SvR4 – Références 377** Aperçu des conditions relatives à la gestion des modules 377 Conditions relatives à la racine alternative (/) du programme JumpStart personnalisé et de Solaris Live Upgrade 378 Aperçu des différences entre \$PKG\_INSTALL\_ROOT et \$BASEDIR 379

Conformité de l'environnement d'initialisation alternatif Solaris Live Upgrade 380 Conformité des mises à niveau à l'aide du programme JumpStart personnalisé 382

**D Mise à niveau vers une version de mise à jour de Solaris – Tâches 385**

Mise à niveau vers une version de mise à jour de Solaris 385

▼ Pour exécuter le script analyze\_patches 386

▼ Pour examiner les résultats de l'analyse des patchs 387

**E Mises à jour de Solaris 9 389** Solaris 9, version 9/02 389

**Glossaire 391**

**Index 403**

Table des matières **17**

## Préface

Le *Guide d'installation Solaris 9* indique comment installer et mettre à niveau l'environnement Solaris™ 9 sur des systèmes SPARC™ en réseau ou non.

Vous n'y trouverez pas d'instructions de configuration des équipements matériels et autres périphériques de votre système.

## Utilisateurs de ce guide

Ce guide s'adresse aux administrateurs systèmes chargés d'installer l'environnement d'exploitation Solaris. Ces derniers y trouveront :

- Des informations approfondies concernant l'installation de Solaris et destinées aux administrateurs systèmes chargés de gérer plusieurs systèmes Solaris en réseau.
- Des informations élémentaires concernant l'installation de Solaris et destinées aux administrateurs systèmes qui n'effectuent que des installations ou des mises à niveau ponctuelles de Solaris.

### Documentation connexe

Le Tableau P–1 récapitule les informations dont vous avez besoin pour installer le logiciel Solaris.

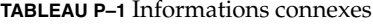

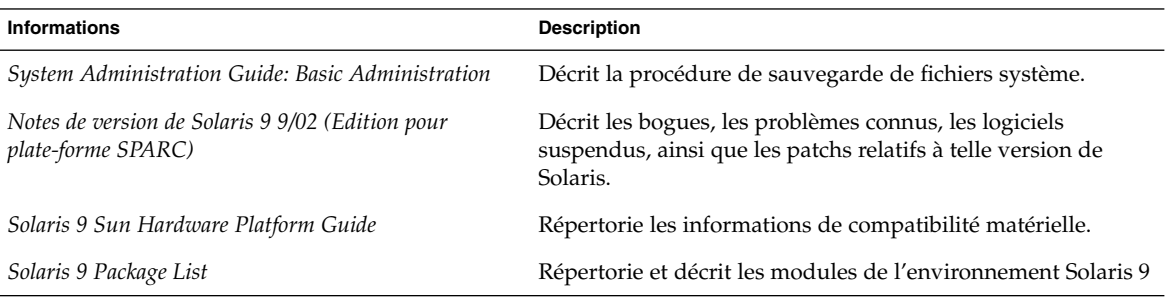

# Accès à la documentation Sun en ligne

Le site Web docs.sun.com<sup>SM</sup> vous permet d'accéder à la documentation technique Sun en ligne. Vous pouvez le parcourir ou y rechercher un titre de manuel ou un sujet particulier. L'URL de ce site est http://docs.sun.com.

## Conventions typographiques

Le tableau ci-après indique les règles typographiques utilisées dans ce manuel.

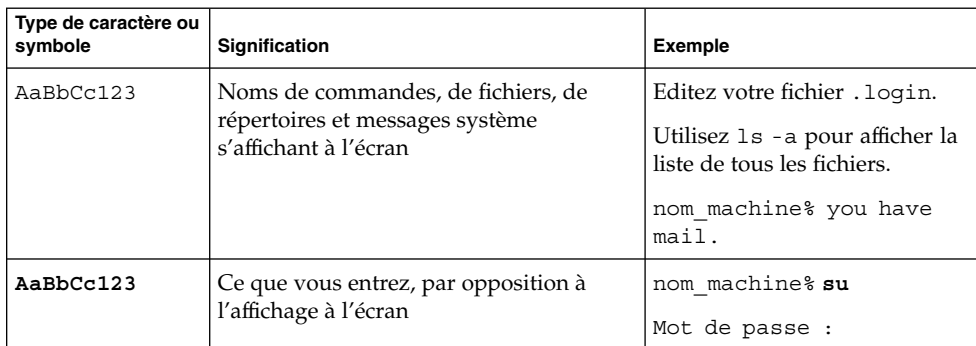

**TABLEAU P–2** Conventions typographiques

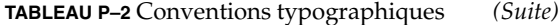

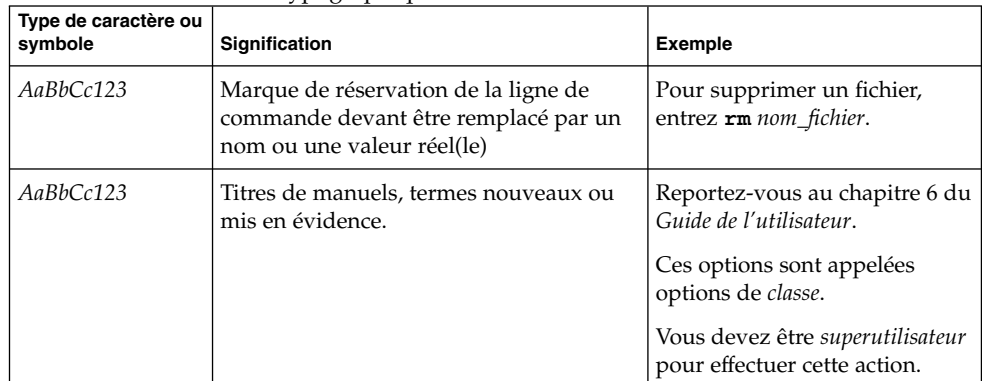

## Invites de shell dans les exemples de commandes

Le tableau suivant présente les invites système et les invites de superutilisateur par défaut des shells C, Bourne et Korn.

**TABLEAU P–3** Invites de shell

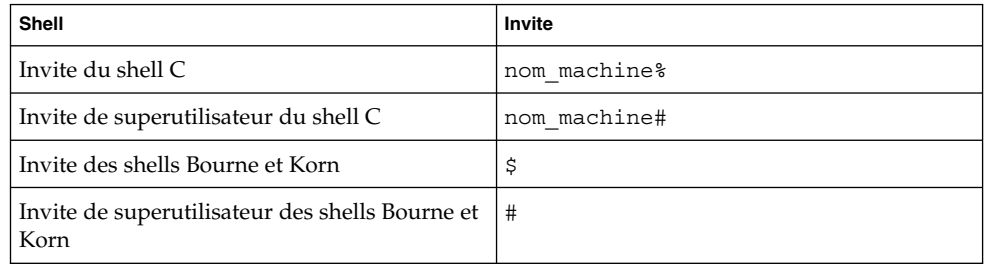

CHAPITRE **1**

# Planification de l'installation ou de la mise à niveau de Solaris – Sujets

Cette section décrit la procédure de planification de l'installation ou de la mise à niveau de votre environnement d'exploitation Solaris.

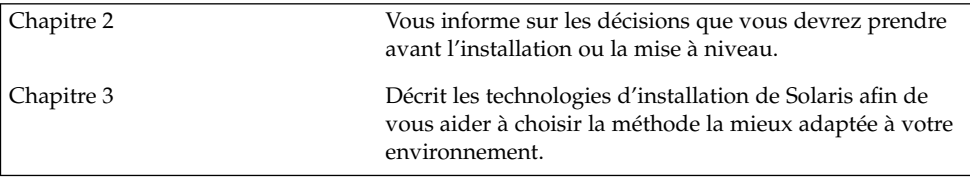

## Planification de l'installation ou de la mise à niveau de Solaris – Présentation

Ce chapitre répertorie l'ensemble des décisions que vous devrez prendre avant d'installer ou de mettre à niveau votre système d'exploitation Solaris. Ce chapitre comprend les sections suivantes :

- "Liste des tâches : installation ou mise à niveau du logiciel Solaris" à la page 25
- "Installation initiale ou mise à niveau ?" à la page 27
- "Configuration minimale requise" à la page 28
- "Installation à partir de votre réseau ou à partir du DVD ou des CD ?" à la page 29
- "Utilisation du DVD" à la page 30

**Remarque :** Bien que le terme "partition" soit utilisé dans certains documents et programmes Solaris, nous avons choisi d'employer ici le terme *tranche*.

## Liste des tâches : installation ou mise à niveau du logiciel Solaris

La liste des tâches ci-après présente les étapes consécutives de l'installation ou de la mise à niveau de votre environnement d'exploitation Solaris. Reportez-vous à cette liste pour connaître l'ensemble des décisions que vous devrez prendre pour installer votre environnement le plus efficacement possible.

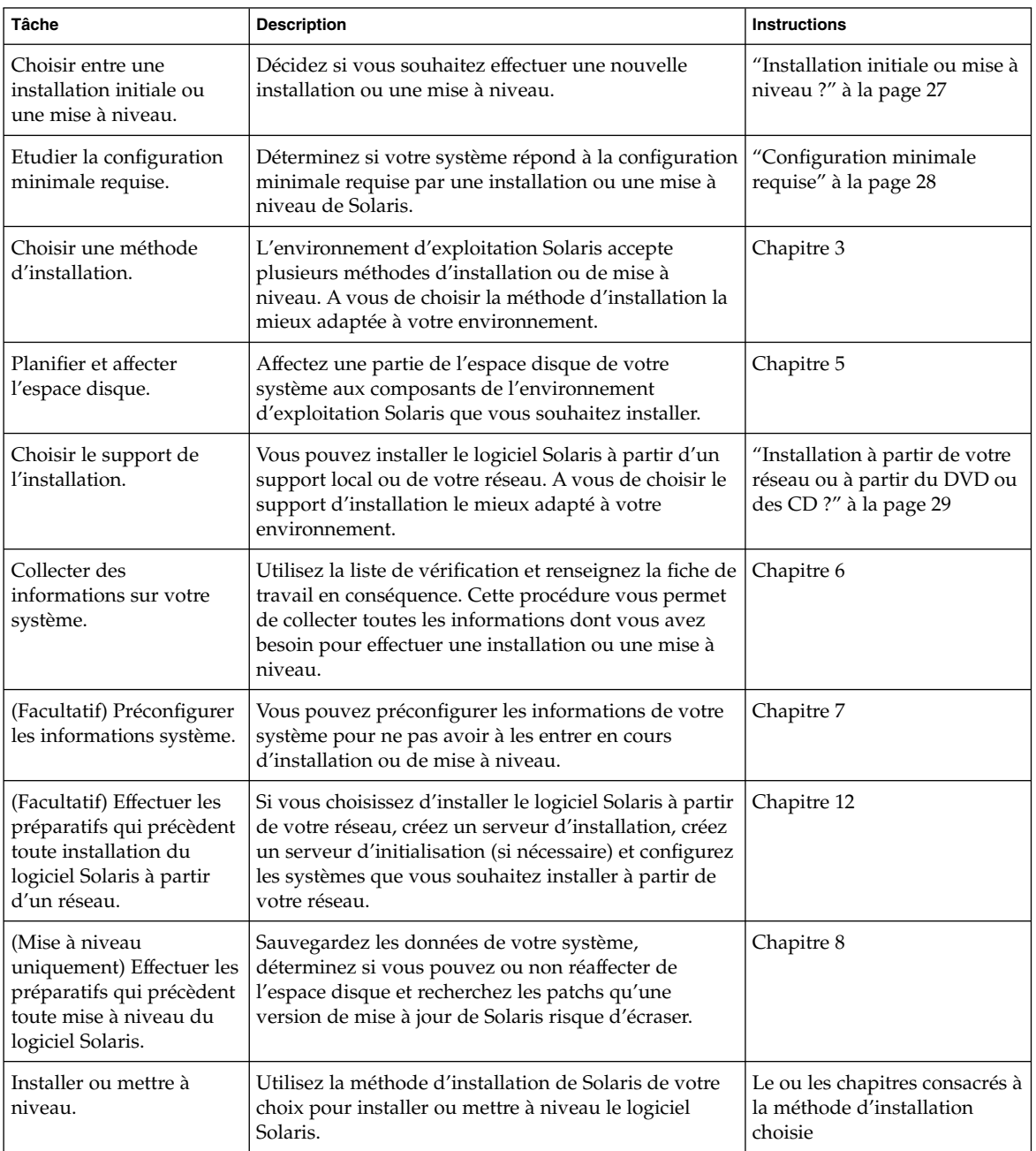

**TABLEAU 2–1** Liste des tâches : installation ou mise à niveau du logiciel Solaris

## Installation initiale ou mise à niveau ?

Vous pouvez procéder à une nouvelle installation de l'environnement d'exploitation Solaris ou, si l'environnement d'exploitation Solaris est déjà installé sur votre système, choisir d'effectuer une mise à niveau.

### Installation initiale

Une installation initiale écrase les données présentes sur le disque dur de votre système et les remplace par la nouvelle version de l'environnement d'exploitation Solaris. Si aucun environnement d'exploitation Solaris n'est installé sur votre système, vous devez procéder à une installation initiale.

Dans le cas contraire, vous pouvez également choisir d'effectuer une installation initiale. Si vous souhaitez préserver vos modifications locales, sauvegardez-les avant de commencer l'installation. Vous pourrez ainsi les restaurer une fois l'installation achevée.

Vous pouvez utiliser n'importe quelle méthode d'installation de Solaris pour effectuer une installation initiale. Pour de plus amples informations sur les diverses méthodes d'installation de Solaris, reportez-vous au Chapitre 3.

### Mise à niveau

Toute mise à niveau procède à une fusion de la nouvelle version de l'environnement d'exploitation Solaris avec les fichiers déjà présents sur le disque dur de votre système. En règle générale, les modifications que vous avez apportées à la version précédente de votre environnement d'exploitation Solaris sont conservées.

Vous pouvez mettre à niveau tout système sur lequel est installé le logiciel Solaris 2.6, Solaris 7 ou Solaris 8. Entrez la commande suivante pour connaître la version du logiciel Solaris installée sur votre système :

\$ **uname -a**

Vous pouvez utiliser n'importe quelle méthode d'installation pour mettre à niveau l'environnement d'exploitation Solaris. Pour connaître les limitations de la mise à niveau de Solaris Live Upgrade, reportez-vous à la section "Configuration minimale requise par Solaris Live Upgrade" à la page 257 .

**Remarque :** Utilisez le patch smosservice patch pour mettre à niveau les postes clients qui ne sont pas équipés de lecteurs de disques. Pour plus de détails, reportezvous au *System Administration Guide: Basic Administration* ou à smosservice(1M).

Vous ne pouvez pas effectuer une mise à niveau de votre système si le groupe de logiciels choisi n'y est pas installé. Exemple : si vous avez précédemment installé le groupe de logiciels Solaris pour utilisateur final sur votre système, vous ne pouvez pas utiliser l'option de mise à niveau du groupe de logiciels Solaris pour développeur. Rien ne vous empêche toutefois d'ajouter, pendant la mise à niveau, des logiciels ne faisant pas partie du groupe de logiciels actuellement installé.

Si vous travaillez déjà sous Solaris 9 et avez installé des patchs individuels, la mise à niveau vers une version de mise à jour de Solaris 9 produit les résultats suivants :

- Tous les patchs fournis avec une version de mise à jour de Solaris 9 sont réappliqués au système. Vous ne pouvez plus revenir aux versions précédentes de ces patchs.
- Tous les patchs précédemment installés sur votre système et ne faisant pas partie de la version de mise à jour de Solaris 9 sont supprimés.

Vous pouvez utiliser l'analyseur de patchs pour déterminer quels patchs (le cas échéant) seront supprimés lors de la mise à niveau vers la version de mise à jour de Solaris 9. Pour plus de détails en ce qui concerne l'utilisation de l'analyseur de patchs, reportez-vous à la section "Mise à niveau vers une version de mise à jour de Solaris" à la page 385.

### Configuration minimale requise

Vérifiez que votre système répond bien à la configuration minimale requise par l'installation ou la mise à niveau de l'environnement d'exploitation Solaris.

### Mémoire

Pour installer ou mettre à niveau l'environnement d'exploitation Solaris, l'idéal est que votre système dispose de 128 Mo de mémoire.

**Remarque :** Certaines fonctions ne sont installées que si votre système dispose d'une mémoire suffisante. Exemple : toute installation effectuée à l'aide d'un DVD sur un système doté d'une mémoire insuffisante doit impérativement être exéctuée au niveau de l'interface de ligne de commande du programme d'installation Solaris Web Start et non de l'interface utilisateur graphique de Web Start.

### Contraintes d'utilisation du CD d'installation Solaris 9

Si vous utilisez le CD d'installation Solaris 9et le programme Solaris Web Start pour effectuer une mise à niveau, vous devez créer une tranche de disque vierge (qui ne comporte aucun fichier). Privilégiez la tranche swap, même si vous pouvez utiliser n'importe quelle autre tranche, à condition qu'elle ne figure dans aucune des tranches racine susceptibles d'être mises à niveau, telles que répertoriées dans /etc/vfstab. La tranche que vous choisissez doit faire au moins 512 Mo.

### Installation à partir de votre réseau ou à partir du DVD ou des CD ?

Le logiciel Solaris est vendu sur DVD ou CD. Vous pouvez donc installer ou mettre à niveau tout système équipé (ou susceptible de l'être) d'un lecteur de DVD ou de CD.

Si certains de vos systèmes ne sont pas équipés de lecteur local de DVD ou de CD, ou si vous devez installer plusieurs systèmes et préférez ne pas avoir à insérer systématiquement les disques d'installation de Solaris dans chaque lecteur local, vous pouvez configurer vos systèmes de manière à les installer à distance à partir d'images du DVD ou des CD.

Vous pouvez utiliser n'importe quelle méthode d'installation de Solaris pour installer un système à partir de votre réseau. Sachez, toutefois, que l'installation de systèmes à partir de votre réseau, à l'aide de la fonction d'installation Web Start Flash ou de l'installation JumpStart personnalisée, vous permet de centraliser et d'automatiser le processus d'installation au sein d'une grande entreprise. Pour de plus amples informations sur les diverses méthodes d'installation de Solaris, reportez-vous au Chapitre 3.

L'installation du logiciel Solaris à partir de votre réseau implique une configuration initiale. Pour plus de détails en ce qui concerne les préparatifs de votre réseau avant installation, reportez-vous au Chapitre 12.

Chapitre 2 • Planification de l'installation ou de la mise à niveau de Solaris – Présentation **29**

# Utilisation du DVD

Lorsque vous utilisez le support DVD et êtes invité à initialiser le système à partir de l'invite ok, entrez toujours la commande suivante :

ok **boot cdrom**

## Sélection d'une méthode d'installation de Solaris – Présentation

Ce chapitre décrit les différentes technologies d'installation existantes. L'environnement d'exploitation Solaris accepte plusieurs méthodes d'installation ou de mise à niveau. Chaque technologie d'installation comporte des fonctions distinctes adaptées à des configurations et environnements d'installation spécifiques. Vous devez choisir la technologie la mieux adaptée à votre environnement.

- "Programme d'installation Solaris Web Start" à la page 31
- "Programme suninstall de Solaris" à la page 32
- "Méthode d'installation JumpStart personnalisée" à la page 32
- "Fonction d'installation de Web Start Flash" à la page 33
- "Méthode Solaris Live Upgrade" à la page 34
- "Méthode d'installation JumpStart par défaut" à la page 34

### Programme d'installation Solaris Web Start

Le programme d'installation Solaris Web Start figurant sur le DVD Solaris 9 ou le CD d'installation Solaris 9 peut être exécuté avec une interface utilisateur graphique (GUI) ou avec une interface de ligne de commande – (CLI). Le programme Solaris Web Start vous guide pas à pas tout au long de la procédure d'installation ou de mise à niveau du logiciel Solaris et d'autres logiciels. Vous avez le choix entre une installation par défaut ou une installation personnalisée, cette dernière vous permettant d'installer uniquement les logiciels dont vous êtes certain d'avoir besoin.

Si vous découvrez l'environnement d'exploitation Solaris ou  $\text{UNIX}^{\circledast}$ , le programme Solaris Web Start est idéal car il vous permet de revenir sur vos pas en cours d'installation en cas d'erreur. Les tâches d'installation sont réparties en volets comportant des valeurs par défaut que vous pouvez sélectionner.

Vous devez interagir avec le programme d'installation Solaris Web Start qui vous invite à entrer des informations. Cette méthode d'installation n'est donc pas nécessairement idéale si vous devez effectuer l'installation ou la mise à niveau de plusieurs systèmes. Pour les installations globales sur un grand nombre de systèmes, utilisez plutôt la méthode d'installation JumpStart personnalisée ou la fonction d'installation Web Start Flash.

Pour plus de détails, reportez-vous au Chapitre 14.

### Programme suninstall de Solaris

Le programme suninstall de Solaris du logiciel Solaris 9 1 sur 2 s'exécute dans une interface de ligne de commande (CLI). Le programme suninstall de Solaris vous guide pas à pas tout au long de la procédure d'installation ou de mise à niveau du logiciel Solaris 9. Cette méthode d'installation est satisfaisante si la mémoire dont vous disposez est insuffisante pour exécuter une interface utilisateur graphique et si vous exécutez des versions internationales.

Le programme programme suninstall de Solaris se limite à l'installation de l'environnement logiciel d'exploitation de Solaris. Il ne reconnaît aucune application d'éditeur et aucun logiciel téléchargeable en réseau. Vous devez donc attendre d'avoir installé l'environnement d'exploitation Solaris pour installer les applications de tiers. Le programme vous invite également à entrer les informations de configuration de votre système en cours d'installation. La méthode suninstall n'est donc pas la plus efficace si vous devez installer plusieurs systèmes. Le programme Solaris Web Start vous permet, quant à lui, d'installer d'éventuelles applications de tiers. Pour les installations globales d'un grand nombre de systèmes, vous pouvez également choisir la méthode JumpStart personnalisée ou la fonction d'installation Web Start Flash.

Pour plus de détails, reportez-vous au Chapitre 15.

### Méthode d'installation JumpStart personnalisée

La méthode d'installation JumpStart personnalisée est une interface ligne de commande vous permettant d'installer ou de mettre à niveau automatiquement plusieurs systèmes, en fonction des profils que vous créez. Ces profils définissent la configuration minimale requise par l'installation des logiciels. Vous pouvez également y inclure des scripts de shell correspondant à des tâches exécutables avant et après l'installation. Choisissez le profil et les scripts que vous souhaitez utiliser pour l'installation ou la mise à niveau. La méthode d'installation JumpStart personnalisée installe alors le système ou le met à niveau.

Si vous connaissez bien l'environnement d'exploitation Solaris et le shell, et que vous devez installer plusieurs systèmes, la méthode JumpStart personnalisée est la solution idéale.

Elle s'avère moins efficace si vous ne devez installer qu'un petit nombre de systèmes. La création d'un environnement JumpStart personnalisé peut être longue, à tel point que l'utilisation de cette méthode ne vous fait pas gagner de temps.

Pour plus de détails, reportez-vous au Chapitre 23.

### Fonction d'installation de Web Start Flash

La fonction d'installation Web Start Flash vous permet d'installer un grand nombre de systèmes, d'après une configuration définie sur un système maître. Une fois votre système maître installé et configuré, vous pouvez l'utiliser pour créer une archive Web Start Flash. Vous pouvez créer autant d'archives Web Start Flash que vous souhaitez, et choisir ensuite l'archive Web Start Flash à installer sur chaque système. Cette méthode d'installation vous permet d'installer efficacement les mêmes logiciels et la même configuration sur un grand nombre de systèmes.

Quelle que soit la méthode d'installation de Solaris que vous employez, celle-ci procède d'office à l'installation individuelle de chaque module logiciel de Solaris si vous n'avez sélectionné aucune archive Web Start Flash. La méthode d'installation individuelle des modules est particulièrement longue car elle doit systématiquement mettre à jour la liste des modules de chaque module logiciel. L'utilisation d'archives Web Start Flash accélère considérablement l'installation par rapport à la méthode d'installation individuelle des modules Solaris.

Chacune des méthodes d'installation de Solaris vous permet d'installer une archive Web Start Flash. La méthode d'installation Solaris Web Start et le programme suninstall de Solaris vous invitent à sélectionner l'archive Web Start Flash que vous souhaitez installer. En cas d'installation JumpStart personnalisée, vous devez définir l'archive Web Start Flash que vous souhaitez installer dans le fichier du profil. En cas de mise à niveau Solaris Live Upgrade, vous devez définir l'archive Web Start Flash que vous souhaitez installer sur l'environnement d'initialisation inactif.

Si vous souhaitez installer plusieurs configurations distinctes sur vos systèmes, vous devez définir une archive Web Start Flash pour chaque système. Les archives Web Start Flash sont des fichiers lourds qui occupent un espace disque considérable. Sachez

Chapitre 3 • Sélection d'une méthode d'installation de Solaris – Présentation **33**

également que vous ne pouvez pas modifier une archive Web Start Flash créée. Si vous utilisez plusieurs configurations d'installation ou si vous souhaitez pouvoir modifier la configuration de votre installation, choisissez la méthode d'installation JumpStart personnalisée.

Pour plus de détails, reportez-vous au Chapitre 17.

### Méthode Solaris Live Upgrade

Solaris Live Upgrade vous permet de mettre à niveau une copie de votre environnement d'initialisation sans incidence sur le fonctionnement effectif de votre environnement d'initialisation actif. Cette méthode évite toute indisponibilité de votre environnement de production. Solaris Live Upgrade s'exécute aussi bien dans une interface graphique que dans une interface de ligne de commande. Vous commencez par créer une copie de votre environnement d'initialisation. Après avoir créé un environnement d'initialisation double, vous pouvez mettre à niveau ou installer une archive Web Start Flash sur l'environnement d'initialisation inactif. Vous pouvez ensuite activer l'environnement d'initialisation inactif. Au prochain redémarrage, l'environnement d'initialisation inactif s'active automatiquement. En cas d'échec, vous pouvez récupérer l'environnement d'initialisation de départ au moyen d'une simple procédure d'activation et de réinitialisation.

Pour de plus amples détails, reportez-vous au Chapitre 29.

### Méthode d'installation JumpStart par défaut

La méthode d'installation JumpStart procède à l'installation automatique du logiciel Solaris sur un nouveau système SPARC dès que vous insérez le DVD Solaris 9 ou le logiciel Solaris 9 1 sur 2 dans le lecteur approprié et que vous démarrez le système. Un profil par défaut est sélectionné d'après le modèle et la taille du disque de votre système. Le profil identifie les composants logiciels déjà installés sur le système. Dans le cadre de cette méthode, vous n'êtes pas invité à entrer les informations de configuration du système et vous ne pouvez pas non plus sélectionner les logiciels que vous souhaitez installer.

Cette méthode d'installation repose sur une image d'initialisation JumpStart, préinstallée sur tous les nouveaux systèmes SPARC. Si votre système est basé sur un SPARC plus ancien, vous pouvez ajouter la méthode d'installation JumpStart à ce système à l'aide de la commande re-preinstall(1M).

CHAPITRE **4**

# Préparation d'une installation ou d'une mise à niveau de Solaris – Sujets

Cette section décrit la procédure préalable à l'installation ou à la mise à niveau de votre environnement d'exploitation Solaris.

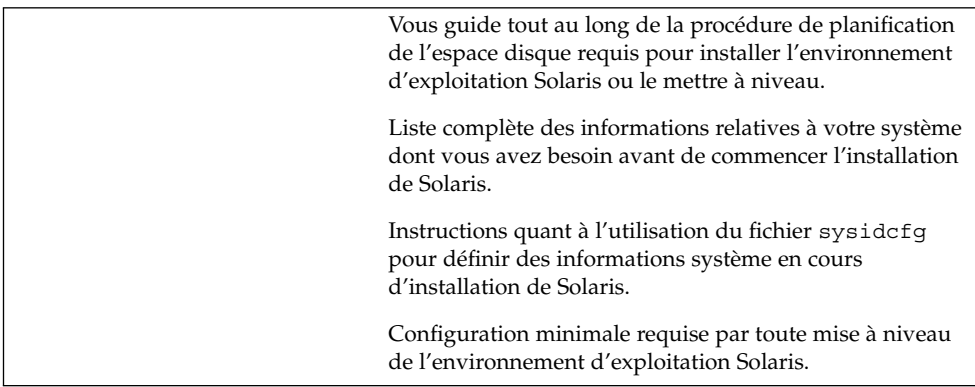
# Lignes directrices pour l'affectation d'espace disque – Planification

Ce chapitre vous explique comment planifier l'espace disque dont vous avez besoin pour installer ou mettre à niveau l'environnement d'exploitation Solaris. Ce chapitre comprend les sections suivantes :

- "Recommandations générales de planification d'espace disque" à la page 37
- "Espace disque requis pour chaque groupe de logiciels" à la page 38

# Recommandations générales de planification d'espace disque

Avant d'installer le logiciel Solaris 9, une planification de haut niveau vous permet de déterminer si votre système dispose d'un espace disque suffisant. En planifiant au préalable vos besoins en espace disque, vous savez si vous devez ou non ajouter des disques sur votre système, avant de commencer l'installation du logiciel Solaris 9. Si vous procédez à une mise à niveau, reportez-vous à "Mise à niveau avec réaffectation d'espace disque" à la page 65 .

La planification d'espace disque est une opération spécifique à chaque environnement. Pour la réaliser, procédez de la façon suivante :

- Affectez de l'espace disque supplémentaire pour chaque langue que vous souhaitez installer, par exemple, le chinois, le japonais et le coréen.
- Pour une prise en charge des impressions et des opérations de messagerie, affectez de l'espace disque supplémentaire au système de fichier /var.
- Pour utiliser la fonction de reprise sur panne savecore(1M), affectez deux fois la capacité de mémoire physique au système de fichiers /var.
- S'il existe un serveur fournissant des systèmes de fichiers avec répertoire d'accueil à l'attention d'utilisateurs d'autres systèmes, affectez-lui de l'espace disque supplémentaire. Les répertoires d'accueil figurent, par défaut, dans le système de fichiers /export.
- Affectez au moins 512 Mo d'espace swap.
- Affectez de l'espace au groupe de logiciels Solaris que vous souhaitez installer. L'espace disque requis pour chaque groupe de logiciels est indiqué dans le Tableau 5–1. Lorsque vous planifiez l'espace disque requis, n'oubliez pas que vous pouvez ajouter des modules logiciels individuels dans le groupe de logiciels sélectionné ou en supprimer.
- Créez un nombre de systèmes de fichiers minimum. Par défaut, les méthodes d'installation de Solaris ne créent que la racine (/) et /swap. Le répertoire /export est également créé au moment de l'affectation d'espace aux services du système d'exploitation. Chaque fois que vous créez un système de fichiers, affectez systématiquement 30 pour cent d'espace disque en plus, pour tenir compte d'éventuelles mises à niveau ultérieures de Solaris. Chaque nouvelle version de Solaris requiert environ 10 pour cent d'espace disque supplémentaire par rapport à la version qui la précède. En affectant 30 pour cent d'espace disque supplémentaire, vous pourrez effectuer plusieurs mises à niveau de Solaris sans avoir à créer de nouvelles tranches sur votre système.
- Affectez de l'espace disque supplémentaire à d'éventuels logiciels supplémentaires Solaris ou d'éditeurs tiers.

SI vous utilisez Solaris Live Upgrade, voir "Espace disque minimum requis par Solaris Live Upgrade" à la page 258.

# Espace disque requis pour chaque groupe de logiciels

Les groupes de logiciels Solaris sont des collections de modules Solaris. Chaque groupe de logiciels supporte des fonctions et des pilotes différents. A vous de sélectionner le groupe de logiciels que vous souhaitez installer, en fonction de vos besoins.

- End User Solaris Software Group : ce groupe de logiciels pour utilisateur final contient le minimum de code requis pour initialiser et exécuter un système Solaris en réseau ainsi que l'environnement de Bureau CDE (Common Desktop Environment).
- Developer Solaris Software Group : ce groupe de logiciels pour développeur regroupe le groupe de logiciels pour utilisateur final, ainsi qu'un support de développement de logiciels. Ce support de développement comporte des bibliothèques, des fichiers, des pages de manuel et des outils de programmation.

Les programmes de compilation ne sont pas fournis.

- Entire Solaris Software Group : ce groupe complet comporte le groupe de logiciels Developer Solaris, ainsi que d'autres logiciels dédiés aux serveurs.
- Entire Solaris Software Group Plus OEM Support : ce groupe comporte le groupe de logiciels complet Entire Solaris, ainsi que des pilotes, notamment pour les équipements matériels dont le système n'est pas encore équipé au moment de l'installation.

En cours d'installation du logiciel Solaris, vous pouvez ajouter des modules au groupe de logiciels choisi ou en supprimer. Pour sélectionner des modules à ajouter ou supprimer, vous devez connaître les dépendances logicielles et savoir comment les modules du logiciel Solaris sont organisés.

Le tableau ci-dessous répertorie les groupes de logiciels Solaris ainsi que l'espace disque requis par chacun d'entre eux.

**Remarque :** L'espace swap est compris dans l'espace disque requis.

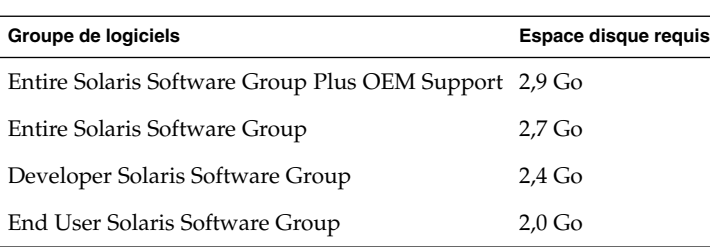

**TABLEAU 5–1** Espace disque requis pour chaque groupe de logiciels

Guide d'installation Solaris 9 • Octobre 2002

# Collecte d'informations en vue d'une installation ou d'une mise à niveau – Planification

Ce chapitre regroupe les listes de vérification et les fiches de travail qui vous permettent de collecter l'ensemble des informations dont vous avez besoin pour installer votre système ou le mettre à niveau.

- "Liste de vérification en vue d'une installation" à la page 41
- "Fiche de travail d'installation" à la page 42
- "Liste de vérification en vue d'une mise à niveau" à la page 46
- "Fiche de travail de mise à niveau" à la page 47

# Liste de vérification en vue d'une installation

Utilisez la liste de vérification ci-dessous pour effectuer les préparatifs nécessaire à l'installation de l'environnement d'exploitation Solaris.

Si vous envisagez d'installer le logiciel Solaris sur votre système par le biais d'une ligne tip(1), vérifiez que les propriétés d'affichage de la fenêtre correspondante indiquent au minimum 80 colonnes pour 24 lignes.

Pour connaître les dimensions effectives de votre fenêtre tip, utilisez la commande stty. Pour de plus amples informations, consultez la page de manuel stty(1).

- Si votre système fait partie d'un réseau, vérifiez qu'un connecteur Ethernet ou autre adaptateur réseau similaire est bien relié à votre système.
- Si vous utilisez le programme d'installation Solaris Web Start à partir du CD d'installation Solaris 9, reportez-vous à "Contraintes d'utilisation du CD d'installation Solaris 9" à la page 29.
- Vérifiez que l'espace disque disponible sur votre système est suffisant. Pour de plus amples informations, reportez-vous au Chapitre 5.

**41**

- Lorsque vous utilisez le support DVD et êtes invité à initialiser le système à partir de l'invite ok, entrez toujours la commande suivante : **boot cdrom**.
- Consultez les *Notes de version de Solaris 9* et les notes de version du fournisseur pour vérifier que le logiciel utilisé est pris en charge par la nouvelle version de Solaris.
- Consultez le *Solaris 9 Sun Hardware Platform Guide* pour vérifier que le matériel utilisé est également pris en charge.
- Consultez la documentation qui accompagne votre système pour vérifier la compatibilité entre votre système, ses périphériques et la version de Solaris.

# Fiche de travail d'installation

Collectez sur la fiche de travail toutes les informations dont vous avez besoin pour effectuer une installation de l'environnement d'exploitation Solaris. Vous n'êtes pas tenu de collecter l'ensemble des informations mentionnées sur la fiche de travail. Il vous suffit de collecter les informations relatives à votre système.

**Remarque :** Ignorez les lignes grisées si vous installez Solaris sur un système autonome, hors réseau.

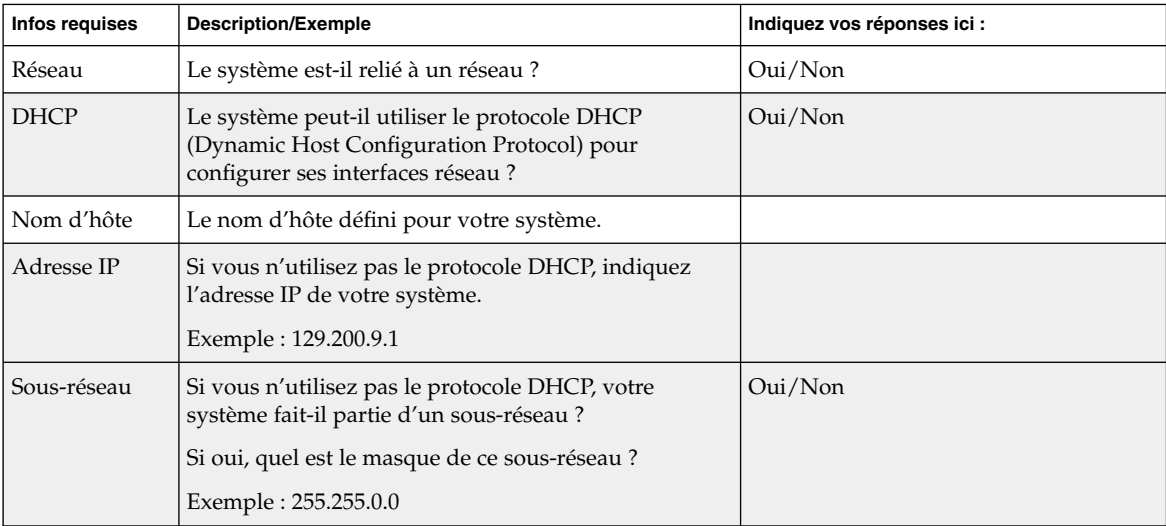

**TABLEAU 6–1** Fiche de travail d'installation

**42** Guide d'installation Solaris 9 • Octobre 2002

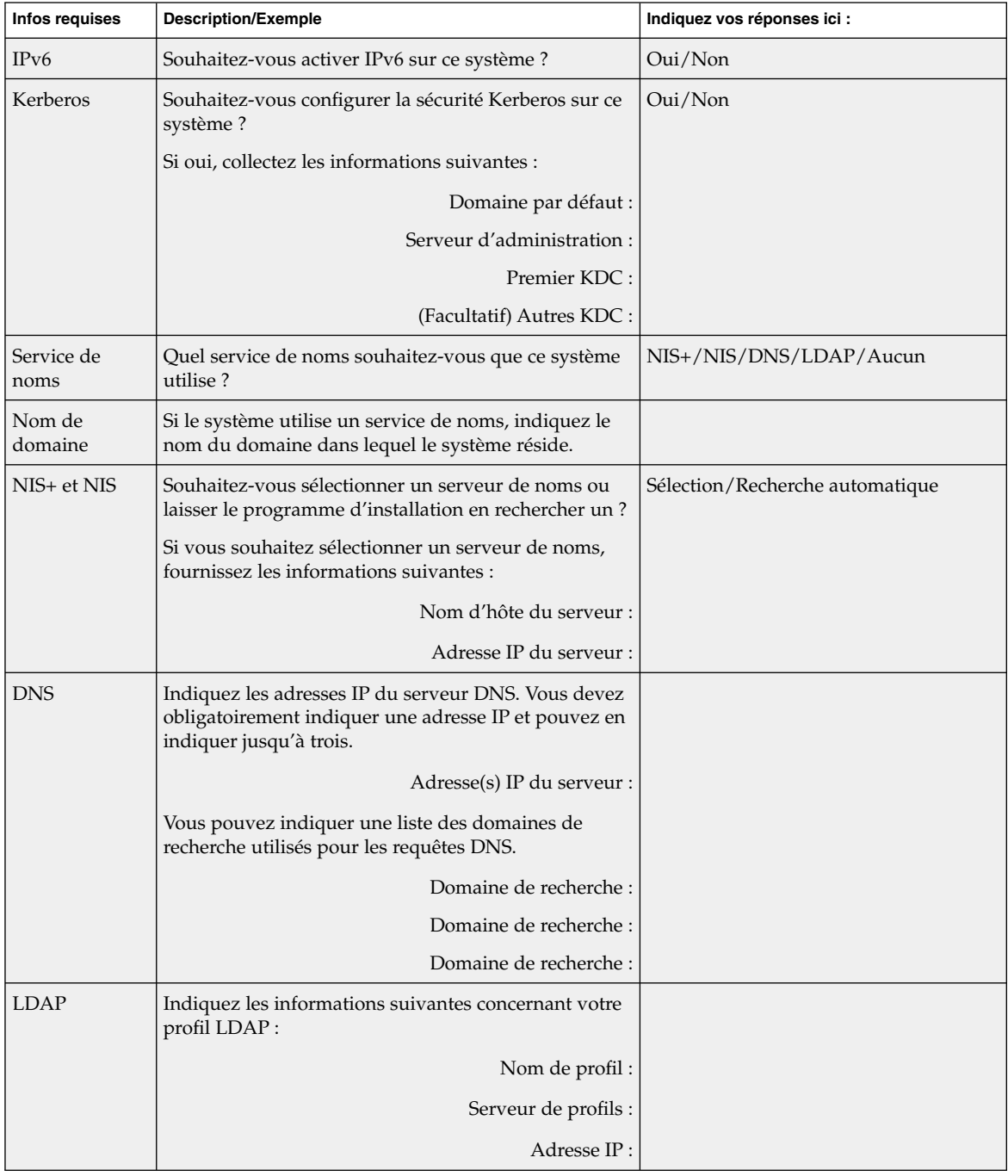

#### **TABLEAU 6–1** Fiche de travail d'installation *(Suite)*

Chapitre 6 • Collecte d'informations en vue d'une installation ou d'une mise à niveau – Planification **43**

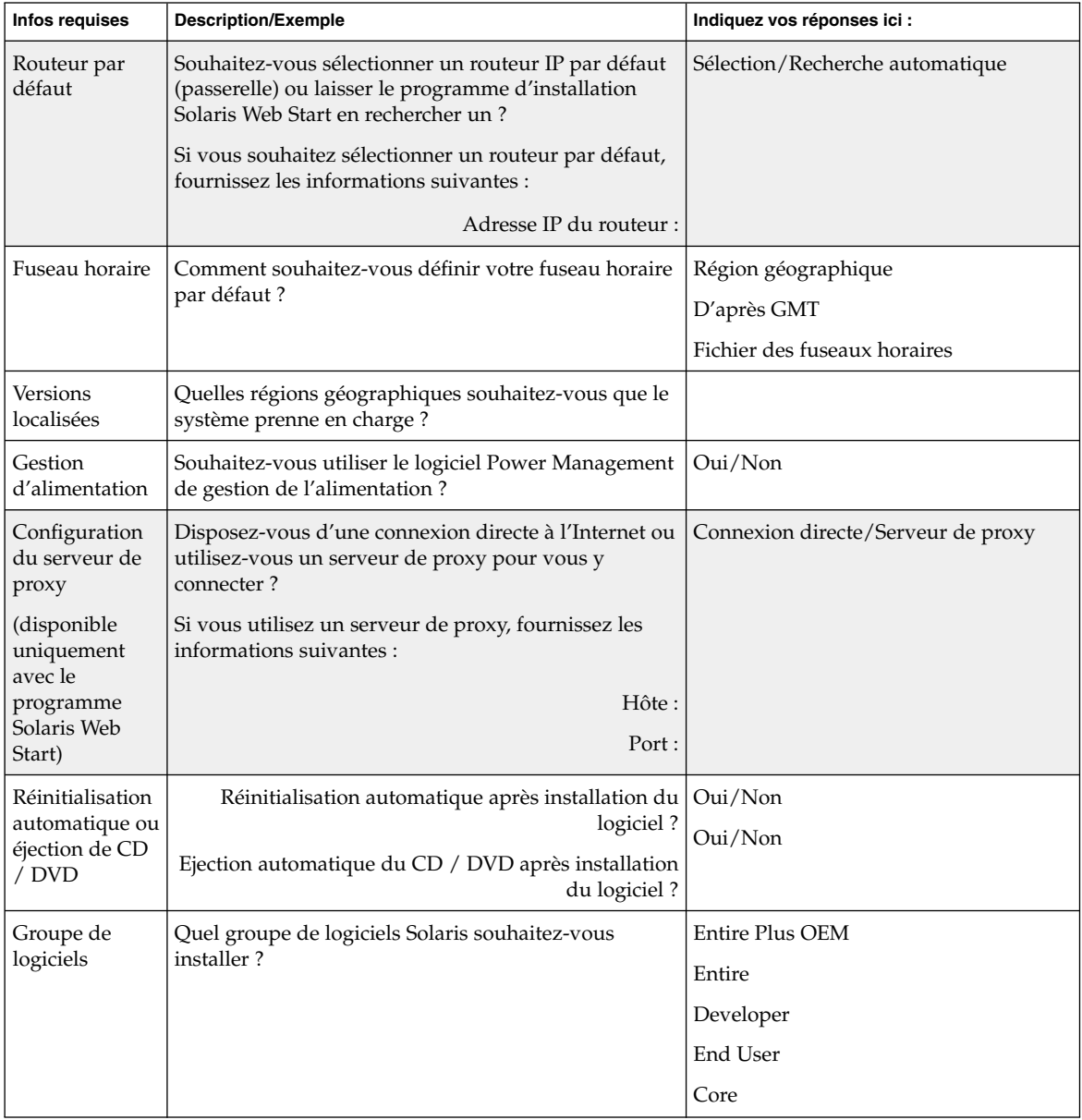

**TABLEAU 6–1** Fiche de travail d'installation *(Suite)*

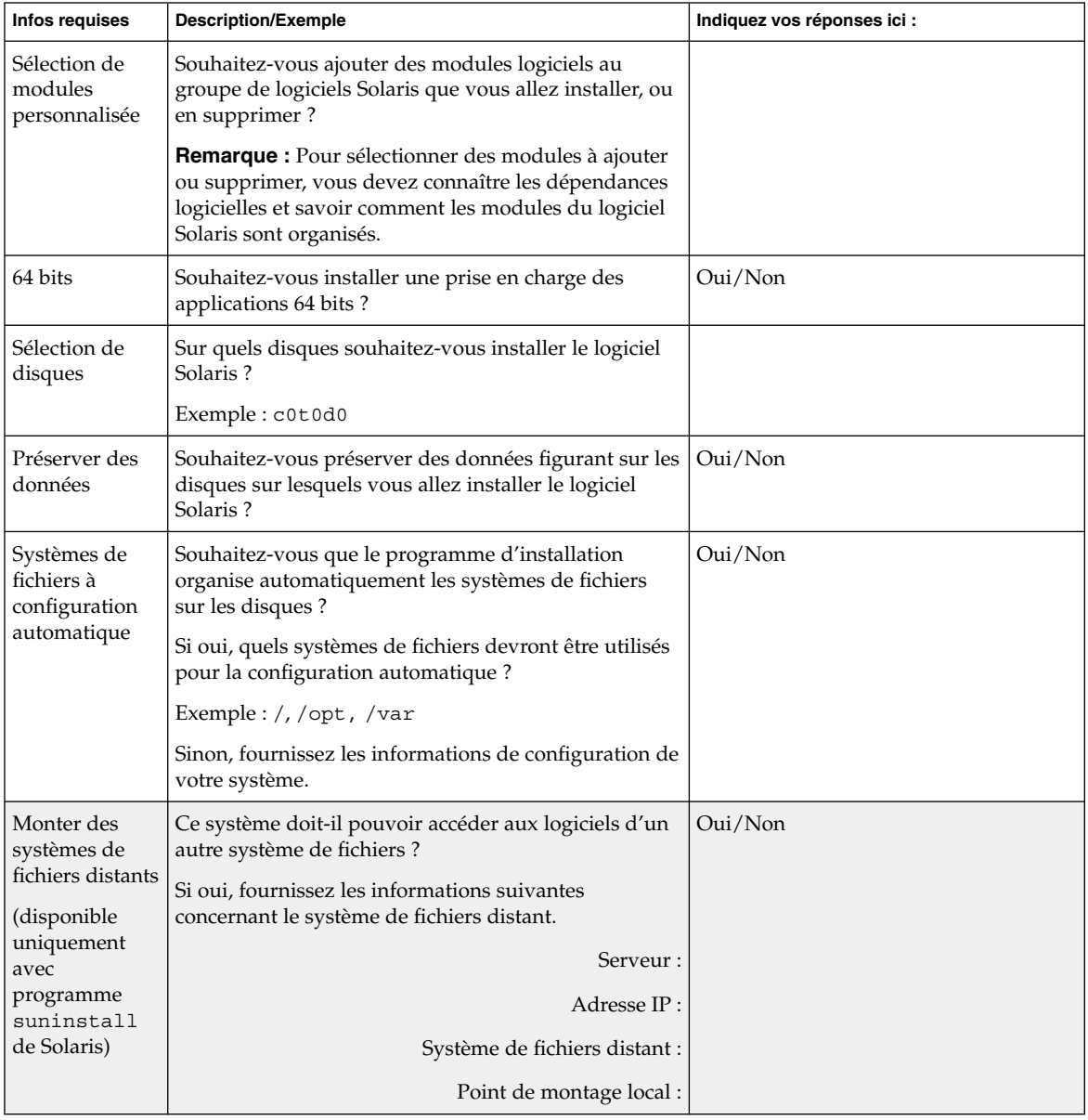

**TABLEAU 6–1** Fiche de travail d'installation *(Suite)*

# Liste de vérification en vue d'une mise à niveau

Utilisez la liste de vérification ci-dessous pour effectuer les préparatifs nécessaires à la mise à niveau de l'environnement d'exploitation Solaris.

Si vous essayez de mettre à niveau le logiciel Solaris sur un système à l'aide de la ligne tip(1), vérifiez que les propriétés de la fenêtre correspondante indiquent au minimum 80 colonnes pour 24 lignes.

Pour connaître les dimensions effectives de votre fenêtre tip, utilisez la commande stty. Pour de plus amples informations, consultez la page de manuel  $\text{stty}(1)$ .

- Si votre système fait partie d'un réseau, vérifiez qu'un connecteur Ethernet ou un autre adaptateur réseau similaire est bien relié à votre système.
- Si vous utilisez le programme Solaris Web Start à partir du CD d'installation Solaris 9, vérifiez que le disque sélectionné comporte une tranche de 512 Mo.
- Si vous utilisez Solaris Live Upgrade, déterminez les ressources minimales dont vous avez besoin pour créer un nouvel environnement d'initialisation et le mettre à niveau. Pour plus de détails, reportez-vous au Chapitre 31.
- Si vous utilisez Solaris Live Upgrade en association avec le gestionnaire de volumes Solaris Volume Manager, désactivez le miroir racine. Pour plus de détails, reportez-vous au "Conseils de sélection de tranches pour les systèmes de fichiers" à la page 261.
- Vérifiez que l'espace disque disponible sur votre système est suffisant. Pour de plus amples informations, reportez-vous au Chapitre 5.
- Lorsque vous utilisez le support DVD et êtes invité à initialiser le système à partir de l'invite ok, entrez toujours la commande suivante : **boot cdrom**.
- Consultez le *Solaris 9 Release Notes* et les notes de version du fournisseur pour vérifier que le logiciel utilisé est pris en charge par la nouvelle version de Solaris.
- Consultez le *Solaris 9 Sun Hardware Platform Guide* pour vérifier que le matériel utilisé est également pris en charge.
- Consultez la documentation qui accompagne votre système pour vérifier la compatibilité entre votre système, ses périphériques et la version de Solaris.
- Consultez la documentation du fournisseur et celle qui accompagne les logiciels d'éditeurs tiers pour connaître les éventuelles instructions complémentaires de mise à niveau.
- Recherchez tous les patchs disponibles dont vous pourriez avoir besoin. Vous trouverez la liste à jour des à l'adresse http://sunsolve.sun.com .
- Recherchez le logiciel Prestoserve sur votre système. Vous risquez de perdre des données si vous commencez le processus de mise à niveau en éteignant votre système avec la commande init 0. Reportez-vous à la documentation de

Prestoserve pour connaître les procédures d'arrêt.

# Fiche de travail de mise à niveau

Collectez sur la fiche de travail toutes les informations dont vous avez besoin pour effectuer une mise à niveau de l'environnement d'exploitation Solaris. Vous n'êtes pas tenu de collecter l'ensemble des informations mentionnées sur la fiche de travail. Il vous suffit de collecter les informations relatives à votre système. Si vous effectuez la mise à niveau par le biais du réseau, le programme d'installation se charge d'entrer les informations à votre place, d'après la configuration effective de votre système.

Vous ne pouvez pas changer les identifications de base de votre système, comme son nom d'hôte ou son adresse IP. Si le programme d'installation vous invite à entrer ces identifiants de base, vous devez impérativement saisir les valeurs d'origine. Si vous utilisez le programme Solaris Web Start pour effectuer votre mise à niveau, celle-ci échoue si vous tentez de modifier l'une des valeurs d'identification.

**Remarque :** Ignorez les lignes grisées si vous effectuez une mise à niveau de Solaris sur un système autonome, hors réseau.

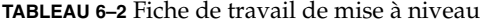

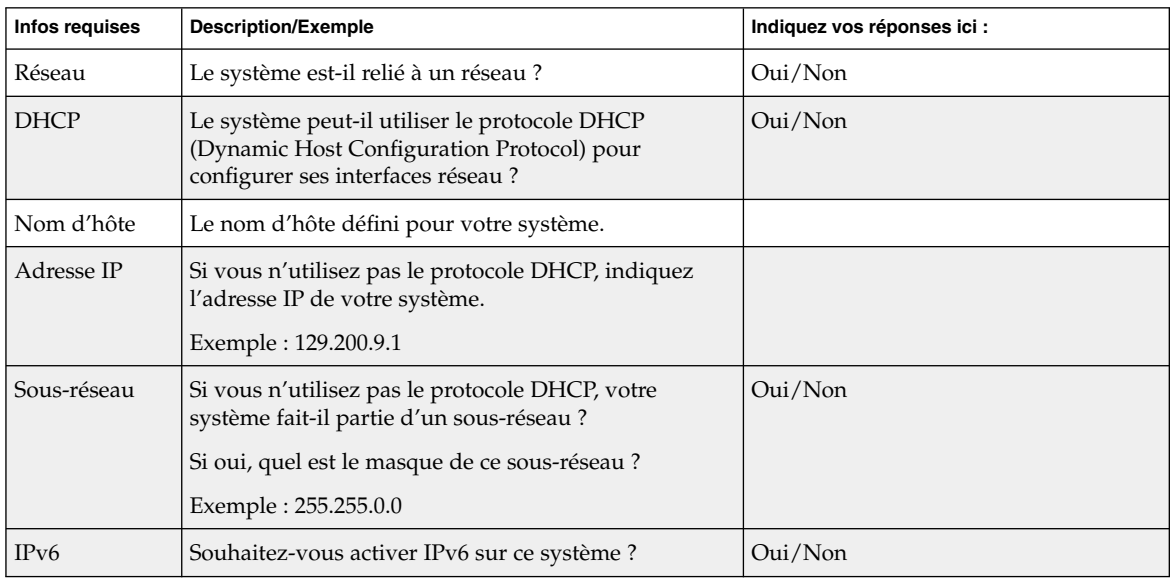

Chapitre 6 • Collecte d'informations en vue d'une installation ou d'une mise à niveau – Planification **47**

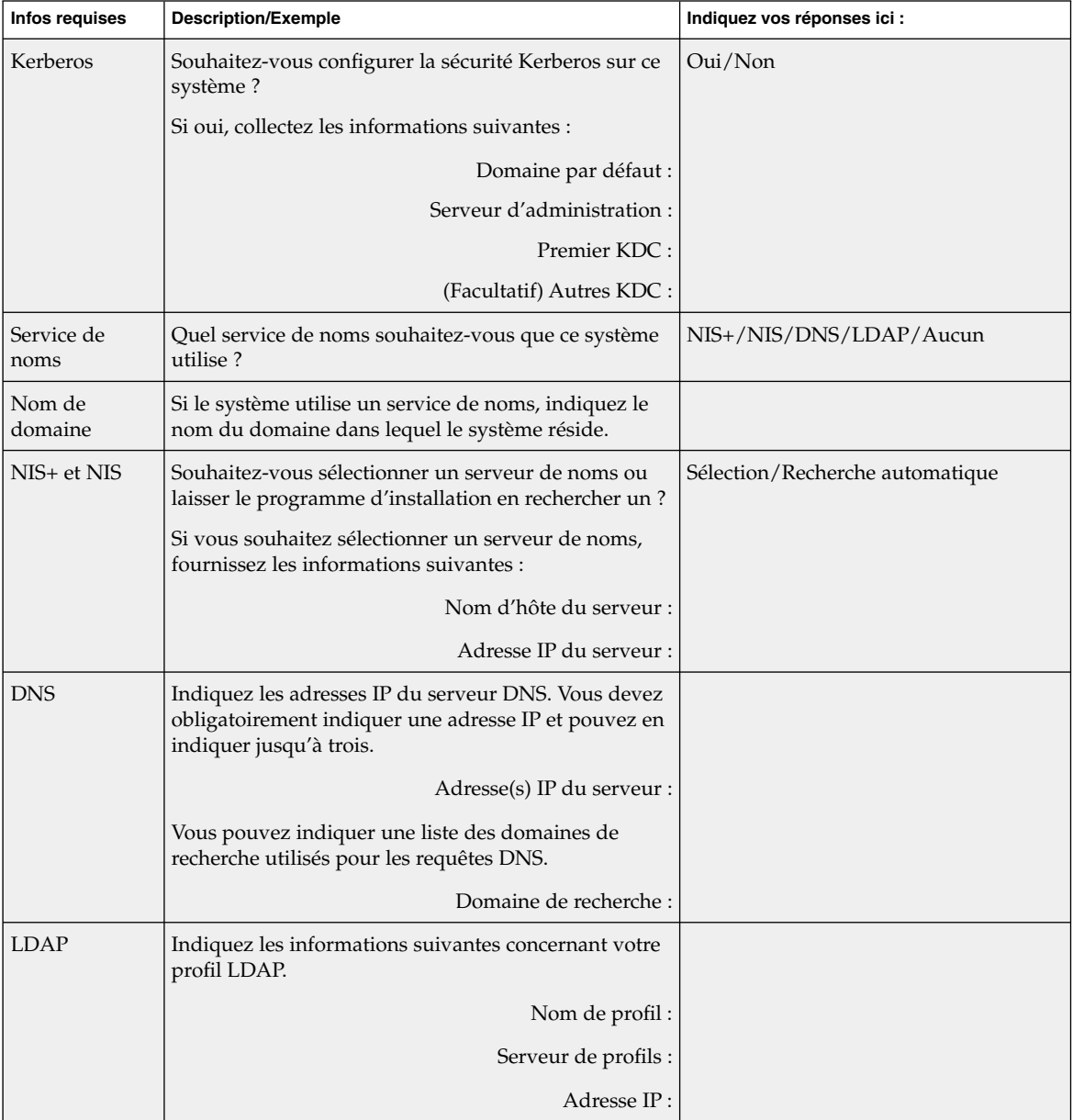

#### **TABLEAU 6–2** Fiche de travail de mise à niveau *(Suite)*

| <b>Infos requises</b>                                         | <b>Description/Exemple</b>                                                                                                    | Indiquez vos réponses ici :        |
|---------------------------------------------------------------|----------------------------------------------------------------------------------------------------|------------------------------------|
| Routeur par<br>défaut                                         | Souhaitez-vous sélectionner un routeur IP par défaut<br>(passerelle) ou laisser le programme d'installation<br>Solaris Web Start en rechercher un? | Sélection/Recherche automatique    |
|                                                               | Si vous souhaitez sélectionner un routeur par défaut,<br>fournissez les informations suivantes :                                                   |                                    |
|                                                               | Adresse IP du routeur :                                                                                                    |                                    |
| Fuseau horaire                                                | Comment souhaitez-vous définir votre fuseau horaire<br>par défaut ?                                                                                | Région géographique                |
|                                                               |                                                                                                    | D'après GMT                        |
|                                                               |                                                                                                    | Fichier des fuseaux horaires       |
| Versions<br>localisées                                        | Quelles régions géographiques souhaitez-vous que le<br>système prenne en charge?                                                                   |                                    |
| Gestion<br>d'alimentation                                     | Souhaitez-vous utiliser le logiciel Power Management<br>de gestion de l'alimentation ?                                                             | Oui/Non                            |
| Configuration<br>du serveur de<br>proxy                       | Disposez-vous d'une connexion directe à l'Internet ou<br>utilisez-vous un serveur de proxy pour vous y<br>connecter?                               | Connexion directe/Serveur de proxy |
| (disponible<br>uniquement<br>avec le                          | Si vous utilisez un serveur de proxy, fournissez les<br>informations suivantes :                                                                   |                                    |
| programme<br>Solaris Web                                      | Hôte:<br>Port:                                                                                                    |                                    |
| Start)                                                        |                                                                                                    |                                    |
| Réinitialisation<br>automatique ou<br>éjection de CD<br>/ DVD | Réinitialisation automatique après installation du<br>logiciel?                                                                                    | Oui/Non                            |
|                                                               | Ejection automatique du CD / DVD après installation<br>du logiciel ?                                                                               | Oui/Non                            |
| Réaffectation<br>d'espace<br>disque                           | Souhaitez-vous que le programme d'installation<br>réorganise automatiquement les systèmes de fichiers<br>sur les disques ?                         | Oui/Non                            |
|                                                               | Si oui, quels systèmes de fichiers devront être utilisés<br>pour la configuration automatique?                                                     |                                    |
|                                                               | Exemple: /, /opt, /var                                                                                                    |                                    |
|                                                               | Sinon, vous devez fournir des informations sur la<br>configuration du système de fichiers.                                                         |                                    |
| 64 bits                                                       | Souhaitez-vous installer une prise en charge des<br>applications 64 bits?                                                                          | Oui/Non                            |

**TABLEAU 6–2** Fiche de travail de mise à niveau *(Suite)*

Chapitre 6 • Collecte d'informations en vue d'une installation ou d'une mise à niveau – Planification **49**

Guide d'installation Solaris 9 • Octobre 2002

# Préconfiguration des informations de configuration du système – Tâches

Ce chapitre décrit la procédure de préconfiguration des informations système. La configuration préalable de votre système vous évite de devoir saisir les informations requises en cours d'installation de l'environnement d'exploitation de Solaris. Ce chapitre vous explique également comment préconfigurer les informations de gestion d'énergie ou Power Management™. Ce chapitre comprend les sections suivantes :

- "Avantages inhérents à la préconfiguration des informations système" à la page 51
- "Différentes méthodes de préconfiguration des informations de configuration de votre système" à la page 52
- "Préconfiguration à l'aide du fichier sysidcfg" à la page 53
- "Préconfiguration à l'aide d'un service de noms" à la page 58
- "Préconfiguration des informations de gestion d'énergie" à la page 62

# Avantages inhérents à la préconfiguration des informations système

Les diverses méthodes d'installation reposent sur les informations de configuration de votre système, notamment ses périphériques, son nom d'hôte, son adresse IP (Internet Protocol) et son service de noms. Avant de vous inviter à entrer les informations de configuration de votre système, les méthodes d'installation les recherchent dans le fichier sysidcfg, ainsi que dans les bases de données de votre service de noms.

Si le programme Solaris Web Start, le programme suninstall de Solaris ou le programme d'installation JumpStart personnalisée détecte des informations système préconfigurées, il ne vous invite pas à les saisir de nouveau. Si, par exemple, vous disposez de plusieurs systèmes et si vous ne souhaitez pas avoir à définir votre fuseau horaire à chaque installation du logiciel Solaris 9 sur chaque système. Il vous suffit dès lors de définir votre fuseau horaire une fois pour toutes dans le fichier sysidcfg ou dans les bases de données de votre service de noms. Lors de l'installation du logiciel Solaris 9, le programme d'installation ne vous invite ainsi plus à définir systématiquement votre fuseau horaire.

# Différentes méthodes de préconfiguration des informations de configuration de votre système

Vous avez le choix entre plusieurs méthodes de préconfiguration des informations de configuration de votre système. Vous pouvez entrer les informations de configuration dans l'une des bases suivantes :

- un fichier sysidcfg enregistré sur un système distant ou sur une disquette
- la base de données de services de noms disponible sur votre site

Consultez le tableau ci-dessous pour déterminer la méthode de préconfiguration appropriée à votre système.

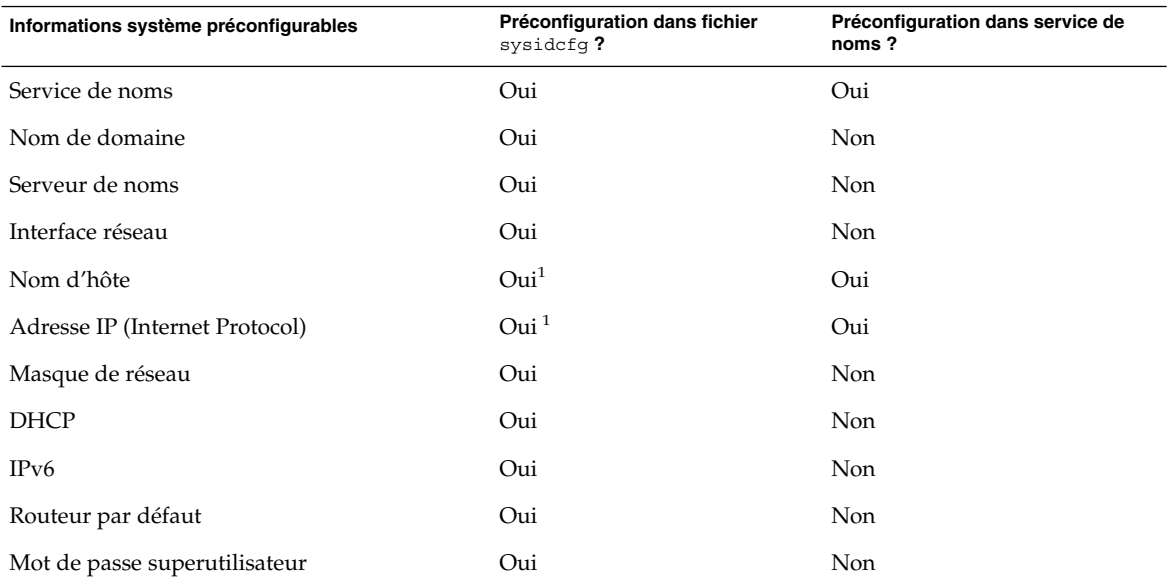

**TABLEAU 7–1** Méthodes de préconfiguration des informations de configuration système

**52** Guide d'installation Solaris 9 • Octobre 2002

| Informations système préconfigurables         | Préconfiguration dans fichier<br>sysidcfq? | Préconfiguration dans service de<br>noms? |
|-----------------------------------------------|--------------------------------------------|-------------------------------------------|
| Politique de sécurité                         | Oui                                        | <b>Non</b>                                |
| Langue (version localisée) de présentation du | Oui                                        | Oui, si NIS ou NIS +                      |
| programme d'installation et du bureau         |                                            | Non, si DNS ou LDAP                       |
| Type de terminal                              | Oui                                        | <b>Non</b>                                |
| Fuseau horaire                                | Oui                                        | Oui                                       |
| Date et heure                                 | Oui                                        | Oui                                       |
| Gestion d'énergie (arrêt auto) <sup>2</sup>   | Non                                        | <b>Non</b>                                |

**TABLEAU 7–1** Méthodes de préconfiguration des informations de configuration système *(Suite)*

1. Cette information étant spécifique à chaque système, modifiez le service de noms plutôt que de créer un fichier sysidcfg distinct pour chaque système.

2. La préconfiguration de cette information de configuration système est impossible dans le fichier sysidcfg ou le service de noms. La section "Préconfiguration des informations de gestion d'énergie" à la page 62 approfondit cette question.

# Préconfiguration à l'aide du fichier sysidcfg

Pour préconfigurer l'un de vos systèmes, vous pouvez ajouter un certain nombre de mots-clés dans le fichier sysidcfg. Les mots-clés utilisables sont répertoriés dans le Tableau 7–2.

Vous devez impérativement créer un fichier sysidcfg distinct pour chaque système à la configuration spécifique. Par contre, vous pouvez utiliser le même fichier sysidcfg pour préconfigurer le même fuseau horaire sur plusieurs systèmes. Toutefois, pour préconfigurer un mot de passe superutilisateur distinct sur chacun de ces systèmes, vous devez créer un fichier sysidcfg distinct pour chaque système.

Vous pouvez enregistrer un fichier sysidcfg sur les supports suivants.

- Système de fichier NFS : si vous placez le fichier sysidcfg dans un système de fichiers NFS partagé, vous devez utiliser l'option -p de la commande add install client(1M), lors de la configuration d'installation du système à partir de votre réseau. L'option -p indique au système où chercher le fichier sysidcfg lors de l'installation du logiciel Solaris 9.
- Disquette UFS : placez le fichier sysidcfg dans le répertoire racine (/) de la disquette.

Chapitre 7 • Préconfiguration des informations de configuration du système – Tâches **53**

**Remarque :** Si vous effectuez une installation JumpStart personnalisée et que vous souhaitez utiliser un fichier sysidcfg enregistré sur une disquette, vous devez placer ledit fichier sysidcfg sur la disquette du profil. Pour créer une disquette de profil, reportez-vous à la section "Création d'une disquette de profils pour systèmes autonomes" à la page 155.

Vous ne pouvez placer qu'un seul fichier sysidcfg dans un répertoire ou sur une disquette. Si vous devez créer plusieurs fichiers sysidcfg, placez impérativement chacun d'entre eux dans un répertoire distinct ou sur une disquette distincte.

### Règles syntaxiques des fichiers sysidcfg

Vous pouvez utiliser deux types de mots-clés dans un fichier sysidcfg : des mots-clés indépendants et dépendants. L'unicité des mots-clés dépendants n'est garantie que parmi des mots-clés indépendants. Un mot-clé dépendant n'existe que s'il est identifié par le mot-clé indépendant dont il dépend.

Dans l'exemple ci-dessous, name\_service est le mot-clé indépendant, tandis que domain name et name server sont des mots-clés dépendants :

name\_service=NIS {domain\_name=marquee.central.sun.com name\_server=connor(129.152.112.3)}

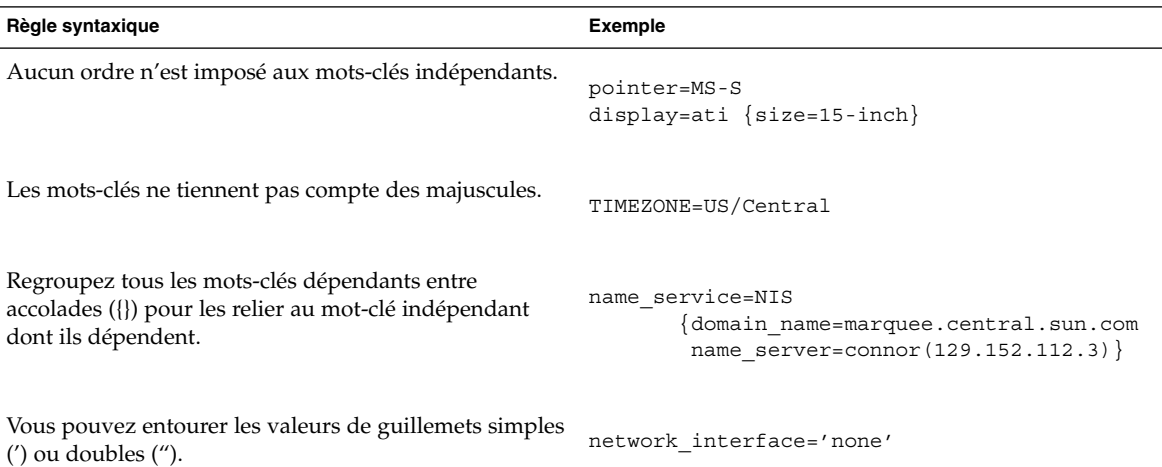

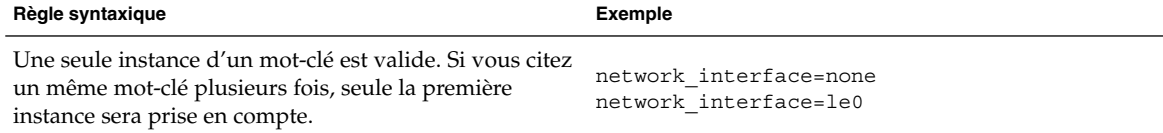

## Les mots-clés utilisables dans un fichier sysidcfg

Le tableau ci-dessous répertorie les mots-clés que vous pouvez employer dans un fichier sysidcfg.

#### **TABLEAU 7–2** Mots-clés utilisables dans sysidcfg

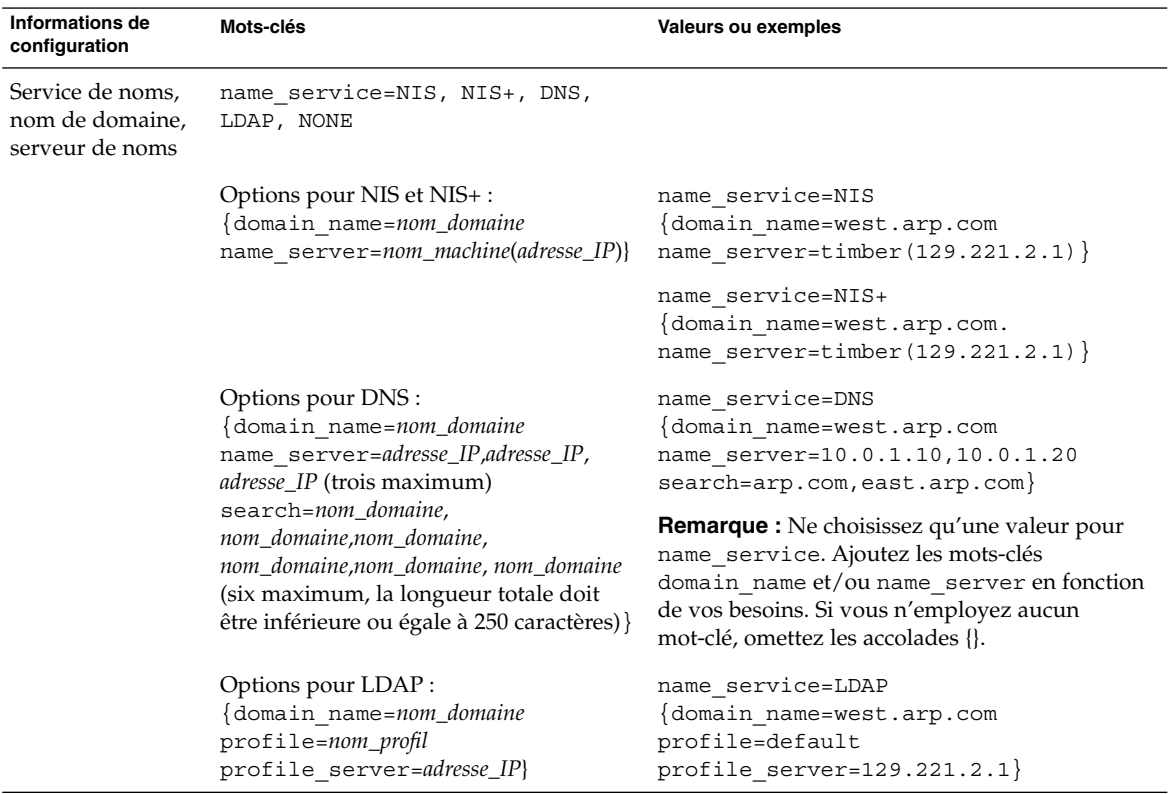

| Informations de<br>configuration                                                   | Mots-clés                                                                                                    | <b>Valeurs ou exemples</b>                                                                                                    |
|------------------------------------------------------------------------------------|----------------------------------------------------------------------------------------------------|----------------------------------------------------------------------------------------------------|
| Interface réseau,<br>nom d'hôte,<br>adresse IP, masque<br>de réseau, DHCP,<br>IPv6 | network interface=NONE,<br>PRIMARY, or value<br>où:<br>П<br>NONE éteint la gestion de réseau<br>PRIMARY est la première interface<br>ш<br>active, sans rebouclage, détectée sur<br>le système. L'ordre est le même<br>qu'avec "ifconfig." En l'absence<br>d'interface active, c'est la première<br>interface sans rebouclage qui est<br>utilisée. En l'absence d'interface sans<br>rebouclage, le système n'est pas mis<br>en réseau (NON-NETWORKED).<br>valeur indique le type d'interface,<br>п<br>comme le0 ou hme0 |                                                                                                    |
|                                                                                    | Si DHCP doit être utilisé, spécifiez :<br>$\{$ dhcp protocol_ipv6= $yes\_ou\_no\}$                                                                                                    | network interface=primary {dhcp<br>protocol ipv6=yes}                                                                                                    |
|                                                                                    | Si DHCP ne doit pas être utilisé, spécifiez :<br>{hostname=nom_hôte<br>default_route=adresse_ip<br>ip_address=adresse_ip<br>netmask=masque_réseau<br>$protocol\_ipv6 = yes_0u_n0$                                                                                                    | network interface=le0 {hostname=feron<br>default route=129.146.88.1<br>ip address=129.146.88.210<br>netmask=255.255.0.0 protocol_ipv6=no}                                                                                                    |
|                                                                                    |                                                                                                    | <b>Remarque :</b> Ne choisissez qu'une seule valeur<br>pour network_interface. En fonction de vos<br>besoins, incluez une combinaison ou aucun des<br>mots-clés hostname, ip_address et netmask.<br>Si vous n'utilisez pas ces mots-clés, omettez les<br>$accolades$ ({}). |
|                                                                                    |                                                                                                    | <b>Remarque :</b> Si vous n'utilisez pas DHCP, vous<br>n'êtes pas tenu de spécifier protocol_ipv6 et<br>default_route. En cas d'installation JumpStart<br>vous devez spécifier protocol_ipv6 dès<br>maintenant, sinon vous serez invité à le faire<br>ultérieurement.      |
| Mot de passe<br>superutilisateur                                                   | root password=mot de<br>passe_superutilisateur                                                                                                    | Crypté dans /etc/shadow.                                                                                                    |

**TABLEAU 7–2** Mots-clés utilisables dans sysidcfg *(Suite)*

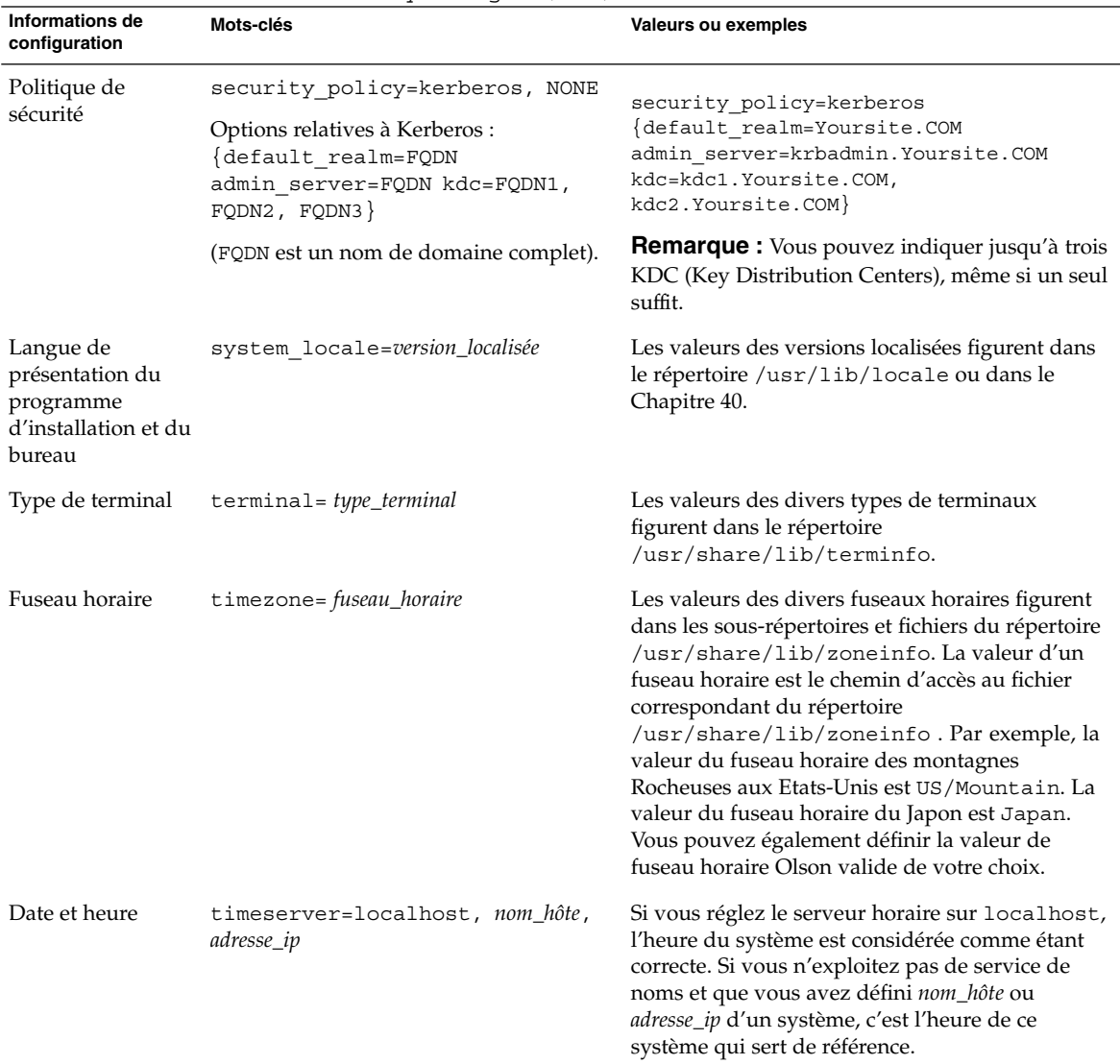

**TABLEAU 7–2** Mots-clés utilisables dans sysidcfg *(Suite)*

## ▼ Pour créer un fichier de configuration sysidcfg

- **1. Créez un fichier nommé** sysidcfg **dans l'éditeur de texte de votre choix.**
- **2. Entrez-y les mots-clés** sysidcfg **de votre choix.**
- **3. Enregistrez le fichier** sysidcfg**.**

Chapitre 7 • Préconfiguration des informations de configuration du système – Tâches **57**

**Remarque :** Si vous devez créer plusieurs fichiers sysidcfg, placez impérativement chacun d'entre eux dans un répertoire distinct ou sur une disquette distincte.

- **4. Pour rendre le fichier** sysidcfg **accessible aux clients, placez-le :**
	- dans un système de fichiers NFS partagé. Utilisez la commande add\_install\_client(1M) suivie de l'option -p pour configurer le système que vous souhaitez installer à partir de votre réseau.
	- dans le répertoire racine (/) sur une disquette UFS .

### Exemple de fichier sysidcfg

Ci-dessous un exemple de fichier sysidcfg. Les noms d'hôtes, les adresses IP et le masque de réseau de ces systèmes ont été préconfigurés dans le service de noms utilisé. Toutes les informations de configuration de ces systèmes figurent dans ce fichier, vous pouvez donc employer un profil JumpStart personnalisé pour effectuer une installation JumpStart personnalisée.

```
system_locale=en_US
timezone=US/Central
terminal=sun-cmd
timeserver=localhost
name service=NIS {domain name=marquee.central.sun.com
                  name_server=connor(129.152.112.3)}
root_password=m4QPOWNY
```
# Préconfiguration à l'aide d'un service de noms

Le tableau ci-après répertorie toutes les bases de données de service de noms que vous devez modifier ou alimenter en informations pour préconfigurer vos systèmes.

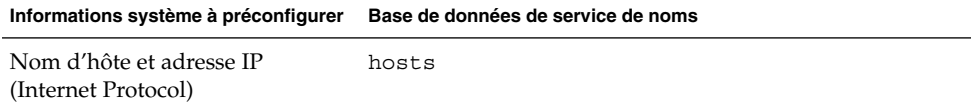

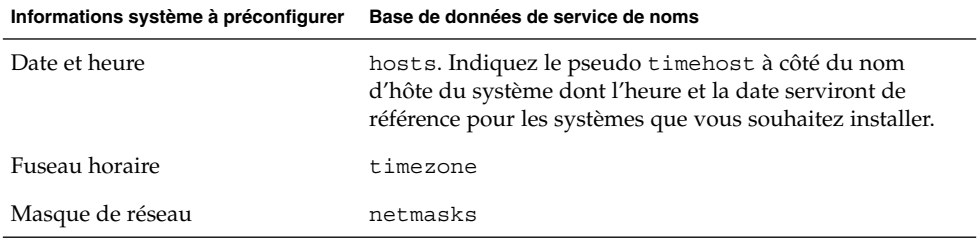

Vous ne pouvez pas préconfigurer la version localisée d'un système à l'aide d'un service de noms DNS ou LDAP. Si vous utilisez un service de noms NIS ou NIS+, suivez la procédure pour que votre service de noms préconfigure la version localisée d'un système :

- "Pour préconfigurer une version localisée à l'aide de NIS" à la page 59
- "Pour préconfigurer une version localisée à l'aide de NIS+" à la page 61

### ▼ Pour préconfigurer une version localisée à l'aide de NIS

- **1. Connectez-vous en tant que superutilisateur à votre serveur de noms.**
- **2. Accédez au fichier** /var/yp/Makefile **pour y ajouter la carte de la version localisée.**
	- **a. Insérez cette procédure shell après la dernière procédure shell** *variable* .time**.**

```
locale.time: $(DIR)/locale
        -@if [ -f $(DIR)/locale ]; then \
               sed -e "/^#/d" -e s/#.*$$// $(DIR)/locale \
                | awk '{for (i = 2; i <= NF; i ++) print $i, $0}' \
                \mid $(MAKEDBM) - $(YPDBDIR)/$(DOM)/locale.byname; \
               touch locale.time; \
               echo "updated locale"; \
               if [ ! $ (NOPUSH) ]; then \
                        $(YPPUSH) locale.byname; \
                        echo "pushed locale"; \
               else \
               : ; \setminusfi \
        else \
               echo "couldn't find $(DIR)/locale"; \
        fi
```
**b. Recherchez la chaîne** all: **et insérez le mot** locale **à la fin de la liste de variables.**

```
all: passwd group hosts ethers networks rpc services protocols \
    netgroup bootparams aliases publickey netid netmasks c2secure \
    timezone auto.master auto.home locale
```
Chapitre 7 • Préconfiguration des informations de configuration du système – Tâches **59**

**c. Vers la fin du fichier, après la dernière entrée de ce type, insérez la chaîne** locale: locale.time **sur une nouvelle ligne.**

```
passwd: passwd.time
group: group.time
hosts: hosts.time
ethers: ethers.time
networks: networks.time
rpc: rpc.time
services: services.time
protocols: protocols.time
netgroup: netgroup.time
bootparams: bootparams.time
aliases: aliases.time
publickey: publickey.time
netid: netid.time
passwd.adjunct: passwd.adjunct.time
group.adjunct: group.adjunct.time
netmasks: netmasks.time
timezone: timezone.time
auto.master: auto.master.time
auto.home: auto.home.time
locale: locale.time
```
- **d. Sauvegardez le fichier.**
- **3. Créez le fichier** /etc/locale **et créez une entrée pour chaque domaine ou chaque système spécifique :**

*nom\_domaine localisé* Ou *nom\_système localisé*

**Remarque :** Le Chapitre 40 comporte une liste des valeurs localisées valides.

Dans cet exemple, l'entrée indique que la langue par défaut utilisée par le domaine worknet.com est le français :

fr worknet.com

L'entrée suivante indique que la langue par défaut utilisée par le système nommé charlie est le français :

fr\_BE charlie

**Remarque :** Les versions localisées figurent sur le DVD Solaris 9 ou sur le logiciel Solaris 9 1 sur 2.

#### **4. Effectuez les correspondances :**

#### # **cd /var/yp; make**

Tous les systèmes, individuels ou regroupés par domaine, de la carte locale sont désormais configurés de manière à utiliser la version localisée par défaut. La version localisée définie par défaut est celle utilisée par le programme d'installation, ainsi que par le bureau une fois le système redémarré.

### Pour préconfigurer une version localisée à l'aide de NIS+

La procédure ci-après considère que le domaine NIS+ est configuré. Pour de plus amples informations sur la configuration du domaine NIS+, voir *System Administration Guide: Naming and Directory Services (DNS, NIS, and LDAP)*.

#### **1. Connectez-vous au serveur de noms en tant que superutilisateur ou en tant qu'utilisateur membre du groupe d'aministration NIS+.**

**2. Créez la table** locale **:**

```
# nistbladm -D access=og=rmcd,nw=r -c locale_tbl name=SI,nogw=
locale=,nogw= comment=,nogw= locale.org_dir.`nisdefaults -d`
```
**3. Ajoutez les entrées requises à** locale**.**

```
# nistbladm -a name=nom locale=version localisée comment=commentaire
locale.org_dir.`nisdefaults -d`
```
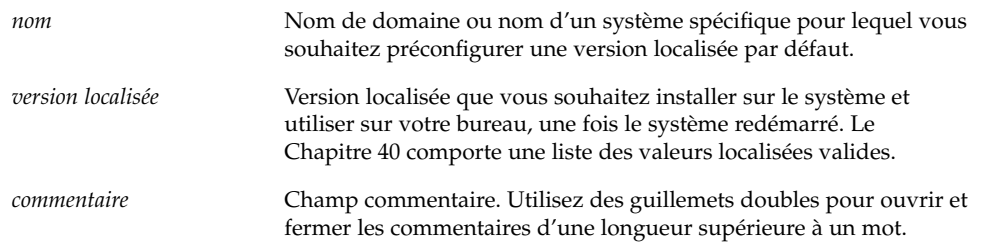

**Remarque :** Les versions localisées figurent sur le DVD Solaris 9 ou sur le logiciel Solaris 9 1 sur 2.

Tous les systèmes, individuels ou regroupés par domaine, du tableau locale sont désormais configurés de manière à utiliser la version localisée par défaut. La version localisée définie par défaut est celle utilisée par le programme d'installation, ainsi que par le bureau une fois le système redémarré.

Chapitre 7 • Préconfiguration des informations de configuration du système – Tâches **61**

# Préconfiguration des informations de gestion d'énergie

L'environnement Solaris est livré accompagné d'un logiciel *Power Management* qui enregistre automatiquement l'état d'un système et l'éteint dès lors qu'il n'a effectué aucune opération au cours des 30 dernières minutes. Si vous installez le logiciel Solaris 9 sur un système compatible avec Energy Star version 2 de EPA, un système sun4u par exemple, le logiciel Power Management est installé par défaut. Au redémarrage, le système vous invite à activer ou désactiver le logiciel Power Management.

Les installations interactives n'autorisent pas la préconfiguration des informations de gestion d'énergie. Vous ne recevez donc aucune invite dans ce cas. Toutefois, dans le cas d'une installation JumpStart personnalisée, vous pouvez préconfigurer les informations de gestion d'énergie à l'aide d'un script de fin pour créer un fichier /autoshutdown ou /noautoshutdown sur votre système. Lorsque le système redémarre, le fichier /autoshutdown active la gestion d'énergie et le fichier /noautoshutdown la désactive.

Par exemple, la ligne suivante insérée dans un script de fin active le logiciel Power Management et annule l'affichage de l'invite au redémarrage.

touch /a/autoshutdown

Les scripts de fin font l'objet d'une description plus approfondie dans la section "Création de scripts de fin" à la page 173.

# Mise à jour de l'environnement d'exploitation Solaris – Planification

Ce chapitre répertorie les informations spécifiques et les instructions relatives aux tâches que vous devez effectuer avant de procéder à la mise à niveau de votre environnement d'exploitation Solaris.

- "Mise à niveau" à la page 63
- "Utilisation de Solaris Live Upgrade" à la page 64
- "Mise à niveau à l'aide de la méthode d'installation JumpStart personnalisée" à la page 65
- "Mise à niveau avec réaffectation d'espace disque" à la page 65
- "Sauvegarde des systèmes avant la mise à niveau" à la page 66

## Mise à niveau

Toute mise à niveau procède à une fusion de la nouvelle version de l'environnement d'exploitation Solaris avec les fichiers déjà présents sur le disque dur de votre système. En règle générale, les modifications que vous avez apportées à la version précédente de votre environnement d'exploitation Solaris sont conservées.

Vous pouvez mettre à niveau tout système sur lequel est installé le logiciel Solaris 2.6, Solaris 7 ou Solaris 8. Entrez la commande suivante pour connaître la version du logiciel Solaris installée sur votre système :

\$ **uname -a**

Vous pouvez utiliser n'importe quelle méthode d'installation pour mettre à niveau l'environnement d'exploitation Solaris. Pour connaître les limitations de la mise à niveau de Solaris Live Upgrade, reportez-vous à la section "Configuration minimale requise par Solaris Live Upgrade" à la page 257 .

**63**

**Remarque :** Utilisez le patch smosservice patch pour mettre à niveau les postes clients qui ne sont pas équipés de lecteurs de disques. Pour plus de détails, reportezvous au *System Administration Guide: Basic Administration* ou à smosservice(1M).

Vous ne pouvez pas effectuer une mise à niveau de votre système si le groupe de logiciels choisi n'y est pas installé. Exemple : si vous avez précédemment installé le groupe de logiciels Solaris pour utilisateur final sur votre système, vous ne pouvez pas utiliser l'option de mise à niveau du groupe de logiciels Solaris pour développeur. Rien ne vous empêche toutefois d'ajouter, pendant la mise à niveau, des logiciels ne faisant pas partie du groupe de logiciels actuellement installé.

Si vous travaillez déjà sous Solaris 9 et avez installé des patchs individuels, la mise à niveau vers une version de mise à jour de Solaris 9 produit les résultats suivants :

- Tous les patchs fournis avec une version de mise à jour de Solaris 9 sont réappliqués au système. Vous ne pouvez plus revenir aux versions précédentes de ces patchs.
- Tous les patchs précédemment installés sur votre système et ne faisant pas partie de la version de mise à jour de Solaris 9 sont supprimés.

Vous pouvez utiliser l'analyseur de patchs pour déterminer quels patchs (le cas échéant) seront supprimés lors de la mise à niveau vers la version de mise à jour de Solaris 9. Pour plus de détails concernant l'utilisation de l'analyseur de patchs, reportez-vous à la section "Mise à niveau vers une version de mise à jour de Solaris" à la page 385.

# Utilisation de Solaris Live Upgrade

Solaris Live Upgrade vous permet de mettre à niveau une copie inactive de votre environnement d'exploitation, ce qui réduit les délais d'indisponibilité qui accompagnent souvent la mise à niveau d'un système d'exploitation.

Pour connaître les instructions de planification et d'utilisation de Solaris Live Upgrade, reportez-vous au Chapitre 29.

# Mise à niveau à l'aide de la méthode d'installation JumpStart personnalisée

Vous pouvez utiliser la méthode d'installation JumpStart personnalisée pour effectuer la mise à niveau de votre système. Dans le profil JumpStart personnalisé, indiquez install\_type upgrade.

Avant de commencer la mise à niveau, comparez le profil JumpStart personnalisé avec la configuration actuelle du système et les logiciels qui y sont déjà installés. Pour tester le profil, entrez la commande pfinstall - D sur le système que vous souhaitez mettre à niveau. Il est impossible de tester un profil de mise à niveau à l'aide d'un fichier de configuration de disque. Pour de plus amples informations sur l'option de test de la mise à niveau, reportez-vous à la section "Test d'un profil" à la page 165.

# Mise à niveau avec réaffectation d'espace disque

L'option de mise à niveau de la méthode d'installation Solaris Web Start, le programme suninstall de Solaris et le programme JumpStart personnalisé permettent de réaffecter l'espace disque. Vous pouvez réaffecter l'espace disque si les systèmes de fichiers courants ne disposent pas d'assez d'espace pour la mise à niveau. Les systèmes de fichiers peuvent nécessiter plus d'espace pour la mise à niveau pour les raisons suivantes :

- Le groupe de logiciels Solaris actuellement installé sur le système contient un nouveau logiciel dans la nouvelle version. Tout nouveau logiciel inclus dans un groupe de logiciels est automatiquement sélectionné pour être installé lors de la mise à niveau.
- La taille du logiciel existant sur le système est plus importante dans la nouvelle version.

Le dispositif de configuration automatique tente de réaffecter l'espace disque afin de répondre aux nouvelles exigences de taille du système de fichiers. En premier lieu, la configuration automatique tente de réaffecter l'espace suivant un ensemble de contraintes par défaut. Lorsque la configuration automatique ne parvient pas à réaffecter l'espace, vous devez modifier les contraintes des systèmes de fichiers.

**Remarque :** La configuration automatique n'est pas en mesure d'étendre les systèmes de fichiers. La configuration automatique réaffecte de l'espace en sauvegardant les systèmes de fichiers nécessitant une modification, en repartitionnant les disques sur la base des modifications des systèmes de fichiers et en restaurant les systèmes de fichiers avant que la mise à niveau n'ait lieu.

- Si vous utilisez le programme Solaris Web Start et que la configuration automatique ne parvient pas à déterminer de quelle manière réaffecter l'espace disque, vous devez utiliser programme suninstall de Solaris ou le programme de personnalisation JumpStart pour la mise à niveau.
- Si vous utilisez le programme suninstall de Solaris et que la fonction configuration automatique ne parvient pas à déterminer comment réaffecter l'espace disque, vous devez préciser quels systèmes de fichiers peuvent être déplacés ou modifiés avant de réexécuter la fonction configuration automatique.
- Si vous utilisez la méthode JumpStart personnalisée et que vous créez un profil de mise à niveau, vous risquez de manquer d'espace disque. Si les systèmes de fichiers actuels ne comportent pas suffisamment d'espace disque pour la mise à niveau, vous pouvez utiliser les mots-clés backup\_media et layout\_constraint pour réaffecter l'espace disque. Reportez-vous à l'exemple Exemple 23–4 pour une illustration de l'utilisation des mots-clés backup\_media et layout constraint dans un profil.

## Sauvegarde des systèmes avant la mise à niveau

Sauvegardez vos systèmes de fichiers avant d'amorcer la mise à niveau vers l'environnement d'exploitation Solaris. En copiant vos systèmes de fichiers sur des supports amovibles, des bandes par exemple, vous protégez vos données contre tout risque de perte, d'endommagement ou de corruption. Pour plus de détails en ce qui concerne la procédure de sauvegarde de votre système, reportez-vous au *System Administration Guide: Basic Administration*.

CHAPITRE **9**

# Préparation en vue d'une installation à partir du réseau – Sujets

Cette section regroupe les instructions de configuration des systèmes pour une installation de Solaris à partir du réseau et non d'un DVD ou d'un CD.

Présentation et informations de planification d'une installation de Solaris à partir d'un serveur d'installation. Instructions pas à pas pour copier Solaris d'un DVD sur un serveur d'installation. Instructions pas à pas pour copier Solaris d'un CD sur un serveur d'installation. Commandes de configuration des installations réseau.

**67**

Guide d'installation Solaris 9 • Octobre 2002

# Préparation en vue d'une installation à partir du réseau – Présentation

Ce chapitre présente la procédure de configuration de votre réseau et de vos systèmes en vue de l'installation du logiciel Solaris à partir de votre réseau, plutôt qu'à partir d'un DVD ou d'un CD.

# Introduction à la planification d'une installation à partir d'un réseau

Cette section vous apporte les informations dont vous avez besoin pour pouvoir effectuer une installation à partir de votre réseau. Les installations de réseau vous permettent d'installer le logiciel Solaris depuis un système, appelé serveur d'installation, qui a accès aux images du disque Solaris 9. Vous copiez le contenu du DVD ou des CD Solaris 9 sur le disque dur du serveur d'installation. Vous pouvez ensuite installer le logiciel Solaris à partir de votre réseau, en adoptant l'une ou l'autre des méthodes d'installation de Solaris.

### Serveurs requis pour une installation réseau

Pour que vous puissiez installer l'environnement d'exploitation Solaris à partir de votre réseau, les serveurs suivants doivent y figurer :

- **Serveur d'installation :** il s'agit d'un système en réseau sur lequel figurent les images des disques Solaris 9 qui serviront à l'installation de Solaris 9 sur d'autres systèmes du réseau. Pour créer un serveur d'installation, vous devez copier les images à partir des supports suivants :
	- Le DVD Solaris 9
	- Le logiciel Solaris 9 1 sur 2 et le logiciel Solaris 9 2 sur 2

**69**

Après avoir copié l'image depuis le logiciel Solaris 9 1 sur 2 et le logiciel Solaris 9 2 sur 2, vous pouvez également copier les images des CD d'installation Solaris 9 et CD de versions localisées Solaris 9 en fonction de vos besoins.

Vous pouvez permettre à un seul serveur d'installation de fournir des images pour plusieurs versions Solaris en copiant ces images sur le disque dur du serveur d'installation.

Pour de plus amples informations sur la création d'un serveur d'installation, reportez-vous aux sections suivantes :

- "Pour créer un serveur d'installation à l'aide du DVD" à la page 75
- "Pour créer un serveur d'installation à l'aide du CD" à la page 87
- **Serveur d'initialisation –** Système serveur qui fournit aux systèmes clients d'un même sous-réseau les informations dont ils ont besoin pour lancer l'initialisation afin d'installer l'environnement d'exploitation. Un serveur d'initialisation et un serveur d'installation sont globalement identiques. Toutefois, si le système sur lequel vous souhaitez effectuer une installation du logiciel Solaris 9 doit figurer sur un sous-réseau distinct de celui du serveur d'installation et si vous n'utilisez pas le protocole DHCP, vous devrez installer un serveur d'initialisation sur ce sousréseau.

**Remarque :** Si vous utilisez DHCP, il n'est pas nécessaire de créer un serveur d'initialisation distinct. Pour de plus amples informations, consultez "Utilisation de DHCP pour le paramétrage d'une installation réseau" à la page 71.

Pour de plus amples informations sur la création d'un serveur d'initialisation, reportez-vous aux sections suivantes :

- "Création d'un serveur d'initialisation sur un sous-réseau à l'aide d'une image du DVD" à la page 78
- "Création d'un serveur d'initialisation sur un sous-réseau à l'aide d'une image du CD" à la page 92
- **(Facultatif) Serveur d'attribution des noms –** Système qui gère une base de données répartie sur un réseau, telles que DNS, NIS, NIS+ ou LDAP, contenant des informations sur les systèmes du réseau.

Pour de plus amples informations sur la création d'un serveur de noms, reportezvous au *System Administration Guide: Naming and Directory Services (DNS, NIS, and LDAP)*.

**Remarque :** Le serveur d'installation et le serveur de noms peuvent être un seul et même système ou des systèmes distincts.

La Figure 10–1 illustre les serveurs généralement utilisés pour une installation réseau.

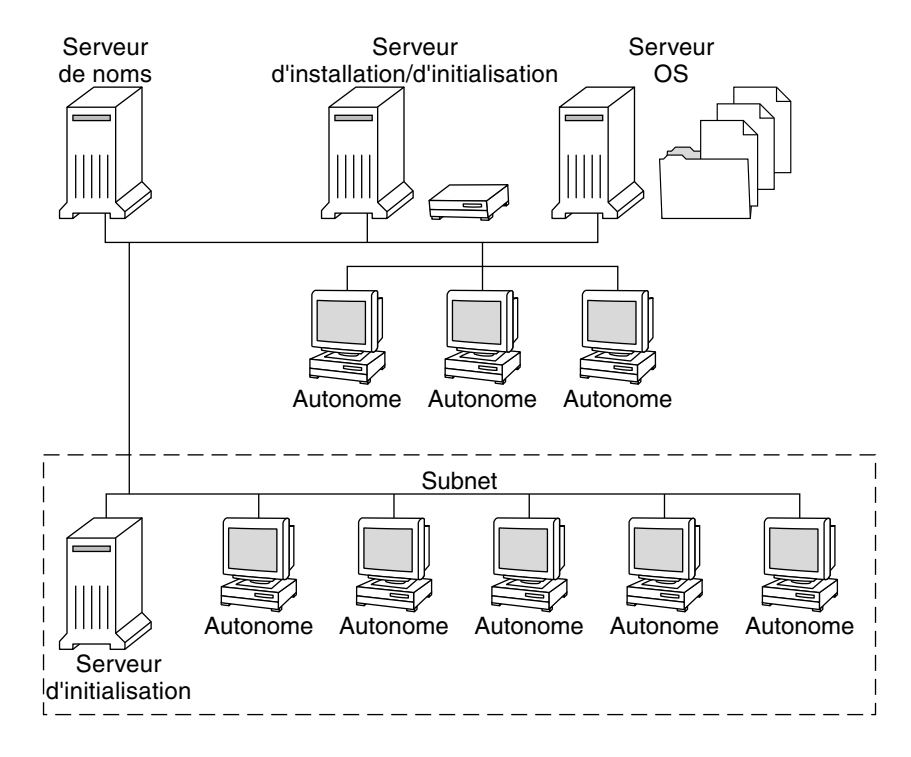

**FIGURE 10–1** Serveurs d'installation réseau

### Utilisation de DHCP pour le paramétrage d'une installation réseau

Si vous utilisez le protocole DHCP (Dynamic Host Configuration Protocol), vous n'êtes pas tenu de créer un serveur d'initialisation distinct. Une fois le serveur d'installation créé, ajoutez des clients au réseau à l'aide de la commande add install client et de l'option -d. L'option -d vous permet de configurer des systèmes clients pour l'installation de Solaris depuis le réseau à l'aide de DHCP. DHCP fournit d'office les paramètres d'installation requis. Pour de plus amples informations sur les options DHCP de paramétrage d'une installation, reportez-vous à la section "Supporting Solaris Network Installation with the DHCP Service (Task Map)" in *System Administration Guide: IP Services*.

Guide d'installation Solaris 9 • Octobre 2002
# Préparation de l'installation à partir du réseau à l'aide du DVD – Tâches

Le présent chapitre explique comment utiliser le support DVD pour configurer votre réseau et vos systèmes en vue de l'installation du logiciel Solaris à partir du réseau. Les installations en réseau vous permettent d'installer le logiciel Solaris sur plusieurs systèmes du réseau à partir d'un système, appelé serveur d'installation, qui peut accéder aux images des disques de Solaris 9. Vous copiez le contenu du DVD Solaris 9 sur le disque dur du serveur d'installation. Vous pouvez ensuite installer le logiciel Solaris à partir de votre réseau, en adoptant l'une ou l'autre des méthodes d'installation de Solaris. Ce chapitre présente les sections suivantes :

- "Liste des tâches : préparation de l'installation à partir du réseau à l'aide du DVD" à la page 74
- "Création d'un serveur d'installation SPARC à l'aide du DVD" à la page 74
- *"Création d'un serveur d'initialisation sur un sous-réseau à l'aide d'une image du* DVD" à la page 78
- "Ajout de systèmes à installer à partir du réseau" à la page 80

# Liste des tâches : préparation de l'installation à partir du réseau à l'aide du DVD

**TABLEAU 11–1** Liste des tâches : configuration d'un serveur d'installation à l'aide du DVD

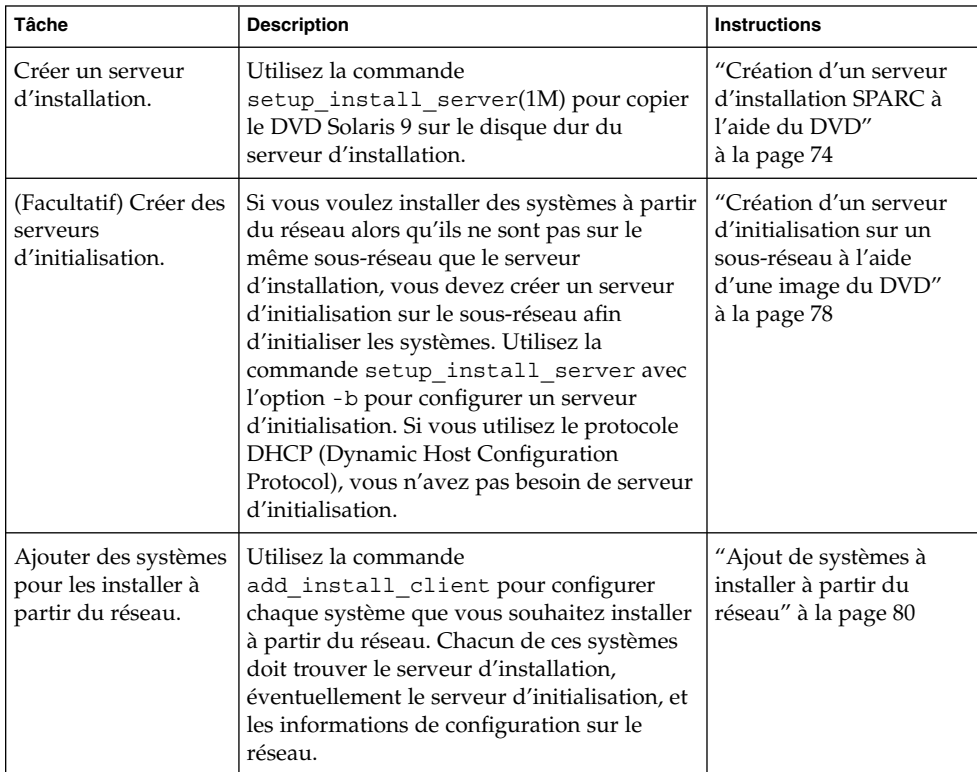

# Création d'un serveur d'installation SPARC à l'aide du DVD

Le serveur d'installation contient l'image d'installation nécessaire à l'installation des systèmes à partir du réseau. Vous devez créer un serveur d'installation pour pouvoir installer le logiciel Solaris sur un système à partir de votre réseau. Vous n'êtes pas toujours obligé de configurer un serveur d'initialisation.

- Si vous utilisez le protocole DHCP pour fixer les paramètres d'installation ou si votre client et votre serveur d'installation résident sur le même sous-réseau, vous n'avez pas besoin de serveur d'initialisation.
- Si le client et le serveur d'installation ne sont pas sur le même sous-réseau et que vous n'utilisez pas le protocole DHCP, vous devez créer des serveurs d'initialisation distincts pour chaque sous-réseau. Vous pourriez éventuellement créer un serveur d'installation pour chaque sous-réseau, mais les serveurs d'installation nécessitent davantage d'espace sur le disque.

### ▼ Pour créer un serveur d'installation à l'aide du DVD

**Remarque :** Vous ne pouvez pas utiliser un système fonctionnant avec une version du système d'exploitation SunOS antérieure à Solaris 2.3.

**Remarque :** Cette procédure part du principe que le système exploite le gestionnaire de volumes (Volume Manager). Si vous n'utilisez pas de gestionnaire de volumes pour gérer vos supports, reportez-vous au *System Administration Guide: Basic Administration* pour de plus amples informations sur la gestion de supports de données amovibles sans gestionnaire de volumes.

**1. Devenez superutilisateur sur le système destiné à devenir le serveur d'installation.**

Le système doit être équipé d'un lecteur de DVD-ROM et faire partie intégrante du réseau et du service de noms de votre organisation. Si vous utilisez un service de noms, le système doit déjà être dans un service, par exemple NIS, NIS+, DNS ou LDAP. Si vous n'en utilisez pas, vous devez identifier ce système conformément aux principes en vigueur dans votre organisation.

- **2. Insérez le DVD Solaris 9 dans le lecteur de DVD du système.**
- **3. Créez un répertoire destiné à contenir l'image DVD.**
	- # **mkdir -p** *chemin\_rép\_installation*

*chemin\_rép\_installation* indique le répertoire dans lequel sera copiée l'image du DVD

- **4. Modifiez cet emplacement et choisissez le répertoire** Tools **sur le disque monté.**
	- # **cd /cdrom/cdrom0/s0/Solaris\_9/Tools**

Chapitre 11 • Préparation de l'installation à partir du réseau à l'aide du DVD – Tâches **75**

#### **5. Copiez l'image du DVD dans le lecteur sur le disque dur du serveur d'installation.**

# **./setup\_install\_server** *chemin\_rép\_installation*

*chemin\_rép\_installation* indique le répertoire dans lequel sera copiée l'image du DVD

**Remarque :** La commande setup install server vous indique si vous avez assez d'espace disque disponible pour les image du logiciel Solaris 9. Utilisez la commande df -kl pour déterminer l'espace disque disponible.

### **6. Déterminez si vous devez rendre le serveur d'installation disponible pour le montage.**

- Si le serveur d'installation réside sur le même sous-réseau que celui du système que vous souhaitez installer ou si vous utilisez le protocole DHCP, vous n'êtes pas obligé de créer un serveur d'initialisation. Passez à l'Étape 7.
- Si le serveur d'installation ne réside pas sur le même sous-réseau que le système à installer et si vous n'utilisez pas le protocole DHCP, vous devez partager l'image d'installation avec le serveur d'initialisation et lancer le démon NFS. Continuez.
- **a. Vérifiez que le chemin de l'image du serveur d'installation est correctement partagée.**

# **share | grep** *chemin\_rép\_install*

*chemin\_rép\_installation* Indique le chemin de l'image d'installation où l'image du DVD a été copiée.

- Si le chemin du répertoire du serveur d'installation s'affiche et que anon=0 s'affiche dans les options, passez à Étape 7.
- Si le chemin du répertoire du serveur d'installation ne s'affiche pas ou si vous n'avez pas anon=0 dans les options, continuez.
- **b. Rendez le serveur d'installation disponible pour le serveur d'initialisation en ajoutant cette entrée au fichier** /etc/dfs/dfstab**.**

share -F nfs -o ro,anon=0 -d "install server directory" *chemin\_rép\_install*

- **c. Assurez-vous que le chemin du répertoire du serveur d'installation est correctement partagé.**
	- # **ps -ef | grep nfsd**
	- Si le démon nfsd n'est pas lancé, exécutez-le.
		- # **/etc/init.d/nfs.server start**

■ Si le démon nfsd est lancé, partagez le serveur d'installation.

# **shareall**

**7. Modifiez les répertoires et sélectionnez la racine (**/**).**

# **cd /**

- **8. Ejectez le DVD Solaris 9.**
- **9. Choisissez de placer ou non les fichiers situés dans la miniracine (**/*chemin\_rép\_install*/Solaris\_9/Tools/Boot **) sur l'image d'installation réseau créée par** setup\_install\_server **. L'application d'un patch risque de s'avérer nécessaire si l'image d'initialisation présente des dysfonctionnements.**
	- Si vous ne le souhaitez pas, continuez.
	- Sinon, corrigez les fichiers de la miniracine à l'aide de la commande patchadd  $-C.$

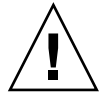

**Attention :** N'utilisez pas la commande patchadd -C sans avoir pris connaissance des instructions Patch Readme ou avoir contacté le centre d'assistance Sun de votre région.

#### **10. Décidez si vous souhaitez créer un serveur d'initialisation.**

- Si vous utilisez le protocole DHCP ou si le serveur d'installation est sur le même sous-réseau que le système à installer, vous n'avez pas besoin de créer de serveur d'initialisation. Passez à la section "Ajout de systèmes à installer à partir du réseau" à la page 80.
- Si vous n'utilisez *pas* le protocole DHCP et si le client et le serveur d'initialisation sont sur un sous-réseau différent, vous devez créer un serveur d'initialisation. Passez à "Création d'un serveur d'initialisation sur un sous-réseau à l'aide d'une image du DVD" à la page 78.

**EXEMPLE 11–1** Création d'un serveur d'installation à l'aide du DVD

L'exemple ci-dessous illustre la procédure de création d'un serveur d'installation par copie du DVD Solaris 9 dans le répertoire /export/home/s9dvdsparc du serveur d'installation :

```
# mkdir -p /export/home/s9dvdsparc
# cd /cdrom/cdrom0/s0/Solaris_9/Tools
# ./setup_install_server /export/home/s9dvdsparc
```
Si vous avez besoin d'un serveur d'initialisation distinct, procédez aux étapes supplémentaires ci-dessous.

Ajoutez le chemin ci-dessous au fichier /etc/dfs/dfstab puis lancez NFS : share -F nfs -o ro,anon=0 -d "install server directory" /export/home/s9dvdsparc # **ps -ef | grep nfsd**

Chapitre 11 • Préparation de l'installation à partir du réseau à l'aide du DVD – Tâches **77**

**EXEMPLE 11–1** Création d'un serveur d'installation à l'aide du DVD *(Suite)*

Si le démon nfsd n'est pas lancé, exécutez-le. # **/etc/init.d/nfs.server start** Si le démon nfsd est lancé, partagez le serveur d'installation # **shareall** # **cd /**

> Dans l'exemple ci-dessus, chaque DVD est introduit et monté automatiquement avant chacune des commandes. Après chaque commande, le DVD est éjecté.

## Création d'un serveur d'initialisation sur un sous-réseau à l'aide d'une image du DVD

Vous devez créer un serveur d'installation pour pouvoir installer le logiciel Solaris sur un système à partir de votre réseau. Vous n'êtes pas toujours obligé de configurer un serveur d'initialisation. Un serveur d'initialisation comporte suffisamment de logiciels d'initialisation pour pouvoir démarrer les systèmes à partir du réseau ; le serveur d'installation prend le relais et achève l'installation du logiciel Solaris.

- Si vous utilisez le protocole DHCP pour fixer les paramètres d'installation ou si le client et le serveur d'installation sont sur le même sous-réseau que le serveur d'installation, vous n'avez pas besoin de serveur d'initialisation. Passez à la section "Ajout de systèmes à installer à partir du réseau" à la page 80.
- Si le client et le serveur d'installation ne sont pas sur le même sous-réseau et que vous n'utilisez pas le protocole DHCP, vous devez créer des serveurs d'initialisation distincts pour chaque sous-réseau. Vous pourriez éventuellement créer un serveur d'installation pour chaque sous-réseau, mais les serveurs d'installation nécessitent davantage d'espace sur le disque.

### ▼ Pour créer un serveur d'initialisation sur un sous-réseau à l'aide d'une image du DVD

**1. Connectez-vous en tant que superutilisateur au système que vous souhaitez utiliser comme serveur d'initialisation du sous-réseau.**

Le système doit avoir accès à une image disque distante de Solaris 9, qui se trouve généralement sur le serveur d'installation. Si vous utilisez un service de noms, le système doit également être dans un service de noms. Si vous n'en utilisez pas, vous devez identifier ce système conformément aux principes en vigueur dans votre

### **78** Guide d'installation Solaris 9 • Octobre 2002

organisation.

### **2. Montez le DVD Solaris 9 à partir du serveur d'installation.**

```
# mount -F nfs -o ro nom_serveur:chemin /mnt
```
*nom\_serveur*: *chemin* est le nom du serveur d'installation et le chemin absolu vers l'image du disque

### **3. Créez un répertoire pour l'image d'initialisation.**

# **mkdir -p** *chemin\_rép\_initialisation*

*chemin\_rép\_initialisation* Indique le répertoire dans lequel sera copié le logiciel d'initialisation

- **4. Passez au répertoire** Tools **dans l'image du DVD Solaris 9.**
	- # **cd /mnt/Solaris\_9/Tools**
- **5. Copiez le logiciel d'initialisation sur le serveur d'initialisation.**
	- # **./setup\_install\_server -b** *chemin\_rép\_initialisation*

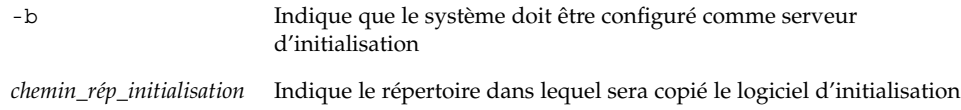

**Remarque :** La commande setup\_install\_server indique si vous avez assez d'espace disque disponible pour les images. Utilisez la commande df -kl pour déterminer l'espace disque disponible.

#### **6. Modifiez les répertoires et sélectionnez la racine (**/**).**

# **cd /**

- **7. Démontez l'image d'installation.**
	- # **umount /mnt**

Vous êtes désormais prêt à configurer les systèmes que vous souhaitez installer à partir de votre réseau. Reportez-vous à la section "Ajout de systèmes à installer à partir du réseau" à la page 80.

Chapitre 11 • Préparation de l'installation à partir du réseau à l'aide du DVD – Tâches **79**

**EXEMPLE 11–2** Création d'un serveur d'initialisation sur un sous-réseau (DVD)

L'exemple ci-après illustre la procédure de création d'un serveur d'initialisation sur un sous-réseau. Ces commandes copient le logiciel d'initialisation depuis l'image du DVD Solaris 9 dans /export/home/s9dvdsparc sur le disque local d'un serveur d'initialisation appelé crystal.

```
# mount -F nfs -o ro crystal:/export/home/s9dvdsparc /mnt
# mkdir -p /export/home/s9dvdsparc
# cd /mnt/Solaris_9/Tools
# ./setup_install_server -b /export/home/s9dvdsparc
# cd /
# umount /mnt
```
Dans l'exemple ci-dessus, chaque DVD est introduit et monté automatiquement avant chacune des commandes. Après chaque commande, le DVD est éjecté.

### Ajout de systèmes à installer à partir du réseau

Une fois que vous avez créé un serveur d'installation et, éventuellement, un serveur d'initialisation, vous devez configurer chacun des systèmes que vous souhaitez installer à partir de votre réseau. Chaque système que vous souhaitez installer doit pouvoir accéder aux éléments suivants :

- Serveur d'installation
- Initialisez le serveur si nécessaire
- Un fichier syside f q si vous en utilisez un pour préconfigurer les informations de votre système
- Un serveur de noms si vous en utilisez un pour préconfigurer les informations de votre système
- Le profil du répertoire JumpStart du serveur de profils, si vous avez choisi la méthode d'installation JumpStart personnalisée

Utilisez la procédure add\_install\_client pour configurer les clients et les serveurs d'installation. Voir aussi les procédures données en exemple dans les cas suivants :

- Si vous utilisez le protocole DHCP pour fixer les paramètres d'installation, voir Exemple 11–3.
- Si votre client et votre serveur d'installation sont sur le même sous-réseau, voir Exemple 11–4.
- Si le client et le serveur d'installation ne sont pas sur le même sous-réseau et si vous n'utilisez pas le protocole DHCP, voir Exemple 11–5.

Pour obtenir davantage d'options à utiliser avec cette commande, voir le manuel à la page add install client(1M).

### Pour ajouter des systèmes à installer à partir du réseau avec add\_install\_client à partir d'un serveur

Si vous avez un serveur d'initialisation, assurez-vous que vous avez partagé l'image d'installation du serveur d'installation et que vous avez exécuté les démons appropriés. Voir Étape 6.

- **1. Devenez superutilisateur sur le serveur d'installation ou d'initialisation.**
- **2. Si vous utilisez le service de noms NIS, NIS+, DNS ou LDAP, vérifiez que les informations suivantes relatives au système à installer ont été ajoutées sur le service de noms.**
	- Nom d'hôte
	- Adresse IP
	- Adresse Ethernet

Pour de plus amples informations sur les services de noms, voir*System Administration Guide: Naming and Directory Services (DNS, NIS, and LDAP)*.

#### **3. Passez au répertoire** Tools **dans l'image du DVD Solaris 9.**

# **cd /***chemin\_rép\_installation***/Solaris\_9/Tools**

*chemin\_rép\_installation* Indique le chemin du répertoire Tools

### **4. Configurez le système client de manière à ce qu'il puisse être installé depuis le réseau.**

- # **./add\_install\_client** [**-d**] [**-s** *installation\_serveur:installation\_chemin\_rép*] \ [**-c** *jumpstart\_server***:***jumpstart\_dir\_path*] [**-p** *sysid\_server***:***path*] \
- [**-t** *initialisation\_chemin\_image*] *client\_name platform\_group*

-d Indique que le client va utiliser le protocole DHCP pour obtenir les paramètres de l'installation réseau.

Chapitre 11 • Préparation de l'installation à partir du réseau à l'aide du DVD – Tâches **81**

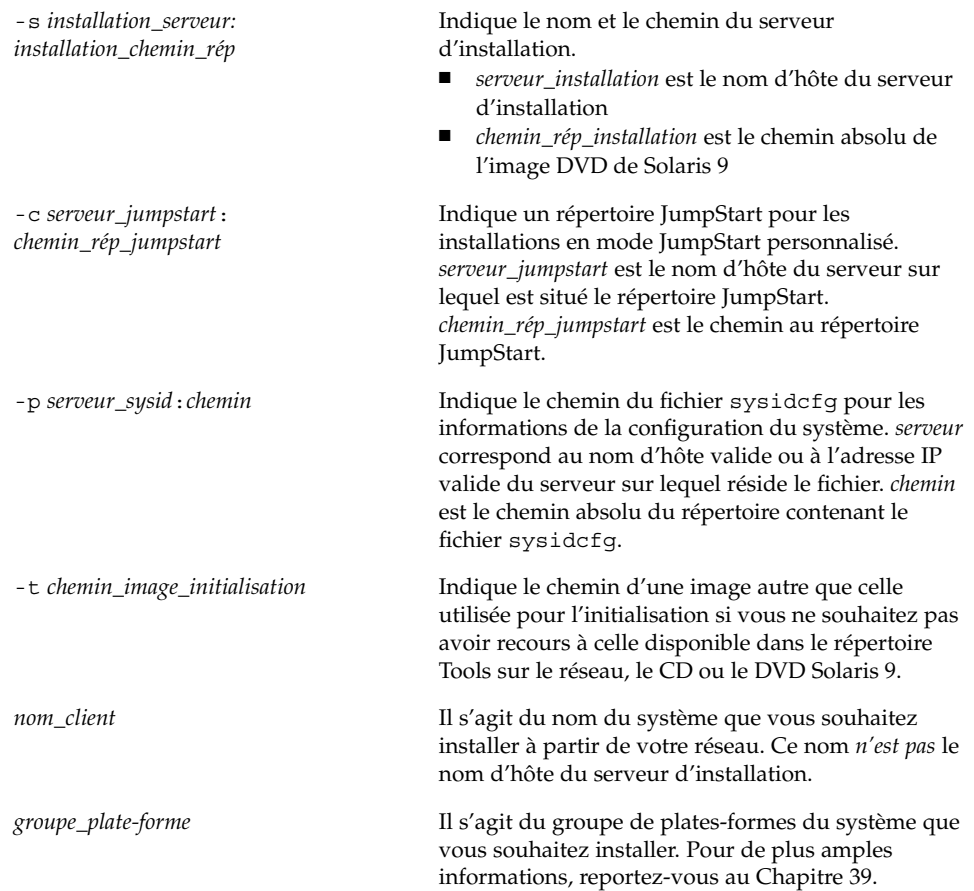

**EXEMPLE 11–3** Ajout d'unn client d'installation sur un serveur d'installation en cas d'utilisation du protocole DHCP (DVD)

L'exemple ci-dessous indique comment ajouter un client d'installation en cas d'utilisation du protocole DHCP pour fixer les paramètres d'installation sur le réseau. Le client d'installation est nommé basil, qui est un système Ultra™ 5. Le système de fichiers /export/home/s9dvdsparc/Solaris\_9/Tools contient la commande add\_install\_client.

*serveur\_installation*# **cd /export/home/s9dvdsparc/Solaris\_9/Tools** *serveur\_installation*# **./add\_install\_client -d basil sun4u**

**EXEMPLE 11–4** Ajout d'un client d'installation sur le même sous-réseau que son serveur (DVD)

L'exemple ci-dessous illustre la procédure d'ajout d'un client d'installation sur le même sous-réseau que le serveur d'installation. Le client d'installation est appelé basil, un système Ultra™ 5. Le système de fichiers /export/home/s9dvdsparc/ contient la commande add\_install\_client.

#### **82** Guide d'installation Solaris 9 • Octobre 2002

**EXEMPLE 11–4** Ajout d'un client d'installation sur le même sous-réseau que son serveur (DVD) *(Suite)*

*serveur\_installation*# **cd /export/home/s9dvdsparc/Solaris\_9/Tools** *serveur\_installation*# **./add\_install\_client basil sun4u**

**EXEMPLE 11–5** Ajout d'un client d'installation sur un serveur d'initialisation (DVD)

L'exemple ci-dessous indique comment ajouter un client d'installation à un serveur d'initialisation. Le client d'installation est nommérose, qui est un système Ultra™ 5. Exécutez la commande sur le serveur d'initialisation. L'option - s est utilisée pour indiquer un serveur d'installation appelé rosemary, qui contient une image du DVD Solaris 9 dans /export/home/s9dvdsparc.

*serveur\_initialisation*# **cd /export/home/s9dvdsparc/Solaris\_9/Tools** *serveur\_initialisation*# **./add\_install\_client -s rosemary:/export/home/s9dvdsparc rose sun4u**

Chapitre 11 • Préparation de l'installation à partir du réseau à l'aide du DVD – Tâches **83**

Guide d'installation Solaris 9 • Octobre 2002

# Préparation de l'installation à partir du réseau à l'aide du CD – Tâches

Le présent chapitre explique comment utiliser le support CD pour configurer votre réseau et vos systèmes en vue de l'installation du logiciel Solaris à partir du réseau. Les installations en réseau vous permettent d'installer le logiciel Solaris sur plusieurs systèmes du réseau à partir d'un système, appelé serveur d'installation, qui peut accéder aux images des disques de Solaris 9. Vous copiez le contenu du CD sur le disque dur du serveur d'installation. Vous pouvez ensuite installer le logiciel Solaris à partir de votre réseau, en adoptant l'une ou l'autre des méthodes d'installation de Solaris. Ce chapitre présente les sections suivantes :

- "Liste des tâches : préparation de l'installationà partir du réseau à l'aide du CD" à la page 86
- "Creating an Install Server With CD Media" à la page 87
- *"Création d'un serveur d'initialisation sur un sous-réseau à l'aide d'une image du* CD" à la page 92
- "Ajout de systèmes à installer à partir du réseau" à la page 94

**85**

# Liste des tâches : préparation de l'installationà partir du réseau à l'aide du CD

**TABLEAU 12–1** Plan des tâches : configuration d'un serveur d'installation à l'aide du CD

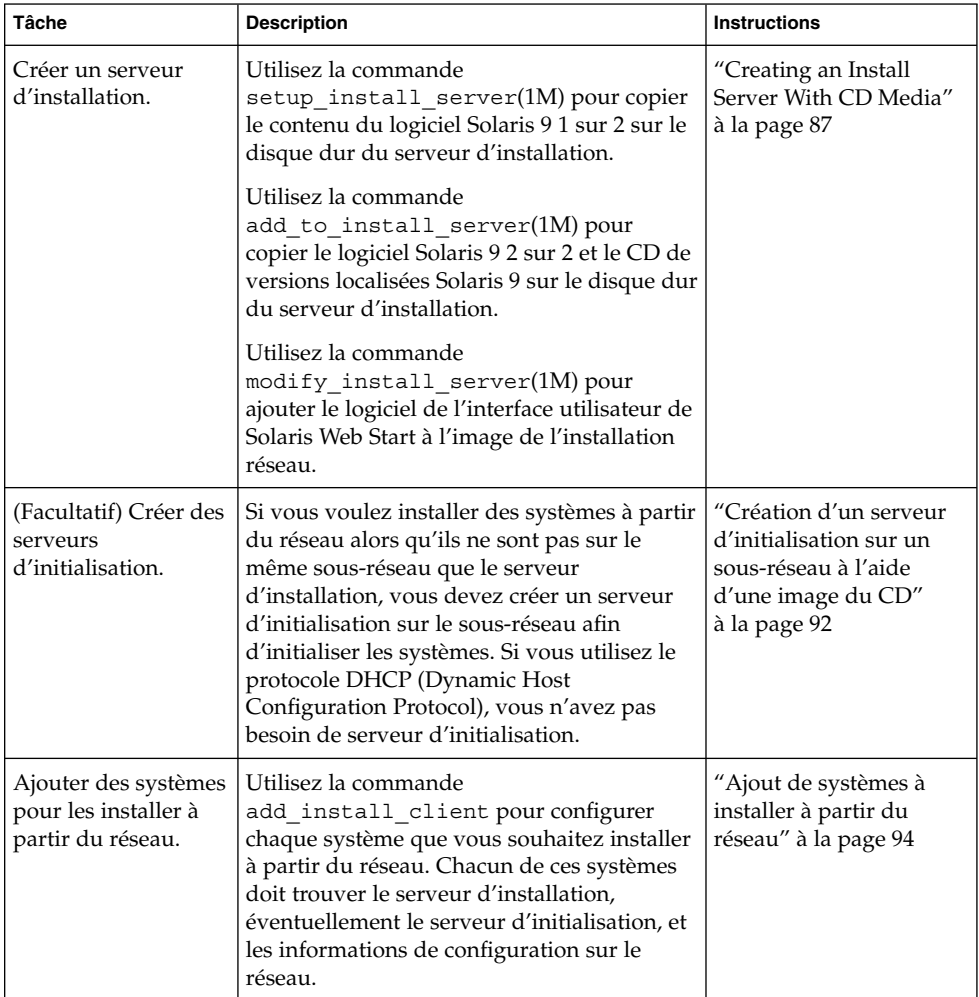

## Creating an Install Server With CD Media

Le serveur d'installation contient l'image d'installation nécessaire à l'installation des systèmes à partir du réseau. Vous devez créer un serveur d'installation pour pouvoir installer le logiciel Solaris sur un système à partir du réseau. Il n'est pas toujours nécessaire de configurer un serveur d'initialisation séparé.

- Si vous utilisez le protocole DHCP pour définir les paramètres d'installation ou si le serveur d'installation et le client sont sur le même sous-réseau, vous n'avez pas besoin d'un serveur d'initialisation distinct.
- Si le client et le serveur d'installation ne sont pas sur le même sous-réseau et que vous n'utilisez pas le protocole DHCP, vous devez créer des serveurs d'initialisation distincts pour chaque sous-réseau. Vous pourriez créer un serveur d'installation pour chaque sous-réseau,mais les serveurs d'installation nécessitent davantage d'espace sur le disque.

### Pour créer un serveur d'installation à l'aide du CD

**Remarque :** Vous ne pouvez pas utiliser un système fonctionnant avec une version du système d'exploitation SunOS antérieure à Solaris 2.3.

**Remarque :** Cette procédure part du principe que le système exploite le gestionnaire de volumes (Volume Manager). Si vous n'utilisez pas de gestionnaire de volumes pour gérer vos supports, reportez-vous au *System Administration Guide: Basic Administration* pour de plus amples informations sur la gestion de supports de données amovibles sans gestionnaire de volumes.

#### **1. Devenez superutilisateur du système destinéàêtre serveur d'installation.**

Le système doit être équipé d'un lecteur de CD-ROM et faire partie intégrante du réseau et du service de noms de votre organisation. Si vous utilisez un service de noms, le système doit déjà être dans un service, par exemple NIS, NIS+, DNS ou LDAP. Si vous n'en utilisez pas, vous devez identifier ce système conformément aux principes en vigueur dans votre organisation.

- **2. Insérez le logiciel Solaris 9 1 sur 2 dans le lecteur du système.**
- **3. Créez un répertoire pour l'image du CD.**

Chapitre 12 • Préparation de l'installation à partir du réseau à l'aide du CD – Tâches **87**

#### # **mkdir -p** *chemin\_rép\_installation*

*chemin\_rép\_installation* indique le répertoire dans lequel sera copiée l'image du CD

- **4. Modifiez cet emplacement et choisissez le répertoire** Tools **sur le disque monté.**
	- # **cd /cdrom/cdrom0/s0/Solaris\_9/Tools**
- **5. Copiez l'image dans le lecteur sur le disque dur du serveur d'installation.**
	- # **./setup\_install\_server** *chemin\_rép\_installation*

*chemin\_rép\_installation* indique le répertoire dans lequel sera copiée l'image du CD

**Remarque :** La commande setup\_install\_server vous indique si vous avez assez d'espace disque disponible pour les image du logiciel Solaris 9. Utilisez la commande df -kl pour déterminer l'espace disque disponible.

### **6. Déterminez si vous avez besoin de rendre le serveur d'installation disponible pour le montage.**

- Si le serveur d'installation réside sur le même sous-réseau que celui du système que vous souhaitez installer ou si vous utilisez le protocole DHCP, vous n'êtes pas obligé de créer un serveur d'initialisation. Passez à Étape 7.
- Si le serveur d'installation ne réside pas sur le même sous-réseau que le système à installer et si vous n'utilisez pas le protocole DHCP, vous devez partager l'image d'installation avec le serveur d'initialisation et lancer le démon NFS. Continuez.
- **a. Vérifiez que le chemin de l'image du serveur d'installation est correctement partagée.**

# **share | grep** *chemin\_rép\_install*

*chemin\_rép\_installation* Indique le chemin vers l'image de l'installlation du serveur d'initialisation

- Si le chemin vers le répertoire du serveur d'installation s'affiche et si anon=0 s'affiche dans les options, passez à l'Étape 7.
- Si le chemin du répertoire du serveur d'installation ne s'affiche pas ou si vous n'avez pas anon=0 dans les options, continuez.
- **b. Rendez le serveur d'installation disponible pour le serveur d'initialisation en ajoutant cette entrée au fichier** /etc/dfs/dfstab**.**

share -F nfs -o ro,anon=0 -d "install server directory" *chemin\_rép\_install*

**c. Assurez-vous que le chemin du répertoire du serveur d'installation est correctement partagé.**

# **ps -ef | grep nfsd**

- Si le démon nfsd n'est pas lancé, exécutez-le.
	- # **/etc/init.d/nfs.server start**
- Si le démon nfsd est lancé, partagez le serveur d'installation.

# **shareall**

**7. Modifiez les répertoires et sélectionnez la racine (**/**).**

# **cd /**

- **8. Ejectez le logiciel Solaris 9 1 sur 2.**
- **9. Introduisez le logiciel Solaris 9 2 sur 2 dans le lecteur de CD-ROM du système.**
- **10. Accédez au répertoire** Tools **du CD ainsi monté :**

```
# cd /cdrom/cdrom0/Solaris_9/Tools
```
- **11. Copiez le CD dans le lecteur de CD-ROM sur le disque dur du serveur d'installation.**
	- # **./add\_to\_install\_server** *chemin\_rép\_install*

*chemin\_rép\_installation* indique le répertoire dans lequel sera copiée l'image du CD

**12. Modifiez les répertoires et sélectionnez la racine (**/**).**

# **cd /**

- **13. Ejectez le logiciel Solaris 9 2 sur 2.**
- **14. Introduisez le CD de versions localisées Solaris 9 dans le lecteur de CD-ROM du système.**
- **15. Accédez au répertoire** Tools **du CD ainsi monté :**

# **cd /cdrom/cdrom0/sol\_9\_lang\_sparc/Tools**

- **16. Copiez le CD dans le lecteur de CD-ROM sur le disque dur du serveur d'installation.**
	- # **./add\_to\_install\_server** *chemin\_rép\_install*

Chapitre 12 • Préparation de l'installation à partir du réseau à l'aide du CD – Tâches **89**

*chemin\_rép\_installation* indique le répertoire dans lequel sera copiée l'image du CD

### **17. Modifiez les répertoires et sélectionnez la racine (**/**).**

# **cd /**

- **18. Déterminez si vous allez permettre aux utilisateurs d'employer la méthode d'installation Solaris Web Start pour l'initialisation du système et l'installation du logiciel Solaris 9 à partir du réseau.**
	- Si vous ne souhaitez pas leur permettre de procéder de la sorte, éjectez le CD de versions localisées Solaris 9 et passez à l'Étape 22.
	- Dans le cas contraire, éjectez le CD de versions localisées Solaris 9 et poursuivez.
- **19. Insérez le CD d'installation Solaris 9 dans le lecteur de CD-ROM de votre système.**
- **20. Accédez au répertoire** modify\_install\_server **du CD ainsi monté :**

# **cd /cdrom/cdrom0/s0**

**21. Copiez le logiciel d'interface Solaris Web Start sur le serveur d'installation :**

```
# ./modify_install_server -p chemin_rép_install chemin_racine_exéc
```
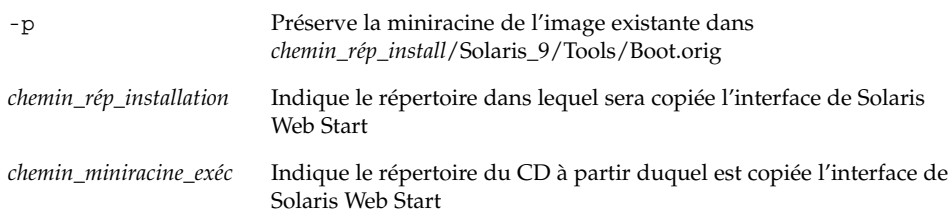

- **22. Choisissez de placer ou non les fichiers situés dans la miniracine (**/*chemin\_rép\_install*/Solaris\_9/Tools/Boot **) sur l'image d'installation réseau créée par** setup\_install\_server **. Vous devrez peut-être réparer un fichier si l'image d'initialaistaion a des dysfonctionnements.**
	- Si vous ne le souhaitez pas, continuez.
	- Sinon, corrigez les fichiers de la miniracine à l'aide de la commande patchadd  $-C.$

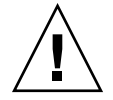

**Attention :** N'utilisez pas la commande patchadd -C sans avoir préalablement lu les instructions figurant dans le patch Readme ou pris contact avec le bureau d'assistance de Sun de votre région.

### **23. Décidez si vous souhaitez créer un serveur d'initialisation.**

- Si vous utilisez le protocole DHCP ou si le serveur d'installation est sur le même sous-réseau que le système à installer, vous n'avez pas besoin de créer de serveur d'initialisation. Passez à la section "Ajout de systèmes à installer à partir du réseau" à la page 80.
- Si vous n'utilisez *pas* le protocole DHCP et si le client et le serveur d'initialisation sont sur un sous-réseau différent, vous devez créer un serveur d'initialisation. Passez à "Création d'un serveur d'initialisation sur un sous-réseau à l'aide d'une image du DVD" à la page 78.

**EXEMPLE 12–1** Création d'un serveur d'installation à l'aide du CD

L'exemple ci-après illustre la procédure de création d'un serveur d'installation par copie des CD répertoriés dans le répertoire /export/home/s9cdsparc du serveur d'installation :

- CD 1 sur 2 du logiciel Solaris 9
- CD 2 sur 2 du logiciel Solaris 9
- CD de versions localisées Solaris 9

```
# mkdir -p /export/home/s9cdsparc
# cd /cdrom/cdrom0/s0/Solaris_9/Tools
# ./setup_install_server /export/home/s9cdsparc
```
Si vous possédez un serveur d'initialisation séparé, exécutez les étapes supplémentaires ci-dessous :

```
ajoutez le chemin suivant au fichier /etc/dfs/dfstab :
share -F nfs -o ro, anon=0 -d "install server directory" \setminus/export/home/s9cdsparc
# ps -ef | grep nfsd
Si le démon nfsd n'est pas lancé, exécutez-le.
# /etc/init.d/nfs.server start
Si le démon nfsd est lancé, partagez-le.
# shareall
Poursuivez en exécutant les étapes ci-après.
Si vous n'avez pas besoin d'un serveur d'initialisation ou si
vous avez suivi les étapes propres aux serveurs d'initialisation
séparés, continuez :
# cd /
# cd /cdrom/cdrom0/Solaris_9/Tools
# ./add_to_install_server /export/home/s9cdsparc
# cd /
# cd /cdrom/cdrom0/sol_9_lang_sparc/Tools
# ./add_to_install_server /export/home/s9cdsparc
# cd /
# cd /cdrom/cdrom0/s0
# ./modify_install_server -p /export/home/s9cdsparc /cdrom/cdrom0/s0
```
Dans cet exemple, chaque CD est inséré et monté automatiquement avant l'exécution de chaque commande. Le CD est éjecté après chaque exécution de commande.

Chapitre 12 • Préparation de l'installation à partir du réseau à l'aide du CD – Tâches **91**

### Création d'un serveur d'initialisation sur un sous-réseau à l'aide d'une image du CD

Vous devez créer un serveur d'installation pour pouvoir installer le logiciel Solaris sur un système à partir de votre réseau. Vous n'êtes pas toujours obligé de configurer un serveur d'initialisation. Un serveur d'initialisation comporte suffisamment de logiciels d'initialisation pour pouvoir démarrer les systèmes à partir du réseau ; le serveur d'installation prend le relais et achève l'installation du logiciel Solaris.

- Si vous utilisez le protocole DHCP pour fixer les paramètres d'installation ou si votre client et votre serveur d'installation résident sur le même sous-réseau, vous n'avez pas besoin de serveur d'initialisation. Passez à la section "Ajout de systèmes à installer à partir du réseau" à la page 94.
- Si le client et le serveur d'installation ne sont pas sur le même sous-réseau et que vous n'utilisez pas le protocole DHCP, vous devez créer des serveurs d'initialisation distincts pour chaque sous-réseau. Vous pourriez créer un serveur d'installation pour chaque sous-réseau,mais les serveurs d'installation nécessitent davantage d'espace sur le disque.

### ▼ Pour créer un serveur d'initialisation sur un sous-réseau à l'aide d'une image CD

**1. Connectez-vous en tant que superutilisateur au système que vous souhaitez utiliser comme serveur d'initialisation du sous-réseau.**

Le système doit être équipé d'un lecteur de CD ou avoir accès aux images disque distantes de Solaris 9, qui se trouvent généralement sur le serveur d'installation. Si vous utilisez un service de noms, le système doit s'y trouver. Si vous n'en utilisez pas, vous devez identifier ce système conformément aux principes en vigueur dans votre organisation.

**2. Montez l'image du logiciel Solaris 9 1 sur 2 à partir du serveur d'installation.**

# **mount -F nfs -o ro** *nom\_serveur***:***chemin* **/mnt** *nom\_serveur*: *chemin* est le nom du serveur d'installation et le chemin absolu vers l'image du disque

- **3. Créez un répertoire pour l'image d'initialisation.**
	- # **mkdir -p** *chemin\_rép\_initialisation*

*chemin\_rép\_initialisation* Indique le répertoire dans lequel sera copié le logiciel d'initialisation

**4. Passez au répertoire** Tools **dans l'image du logiciel Solaris 9 1 sur 2.**

# **cd /mnt/Solaris\_9/Tools**

**5. Copiez le logiciel d'initialisation sur le serveur d'initialisation.**

# **./setup\_install\_server -b** *chemin\_rép\_initialisation*

-b Indique que le système doit être configuré comme serveur d'initialisation

*chemin\_rép\_initialisation* Indique le répertoire dans lequel sera copié le logiciel d'initialisation

**Remarque :** La commande setup\_install\_server indique si vous avez assez d'espace disque disponible pour les images. Utilisez la commande df -kl pour déterminer l'espace disque disponible.

#### **6. Modifiez les répertoires et sélectionnez la racine (**/**).**

# **cd /**

#### **7. Démontez l'image d'installation.**

# **umount /mnt**

Vous êtes désormais prêt à configurer les systèmes que vous souhaitez installer à partir de votre réseau. Reportez-vous à "Ajout de systèmes à installer à partir du réseau" à la page 94.

**EXEMPLE 12–2** Création d'un serveur d'initialisation sur un sous-réseau à l'aide du CD

L'exemple suivant illustre la procédure de création d'un serveur d'initialisation sur un sous-réseau. Cette procédure copie le logiciel d'initialisation de l'image du CD 1 sur 2 du logiciel Solaris 9 dans le répertoire /export/install/boot du disque local du système.

```
# mount -F nfs -o ro crystal:/export/install/boot /mnt
# mkdir -p /export/install/boot
# cd /mnt/Solaris_9/Tools
# ./setup_install_server -b /export/install/boot
# cd /
# umount /mnt
```
Dans cet exemple, le disque est inséré et monté automatiquement avant l'exécution de la commande. Le disque est éjecté après l'exécution de la commande.

Chapitre 12 • Préparation de l'installation à partir du réseau à l'aide du CD – Tâches **93**

# Ajout de systèmes à installer à partir du réseau

Une fois que vous avez créé un serveur d'installation et, éventuellement, un serveur d'initialisation, vous devez configurer chacun des systèmes que vous souhaitez installer à partir de votre réseau. Chaque système que vous souhaitez installer doit pouvoir accéder aux élements suivants :

- Un serveur d'installation
- Un serveur d'initialisation si nécessaire
- Un fichier sysidcfg si vous en utilisez un pour préconfigurer les informations de votre système
- Un serveur de noms si vous en utilisez un pour préconfigurer les informations de votre système
- Le profil du répertoire JumpStart du serveur de profils, si vous avez choisi la méthode d'installation JumpStart personnalisée

Utilisez la procédure add\_install\_client pour configurer les clients et les serveurs d'installation. Voir aussi les procédures données en exemple dans les cas suivants :

- Si vous utilisez le protocole DHCP pour fixer les paramètres d'installation, voir Exemple 12–3.
- Si votre client et votre serveur d'installation sont sur le même sous-réseau, voir Exemple 12–4.
- Si votre serveur d'installation et votre client ne sont pas sur le m^me réseau et que vous n'utilisez pas le protocole DHCP, voir Exemple 12–5.

Pour obtenir davantage d'options à utiliser avec cette commande, voir le manuel à la page add\_install\_client(1M).

### ▼ Pour ajouter des systèmes à installer à partir du réseau avec add\_install\_client à partir d'un serveur

Si vous possédez un serveur d'initialisation, assurez-vous d'avoir partagé l'image d'installation du serveur d'installation. Voir procédure "Pour créer un serveur d'installation,"Étape 6 .

**1. Devenez superutilisateur sur le serveur d'installation ou d'initialisation.**

- **2. Si vous utilisez les noms de service NIS, NIS+, DNS ou LDAP, vérifiez que les informations suivantes sur le système à installer aient été ajoutées au service de noms :**
	- Nom d'hôte
	- Adresse IP
	- Adresse Ethernet

Pour de plus amples informations sur les services de noms, voir*System Administration Guide: Naming and Directory Services (DNS, NIS, and LDAP)*.

**3. Passez au répertoire** Tools **sur l'image CD de Solaris 9 du serveur d'installation :**

```
# cd /chemin_rép_installation/Solaris_9/Tools
```
*chemin\_rép\_installation* Indique le chemin du répertoire Tools

#### **4. Configurez le système client à installer depuis le réseau.**

```
# ./add_install_client [-d]
[-s serveur_installation:chemin_rép_installation] \
[-c serveur_jumpstart:chemin_rép_jumpstart]
[-p chemin:serveur] \
```

```
[-t chemin_image_initialisation] nom_client groupe_plate-forme
```

```
-d indique que le client va utiliser le protocole DHCP
                                        pour obtenir les paramètres de l'installation réseau.
-s installation_serveur:
installation_chemin_rép
                                        Indique le nom et le chemin du serveur
                                        d'installation.
                                        ■ serveur_installation est le nom d'hôte du serveur
                                           d'installation
                                        ■ chemin_rép_installation est le chemin absolu de
                                           l'image CD de Solaris 9
-c serveur_jumpstart:
chemin_rép_jumpstart
                                        Indique un répertoire JumpStart pour les
                                        installations en mode JumpStart personnalisé.
                                        serveur_jumpstart est le nom d'hôte du serveur sur
                                        lequel est situé le répertoire JumpStart.
                                        chemin_rép_jumpstart est le chemin d'accès au
                                        répertoire JumpStart.
-p serveur_sysid:chemin Indique le chemin du fichier sysidcfg pour les
                                        informations de la péconfiguration du système.
                                        serveur correspond au nom d'hôte valide ou à
                                        l'adresse IP valide du serveur sur lequel réside le
                                        fichier. chemin est le chemin absolu du répertoire
                                        contenant le fichier sysidcfg.
```
Chapitre 12 • Préparation de l'installation à partir du réseau à l'aide du CD – Tâches **95**

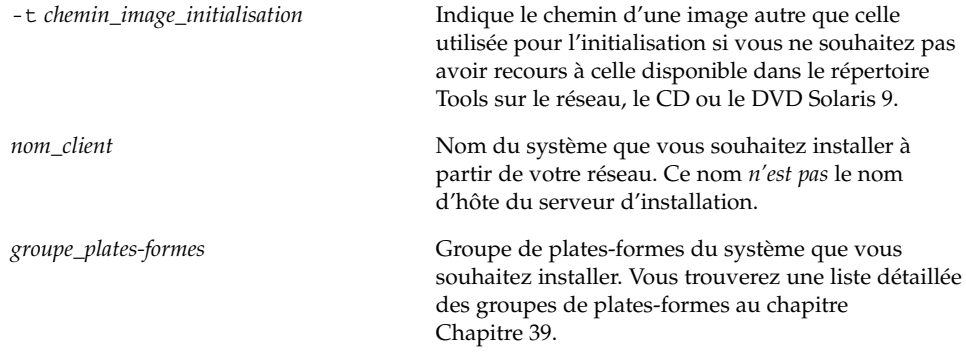

**EXEMPLE 12–3** Ajout d'un client d'installation sur un serveur d'installation en cas d'utilisation du protocole DHCP (CD)

L'exemple ci-dessous indique comment ajouter un client d'installation en cas d'utilisation du protocole DHCP pour fixer les paramètres d'installation sur le réseau. Le client d'installation est nommé basil, qui est un système Ultra™ 5. Le système de fichiers /export/home/s9cdsparc/Solaris\_9/Tools contient la commande add install client.

*serveur\_installation*# **cd /export/home/s9cdsparc/Solaris\_9/Tools** *serveur\_installation*# **./add\_install\_client -d basil sun4u**

**EXEMPLE 12–4** Ajout d'un client d'installation sur le même sous-réseau que son serveur (CD)

L'exemple ci-dessous indique comment ajouter un client d'installation en cas d'utilisation du protocole DHCP pour fixer les paramètres d'installation sur le réseau. Le client d'installation est appelé basil, un système Ultra™ 5. Le système de fichiers /export/home/s9cdsparc/Solaris\_9/Tools contient la commande add install client.

*serveur\_installation*# **cd /export/home/s9cdsparc/Solaris\_9/Tools** *serveur\_installation*# **./add\_install\_client basil sun4u**

**EXEMPLE 12–5** Ajout d'un client d'installation sur un serveur d'initialisation (CD)

L'exemple suivant montre comment ajouter un client d'installation sur un serveur d'initialisation. Le client d'installation est nommérose, qui est un système Ultra™ 5. Exécutez la commande sur le serveur d'initialisation. L'option - s s'utilise pour spécifier un serveur d'installation appelé rosemary, qui contient une image du CD Solaris 9 dans /export/home/s9cdsparc.

*serveur\_initialisation*# **cd /export/home/s9cdsparc/Solaris\_9/Tools** *serveur\_initialisation*# **./add\_install\_client -s rosemary:/export/home/s9cdsparc rose sun4u**

**96** Guide d'installation Solaris 9 • Octobre 2002

## CHAPITRE **13**

# Préparation d'une installation à partir du réseau – Références des commandes

Ce chapitre répertorie les commandes servant à configurer des installations à partir de votre réseau.

**TABLEAU 13–1** Commandes d'installation réseau

| Commande                                         | <b>Description</b>                                                                                                    |
|--------------------------------------------------|----------------------------------------------------------------------------------------------------|
| add install client                               | Commande qui ajoute les informations d'installation réseau relatives à<br>un système vers un serveur d'installation ou d'initialisation en vue<br>d'effectuer une installation à partir du réseau. Vous trouverez<br>davantage d'informations dans le manuel, page<br>add_install_client(1M).                                                                                                    |
| setup_install_server                             | Ce script copie le contenu des DVD ou CD de Solaris 9 sur le disque<br>local d'un serveur d'installation ou copie le logiciel d'initialisation sur<br>un serveur d'initialisation. Vous trouverez davantage d'informations à<br>ce sujet sur la page de manuel setup install server(1M).                                                                                                    |
| add to install server<br>(support CD uniquement) | Ce script copie des modules supplémentaires, classés dans une<br>arborescence des produits sur les CD, sur le disque local d'un serveur<br>d'installation existant. Vous trouverez de plus amples informations à<br>ce sujet sur la page de manuel add_to_install_server(1M).                                                                                                    |
| modify_install_server<br>(support CD uniquement) | Ce script ajoute le logiciel de l'interface utilisateur de Solaris Web Start<br>aux images des CD Solaris 9 figurant sur un serveur d'initialisation<br>existant. Il vous permet d'utiliser le programme Solaris Web Start<br>pour initialiser un système et installer le logiciel Solaris 9 à partir de<br>votre réseau. Vous trouverez davantage d'informations à ce sujet sur<br>la page de manuel modify install server(1M). Un système avec<br>une mémoire vive RAM de 64 Mo n'a pas suffisamment de mémoire<br>pour installer une machine au moyen de Solaris Web Start. |

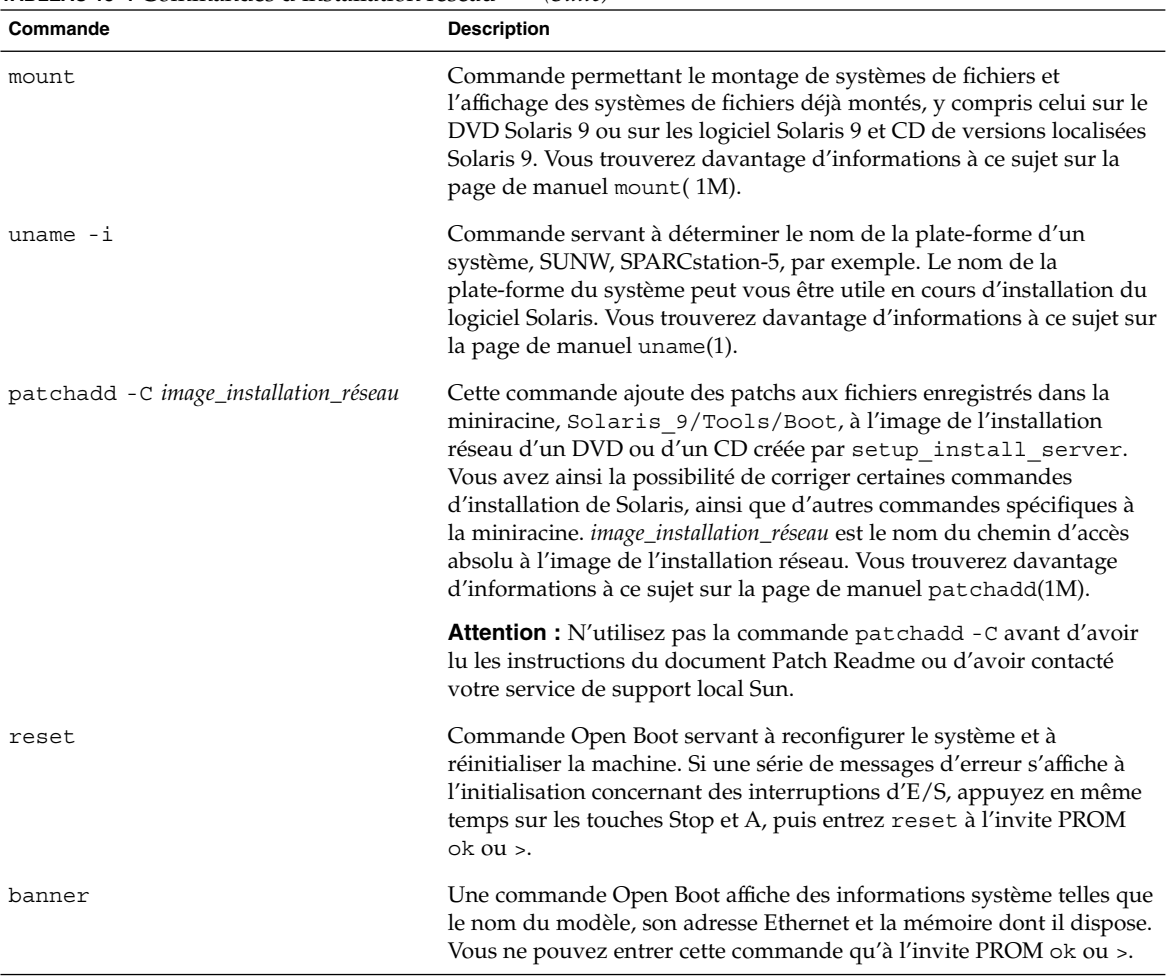

### **TABLEAU 13–1** Commandes d'installation réseau *(Suite)*

# Procédure d'utilisation du programme Solaris Web Start – Tâches

Ce chapitre vous explique comment utiliser le programme Solaris Web Start du DVD Solaris 9 ou du CD d'installation Solaris 9 pour installer le logiciel Solaris ou le mettre à niveau.

**Remarque :** Pour installer l'environnement d'exploitation Solaris sur un système ou un domaine qui n'est pas directement connecté à un lecteur de DVD ou de CD, vous pouvez utiliser le lecteur de DVD ou de CD d'un autre système. Pour plus de détails, reportez-vous à l'Annexe B.

Ce chapitre aborde les sujets suivants :

- "Interface graphique utilisateur ou interface de ligne de commande du programme Solaris Web Start" à la page 99
- "Procédure d'installation ou de mise à niveau de Solaris à l'aide du programme Solaris Web Start" à la page 100
- "Tâches intervenant après une installation ou une mise à niveau effectuée à l'aide de Solaris Web Start" à la page 104

## Interface graphique utilisateur ou interface de ligne de commande du programme Solaris Web Start

Vous pouvez exécuter le programme Solaris Web Start à l'aide d'une interface utilisateur graphique (GUI) ou d'une interface de ligne de commande (CLI).

- Interface graphique utilisateur : requiert un lecteur de DVD ou de CD, local ou distant, ou une connexion réseau, un adaptateur vidéo, un clavier, un moniteur et suffisamment de mémoire.
- Interface de ligne de commande : requiert un lecteur de DVD ou de CD, local ou distant, ou une connexion réseau, un clavier et un moniteur. Vous pouvez lancer la CLI d'installation Solaris Web Start à l'aide de la commande tip. Pour de plus amples informations, consultez la page tip(1) du manuel.

Si le programme Solaris Web Start détecte un adaptateur vidéo pour le système, il affiche automatiquement l'interface graphique utilisateur (GUI). Si le programme Solaris Web Start ne détecte aucun adaptateur vidéo pour le système, il affiche automatiquement l'interface de ligne de commande (CLI). Globalement, le contenu et la séquence d'instructions des deux interfaces sont identiques.

# Procédure d'installation ou de mise à niveau de Solaris à l'aide du programme Solaris Web Start

Vous pouvez installer l'environnement d'exploitation Solaris ou le mettre à niveau à l'aide du programme Solaris Web Start du DVD Solaris 9 ou du CD d'installation Solaris 9.

**Remarque :** Si vous choisissez le CD d'installation Solaris 9, reportez-vous à la section "Contraintes d'utilisation du CD d'installation Solaris 9" à la page 29 pour connaître la configuration minimale requise.

Ayez les éléments suivants à portée de main, dans le cadre d'une installation :

- Pour une installation à partir d'un DVD, le DVD Solaris 9
- Pour une installation à partir d'un CD :
	- Le CD d'installation Solaris 9.
	- Le CD 1 sur 2 du logiciel Solaris 9.
	- Le CD 2 sur 2 du logiciel Solaris 9 : le programme d'installation vous invite à insérer ce CD, si cela est nécessaire.
	- Le CD de versions localisées Solaris 9 : le programme d'installation vous invite à insérer ce CD, si cela est nécessaire, pour l'installation de versions localisées.

### Liste des tâches : installation à l'aide de Solaris Web Start

**TABLEAU 14–1** Liste des tâches d'installation à l'aide du programme Solaris Web Start

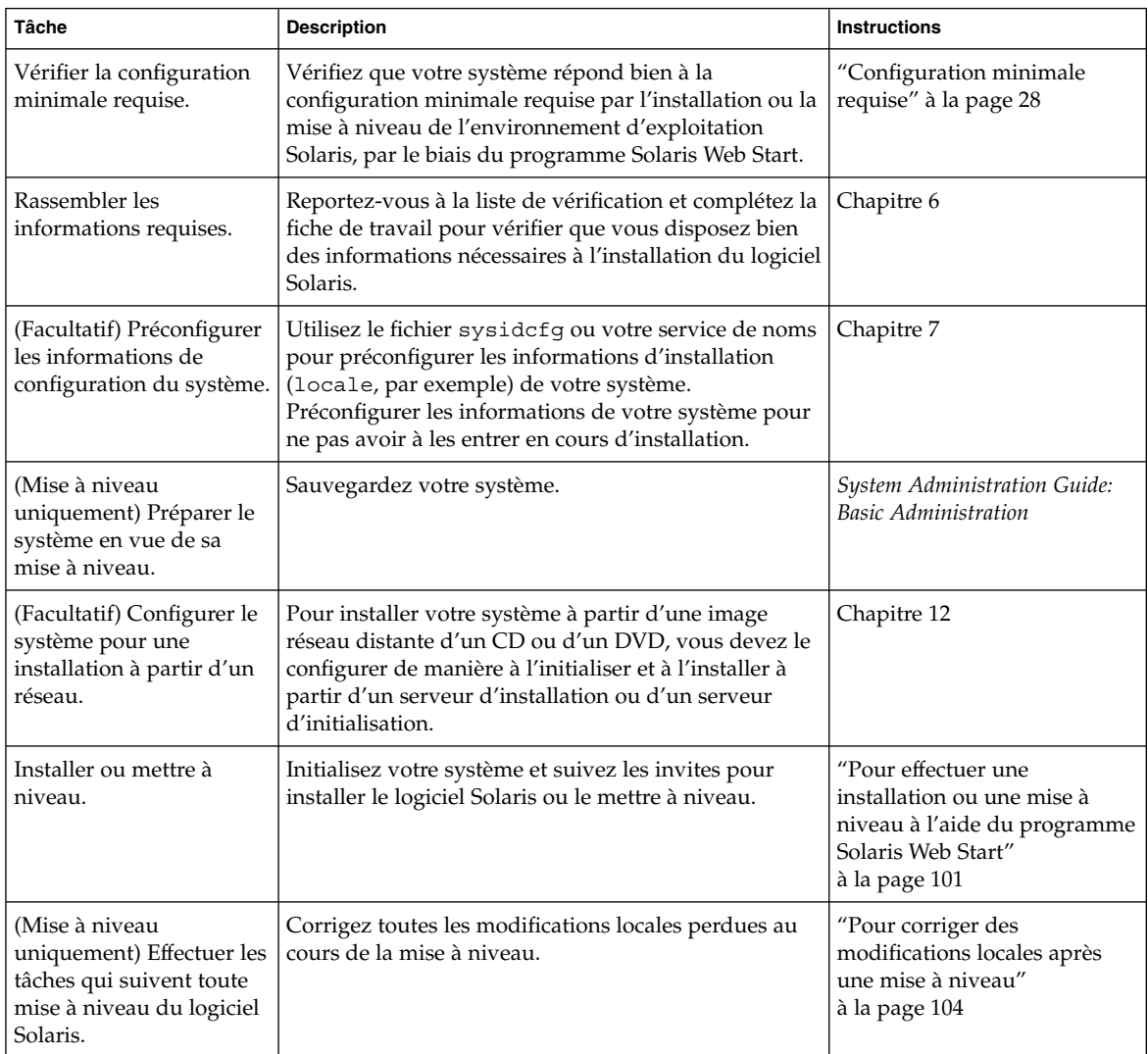

### ▼ Pour effectuer une installation ou une mise à niveau à l'aide du programme Solaris Web Start

**1. Décidez si vous souhaitez installer le logiciel à partir du lecteur de CD ou de DVD, ou à l'aide d'une image réseau.**

Chapitre 14 • Procédure d'utilisation du programme Solaris Web Start – Tâches **101**

- Si vous utilisez un lecteur de DVD ou de CD, insérez le DVD Solaris 9 ou le CD d'installation Solaris 9.
- Si vous choisissez une image de l'installation réseau, accédez aux répertoires où figure le support d'installation. En cas de doute, demandez à l'administrateur de votre réseau de vous indiquer l'emplacement recherché. La commande suivante est un exemple.

% **cd /net/install-svr/export/s9/sparc**

#### **2. Initialisez votre système.**

- S'il s'agit d'un système nouveau, démarrez-le.
- Pour effectuer l'installation sur un système existant ou pour mettre à niveau un système existant, commencez par l'éteindre.
	- Pour initialiser votre système à partir d'un lecteur local de DVD ou de CD, entrez :

ok **boot cdrom [- nowin]**

■ Pour initialiser votre système à partir d'un serveur d'installation réseau, entrez :

ok **boot net [- nowin]**

nowin Indique que le programme Solaris Web Start tourne en mode CLI.

La procédure d'installation Solaris Web Start commence.

#### **3. Si le programme vous invite à entrer des informations de configuration, répondez-y.**

- Si vous avez préconfiguré toutes les informations de configuration de votre système, le programme Solaris Web Start ne vous invite pas à les entrer de nouveau. Passez à l'Étape 7.
- Si vous n'avez pas préconfiguré les informations de configuration de votre système, aidez-vous de la fiche de travail "Fiche de travail d'installation" à la page 42 ou de "Fiche de travail de mise à niveau" à la page 47 pour répondre aux invites de configuration.

Si vous travaillez dans l'interface graphique utilisateur, le Kiosque d'installation et la boîte de dialogue de bienvenue dans Solaris du programme Solaris Web Start s'affichent dès que vous confirmez les informations de configuration de votre système. Si la mémoire de votre système est insuffisante, le Kiosque ne s'affiche pas.

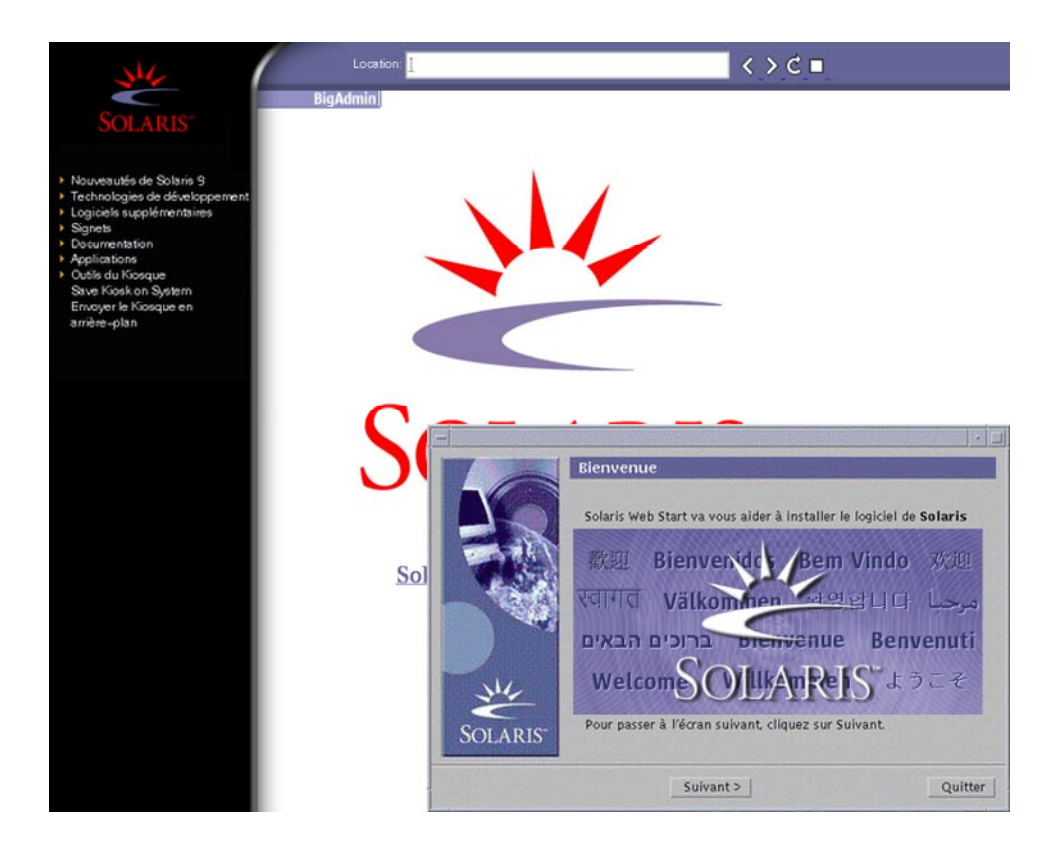

**FIGURE 14–1** Menu Kiosque de Solaris Web Start

Vous pouvez cliquer sur n'importe quel lien du menu Kiosque.

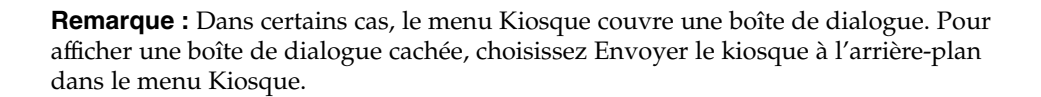

L'écran Installer Questions apparaît.

- **4. Décidez si vous souhaitez réinitialiser votre système automatiquement et si le disque doit être éjecté automatiquement. Cliquez sur SUIVANT.** L'écran Specify Media apparaît.
- **5. Sélectionnez le support d'installation de votre choix : CD ou DVD, réseau, HTTP, FTP ou bande locale.**
- **6. Décidez si vous souhaitez effectuer une nouvelle installation ou une mise à niveau.**

Le programme Solaris Web Start étudie votre système pour déterminer s'il peut ou non être mis à niveau. Votre système doit comporter un système de fichiers racine Solaris (/). Si vous effectuez une mise à niveau à partir du CD d'installation Solaris 9, vous devez disposer d'une tranche d'au moins 512 Mo. Le programme Solaris Web Start vérifie que les conditions sont remplies, puis effectue la mise à niveau de votre système.

**7. Suivez les instructions à l'écran pour installer le logiciel Solaris ainsi que d'autres logiciels sur votre système.**

Une fois que le programme Solaris Web Start a terminé l'installation du logiciel Solaris, le système se réinitialise automatiquement ou vous invite à le réinitialiser manuellement.

Une fois l'installation achevée, les journaux correspondants sont enregistrés dans des fichiers. Les journaux d'installation figurent dans les répertoires suivants :

- /var/sadm/system/logs
- /var/sadm/install/logs
- **8. Si vous avez effectué une mise à niveau du logiciel Solaris, vous devrez peut-être corriger certaines modifications locales non préservées. Pour plus de détails, reportez-vous à la section "Pour corriger des modifications locales après une mise à niveau" à la page 104.**

## Tâches intervenant après une installation ou une mise à niveau effectuée à l'aide de Solaris Web Start

Après avoir installé ou mis à niveau votre environnement d'exploitation Solaris, vous devrez peut-être effectuer les tâches suivantes.

### ▼ Pour corriger des modifications locales après une mise à niveau

Lors d'une mise à niveau, le programme Solaris Web Start fusionne les modifications logicielles locales du système existant avec le nouveau logiciel Solaris. Néanmoins, dans certains cas, la fusion est impossible. Une fois que vous avez terminé la mise à niveau de votre système, vous devrez parfois corriger certaines modifications locales non préservées.

### **104** Guide d'installation Solaris 9 • Octobre 2002

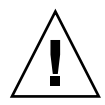

**Attention :** Si vous ne corrigez pas les modifications locales non préservées, il est possible que votre système refuse de s'initialiser.

**1. Etudiez le contenu du fichier suivant pour savoir si vous devez ou non corriger des modifications locales que le programme Solaris Web Start n'aurait pas conservées.**

/a/var/sadm/system/data/upgrade\_cleanup

- **2. Corrigez toutes les modifications locales non préservées.**
- **3. Redémarrez le système.**
	- # **reboot**

Guide d'installation Solaris 9 • Octobre 2002

# Utilisation du programme suninstall de Solaris – Tâches

Ce chapitre vous explique comment utiliser le programme suninstall de Solaris du logiciel Solaris 9 1 sur 2 pour installer le logiciel Solaris ou le mettre à niveau.

- "Programme suninstall de Solaris " à la page 107
- "Installation ou mise à niveau à l'aide du programme suninstall de Solaris" à la page 108
- "Tâches à effectuer après une mise à niveau à l'aide du programme suninstall de Solaris" à la page 110

## Programme suninstall de Solaris

Vous pouvez exécuter le programme suninstall de Solaris à l'aide d'une interface de ligne de commande (CLI). Le programme suninstall de Solaris requiert un lecteur de CD-ROM, local ou distant, ou une connexion réseau, un clavier et un moniteur. Vous pouvez exécuter le programme suninstall de Solaris avec la commande tip. Pour de plus amples informations, reportez-vous à la page tip(1) du manuel.

**Remarque :** Utilisez Control-U pour faire défiler une page vers le haut et Control-D pour faire défiler une page vers le bas.

# Installation ou mise à niveau à l'aide du programme suninstall de Solaris

Vous pouvez installer ou mettre à niveau l'environnement d'exploitation Solaris sur votre système à l'aide du programme suninstall de Solaris se trouvant sur le logiciel Solaris 9 1 sur 2. Le programme suninstall de Solaris ne vous permet pas d'installer d'autres logiciels.

Vérifiez que vous disposez des CD suivants :

- Le CD 1 sur 2 du logiciel Solaris 9.
- Le CD 2 sur 2 du logiciel Solaris 9 : le programme d'installation vous invite à insérer ce CD, si cela est nécessaire.
- Le CD de versions localisées Solaris 9 : le programme d'installation vous invite à insérer ce CD, si cela est nécessaire, pour l'installation de versions localisées.

### Liste des tâches : installation à l'aide du programme suninstall de Solaris

**TABLEAU 15–1** Liste des tâches : installation à l'aide du programme suninstall de Solaris

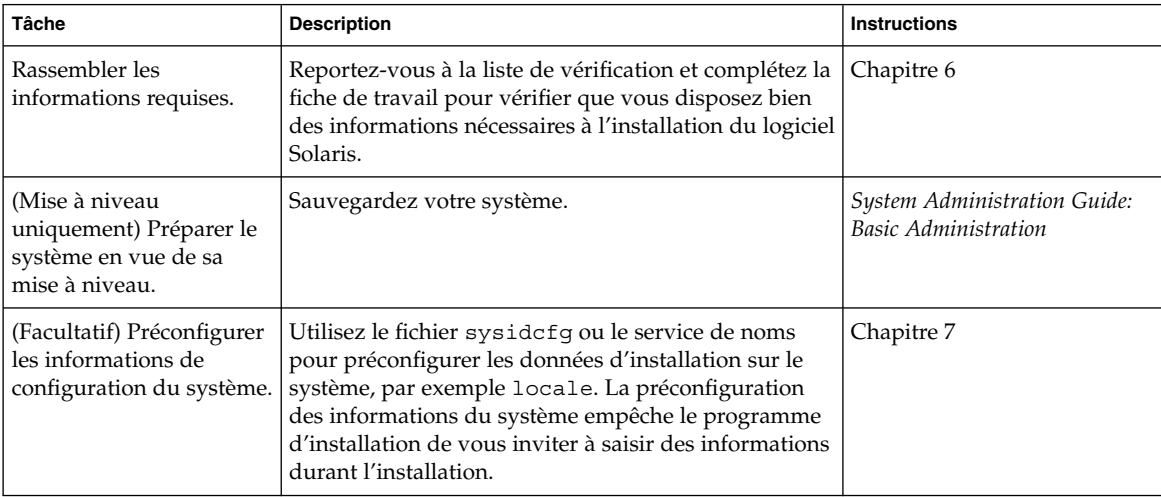

**108** Guide d'installation Solaris 9 • Octobre 2002
| <b>Tâche</b>                                                                                            | <b>Description</b>                                                                                                    | <b>Instructions</b>                                                                                                    |
|----------------------------------------------------------------------------------------------------|----------------------------------------------------------------------------------------------------|----------------------------------------------------------------------------------------------------|
| (Facultatif) Configurer le<br>système pour une<br>installation à partir d'un<br>réseau.                 | Pour installer votre système à partir d'une image<br>distante du CD logiciel Solaris 9, vous devez le<br>configurer de manière à l'initialiser et à l'installer à<br>partir d'un serveur d'installation ou d'un serveur<br>d'initialisation. | Chapitre 12                                                                                                    |
| Installer ou mettre à<br>niveau.                                                                        | Initialisez votre système et suivez les invites pour<br>installer le logiciel Solaris ou le mettre à niveau.                                                                                                    | "Pour effectuer une<br>installation ou une mise à<br>niveau à l'aide du programme<br>suninstall de Solaris"<br>à la page 109 |
| (Mise à niveau<br>uniquement) Effectuer les<br>tâches suivant une mise à<br>niveau du logiciel Solaris. | Corrigez toutes les modifications locales perdues au<br>cours de la mise à niveau.                                                                                                    | "Tâches à effectuer après une<br>mise à niveau à l'aide du<br>programme suninstall de<br>Solaris" à la page 110              |

**TABLEAU 15–1** Liste des tâches : installation à l'aide du programme suninstall de Solaris *(Suite)*

- ▼ Pour effectuer une installation ou une mise à niveau à l'aide du programme suninstall de Solaris
	- **1. Déterminez si vous souhaitez installer le logiciel à l'aide du lecteur de CD-ROM ou en utilisant une image du réseau.**
		- Si vous choisissez le lecteur de CD-ROM, insérez le CD 1 sur 2 du logiciel Solaris 9
		- Si vous utilisez une image d'installation réseau, modifiez les répertoires et placez-les à l'endroit du support d'installation, comme dans l'exemple ci-dessous. En cas de doute, demandez à l'administrateur de votre réseau de vous indiquer l'emplacement recherché. Vous trouverez ci-dessous un exemple de commande.
			- % **cd /net/install-svr/export/s9/sparc**
	- **2. Initialisez votre système.**
		- S'il s'agit d'un système nouveau, démarrez-le.
		- Pour effectuer l'installation sur un système existant ou pour mettre à niveau un système existant, commencez par l'éteindre.
			- Pour initialiser votre système à partir de votre lecteur de CD local, entrez :

ok **boot cdrom**

■ Pour initialiser votre système à partir d'un serveur d'installation réseau, entrez :

ok **boot net**

Le programme suninstall de Solaris démarre.

Chapitre 15 • Utilisation du programme suninstall de Solaris – Tâches **109**

**3. Si le programme vous invite à entrer des informations de configuration, répondez-y.**

Si vous avez préconfiguré toutes les informations de configuration de votre système, le programme suninstall de Solaris ne vous invite pas à les entrer de nouveau.

Si vous n'avez pas préconfiguré les informations de configuration de votre système, aidez-vous de la fiche de travail "Fiche de travail d'installation" à la page 42 ou de "Fiche de travail de mise à niveau" à la page 47 pour répondre aux invites de configuration.

**4. Suivez les instructions qui apparaissent à l'écran pour installer le logiciel Solaris sur votre système.**

Une fois que le programme suninstall de Solaris a terminé l'installation du logiciel Solaris, le système se réinitialise automatiquement ou vous invite à le réinitialiser manuellement.

Une fois l'installation achevée, les journaux correspondants sont enregistrés dans des fichiers. Les journaux d'installation figurent dans les répertoires suivants :

- /var/sadm/system/logs
- /var/sadm/install/logs
- **5. Si vous avez effectué une mise à niveau du logiciel Solaris, vous devrez peut-être corriger certaines modifications locales non préservées. Pour plus de détails, reportez-vous à la section "Tâches à effectuer après une mise à niveau à l'aide du programme** suninstall **de Solaris" à la page 110.**
- **6. (Facultatif) Pour installer des logiciels supplémentaires, reportez-vous au** *System Administration Guide: Basic Administration***.**

## Tâches à effectuer après une mise à niveau à l'aide du programme suninstall de Solaris

Lors d'une mise à niveau, le programme suninstall de Solaris fusionne les modifications logicielles locales du système existant avec le nouveau logiciel Solaris. Néanmoins, dans certains cas, la fusion est impossible. Une fois que vous avez terminé la mise à niveau de votre système, vous devrez parfois corriger certaines modifications locales non préservées.

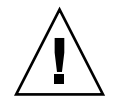

**Attention :** Si vous ne corrigez pas les modifications locales non préservées, il est possible que votre système refuse de s'initialiser.

- ▼ Pour corriger des modifications locales après une mise à niveau
	- **1. Etudiez le contenu du fichier suivant pour savoir si vous devez ou non corriger des modifications locales que le programme** suninstall **de Solaris n'aurait pas conservées.**

/a/var/sadm/system/data/upgrade\_cleanup

- **2. Corrigez toutes les modifications locales non préservées.**
- **3. Redémarrez le système.**

# **reboot**

Chapitre 15 • Utilisation du programme suninstall de Solaris – Tâches **111**

Guide d'installation Solaris 9 • Octobre 2002

# Fonctions du programme d'installation Web Start Flash – Sujets

Cette section explique comment créer des archives Web Start Flash et comment les utiliser pour installer l'environnement d'exploitation Solaris sur plusieurs systèmes.

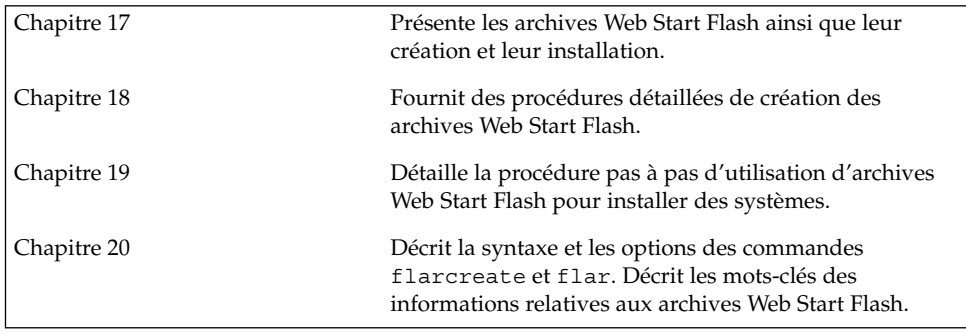

Guide d'installation Solaris 9 • Octobre 2002

# Web Start Flash – Présentation et planification

Ce chapitre présente la fonction d'installation Web Start Flash. Vous y trouverez également les informations nécessaires à la planification d'une installation Web Start Flash dans votre environnement.

- "Introduction à Web Start Flash" à la page 115
- "Planification de l'installation Web Start Flash" à la page 116

### Introduction à Web Start Flash

La fonction d'installation Web Start Flash vous permet d'installer sur un seul système l'environnement d'exploitation Solaris. Cette installation sert de référence et ce système est appelé "système maître". Vous pouvez ensuite copier cette installation sur plusieurs systèmes, appelés "systèmes clones". La méthode Web Start Flash d'installation de systèmes clones se décompose en trois étapes :

- 1. Installation du système maître. Vous sélectionnez un système et choisissez l'une des méthodes d'installation de Solaris pour y installer l'environnement d'exploitation Solaris et les autres logiciels requis.
- 2. Création de l'archive Web Start Flash. L'archive Web Start Flash contient une copie de tous les fichiers du système maître.
- 3. Installation de l'archive Web Start Flash sur les systèmes clones. Quand vous installez l'archive Web Start Flash sur un système, tous les fichiers qu'elle contient sont copiés sur ce système. Celui-ci présente ensuite exactement la même configuration d'installation que le système maître d'origine. C'est pourquoi on l'appelle un système clone.

**115**

**Remarque :** Vous ne pouvez pas mettre à niveau un système qui exécute l'environnement d'exploitation Solaris en utilisant la fonction d'installation Web Start Flash. Seule une installation initiale peut être effectuée.

### Planification de l'installation Web Start Flash

Avant de créer et d'installer une archive Web Start Flash, vous devez décider de la manière dont vous souhaitez installer l'environnement d'exploitation Solaris sur vos systèmes.

### Elaboration de l'installation du système maître

La première étape du processus d'installation de Web Start Flash consiste à installer le système maître selon la configuration retenue pour chaque système clone. Utilisez l'une des méthodes d'installation de Solaris pour installer un sous-réseau ou effectuer une installation complète de l'environnement d'exploitation Solaris sur le système maître. A l'issue de l'installation, vous pouvez ajouter ou supprimer un logiciel, ou encore modifier des fichiers de configuration.

Le système maître et les systèmes clones doivent comporter les mêmes architectures de noyau. Par exemple, vous ne pouvez utiliser une archive Web Start Flash, créée à partir d'un système maître basé sur l'architecture sun4u, que sur des systèmes également basés sur l'architecture sun4u.

Vous devez installer le système maître selon la configuration exacte retenue pour chaque système que vous installerez avec l'archive Web Start Flash créée à partir du système maître. Pour élaborer l'installation du système maître, vous devez prendre des décisions qui dépendent des points suivants :

- Le logiciel que vous souhaitez installer sur les systèmes clones ;
- Les périphériques connectés au système maître et aux systèmes clones ;
- L'architecture du système maître et des systèmes clones

#### Personnalisation de l'installation de Solaris sur le système maître

Après avoir installé l'environnement d'exploitation Solaris sur le système maître en utilisant l'une des méthodes d'installation de Solaris, vous pouvez ajouter ou supprimer des logiciels et modifier les informations de configuration du système, au besoin.

- Suppression de logiciels. Vous pouvez supprimer les logiciels dont l'installation sur les systèmes clones ne vous paraît pas utile. Pour connaître la liste des logiciels installés sur le système maître, utilisez la Base d'enregistrement des produits. Pour plus de détails, reportez-vous au *System Administration Guide: Basic Administration*.
- Ajout de logiciels. Vous pouvez installer des logiciels inclus dans votre version de Solaris, ainsi que des logiciels qui ne sont pas livrés avec l'environnement d'exploitation Solaris. Tous les logiciels que vous installez sur le système maître sont inclus dans l'archive Web Start Flash et seront installés sur les systèmes clones.
- Modification des fichiers de configuration. Vous pouvez très bien apporter des modifications aux fichiers de configuration qui résident sur votre système maître. Vous pouvez, par exemple, modifier le fichier /etc/inet/inetd.conf afin de restreindre le nombre de démons exécutés par le système. Toutes les modifications appliquées sont enregistrées comme partie intégrante de l'archive Web Start Flash et seront installées sur les systèmes clones.

**Remarque :** Après avoir installé l'archive Web Start Flash sur un système clone, certains fichiers spécifiques à l'hôte sont effacés et recréés pour la machine clone. Ce programme d'installation utilise la commande sys-unconfig(1M) et le programme sysidtool(1M) pour effacer et recréer les fichiers de configuration du réseau spécifiques à l'hôte. Les fichiers qui sont recréés incluent des fichiers tels que /etc/hosts, /etc/defaultrouter, et /etc/defaultdomain.

#### Prise en charge des périphériques introuvables sur le système maître

Il se peut que vous installiez un système maître dont les périphériques se distinguent de ceux des systèmes clones. Si vous installez les groupes de logiciels Core, End User, Developer ou Entire sur le système maître, celui-ci ne prend en charge que les périphériques reliés au système maître au moment de l'installation.

Par exemple, si vous installez le groupe de logiciels Entire Software Group sur un système maître qui comporte une mémoire écran cg6, l'installation ne prend en charge que la mémoire écran cg6. Par conséquent, vous ne pouvez installer l'archive créée à partir de ce système que sur les systèmes clones qui disposent d'une mémoire écran cg6 ou d'aucune mémoire écran. Si vous utilisez l'archive pour installer un système clone avec une mémoire écran 3D Elite, celle-ci sera inutilisable du fait de l'absence des pilotes requis.

Vous pouvez vous trouver en présence de systèmes clones équipés de périphériques absents de la configuration du système maître. Vous pouvez installer sur le système maître une prise en charge de ces périphériques, même si le système maître en est dépourvu. L'archive Web Start Flash créée à partir de ce système maître prend dès lors en charge les périphériques des systèmes clones.

Si vous envisagez d'installer des systèmes clones équipés de périphériques différents de ceux du système maître, vous pouvez installer la prise en charge de ces périphériques sur le système maître en procédant de l'une des manières suivantes :

Installation du groupe de logiciels Entire Plus OEM. Entire Plus OEM est le groupe de logiciels le plus complet, il rassemble toutes les suites logicielles qui figurent dans l'environnement d'exploitation Solaris. Si vous installez le groupe de logiciels Entire Plus OEM sur le système maître, vous y installez l'ensemble des pilotes livrés avec la version Solaris. Une archive Web Start Flash, créée à partir d'un système maître équipé du groupe de logiciels Entire Plus OEM, fonctionne sur n'importe quel système clone doté de périphériques pris en charge par la version effective de l'environnement d'exploitation Solaris.

L'installation du groupe de logiciels Entire Plus OEM sur des systèmes maîtres garantit la compatibilité avec les autres configurations de périphériques. Il faut savoir que le groupe de logiciels Entire Plus OEM occupe plus d'un (1) gigaoctet d'espace disque. Il se peut que les systèmes clones ne disposent pas d'un espace suffisant pour que le groupe de logiciels Entire Plus OEM puisse y être installé.

Installation d'une sélection de modules. A l'installation de votre système maître, vous choisissez les modules que vous souhaitez installer sur le système maître et les systèmes clones. En sélectionnant des modules logiciels spécifiques, vous pouvez restreindre l'installation à la seule prise en charge des périphériques effectivement reliés aux systèmes maître ou clones.

### Planification de la création d'une archive Web Start Flash

Une fois le système maître installé, l'étape suivante du processus d'installation Web Start Flash consiste à créer une archive Web Start Flash. Tous les fichiers du système maître sont copiés dans une archive Web Start Flash, accompagnés d'informations d'identification diverses. Vous pouvez créer une archive Web Start Flash à chaud (système maître allumé) en mode multi-utilisateur ou mono-utilisateur. Vous pouvez également créer une archive Web Start Flashaprès avoir effectué une initialisation à partir de l'un des supports suivants :

- Le DVD Solaris 9
- Le logiciel Solaris 9 1 sur 2
- Une image du logiciel Solaris 9 et du CD de versions localisées Solaris 9

Créez l'archive quand le système est le plus statique possible.

#### Informations d'identification d'archive

Outre les fichiers du système maître qui seront installés sur les systèmes clones, une archive Web Start Flash contient également des informations d'identification d'archive. Vous devez donner un nom à votre archive Web Start Flash. Vous pouvez également définir les informations d'archive suivantes :

- L'auteur de l'archive
- La date de création de l'archive
- Le nom du système maître utilisé pour créer l'archive.

Pour obtenir une liste complète des informations d'identification d'archive que vous pouvez définir, référez-vous à "Mots-clés de la section d'identification" à la page 134.

Utilisez la commande flar pour obtenir des informations sur votre archive. Pour plus de détails, reportez-vous à "flar" à la page 139.

#### Sauvegarde d'une archive Web Start Flash

Une fois que vous avez créé votre archive Web Start Flash, vous pouvez l'enregistrer sur le disque dur du système maître ou sur une bande. Vous pouvez ensuite copier l'archive vers n'importe quel système de fichiers ou support de votre choix :

- Système NFS (système de fichiers réseau)
- Un serveur HTTP
- Un serveur FTP
- Une bande
- Un CD, DVD
- Une disquette
- Une unité locale du système clone que vous souhaitez installer.

#### Compression d'une archive

Quand vous créez votre archive Web Start Flash, vous pouvez l'enregistrer comme fichier compressé, à l'aide de l'utilitaire Compress(1). Une archive compressée occupe moins d'espace et pose moins de problème de congestion lors de son installation sur un réseau.

### Planification de l'installation d'archives Web Start Flash

L'étape finale du processus Web Start Flash consiste à installer des archives Web Start Flash sur les systèmes clones.

#### Comment installer des archives Web Start Flash

Vous pouvez utiliser n'importe quelle méthode d'installation Solaris pour installer des archives Web Start Flash sur des systèmes clones.

Le programme Solaris Web Start du DVD Solaris 9 ou du CD d'installation Solaris 9 vous permet d'installer des archives Web Start Flash stockées sur :

- Un disque (DVD ou CD)
- Un serveur NFS
- Un serveur HTTP
- Un serveur FTP
- Une bande locale

Le programme suninstall de Solaris qui figure sur le logiciel Solaris 9 1 sur 2 vous permet d'installer des archives Web Start Flash stockées sur :

- Un serveur HTTP
- Un serveur FTP
- Un serveur NFS
- Un fichier local
- Une bande locale
- Un périphérique local (CD compris).

Le programme d'installation JumpStart personnalisée vous permet d'installer des archives Web Start Flash stockées sur :

- Un serveur NFS
- Un serveur HTTP
- Un serveur FTP
- Une bande locale
- Un périphérique local (y compris un DVD ou un CD).
- Un fichier local

Solaris Live Upgrade vous permet d'installer des archives Web Start Flash stockées sur :

- Un serveur HTTP
- Un serveur FTP
- Un serveur NFS
- Un fichier local
- Une bande locale
- Un périphérique local (y compris un DVD ou un CD).

#### Installation de couches d'archives Web Start Flash

La fonction d'installation Web Start Flash permet de créer des couches d'archives Web Start Flash. Vous pouvez ainsi créer des archives partielles de Web Start Flash que vous installerez de diverses manières.

Par exemple, vous pouvez créer une archive des fichiers de l'environnement d'exploitation Solaris, une deuxième archive des fichiers nécessaires à l'exécution d'un serveur Web, et une troisième archive des fichiers d'un serveur NFS. Installées sur un même système, la première et la deuxième archives servent à créer un serveur Web. Vous pouvez également installer la première et la troisième archives sur un autre système pour le transformer en serveur NFS.

En organisant des couches d'archives, vous augmenterez la souplesse de l'installation Web Start Flash tout en réduisant l'espace disque requis pour stocker vos archives Web Start Flash. Quand vous installez des archives en couches sur un système clone, l'une d'entre elles doit impérativement contenir l'environnement d'exploitation Solaris.

**Remarque :** Si vous utilisez des couches d'archives Web Start Flash pour installer des logiciels supplémentaires sur chaque système clone à partir de l'environnement d'exploitation Solaris, la base de données du module Solaris ne comporte aucun enregistrement de ces logiciels.

Guide d'installation Solaris 9 • Octobre 2002

# Installation des archives Web Start Flash – Tâches

Ce chapitre décrit les procédures de création d'une archive Web Start Flash.

- "Liste des tâches : création d'archives Web Start Flash" à la page 123
- "Tâches relatives à la création d'archives Web Start Flash" à la page 123

### Liste des tâches : création d'archives Web Start Flash

**TABLEAU 18–1** Liste des tâches : création d'une archive Web Start Flash

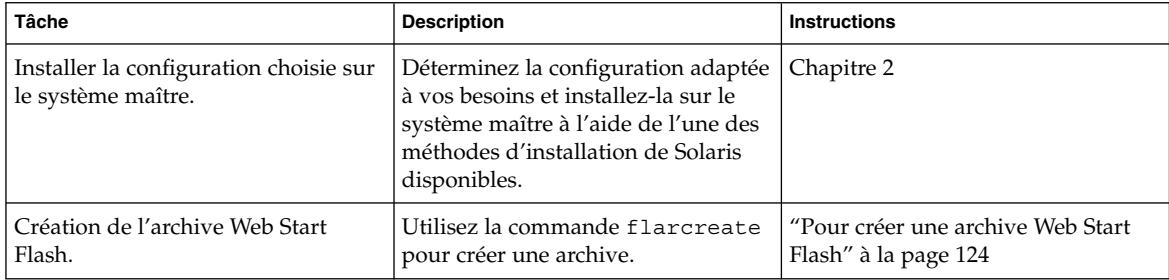

### Tâches relatives à la création d'archives Web Start Flash

Cette section décrit les procédures d'installation du logiciel sur un système maître et de création d'une archive Web Start Flash à partir de ce système maître.

**123**

### ▼ Pour effectuer une installation sur le système maître

Vous installez sur votre système maître la configuration que vous souhaitez que les autres systèmes adoptent. Utilisez n'importe quelle méthode d'installation de Solaris pour installer l'environnement d'exploitation Solaris sur le système maître.

- **1. Identifiez la configuration système à installer.**
- **2. Installez l'environnement d'exploitation Solaris sur le système maître à l'aide de l'une des méthodes d'installation de Solaris disponibles. Pour comparer les différentes méthodes d'installation, reportez-vous au Chapitre 3.**
- **3. Personnalisez votre installation Solaris en réalisant l'une des opérations suivantes :**
	- Supprimer un logiciel
	- Ajouter un logiciel
	- Modifier les fichiers de configuration
	- Ajouter une prise en charge des périphériques du système clone

### Pour créer une archive Web Start Flash

Une fois votre système maître installé, créez une archive Web Start Flash que vous utiliserez pour installer d'autres systèmes.

#### **1. Réinitialisez le système maître et faites-le fonctionner de manière aussi inactive que possible.**

Si possible, exécutez le système en mode utilisateur unique. Si ce n'est pas possible, fermez toutes les applications à archiver et toutes celles qui nécessitent d'importantes ressources du système d'exploitation.

Vous pouvez créer une archive Web Start Flash pendant que le système maître fonctionne en mode multi-utilisateurs, en mode utilisateur unique ou en cas d'initialisation à partir de l'un des éléments suivants :

- Le DVD Solaris 9.
- Le logiciel Solaris 9 1 sur 2.
- Une image du logiciel Solaris 9. En cas d'utilisation du support CD, l'image peut inclure le CD de versions localisées Solaris 9 si nécessaire.
- **2. Pour créer une archive, utilisez la commande** flarcreate**.**
	- # **flarcreate -n** *nom options chemin/nomfichier*

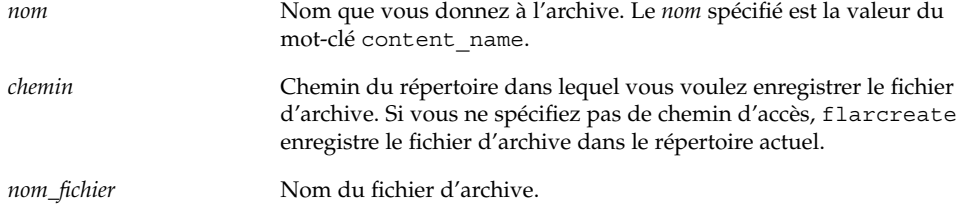

Pour obtenir une liste des options de ligne de commande, reportez-vous à la section "flarcreate" à la page 136.

Si la création d'archive s'est déroulée avec succès, la commande flarcreate renvoie un code de sortie de 0. Si la création d'archive a échoué, la commande flarcreate renvoie un code de sortie différent de 0.

Guide d'installation Solaris 9 • Octobre 2002

# Installation d'archives Web Start Flash – Tâches

Ce chapitre décrit les procédures d'installation des archives Web Start Flash sur des systèmes clones. Vous pouvez utiliser n'importe quelle méthode d'installation Solaris pour installer des archives Web Start Flash.

- "Installation d'archives Web Start Flash à l'aide de Solaris Live Upgrade" à la page 127
- "Installation d'archives Web Start Flash à l'aide du programme Solaris Web Start" à la page 128
- "Installation d'archives Web Start Flash à l'aide du programme suninstall de Solaris" à la page 129
- "Installation d'archives Web Start Flash à l'aide d'une méthode JumpStart personnalisée" à la page 130

## Installation d'archives Web Start Flash à l'aide de Solaris Live Upgrade

Pour connaître les procédures d'installation d'archives Web Start Flash à l'aide de Solaris Live Upgrade, reportez-vous à la section "Installation d'archives Web Start Flash sur un environnement d'initialisation" à la page 301.

### Installation d'archives Web Start Flash à l'aide du programme Solaris Web Start

Cette section détaille la procédure qui consiste à utiliser le programme Solaris Web Start du DVD Solaris 9 ou du CD d'installation Solaris 9 pour installer des archives Web Start Flash stockées sur les supports suivants :

- Un disque (DVD ou CD)
- Un serveur NFS
- Un serveur HTTP
- Un serveur FTP
- Une bande locale

### ▼ Pour installer une archive Web Start Flash à l'aide du programme Solaris Web Start

- **1. Commencez l'installation Solaris Web Start comme décrit au Chapitre 14.**
- **2. Dans la fenêtre Specify Media, sélectionnez l'emplacement de l'archive Web Start Flash.**

Le programme Solaris Web Start vous invite à poursuivre en fonction du support choisi.

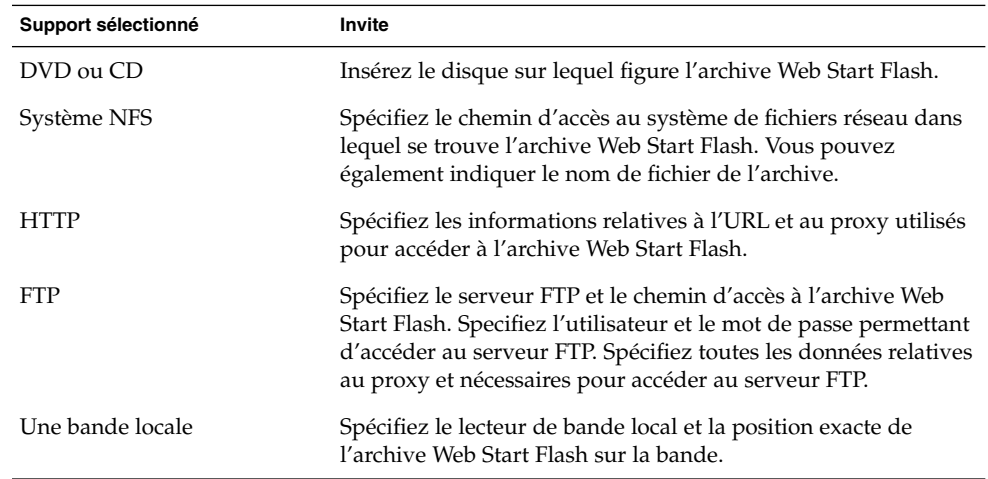

**3. Saisissez les informations demandées par le système.**

Si vous avez choisi d'installer une archive à partir d'un DVD, d'un CD ou d'un serveur NFS, le volet Select Flash Archives s'affiche.

- **4. Pour les archives stockées sur disque ou sur un serveur NFS, dans le volet Select Flash Archives, sélectionnez une ou plusieurs archive(s) Web Start Flash à installer.**
- **5. Validez votre sélection dans le volet qui indique les archives sélectionnées, puis cliquez sur Continuer.**
- **6. Dans la fenêtre Archives flash supplémentaires, vous pouvez choisir d'installer des couches d'archives Web Start Flash en spécifiant le support sur lequel figure une autre archive. Si vous ne souhaitez pas installer d'archive supplémentaire, sélectionnez Aucune, puis cliquez sur Continuer pour terminer l'installation.**

### Installation d'archives Web Start Flash à l'aide du programme suninstall de Solaris

Cette section détaille la procédure qui consiste à utiliser le programme suninstall de Solaris du logiciel Solaris 9 1 sur 2 pour installer des archives Web Start Flash stockées sur les supports suivants :

- Un serveur HTTP
- Un serveur FTP
- Un serveur NFS
- Un fichier local
- Une bande locale
- Un périphérique local (CD compris).

### **Pour installer une archive Web Start Flash à l'aide** du programme suninstall de Solaris

- **1. Lancez le programme** suninstall **de Solaris en suivant la description du Chapitre 15.**
- **2. Sur l'écran Méthode de récupération des archives flash, sélectionnez l'emplacement de l'archive Web Start Flash.**

Le programme suninstall de Solaris vous invite à poursuivre en fonction du support choisi.

**3. Saisissez les informations demandées par le système.**

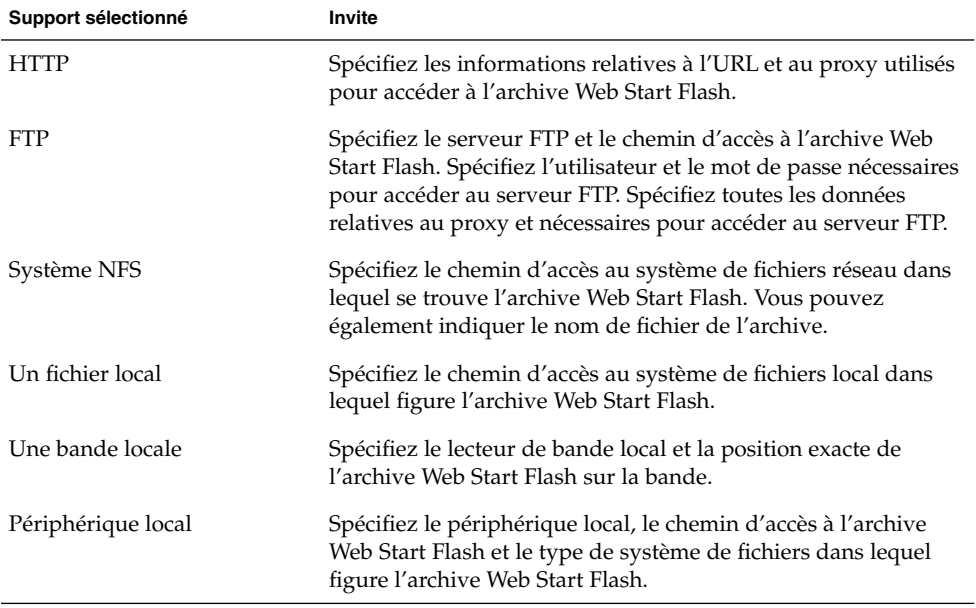

**4. L'écran Sélection des archives flash vous permet de sélectionner des couches d'archives Web Start Flash. Pour ce faire, cliquez sur Nouveau. Si vous ne voulez pas installer d'archives supplémentaires, appuyez sur Continue (poursuivre) afin d'achever l'installation.**

## Installation d'archives Web Start Flash à l'aide d'une méthode JumpStart personnalisée

Cette section décrit la procédure qui consiste à utiliser une méthode d'installation JumpStart personnalisée pour installer des archives Web Start Flash stockées sur les supports suivants :

- Un serveur NFS
- Un serveur HTTP
- Un serveur FTP
- Une bande locale
- un périphérique local (DVD ou CD compris)
- Un fichier local

### ▼ Pour installer une archive Web Start Flash à l'aide d'une méthode Jumpstart personnalisée

**1. Sur le serveur d'installation, créez le fichier** rules **de l'installation JumpStart personnalisée.**

Pour plus de détails sur la création de fichiers JumpStart personnalisés, reportez-vous à la sectionChapitre 23.

- **2. Sur le serveur d'installation, créez le fichier de profil JumpStart personnalisé.**
	- **a. Attribuez la valeur** flash\_install **au mot-clé** install\_type**.**
	- **b. Ajoutez le chemin d'accès à l'archive Web Start Flash en utilisant le nouveau mot-clé** archive\_location**.**

Pour de plus amples informations sur le mot-clé archive location, reportezvous à la section "Mot-clé archive\_location" à la page 212.

**c. Définissez la configuration du système de fichiers.**

Le processus d'extraction d'archive Web Start Flash ne prend pas en charge la configuration automatique des partitions.

**d. (Facultatif) Si vous souhaitez installer des couches d'archives Web Start Flash sur votre système clone, ajoutez une ligne** archive\_location **pour chaque archive à installer.**

**Remarque :** Dans la liste existante des mots-clés JumpStart personnalisés dans Chapitre 23, les seuls mots-clés valides lorsque vous installez une archive Web Start Flash sont les suivants :

- filesys : impossible de régler le mot-clé filesys sur la valeur auto
- install\_type (indispensable).
- partitioning : les seules valeurs applicables au mot-clé partitioning sont explicit ou existing
- **3. Sur le serveur d'installation, ajoutez les clients sur lesquels vous allez installer l'archive Web Start Flash.**

Pour plus de détails, reportez-vous à "Ajout de systèmes à installer à partir du réseau" à la page 94.

**4. Effectuez l'installation JumpStart personnalisée sur les systèmes clones.** Pour plus de détails, reportez-vous à Chapitre 26.

### Exemples de profils Jumpstart personnalisés pour Web Start Flash

Voici des exemples de profils pouvant être utilisés pour installer une archive Web Start Flash avec la méthode d'installation JumpStart personnalisée.

Dans l'exemple ci-dessous, le profil indique que le programme JumpStart personnalisé récupère l'archive Web Start Flash à partir d'un serveur HTTP.

**EXEMPLE 19–1** Installation d'une archive Web Start Flash à partir d'un serveur HTTP

install\_type flash\_install archive location http installserver /flasharchive/solaris9archive partitioning explicit filesys c0t1d0s0 4000 / filesys c0t1d0s1 512 swap filesys c0t1d0s7 free /export/home

Dans l'exemple ci-dessous, le profil indique que le programme JumpStart personnalisé récupère l'archive Web Start Flash à partir d'un serveur NFS.

**EXEMPLE 19–2** Installation d'une archive Web Start Flash à partir d'un serveur NFS

install\_type flash\_install archive\_location nfs installserver:/export/solaris/flasharchive/solaris9archive partitioning explicit filesys rootdisk.s0 6000 / filesys rootdisk.s1 512 swap filesys rootdisk.s7 free /export/home

**132** Guide d'installation Solaris 9 • Octobre 2002

## Web Start Flash – Références

La fonction d'installation Web Start Flash fournit des outils de gestion et d'administration des archives Web Start Flash. Après avoir créé une archive, vous pouvez en extraire des informations ou la découper en sections, ou encore combiner des sections d'archives.

- "Web Start Flash Sections d'archives" à la page 133
- "Mots-clés de Web Start Flash" à la page 134
- "Commandes de Web Start Flash" à la page 136

### Web Start Flash - Sections d'archives

Les archives Web Start Flash contiennent au moins trois sections. Outre les fichiers du système maître qui seront installés sur les systèmes clones, les sections d'une archive contiennent également des informations d'identification de l'archive correspondante.

- 1. Section cookie de l'archive : la première section d'une archive Web Start Flash contient un cookie qui indique que le fichier est une archive Web Start Flash. Sans ce cookie, l'archive est inexploitable.
- 2. Section d'identification de l'archive : la seconde section contient des mots-clés et des valeurs qui permettent d'identifier l'archive.
- 3. Sections utilisateur : vous pouvez définir des sections supplémentaires et les insérer à la suite de la section d'identification de l'archive. L'archive Web Start Flash ne traite pas les sections que vous insérez. Les sections utilisateur doivent se composer de lignes terminées par des caractères de saut de ligne (0x0a ASCII). La longueur des lignes n'est pas limitée. Pour inclure des données binaires dans une section utilisateur, vous devez les coder à l'aide d'un algorithme base64 ou équivalent.

Le nom des sections utilisateur doit commencer par "X". Il peut se composer de n'importe quelle combinaison de caractères, à l'exception des sauts de ligne, du signe égal, des caractères nuls et des barres obliques (/). Par exemple, "Xdepartment" est un nom de section utilisateur correct.

4. Section des fichiers de l'archive : cette section comporte l'ensemble des fichiers enregistrés depuis le système maître.

### Mots-clés de Web Start Flash

Les mots-clés et les valeurs sont séparés par un signe égal. Chaque ligne ne doit comporter qu'une seule paire mot-clé=valeur. La longueur des lignes n'est pas limitée. Le logiciel ne fait aucune distinction entre les majuscules et les minuscules dans les mots-clés.

### Mots-clés généraux

Chaque section d'archive Web Start Flash est définie par des mots-clés section\_begin et section\_end. Vous trouverez une description des valeurs des mots-clés section\_begin et section\_end dans le tableau ci-dessous.

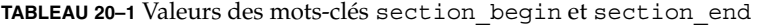

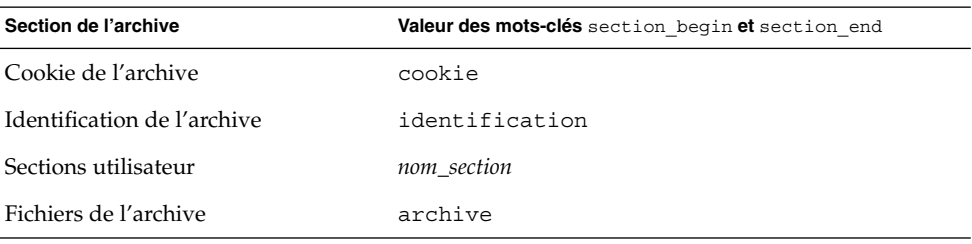

### Mots-clés de la section d'identification

Cette section décrit les mots-clés de la section d'identification et les valeurs que vous pouvez leur attribuer.

Le tableau suivant répertorie les mots-clés qui décrivent une archive.

#### **TABLEAU 20–2** Mots-clés de la section d'identification

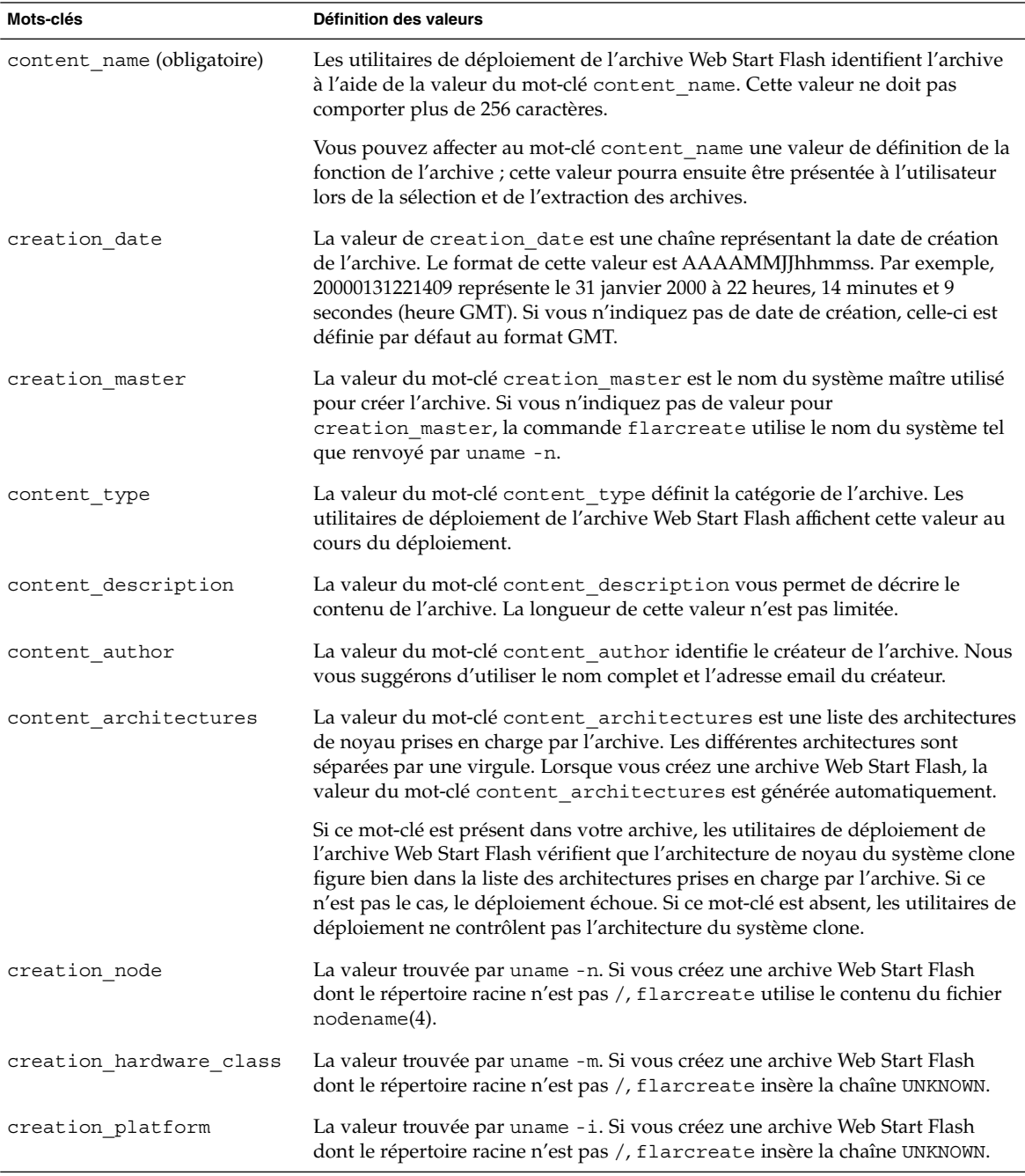

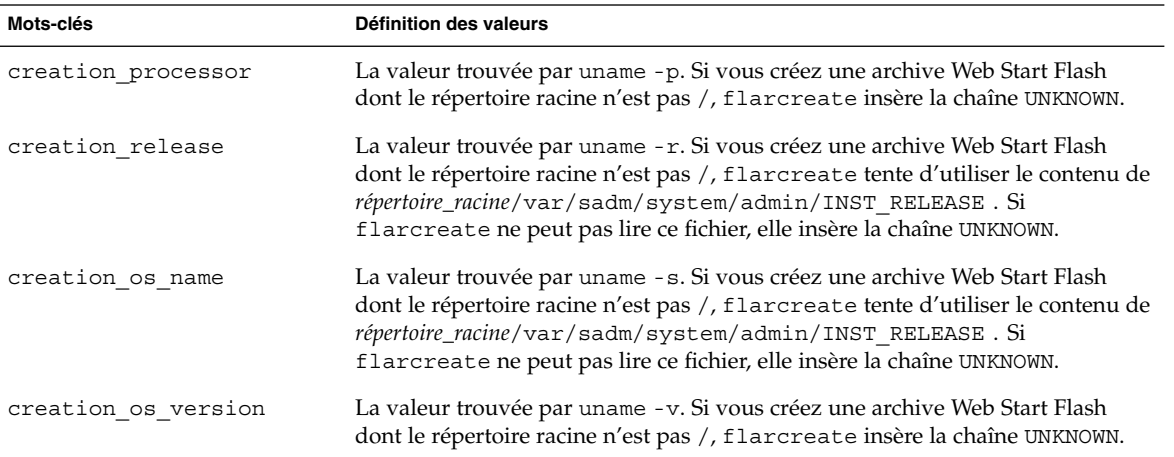

#### **TABLEAU 20–2** Mots-clés de la section d'identification *(Suite)*

Vous pouvez définir vos propres mots-clés, en plus de ceux définis par l'archive Web Start Flash. Web Start Flash ignore les mots-clés définis par l'utilisateur, mais vous pouvez formuler des scripts ou des programmes capables de traiter la section d'identification et d'utiliser ces mots-clés. Le nom des mots-clés définis par l'utilisateur doit commencer par "X" et peut comporter n'importe quelle combinaison de caractères, à l'exception des sauts de ligne, du signe égal et des caractères nuls. Par exemple, le mot-clé utilisateur X-department est correct.

### Commandes de Web Start Flash

Les commandes de Web Start Flash permettent de créer et de gérer les archives Web Start Flash.

#### flarcreate

La commande flarcreate vous permet de créer une archive Web Start Flash à partir d'un système maître. Vous pouvez l'utiliser lorsque le système maître fonctionne en mode multi-utilisateur ou en mode mono-utilisateur. Vous pouvez également utiliser la commande flarcreate quand le système maître s'initialise à partir du DVD Solaris 9, du logiciel Solaris 9 1 sur 2 ou d'une image du logiciel Solaris 9 et du CD de versions localisées Solaris 9. Le système maître doit être aussi stable que possible lors de la création d'une archive Web Start Flash. La syntaxe de la commande est indiquée ci-après.

```
flarcreate -n nom [-R racine] [-S] [-H] [-c] [-x exclure] [-t [-p posn
][-b taille_bloc]] [-i date] [-m [- u section [-d rép]] [-f liste_fichiers] [-F]
[-U clé=val] maître] [-a auteur] [-e descr:-E fichier_descr] [-T type]
chemin/nom_fichier
```
Dans cette ligne de commande, *chemin* est le répertoire dans lequel vous voulez sauvegarder l'archive, et *nom\_fichier* le nom du fichier d'archive. Si vous ne spécifiez pas de chemin d'accès, flarcreate sauvegarde le fichier de l'archive dans le répertoire courant.

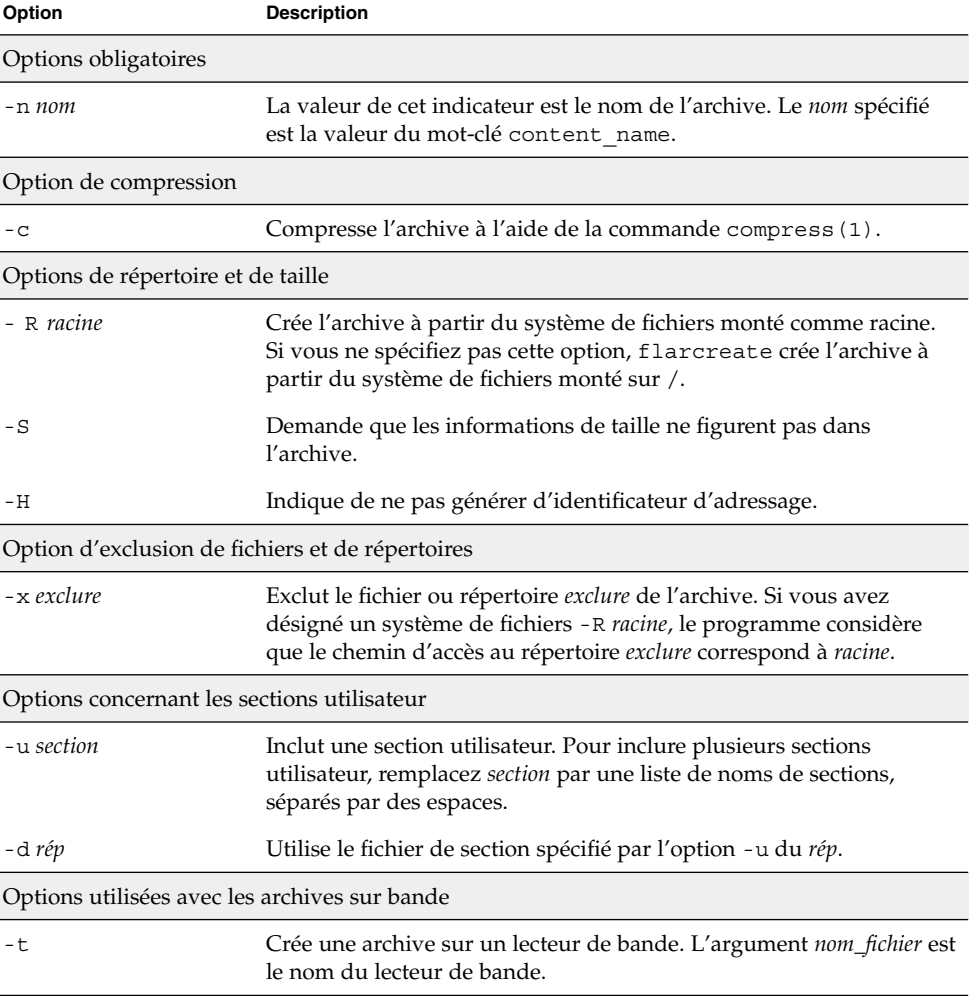

**TABLEAU 20–3** Options de ligne de commande de flarcreate

**Option Description** -p *posn* A utiliser avec l'option -t uniquement. Indique la position, sur la bande, à partir de laquelle flarcreate doit stocker l'archive. Si vous n'utilisez pas cette option, flarcreate place l'archive à la position courante sur la bande. -b *taille\_bloc* Indique la taille de bloc utilisée par flarcreate lors de la création de l'archive. Si vous n'indiquez pas de taille de bloc, flarcreate utilise la taille par défaut (64 k). Options de spécification des fichiers -f *liste\_fichiers* Ajoute dans l'archive les fichiers du fichier *liste\_fichiers*. Le fichier *liste\_fichiers* doit comporter un fichier par ligne. Le chemin d'accès à chaque fichier doit indiquer le répertoire racine ou être un chemin d'accès absolu. Si vous affectez la valeur "-" à *liste\_fichiers*, flarcreate utilise les résultats de stdin comme liste de fichiers. Si vous utilisez la valeur "-", la taille de l'archive n'est pas calculée. -F Utilise uniquement les fichiers de *liste\_fichiers* pour créer l'archive. Options d'identification de l'archive -U *clé=val* Inclut les mots-clés et les valeurs définis par l'utilisateur dans la section d'identification de l'archive. -i *date* Utilise la *date* comme valeur pour le mot-clé creation\_date. Si vous n'indiquez pas de date, flarcreate utilise la date et l'heure du système. -m *maître* Affecte la valeur *maître* au mot-clé creation master, en considérant qu'il s'agit du système maître sur lequel vous avez créé l'archive. Si vous n'indiquez pas de maître, flarcreate utilise le nom du système renvoyé par uname -n. -e *descr* Affecte la valeur *descr* au mot-clé content description. Cette option n'est pas compatible avec l'option -E. -E *fichier\_descr* Lit la valeur du mot-clé content\_description dans le fichier *fichier\_descr*. Cette option n'est pas compatible avec l'option -e. -a *auteur* Affecte la valeur *auteur* au mot-clé content author, pour désigner le nom de l'auteur dans la section d'identification de l'archive. Si vous ne précisez aucun auteur, la commande flarcreate n'inclut pas le mot-clé content\_author dans la section d'identification de l'archive. -T *type* Affecte la valeur *type* au mot-clé content\_type. Si vous n'indiquez pas de type, flarcreate n'inclut pas le mot-clé content\_type.

**TABLEAU 20–3** Options de ligne de commande de flarcreate *(Suite)*

#### flar

La commande flar vous permet d'administrer vos archives. Avec cette commande, vous pouvez :

- "Extraction d'informations à partir d'une archive" à la page 139
- "Découpage d'archives" à la page 139
- "Combinaison d'archives" à la page 140

#### Extraction d'informations à partir d'une archive

Pour obtenir des informations sur des archives déjà créées, utilisez la commande flar avec l'option -i. La syntaxe de la commande est indiquée ci-après.

flar -i:info [- l] [-k *mot\_clé*] [- t [-p *posn*] [-b *taille\_bloc*]] *nom\_fichier*

**TABLEAU 20–4** Options de ligne de commande de flar -i

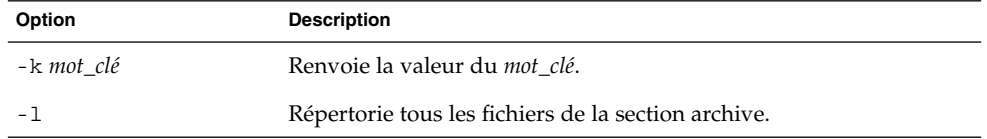

### Découpage d'archives

Utilisée avec l'option -s, la commande flar découpe une archive Web Start Flash en plusieurs sections. Chaque section est copiée dans un fichier distinct, dans le répertoire spécifié ou dans le répertoire courant. Les fichiers sont nommés d'après les sections dont ils dépendent. Par exemple, la section cookie de l'archive est sauvegardée dans un fichier nommé cookie. Vous pouvez demander à la commande flar de ne sauvegarder qu'une seule section. La syntaxe de la commande est indiquée ci-après.

flar -s:split[- d *rép*] [-u *section*] [-f archive] [-S *section*] [-t [-p *posn*] [-b *taille\_bloc*]] *nom\_fichier*

**TABLEAU 20–5** Options de ligne de commande de flar -i

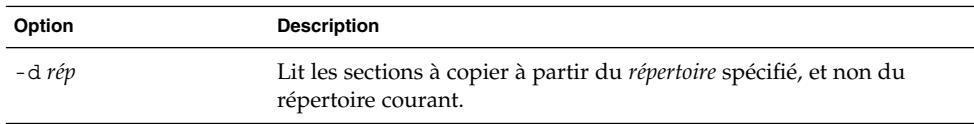

| Option     | <b>Description</b>                                                                                                    |
|------------|----------------------------------------------------------------------------------------------------|
| -u section | Si vous n'utilisez pas cette option, flar copie toutes les sections du<br>répertoire courant. Si vous l'utilisez, flar copie les sections Cookie,<br>Identification, Archive et section. Vous pouvez indiquer un nom de<br>section seul ou une liste de noms de section séparés par des espaces. |
| -f archive | Place l'archive extraite dans un répertoire appelé archive, plutôt<br>que de la placer dans un fichier nommé archive.                                                                                                    |
| -S section | Copie uniquement la section de l'archive appelée section.                                                                                                    |

**TABLEAU 20–5** Options de ligne de commande de flar -i *(Suite)*

#### Combinaison d'archives

Utilisée avec l'option -c, la commande flar crée une archive Web Start Flash à partir de sections individuelles. Chaque section doit être stockée dans un fichier distinct, portant le même nom que la section. Au minimum, vous devez disposer d'une section cookie (cookie), d'une section d'identification (identification) et d'une section des fichiers de l'archive (archive). Si archive est un répertoire, la commande flar utilise cpio pour l'archiver avant de l'inclure dans l'archive combinée. Si la section d'identification de l'archive indique que celle-ci doit être compressée, flar compresse le contenu de la nouvelle archive combinée.

flar -c:combine [-d *rép*] [-u *section*] [-t [-p *posn*] [-b *taille\_bloc*]] *nom\_fichier*

**Remarque :** La commande flar ne valide pas les sections. En particulier, elle ne valide ni ne met à jour aucun des champs de la section d'identification de l'archive.

| Option     | <b>Description</b>                                                                                                    |
|------------|----------------------------------------------------------------------------------------------------|
| -d rép     | Lit les sections à combiner à partir du <i>rép</i> spécifié et non du<br>répertoire courant.                                                                                                    |
| -u section | Si vous n'utilisez pas cette option, flar combine toutes les sections<br>du répertoire courant. Si vous l'utilisez, flar combine uniquement<br>les sections Cookie, Identification, Archive et section. Vous pouvez<br>indiquer un nom de section seul ou une liste de noms de section<br>séparés par des espaces. |

**TABLEAU 20–6** Options de ligne de commande de flar -c

# Installation JumpStart personnalisée – Sujets

Cette section répertorie diverses instructions relatives à la création, la préparation et l'exécution d'installations JumpStart personnalisées.

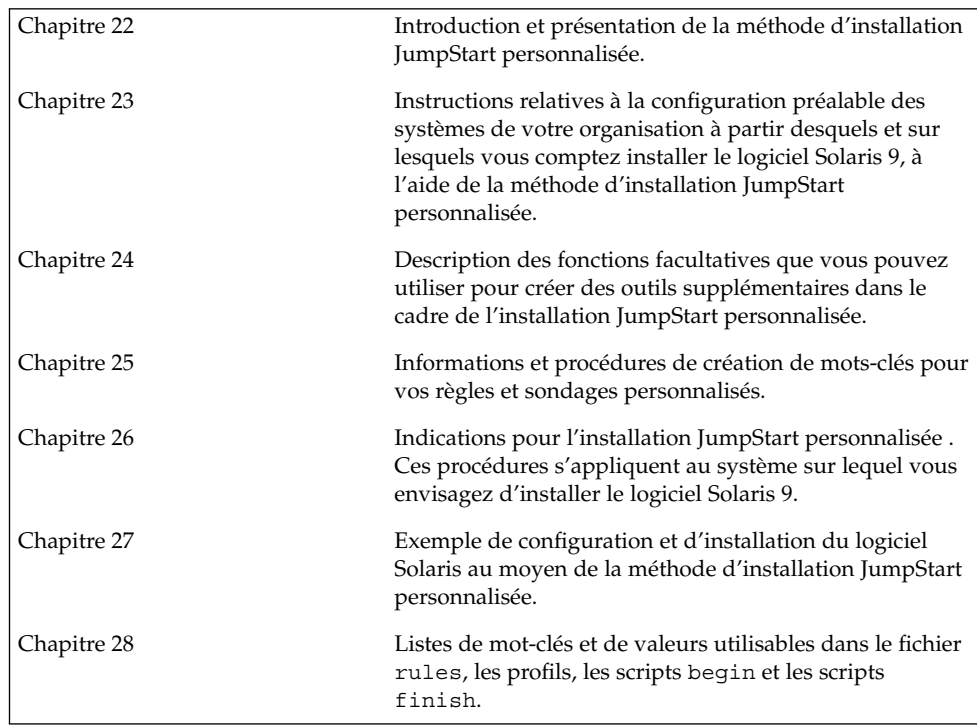

**141**

Guide d'installation Solaris 9 • Octobre 2002

# Méthode d'installation JumpStart personnalisée – Présentation

Ce chapitre présente le processus d'installation JumpStart personnalisé.

- "Introduction à la méthode d'installation JumpStart personnalisée" à la page 143
- "Procédure d'installation du logiciel Solaris par le biais du programme JumpStart" à la page 145

### Introduction à la méthode d'installation JumpStart personnalisée

La méthode d'installation JumpStart personnalisée est une interface de ligne de commande qui vous permet d'installer ou de mettre à niveau automatiquement plusieurs systèmes, en fonction des profils que vous créez. Ces profils définissent la configuration minimale requise par l'installation des logiciels. Vous pouvez également y inclure des scripts de shell correspondant à des tâches exécutables avant et après l'installation. Choisissez le profil et les scripts que vous souhaitez utiliser pour l'installation ou la mise à niveau. La méthode d'installation JumpStart personnalisée procède à l'installation de votre système ou à sa mise à niveau d'après le profil et les scripts que vous aurez sélectionnés. Vous pouvez également utiliser un fichier sysidcfg dans lequel spécifier vos informations de configuration de manière à ce que l'installation JumpStart personnalisée puisse se faire sans intervention de votre part.

L'exemple de scénario ci-dessous vous permettra de mieux comprendre le processus JumpStart personnalisé. Dans cet exemple, les paramètres de l'installation sont les suivants :

■ Installer Solaris sur 100 nouveaux systèmes.

**143**

- Soixante-dix de ces systèmes sont des systèmes autonomes utilisés dans la division technique, sur lesquels il faut installer le groupe de logiciels de l'environnement d'exploitation Solaris pour développeurs.
- Les 30 systèmes restants sont des systèmes autonomes utilisés dans la division marketing, sur lesquels il faut installer le groupe de logiciels de l'environnement d'exploitation Solaris pour utilisateur final.

L'administrateur système doit d'abord créer un fichier rules et un profil pour chaque groupe de systèmes. Le fichier rules est un fichier texte comportant une règle pour chaque groupe de systèmes ou chaque système sur lequel vous souhaitez installer le logiciel Solaris. Chaque règle désigne un groupe de systèmes ayant un ou plusieurs attributs en commun. Chaque règle lie également chaque groupe à un profil.

Un profil est un fichier texte qui définit la procédure d'installation du logiciel Solaris sur chaque système d'un groupe. Le fichier rules et le profil doivent se trouver dans un même répertoire JumpStart.

Dans notre exemple, l'administrateur système crée un fichier rules comportant deux règles différentes, l'une pour le groupe technique, l'autre pour le groupe marketing. Pour chaque règle, le numéro de réseau du système est utilisé pour distinguer le groupe technique du groupe marketing.

Chaque règle comporte également un lien vers le profil correspondant. Dans le cas de la règle du groupe technique, un lien est prévu vers le profil eng\_profile, créé pour le groupe technique. Dans le cas de la règle du groupe marketing, un lien est prévu vers le profil market\_profile , créé pour le groupe marketing.

Vous pouvez sauvegarder le fichier rules et vos profils sur une disquette ou sur un serveur.

- Vous devrez utiliser une disquette de profils pour effectuer des installations JumpStart personnalisées sur des systèmes autonomes, hors réseau.
- Vous utiliserez un serveur de profils pour effectuer des installations JumpStart personnalisées sur des systèmes en réseau ayant accès à ce serveur.

Une fois que vous avez créé le fichier rules et les profils, validez-les à l'aide du script check. Si le script check s'exécute avec succès, il crée un fichier, nommé rules.ok. Le fichier rules.ok est la version du fichier rules utilisée par le programme JumpStart pour installer le logiciel Solaris.
# Procédure d'installation du logiciel Solaris par le biais du programme JumpStart

Vous pouvez commencer l'installation JumpStart personnalisée après avoir validé le fichier rules et les profils. Le programme JumpStart lit le fichier rules.ok. Ensuite, le programme JumpStart recherche la première règle dont les attributs systèmes correspondent à ceux du système sur lequel le programme JumpStart tente d'installer le logiciel Solaris. Dès qu'il a établi une correspondance, le programme JumpStart utilise le profil spécifié dans la règle pour installer convenablement le logiciel Solaris sur le système.

La Figure 22–1 illustre le fonctionnement d'une installation JumpStart personnalisée sur un système autonome, hors réseau. L'administrateur système démarre l'installation JumpStart personnalisée sur le système de Pierre. Le programme JumpStart accède aux règles enregistrées sur la disquette insérée dans le lecteur approprié du système. Le programme JumpStart établit une correspondance entre la rule 2 et le système. La rule 2 impose au programme JumpStart d'utiliser le Pete's profile pour installer le logiciel Solaris. Le programme JumpStart lit le Pete's profile et installe le logiciel Solaris en respectant les instructions données par l'administrateur système dans le Pete's profile.

Système de Pierre

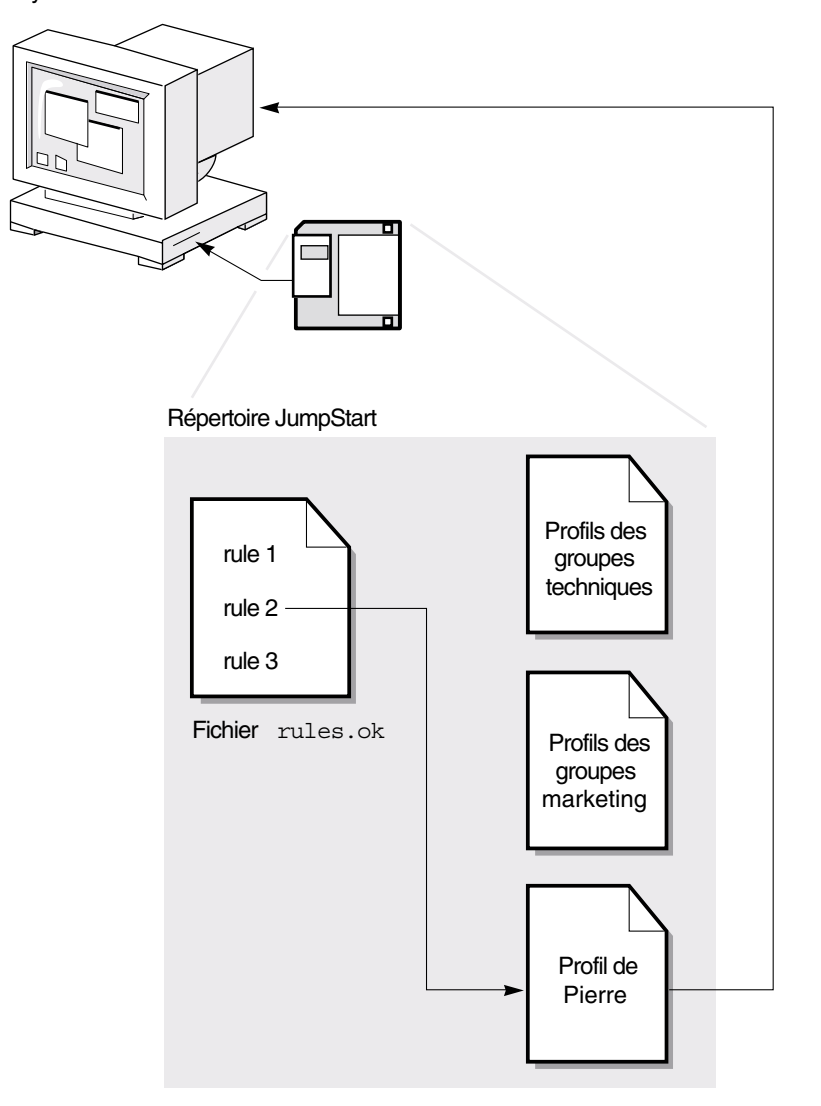

**FIGURE 22–1** Fonctionnement d'une installation JumpStart personnalisée. Exemple hors réseau

La Figure 22–2 illustre le fonctionnement d'une installation JumpStart personnalisée dans le cas de plusieurs systèmes en réseau. L'administrateur système a défini plusieurs profils qu'il a enregistrés sur un même serveur. L'administrateur système démarre l'installation JumpStart personnalisée sur l'un des systèmes du groupe technique. Le programme JumpStart accède au fichier des règles du répertoire JumpStart/ du serveur. Le programme JumpStart établit une correspondance entre

#### **146** Guide d'installation Solaris 9 • Octobre 2002

le système technique et la rule 1. La rule 1 impose au programme JumpStart d'utiliser le Engineering Group's Profile pour installer le logiciel Solaris. Le programme JumpStart lit le Engineering Group's Profile et installe le logiciel Solaris en respectant les instructions données par l'administrateur système dans le Engineering Group's Profile.

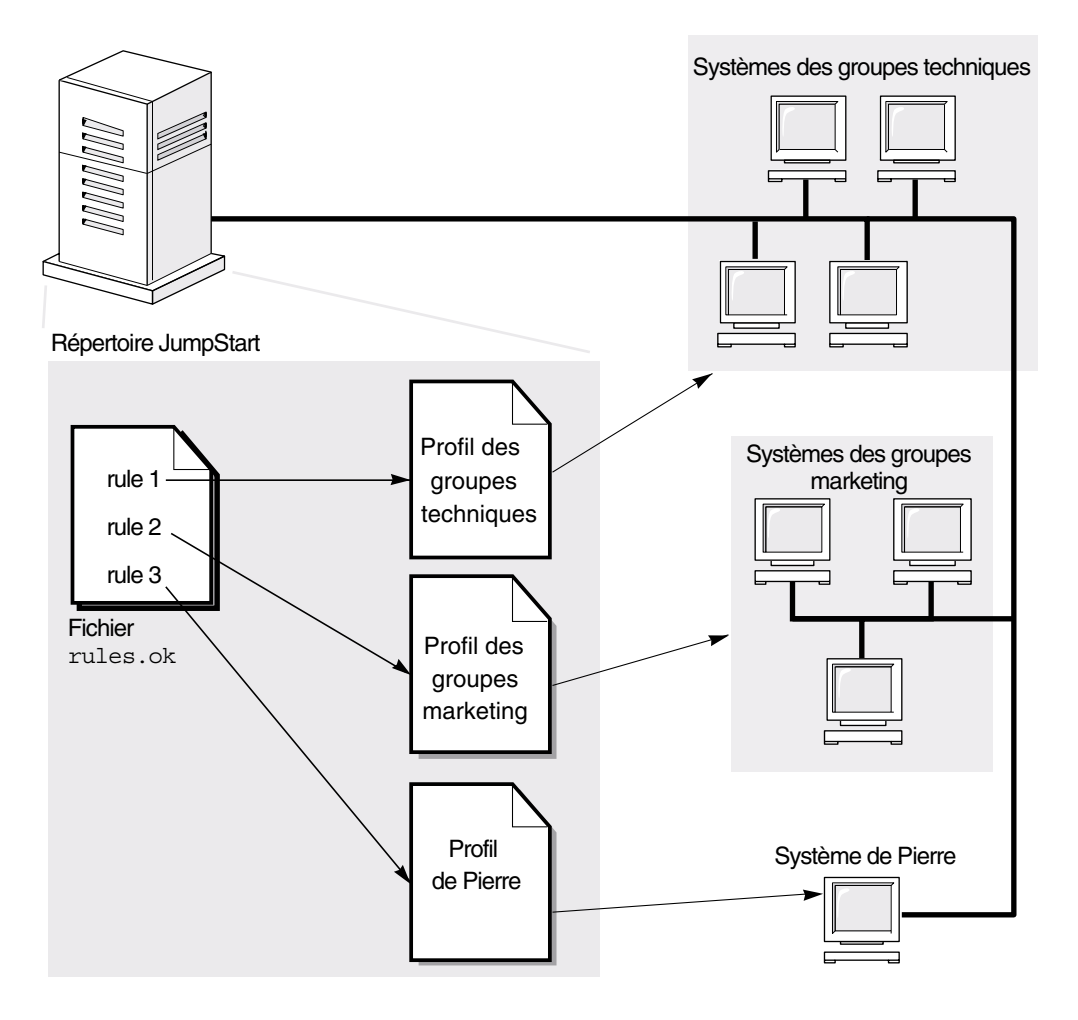

**FIGURE 22–2** Fonctionnement d'une installation JumpStart personnalisée : exemple en réseau

La Figure 22–3 décrit l'ordre selon lequel le programme JumpStart recherche des fichiers JumpStart personnalisés.

Chapitre 22 • Méthode d'installation JumpStart personnalisée – Présentation **147**

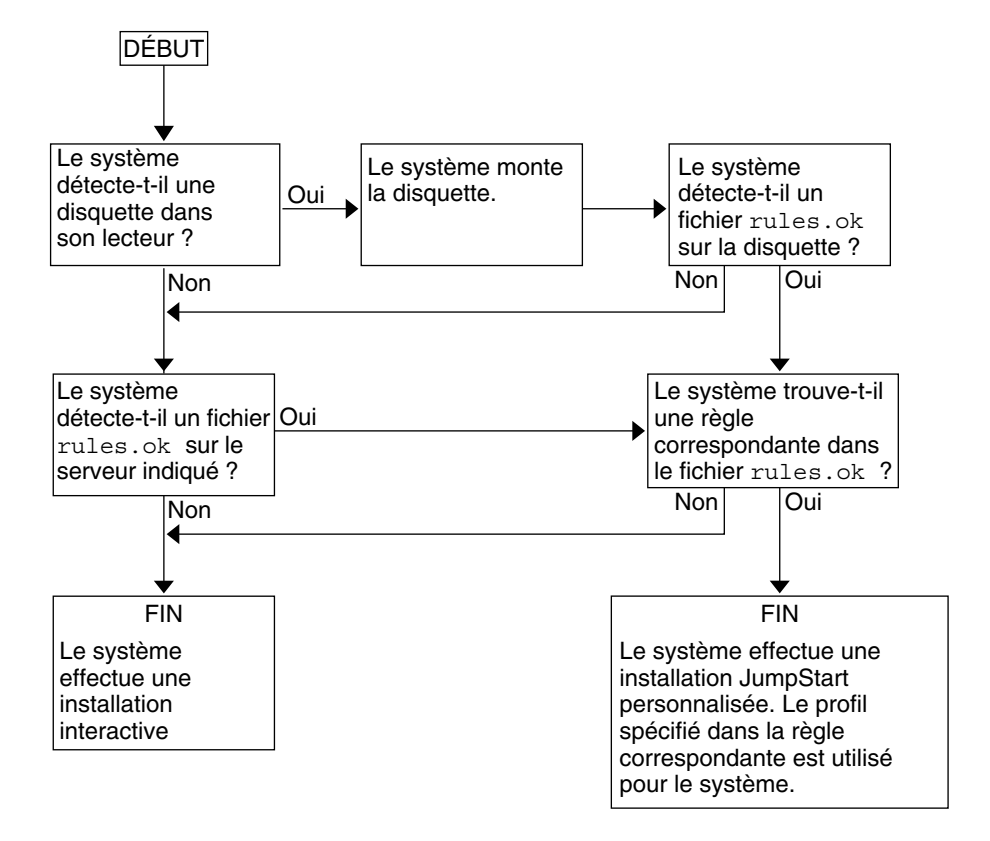

**FIGURE 22–3** Organigramme d'une installation JumpStart personnalisée

# Préparation d'une installation JumpStart personnalisée – Tâches

Ce chapitre vous guide pas à pas tout au long de la procédure de préparation des systèmes de votre organisation à partir desquels et sur lesquels vous souhaitez installer le logiciel Solaris 9 à l'aide de la méthode d'installation JumpStart personnalisée.

- "Liste des tâches : préparation d'une installation JumpStart personnalisée" à la page 150
- "Création d'un serveur de profils pour des systèmes en réseau" à la page 151
- "Création d'une disquette de profils pour systèmes autonomes" à la page 155
- "Création d'un fichier rules" à la page 158
- "Création d'un profil" à la page 161
- "Test d'un profil" à la page 165
- "Validation du fichier des rules" à la page 169

**149**

# Liste des tâches : préparation d'une installation JumpStart personnalisée

**TABLEAU 23–1** Liste des tâches : préparation d'une installation JumpStart personnalisée

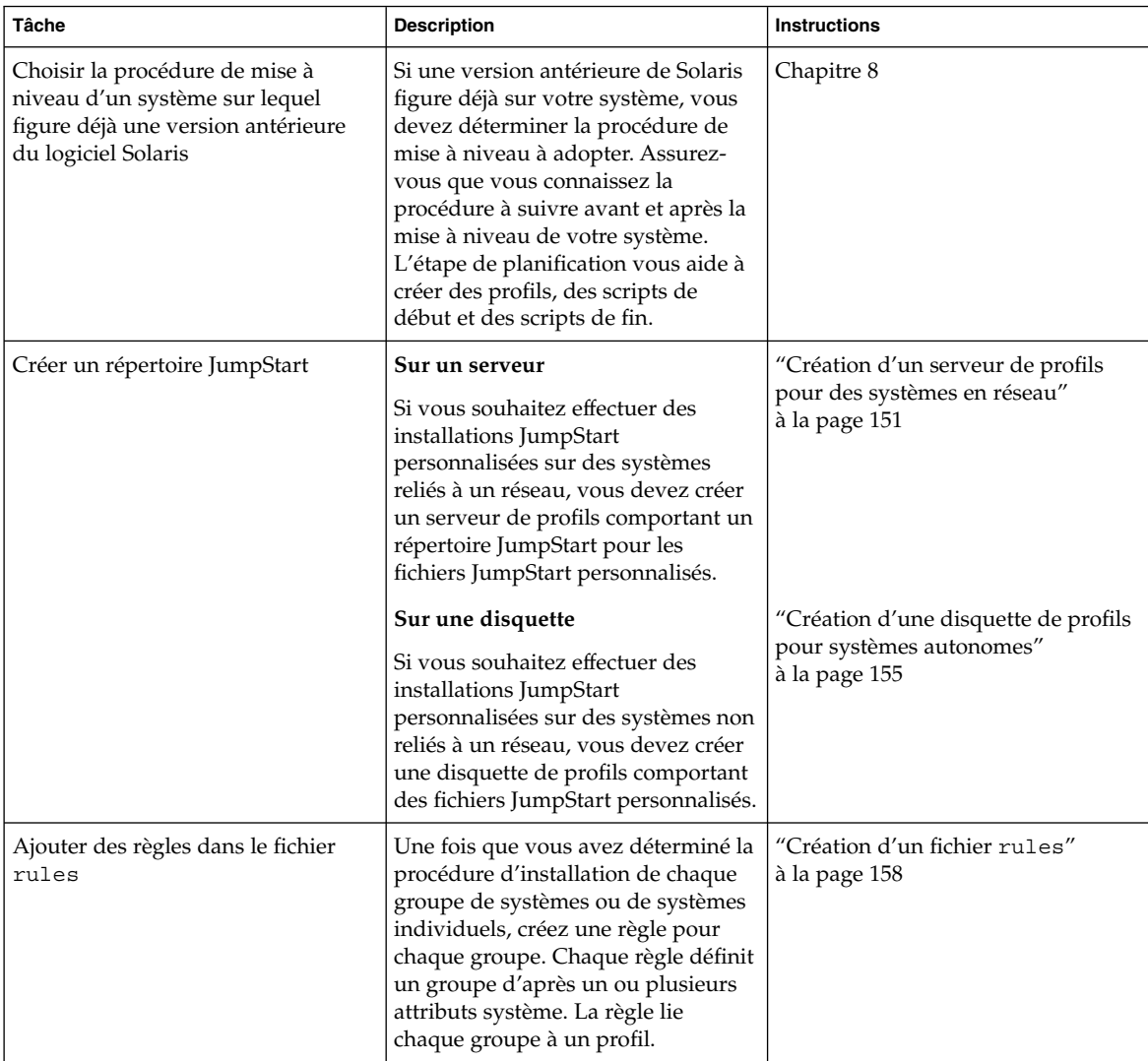

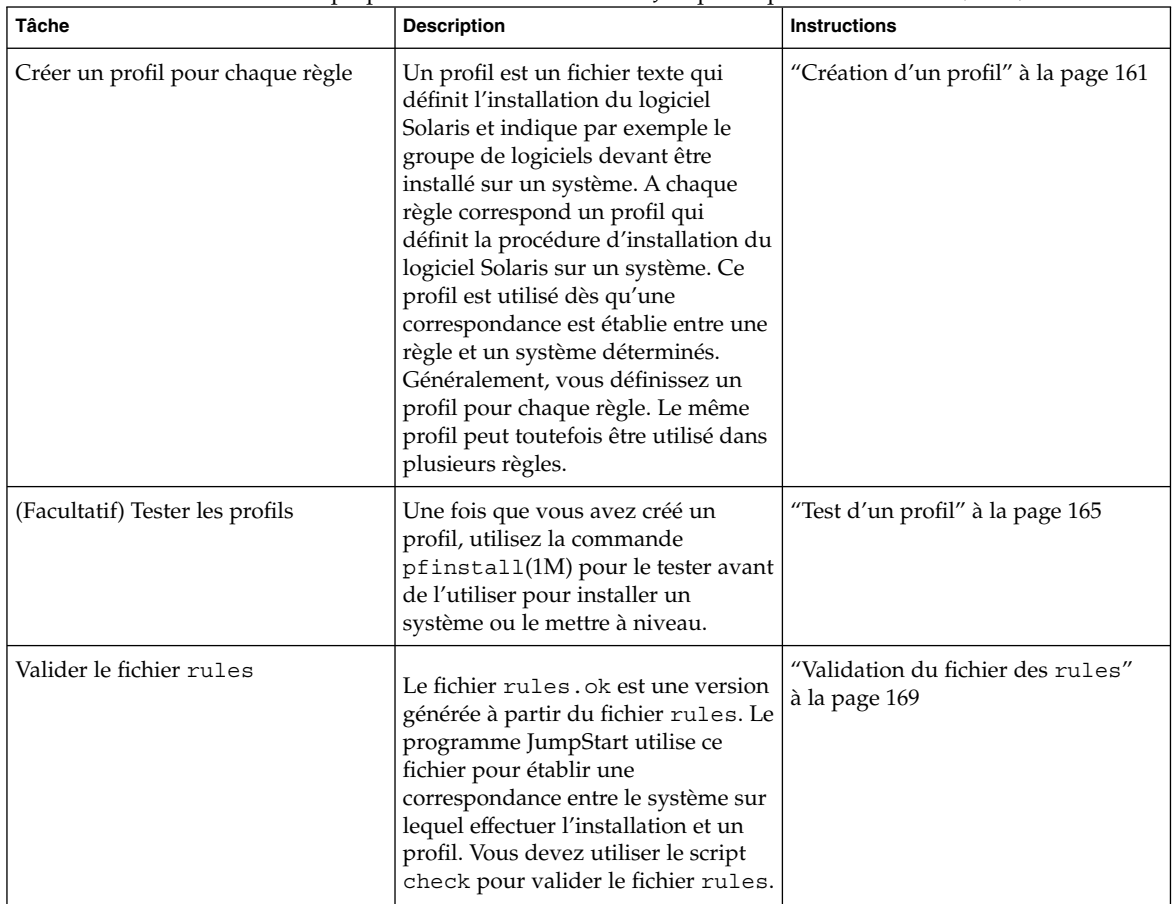

**TABLEAU 23–1** Liste des tâches : préparation d'une installation JumpStart personnalisée *(Suite)*

# Création d'un serveur de profils pour des systèmes en réseau

Dans le cadre de la configuration d'installations JumpStart personnalisées sur des systèmes en réseau, vous devez créer un répertoire sur un serveur, appelé répertoire JumpStart. Le répertoire JumpStart ainsi créé comporte tous les fichiers JumpStart personnalisés essentiels : le fichier rules, le fichier rules.ok et les profils, par exemple. Vous devez enregistrer le répertoire JumpStart dans le répertoire racine (/) du serveur de profils.

Le serveur qui comporte un répertoire JumpStart s'appelle serveur de profils. Un serveur de profils peut être le même système qu'un serveur d'installation ou qu'un serveur d'initialisation, ou un serveur complètement différent.

**Remarque :** Une fois que vous avez créé un serveur de profils, vous devez autoriser vos systèmes à y accéder. Pour plus de détails, reportez-vous à la section "Pour autoriser tous les systèmes à accéder au serveur de profils" à la page 153.

### Pour créer un répertoire JumpStart sur un serveur

**Remarque :** Cette procédure suppose que votre système exploite le gestionnaire de volumes *Volume Manager*. Si vous n'utilisez pas de gestionnaire de volumes pour gérer vos disques, reportez-vous au *System Administration Guide: Basic Administration* pour de plus amples informations sur la gestion de supports de données amovibles sans gestionnaire de volumes.

- **1. Connectez-vous en tant que superutilisateur au serveur sur lequel vous souhaitez créer le répertoire JumpStart.**
- **2. Créez le répertoire JumpStart sur n'importe quel point du serveur.**

# **mkdir -m 755** *chemin\_rép\_jumpstart*

La valeur de *chemin\_rép\_jumpstart* est le chemin d'accès absolu au répertoire JumpStart.

La commande ci-après crée par exemple un répertoire appelé jumpstart dans le répertoire racine (/) et règle le degré de permissions sur 755 :

# **mkdir -m 755 /jumpstart**

**3. Ajoutez l'entrée suivante dans le fichier** /etc/dfs/dfstab**.**

**share -F nfs -o ro,anon=0** *chemin\_rép\_jumpstart* L'entrée suivante partage par exemple le répertoire /jumpstart :

**share -F nfs -o ro,anon=0 /jumpstart**

- **4. Entrez** shareall **et appuyez sur Entrée.**
- **5. Déterminez si vous souhaitez copier des exemples de fichiers JumpStart personnalisés dans votre répertoire JumpStart.**
	- Dans la négative, allez directement à l'Étape 8.
	- Dans l'affirmative, consultez le tableau ci-dessous pour connaître la procédure à suivre.

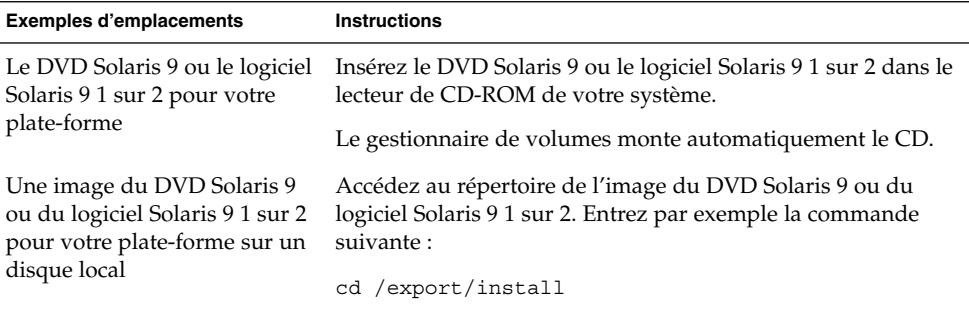

#### **6. Copiez les fichiers JumpStart personnalisés donnés en exemple dans le répertoire JumpStart du serveur de profils.**

# **cp -r** *chemin\_support***/Solaris\_9/Misc/jumpstart\_sample/\*** *chemin\_rép\_jumpstart*

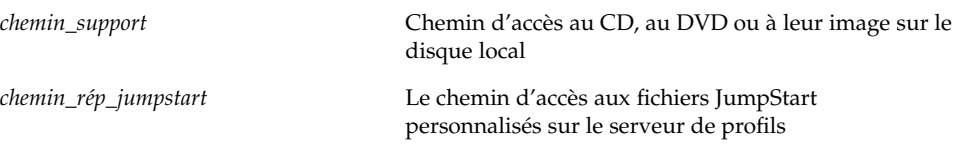

La commande suivante copie par exemple le répertoire jumpstart\_sample dans le répertoire /jumpstart du serveur de profils :

**cp -r /cdrom/cdrom0/s0/Solaris\_9/Misc/jumpstart\_sample/\* /jumpstart**

- **7. Mettez à jour les fichiers JumpStart donnés en exemples de sorte qu'ils puissent fonctionner sur votre environnement.**
- **8. Vérfiiez que le répertoire JumpStart figure dans** root **et que le degré de permissions est réglé sur 755.**

#### **9. Autorisez les systèmes du réseau à accéder au serveur de profils.**

Pour plus de détails, reportez-vous à la section "Pour autoriser tous les systèmes à accéder au serveur de profils" à la page 153.

### Pour autoriser tous les systèmes à accéder au serveur de profils

Lorsque vous créez un serveur de profils, vous devez vous assurer que tous les systèmes peuvent accéder au répertoire JumpStart du serveur de profils au cours d'une installation JumpStart personnalisée. Pour ce faire, choisissez l'une des méthodes suivantes :

Chapitre 23 • Préparation d'une installation JumpStart personnalisée – Tâches **153**

- Commande add\_install\_client : Chaque fois que vous ajoutez un système en vue d'une installation réseau, utilisez l'option -c avec la commande add\_install\_client. Pour plus de détails, reportez-vous à la section "Ajout de systèmes à installer à partir du réseau" à la page 94.
- Commande boot : Lorsque vous initialisez le système, indiquez l'emplacement du répertoire JumpStart sur le serveur de profils. Vous devez compresser en un seul fichier les fichiers de configuration de l'installation JumpStart personnalisée. Enregistrez ensuite le fichier de configuration compressé sur un serveur NFS, un serveur HTTP ou sur un support auquel le système peut accéder en local. Pour connaître les instructions détaillées, reportez-vous à la section "Création d'un fichier de configuration compressé" à la page 178.

Lorsque vous initialisez le système pour démarrer l'installation JumpStart personnalisée, indiquez l'emplacement du fichier compressé. Pour obtenir des informations plus précises, voi l'Étape 5 dans la section "Pour effectuer une installation ou une mise à niveau à l'aide du programme JumpStart personnalisé" à la page 191.

■ fichier /etc/bootparams : utilisez un joker dans le fichier /etc/bootparams. Pour ajouter un joker dans le fichier etc/bootparams, procédez comme suit :

**Remarque :** La procédure suivante est facultative si vous enregistrez le répertoire JumpStart sur une disquette ou si vous indiquez l'emplacement du serveur de profils à l'initialisation du système.

La procédure suivante s'applique uniquement dans le cas où vous stockez les informations de l'installation réseau dans le fichier /etc/bootparams. Vous pouvez également stocker les informations de l'installation réseau aux emplacements suivants :

- Base de données du service de noms : Si vous stockez les informations de l'installation réseau dans la base de données bootparams de votre service de noms, vous devez mettre à jour la base de données bootparams en y ajoutant l'entrée définie à Étape 3.
- Serveur DHCP : Si vous stockez les informations de l'installation réseau sur un serveur DHCP, utilisez la commande boot pour spécifier que le programme JumpStart personnalisé utilise le serveur DHCP. Pour obtenir des informations plus précises, voi l'Étape 5 dans la section "Pour effectuer une installation ou une mise à niveau à l'aide du programme JumpStart personnalisé" à la page 191.
- **1. Connectez-vous en tant que superutilisateur à votre serveur d'installation ou d'initialisation.**
- **2. Ouvrez le fichier** /etc/bootparams **dans l'éditeur de texte de votre choix.**
- **3. Ajoutez cette entrée.**
	- **\* install\_config=***serveur:chemin\_rép\_jumpstart*

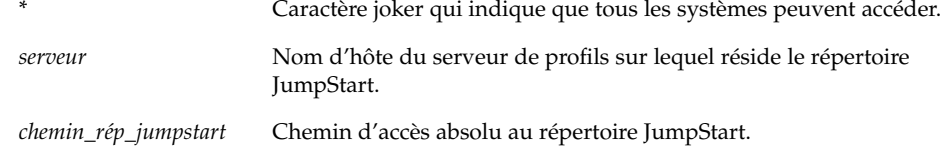

L'entrée suivante, par exemple, autorise tous les systèmes à accéder au répertoire /jumpstart du serveur de profils, nommé sherlock :

\* install\_config=sherlock:/jumpstart

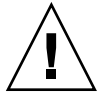

**Attention :** Cette procédure peut entraîner l'affichage du message d'erreur suivant à l'initialisation d'un poste client de l'installation :

WARNING: getfile: RPC failed: error 5: (RPC Timed out).

La section "Messages d'erreur liés à une initialisation à partir du réseau" à la page 364 détaille les raisons de ce message d'erreur et les solutions pour y remédier.

Tous vos systèmes bénéficient désormais d'un accès au serveur de profils.

## Création d'une disquette de profils pour systèmes autonomes

On appelle "disquette de profils" une disquette sur laquelle figure un répertoire JumpStart. Un système n'étant pas relié à un réseau ne peut pas accéder à un serveur de profils. Par conséquent, vous devez créer un répertoire JumpStart sur une disquette pour les systèmes qui ne sont pas connectés en réseau. Le système sur lequel vous créez une disquette de profils doit être équipé d'un lecteur de disquette.

Le répertoire JumpStart ainsi créé comporte tous les fichiers JumpStart personnalisés essentiels : le fichier rules, le fichier rules.ok et les profils, par exemple. Vous devez enregistrer le répertoire JumpStart dans le répertoire racine ( /) de la disquette de profils.

## Pour créer une disquette de profils

**Remarque :** Cette procédure suppose que le système exploite le gestionnaire de volumes (Volume Manager). Si vous n'utilisez pas de gestionnaire de volumes pour gérer vos disquettes, CD et DVD, reportez-vous au *System Administration Guide: Basic Administration* pour de plus amples informations sur la gestion de supports de données amovibles sans gestionnaire de volumes.

- **1. Connectez-vous en tant que superutilisateur sur un système auquel est connecté le lecteur de disquettes.**
- **2. Insérez une disquette vierge dans le lecteur de disquette (ou une disquette déjà utilisée, mais dont le contenu peut être écrasé).**
- **3. Montez la disquette.**

# **volcheck**

**4. Déterminez si la disquette comporte un système de fichiers UNIX (UFS).**

Vérifiez si le fichier /etc/mnttab du système comporte une entrée similaire à celle-ci :

/vol/dev/diskette0/scrap /floppy/scrap ufs suid,rw,largefiles,dev=1740008 927147040

- Si vous trouvez cette entrée, allez directement à l'Étape 7.
- Dans le cas contraire, poursuivez avec l'étape suivante.

#### **5. Formatez la disquette.**

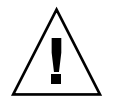

**Attention :** Le formatage d'une disquette efface définitivement toutes les données qui y figuraient.

- # **fdformat -U**
- **6. Créez un système de fichiers UFS sur la disquette.**
	- # **newfs /vol/dev/aliases/floppy0**
- **7. Déterminez si vous souhaitez copier des exemples de fichiers JumpStart personnalisés dans votre répertoire JumpStart.**
	- Dans la négative, allez directement à l'Étape 10.
	- Dans l'affirmative, consultez le tableau ci-dessous pour connaître la procédure à suivre.

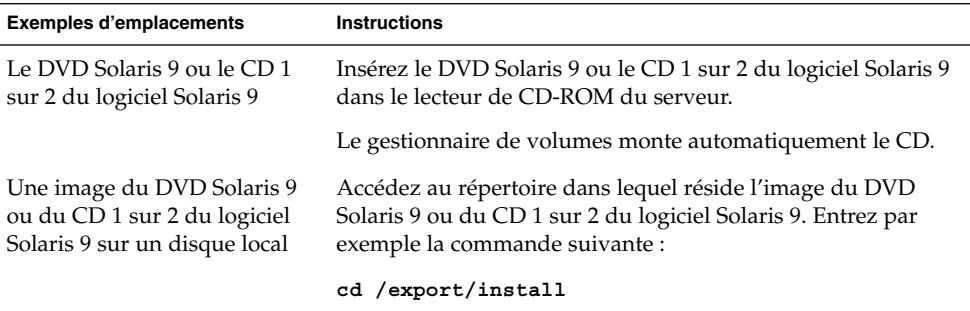

#### **8. Copiez les fichiers JumpStart personnalisés donnés en exemple dans le répertoire JumpStart de la disquette de profils.**

# **cp -r** *chemin\_support***/Solaris\_9/Misc/jumpstart\_sample/\*** *chemin\_rép\_jumpstart*

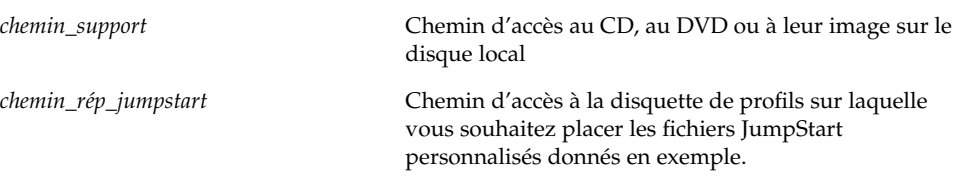

**Remarque :** Vous devez enregistrer tous les fichiers de l'installation JumpStart personnalisée dans le répertoire racine ( /) de la disquette de profils.

La commande suivante, par exemple, copie le contenu de jumpstart sample du CD 1 sur 2 du logiciel Solaris 9 dans le répertoire racine ( /) d'une disquette de profils nommée scrap :

**cp -r /cdrom/sol\_9\_sparc/s0/Solaris\_9/Misc/jumpstart\_sample/\* /floppy/scrap**

- **9. Mettez à jour les fichiers JumpStart donnés en exemple sur la disquette de profils de sorte que ces fichiers fonctionnent dans votre environnement.**
- **10. Vérifiez que le répertoire JumpStart figure dans** root **et que le degré de permissions est réglé sur 755.**
- **11. Ejectez la disquette.**

# **eject floppy**

Vous venez de terminer la procédure de création d'une disquette de profils. Vous pouvez maintenant mettre à jour le fichier rules et créer des profils sur la disquette de profils en vue d'effectuer des installations JumpStart personnalisées. Pour

Chapitre 23 • Préparation d'une installation JumpStart personnalisée – Tâches **157**

continuer, allez à la section "Création d'un fichier rules" à la page 158.

## Création d'un fichier rules

Le fichier rules est un fichier texte comportant une règle pour chaque groupe de systèmes sur lequel vous souhaitez installer le logiciel Solaris. Chaque règle désigne un groupe de systèmes ayant un ou plusieurs attributs en commun. Chaque règle lie également chaque groupe à un profil. Un profil est un fichier texte qui définit la procédure d'installation du logiciel Solaris sur chaque système d'un groupe. Par exemple, la règle suivante spécifie que le programme JumpStart utilise les informations dans le profil basic\_prof pour installer tout système dans le groupe plate-forme sun4u.

karch sun4u - basic\_prof -

Le fichier rules sert à créer le fichier rules.ok, dont dépendent les installations JumpStart personnalisées.

**Remarque :** Si vous avez configuré le répertoire JumpStart à l'aide des procédures "Création d'une disquette de profils pour systèmes autonomes" à la page 155 ou "Création d'un serveur de profils pour des systèmes en réseau" à la page 151, un fichier rules donné en exemple se trouve déjà dans le répertoire JumpStart. Ce fichier rules comporte une documentation ainsi que quelques règles données en exemple. Si vous utilisez le fichier rules donné en exemple, veillez à mettre en commentaire les règles que vous ne souhaitez pas utiliser.

### Syntaxe du fichier rules

Le fichier rules doit répondre aux critères suivants :

- Porter le nom rules.
- Comporter au moins une règle.

Le fichier rules peut comporter n'importe lequel des éléments suivants :

■ Texte mis en commentaire

Tout texte qui suit le symbole # sur une ligne est considéré comme du texte mis en commentaire par JumpStart. Une ligne qui commence par le symbole # est considérée comme un commentaire.

- Une ou plusieurs lignes blanches
- Une ou plusieurs règles composées de plusieurs lignes

Pour poursuivre une même règle sur la ligne suivante, entrez une barre oblique inversée (\) juste avant d'appuyer sur la touche Retour.

## Pour créer un fichier rules

- **1. Dans un éditeur de texte, créez un fichier texte nommé** rules **ou ouvrez le fichier** rules **exemple du répertoire JumpStart que vous avez créé.**
- **2. Dans le fichier** rules**, ajoutez une ligne pour chaque groupe de systèmes sur lequel vous souhaitez installer le logiciel Solaris.**

Pour connaître la liste des mots-clés et des valeurs utilisables dans un fichier rules, reportez-vous à la section "Mots-clés et valeurs des règles" à la page 205.

Une règle d'un fichier rules doit adopter la syntaxe suivante :

[!]*mot\_clé\_règle valeur\_règle* [&& [!]*mot\_clé\_règle valeur\_règle*] ... *début profil fin*

#### **TABLEAU 23–2** Eléments syntaxiques d'une règle

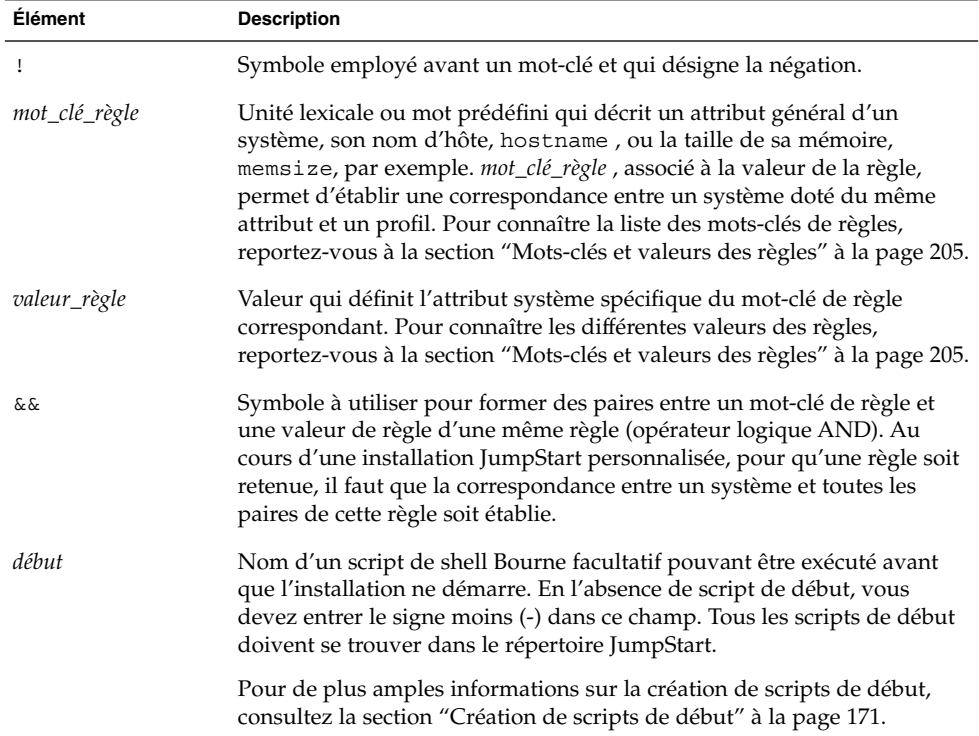

Chapitre 23 • Préparation d'une installation JumpStart personnalisée – Tâches **159**

**Élément Description** *profil* Nom d'un fichier texte qui définit la procédure d'installation du logiciel Solaris sur un système donné, une fois la correspondance établie avec la règle correspondante. Un profil se compose de mots-clés de profil et des valeurs de profil correspondantes. Tous les profils doivent se trouver dans le répertoire JumpStart. **Remarque :** Vous trouverez des méthodes facultatives d'utilisation du champ des profils dans les sections "Utilisation d'un programme d'installation spécifique à votre organisation" à la page 182 et "Création de profils dérivés dans un script de début" à la page 172. *fin* Nom d'un script de shell Bourne facultatif pouvant être exécuté une fois l'installation achevée. En l'absence de script de fin, vous devez entrer le signe moins (-) dans ce champ. Tous les scripts de fin doivent se trouver dans le répertoire JumpStart. Vous trouverez de plus amples informations sur la création de scripts de fin dans la section "Création de scripts de fin" à la page 173.

**TABLEAU 23–2** Eléments syntaxiques d'une règle *(Suite)*

Chaque règle doit comporter au moins les éléments suivants :

- Un mot-clé, une valeur et un profil correspondant
- Un signe moins (-) dans les champs *début* et *fin* si vous ne spécifiez aucun script de début ou de fin
- **3. Enregistrez le fichier** rules **dans le répertoire JumpStart.**
- **4. Vérifiez que le fichier** rules **dépend de** root **et que le degré de permissions est réglé sur 644.**

## Exemple de fichier rules

L'exemple ci-après illustre plusieurs règles d'un fichier rules, indiquées à titre d'exemple. Sur chaque ligne, un mot-clé de règle est associé à une valeur valide. Le programme JumpStart lit le fichier rules de haut en bas.

Lorsque le programme JumpStart établit une correspondance entre un système connu et un mot-clé de règle et sa valeur, il installe le logiciel Solaris désigné par le profil indiqué dans le champ des profils.

#### **EXEMPLE 23–1** Fichier rule

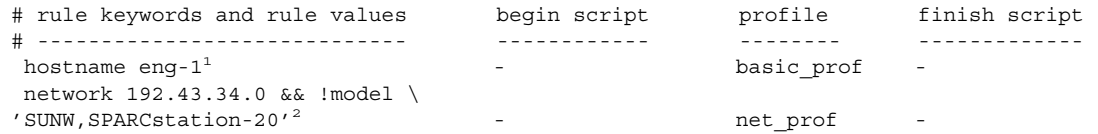

**160** Guide d'installation Solaris 9 • Octobre 2002

#### **EXEMPLE 23–1** Fichier rule *(Suite)*

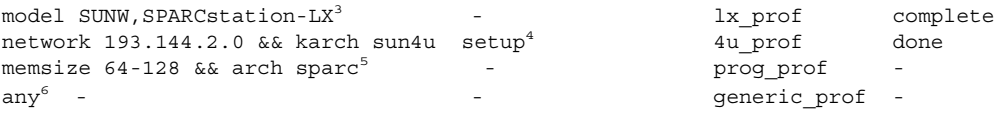

- 1. La correspondance avec la règle est établie si le nom d'hôte du système esteng-1 . Le profil basic\_prof est celui utilisé pour installer le logiciel Solaris sur le système qui correspond à la règle.
- 2. La correspondance avec la règle est établie si le système réside sur le sous-réseau 192.43.34.0 et que le système n'est *pas* un SPARCstation™ 20 (SUNW, SPARCstation-20). Le profil net prof est celui utilisé pour installer le logiciel Solaris sur les systèmes qui correspondent à la règle. La règle fournit également un exemple de coupure de règle, définie dans la section "Syntaxe du fichier rules" à la page 158.
- 3. La correspondance avec la règle est établie si le système est un SPARCstation LX. Le profil lx\_prof et le script de fin complete servent à installer le logiciel Solaris sur les systèmes qui correspondent à cette règle.
- 4. La correspondance avec la règle est établie si le système se trouve sur le sousréseau 193.144.2.0 et s'il s'agit d'un système sun4u . Le script de début setup, le profil 4u\_prof et le script de fin done servent à installer le logiciel Solaris sur les systèmes correspondant à la règle.
- 5. La correspondance avec la règle est établie si le système est doté d'une mémoire comprise entre 64 et 128 Mo . Le profil prog\_prof est utilisé pour installer le logiciel Solaris sur les systèmes correspondant à cette règle.
- 6. La correspondance avec la règle est établie avec tous les systèmes qui ne correspondent pas aux règles précédentes. Le profil generic\_prof est utilisé pour installer le logiciel Solaris sur les systèmes correspondant à la règle. Le mot-clé any, s'il est utilisé, doit toujours figurer dans la dernière règle du fichier rules.

# Création d'un profil

Un profil est un fichier texte qui définit la procédure d'installation du logiciel Solaris sur un système. Un profil définit les éléments objets de l'installation ; le groupe de logiciels à installer, par exemple. Chaque règle spécifie un profil qui définit la procédure d'installation d'un système. Vous pouvez créer des profils distincts pour chaque règle ou le même profil pour plusieurs règles.

Un profil se compose d'un ou de plusieurs mots-clés de profil et de leur valeur. Chaque mot-clé de profil est une commande qui détermine un aspect de la manière dont le programme JumpStart installera le logiciel Solaris sur un système. L'exemple suivant de mot-clé de profil et la valeur correspondante spécifient que le programme JumpStart effectue l'installation d'un système donné en tant que serveur :

```
system_type server
```
**Remarque :** Si vous avez créé le répertoire JumpStart à l'aide des procédures "Création d'une disquette de profils pour systèmes autonomes" à la page 155 ou "Création d'un serveur de profils pour des systèmes en réseau" à la page 151, des profils donnés en exemples se trouvent déjà dans le répertoire JumpStart.

## Syntaxe des profils

Un profil doit comporter les éléments suivants :

- Le mot-clé de profil install type comme première entrée
- Un mot-clé par ligne
- Le mot-clé root device si les systèmes que le profil doit contribuer à mettre à niveau comportent plusieurs systèmes de fichiers racine (/) pouvant ètre mis à niveau

Un profil peut comporter les éléments suivants :

Texte mis en commentaire

Tout texte qui suit le symbole # sur une ligne est considéré comme du texte mis en commentaire par JumpStart. Une ligne qui commence par le symbole # est considérée dans son intégralité comme un commentaire.

Une ou plusieurs lignes blanches

### Pour créer un profil

**1. Créez un fichier texte dans l'éditeur de texte de votre choix. Donnez un nom significatif à votre fichier. Ou ouvrez un profil exemple du répertoire JumpStart que vous avez créé.**

**Remarque :** Assurez-vous que le nom du profil représente bien ce que vous comptez en faire pour installer le logiciel Solaris sur votre système. Vous pouvez, par exemple, nommer vos profils basic\_install, eng\_profile ou user\_profile.

**2. Ajoutez des mots-clés de profil et leur valeur dans le profil ainsi créé.**

Pour connaître la liste des mots-clés de profil et de leurs valeurs, consultez la section "Mots-clés et valeurs des profils" à la page 210.

**Remarque :** Les mots-clés de profil et leur valeur tiennent compte des minuscules et des majuscules.

- **3. Enregistrez votre profil dans le répertoire JumpStart.**
- **4. Vérifiez que le profil figure dans** root **et que le degré de permissions est réglé sur 644.**
- **5. Testez le profil (facultatif).**

La section "Test d'un profil" à la page 165 comporte davantage d'informations sur la procédure de test des profils.

### Exemples de profils

Les exemples de profils détaillés ici illustrent l'utilisation de différents mots-clés et de valeurs pour définir l'installation du logiciel Solaris sur un système. La section "Mots-clés et valeurs des profils" à la page 210, comporte une description des mots-clés et valeurs des profils.

**EXEMPLE 23–2** Monter des systèmes de fichiers distants et ajouter et supprimer des modules

```
# profile keywords profile values
# ----------------- -----------------
 install type i initial install<sup>1</sup>
 system type standalone<sup>2</sup>
 partitioning default<sup>3</sup>
 filesys any 512 swap # specify size of /swap
 cluster SUNWCprog4
                    SUNWman delete<sup>5</sup>
 cluster SUNWCacc
```
- 1. Le mot-clé install\_type est obligatoire, quel que soit le profil.
- 2. Le mot-clé system\_type indique que le système sur lequel effectuer l'installation est un système autonome.
- 3. Les tranches des systèmes de fichiers dépendent du logiciel qui doit être installé, conformément à la valeur default. La taille de swap est réglée sur 512 Mo et est valable pour tous les disques, conformément à la valeur any.
- 4. Le Developer Solaris Software Group, SUNWCprog, est installé sur le système.
- 5. Si les pages man standard sont montées sur le réseau, depuis le serveur de fichiers s\_ref, les modules de pages man correspondants ne doivent pas être installés sur le système. Les modules contenant les utilitaires System Accounting sont sélectionnés pour être installés sur le système.

Chapitre 23 • Préparation d'une installation JumpStart personnalisée – Tâches **163**

**EXEMPLE 23–3** Choix de l'emplacement d'installation des systèmes de fichiers

```
# profile keywords brofile values
# ---------------- -------------------
  install type initial install
  system type standalone
 system_type<br>partitioning<br>filesys
  filesys c0t0d0s0 auto /
  filesys c0t3d0s1 auto swap
  filesys any auto usr
 \begin{array}{ccc} \texttt{cluster} & \hspace{1.5cm} & \texttt{SUMWCall}^2 \\ \end{array}
```
- 1. Les tranches des systèmes de fichiers sont déterminées par le mot-clé filesys, associé à la valeur explicit. La taille du système de fichiers racine (/) dépend du logiciel sélectionné, valeur auto, et le système de fichiers est installé sur c0t0d0s0. La taille de swap est réglée en fonction des besoins. Ce système de fichiers est installé sur c0t3d0s1. usr dépend du logiciel sélectionné et c'est le programme d'installation détermine l'emplacement d'installation de usr, conformément à la valeur any.
- 2. Le groupe Entire Solaris Software Group, SUNWCall, est installé sur le système.

**EXEMPLE 23–4** Réaffectation d'espace disque en vue d'une mise à niveau

```
# profile keywords<br>
# ---------------- profile values<br>
install_type upgrade<sup>1</sup><br>
root_device c0t3d0s2<sup>2</sup>
# ---------------- -------------------
 install\_typeroot device c0t3d0s2<sup>2</sup>
  backup media remote filesystem timber:/export/scratch<sup>3</sup>
  layout constraint c0t3d0s2 changeable 100<sup>4</sup>
  layout constraint c0t3d0s4 changeable
  layout constraint c0t3d0s5 movable
  package SUNWbcp delete5
  \mathsf{package} SUNWxwman add^6cluster SUNWCacc add
  locale de<sup>7</sup>
```
- 1. Le profil met à niveau un système en réaffectant son espace disque. Dans cet exemple, la réaffectation d'espace disque s'impose car certains systèmes de fichiers ne disposent pas de l'espace requis pour être mis à niveau.
- 2. Le système de fichiers racine de c0t3d0s2 est mis à niveau.
- 3. Un système distant nommé timber servira de support de sauvegarde des données au cours de la réaffectation de l'espace disque.
- 4. Les mots-clés layout\_constraint indiquent que la configuration automatique peut procéder comme suit dans le cadre d'une tentative de réaffectation d'espace disque en vue d'une mise à niveau.
	- Changer les tranches 2 et 4. Il est possible de déplacer ces tranches et de modifier leur taille.
	- Déplacer la tranche 5. Il est possible de déplacer cette tranche, mais pas de modifier sa taille.

**EXEMPLE 23–4** Réaffectation d'espace disque en vue d'une mise à niveau *(Suite)*

- 5. Le module de compatibilité binaire, SUNWbcp, n'est pas installé sur le système après la mise à niveau.
- 6. Le code garantit que les pages X Window System et les utilitaires System Accounting divent être installés, si ce n'est pas le cas. Tous les modules exixtants sur votre système sont mis à niveau automatiquement.
- 7. Les modules de localisation en allemand doivent être installés sur le système.

# Test d'un profil

Après avoir créé un profil, utilisez la commande pfinstall( 1M) pour le tester. Il est conseillé de tester tout profil avant de l'utiliser pour effectuer une installation ou une mise à niveau d'un système. Il est particulièrement utile de tester un profil lorsque vous créez des profils de mise à niveau qui réaffectent l'espace disque.

Il vous suffit de consulter le résultat d'installation généré par la commande pfinstall pour déterminer rapidement si le profil créé fonctionne correctement. Vous pouvez par exemple utiliser le profil pour déterminer si un système dispose d'un espace disque suffisant pour accepter une mise à niveau vers une nouvelle version du logiciel Solaris avant de procéder à la mise à niveau effective dudit système.

La commande pfinstall vous permet de tester un profil en le comparant à ce que vous savez :

- La configuration du disque du système sur lequel vous exécutez pfinstall.
- Les configurations d'autres disques. Utilisez un fichier de configuration d'un disque qui représente une structure d'un disque : les octets/secteurs d'un disque, ses indicateurs et ses tranches. Vous trouverez une decription de la création de fichiers de configuration de disques dans la section "Création de fichiers de configuration de disque" à la page 180.

**Remarque :** Vous ne pouvez pas utiliser un fichier de configuration de disque pour tester un profil prévu pour mettre à niveau un système. Vous devez tester le profil par rapport à la configuration effective du disque et aux logiciels déjà installés sur le système.

## ▼ Pour créer un environnement temporaire de Solaris 9 en vue du test d'un profil

Pour tester avec succès et exactitude un profil correspondant à une version particulière de Solaris, vous devez tester le profil au sein de l'environnement Solaris de même version. Si, par exemple, vous souhaitez tester un profil d'installation initiale de Solaris 9, exécutez la commande pfinstall sur un système qui exploite Solaris 9.

Vous devez créer un environnement temporaire d'installation si vous testez un profil dans les conditions suivantes :

- Vous souhaitez tester un profil de mise à niveau de Solaris 9 sur un système équipé d'une version précédente du logiciel Solaris.
- Vous ne disposez d'aucun système équipé de Solaris 9 pour pouvoir tester vos profils d'installation initiale de Solaris 9.
- **1. Initialisez un système à partir d'une image de ce qui suit :**
	- Le DVD Solaris 9
	- Le CD 1 sur 2 du logiciel Solaris 9

**Remarque :** Pour tester un profil de mise à niveau, initialisez le système que vous souhaitez mettre à niveau.

- **2. Répondez aux questions d'identification du système.**
- **3. Quitter le programme d'installation.**
	- Si vous utilisez le DVD Solaris 9, entrez ! lorsque s'affiche l'invite :

Solaris Web Start will assist you in installing software for Solaris. <Press ENTER to continue> {"!" exits}

- Si vous utilisez le logiciel Solaris 9 1 sur 2, sélectionnez programme suninstall de Solaris comme programme destiné à installer l'environnement d'exploitation Solaris 9. Sur le premier écran qui s'affiche, sélectionnez Exit.
- **4. Exécutez la commande** pfinstall **à partir du shell. Pour obtenir plus de détails sur l'utilisation de la commande** pfinstall**, voir l'Étape 7 dans la section "Pour tester un profil" à la page 166.**

### ▼ Pour tester un profil

**1. Localisez un système sur lequel vous pourrez tester le profil.**

Vous devez tester un profil de mise à niveau sur le système que vous souhaitez mettre à niveau.

**2. Consultez le tableau ci-dessous pour identifier la procédure à suivre.**

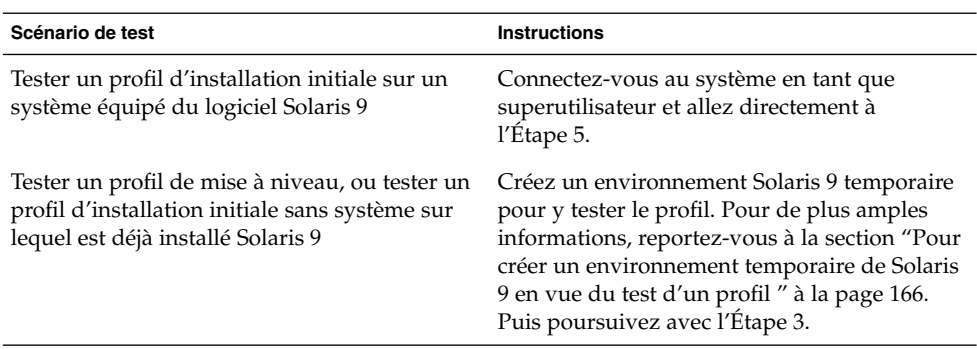

- **3. Créez un point de montage temporaire.**
	- # **mkdir /tmp/mnt**
- **4. Montez le répertoire qui contient le ou les profil(s) que vous souhaitez tester.**

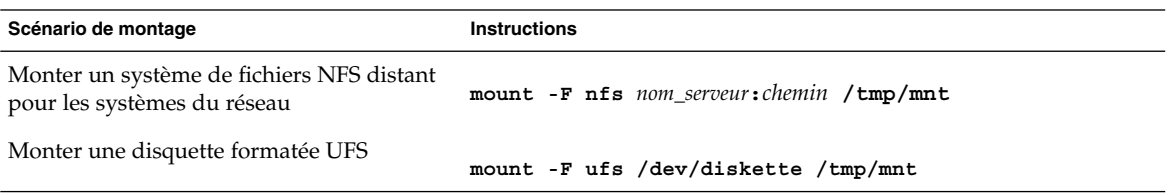

- **5. Pour tester le profil par rapport à une taille de mémoire système spécifique, définissez** SYS\_MEMSIZE **sur une taille de mémoire spécifique, exprimée en Mo.**
	- # **SYS\_MEMSIZE=***taille\_mémoire*
	- # **export SYS\_MEMSIZE**
- **6. Avez-vous monté un répertoire à l'Étape 4 ?**
	- Dans l'affirmative, accédez au répertoire / tmp/mnt.
		- # **cd /tmp/mnt**
	- Dans la négative, accédez au répertoire dans lequel réside le profil, c'est-à-dire le répertoire JumpStart.

# **cd** *chemin\_rép\_jumpstart*

**7. Testez le profil à l'aide de la commande** pfinstall**( 1M).**

```
# /usr/sbin/install.d/pfinstall -D:-d
fichier_config_disque[-c chemin] profil
```
Chapitre 23 • Préparation d'une installation JumpStart personnalisée – Tâches **167**

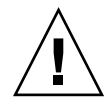

**Attention :** Vous devez *impérativement* inclure l'option -d ou -D. Si vous ne le faites pas, la commande pfinstall utilise le profil spécifié pour installer le logiciel Solaris 9. Toutes les données présentes sur le système sont écrasées.

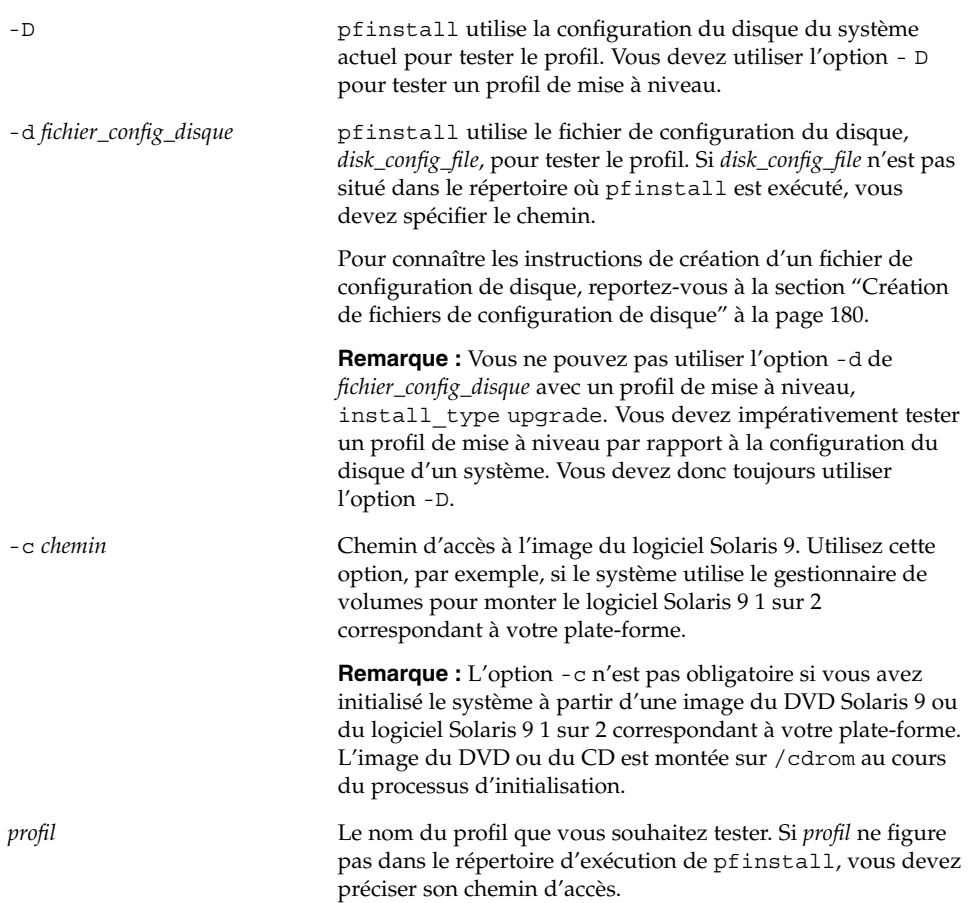

## Exemples de test de profil

L'exemple ci-après illustre l'utilisation de pfinstall pour tester un profil nommé basic\_prof. Le profil est testé par rapport à la configuration de disque d'un système sur lequel figure déjà le logiciel Solaris 9. Le profil basic\_prof est situé dans le répertoire /jumpstart, et le chemin de l'image de CD 1 sur 2 du logiciel Solaris 9 est indiqué en raison de l'utilisaion de Volume Manager.

#### **EXEMPLE 23–5** Test d'un profil à l'aide d'un système équipé de Solaris 9

```
# cd /jumpstart
```
# **/usr/sbin/install.d/pfinstall -D -c /cdrom/***nom\_chemin* **prof\_basique**

L'exemple ci-après illustre l'utilisation de la commande pfinstall pour tester un profil nommé basic\_prof sur un système équipé de Solaris 9. Le test utilise le fichier de configuration de disque 535\_test. Le test recherche une mémoire système de 64 Mo. Cet exemple met en évidence l'utilisation d'une image du CD 1 sur 2 du logiciel Solaris 9 située dans le répertoire /export/install.

**EXEMPLE 23–6** Test d'un profil à l'aide d'un fichier de configuration de disque

```
# SYS_MEMSIZE=64
```

```
# export SYS_MEMSIZE
```

```
# /usr/sbin/install.d/pfinstall -d 535_test -c /export/install prof_basique
```
## Validation du fichier des rules

Pour pouvoir utiliser un profil et un fichier rules, vous devez d'abord exécuter le script check pour valider la configuration de ces fichiers. Si toutes les règles et tous les profils sont définis correctement, le programme aboutit à la création du fichier rules.ok, dont le programme d'installation JumpStart personnalisée a besoin pour associer un système à un profil.

Tableau 23–3 décrit le fonctionnement du script check.

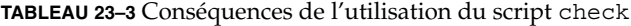

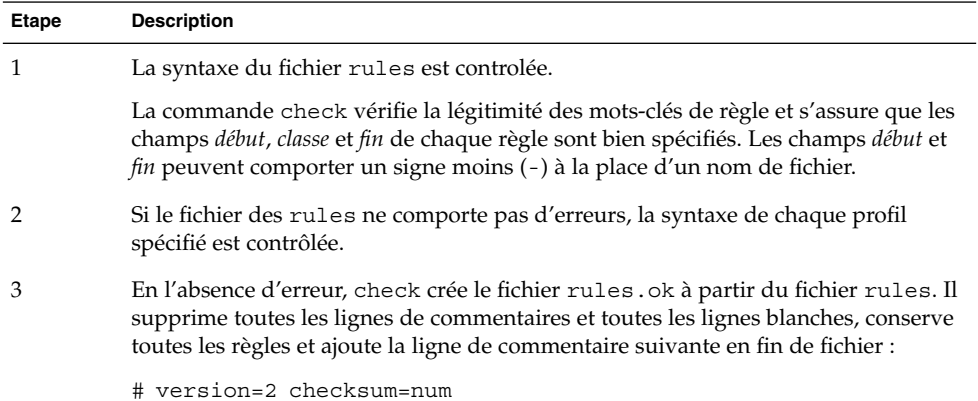

Chapitre 23 • Préparation d'une installation JumpStart personnalisée – Tâches **169**

### ▼ Pour valider le fichier rules

**1. Vérifiez que le script** check **figure dans le répertoire JumpStart.**

```
Remarque : Le script check se trouve dans le répertoire
Solaris 9/Misc/jumpstart sample du DVD Solaris 9 ou du logiciel Solaris 9 1
sur 2.
```
#### **2. Accédez au répertoire JumpStart.**

#### **3. Exécutez le script** check **pour valider le fichier** rules **:**

\$ **./check** [**-p** *chemin* **-r** *nom\_fichier*]

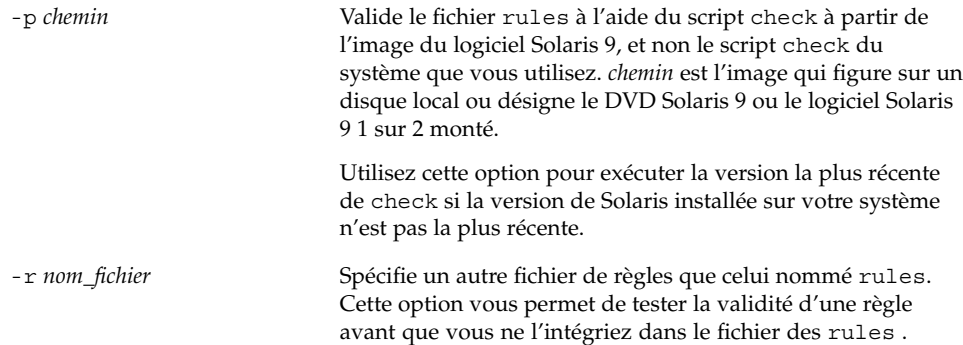

Lors de l'exécution du script check, celui-ci fait des rapports quant à la validité du fichier rules et de chaque profil. S'il ne rencontre aucune erreur, le script signale : The custom JumpStart configuration is ok.

#### **4. Vérifiez que le fichier** rules.ok **dépend de** root **et que le degré de permissions est réglé sur 644.**

Une fois que vous avez validé le fichier rules, reportez-vous au Chapitre 24 pour de plus amples informations sur les fonctions facultatives de la méthode JumpStart personnalisée. Le Chapitre 26 vous apprend à effectuer des installations JumpStart personnalisées.

# Utilisation des fonctions facultatives de la méthode JumpStart personnalisée – Tâches

Ce chapitre décrit les fonctions facultatives utilisables pour créer des outils d'installation supplémentaires avec la méthode JumpStart personnalisée.

- "Création de scripts de début" à la page 171
- "Création de scripts de fin" à la page 173
- "Création d'un fichier de configuration compressé" à la page 178
- "Création de fichiers de configuration de disque" à la page 180
- "Utilisation d'un programme d'installation spécifique à votre organisation" à la page 182

## Création de scripts de début

Un script de début est un script de shell Bourne défini par l'utilisateur, que vous spécifiez dans le fichier rules. Un script de début effectue des tâches qui précèdent l'installation du logiciel Solaris sur un système. Vous ne pouvez utiliser de scripts de début que si vous installez le logiciel Solaris à l'aide de la méthode JumpStart personnalisée.

Utilisez un script de début pour effectuer l'une des tâches suivantes :

- Créer des profils dérivés
- Sauvegarder des fichiers avant une mise à niveau

### Informations importantes à propos des scripts de début

- Ne spécifiez rien dans votre script qui entraverait le montage des systèmes de fichiers sur /a lors d'une installation initiale ou d'une mise à niveau. Si le programme JumpStart ne parvient pas à monter les systèmes de fichiers sur /a, une erreur se produit, entraînant l'échec de l'installation.
- Les résultats d'un script de début sont enregistrés dans /var/sadm/begin.log.
- Vérifiez que le script de début figure dans root et que le degré de permission est réglé sur 644.
- Vous pouvez employer des variables environnementales JumpStart personnalisées dans vos scripts de début. Pour consulter la liste des variables environnementales, reportez-vous à la section "Variables environnementales de la méthode JumpStart personnalisée" à la page 235.
- Enregistrez vos scripts de début dans le répertoire JumpStart.

### Création de profils dérivés dans un script de début

Un profil dérivé est un profil créé de façon dynamique par un script de début lors d'une installation JumpStart personnalisée. Vous avez besoin de profils dérivés lorsque vous ne pouvez pas configurer le fichier rules de manière à établir le profil de systèmes spécifiques. Vous devrez, par exemple, utiliser des profils dérivés si vous utilisez des systèmes de modèle identique mais équipés de composants matériels distincts, des systèmes qui ne seraient pas équipés de la même mémoire graphique, par exemple.

Pour définir une règle d'utilisation d'un profil dérivé, vous devez effectuer les tâches suivantes :

- Réglez le champ du profil sur le signe égal (=) plutôt que sur un profil.
- Réglez le champ de début sur un script de début conçu pour créer un profil dérivé dépendant du système sur lequel vous souhaitez intaller Solaris.

Lorsqu'un système établit une correspondance avec une règle dont le champ de profil est réglé sur le signe égal (=), le script de début crée le profil dérivé utilisé pour installer le logiciel Solaris sur le système.

L'exemple ci-après illustre un script de début conçu pour créer systématiquement le même profil dérivé. Vous pouvez également rédiger un script de début conçu pour créer des profils dérivés distincts selon l'évaluation des règles.

**EXEMPLE 24–1** Script de début de création d'un profil dérivé

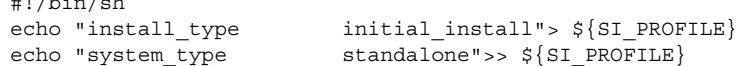

#### **172** Guide d'installation Solaris 9 • Octobre 2002

 $\overline{u}$   $\overline{v}$   $\overline{v}$   $\overline{$ 

**EXEMPLE 24–1** Script de début de création d'un profil dérivé *(Suite)*

echo "partitioning default">> \${SI\_PROFILE}<br>echo "cluster SUNWCprog">> \${SI\_PROFIL echo "cluster SUNWCprog">>  $\S$ {SI\_PROFILE}<br>echo "package SUNWman delete">>  $\S$ {SI\_PROFI<br>echo "package SUNWolman delete">>  $\S$ {SI\_PROFI<br>construction delete">>  $\S$ {SI PROFI SUNWman delete">> \${SI\_PROFILE} echo "package SUNWolman delete">> \${SI\_PROFILE} echo "package SUNWxwman delete">> \${SI\_PROFILE}

Dans cet exemple, le script de début doit utiliser la variable environnementale SI\_PROFILE pour le nom du profil dérivé, réglé sur /tmp/install.input par défaut.

**Remarque :** Si vous utilisez un script de début pour créer un profil dérivé, vérifiez que le script ne comporte aucune erreur. Le script check ne vérifie pas les profils dérivés, ceux-ci n'étant effectivement créés qu'une fois que le script de début est exécuté.

## Création de scripts de fin

Un script de fin est un script de shell Bourne, défini par l'utilisateur, que vous spécifiez dans le fichier rules. Un script de fin effectue des tâches une fois le logiciel Solaris installé sur votre système, mais avant que le système ne se réinitialise. Vous ne pouvez utiliser de scripts de fin que si vous installez le logiciel Solaris à l'aide de la méthode JumpStart personnalisée.

Voici les tâches que vous pouvez exécuter à l'aide d'un script de fin :

- Ajouter des fichiers
- Ajouter des modules individuels ou des patchs en plus de ceux déjà installés dans un groupe de logiciels donné
- Personnaliser l'environnement racine
- Définir le mot de passe superutilisateur d'accès au système
- Installer des logiciels supplémentaires

### Informations importantes à propos des scripts de fin

- Le programme suninstall de Solaris monte les systèmes de fichiers de votre système sur /a. Les systèmes de fichiers restent montés sur /a jusqu'à la réinitialisation de votre système. Vous pouvez utiliser un script de fin pour ajouter des fichiers, en changer ou les supprimer de la nouvelle hiérarchie de systèmes de fichiers. La procédure modifie les systèmes de fichiers montés sur /a.
- Les résultats d'un script de fin sont enregistrés dans /var/sadm/finish.log.
- Vérifiez que le script de fin figure dans root et que le degré de permissions est réglé sur 644.
- Vous pouvez employer des variables environnementales JumpStart personnalisées dans vos scripts de fin. Pour consulter la liste des variables environnementales, reportez-vous à la section "Variables environnementales de la méthode JumpStart personnalisée" à la page 235.
- Enregistrez vos scripts de fin dans le répertoire JumpStart.

### Pour ajouter des fichiers à l'aide d'un script de fin

Un script de fin vous permet d'ajouter des fichiers du répertoire JumpStart sur un système déjà installé. Vous pouvez ajouter des fichiers car le répertoire JumpStart est monté sur le répertoire spécifié par la variable SI\_CONFIG\_DIR . Le répertoire par défaut est /tmp/install\_config.

**Remarque :** Vous pouvez également remplacer des fichiers en les copiant du répertoire JumpStart sur des fichiers existants du système installé.

- **1. Copiez dans le répertoire JumpStart tous les fichiers que vous souhaitez ajouter sur le système installé.**
- **2. Insérez la ligne suivante dans le script de fin de chaque fichier que vous souhaitez copier dans la nouvelle hiérarchie des systèmes de fichiers installés :**

cp \${SI\_CONFIG\_DIR}/*nom\_fichiers* /a/*nom\_chemin\_d'accès*

Imaginez, par exemple, une application spéciale, site\_prog , développée pour tous les utilisateurs de votre organisation. Si vous placez une copie de site\_prog dans le répertoire JumpStart, la ligne suivante d'un script de fin copie site\_prog du répertoire JumpStart dans le répertoire /usr/bin d'un système :

cp \${SI\_CONFIG\_DIR}/site\_prog /a/usr/bin

### Ajout de modules ou de patchs à l'aide d'un script de fin

Vous pouvez créer un script de fin qui procède à l'ajout automatique de modules ou de patchs une fois le logiciel Solaris installé sur un système donné. La procédure d'ajout de modules à l'aide d'un script de fin vous permet de gagner du temps et garantit la cohérence d'installation de modules et de patchs sur les différents systèmes de votre organisation.

Lorsque vous utilisez la commande pkgadd(1M) ou patchadd(1M) dans des scripts de fin, utilisez l'option - R pour définir /a comme chemin d'accès à la racine.

La section Exemple 24–2 illustre un script de fin conçu pour ajouter des modules.

**EXEMPLE 24–2** Ajout de modules à l'aide d'un script de fin

```
#!/bin/sh
BASE=/AMNT=/a/mnt
ADMIN_FILE=/a/tmp/admin
mkdir ${MNT}
mount -f nfs sherlock:/export/package ${MNT}1
cat>${ADMIN_FILE} <<DONT_ASK2
mail=root
instance=overwrite
partial=nocheck
runlevel=nocheck
idepend=nocheck
rdepend=nocheck
space=ask
setuid=nocheck
conflict=nocheck
action=nocheck
basedir=default
DONT_ASK
/usr/sbin/pkgadd -a ${ADMIN_FILE} -d ${MNT} -R ${BASE} SUNWxyz<sup>3</sup>
umount ${MNT}
rmdir ${MNT}
```
- 1. Monte un répertoire sur un serveur, dans lequel figure le module que vous souhaitez installer.
- 2. Crée un fichier temporaire d'administration des modules, nommé admin, pour éviter que la commande pkgadd(1M) n'effectue des vérifications ou ne vous demande de répondre à des questions en cours d'installation d'un module. Utillisez ce fichier temporaire d'administration des modules pour que l'ajout de modules se fasse sans intervention de votre part.
- 3. Ajoute le module à l'aide de l'option -a, qui spécifie le fichier d'administration des modules, et de l'option -R, qui spécifie le chemin d'accès à la racine.

Chapitre 24 • Utilisation des fonctions facultatives de la méthode JumpStart personnalisée – Tâches **175**

**Remarque :** Jusqu'à présent, la commande chroot(1M) était associée aux commandes pkgadd et patchadd dans l'environnement des scripts de fin. Il arrive que certains modules ou certain patchs soient incompatibles avec l'option -R. Dans ce cas, vous devez créer un fichier /etc/mnttab fictif dans le chemin d'accès à la racine /a avant d'exécuter la commande chroot.

Pour créer un fichier /etc/mnttab fictif, ajoutez la ligne suivante dans votre script de fin :

cp /etc/mnttab /a/etc/mnttab

## Personnalisation de l'environnement superutilisateur à l'aide d'un script de fin

Les scripts de fin peuvent également servir à personnaliser des fichiers déjà installés sur votre système. Le script de fin de la section Exemple 24–3, par exemple, personnalise l'environnement superutilisateur en ajoutant des informations dans le fichier .cshrc du répertoire racine (/).

**EXEMPLE 24–3** Personnalisation de l'environnement superutilisateur <sup>à</sup> l'aide d'un script de fin

```
#!/bin/sh
#
# Customize root's environment
#
echo "***adding customizations in /.cshrc"
test -f a/.cshrc || {
cat>> a/.cshrc <<EOF
set history=100 savehist=200 filec ignoreeof prompt="\$user@`uname -n`> "
alias cp cp -i
alias mv mv -i
alias rm rm -i
alias ls ls -FC
alias h history
alias c clear
unset autologout
EOF
}
```
### Définition d'un mot de passe superutilisateur à l'aide d'un script de fin

Votre système se réinitialise une fois que le logiciel Solaris est installé. Avant que la procédure d'initialisation ne se termine, le système vous invite à saisir votre mot de passe superutilisateur. Le système ne s'initialisera pas tant que vous n'aurez pas saisi un mot de passe.

#### **176** Guide d'installation Solaris 9 • Octobre 2002

Un script de fin nommé set root pw figure en exemple dans le répertoire auto install sample. Ce script de fin illustre la procédure de définition automatique du mot de passe superutilisateur, sans invite. set\_root\_pw fait l'objet de la section Exemple 24–4.

**EXEMPLE 24–4** Définition du mot de passe superutilisateur d'un système à l'aide d'un script de fin

```
#!/bin/sh
    #
    # @(#)set_root_pw 1.4 93/12/23 SMI
    #
    # This is an example Bourne shell script to be run after installation.
    # It sets the system's root password to the entry defined in PASSWD.
    # The encrypted password is obtained from an existing root password entry
    # in /etc/shadow from an installed machine.
    echo "setting password for root"
    # set the root password
PASSWD=dKO5IBkSF42lw
    #create a temporary input file<sup>1</sup>
cp /a/etc/shadow /a/etc/shadow.orig<sup>2</sup>
    mv /a/etc/shadow /a/etc/shadow.orig
    nawk -F: 'if ($1 = "root")<sup>3</sup>
         printf"%s:%s:%s:%s:%s:%s:%s:%s:%s\n",$1,passwd,$3,$4,$5,$6,$7,$8,$9
     else
               printf"%s:%s:%s:%s:%s:%s:%s:%s:%s\n",$1,$2,$3,$4,$5,$6,$7,$8,$9
     }' passwd="$PASSWD" /a/etc/shadow.orig> /a/etc/shadow
#remove the temporary file
rm -f /a/etc/shadow.orig4
# set the flag so sysidroot won't prompt for the root password
sed -e 's/0 # root/1 # root/' \S{SI\_SYS\_STATE} >/tmp/state.$$<sup>5</sup>
mv /tmp/state.$$ ${SI_SYS_STATE}
```
- 1. Règle la variable PASSWD sur un mot de passe superutilisateur crypté, issu d'une entrée existante du fichier /etc/shadow d'un système.
- 2. Crée un fichier temporaire de /a/etc/shadow .
- 3. Change l'entrée superutilisateur du fichier /etc/shadow du nouveau système installé en utilisant \$PASSWD comme champ de mot de passe.
- 4. Supprime le fichier temporaire /a/etc/shadow.
- 5. Change l'entrée 0 en 1 dans le fichier d'état, de sorte que l'utilisateur n'a pas à entrer son mot de passe superutilisateur. La variable SI\_SYS\_STATE, dont la valeur actuelle est /a/etc/.sysIDtool.state, donne accès au fichier d'état. Pour éviter de rencontrer des problèmes si cette valeur était modifiée, référencez toujours ce fichier à l'aide de \$SI\_SYS\_STATE. Dans la commande sed illustrée ici, un caractère de tabulation suit la valeur 0 et la valeur 1.

**Remarque :** Si vous définissez le mot de passe superutilisateur d'un système dans un script de fin, d'autres utilisateurs risquent de tenter de le découvrir à partir du mot de passe crypté dans votre script de fin. Assurez-vous que vous êtes bien protégé contre les tentatives de découverte de votre mot de passe superutilisateur.

## Installation de logiciels à l'aide du programme d'installation Web Start et de scripts de fin

Vous pouvez utiliser des scripts de fin pour installer d'autres logiciels lorsque l'environnement d'exploitation Solaris installé. Certains logiciels sont installés par le programme Solaris Web Start, qui vous invite à saisir des informations en cours d'installation. Pour assurer une installation sans intervention de votre part, vous pouvez exécuter le programme Solaris Web Start tout en sélectionnant l'option -nodisplay ou -noconsole.

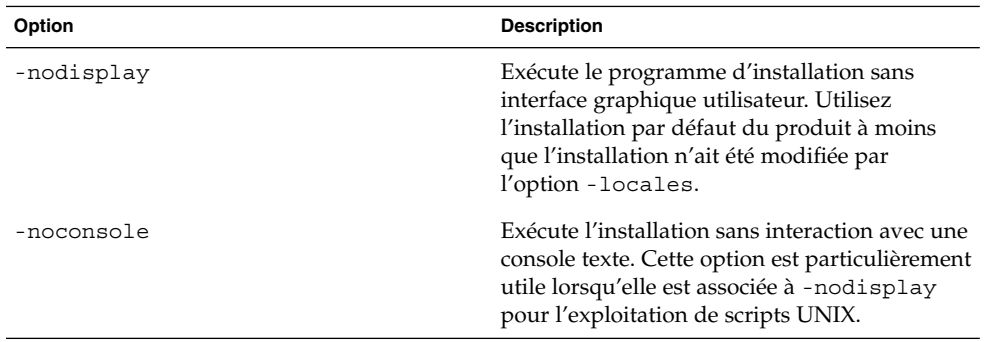

**TABLEAU 24–1** Options de Solaris Web Start

Pour de plus amples informations, reportez-vous à la page de manuel installer(1M).

## Création d'un fichier de configuration compressé

Plutôt que d'utiliser la commande add\_install\_client pour désigner l'emplacement des fichiers de configuration de la méthode JumpStart personnalisée, vous pouvez spécifier l'emplacement de ces fichiers lors de l'initialisation de votre

système. Vous ne pouvez toutefois spécifier qu'un seul nom de fichier lorsque vous exécutez la commande boot. Vous devez donc compresser tous vos fichiers de configuration de JumpStart en un seul fichier. Le fichier de configuration compressé peut être de type :

- tar
- tar compressé
- zip
- bzip tar

### Pour créer un fichier de configuration compressé

**1. Accédez au répertoire JumpStart de votre serveur de profils.**

# **cd** *jumpstart\_dir\_path*

**2. Utilisez un utilitaire de compression pour compresser les fichiers de configuration de JumpStart en un seul.**

**Remarque :** Le fichier de configuration compressé ne peut pas comporter de chemins d'accès relatifs. Les fichiers de configuration de la méthode JumpStart personnalisée et le fichier compressé doivent figurer dans le même répertoire.

Le fichier de configuration compressé doit comporter les fichiers suivants :

- Relever un profil
- rules
- rules.ok

Vous pouvez également y inclure le fichier sysidcfg.

**3. Enregistrez le fichier de configuration compressé sur un serveur NFS, un serveur HTTP ou sur un disque dur local.**

### Exemple de fichier de configuration compressé

L'exemple ci-dessous illustre l'utilisation de la commande tar pour créer un fichier de configuration compressé nommé config.tar. Les fichiers de configuration de la méthode JumpStart personnalisée figurent dans le répertoire /jumpstart.

**EXEMPLE 24–5** Création d'un fichier de configuration compressé

# **cd /jumpstart** # **tar -cvf config.tar \*** a profile 1K a rules 1K

Chapitre 24 • Utilisation des fonctions facultatives de la méthode JumpStart personnalisée – Tâches **179**

**EXEMPLE 24–5** Création d'un fichier de configuration compressé *(Suite)*

a rules.ok 1K a sysidcfg 1K

## Création de fichiers de configuration de disque

Cette section vous explique comment créer des fichiers de configuration d'un ou de plusieurs disques. Les fichiers de configuration de disque vous permettent d'utiliser pfinstall(1M) à partir d'un système donné pour tester vos profils sur différentes configurations de disques.

### ▼ Pour créer un fichier de configuration de disque

- **1. Repérez le disque d'un système que vous souhaitez tester.**
- **2. Devenez superutilisateur.**
- **3. Créez un fichier de configuration d'un seul disque en redirigeant le contenu obtenu par la commande** prtvtoc**(1M) dans un fichier.**

# **prtvtoc /dev/rdsk/***nom\_périphérique***>***fichier\_config\_disque*

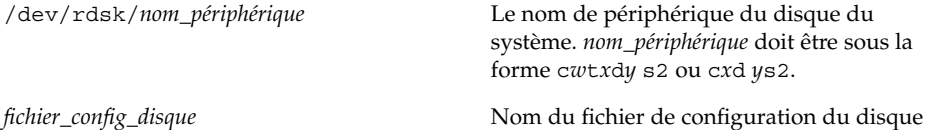

- **4. Déterminez si vous souhaitez tester l'installation du logiciel Solaris sur plusieurs disques ou non.**
	- Si ce n'est pas le cas, arrêtez. Vous avez terminé.
	- Si c'est le cas, concaténez le fichier de configuration du disque et enregistrez les résultats obtenus dans un nouveau fichier.

# **cat** *fichier\_disque1 fichier\_disque2***>***config\_multi\_disques*

Le nouveau fichier devient le fichier de configuration de plusieurs disques, comme l'illustre l'exemple suivant :

# **cat 104\_disk2 104\_disk3 104\_disk5>multi\_disk\_test**
- **5. Déterminez si les numéros des cibles qui figurent dans les noms de périphérique des disques sont uniques dans le fichier de configuration multi-disques créé à l'étape précédente.**
	- Dans l'affirmative, arrêtez. Vous avez terminé.
	- Dans la négative, ouvrez le fichier dans un éditeur de texte et faites en sorte que chaque numéro de cible soit unique dans les noms de périphérique des disques.

C'est le cas, par exemple, pour le numéro de cible t0 affecté ici à plusieurs noms de périphérique de disques :

- \* /dev/rdsk/c0**t0**d0s2 partition map
- ... \* /dev/rdsk/c0**t0**d0s2 partition map

Changez le second numéro de cible en t2, comme indiqué ici :

- \* /dev/rdsk/c0**t0**d0s2 partition map
- \* /dev/rdsk/c0**t2**d0s2 partition map

...

### Exemple de fichier de configuration de disque

L'exemple ci-dessous illustre la création du fichier de configuration d'un seul disque, 104 test, sur un système équipé d'un disque de 104 Mo.

**EXEMPLE 24–6** Création d'un fichier de configuration de disque

Vous devez rediriger les résultats obtenus par la commande prtvtoc dans un fichier de configuration d'un seul disque, nommé 104\_test:

```
# prtvtoc /dev/rdsk/c0t3d0s2>104_test
```
Le contenu du fichier 104 test s'apparente à ce qui suit :

```
* /dev/rdsk/c0t3d0s2 partition map
*
* Dimensions:
* 512 bytes/sector
* 72 sectors/track
    14 tracks/cylinder
   1008 sectors/cylinder
   2038 cylinders* 2036 accessible cylinders
* Flags:
 1: unmountable
* 10: read-only
*
                   First Sector Last
* Partition Tag Flags Sector Count Sector Mount Directory
     1 2 00 0 164304 164303 /
     2 5 00 0 2052288 2052287
     3 0 00 164304 823536 987839 /disk2/b298
     5 0 00 987840 614880 1602719 /install/298/sparc/work
```
Chapitre 24 • Utilisation des fonctions facultatives de la méthode JumpStart personnalisée – Tâches **181**

**EXEMPLE 24–6** Création d'un fichier de configuration de disque *(Suite)*

7 0 00 1602720 449568 2052287 /space

Vous avez créé des fichiers de configuration du disque. La section "Test d'un profil" à la page 165 comporte des informations sur l'utilisation des fichiers de configuration de disque pour tester des profils.

# Utilisation d'un programme d'installation spécifique à votre organisation

Vous pouvez utiliser des scripts de début et de fin pour créer votre propre programme d'installation du logiciel Solaris.

Lorsque vous spécifiez le signe moins (-) dans le champ de profil, les scripts de début et de fin contrôlent la manière dont le logiciel Solaris est installé sur un système et non le profil et le programme suninstall de Solaris.

Si, par exemple, la règle suivante détecte un système, le script de début x\_install.beg et le script de fin x\_install.fin installent le logiciel Solaris sur le système nommé clover :

hostname clover x\_install.beg - x\_install.fin

# Création de mots-clés de règles et de sondes personnalisés – Tâches

Ce chapitre aborde la création de mots-clés de règles et de sondes personnalisés, ainsi que la procédure à suivre.

- "Mots-clés de sondes" à la page 183
- "Création d'un fichier custom probes" à la page 184
- "Validation d'un fichier custom probes" à la page 187

## Mots-clés de sondes

Pour bien comprendre ce que sont les mots-clés de sondes, il est important d'avoir assimilé ce que sont les mots-clés de règles. Un mot-clé de règles est une unité lexicale ou un mot prédéfini qui décrit l'attribut général d'un système, son nom d'hôte, hostname, ou la taille de sa mémoire, memsize, par exemple. Les mots-clés de règles, ainsi que les valeurs qui y sont associées, vous permettent d'établir une correspondance entre un profil et un système doté d'un attribut similaire. C'est en établissant de telles correspondances entre attributs que l'on installe le logiciel Solaris sur chaque système d'un groupe donné.

Les variables environnementales de la méthode JumpStart personnalisée, utilisées dans les scripts de début et de fin, sont définies à la demande. Les informations relatives au système d'exploitation installé sur un système donné, par exemple, ne figurent dans SI\_INSTALLED que si vous avez spécifié le mot-clé installed.

Vous devrez parfois extraire ces informations d'un script de début ou de fin dans un but autre que la recherche d'un système et l'exécution d'un profil. Les mots-clés de sondes apportent la solution. Ils extraient les informations d'attribut sans que vous ayez à définir une condition de correspondance pour exécuter un profil.

Pour consulter la liste des mots-clés de sondes et de leurs valeurs, reportez-vous à la section "Mots-clés et valeurs des sondes" à la page 238.

**183**

# Création d'un fichier custom\_probes

Si les mots-clés de règles et de sondes décrits dans les sections "Mots-clés et valeurs des règles" à la page 205 et "Mots-clés et valeurs des sondes" à la page 238 ne sont pas suffisamment précis pour l'utilisation que vous souhaitez en faire, vous pouvez définir vos propres mots-clés de règles ou de sondes en créant un fichier custom\_probes.

Le fichier custom\_probes est un script de shell Bourne qui comporte deux types de fonctions. Vous devez impérativement enregistrer votre fichier custom\_probes et votre fichier rules dans un même répertoire JumpStart. Voici les deux types de fonctions que vous pouvez définir dans un fichier custom\_probes :

- Sonde : collecte les informations dont vous avez besoin ou exécute ce que vous lui avez demandé, et configure une variable environnementale SI\_ correspondante, d'après votre définition. Les fonctions d'une sonde deviennent des mots-clés de sondes.
- Comparaison : appelle une fonction de sonde correspondante, compare les résultats obtenus par la fonction de sonde et renvoie l'indicateur 0 en cas de correspondance établie avec le mot-clé ou 1 dans le cas contraire. Les fonctions de comparaison deviennent des mots-clés de règles.

### Syntaxe du fichier custom\_probes

Votre fichier custom\_probes peut comporter n'importe quel commande, variable ou algorithme de shell Bourne valide.

**Remarque :** Vous pouvez définir des fonctions de sonde et de comparaison nécessitant un seul argument dans votre fichier custom\_probes. Lorsque vous utilisez le mot-clé de sonde personnalisé correspondant du fichier rules, l'argument qui suit le mot-clé est interprété (comme \$1).

Lorsque vous utilisez le mot-clé de règle personnalisé correspondant du fichier rules, l'argument interprété est celui qui suit le mot-clé et qui se termine avant le script suivant && ou le script de début, en fonction de celui qui arrive en premier.

Le fichier custom probes doit répondre aux critères suivants :

- Porter le nom custom probes
- Dépendre de root
- Etre exécutable et disposer du niveau de permission 755
- Comporter au moins une fonction de sonde et une fonction de comparaison correspondante

Dans un souci de clarté et d'organisation, définissez d'abord toutes vos fonctions de sonde, en début de fichier, puis l'ensemble des fonctions de comparaison.

### Syntaxe des noms des fonctions dans custom\_probes

Le nom d'une fonction de sonde doit commencer par probe\_. Le nom d'une fonction de comparaison doit commencer par cmp\_.

Les fonctions qui commencent par probe\_ définissent de nouveaux mots-clés de sondes. La fonction probe\_tcx, par exemple, définit le nouveau mot-clé de sonde tcx. Les fonctions qui commencent par cmp\_ définissent de nouveaux mots-clés de règles. cmp\_tcx, par exemple, définit le nouveau mot-clé de règle tcx.

### ▼ Pour créer un fichier custom probes

- **1. Créez un fichier texte de script de shell Bourne dans l'éditeur de texte de votre choix. Nommez ce fichier** custom\_probes**.**
- **2. Dans votre fichier texte** custom\_probes**, définissez vos fonctions de sonde et de comparaison.**

**Remarque :** Vous pouvez définir des fonctions de sonde et de comparaison nécessitant des arguments dans le fichier custom\_probes. Lorsque vous utilisez le mot-clé de sonde personnalisé correspondant du fichier rules, les arguments qui suivent le mot-clé sont interprétés en séquence (comme \$1, \$2 et ainsi de suite).

Lorsque vous utilisez le mot-clé de règle personnalisé correspondant du fichier rules, les arguments interprétés en séquence sont ceux qui suivent le mot-clé et qui se terminent avant le script suivant && ou le script de début, en fonction de celui qui arrive en premier.

- **3. Enregistrez votre fichier** custom\_probes **dans le répertoire JumpStart à côté du fichier** rules**.**
- **4. Vérifiez que le fichier** rules **dépend de** root **et que le degré de permissions est réglé sur 644.**

### Exemples de fichiers et de mots-clés custom\_probes

Vous pouvez définir d'autres exemples de fonctions de sonde et de comparaison dans les répertoires suivants :

- /usr/sbin/install.d/chkprobe sur un système sur lequel est installé le logiciel Solaris
- /Solaris\_9/Tools/Boot/usr/sbin/install.d/chkprobe du DVD Solaris 9 ou du logiciel Solaris 9 1 sur 2

Le fichier custom\_probes suivant comporte une fonction de sonde et de comparaison qui teste la présence d'une carte graphique TCX.

**EXEMPLE 25–1** custom\_probes File

```
#!/bin/sh
#
# custom_probe script to test for the presence of a TCX graphics card.
#
#
# PROBE FUNCTIONS
#
probe tcx() {
 SI TCX=`modinfo | grep tcx | nawk '{print $6}'`
 export SI_TCX
}
#
# COMPARISON FUNCTIONS
#
cmp_tcx() {
 probe_tcx
  if [ "X$\{SI~TCX\}" = "X$\{1\}" ]; then
     return 0
  else
     return 1
  fi
}
```
Le fichier rules suivant illustre l'utilisation du mot-clé de sonde défini dans l'exemple précédent, tcx. En cas de détection d'une carte graphique TCX installée sur un système, profile\_tcx s'exécute. Sinon, c'est profile qui s'exécute.

**Remarque :** Placez toujours les mots-clés de sondes au début du fichier rules ou du moins dans les premières lignes pour garantir que ces mots-clés seront lus et exécutés avant d'éventuels mots-clés de règles dépendant des mots-clés de sondes.

**EXEMPLE 25–2** Mot-clé de sonde personnalisé utilisé dans un fichier rules

```
probe tcx
tcx tcx - profile tcx
any any - profile
```
## Validation d'un fichier custom\_probes

Pour pouvoir utiliser un fichier de profil, un fichier rules ou un fichier custom\_probes, vous devez d'abord exécuter le script check pour valider la configuration de ces fichiers. Si l'ensemble des profils, des règles ainsi que des fonctions de sonde et de comparaison sont définis correctement, le programme crée automatiquement les fichiers rules.ok et custom\_probes.ok. Le Tableau 25–1 décrit le fonctionnement du script check.

**TABLEAU 25–1** Conséquences de l'utilisation du script check

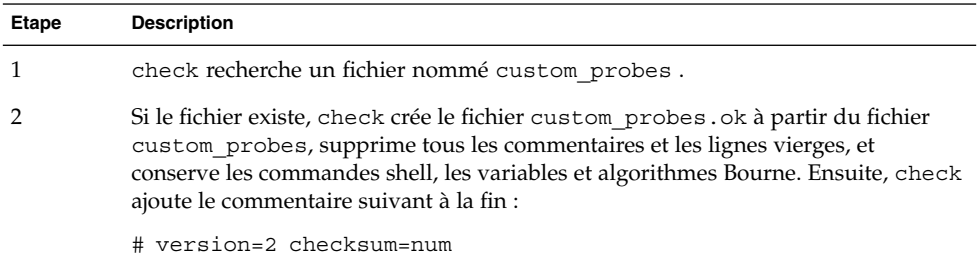

### Pour valider votre fichier custom probes

**1. Vérifiez que le script** check **figure dans le répertoire JumpStart.**

```
Remarque : Le script check se trouve dans le répertoire
Solaris 9/Misc/jumpstart sample du DVD Solaris 9 ou du logiciel Solaris 9 1
sur 2.
```
#### **2. Accédez au répertoire JumpStart.**

- **3. Exécutez le script** check **pour valider les fichiers** rules **et** custom\_probes**.**
	- \$ **./check** [**-p** *chemin* **-r** *nom\_fichier*]

Chapitre 25 • Création de mots-clés de règles et de sondes personnalisés – Tâches **187**

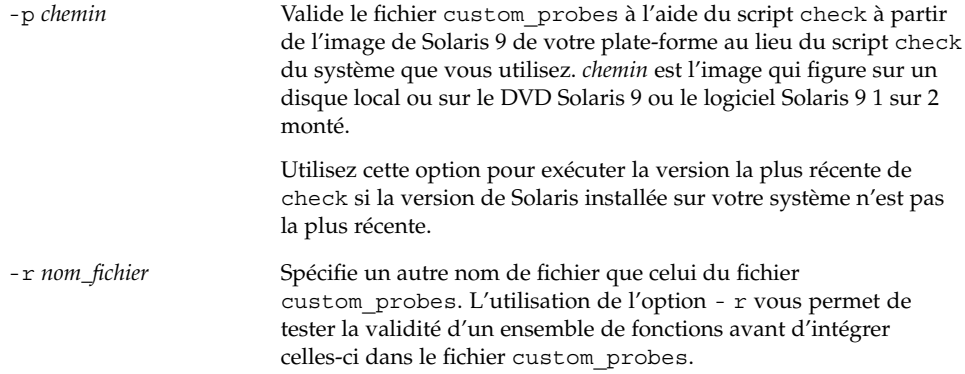

Lors de l'exécution du script check, celui-ci émet des rapports sur la validité des fichiers rules et custom\_probes, et de chaque profil. S'il ne rencontre aucune erreur, le script signale : "The custom JumpStart configuration is ok" et crée les fichiers rules.ok et custom\_probes.ok dans le répertoire JumpStart.

- **4. Déterminez si le fichier** custom\_probes.ok **est un exécutable.**
	- Dans l'affirmative, allez à l'Étape 5.
	- Dans la négative, tapez la commande suivante : **chmod +x custom\_probes**
- **5. Vérifiez que le fichier** custom\_probes.ok **dépend de** root **et que le degré de permission est établi sur 755.**

# Procédure d'installation JumpStart personnalisée – Tâches

Ce chapitre décrit les procédures d'installation JumpStart personnalisée. Ces procédures s'appliquent au système sur lequel vous envisagez d'installer le logiciel Solaris 9.

# Procédure d'installation JumpStart personnalisée

### Liste des tâches : configuration d'un système en vue d'une installation JumpStart personnalisée

Lorsque vous effectuez une installation JumpStart personnalisée, le programme JumpStart tente d'établir une correspondance entre le système sur lequel vous souhaitez effectuer l'installation et les règles définies dans le fichier rules.ok. Le programme JumpStart lit ces règles, de la première à la dernière. Il n'établit de correspondance effective que si le système que vous souhaitez installer correspond exactement à l'ensemble des attributs d'une règle. Dès qu'une correspondance est établie entre un système et une règle, le programme JumpStart interrompt la lecture du fichier rules.ok et commence l'installation du système, d'après le profil correspondant à la règle retenue.

**TABLEAU 26–1** Liste des tâches : configuration d'un système en vue d'une installation JumpStart personnalisée

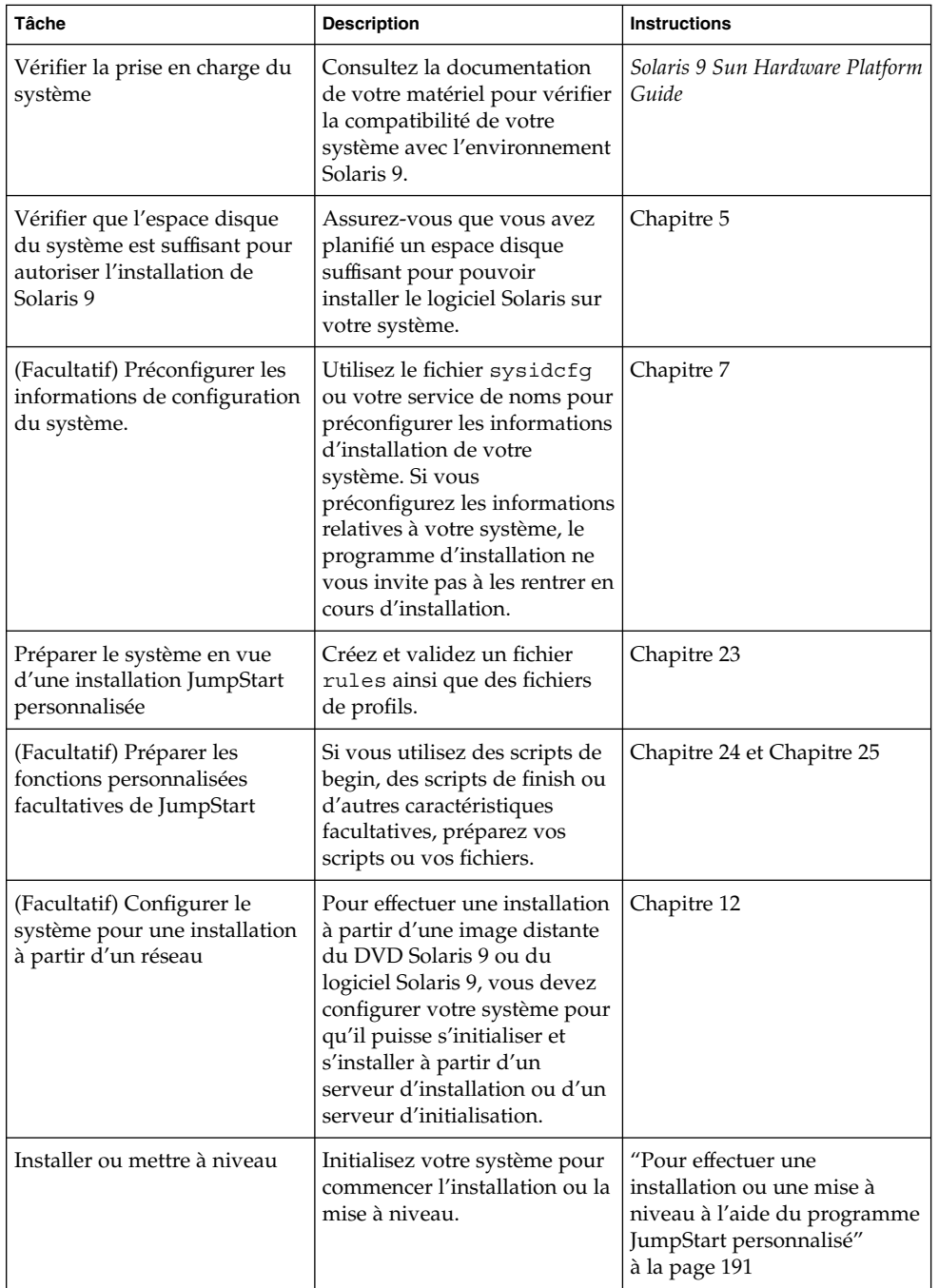

### ▼ Pour effectuer une installation ou une mise à niveau à l'aide du programme JumpStart personnalisé

- **1. Si votre système fait partie d'un réseau, vérifiez qu'un connecteur Ethernet ou autre adaptateur réseau similaire est bien relié à votre système.**
- **2. Si vous envisagez d'installer le logiciel Solaris sur votre système par le biais d'une ligne** tip**(1), vérifiez que les propriétés d'affichage de la fenêtre correspondante sont bien de 80 colonnes pour 24 lignes, au minimum.**

Pour connaître les dimensions effectives de votre fenêtre tip, utilisez la commande stty(1).

- **3. Si vous installez le Solaris 9 à partir du lecteur de DVD ou de CD de votre système, insérez le DVD Solaris 9 ou le CD 1 sur 2 du logiciel Solaris 9 dans le lecteur approprié.**
- **4. Si vous choisissez une initialisation à partir d'une disquette de profils, insérez la disquette de profils dans le lecteur de disquette de votre système.**
- **5. Initialisez votre système.**
	- S'il s'agit d'un tout nouveau système, allumez-le.
	- Pour effectuer une installation ou pour mettre à niveau un système existant, commencez par l'éteindre. A l'invite ok, entrez la commande suivante :

ok **boot cdrom:net - install** [*url***:ask**] [**dhcp**] [**nowin**]

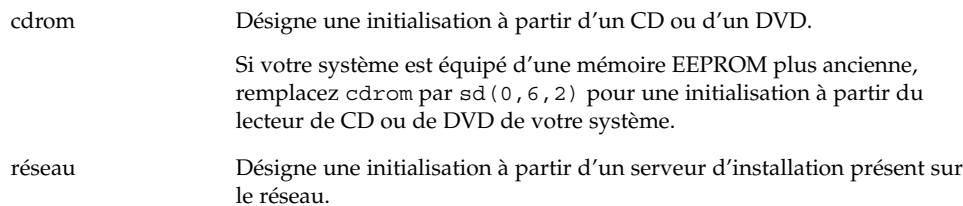

Chapitre 26 • Procédure d'installation JumpStart personnalisée – Tâches **191**

*url* Désigne l'emplacement des fichiers JumpStart personnalisés. Vous pouvez indiquer une adresse URL pour les fichiers enregistrés sur : ■ un disque dur local

file://*chemin\_rép\_jumpstart/fichier\_config\_compressé*

Un serveur NFS

nfs://*nom\_serveur:adresse\_IP/chemin\_rép\_ jumpstart/fichier\_config\_compressé*

Un serveur HTTP

http://*nom\_serveur:adresse\_IP/chemin\_rép\_jumpstart/fichier \_config\_compressé&info\_proxy*

Si vous avez placé un fichier sysidcfg dans le fichier de configuration compressé, vous devez spécifier l'adresse IP du serveur sur lequel réside ce fichier, comme dans l'exemple ci-après :

http://131.141.2.32/jumpstart/config.tar

Si vous avez enregistré le fichier de configuration compressé sur un serveur HTTP situé derrière un pare-feu, vous devez utiliser un spécificateur de proxy au cours de l'initialisation. Vous n'êtes pas tenu de spécifier une adresse IP pour le serveur sur lequel réside le fichier. Vous devez spécifier une adresse IP pour le serveur de proxy, comme dans l'exemple suivant :

http://www.shadow.com/jumpstart/ config.tar&proxy=131.141.6.151

ask Indique que le programme d'installation vous invite à entrer l'emplacement du fichier de configuration compressé une fois que le système s'est initialisé et s'est connecté au réseau. Si vous évitez cette invite en appuyant sur Entrée, le programme d'installation procède à la configuration interactive des paramètres du

réseau. Le programme d'installation vous invite à sélectionner l'emplacement du fichier de configuration compressé. Si vous évitez cette invite en appuyant sur Entrée, le programme d'installation programme suninstall de Solaris s'amorce.

dhcp Indique qu'il faut utiliser un serveur DHCP pour obtenir les informations d'installation réseau nécessaires pour initialiser le système. Si vous ne précisez pas que vous souhaitez utiliser un serveur DHCP, le système utilise le fichier /etc/bootparams ou la base de données bootparams du service de noms.

nowin Impose de ne pas amorcer le programme X. Le programme X n'étant pas nécessaire pour une installation JumpStart personnalisée, l'option nowin vous permet de réduire la durée de l'installation.

**Remarque :** Le système contrôle la configuration matérielle ainsi que les composants de votre système, puis votre système s'initialise. L'initialisation dure quelques minutes.

- **6. Si vous n'avez pas préconfiguré d'informations système dans le fichier** sysidcfg **, à l'invite du système, répondez aux questions relatives à la configuration du système.**
- **7. Suivez les instructions à l'écran pour installer le logiciel.**

Lorsque le programme JumpStart a achevé l'installation du logiciel Solaris, le système se réinitialise automatiquement.

Une fois l'installation achevée, les journaux correspondants sont enregistrés dans des fichiers. Les journaux d'installation figurent dans les répertoires suivants :

- /var/sadm/system/logs
- /var/sadm/install/logs

Guide d'installation Solaris 9 • Octobre 2002

# Installation JumpStart personnalisée – Exemples

Ce chapitre propose un exemple de configuration et d'installation du logiciel Solaris à l'aide d'une installation JumpStart personnalisée.

- "Exemple de configuration d'un site" à la page 195
- "Création d'un serveur d'installation" à la page 197
- "Création d'un serveur d'initialisation pour les systèmes du groupe marketing" à la page 198
- "Création d'un répertoire JumpStart" à la page 198
- "Partage du répertoire JumpStart" à la page 199
- "Création du profil du groupe technique" à la page 199
- "Création du profil du groupe marketing" à la page 199
- "Mise à jour du fichier rules" à la page 200
- "Validation du fichier rules" à la page 201
- "Configuration des systèmes du groupe technique en vue de leur installation depuis le réseau" à la page 201
- "Configuration des systèmes du groupe marketing en vue de leur installation depuis le réseau " à la page 202
- "Initialisation des systèmes et installation du logiciel Solaris 9" à la page 203

# Exemple de configuration d'un site

La Figure 27–1 illustre la configuration du site donné en exemple.

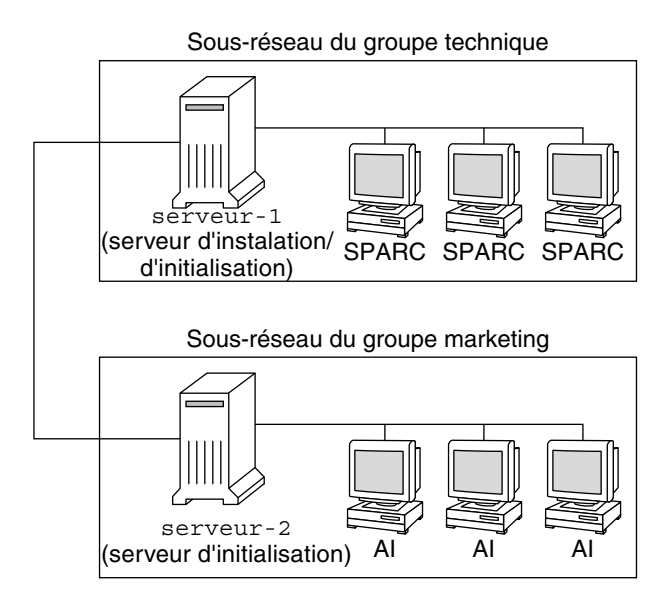

**FIGURE 27–1** Exemple de configuration d'un site

Voici les conditions spécifiques à cet exemple :

- Le groupe technique réside sur son propre sous-réseau. Ce groupe utilise des systèmes pour le développement de logiciels.
- Le groupe marketing réside sur son propre sous-réseau. Ce groupe utilise des systèmes pour l'exploitation de traitements de texte, de tableurs et d'autres outils de productivité.
- Le site en question utilise un service de noms NIS. Les adresses Ethernet, les adresses IP et les noms d'hôtes de ces systèmes sont préconfigurés dans le service de noms NIS. Y figurent également le masque de sous-réseau, la date et l'heure, ainsi que la région géographique d'implantation du site.

**Remarque :** Les périphériques des systèmes du groupe marketing sont préconfigurés dans le fichier sysidcfg.

■ Solaris 9 sera installé sur les systèmes du groupe technique et ceux du groupe marketing à partir du réseau.

## Création d'un serveur d'installation

Les deux groupes devant installer le logiciel Solaris 9 à partir du réseau, vous devez créer un serveur d'installation, server-1, pour les deux groupes. Utilisez la commande setup\_install\_server(1M) pour copier les images sur le disque local de server-1 (dans le répertoire /export/install ). Copiez les images depuis le logiciel Solaris 9 et le CD de versions localisées Solaris 9 ou depuis le DVD Solaris 9.

Vous devez les copier vers un répertoire vide, dans ces exemples le répertoire sparc\_9.

**EXEMPLE 27–1** Copie des CD Solaris 9

Insérez le CD 1 sur 2 du logiciel Solaris 9 dans le lecteur de CD associé au server-1 et entrez les commandes suivantes :

```
server-1# mkdir -p /export/install/sparc_9
server-1# cd /CD_mount_point/Solaris_9/Tools
server-1# ./setup_install_server /export/install/sparc_9
```
Insérez le CD 2 sur 2 du logiciel Solaris 9 dans le lecteur de CD associé au server-1 et entrez les commandes suivantes :

```
server-1# cd /CD_mount_point/Solaris_9/Tools
server-1# ./add_to_install_server /export/install/sparc_9
```
Insérez le CD de versions localisées Solaris 9 dans le lecteur de CD associé au server-1 et entrez les commandes suivantes :

```
server-1# cd /CD_mount_point/Solaris_9/Tools
server-1# ./add_to_install_server /export/install/sparc_9
```
**EXEMPLE 27–2** Copie du DVD Solaris 9

Insérez le DVD Solaris 9 dans le lecteur DVD associé au server-1 et entrez les commandes suivantes :

```
server-1# mkdir -p /export/install/sparc_9
server-1# cd /DVD_mount_point/Solaris_9/Tools
server-1# ./setup_install_server /export/install/sparc_9
```
# Création d'un serveur d'initialisation pour les systèmes du groupe marketing

L'initialisation de systèmes à partir d'un serveur d'installation résidant sur un autre sous-réseau est impossible. Vous devez donc créer le serveur d'initialisation server-2 sur le sous-réseau du groupe marketing. Utilisez la commande setup\_install\_server(1M) pour copier le logiciel d'initialisation depuis le DVD Solaris 9 ou le logiciel Solaris 9 1 sur 2 sur le disque local server-2 (dans le répertoire /export/boot ).

Si vous insérez le logiciel Solaris 9 1 sur 2 dans le lecteur de CD associé au server-2, entrez la commande suivante :

```
server-2# cd /point_montage_CD/Solaris_9/Tools
server-2# ./setup_install_server -b /export/boot
```
Si vous insérez le DVD Solaris 9 dans le lecteur DVD associé au server-2, entrez la commande suivante :

```
server-2# cd /point_montage_DVD/Solaris_9/Tools
server-2# ./setup_install_server -b /export/boot
```
Dans la commande setup\_install\_server, l'option -b indique que setup\_install\_server doit copier les informations d'initialisation dans le répertoire nommé /export/boot.

# Création d'un répertoire JumpStart

Une fois que vous avez créé un serveur d'installation et un serveur d'initialisation, vous devez créer un répertoire JumpStart sur le serveur server-1. Vous pouvez utiliser n'importe quel système du réseau. Ce répertoire regroupe l'ensemble des fichiers requis pour une installation JumpStart personnalisée du logiciel Solaris. Pour configurer ce répertoire, copiez le répertoire exemple de l'image du DVD Solaris 9 ou de l'image du logiciel Solaris 9 1 sur 2, elle-même copiée dans /export/install:

```
server-1# mkdir /jumpstart
server-1# cp -r /export/install/sparc_9/Solaris_9/Misc/jumpstart_sample /jumpstart
```
**198** Guide d'installation Solaris 9 • Octobre 2002

## Partage du répertoire JumpStart

Pour que les systèmes du réseau puissent accéder au fichier rules et aux profils, vous devez partager le répertoire /jumpstart. Pour ce faire, ajoutez la ligne suivante dans le fichier /etc/dfs/dfstab :

share -F nfs -o ro,anon=0 /jumpstart

Puis entrez la commande shareall sur la ligne de commande :

server-1# **shareall**

## Création du profil du groupe technique

Pour les systèmes du groupe technique, créez un fichier nommé prof tech dans le répertoire /jumpstart. Le fichier eng\_prof comporte les entrées suivantes, qui définissent le logiciel Solaris 9 à installer sur les systèmes du groupe technique :

```
install_type initial_install1
system_type standalone<sup>2</sup>
partitioning default<sup>3</sup>
cluster SUNWCprog<sup>4</sup>
filesys any 512 swap5
```
- 1. Indique qu'il s'agit d'une installation initiale et non d'une mise à niveau.
- 2. Indique que les systèmes du groupe technique sont des systèmes autonomes.
- 3. Indique que le programme JumpStart utilise la partition de disque par défaut pour installer le logiciel Solaris sur les systèmes du groupe technique.
- 4. Indique que le groupe de logiciels Developer System Support doit être installé.
- 5. Indique que chaque système du groupe technique doit comporter un espace swap de 512 Mo.

## Création du profil du groupe marketing

Pour les systèmes du groupe marketing, créez un fichier nommé marketing\_prof dans le répertoire /jumpstart. Le fichier marketing\_prof comporte les entrées suivantes, qui définissent le logiciel Solaris 9 à installer sur les systèmes du groupe marketing :

Chapitre 27 • Installation JumpStart personnalisée – Exemples **199**

```
install type initial install<sup>1</sup>
system type standalone<sup>2</sup>
partitioning default<sup>3</sup>
cluster SUNWCuser<sup>4</sup>
package SUNWaudio<sup>5</sup>
```
- 1. Indique qu'il s'agit d'une installation initiale et non d'une mise à niveau.
- 2. Indique que les systèmes du groupe marketing sont des systèmes autonomes.
- 3. Indique que le programme JumpStart utilise la partition de disque par défaut pour installer le logiciel Solaris sur les systèmes du groupe marketing.
- 4. Indique que le groupe de logiciels End User Solaris Software Group doit être installé.
- 5. Indique que le module logiciel de démo audio doit être ajouté sur chaque système.

## Mise à jour du fichier rules

Vous devez maintenant ajouter vos propres règles dans le fichier rules. Le programme programme suninstall de Solaris utilise ces règles pour sélectionner l'installation adaptée (le profil) à chaque système, en cours d'installation JumpStart personnalisée.

Dans cette organisation, chaque département réside sur son propre *sous-réseau* et dispose de sa propre adresse de réseau. Le département technique se trouve sur le sous-réseau 255.222.43.0. Le département marketing se trouve sur le sous-réseau 255.222.44.0. Ces informations peuvent vous permettre de contrôler la procédure d'installation du logiciel Solaris 9 sur les systèmes du groupe technique et sur ceux du groupe marketing. Supprimez toutes les règles données en exemple dans le fichier rules du répertoire /jumpstart, puis ajoutez les lignes suivantes dans le fichier :

network 255.222.43.0 - prof\_tech network 255.222.44.0 - prof\_marketing -

Globalement, ces règles indiquent que le logiciel Solaris 9 doit être installé sur les systèmes du réseau 255.222.43.0, d'après le profil eng\_prof. Le logiciel Solaris 9 doit également être installé sur les systèmes du réseau 255.222.44.0, d'après le profil marketing\_prof.

**Remarque :** Vous pouvez utiliser les règles données en exemple pour utiliser une adresse de réseau, afin d'identifier les systèmes sur lesquels installer le logiciel Solaris 9 d'après eng\_prof et marketing\_prof, respectivement. Vous pouvez également utiliser des noms d'hôtes, une taille de mémoire ou un type de modèle comme mot-clé de règle. Le Tableau 28–1 comporte une liste complète de mots-clés utilisables dans un fichier rules.

## Validation du fichier rules

Une fois que vous avez défini les rules et les profils, exécutez le script check pour vérifier que les fichiers sont corrects :

server-1# **cd /jumpstart** server-1# **./check**

Si le script check ne détecte aucune erreur, le script crée le fichier rules.ok.

## Configuration des systèmes du groupe technique en vue de leur installation depuis le réseau

Une fois que vous avez configuré le répertoire et les fichiers /jumpstart, utilisez la commande add\_install\_client sur le serveur d'installation, server-1, pour configurer les systèmes du groupe technique en vue de l'installation du logiciel Solaris 9 à partir du serveur d'installation. Le server-1 est également le serveur d'initialisation du sous-réseau du groupe technique.

```
server-1# cd /export/install/sparc_9/Solaris_9/Tools
server-1# ./add_install_client -c server-1:/jumpstart host-eng1 sun4u
server-1# ./add_install_client -c server-1:/jumpstart host-eng2 sun4u
```
Les options utilisées dans la commande add\_install\_client ont les significations suivantes :

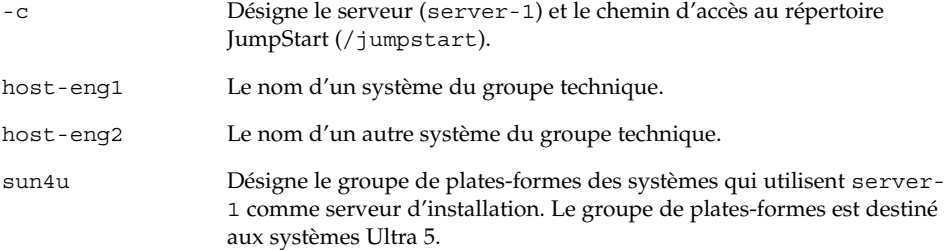

# Configuration des systèmes du groupe marketing en vue de leur installation depuis le réseau

Utilisez ensuite la commande add\_install\_client sur le serveur d'initialisation (server-2) pour configurer les systèmes du groupe marketing de manière à ce qu'ils s'initialisent à partir du serveur d'initialisation et que l'installation du logiciel Solaris 9 se fasse à partir du serveur d'installation (server-1) :

```
server-2# cd /marketing/boot-dir/Solaris_9/Tools
server-2# ./add_install_client -c server-1:/jumpstart host-mkt1 sun4u
server-2# ./add_install_client -c server-1:/jumpstart host-mkt2 sun4u
```
Les options utilisées dans la commande add\_install\_client ont les significations suivantes :

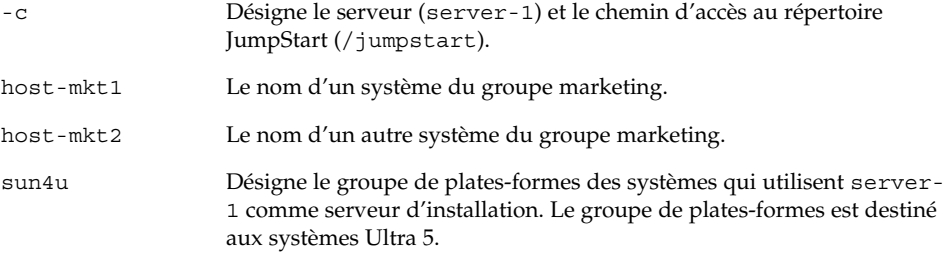

# Initialisation des systèmes et installation du logiciel Solaris 9

Après avoir configuré les serveurs et les fichiers, vous pouvez initialiser les systèmes à l'aide de la commande boot ci-dessous à l'invite ok (PROM) de chaque système.

ok **boot net - install**

L'environnement Solaris est automatiquement installé sur les systèmes.

Chapitre 27 • Installation JumpStart personnalisée – Exemples **203**

Guide d'installation Solaris 9 • Octobre 2002

# Méthode d'installation JumpStart personnalisée – Références

Ce chapitre répertorie l'ensemble des mots-clés et des valeurs utilisables dans le fichier rules, dans les profils, ainsi que dans les scripts de début et de fin.

- "Mots-clés et valeurs des règles" à la page 205
- "Mots-clés et valeurs des profils" à la page 210
- "Variables environnementales de la méthode JumpStart personnalisée" à la page 235
- "Mots-clés et valeurs des sondes" à la page 238

## Mots-clés et valeurs des règles

Tableau 28–1 décrit les mots-clés et les valeurs utilisables dans le fichier rules. Pour plus de détails concernant la création d'un fichier rules, reportez-vous à la section "Création d'un fichier rules" à la page 158.

**TABLEAU 28–1** Descriptions des mots-clés et des valeurs des règles

| Mot-clé | Valeur                                        | Correspondances                                                                     |
|---------|-----------------------------------------------|-------------------------------------------------------------------------------------|
| any     | signe moins $(-)$                             | Tout (Anything). Le mot-clé any<br>fonctionne à chaque fois.                        |
| arch    | type_processeur                               | Type de processeur d'un système donné.                                              |
|         | La valeur valide de type_processeur est sparc | La commande uname -p identifie le type<br>de processeur dont un système est équipé. |

|             | <b>INDEENO ZO-T</b> DUSCITOTIVIO QUS INOUS CIUS U QUS VAICAIS QUS IUNIUS                                                                                                    | $\omega$ uu                                                                                                    |
|-------------|----------------------------------------------------------------------------------------------------|----------------------------------------------------------------------------------------------------|
| Mot-clé     | Valeur                                                                                                    | Correspondances                                                                                                    |
| disksize    | nom_disque_sélectionné plage_taille<br>nom_disque_sélectionné – Nom de disque sous la<br>forme c xty dz, tel que c0t3d0 ou le terme<br>spécial rootdisk. Si vous utilisez rootdisk, la<br>séquence d'identification du disque procède dans<br>l'ordre suivant :<br>Le disque contenant l'image d'initialisation<br>préinstallée, qui est un nouveau système avec<br>installation de JumpStart d'usine.<br>Le disque c0t3d0s0, s'il existe<br>Le premier disque disponible dans l'ordre de<br>ш<br>sonde du noyau<br>plage_taille : Taille du disque, exprimée<br>impérativement en Mo $(x-x)$ . | Nom et taille du disque d'un système<br>exprimée en Mo.                                                                                                    |
|             |                                                                                                    | Exemple :                                                                                                    |
|             |                                                                                                    | disksize c0t3d0 250-300                                                                                                    |
|             |                                                                                                    | Dans cet exemple, le programme<br>JumpStart recherche un disque<br>système nommé c0t3d0. Vous pouvez<br>y enregistrer entre 250 et 300 Mo<br>d'informations.<br>Exemple :                                                                                                    |
|             |                                                                                                    | disksize rootdisk 750-1000<br>Dans cet exemple, le programme<br>JumpStart commence par rechercher<br>un disque système sur lequel une<br>image d'initialisation est préinstallée.<br>Le programme JumpStart recherche<br>ensuite le disque c0t3d0s0, s'il existe.<br>Enfin, le programme JumpStart recherche<br>le premier disque disponible, dont la taille<br>est comprise entre 750 Mo et 1 Go de<br>données.                                        |
|             |                                                                                                    | <b>Remarque :</b> Lorsque vous calculez la<br>valeur plage_taille, rappelez-vous qu'un<br>Mo correspond à 1 048 576 octets. Il est<br>fréquent que l'espace disque d'un disque<br>de "535 Mo" soit en fait limité à 510<br>millions d'octets. Le programme JumpStart<br>traite un disque d'une taille de "535 Mo"<br>comme un disque de 510 Mo, car 535 000<br>000 / 1 048 576 = 510. Un disque de "535<br>Mo" est exclu d'une plage_taille de 530-550. |
| domainname  | nom_domaine_sélectionné                                                                                                    | Nom de domaine d'un système, qui<br>contrôle la façon dont un service de noms<br>détermine les informations.                                                                                                    |
|             |                                                                                                    | Si vous disposez déjà d'un système<br>installé, la commande domainname<br>identifie son nom de domaine.                                                                                                    |
| hostaddress | adresse_IP_sélectionnée                                                                                                    | Adresse IP d'un système donné.                                                                                                    |

**TABLEAU 28–1** Descriptions des mots-clés et des valeurs des règles *(Suite)*

**206** Guide d'installation Solaris 9 • Octobre 2002

| Mot-clé   | Valeur                                                                                                    | Correspondances                                                                                                    |
|-----------|----------------------------------------------------------------------------------------------------|----------------------------------------------------------------------------------------------------|
| hostname  | nom_hôte_sélectionné                                                                                                    | Nom d'hôte d'un système donné.                                                                                                    |
|           |                                                                                                    | Si vous disposez déjà d'un système<br>installé, la commande uname -n identifie<br>son nom d'hôte.                                                                                                    |
| installed | <i>tranche version</i><br><i>tranche</i> — Nom d'une tranche de disque sous la<br>forme cw txdy sz, tel que c0t3d0s5 ou les<br>termes spéciaux any ou rootdisk. Si vous<br>utilisez any, le programme JumpStart cherche à<br>établir une correspondance avec l'ensemble des<br>disques du système, dans l'ordre de sonde du<br>noyau. Si vous utilisez rootdisk, la séquence<br>d'identification du disque procède dans l'ordre<br>suivant :<br>Le disque contenant l'image d'initialisation<br>préinstallée, qui est un nouveau système avec<br>installation de JumpStart d'usine<br>Le disque c0t3d0s0, s'il existe<br>Le premier disque disponible dans l'ordre de<br>ш<br>sonde du noyau<br>version — Nom d'une version ou termes spéciaux<br>any ou upgrade. Le terme spécial any reconnaît<br>toutes les versions de Solaris ou de SunOS. Le<br>terme spécial upgrade reconnaît toutes les<br>versions de Solaris 2.1 ou versions compatibles,<br>acceptant une mise à niveau.<br>Si le programme JumpStart détecte une version de<br>Solaris mais qu'il ne parvient pas à en déterminer<br>le numéro de version, il renvoie SystemV. | Disque dont le système de fichiers racine<br>(/) correspond à une version particulière<br>du logiciel Solaris.<br>Exemple :<br>installed c0t3d0s1 Solaris 9<br>Dans cet exemple, le programme<br>JumpStart cherche à établir une<br>correspondance avec un système<br>comportant un système de fichiers<br>racine (/) Solaris 9 sur c0t3d0s1. |
| karch     | groupe_plates-formes_sélectionné                                                                                                    | Groupe de plates-formes d'un système.                                                                                                    |
|           | Valeurs admises : sun4m, sun4u, prep. Vous<br>trouverez une liste des systèmes et des groupes de<br>plates-formes correspondants dans le document<br>Solaris 9 Sun Hardware Platform Guide.                                                                                                    | Si vous disposez d'un système déjà<br>installé, la commande arch - k ou la<br>commande uname -m identifie le groupe<br>de plates-formes de ce système.                                                                                                    |

**TABLEAU 28–1** Descriptions des mots-clés et des valeurs des règles *(Suite)*

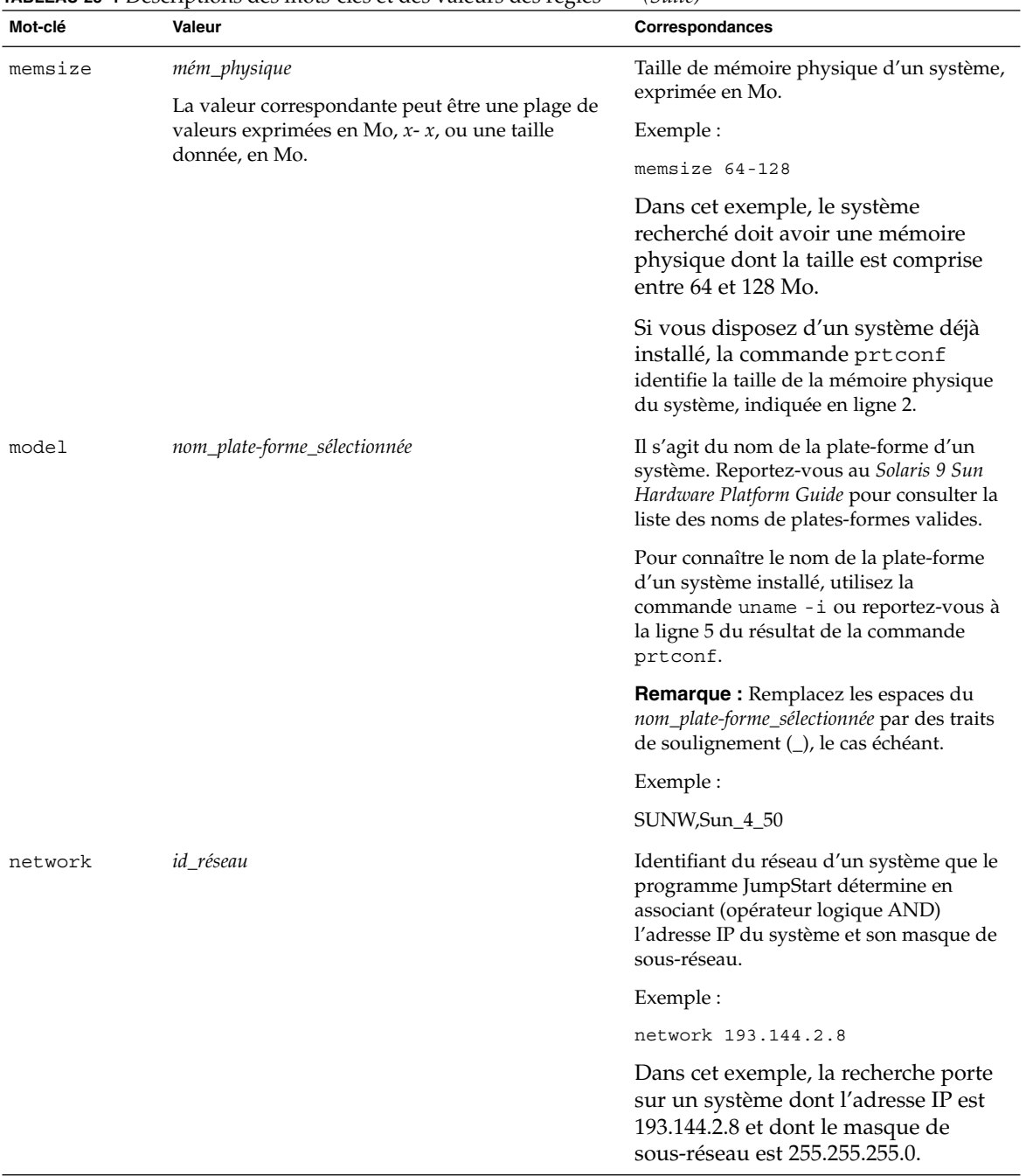

#### **TABLEAU 28–1** Descriptions des mots-clés et des valeurs des règles *(Suite)*

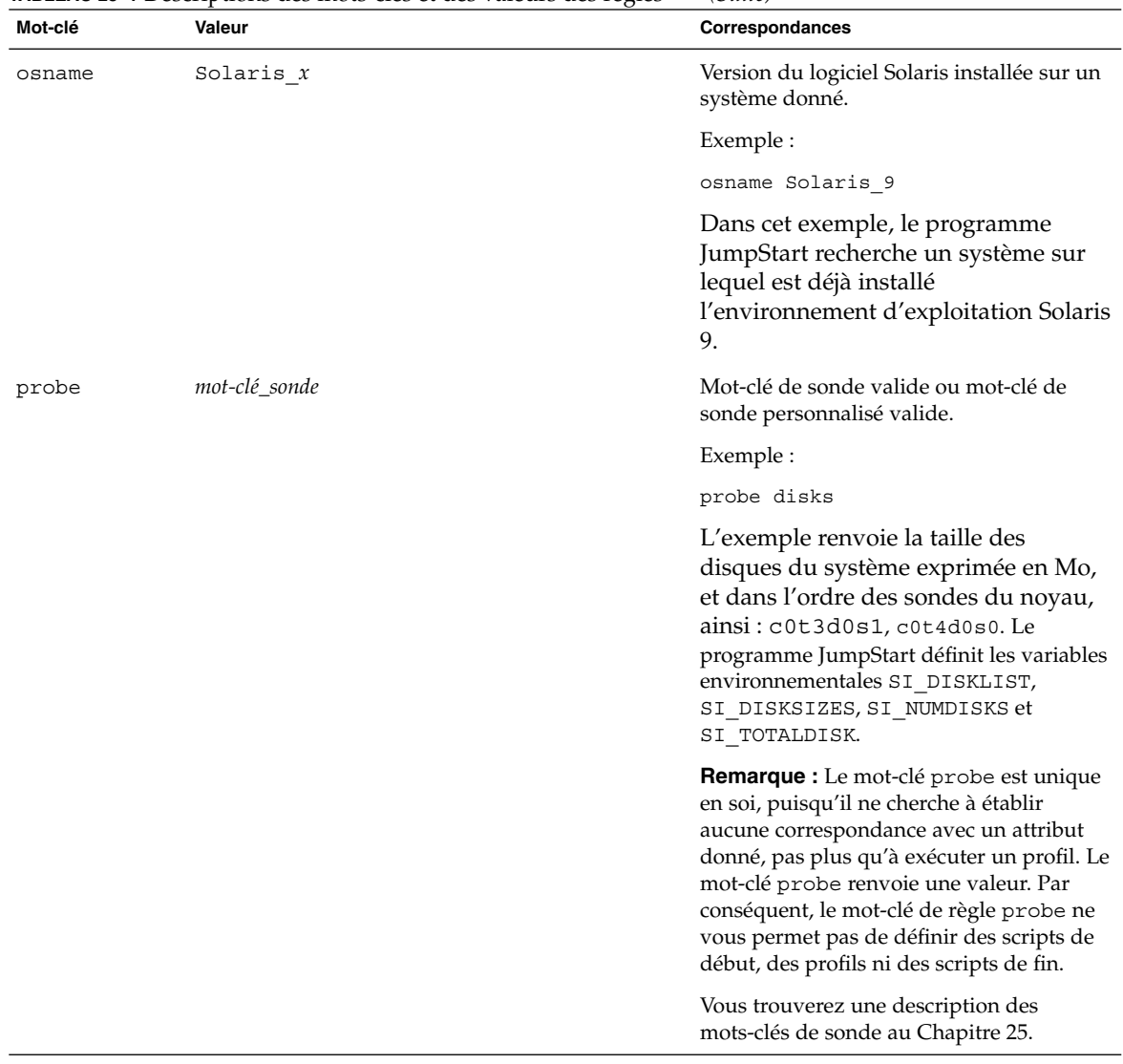

**TABLEAU 28–1** Descriptions des mots-clés et des valeurs des règles *(Suite)*

| Mot-clé   | Valeur                                                                              | Correspondances                                                                                                    |
|-----------|-------------------------------------------------------------------------------------|----------------------------------------------------------------------------------------------------|
| totaldisk | plage_taille<br>La valeur doit être exprimée en Mo sous forme de<br>plage $(x-x)$ . | Espace disque total d'un système donné,<br>exprimé en Mo. L'espace disque total<br>inclut la taille des disques opérationnels,<br>reliés à un système donné.                                                                                                    |
|           |                                                                                     | Exemple :                                                                                                    |
|           |                                                                                     | totaldisk 300-500                                                                                                    |
|           |                                                                                     | Dans cet exemple, le programme<br>JumpStart recherche un système dont<br>l'espace disque total est compris entre<br>300 et 500 Mo.                                                                                                    |
|           |                                                                                     | <b>Remarque :</b> Lorsque vous calculez la<br>valeur plage_taille, rappelez-vous qu'un<br>Mo correspond à 1 048 576 octets. Il est<br>fréquent que l'espace disque d'un disque<br>de "535 Mo" soit en fait limité à 510<br>millions d'octets. Le programme JumpStart<br>traite un disque d'une taille de "535 Mo"<br>comme un disque de 510 Mo, car 535 000<br>000 / 1 048 576 = 510. Un disque de "535<br>Mo" est exclu d'une plage_taille de 530-550. |

**TABLEAU 28–1** Descriptions des mots-clés et des valeurs des règles *(Suite)*

# Mots-clés et valeurs des profils

Cette section décrit les mots-clés et les valeurs utilisables dans un profil. Pour plus de détails concernant la création d'un profil, reportez-vous à la section "Création d'un profil" à la page 161

### Affichage de tous les mots-clés de profil

Le Tableau 28–2 vous permet de déterminer rapidement les mots-clés que vous pouvez utiliser en fonction de votre scénario d'installation. Les mot-clés s'appliquent uniquement à une installation initiale, sauf si cela est indiqué.

### **TABLEAU 28–2** Présentation des mots-clés de profil

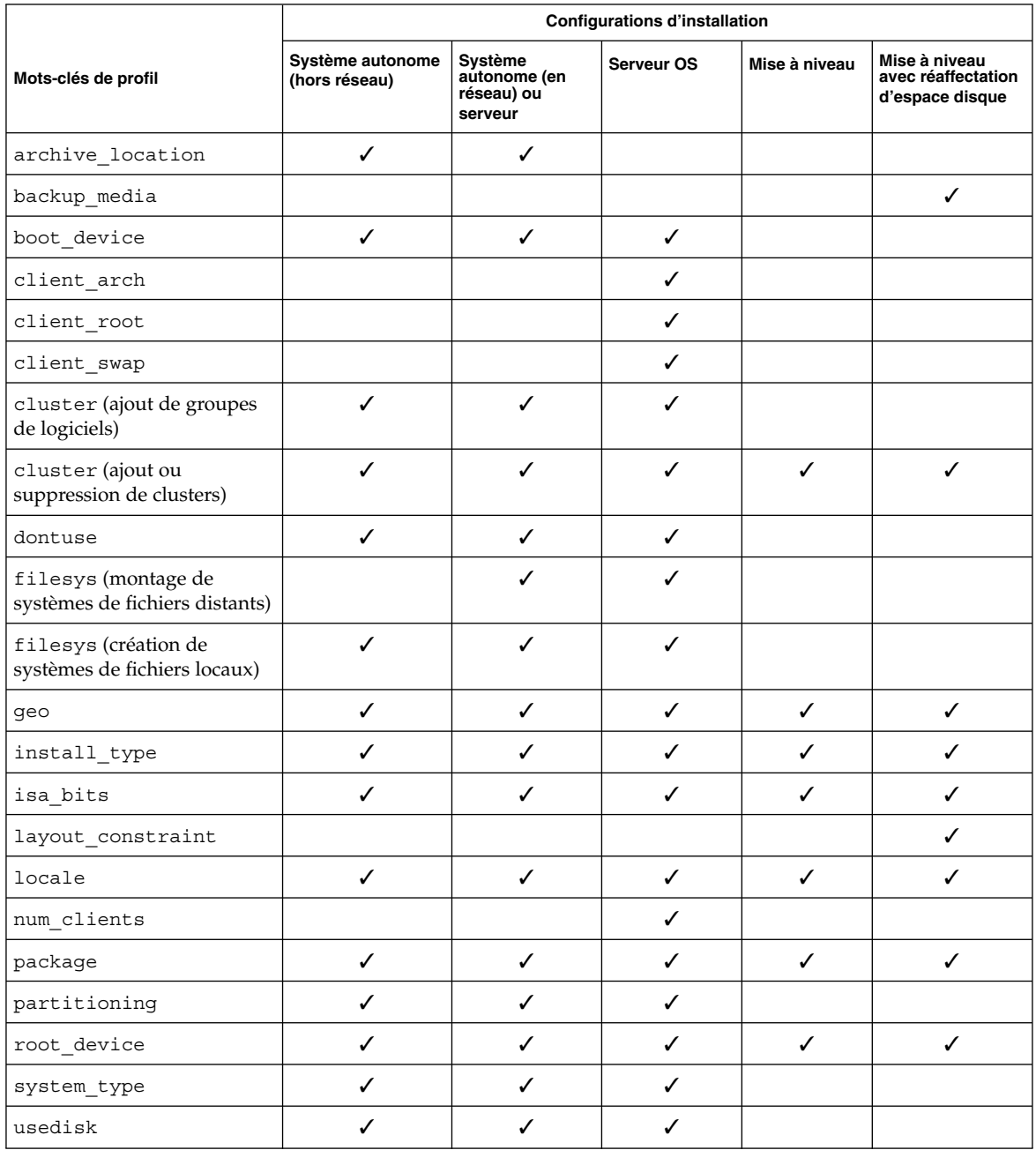

Chapitre 28 • Méthode d'installation JumpStart personnalisée – Références **211**

### Description des mots-clés de profil et exemples

### Mot-clé archive\_location

archive\_location *type\_récupération emplacement*

Les valeurs de *type\_récupération* et *emplacement* dépendent de l'emplacement de l'archive Web Start Flash. Les sections suivantes répertorient les valeurs utilisables pour *type\_récupération* et *emplacement*, ainsi que des exemples d'utilisation du mot-clé archive\_location.

- "Serveur NFS" à la page 212
- "Serveur HTTP" à la page 212
- "Serveur FTP" à la page 214
- "Bande locale" à la page 215
- "Périphérique local" à la page 216
- "Fichier local" à la page 217

#### *Serveur NFS*

Si votre archive est stockée sur un serveur NFS, utilisez la syntaxe suivante pour le mot-clé archive\_location :

archive\_location nfs *nom\_serveur:/chemin\_d'accès/nom\_fichier n tentatives*

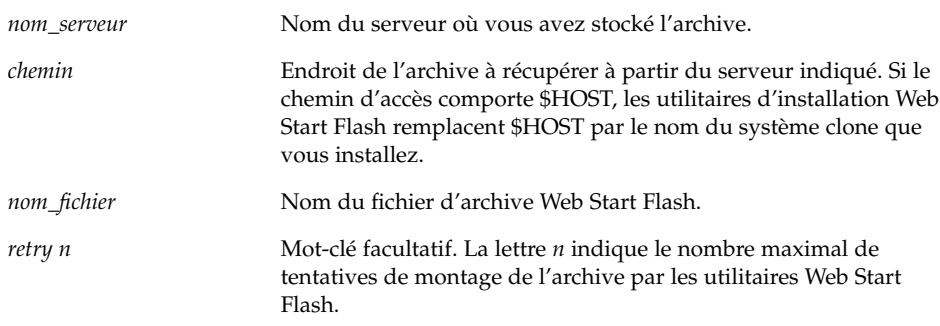

#### Exemples :

archive\_location nfs golden:/archives/usrarchive

archive\_location nfs://golden/archives/usrarchive

#### *Serveur HTTP*

Si votre archive est stockée sur un serveur HTTP, utilisez la syntaxe suivante pour le mot-clé archive\_location :

**212** Guide d'installation Solaris 9 • Octobre 2002

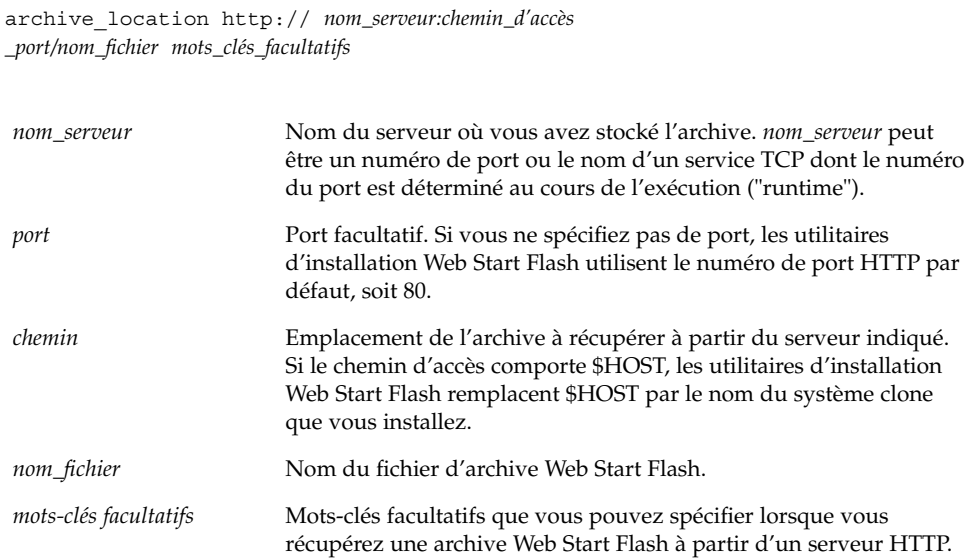

**TABLEAU 28–3** Mots-clés facultatifs utilisables avec archive\_location http

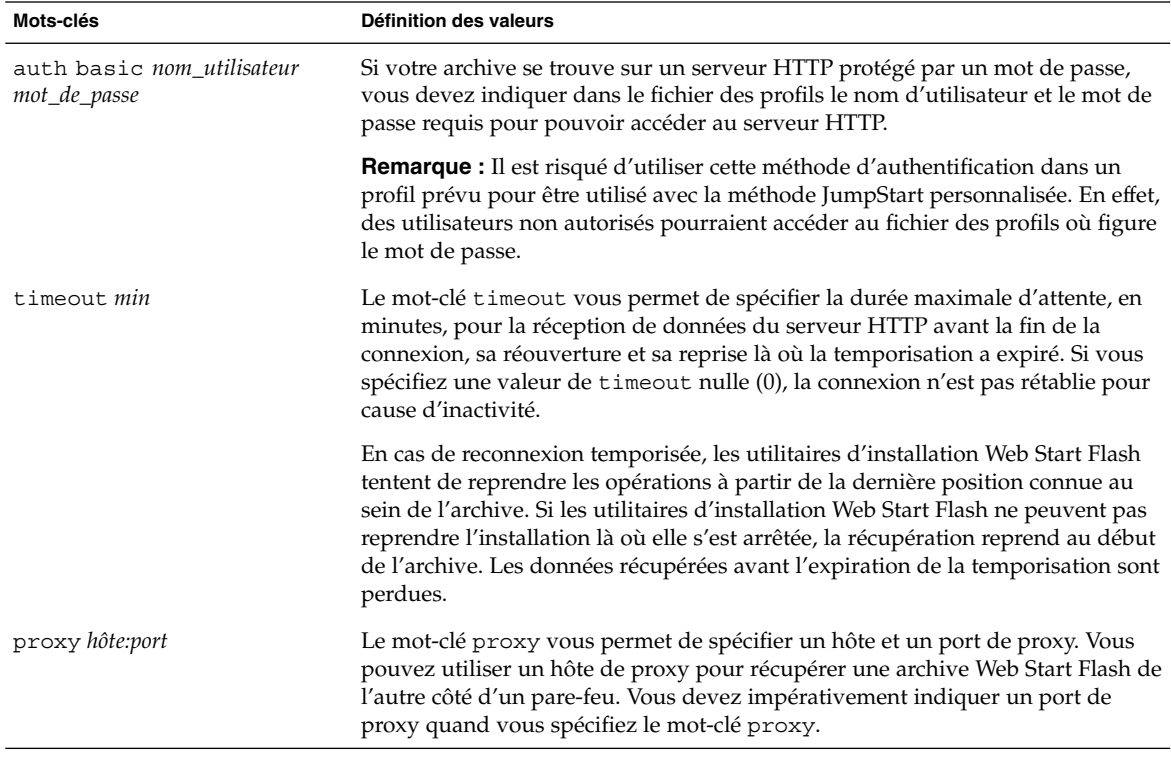

Chapitre 28 • Méthode d'installation JumpStart personnalisée – Références **213**

#### Exemple :

archive\_location http://silver/archives/usrarchive.flar timeout 5

Exemple du mot-clé auth basic *mot\_de\_passe nom\_utilisateur* :

archive\_location http://silver/archives/usrarchive.flar timeout 5 user1 secret

### *Serveur FTP*

Si votre archive est stockée sur un serveur FTP, utilisez la syntaxe suivante pour le mot-clé archive\_location :

archive\_location ftp://*user\_name:password*@ *server\_name:port path/filename optional\_keywords*

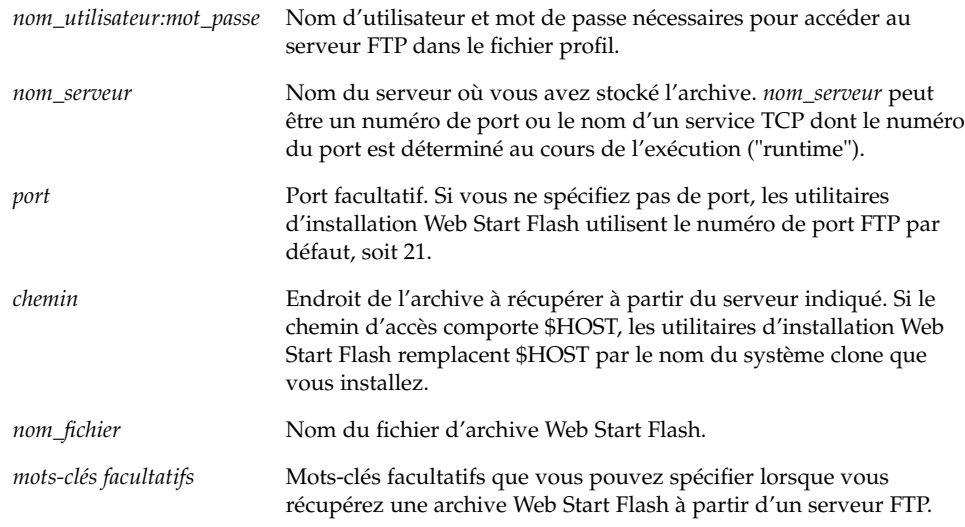

**TABLEAU 28–4** Mots-clés facultatifs à utiliser avec archive\_location ftp

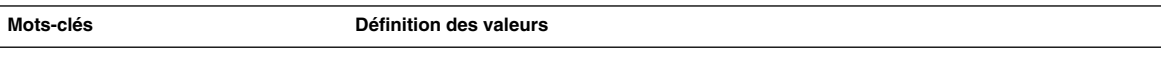

| Mots-clés          | Définition des valeurs                                                                                                    |  |
|--------------------|----------------------------------------------------------------------------------------------------|--|
| timeout <i>min</i> | Le mot-clé timeout vous permet de spécifier la durée maximale d'attente, en<br>minutes, pour la réception de données du serveur FTP avant la fin de la<br>connexion, sa réouverture et sa reprise là où la temporisation a expiré. Si vous<br>spécifiez une valeur de timeout nulle (0), la connexion n'est pas rétablie pour<br>cause d'inactivité.                                                                                             |  |
|                    | En cas de reconnexion temporisée, les utilitaires d'installation Web Start Flash<br>tentent de reprendre les opérations à partir de la dernière position connue au<br>sein de l'archive. Si les utilitaires d'installation Web Start Flash ne peuvent pas<br>reprendre l'installation là où elle s'est arrêtée, la récupération reprend au début<br>de l'archive. Les données récupérées avant l'expiration de la temporisation sont<br>perdues. |  |
| proxy hôte:port    | Le mot-clé proxy vous permet de spécifier un hôte et un port de proxy. Vous<br>pouvez utiliser un hôte de proxy pour récupérer une archive Web Start Flash de<br>l'autre côté d'un pare-feu. Vous devez impérativement indiquer un port de<br>proxy quand vous spécifiez le mot-clé proxy.                                                                                                    |  |
|                    |                                                                                                    |  |

**TABLEAU 28–4** Mots-clés facultatifs à utiliser avec archive\_location ftp *(Suite)*

#### Exemple :

archive\_location ftp://user1:secret@silver/archives/usrarchive.flar timeout 5

#### *Bande locale*

Si votre archive est stockée sur une bande, utilisez la syntaxe suivante pour le mot-clé archive\_location :

archive\_location local\_tape *périphérique position*

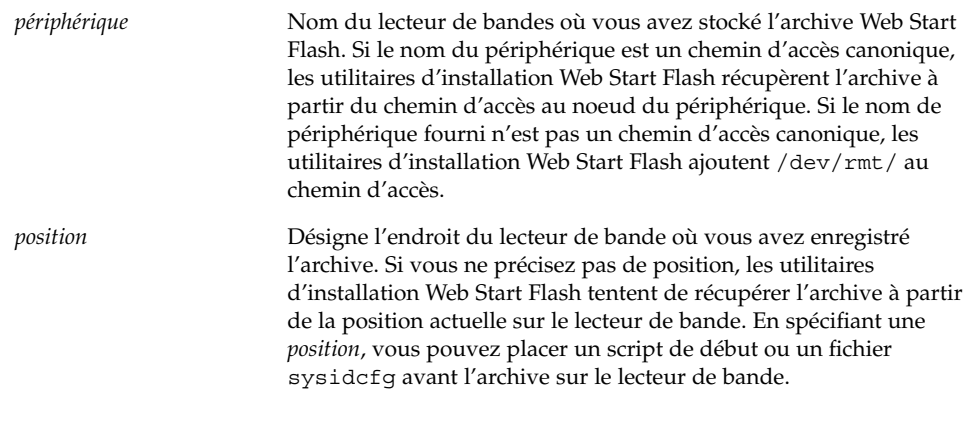

Exemples :

Chapitre 28 • Méthode d'installation JumpStart personnalisée – Références **215**

archive\_location local\_tape /dev/rmt/0n 5

archive\_location local\_tape 0n 5

#### *Périphérique local*

Vous pouvez récupérer une archive Web Start Flash sur un périphérique local si vous l'avez stockée sur un périphérique à accès aléatoire, orienté système de fichiers, par exemple une disquette ou un CD-ROM. Utilisez la syntaxe ci-après pour le mot-clé archive\_location.

**Remarque :** Vous pouvez récupérer une archive sur un périphérique orienté flux, une bande par exemple, en utilisant la même syntaxe que pour une bande locale.

archive\_location local\_device *périphérique chemin d'accès/nom de fichier type\_système\_fichiers*

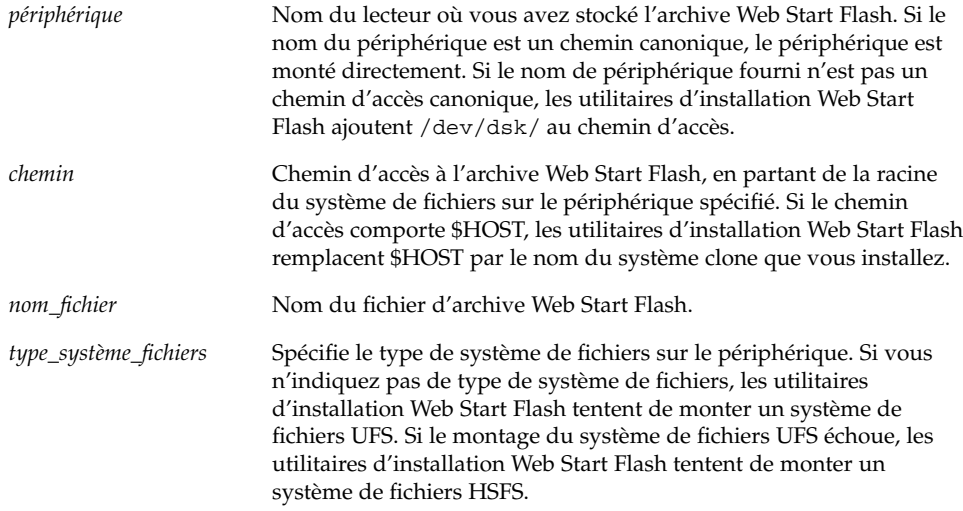

#### Exemples :

Pour récupérer une archive depuis un disque dur local formaté en système de fichiers UFS, utilisez la commande suivante :

archive\_location local\_device c0t0d0s0 /archives/\$HOST

Pour récupérer une archive depuis un CD-ROM local avec système de fichiers HSFS, utilisez la commande suivante :

archive location local device c0t0d0s0 /archives/usrarchive

#### **216** Guide d'installation Solaris 9 • Octobre 2002
#### *Fichier local*

Vous pouvez récupérer une archive stockée dans la miniracine à partir de laquelle vous avez initialisé le système clone, comme vous le feriez pour un fichier local. Quand vous effectuez une installation JumpStart personnalisée, vous initialisez votre système à partir d'un CD-ROM ou d'une miniracine NFS. Le logiciel d'installation est chargé et exécuté à partir de cette miniracine. Par conséquent, une archive Web Start Flash stockée sur CD-ROM ou dans la miniracine NFS est accessible en tant que fichier local. Utilisez la syntaxe ci-après pour le mot-clé archive\_location.

archive\_location local\_file *chemin\_d'accès/nom\_fichier*

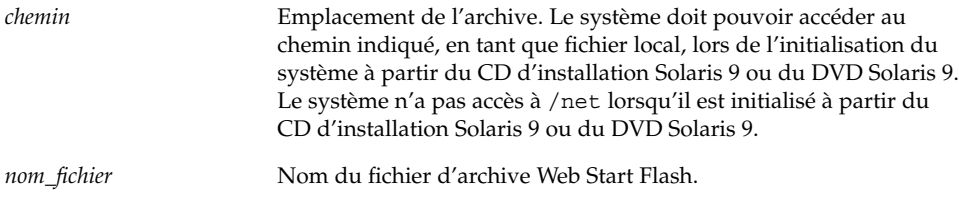

Exemples :

archive\_location local\_file /archives/usrarchive

archive\_location local\_file /archives/usrarchive

### Mot-clé de profil backup\_media

backup\_media *type chemin\_d'accès*

**Remarque :** Le mot-clé backup\_media s'applique uniquement à une mise à niveau avec réaffectation d'espace disque.

Le mot-clé backup\_media identifie le support sur lequel les systèmes de fichiers seront sauvegardés dès lors qu'une réaffectation de l'espace disque s'impose au cours d'une mise à niveau, en raison d'un espace disponible insuffisant. Si vous avez besoin de plusieurs bandes ou de plusieurs disquettes, le système vous invite à les insérer au cours de la mise à niveau.

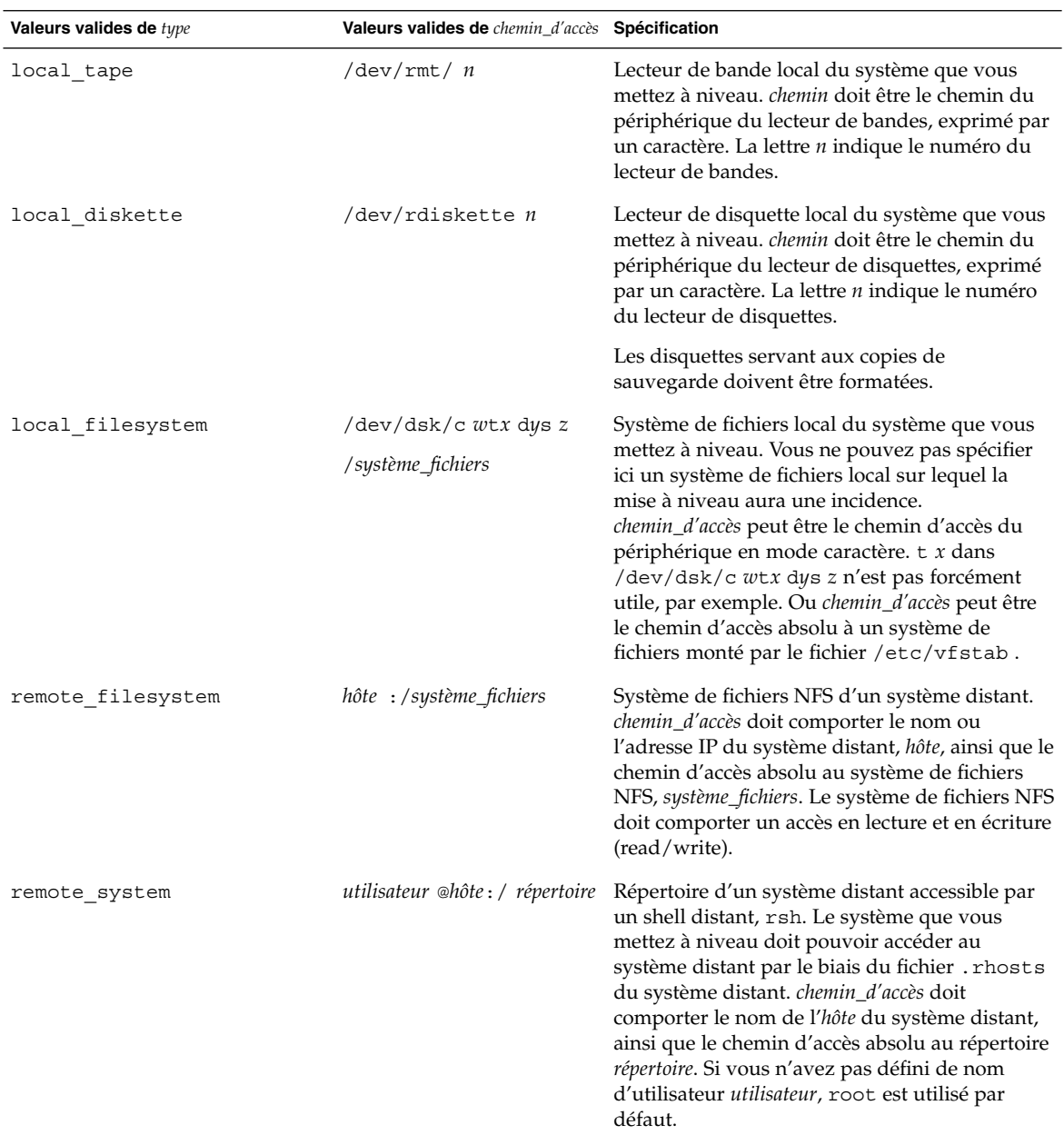

#### Exemples :

backup\_media local\_tape /dev/rmt/0

backup\_media local\_diskette /dev/rdiskette1

```
backup_media local_filesystem /dev/dsk/c0t3d0s4
backup_media local_filesystem /export
backup_media remote_filesystem system1:/export/temp
backup_media remote_system user1@system1:/export/temp
```
# Mot-clé de profil boot\_device

#### boot\_device *périphérique eeprom*

boot\_device désigne le périphérique sur lequel le programme JumpStart program va installer le système de fichiers racine (/) et le périphérique d'initialisation du système.

Si vous n'indiquez pas le mot-clé boot\_device dans un profil, le mot-clé boot device spécifié par défaut au cours de l'installation est : boot device any update.

*périphérique* : utilisez l'une des valeurs suivantes :

- c*w* t*x*d*y* s*z* ou c*x*d*y* s*z* : Tranche de disque où le programme JumpStart place le système de fichiers racine (/), par exemple c0t0d0s0.
- existing : Le programme JumpStart place le système de fichiers racine (/) sur le périphérique d'initialisation existant du système.
- $\blacksquare$  any : Le programme JumpStart choisit où placer le système de fichiers racine  $\binom{7}{1}$ . Le programme JumpStart tente d'utiliser le périphérique d'initialisation existant du système. Le programme JumpStart peut choisir un autre périphérique d'initialisation, au besoin.

*eeprom* : Choisissez de préserver la mémoire EEPROM du système ou de la mettre à jour.

Choisissez si vous souhaitez préserver la mémoire EEPROM du système ou la mettre à jour sur le périphérique d'initialisation spécifié.

- update : Le programme JumpStart met à jour la mémoire EEPROM du système sur le périphérique d'initialisation indiqué, de sorte que le système installé s'initialise automatiquement à partir de ce périphérique.
- preserve : La valeur affectée au périphérique d'initialisation est maintenue comme telle dans la mémoire EEPROM du système. Si vous spécifiez un nouveau périphérique d'initialisation sans changer la mémoire EEPROM de votre système, vous devez changer manuellement la mémoire EEPROM de votre système pour qu'il puisse s'initialiser automatiquement à partir du nouveau périphérique d'initialisation.

**Remarque :** La valeur *eeprom* vous permet aussi de mettre à jour l'EEPROM du système si vous en modifiez le périphérique d'initialisation actuel. Une fois la mémoire EEPROM du système mise à jour, le système peut s'initialiser automatiquement à partir du nouveau périphérique d'initialisation.

Exemple :

boot\_device c0t0d0s2 update

**Remarque :** La commande boot\_devicedoit détecter tous les mots-clés filesys qui spécifient le système de fichiers racine (/) ainsi que le mot-clé root device, le cas échéant.

#### Mot-clé de profil client\_arch

client\_arch *valeur\_karch* ...

client\_arch indique que le serveur du système d'exploitation doit prendre en charge un groupe de plates-formes différent de celui utilisé par le serveur. Si vous ne spécifiez pas client\_arch dans votre profil, tout poste client sans disque qui utilise le serveur OS doit comporter le même groupe de plates-formes que celui utilisé par le serveur. Vous devez spécifier chaque groupe de plates-formes que vous souhaitez voir pris en charge par le serveur de système d'exploitation.

Valeurs admises pour *karch\_value* : sun4m et sun4u. Une liste détaillée des noms de plates-formes et des divers systèmes figure dans le document *Solaris 9 Sun Hardware Guide*.

**Remarque :** Vous ne pouvez utiliser client\_arch que lorsque system\_type est défini comme server.

#### Mot-clé de profil client\_root

client\_root *taille\_racine*

client\_root définit l'espace disque racine, *taille\_racine* en Mo, à affecter à chaque poste client. Si vous ne précisez pas client\_root dans le profil d'un serveur, le logiciel d'installation affecte automatiquement 15 Mo d'espace racine par client. Le programme d'installation associe la taille de l'espace racine du poste client au mot-clé num\_clients pour déterminer l'espace à réserver au système de fichiers /export/root.

**Remarque :** Vous ne pouvez utiliser client\_root que lorsque system\_type est défini comme server.

### Mot-clé de profil client swap

client\_swap *taille\_swap*

Le mot-clé client\_swap définit l'espace swap, *taille\_swap* en Mo, à affecter à chaque poste client sans disque. Si vous ne précisez pas client\_swap dans votre profil, 32 Mo d'espace swap sont affectés par défaut.

Exemple :

client\_swap 64

Dans cet exemple, un espace swap de 64 Mo est affecté à chaque poste client sans disque.

**Remarque :** Vous ne pouvez utiliser client\_swap que lorsque system\_type est défini comme server.

#### *Comment déterminer la taille de* swap

Si vous n'avez pas défini la taille de swap dans votre profil, le programme JumpStart se charge de la définir d'après la mémoire physique de votre système. Le Tableau 28–5 indique les correspondances de swap appliquées dans le cas d'une installation JumpStart personnalisée.

**TABLEAU 28–5** Détermination de la taille de swap

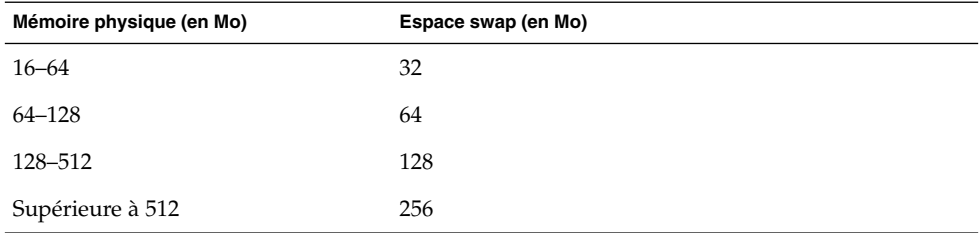

Le programme JumpStart limite la taille de swap à 20 pour cent de la taille du disque où se trouve le swap, à moins que l'organisation des autres systèmes de fichiers n'ait permis de libérer davantage d'espace disque. Dans ce cas, le programme JumpStart affecte l'espace disponible au swap, à hauteur de la taille indiquée dans le Tableau 28–5, si possible.

**Remarque :** Les tailles cumulées de la mémoire physique et du swap doivent impérativement atteindre 32 Mo au minimum.

# Mot-clé de profil cluster (ajout de groupes de logiciels)

cluster *nom\_groupe*

Le mot-clé cluster désigne le groupe de logiciels que vous souhaitez installer sur le système. Le tableau ci-dessous répertorie le *nom\_groupe* de chaque groupe de logiciels .

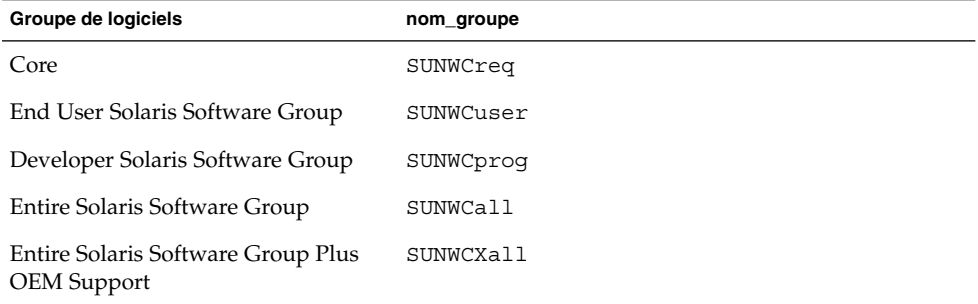

Vous ne pouvez spécifier qu'un seul groupe de logiciels par profil. Le groupe de logiciels doit être défini avant les autres entrées cluster et package. Si vous ne précisez aucun groupe de logiciels dans le profil à l'aide du mot-clé cluster, le groupe de logiciels pour utilisateur final, SUNWCuser, sera installé sur votre système.

## Mot-clé de profil cluster (ajout ou suppression de clusters)

cluster *nom\_cluster choix\_ajout\_suppression*

**Remarque :** Le mot-clé cluster (ajout ou suppression de clusters) s'applique aussi bien à la procédure d'installation qu'à la procédure de mise à niveau.

Le mot-clé cluster indique si vous souhaitez ajouter un cluster au groupe de logiciels que vous souhaitez installer sur votre système, ou si vous souhaitez en supprimer.

*nom\_cluster* doit adopter la forme SUNWC*nom*. Pour de plus amples informations sur les clusters et leur nom, démarrez Admintool sur un système installé et sélectionnez Logiciels dans le menu Consulter.

*choix\_ajout\_suppression* désigne l'option add ou delete. Utilisez *choix\_ajout\_suppression* pour indiquer si vous souhaitez ajouter le cluster spécifié ou le supprimer. Si vous ne précisez pas *choix\_ajout\_suppression*, add est utilisé par défaut.

Lorsque vous utilisez cluster (ajout ou suppression de clusters) au cours d'une mise à niveau, les conséquences sont les suivantes :

- Tous les clusters présents sur votre système sont mis à niveau automatiquement.
- Si vous avez spécifié *nom\_cluster* add, le cluster indiqué est installé sur votre système, si *nom\_cluster* n'existe pas déjà sur votre système.
- Si vous avez spécifié *nom\_cluster* add et que *nom\_cluster* existe déjà sur votre système, le module est supprimé *avant* que la mise à niveau ne commence.

### Mot-clé de profil dontuse

dontuse *nom\_disque* ...

Par défaut, le programme JumpStart utilise tous les disques opérationnels de votre système, si vous spécifiez partitioning default. dontuse désigne le ou les disque(s) que vous ne souhaitez pas que le programme JumpStart utilise. *nom\_disque* doit être formulé sous la forme c*x*t *y*d*z*, c0t0d0 par exemple.

**Remarque :** Vous ne pouvez pas spécifier le mot-clé dontuse et le mot-clé usedisk dans le même profil.

## Mot-clé de profil filesys (montage de systèmes de fichiers distants)

filesys *serveur*:*chemin\_d'accès adresse\_serveur nom\_pt\_montage* [*options\_montage*]

Dès lors qu'il utilise filesys avec les valeurs répertoriées, le programme JumpStart configure le système installé de manière à ce qu'il monte automatiquement les systèmes de fichiers distants, à l'initialisation. Vous pouvez spécifier filesys autant de fois que nécessaire.

Exemple :

filesys sherlock:/export/home/user2 - /home

*serveur* : Nom du serveur sur lequel réside le système de fichiers distant, suivi de deux-points.

*chemin* : Nom du point de montage du système de fichiers distants. Par exemple, /usr ou /export/home .

*adresse\_serveur* : Adresse IP du serveur identifié par *serveur*: *chemin*. Si votre réseau exploite un service de noms, vous pouvez utiliser la valeur *adresse\_serveur* pour enregistrer le nom d'hôte du serveur et son adresse IP dans le fichier /etc/hosts. Si vous choisissez de ne pas indiquer l'adresse IP du serveur, entrez le signe moins (-). Par exemple, si votre réseau exploite un service de noms, vous n'êtes pas tenu de préciser l'adresse IP du serveur.

*nom\_pt\_montage* : le nom du point de montage effectif du système de fichiers distants.

*options\_montage* : Une ou plusieurs options identiques à l'option -o de la commande mount(1M). Les options de montage sont ajoutées à l'entrée /etc/vfstab correspondant au *nom\_pt\_montage* spécifié.

**Remarque :** Pour indiquer plusieurs options de montage, séparez-les par une virgule, sans jamais laisser d'espace (ro, quota, par exemple).

## Mot-clé de profil filesys (création de systèmes de fichiers locaux)

filesys *tranche taille* [*système\_fichiers paramètres facultatifs*]

Le programme Jumpstart utilise filesys avec les valeurs répertoriées pour créer des systèmes de fichiers locaux, au cours de l'installation. Vous pouvez spécifier filesys autant de fois que nécessaire.

*tranche* : Utilisez l'une des valeurs suivantes :

any : Le programme JumpStart place le système de fichiers sur n'importe quel disque.

**Remarque :** Vous ne pouvez pas spécifier any si size est réglée sur existing, all, free, *début*:*taille* ou ignore.

- c*w* t*x*dy sz : Tranche de disque sur laquelle le programme JumpStart place le système de fichiers, c0t0d0s0 ou c0d0s0, par exemple.
- rootdisk*n* : Variable qui comporte la valeur du disque racine du système que déterminée par le programme JumpStart, comme décrit dans la section "Comment déterminer le disque racine d'un système" à la page 233. Le suffixe s*n* désigne une tranche spécifique du disque.

*taille* : Utilisez l'une des valeurs suivantes :

- *num* : Taille du système de fichiers définie par *num* en Mo.
- existing: Taille actuelle du système de fichiers existant.

**Remarque :** Lorsque vous utilisez la valeur existing, vous pouvez changer le nom d'une tranche existante en spécifiant *système\_fichiers* avec un autre *nom\_pt\_montage*.

- auto : Selon le logiciel sélectionné, la taille du système de fichiers peut être déterminée automatiquement.
- all : La *tranche* spécifiée utilise l'ensemble du disque pour le système de fichiers. Si vous indiquez la valeur all, aucun autre système de fichiers ne peut être placé sur le disque spécifié.
- free : Le système de fichiers occupe la totalité de l'espace non utilisé du disque.

**Remarque :** Si vous avez défini filesys par free, l'entrée filesys doit être la dernière entrée de votre profil.

■ *début*:*taille* : Le système de fichiers est partitionné de manière explicite. *début* indique le cylindre où débute la tranche, et *taille* indique le nombre de cylindres occupés par la tranche.

*système\_fichiers* : La valeur de *système\_fichiers* est facultative. Elle est utile lorsque la *tranche* est définie comme any ou c *w*t*x*d *y*s*z*. Si vous ne spécifiez pas *système\_fichiers*, unnamed est défini par défaut. Le choix de unnamed est incompatible avec la définition de la valeur de *paramètres\_facultatifs*. Utilisez l'une des valeurs suivantes :

- *nom\_pt\_montage* : Nom du point de montage du système de fichiers, /var, par exemple.
- swap : La *tranche* spécifiée est utilisée comme swap.
- overlap : La *tranche* spécifiée est définie comme une représentation d'une région d'un disque. La valeur de VTOC est V\_BACKUP. Par défaut, la tranche 2 est une tranche de recouvrement représentant l'intégralité du disque.

**Remarque :** Vous ne pouvez spécifier overlap que si *taille* est définie par existing, all ou *début*:*taille*.

- unnamed : La *tranche* spécifiée est définie comme une tranche brute, aucun nom de point de montage ne correspond donc à cette *tranche*. Si vous ne spécifiez pas *système\_fichiers*, unnamed est configuré par défaut.
- ignore : La *tranche* spécifiée n'est ni utilisée, ni reconnue par le programme JumpStart. Vous pouvez utiliser cette option pour indiquer que vous souhaitez que le système de fichiers d'un disque soit ignoré pendant l'installation. Le programme JumpStart crée un nouveau système de fichiers sur le même disque, qui porte le

même nom. Vous ne pouvez utiliser ignore que lorsque partitioning existing est spécifié.

*paramètres\_facultatif* : Utilisez l'une des valeurs suivantes :

■ preserve : Le système de fichiers de la *tranche* spécifiée est préservé.

**Remarque :** Le paramètre preserve ne peut être spécifié que si la valeur de *taille* correspond à existing et si la valeur de *tranche* est c*w*t *x*d*y*s *z*.

■ *options\_montage* : Une ou plusieurs option(s) identique(s) à l'option -o de la commande mount(1M). Les options de montage sont ajoutées à l'entrée /etc/vfstab correspondant au *nom\_pt\_montage* spécifié.

**Remarque :** Si vous devez indiquer plusieurs options de montage, séparez-les par une virgule, sans jamais laisser d'espace (ro,quota, par exemple).

## Mot-clé de profil geo

geo *version localisée*

**Remarque :** Le mot-clé geo s'applique aussi bien à la procédure d'installation qu'à la procédure de mise à niveau.

Le mot-clé geo désigne la ou les versions localisées que vous souhaitez installer sur un système ou y ajouter dans le cadre d'une mise à niveau. Les valeurs valides de *version localisée* sont répertoriées dans le tableau ci-dessous :

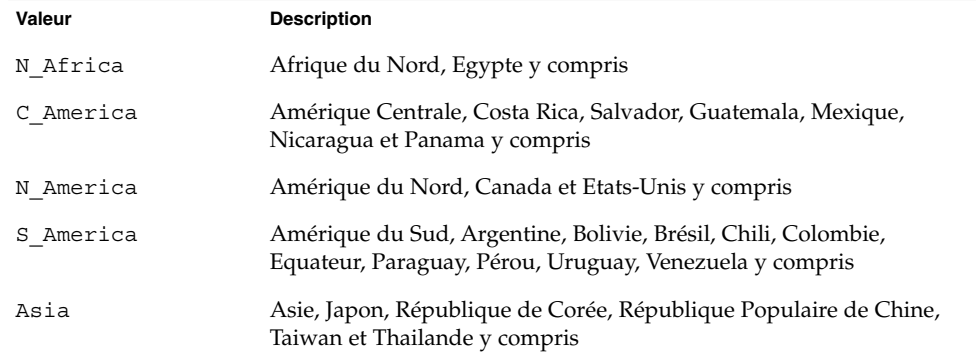

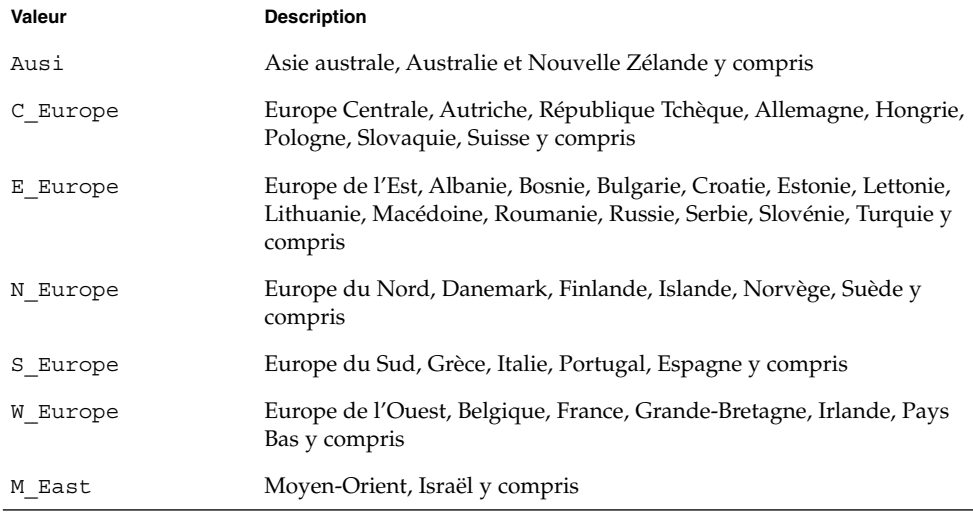

Une liste complète des valeurs des composants des versions localisées est fournie au Chapitre 40.

**Remarque :** Vous pouvez spécifier un mot-clé geo pour chaque version localisée que vous souhaitez ajouter sur un système.

## Mot-clé de profil install\_type

#### install\_type *initial\_upgrade\_flash\_swith*

Le mot-clé install\_type détermine s'il faut effacer et installer un nouvel environnemnt Solaris sur le système, mettre à niveau l'environnement Solaris existant ou installer une archive Web Start Flash sur le système.

**Remarque :** Vous devez impérativement spécifier install\_type comme premier mot-clé de profil dans chaque profil.

Vous devez utiliser une des options suivantes pour *initial\_upgrade\_flash\_switch* :

- initial\_install Indique qu'une installation initiale de l'environnement d'exploitation Solaris doit être effectuée.
- upgrade Indique qu'une mise à niveau de l'environnement d'exploitation Solaris doit être effectuée.
- flash\_install Indique qu'une archive Web Start Flash doit être installée.

**Remarque :** Certains mots-clés de profil ne peuvent être utilisés qu'avec l'option initial\_install. Certains mots-clés de profil ne peuvent être utilisés qu'avec l'option upgrade. Certains mots-clés de profils ne peut être utilisés qu'avec l'option flash\_install.

#### Mot-clé de profil isa\_bits

isa\_bits *choix\_bit*

isa\_bits indique si vous souhaitez installer des modules de Solaris 9 à 64 ou 32 bits.

*choix\_bit* représente l'option 64 ou 32, servant à indiquer si vous souhaitez installer des modules de Solaris 9 à 64 ou 32 bits. Si vous ne spécifiez pas ce mot-clé dans votre profil, le programme JumpStart installe les systèmes en procédant comme suit :

- Modules 64 bits sur systèmes UltraSPARC™
- Modules 32 bits sur tous les autres systèmes

**Remarque :** Si vous utilisez le mot-clé isa\_bits, vous devez employer le dernier script check qui figure dans le répertoire solaris\_9/Misc/jumpstart\_sample du logiciel Solaris 9 1 sur 2 ou du DVD Solaris 9.

## Mot-clé de profil layout\_constraint

layout\_constraint *tranche contrainte* [*taille\_minimale*]

**Remarque :** Vous ne pouvez utiliser layout\_constraint que dans le cas d'une mise à niveau avec réaffectation d'espace disque.

layout constraint désigne la contrainte de configuration automatique d'un système de fichiers dès lors que la fonction de configuration automatique doit réaffecter de l'espace au cours d'une mise à niveau, en raison d'un espace disque insuffisant.

Si vous ne spécifiez pas le mot-clé layout\_constraint, le programme JumpStart organise le disque comme suit :

- Les systèmes de fichiers qui nécessitent davantage d'espace pour être mis à niveau sont repérés comme étant modifiables (changeable).
- Les systèmes de fichiers qui figurent sur le même disque que le système de fichiers requérant davantage d'espace et qui sont montés par le fichier /etc/vfstab sont repérés comme étant modifiables (changeable).

■ Les autres systèmes de fichiers sont repérés comme étant fixes (fixed) car la configuration automatique ne risque pas de les modifier.

Si vous spécifiez un ou plusieurs mots-clés layout\_constraint, le programme JumpStart organise le disque comme suit :

- Les systèmes de fichiers qui nécessitent davantage d'espace pour être mis à niveau sont repérés comme étant modifiables (changeable).
- Les systèmes de fichiers pour lesquels vous avez spécifié un mot-clé layout\_constraint sont repérés avec la contrainte spécifiée.
- Les autres systèmes de fichiers sont repérés comme étant fixes (fixed).

Vous ne pouvez pas modifier la contrainte des systèmes de fichiers qui nécessitent davantage d'espace pour être mis à niveau, ces systèmes de fichiers devant être repérés comme étant modifiables (changeable). Vous pouvez utiliser le mot-clé layout\_constraint pour changer les valeurs de *taille\_minimale* des systèmes de fichiers qui nécessitent davantage d'espace pour être mis à niveau.

**Remarque :** Pour permettre à la configuration automatique de réaffecter de l'espace, sélectionnez davantage de systèmes de fichiers modifiables ou déplaçables, en particulier les systèmes de fichiers qui figurent sur les mêmes disques que les systèmes de fichiers qui nécessitent davantage d'espace pour être mis à niveau.

*tranche* : *tranche* Indique la tranche de disque du système de fichiers sur laquelle vous souhaitez spécifier la contrainte. Vous devez spécifier la tranche de disque du système sous la forme c *w*t*x*d *y*s*z*.

*contrainte* : Utilisez l'une des contraintes suivantes pour le système de fichiers spécifié :

changeable : La configuration automatique peut déplacer le système de fichiers et en changer la taille. La contrainte changeable ne peut être spécifiée que sur des systèmes de fichiers montés par le fichier /etc/vfstab. Vous pouvez changer la taille d'un système de fichiers en définissant la valeur *taille\_minimale* correspondante.

Si vous repérez un système de fichiers comme étant modifiable (changeable) sans spécifier de *taille\_minimale*, la taille minimale du système de fichiers est réglée sur 10 pour cent de plus que la taille minimale requise. Par exemple, si la taille minimale d'un système de fichiers est de 100 Mo, sa taille modifiée sera de 110 Mo. Si vous avez spécifié une *taille\_minimale*, tout l'espace restant, taille d'origine moins taille minimale, est affecté à d'autres systèmes de fichiers.

- movable : La configuration automatique peut déplacer le système de fichiers sur une autre tranche du même disque ou sur un autre disque. La taille du système de fichiers reste la même.
- available : La configuration automatique peut utiliser tout l'espace du système de fichiers pour réaffecter de l'espace. Vous perdez toutes les données du système de fichiers. La contrainte available ne peut être spécifiée que sur des systèmes

de fichiers qui ne sont pas montés par le fichier /etc/vfstab.

■ collapse: La configuration automatique réduit le système de fichiers spécifié et le déplace dans le système de fichiers parent. Vous pouvez utiliser l'option collapse pour réduire le nombre de systèmes de fichiers d'un système, dans le cadre d'une mise à niveau. Par exemple, si les systèmes de fichiers /usr et /usr/share figurent sur un système, réduire /usr/share revient à le placer dans le système de fichiers parent /usr. La contrainte collapse ne peut être spécifiée que sur des systèmes de fichiers montés par le fichier /etc/vfstab.

*taille\_minimale* : Indique la taille d'un système de fichiers une fois que la configuration automatique a achevé la réaffectation d'espace. L'option *taille\_minimale* vous permet de changer la taille d'un système de fichiers. La taille du système de fichiers peut être supérieure si de l'espace non affecté y est ajouté. En revanche, la taille du système de fichiers ne peut en aucun cas être inférieure à la valeur spécifiée. La valeur *taille\_minimale* est facultative. N'utilisez cette valeur que si vous avez repéré un système de fichiers comme étant modifiable (changeable) et que sa taille minimale ne peut être inférieure aux besoins de ce système de fichiers en fonction du contenu existant.

#### Exemples :

layout\_constraint c0t3d0s1 changeable 200 layout constraint c0t3d0s4 movable layout\_constraint c0t3d1s3 available layout constraint c0t2d0s1 collapse

#### Mot-clé de profil locale

locale *nom\_version\_localisée*

**Remarque :** Le mot-clé locale s'applique aussi bien à la procédure d'installation qu'à la procédure de mise à niveau.

Le mot-clé locale désigne les modules des versions localisées que vous souhaitez installer ou ajouter dans le cadre d'une mise à niveau, pour le *nom\_version\_localisée* spécifié. Les valeurs de *nom\_version\_localisée* sont celles utilisées pour la variable environnementale \$LANG. Le Chapitre 40 comporte une liste des valeurs localisées valides.

Les conditions ci-après s'appliquent lorsque vous utilisez le mot-clé local :

■ Si vous avez préconfiguré une version localisée par défaut, celle-ci est installée automatiquement. Les modules de langue anglaise sont installés par défaut.

■ Vous pouvez spécifier un mot-clé locale pour chaque version localisée que vous souhaitez ajouter sur un système.

#### Mot-clé de profil num\_clients

num\_clients *nb\_clients*

A l'installation d'un serveur, les systèmes de fichiers racine (/) et swap de chaque poste client sans disque se voient affecter de l'espace. num\_clients définit le nombre de postes clients sans disque, *nb\_clients*, pris en charge par un serveur. Si vous ne spécifiez pas num\_clients dans votre profil, la valeur utilisée par défaut est de cinq postes clients sans disque.

**Remarque :** Vous ne pouvez utiliser num\_clients que lorsque system\_type est défini comme server.

### Mot-clé de profil package

package *nom\_module* [*choix\_ajout\_suppression*]

**Remarque :** Le mot-clé package s'applique aussi bien à la procédure d'installation qu'à la procédure de mise à niveau.

Le mot-clé package indique si un module doit être ajouté au groupe de logiciels que vous souhaitez installer sur votre système, ou s'il doit en être supprimé.

Vous devez spécifier *nom\_module* sous la forme de SUNW*nom*. Pour de plus amples informations sur les modules et leur nom, utilisez la commande pkginfo -1 sur un système installé.

*choix\_ajout\_suppression* représente l'option add ou delete, utilisée pour ajouter ou supprimer le module spécifié. Si vous ne précisez pas *choix\_ajout\_suppression*, add est utilisé par défaut.

**Remarque :** Certains modules sont nécessaires et ne peuvent être supprimés. Vous ne pouvez pas ajouter ou supprimer individuellement des modules de localisation en utilisant le mot-clé de profil package. Pour ajouter des modules de localisation, utilisez le mot-clé de profil locale.

Si vous utilisez package pour une mise à niveau, le programme JumpStart effectue les actions suivantes :

- Tous les modules exixtants sur votre système sont mis à niveau automatiquement.
- Si vous avez spécifié *nom\_module* add et que *nom\_module* n'existe pas sur votre système, le module est installé.
- Si vous avez spécifié *nom\_module* delete et que *nom\_module* existe déjà sur votre système, le module est supprimé *avant* que la mise à niveau ne commence.
- Si vous avez spécifié *nom\_module* delete et que *nom\_module* n'existe pas sur votre système, le module n'est pas installé s'il fait partie d'un cluster prévu pour être installé.

# Mot-clé de profil partitioning

partitioning *type*

Le mot-clé partitioning définit la manière dont les disques sont divisés en tranches de systèmes de fichiers, au cours de l'installation.

*type* : Utilisez l'une des valeurs suivantes :

- default : Le programme JumpStart sélectionne des disques et y crée les systèmes de fichiers sur lesquels installer le logiciel spécifié, à l'exception des systèmes de fichiers spécifiés par les mots-clés de filesys. rootdisk est le premier disque sélectionné. Le programme JumpStart utilise d'autres disques si le logiciel spécifié est trop lourd pour être installé sur rootdisk.
- existing : Le programme JumpStart utilise les systèmes de fichiers existants des disques du système. Tous les systèmes de fichiers sont préservés, à l'exception de /, /usr, /usr/openwin, /opt et /var. Le programme JumpStart utilise le dernier champ de point de montage du superbloc de systèmes de fichiers afin de déterminer le point de montage de systèmes de fichiers représenté par la tranche.

**Remarque :** Si vous utilisez les deux mots-clés de profil filesys et partitioning existing, vous devez définir la *taille* en existing.

explicit : Le programme JumpStart crée sur les disques les systèmes de fichiers spécifiés par les mots-clés filesys. Si vous ne spécifiez que le système de fichiers racine (/) avec le mot-clé filesys, l'intégralité du logiciel Solaris est installée dans le système de fichiers racine (/).

**Remarque :** Si vous utilisez la valeur de profil explicit, vous devez utiliser le mot-clé filesys pour spécifier les disques à utiliser et les systèmes de fichiers à créer.

Si vous ne précisez pas partitioning dans votre profil, le type de partitionnement par défaut (default) est utilisé.

### Mots-clé de profils root\_device

root\_device *tranche*

**Remarque :** Le mot-clé root device s'applique aussi bien à la procédure d'installation qu'à la procédure de mise à niveau.

Le mot-clé root device désigne le disque racine de votre système. Vous trouverez des informations complémentaires à ce sujet dans la section "Comment déterminer le disque racine d'un système" à la page 233.

Dans le cadre de la mise à niveau d'un système, root\_device désigne le système de fichiers racine (/) ainsi que les systèmes de fichiers montés par le fichier /etc/vfstab pour être mis à niveau. Vous devez impérativement spécifier root device si plusieurs systèmes de fichiers racine  $\ell$ ) d'un système peuvent être mis à niveau. Vous devez spécifier *tranche* sous la forme c*w* t*x*d*y* s*z*.

Exemple :

root\_device c0t0d0s2

Lorsque vous utilisez le mot-clé root\_device, tenez compte des informations suivantes :

- Si vous spécifiez root device sur un système équipé d'un seul disque, il est impératif que root device désigne ce disque unique. De plus, tous les mots-clés filesys spécifiant le système de fichiers racine (/) doivent correspondre à root\_device.
- Si vous effectuez la mise à niveau d'un miroir, la valeur spécifiée pour root\_device doit correspondre à une face du miroir. L'autre face du miroir fait l'objet d'une mise à niveau automatique.

#### *Comment déterminer le disque racine d'un système*

On appelle disque racine d'un système, le disque sur lequel figure le système de fichiers racine (/) du système. Dans un profil, vous pouvez utiliser la variable rootdisk à la place du nom d'un disque, que le programme JumpStart considère alors comme disque racine du système. Le Tableau 28–6 décrit la procédure suivie par le programme JumpStart pour déterminer le disque racine d'un système sur lequel effectuer une installation.

**Remarque :** Le programme JumpStart ne détermine la taille du disque racine d'un système que dans le cas d'une installation initiale. Vous ne pouvez pas modifier le disque racine d'un système au cours d'une mise à niveau.

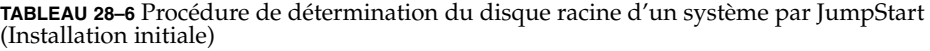

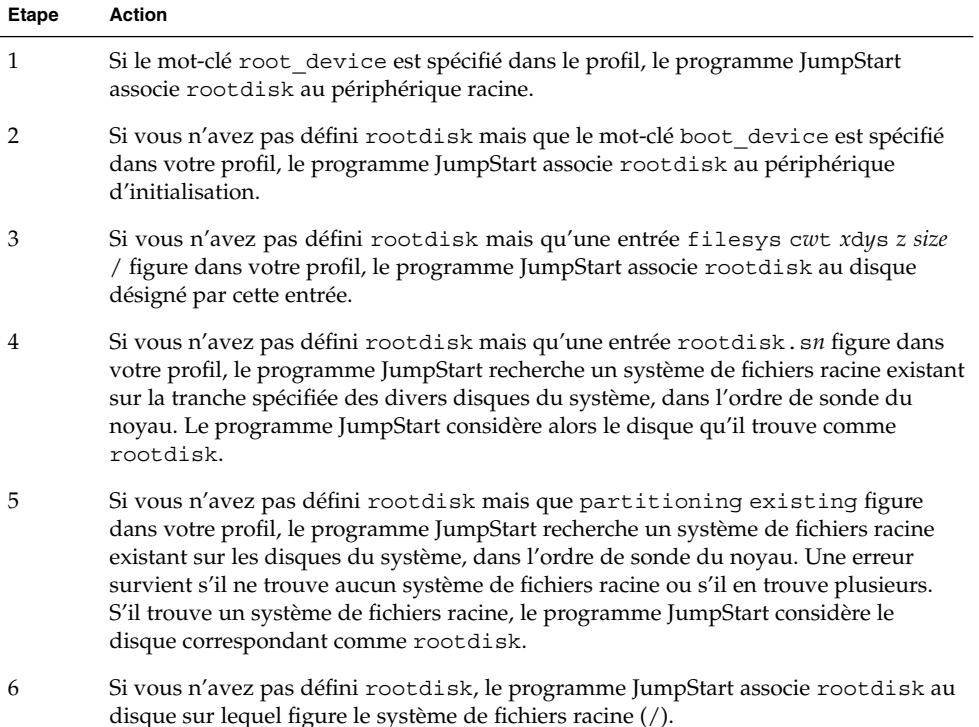

## Mot-clé de profil system\_type

system\_type *choix\_type*

system\_type définit le type de système sur lequel vous souhaitez installer l'environnement Solaris.

*choix\_type* représente l'option standalone ou server, qui désigne le type de système sur lequel vous souhaitez installer le logiciel Solaris. Si vous ne spécifiez pas de system\_type dans votre profil, le type standalone est utilisé par défaut.

## Mot-clé de profil usedisk

usedisk *nom\_disque* ...

Par défaut, le programme JumpStart utilise tous les disques opérationnels de votre système, si vous spécifiez partitioning default. Le mot-clé de profil usedisk désigne un ou plusieurs disques que vous souhaitez que le programme JumpStart utilise. Vous devez spécifier *nom\_disque* sous la forme c*x*t *y*d*z* ou c*y*d*z* , c0t0d0 ou c0d0s0 par exemple.

Si vous spécifiez usedisk dans votre profil, le programme JumpStart utilise uniquement les disques que vous avez indiqués à la suite du mot-clé usedisk.

**Remarque :** Vous ne pouvez pas spécifier le mot-clé dontuse et le mot-clé usedisk dans le même profil.

# Variables environnementales de la méthode JumpStart personnalisée

Vous pouvez employer des variables environnementales dans vos scripts de début et de fin. Un script de début peut, par exemple, extraire la taille d'un disque, SI\_DISKSIZES, pour savoir s'il est possible d'installer ou non des modules particuliers sur un système. Il procède ensuite ou non à leur installation.

Ces variables environnementales regroupent des informations relatives à un système donné. Ces variables sont définies ou non en fonction des mots-clés de règle et des valeurs utilisés dans le fichier rules.

Les informations relatives au système d'exploitation installé sur un système donné, par exemple, ne figurent dans SI\_INSTALLED que si vous avez spécifié le mot-clé installed.

Le Tableau 28–7 décrit ces variables et leur valeur.

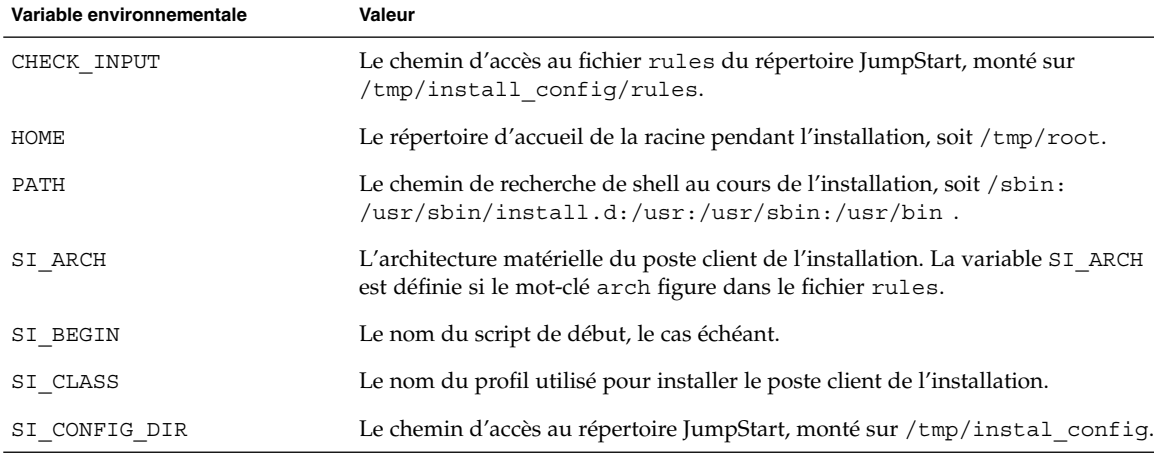

**TABLEAU 28–7** Variables environnementales d'une installation

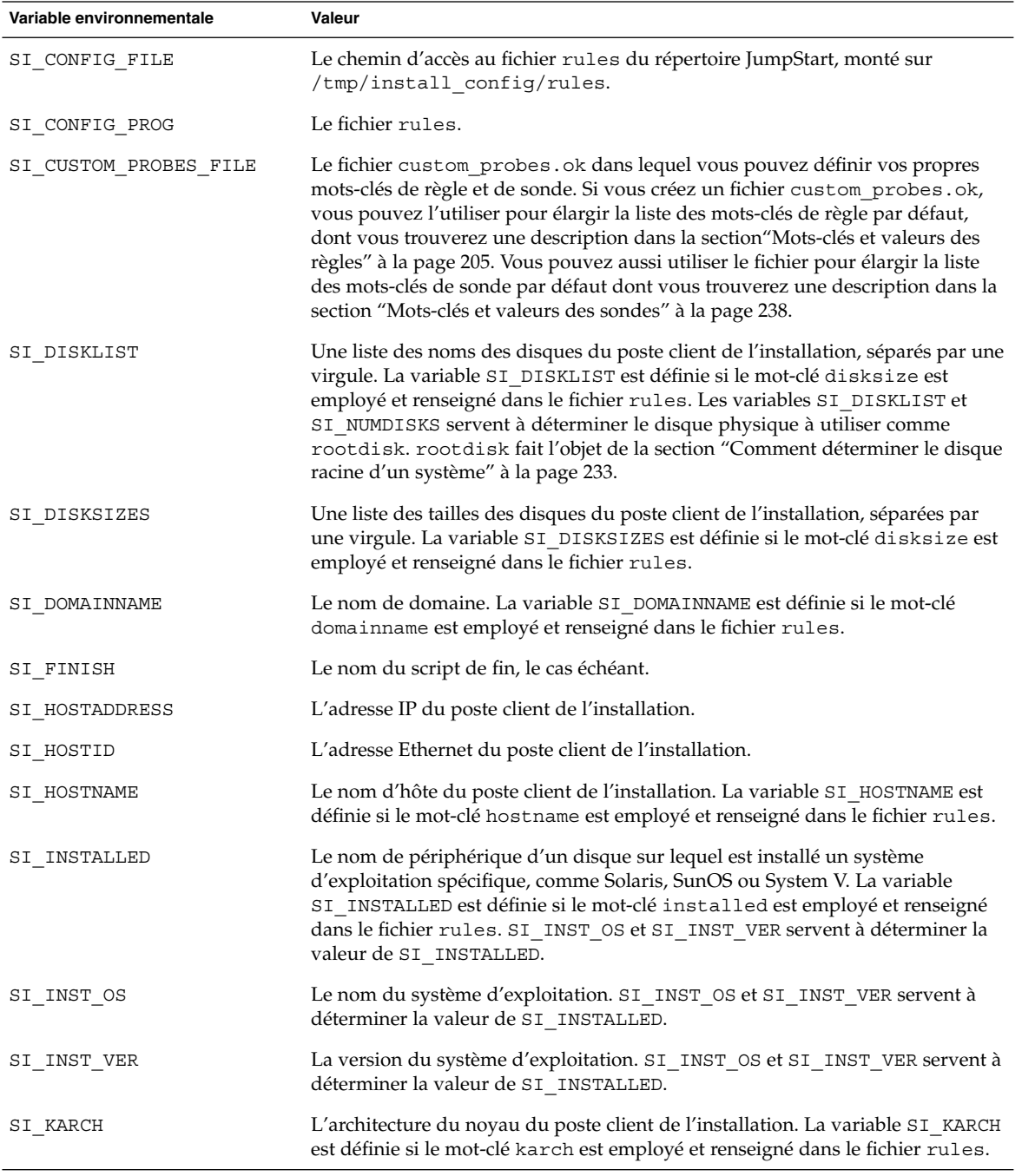

#### **TABLEAU 28–7** Variables environnementales d'une installation *(Suite)*

| Variable environnementale | Valeur                                                                                                    |
|---------------------------|----------------------------------------------------------------------------------------------------|
| SI MEMSIZE                | La quantité de mémoire physique du poste client de l'installation. La variable<br>SI MEMSIZE est définie si le mot-clé memsize est employé et renseigné dans<br>le fichier rules.                                                                                                    |
| SI MODEL                  | Le nom du modèle du poste client de l'installation. La variable SI_MODEL est<br>définie si le mot-clé model est employé et indiqué dans le fichier rules.                                                                                                    |
| SI NETWORK                | L'identifiant réseau du poste client de l'installation. La variable SI NETWORK<br>est définie si le mot-clé network est employé et indiqué dans le fichier rules.                                                                                                    |
| SI NUMDISKS               | Le nombre de disques dont est équipé le poste client de l'installation. La<br>variable SI_NUMDISKS est définie si le mot-clé disksize est employé et<br>renseigné dans le fichier rules. Les variables SI_DISKLIST et SI_NUMDISKS<br>servent à déterminer le disque physique à utiliser comme rootdisk.<br>rootdisk fait l'objet de la section "Comment déterminer le disque racine d'un<br>système" à la page 233. |
| SI OSNAME                 | La version du système d'exploitation qui figure sur l'image du logiciel Solaris<br>9. Vous pouvez, par exemple, utiliser la variable SI_OSNAME dans un script, si<br>vous installez le logiciel Solaris sur des systèmes équipés de la version du<br>système d'exploitation de l'image du DVD Solaris 9 ou du logiciel Solaris 9 1<br>sur 2.                                                                        |
| SI PROFILE                | Le chemin d'accès au profil dans le répertoire JumpStart monté. Le chemin type<br>est /tmp/install_config/nom_profil. Si vous créez un profil dérivé,<br>SI_PROFILE est associé au fichier /tmp/install.input.                                                                                                    |
| SI ROOTDISK               | Le nom de périphérique du disque désigné par le nom logique rootdisk. La<br>variable SI ROOTDISK est définie si le mot-clé disksize ou installed est<br>associé à rootdisk dans le fichier rules.                                                                                                    |
| SI ROOTDISKSIZE           | La taille du disque désignée par le nom logique rootdisk. La variable<br>SI ROOTDISKSIZE est définie si le mot-clé disksize ou installed est<br>associé à rootdisk dans le fichier rules.                                                                                                    |
| SI SYS STATE              | Le fichier /a/etc/.sysIDtool.state. Vous pouvez éditer ce fichier dans un<br>script de fin pour éviter que le programme sysidroot ne vous demande un<br>mot de passe superutilisateur pour réinitialiser le système.                                                                                                    |
| SI TOTALDISK              | La quantité totale d'espace disque du client d'installation. La variable<br>SI_TOTALDISK est définie si le mot-clé totaldisk est employé et indiqué<br>dans le fichier rules.                                                                                                    |
| SHELL                     | La shell par défaut pendant l'installation, soit / sbin/sh.                                                                                                    |
| TERM                      | Le type de terminal dont est équipé le poste client de l'installation.                                                                                                    |
| TΖ                        | Le fuseau horaire par défaut, tel qu'il est indiqué dans le service de noms NIS<br>ou NIS+.                                                                                                    |

**TABLEAU 28–7** Variables environnementales d'une installation *(Suite)*

# Mots-clés et valeurs des sondes

Le Tableau 28–8 décrit chaque mot-clé de règle et le mot-clé de sonde équivalent.

**Remarque :** Placez toujours les mots-clés de sonde au début du fichier rules ou tout du moins dans les premières lignes.

#### **TABLEAU 28–8** Description des mots-clés de sonde

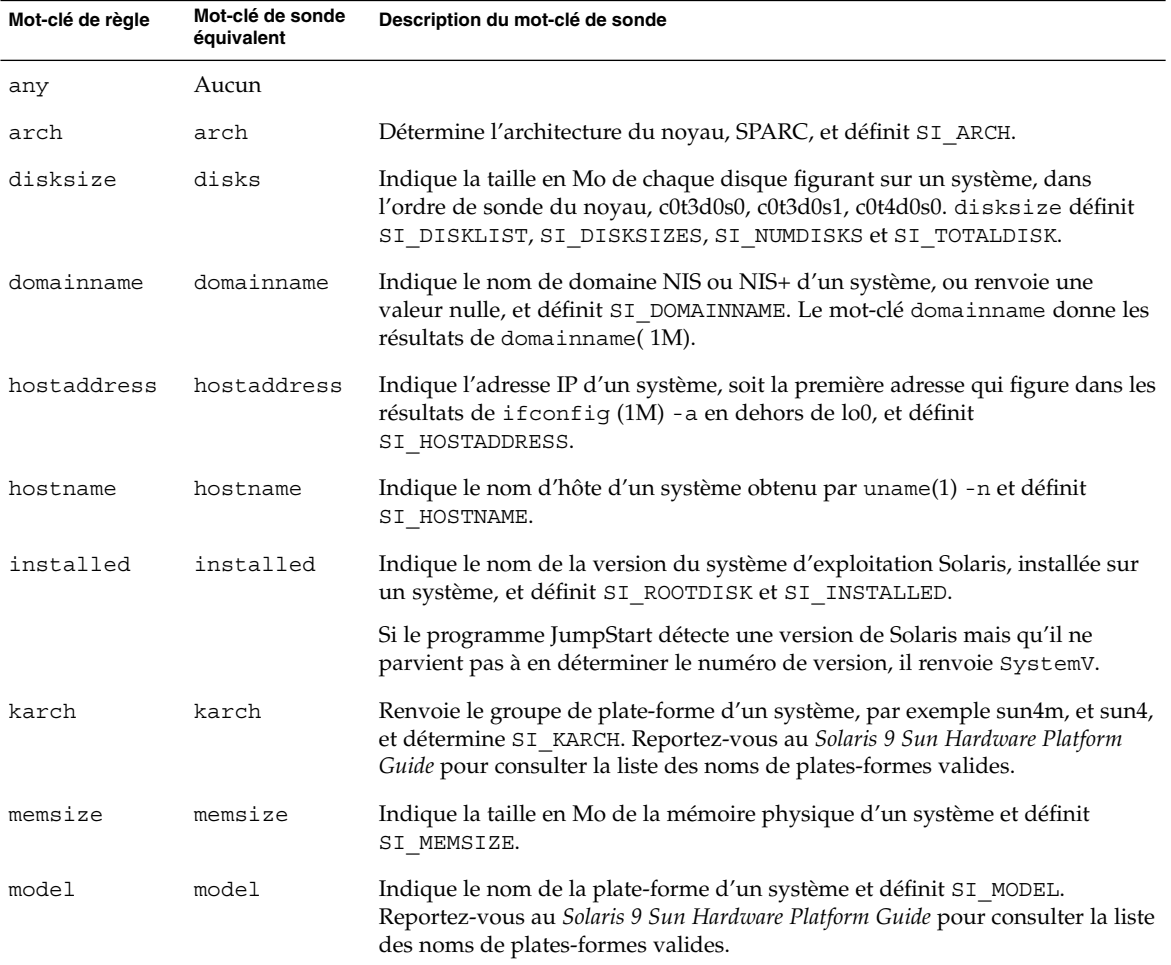

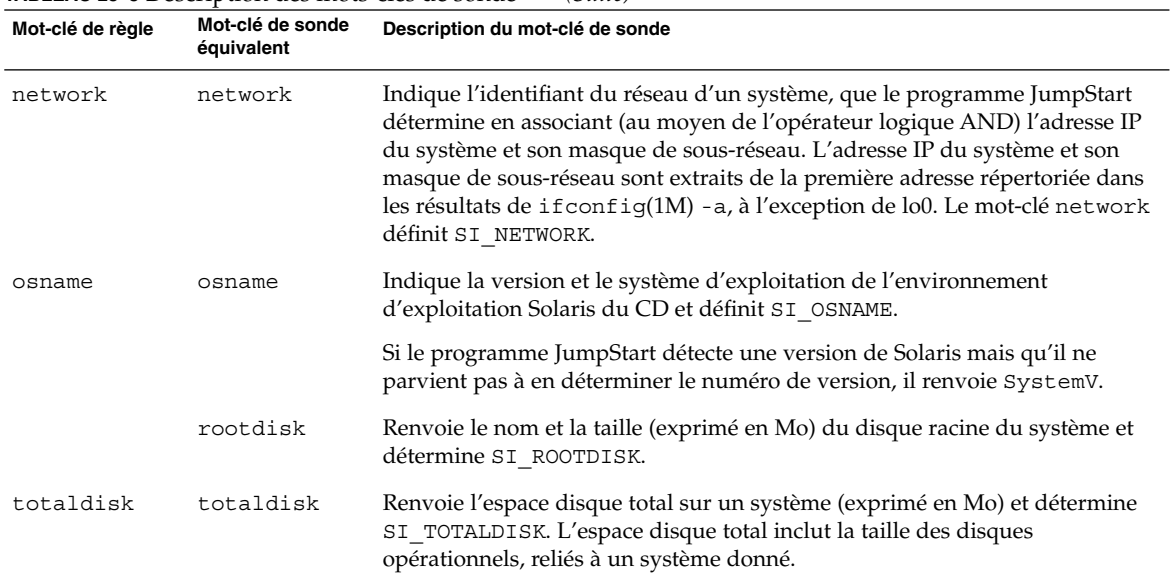

#### **TABLEAU 28–8** Description des mots-clés de sonde *(Suite)*

# Solaris Live Upgrade – Sujets

Vous trouverez dans cette section les instructions relatives à l'utilisation de Solaris Live Upgrade pour créer et mettre à niveau un environnement d'initialisation inactif. Il est possible de commuter l'environnement d'initialisation de manière à ce qu'il se convertisse en environnement d'initialisation actif.

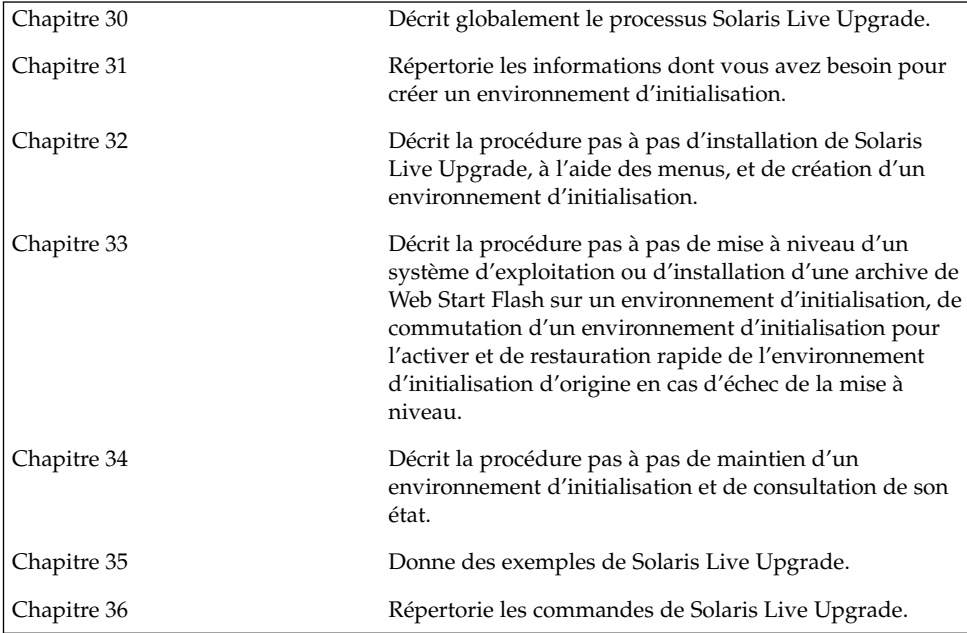

# Solaris Live Upgrade – Présentation

Ce chapitre décrit la procédure Solaris Live Upgrade.

**Remarque :** Bien que le terme "partition" soit utilisé dans certains documents et programmes Solaris, nous avons choisi d'employer ici le terme *tranche*.

# Introduction à Solaris Live Upgrade

Solaris Live Upgrade permet de mettre à niveau un système d'exploitation avec un minimum d'indisponibilité. En dupliquant votre environnement d'initialisation actuel, vous laissez celui-ci en fonctionnement, ce qui vous permet de mettre à niveau l'environnement dupliqué. Plutôt que d'effectuer une mise à niveau, vous pouvez installer une archive Web Start Flash sur votre environnement d'initialisation. La configuration originale de votre système reste fonctionnelle et inchangée suite à la mise à niveau ou à l'installation d'une archive Web Start Flash. L'environnement d'initialisation dupliqué sera activé à la réinitialisation du système, dont il deviendra alors l'environnement d'initialisation actif. En cas d'échec, vous êtes protégé. Une simple réinitialisation de votre système vous permet d'inverser rapidement l'environnement d'initialisation d'origine. Vous évitez ainsi les interruptions d'activité généralement associées aux procédures de test et d'évaluation habituelles.

Solaris Live Upgrade vous permet de créer des copies d'un environnement d'initialisation sans empêcher le système en cours d'utilisation d'effectuer les tâches suivantes :

- Mettre un système à niveau
- Modifier la configuration du disque sur le nouvel environnement d'installation pour l'adapter à différents types de systèmes de fichiers, tailles et configurations.

■ Maintenir plusieurs environnements d'initialisation avec des images différentes. Ainsi, vous pouvez créer un environnement contenant les patchs actuels et en créer un autre contenant une version de mise à jour (Update).

L'utilisation de Solaris Live Upgrade requiert une certaine connaissance des opérations d'administration système de base. Reportez-vous au *System Administration Guide: Basic Administration* pour de plus amples informations sur les tâches d'administration système telles que la gestion des systèmes de fichiers, le montage, l'initialisation et la gestion de swap.

# Procédure de Solaris Live Upgrade

Vous trouverez ci-dessous une présentation des tâches inhérentes à la création d'un environnement d'initialisation inactif, sa mise à niveau et sa commutation en environnement d'initialisation actif.

### Procédure de création d'un environnement d'initialisation

Créer un environnement d'initialisation revient à copier les systèmes de fichiers critiques d'un environnement d'initialisation actif sur un nouvel environnement d'initialisation. Si nécessaire, le disque est réorganisé, les systèmes de fichiers sont personnalisés, et les systèmes de fichiers critiques sont copiés dans le nouvel environnement d'initialisation.

#### *Présentation des systèmes de fichiers*

Solaris Live Upgrade distingue deux types de systèmes de fichiers : les systèmes de fichiers critiques et les systèmes de fichiers partageables. Les systèmes de fichiers critiques sont nécessaires à l'environnement d'exploitation Solaris et sont des points de montage distincts de vfstab dans les environnements d'initialisation actif et inactif. Exemples : la racine (/), /usr, /var, ou /opt. Ces systèmes de fichiers sont toujours copiés de la source vers l'environnement d'initialisation inactif. On désigne parfois les systèmes de fichiers critiques comme systèmes de fichiers *non partageables*. Les systèmes de fichiers partageables sont des fichiers définis par l'utilisateur, comme /export, dont le point de montage est le même dans le fichier vfstab de l'environnement d'initialisation actif et dans celui de l'environnement d'initialisation inactif. Lorsque vous mettez à jour des fichiers partagés dans l'environnement d'initialisation actif, vous mettez automatiquement à jour les données de l'environnement d'initialisation inactif. Lorsque vous créez un nouvel environnement d'initialisation, les systèmes de fichiers partageables sont partagés par défaut. Vous pouvez toutefois spécifier une tranche de destination, puis copier les systèmes de fichiers. Pour de plus amples informations sur les systèmes de fichiers partageables, reportez-vous à la section "Conseils de sélection de tranches pour des systèmes de fichiers partagés" à la page 263.

Le swap constitue un cas particulier au sein des systèmes de fichiers partageables. A l'instar des systèmes de fichiers partageables, toutes les tranches de swap sont partagées par défaut, mais vous êtes libre d'indiquer un répertoire de destination pour le swap et de copier la tranche de swap. Pour ce faire, utilisez l'interface utilisateur en mode caractère ou la commande lucreate(1M) à l'aide de l'option -m dans la ligne de commande. Pour que vous puissiez séparer et fusionner des tranches de swap, la tranche de swap concernée ne doit être utilisée par aucun environnement d'initialisation, à l'exception de votre environnement d'initialisation actuel ou, si vous utilisez l'option -s, de l'environnement d'initialisation source. La création d'un environnement d'initialisation échoue si la tranche de swap est utilisée par un autre environnement d'initialisation, qu'il s'agisse d'un système de fichiers swap, UFS ou de n'importe quel autre type. Vous n'êtes pas obligé d'utiliser une tranche de swap. Pour de plus amples informations sur les procédures de reconfiguration de swap, reportez-vous à la section ""Pour créer un environnement d'initialisation (Interface graphique)"" Étape 9, ou à "Pour créer un environnement d'initialisation et reconfigurer son swap (interface de ligne de commande)" à la page 282.

**Remarque :** Les règles de création de systèmes de fichiers pour un environnement d'initialisation sont identiques aux règles de création de systèmes de fichiers pour l'environnement d'exploitation Solaris. Solaris Live Upgrade ne peut pas vous empêcher d'effectuer des configurations erronées de systèmes de fichiers critiques. Vous pourriez, par exemple, entrer une commande lucreate qui créerait des systèmes de fichiers distincts pour la racine (/) et /kernel, soit une division erronée de la racine (/).

#### *Copie de systèmes de fichiers*

La création d'un nouvel environnement d'initialisation vous impose de copier tous vos systèmes de fichiers critiques sur une autre tranche. Il est possible que vous soyez obligé de préparer le disque avant de créer le nouvel environnement d'initialisation. Assurez-vous que le disque est correctement formaté :

- Identifiez les tranches suffisamment grandes pour contenir les systèmes de fichiers à copier.
- Identifiez les systèmes de fichiers contenant des répertoires que vous souhaitez partager entre les environnements d'initialisation, au lieu de les copier. Si vous souhaitez partager un répertoire, vous devez créer un nouvel environnement d'initialisation où le répertoire est scindé en une tranche et devient un système de fichiers. A partir de ce moment, la nouvelle tranche peut être partagée avec les environnements d'initialisation ultérieurs. Pour obtenir de plus amples informations sur la création de systèmes de fichiers séparés pour le partage, reportez-vous à la section "Conseils de sélection de tranches pour des systèmes de fichiers partagés" à la page 263.

Le processus de création d'un nouvel environnement de fichiers commence par l'identification d'une tranche inutilisée où vous pouvez copier les systèmes de fichiers critiques. En l'absence de tranche disponible ou de tranche conforme à la configuration minimale requise, vous devez en formater une nouvelle. Pour connaître la procédure de formatage d'une tranche à partir des menus, reportez-vous à la section "Pour créer un environnement d'initialisation (Interface graphique)" Étape 6.

Après avoir défini la tranche, vous pouvez reconfigurer les systèmes de fichiers sur le nouvel environnement d'initialisation avant que les systèmes de fichiers ne soient copiés dans les répertoires. La reconfiguration de systèmes de fichiers, par séparation et fusion, constitue un moyen simple d'édition du fichier vfstab pour connecter et déconnecter les répertoires de systèmes de fichiers. Vous pouvez fusionner des systèmes de fichiers avec leur répertoire parent en indiquant le même point de montage ou les séparer de leur répertoire parent, en indiquant des points de montage distincts.

Pour de plus amples informations sur les procédures de scindement et de fusion de systèmes de fichiers, reportez-vous aux procédures suivantes :

- "Pour créer un environnement d'initialisation (Interface graphique)" Étape 7 or Étape 8
- "Pour créer un environnement d'initialisation et scinder ses systèmes de fichiers (interface de ligne de commande)" à la page 280
- "Pour créer un environnement d'initialisation et fusionner ses systèmes de fichiers (interface de ligne de commande)" à la page 278

Une fois que vos systèmes de fichiers sont configurés sur l'environnement d'initialisation inactif, vous pouvez lancer la copie automatique. Les systèmes de fichiers critiques sont alors copiés dans les répertoires désignés. Les systèmes de fichiers partageables ne sont pas copiés mais partagés (excepté si vous avez précisé que vous souhaitez copier certains systèmes de fichiers). Lors de la copie des systèmes de fichiers depuis l'environnement d'initialisation actif vers l'environnement inactif, les fichiers sont placés dans les derniers répertoires définis. L'environnement d'initialisation actif n'est aucunement modifié. Pour connaître les procédures de création d'un nouvel environnement d'initialisation, reportez-vous à la section "Création d'un environnement d'initialisation" à la page 269.

Vous trouverez ci-dessous différentes manières de créer de nouveaux environnements d'initialisation.

■ Figure 30–1 indique la racine du système de fichiers critique (/) copiée sur une autre tranche de disque pour créer un nouvel environnement d'initialisation. L'environnement d'initialisation actif contient la racine (/) sur une tranche. Le nouvel environnement d'initialisation est une copie fidèle de la racine (/) sur une nouvelle tranche. Les systèmes de fichiers /swap et /export/home sont partagés par les environnements d'initialisation actif et inactif.

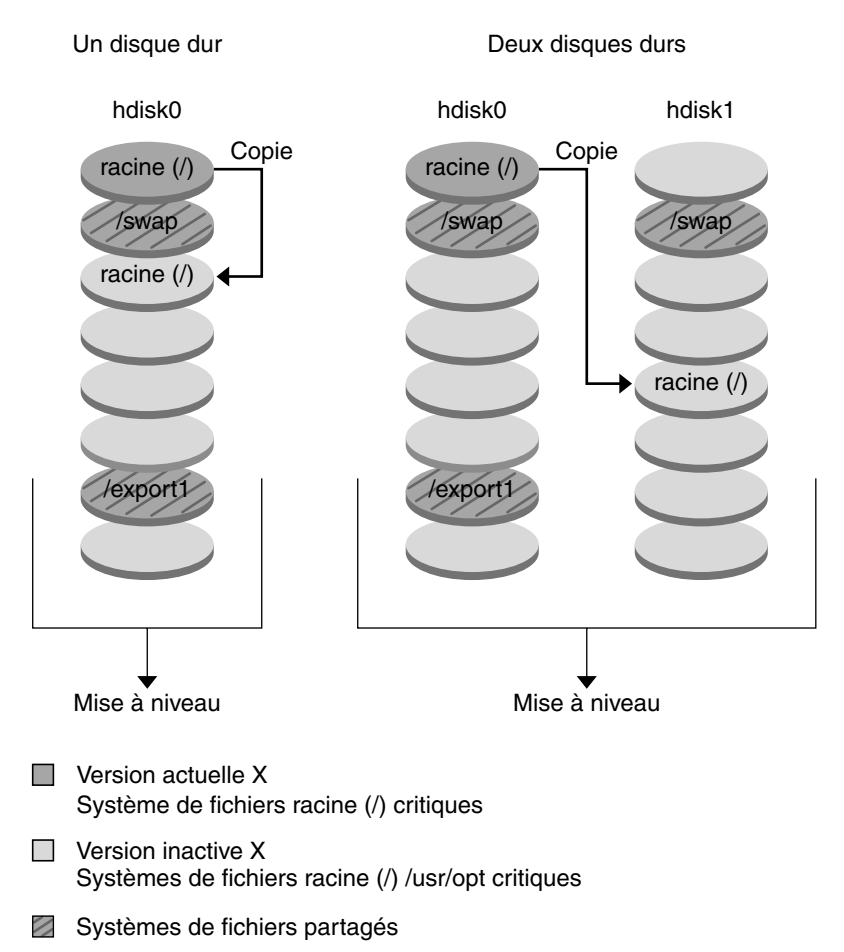

Création d'un environnement d'initialisation - Copie de racine (/) à racine (/)

**FIGURE 30–1** Création d'un environnement d'initialisation inactif — Copie de racine ( /) à racine (/)

■ Figure 30–2 indique les systèmes de fichiers critiques scindés et copiés sur les tranches de disque pour créer un nouvel environnement d'initialisation. L'environnement d'initialisation actif contient la racine (/) sur une tranche. Sur cette tranche, la racine (/) contient les répertoires /usr, /var et /opt. Dans le nouvel environnement d'initialisation, la racine (/) est scindée, et /usr et /opt sont placés sur des tranches distinctes. Les systèmes de fichiers / swap et /export/home sont partagés par les deux environnements d'initialisation.

Chapitre 30 • Solaris Live Upgrade – Présentation **247**

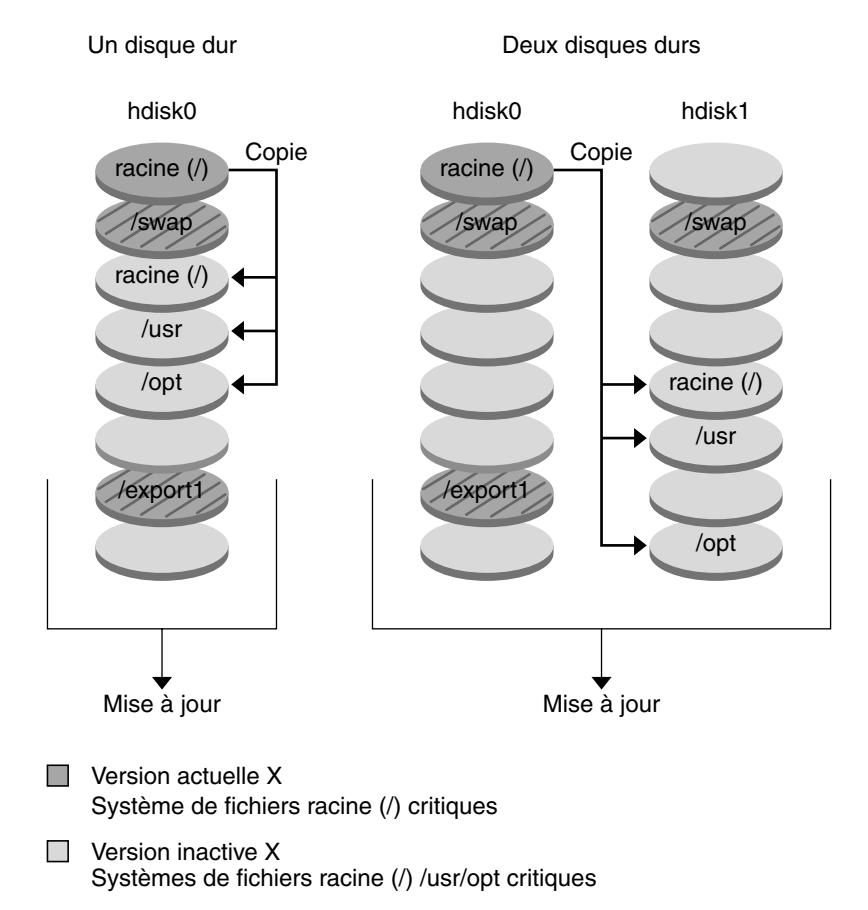

Création d'un environnement d'initialisation - Scindement de systèmes de fichiers

Systèmes de fichiers partagés

**FIGURE 30–2** Création d'un environnement d'initialisation inactif — Scindement de systèmes de fichiers

■ Figure 30–3 indique les systèmes de fichiers critiques fusionnés et copiés sur les tranches de disque pour créer un nouvel environnement d'initialisation. L'environnement d'initialisation actif contient la racine (/ ), /usr, /var et /opt, chacun sur sa propre tranche. Dans le nouvel environnement d'initialisation, /usr et /opt sont fusionnés avec la racine (/) sur une tranche. Les systèmes de fichiers /swap et /export/home sont partagés par les deux environnements d'initialisation.

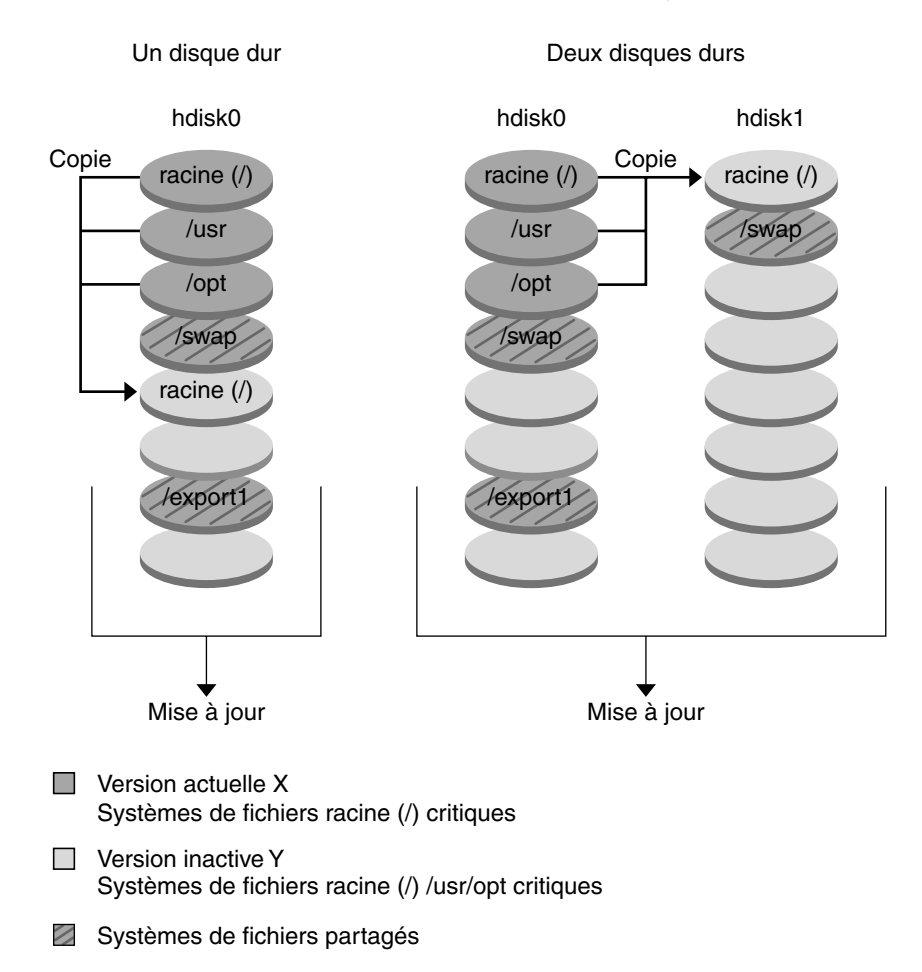

Création d'un environnement d'initialisation - Fusion de systèmes de fichiers

**FIGURE 30–3** Création d'un environnement d'initialisation inactif — Fusion de systèmes de fichiers

## Procédure de mise à niveau d'un environnement d'initialisation

Une fois que vous avez créé un environnement d'initialisation, ce dernier reste intact jusqu'à ce que vous soyez prêt à le mettre à niveau. Vous pouvez à tout moment procéder à une mise à niveau d'un environnement d'initialisation. La procédure de mise à niveau n'a aucune incidence sur les fichiers de l'environnement d'initialisation actif. Lorsque vous êtes prêt, vous pouvez activer la nouvelle version.

Chapitre 30 • Solaris Live Upgrade – Présentation **249**

La Figure 30–4 illustre la procédure de mise à niveau d'un environnement d'initialisation inactif. Pour consulter les procédures de mise à niveau d'un environnement d'initialisation, reportez-vous au Chapitre 33.

#### Mise à niveau d'un environnement d'initialisation

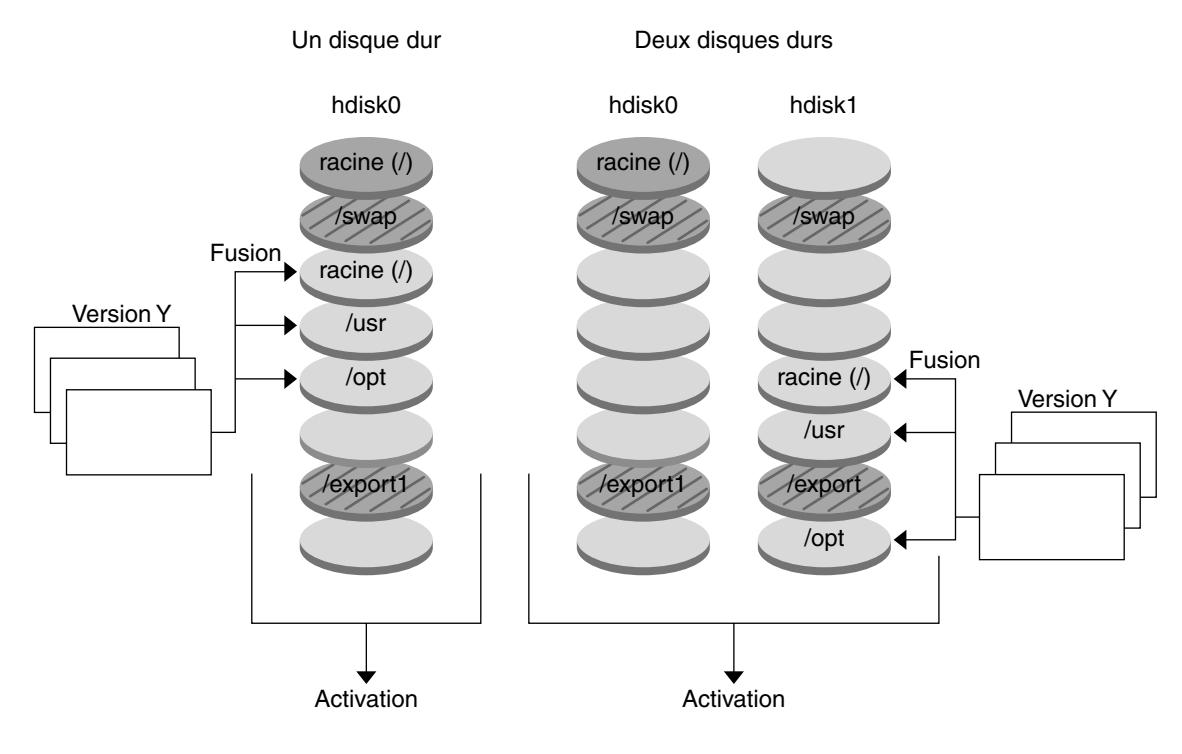

**Version actuelle X** Système de fichiers racine (/) critiques

□ Version inactive Y Systèmes de fichiers racine (/) /usr/opt critiques

Systèmes de fichiers partagés

**FIGURE 30–4** Mise à niveau d'un environnement d'initialisation inactif

Plutôt que d'effectuer une mise à niveau, vous pouvez installer une archive Web Start Flash dans votre environnement d'initialisation. La fonction d'installation Web Start Flash vous permet d'installer l'environnement d'exploitation Solaris sur un seul système. Cette installation sert de référence et ce système est appelé "système maître". Vous pouvez ensuite copier cette installation sur plusieurs systèmes, appelés "systèmes clones". Dans ce cas, l'environnement d'initialisation inactif est un clone. Pour de plus amples informations sur l'installation de la fonction Web Start Flash, reportez-vous au Chapitre 16.

Lorsque vous installez l'archive Web Start Flash sur un système, elle remplace tous les fichiers des environnements d'initialisation existants, comme s'il s'agissait d'une installation initiale. La Figure 30–5 illustre l'installation d'une archive de Web Start Flash sur un environnement d'initialisation inactif. Pour consulter les procédures d'installation d'une archive Web Start Flash, reportez-vous à la section "Installation d'archives Web Start Flash sur un environnement d'initialisation" à la page 301.

#### Installation d'une archive flash

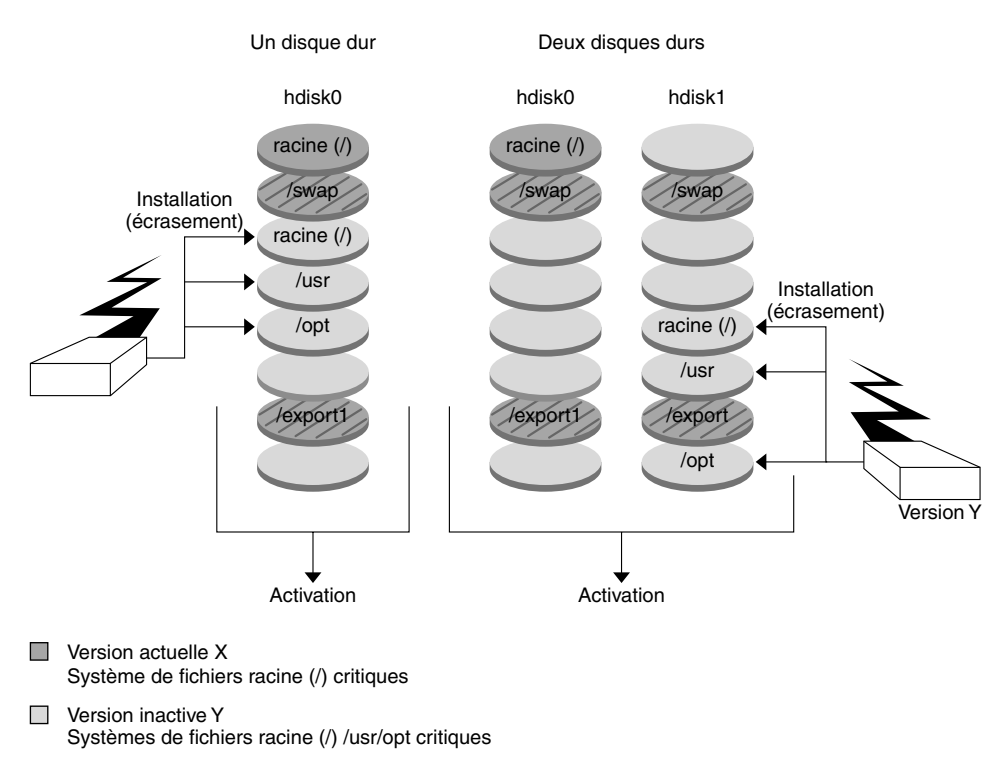

Systèmes de fichiers partagés

**FIGURE 30–5** Installation d'une archive de Web Start Flash

## Procédure d'activation d'un environnement d'initialisation

Lorsque vous êtes prêt à commuter vers le nouvel environnement d'initialisation et à l'activer, activez-le rapidement, puis réinitialisez. L'activation du nouvel environnement d'initialisation le modifie pour le rendre initialisable. Les fichiers sont synchronisés entre les environnements d'initialisation lors de la première initialisation d'un environnement récemment créé. "Ici, "synchroniser" signifie que certains fichiers et répertoires du système sont copiés du dernier environnement d'initialisation actif vers l'environnement initialisé. Lorsque vous réinitialisez votre système, la configuration que vous avez installée sur le nouvel environnement d'initialisation

Chapitre 30 • Solaris Live Upgrade – Présentation **251**

s'active. L'environnement d'initialisation d'origine se transforme dès lors en environnement d'initialisation inactif. La Figure 30–6 illustre la commutation d'un environnement d'initialisation inactif en environnement actif, après réinitialisation du système. Pour consulter les procédures d'activation d'un environnement d'initialisation, reportez-vous à la section "Activation d'un environnement d'initialisation " à la page 305.
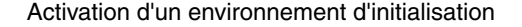

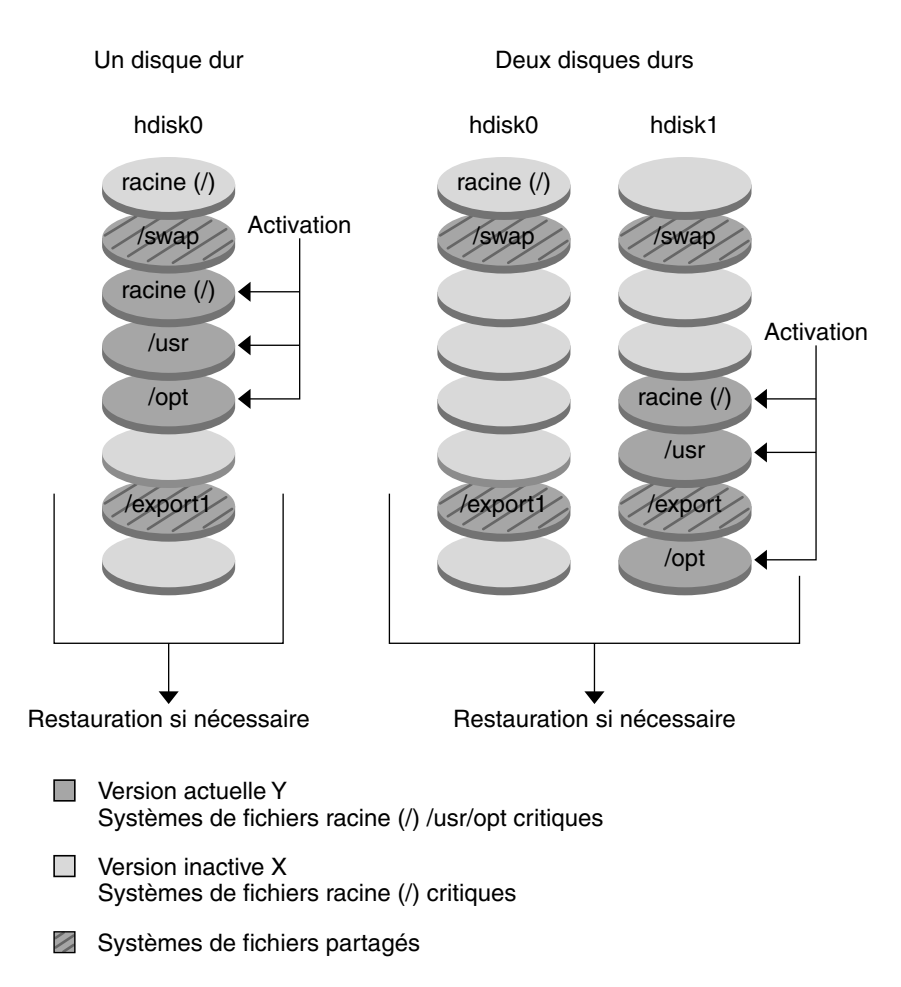

**FIGURE 30–6** Activation d'un environnement d'initialisation inactif

### Procédure de restauration de l'environnement d'initialisation d'origine

En cas d'échec, une simple activation, suivie d'une réinitialisation du système, restaure rapidement l'environnement d'initialisation d'origine. Cette restauration s'impose si le nouvel environnement d'initialisation ne s'initialise pas, s'il s'initialise mais ne fonctionne pas correctement ou si les résultats obtenus ne vous satisfont pas.

Chapitre 30 • Solaris Live Upgrade – Présentation **253**

Ce type de restauration requiert uniquement le temps nécessaire à la réinitialisation du système, ce qui est beaucoup plus rapide que de copier et de restaurer l'original. Le nouvel environnement d'initialisation dont l'initialisation a échoué est préservé et vous pouvez analyser la cause de l'échec. Vous pouvez restaurer l'environnement d'initialisation utilisé par luactivate uniquement pour activer le nouvel environnement d'initialisation.

Vous pouvez restaurer l'ancien environnement en utilisant les méthodes suivantes :

- En cas de réussite de l'initialisation du nouvel environnement d'initialisation, mais avec des résultats décevants, exécutez la commande luactivate avec le nom de l'ancien environnement d'initialisation, puis réinitialisez.
- Si le nouvel environnement d'initialisation ne s'initialise pas, initialisez l'environnement d'initialisation de restauration en mode mono-utilisateur et exécutez la commande luactivate puis réinitialisez.
- Si vous ne pouvez pas initialiser en mode mono-utilisateur, vous devez initialiser à partir du support ou de l'image d'installation réseau, monter le système de fichiers racine (/) dans l'environnement d'initialisation de restauration, exécuter la commande luactivate et réinitialiser.

Pour consulter les procédures de restauration, reportez-vous à la section "Reprise sur panne : restauration de l'environnement d'initialisation d'origine (interface de ligne de commande) " à la page 310.

La Figure 30–7 illustre la réinitialisation d'un système pour restaurer l'environnement d'origine.

Restauration de l'environnement d'initialisation d'origine

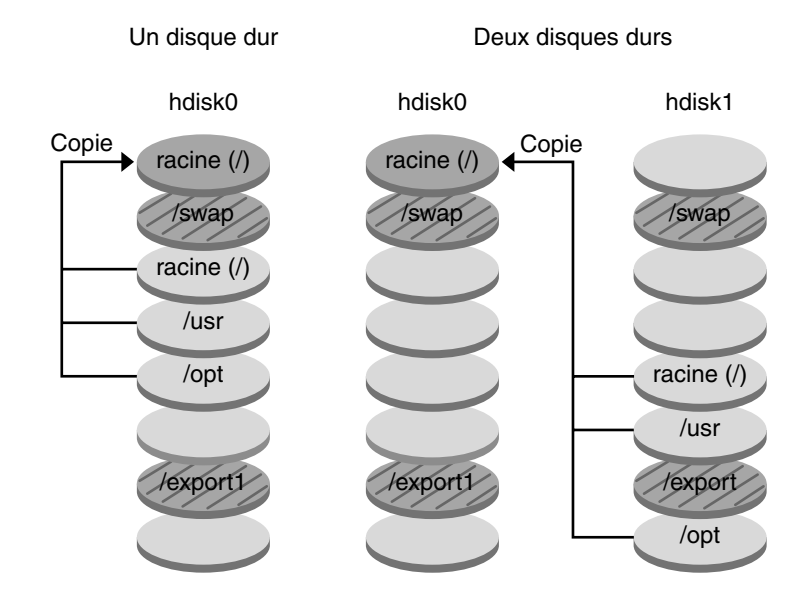

- Version actuelle X Système de fichiers racine (/) critiques
- □ Version inactive Y Systèmes de fichiers racine (/) /usr/opt critiques
- Systèmes de fichiers partagés

**FIGURE 30–7** Restauration de l'environnement d'initialisation d'origine

### Maintenance d'un environnement d'initialisation

Vous pouvez effectuer diverses activités de maintenance : renommer ou supprimer un environnement d'initialisation, par exemple. Pour consulter les procédures de maintenance, reportez-vous au Chapitre 34.

Chapitre 30 • Solaris Live Upgrade – Présentation **255**

Guide d'installation Solaris 9 • Octobre 2002

# Solaris Live Upgrade – Planification

Cette section récapitule certaines directives d'installation et d'utilisation de votre environnement d'exploitation Solaris, ainsi que la configuration minimale requise. Il est également vivement conseillé de lire les informations générales de mise à niveau dans "Liste de vérification en vue d'une mise à niveau" à la page 46. Ce chapitre comprend les sections suivantes :

- "Configuration minimale requise par Solaris Live Upgrade" à la page 257
- "Espace disque minimum requis par Solaris Live Upgrade" à la page 258
- "Gestion des modules et des patchs avec Solaris Live Upgrade" à la page 258
- "Conseils de sélection de tranches pour les systèmes de fichiers" à la page 261
- "Utilisation de Solaris Live Upgrade à partir d'un système distant" à la page 264

## Configuration minimale requise par Solaris Live Upgrade

- Vous pouvez mettre votre environnement Solaris 2.6, Solaris 7 ou Solaris 8 à niveau en passant à Solaris 8 ou Solaris 9.
- Vous ne pouvez pas effectuer une mise à niveau vers l'environnement d'exploitation Solaris 7.
- Vous devez mettre à niveau en passant à la version contenue dans le logiciel Solaris Live Upgrade installé dans votre système actuel. Exemple : si Solaris Live Upgrade est installé dans votre environnement d'exploitation actuel depuis la version Solaris 9, vous devez mettre votre système à niveau vers la version Solaris 9.

L'installation du logiciel Solaris 9 procéde automatiquement à l'installation de Solaris Live Upgrade. Toutefois, pour effectuer une mise à niveau à partir d'une version précédente de Solaris, vous devez d'abord installer les modules Solaris Live Upgrade sur votre environnement d'exploitation actuel. Vous pouvez installer Solaris Live Upgrade depuis :

- Une application d'installation sur le DVD Solaris 9, le logiciel Solaris 9 2 sur 2 ou une icône d'installation sur le net ;
- La commande pkgadd. Si vous utilisez la commande pkgadd, les modules sont SUNWlur et SUNWluu, et doivent être installés dans cet ordre.

Pour consulter les instructions d'installation de Solaris Live Upgrade, reportez-vous à la section "Pour installer Solaris Live Upgrade" à la page 267.

## Espace disque minimum requis par Solaris Live Upgrade

Respectez l'espace disque minimum requis pour une mise à niveau. Voir Chapitre 5.

Amorcez la création d'un nouvel environnement d'initialisation pour estimer la taille du système de fichiers dont vous avez besoin pour créer un environnement d'initialisation. La taille est calculée. Vous pouvez alors abandonner la procédure.

Le disque du nouvel environnement d'initialisation doit pouvoir servir de périphérique d'initialisation. Certains systèmes imposent des restrictions quant aux disques utilisables comme périphériques d'initialisation. Consultez la documentation de votre système pour déterminer les éventuelles restrictions qui s'appliquent.

# Gestion des modules et des patchs avec Solaris Live Upgrade

Les sections suivantes énumèrent les modules requis par Solaris Live Upgrade et fournissent des informations relatives aux patchs recommandés. Consultez "Gestion des modules et des patchs avec Solaris Live Upgrade" à la page 296 pour obtenir de plus amples informations sur l'utilisation de Solaris Live Upgrade pour ajouter des modules et des patchs.

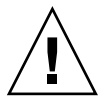

**Attention :** Lors de la mise à jour, de l'ajout ou de la suppression de modules ou de patchs, Solaris Live Upgrade a besoin de modules ou de patchs compatibles avec les directives avancées de génération de modules SVR4. Si les modules Sun sont conformes à celles-ci, Sun ne peut pas garantir que ce soit le cas avec d'autres fournisseurs. Un module non conforme peut provoquer un échec du logiciel d'ajout de modules pendant la mise à niveau ou pire, affecter l'environnement d'initialisation actif.

Pour de plus amples informations sur l'ajout et la suppression de modules à l'aide de Solaris Live Upgrade, consultez la page luupgrade( 1M) du manuel. Pour de plus amples informations sur les exigences en matière de modules, consultez Annexe C.

## Modules requis

Repérez dans le tableau ci-dessous les modules d'utilisation de Solaris Live Upgrade, correspondant à votre système d'exploitation actuel. S'il vous manque des modules pour votre version particulière, utilisez la commande pkgadd pour les ajouter.

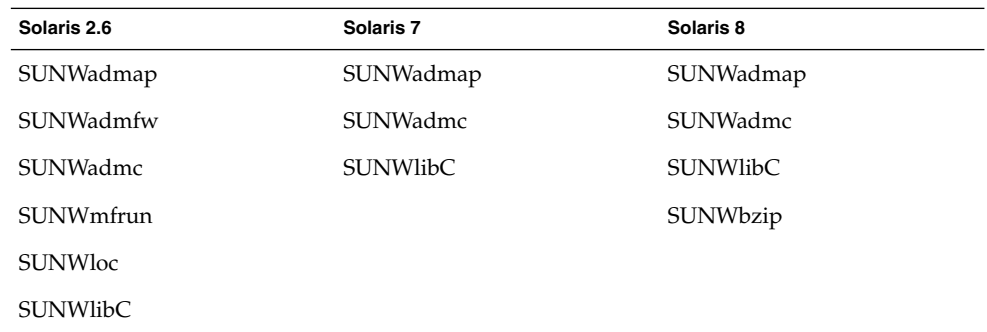

**TABLEAU 31–1** Modules requis pour Solaris Live Upgrade

- Pour connaître la liste des modules de votre système
	- **Entrez la commande suivante pour connaître la liste des modules présents sur votre système.**

% **pkginfo** [*nom\_module*]

*nom\_module* Mentionnez les modules que vous souhaitez vérifier.

Chapitre 31 • Solaris Live Upgrade – Planification **259**

## Niveaux de patchs

Le logiciel Solaris Live Upgrade est conçu pour être installé et exécuté sur plusieurs versions de l'environnement d'exploitation Solaris. Pour que Solaris Live Upgrade opère correctement, vous devez utiliser les tout derniers patchs disponibles pour une version donnée du système d'exploitation. Consultez http://sunsolve.sun.com pour connaître le niveau du jeu de patchs adapté à la version de Solaris que vous utilisez.

# Procédure de création de systèmes de fichiers à l'aide de la commande lucreate

La commande lucreate utilisée avec l'option -m spécifie quels systèmes de fichiers doivent être créés dans le nouvel environnement d'initialisation. Vous devez spécifier le nombre exact de systèmes de fichiers que vous souhaitez créer en répétant cette option. Par exemple, utiliser l'option -m une seule fois indique l'emplacement où tous les systèmes de fichiers seront placés ; vous pouvez fusionner tous les systèmes de fichiers de votre environnement d'initialisation d'origine en un seul, spécifié à l'aide de l'option -m. Si vous indiquez deux fois l'option -m, vous créez deux systèmes de fichiers. Si vous utilisez l'option -m pour créer des systèmes de fichiers, respectez les consignes suivantes :

- Vous devez spécifier une option -m pour le système de fichiers racine (/) du nouvel environnement d'initialisation. Si vous exécutez lucreate sans l'option -m, le menu Configuration s'affiche. Le menu Configuration vous permet de personnaliser le nouvel environnement d'initialisation en redirigeant les fichiers vers de nouveaux points de montage.
- Tous les systèmes de fichiers critiques existant dans l'environnement d'initialisation actuel et n'étant pas spécifiés à l'aide de l'option -m sont fusionnés dans le système de fichiers supérieur créé.
- Seuls les systèmes de fichiers spécifiésà l'aide de l'option -m sont générés dans le nouvel environnement d'initialisation. Si votre environnement d'initialisation actuel contient plusieurs systèmes de fichiers et que vous souhaitez en conserver le même nombre dans le nouveau, vous devez indiquer une option -m pour chaque système de fichiers à créer. Par exemple, si vous possédez des systèmes de fichiers pour la racine (/), pour /opt et pour /var, utilisez une option -m pour chaque système de fichiers du nouvel environnement d'initialisation.
- Evitez les doublons. Par exemple, vous ne pouvez pas avoir deux systèmes de fichiers racine (/).

# Conseils de sélection de tranches pour les systèmes de fichiers

Les règles de création de systèmes de fichiers pour un environnement d'initialisation sont identiques aux règles de création de systèmes de fichiers pour l'environnement d'exploitation Solaris. Solaris Live Upgrade ne peut pas vous empêcher d'effectuer des configurations erronées de systèmes de fichiers critiques. Vous pourriez, par exemple, entrer une commande lucreate qui donnerait lieu à des systèmes de fichiers distincts pour la racine (/) et /kernel, soit une division erronée de la racine (/).

Evitez tout chevauchement des tranches lors de la réorganisation des disques. Dans le cas contraire, le nouvel environnement d'initialisation semble avoir été créé, mais, une fois activé, il ne fonctionne pas. Les systèmes de fichiers se chevauchant peuvent être corrompus.

Pour que Solaris Live Upgrade fonctionne correctement, le fichier vfstab de l'environnement d'initialisation actif doit avoir un contenu valide et doit au moins posséder une entrée pour la racine (/).

## Conseils de sélection d'une tranche pour le système de fichiers root (/)

Lors de la création d'un environnement d'initialisation inactif, vous devez identifier une tranche dans laquelle copier le système de fichiers root (/). Vous devez respecter les conditions suivantes lors de la sélection d'une tranche pour le système de fichiers racine (/). Les directives doit se conformer à ce qui suit :

- Il doit s'agir d'une tranche à partir de laquelle le système peut s'initialiser.
- Sa taille doit être supérieure ou égale à la taille minimale recommandée.
- Il ne peut pas s'agir d'un volume Veritas VxVM.
- Elle peut résider sur le même disque que celui du système de fichiers racine actif (/) ou sur un autre disque.
- Si vous possédez un système sun4m, la taille du système de fichiers racine (/) ne peut pas dépasser 2 Go.

Le menu des choix (Choices) répertorie la plupart des tranches libres dans lesquelles vous pouvez créer un environnement d'initialisation inactif. D'autres tranches libres ne figurent pas dans ce menu, notamment les volumes Veritas VxVM ou les métapériphériques Solaris Volume Manager.

Chapitre 31 • Solaris Live Upgrade – Planification **261**

## Procédure de sélection des tranches pour les réplications et métapériphériques de la racine (/)

Vous pouvez utiliser Solaris Live Upgrade sur un système fonctionnant avec des métapériphériques Solaris Volume Manager ou des volumes VXVM Veritas Volume Manager. L'environnement d'initialisation source peut être contenu dans une combinaison de tranches de disques physiques, de métapériphériques Solaris Volume Manager ou de volumes Veritas Volume Manager. Lorsque vous créez un nouvel environnement d'initialisation, la tranche sélectionnée pour le système de fichiers racine (/) pour le nouvel environnement d'initialisation peut être une tranche de disque physique ou un métapériphérique Solaris Volume Manager. Si vous avez choisi un métapériphérique Solaris Volume Manager pour le système de fichiers racine, il doit s'agir d'une table avec un seul disque ou d'un miroir avec une table d'un seul disque. Reportez-vous à metaroot(1M) pour de plus amples détails.

Vous *ne pouvez pas* utiliser un volume VxFS Veritas pour le système de fichiers racine (/) lorsque vous créez un nouvel environnement d'initialisation. Pour tous les autres systèmes de fichiers à l'exception du système de fichiers racine (/) vous pouvez utiliser une tranche de disque physique, un métapériphérique Solaris Volume Manager ou un volume VXFS Veritas.

Tableau 31–2 décrit les configurations de disques acceptables pour la création d'un environnement d'initialisation à l'aide de métapériphériques ou de volumes.

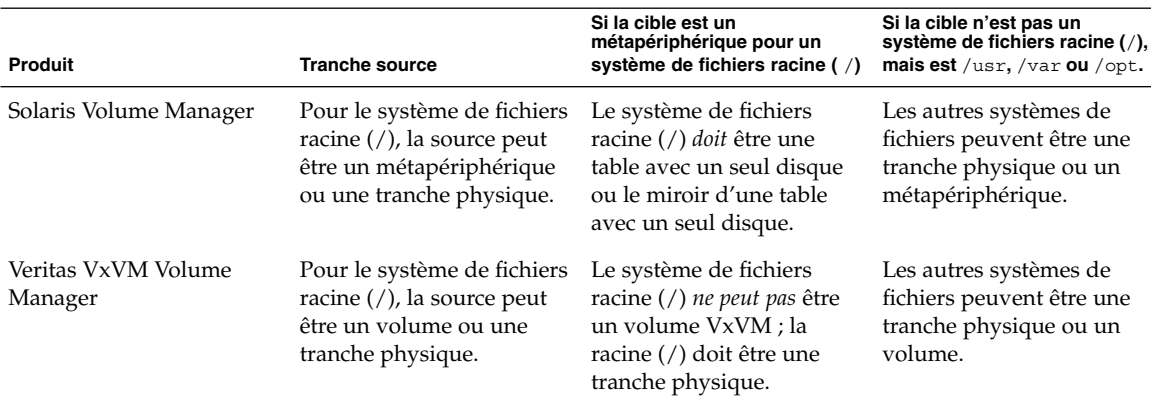

**TABLEAU 31–2** Tranches acceptables pour les métapériphériques ou les volumes

Lorsque vous créez un nouvel environnement d'initialisation, la commande lucreate -m ne reconnaît que les trois types suivants de périphériques :

- une tranche physique sous la forme de /dev/dsk/c*num* t*num*d*num*s *num* ;
- un métapériphérique Solaris Volume Manager sous la forme de /dev/md/dsk/d *num* ;
- un volume Veritas VxFS sous la forme de /dev/vx/dsk/ *nom\_volume*.

L'utilisation d'environnements d'initialisation à l'aide de métapériphériques ou de volumes requiert une attention toute particulière lors de la mise à niveau ou de l'installation d'archives flash. Reportez-vous à la section "Mise à niveau des métapériphériques et volumes" à la page 295 pour obtenir de plus amples informations.

**Remarque :** Si vous avez des difficultés à effectuer une mise à niveau avec Veritas VxVM, reportez-vous à "Le système se retrouve dans une situation critique en cas de mise à niveau Solaris Live Upgrade de Veritas VxVm" à la page 369.

### Conseils de sélection d'une tranche pour le système de fichiers swap

La tranche de swap ne peut être utilisée par aucun environnement d'initialisation, à l'exception de l'environnement d'initialisation actuel ou, si vous utilisez l'option -s, de l'environnement d'initialisation source. La création d'un environnement d'initialisation échoue si la tranche de swap est utilisée par un autre environnement d'initialisation, que cette tranche comporte un système de fichiers swap, UFS ou de n'importe quel autre type.

## Conseils de sélection de tranches pour des systèmes de fichiers partagés

Solaris Live Upgrade copie l'ensemble du contenu d'une tranche dans la tranche sélectionnée du nouvel environnement d'initialisation. Il se peut que vous souhaitiez partager certains fichiers de données volumineux entre les environnements d'initialisation au lieu de les copier pour gagner du temps et de l'espace. Les systèmes de fichiers critiques pour l'environnement d'exploitation tels que la racine (/) et /var doivent être copiés. Les systèmes de fichiers tels que /home ne sont pas des systèmes critiques et peuvent être partagés entre plusieurs environnements d'initialisation. Les systèmes de fichiers partagés doivent être des fichiers personnalisés et se trouver sur deux tranches de swap distinctes à la fois dans l'environnement d'initialisation actif et dans le nouveau. Vous pouvez reconfigurer le disque de plusieurs manières en fonction de vos besoins.

Vous pouvez réorganiser les tranches du disque avant de créer le nouvel environnement d'initialisation et de placer le système de fichiers partagé sur sa propre tranche. Par exemple, si les racines ( /), /var et /home se trouvent toutes sur la même tranche, reconfigurez le disque et placez /home sur sa propre tranche. Si vous créez un nouvel environnement d'initialisation, /home est partagé avec ce nouvel environnement par défaut.

Chapitre 31 • Solaris Live Upgrade – Planification **263**

■ Si vous souhaitez partager un répertoire, celui-ci doit se trouver sur une tranche propre. Le répertoire est alors un système de fichiers qui peut être partagé avec un autre environnement d'initialisation. Vous pouvez utiliser la commande lucreate avec l'option -m pour créer un nouvel environnement d'initialisation et placer un répertoire sur une tranche qui lui est propre. Toutefois, le nouveau système de fichiers ne peut pas encore être partagé avec l'environnement d'initialisation d'origine. Vous devez exécuter une nouvelle fois la commande lucreate avec l'option -m pour créer un autre environnement d'initialisation. Les deux nouveaux environnements d'initialisation peuvent alors partager le répertoire.

Exemple : si vous souhaitez mettre à niveau la version Solaris 8 vers la version Solaris 9 et partager /home, vous pouvez exécuter la commande lucreate avec l'option -m, pour créer une version Solaris 8 avec /home sous la forme d'un système de fichiers distinct sur sa propre tranche. Exécutez ensuite une nouvelle fois la commande lucreate avec l'option -m pour répliquer cet environnement d'initialisation. Ce troisième environnement d'initialisation peut être mis à niveau vers la version Solaris 9. /home est partagé entre Solaris 8 et Solaris 9.

Pour une description des systèmes de fichiers partagés et critiques, consultez "Procédure de création d'un environnement d'initialisation" à la page 244.

# Utilisation de Solaris Live Upgrade à partir d'un système distant

Lorsque vous accédez à distance à l'interface de texte, via une ligne tip notamment, vous devrez peut-être définir la variable environnementale TERM sur VT220. Lorsque vous utilisez le bureau CDE (Common Desktop Environment), vous devez également définir la valeur de la variable TERM sur dtterm, plutôt que sur xterm.

# Utilisation de Solaris Live Upgrade pour créer un environnement d'initialisation – Tâches

Ce chapitre vous explique comment installer Solaris Live Upgrade, utiliser ses menus et créer un environnement d'initialisation. Ce chapitre comprend les sections suivantes:

- "A propos des interfaces Solaris Live Upgrade" à la page 265
- "Utilisation des menus de Solaris Live Upgrade" à la page 266
- "Liste des tâches : installation de Solaris Live Upgrade et création d'environnements d'initialisation " à la page 267
- "Installation de Solaris Live Upgrade" à la page 267
- "Démarrage et arrêt de Solaris Live Upgrade (interface graphique)" à la page 268
- "Création d'un environnement d'initialisation" à la page 269

## A propos des interfaces Solaris Live Upgrade

Vous pouvez exécuter Solaris Live Upgrade dans une interface utilisateur en mode caractère (CUI) ou dans une interface de ligne de commande (CLI). Globalement, le contenu et la séquence d'instructions des deux interfaces sont identiques. Les procédures applicables à chacune des interfaces sont détaillées ci-après. La CUI ne donne pas accès à toutes les fonctions de Solaris Live Upgrade. Pour de plus amples informations sur les commandes, reportez-vous au Chapitre 36 et aux pages de manuel indiquées, qui approfondissent chaque fonction.

L'interface utilisateur en mode caractère (CUI) ne s'exécute pas dans des versions localisées multi-octets et 8–bits.

# Utilisation des menus de Solaris Live Upgrade

| Window Edit Options                                                                                                    | Help        |
|----------------------------------------------------------------------------------------------------|-------------|
| Live Uporade<br>> 個種認知書 - Activate a Boot Environment<br>- Cancel a Copy Job<br>Cancel<br>Compare - Compare the contents of Boot Environments<br>- Start/Schedule a Copy<br>Copy<br>Create<br>- Create a Boot Environment<br>Current - Name of Current Boot Environment<br>Delete<br>- Delete a Boot Environment<br>- List the filesystems of a Boot Environment  <br>List<br>- Change the name of a Boot Environment<br>Rename<br>- List the status of all Boot Environments<br>Status<br>- Upgrade an Alternate Boot Environment<br>Upgrade<br>Flash<br>- Flash an Alternate Boot Environment<br>Help<br>- Help Information on Live Upgrade<br>Exit<br>- Exit the Live Upgrade Menu System |             |
| Move to an item with the arrow keys and strike ENTER to select.<br>ENTER                                                                                                    | <b>HFIP</b> |

**FIGURE 32–1** Menu principal de Solaris Live Upgrade

Pour naviguer parmi les menus de l'interface utilisateur en mode caractère de Solaris Live Upgrade, vous devez utiliser les touches de déplacement et de fonction de votre clavier. Utilisez les touches de déplacement (flèches) pour vous déplacer vers le haut et vers le bas, avant de faire une sélection, ou pour placer votre curseur dans un champ. Utilisez les touches de fonction pour effectuer une tâche. Dans la partie inférieure du menu, des rectangles sombres représentent les touches de fonction de votre clavier. Le premier rectangle correspond à la touche F1, le second à la touche F2 et ainsi de suite. Les rectangles actifs comportent un terme qui désigne une tâche, tel que SAVE (Sauvegarder). Le menu Configuration indique le numéro d'une touche de fonction associé à la tâche correspondante, plutôt qu'un rectangle.

- F3 correspond toujours à SAVE (Sauvegarder) et enregistre les informations relatives à ce menu.
- F6 correspond toujours à CANCEL (annuler) et vous permet de quitter le menu sans y enregistrer de modifications.
- Les tâches des autres touches de fonction varient en fonction du menu.

Dans les procédures ci-dessous, vous risquez d'être invité à appuyer sur une touche de fonction. Si vos touches de fonction ne correspondent pas exactement à celles des menus de Solaris Live Upgrade, utilisez Control-F plus le numéro approprié.

# Liste des tâches : installation de Solaris Live Upgrade et création d'environnements d'initialisation

**TABLEAU 32–1** Liste des tâches : utilisation de Solaris Live Upgrade

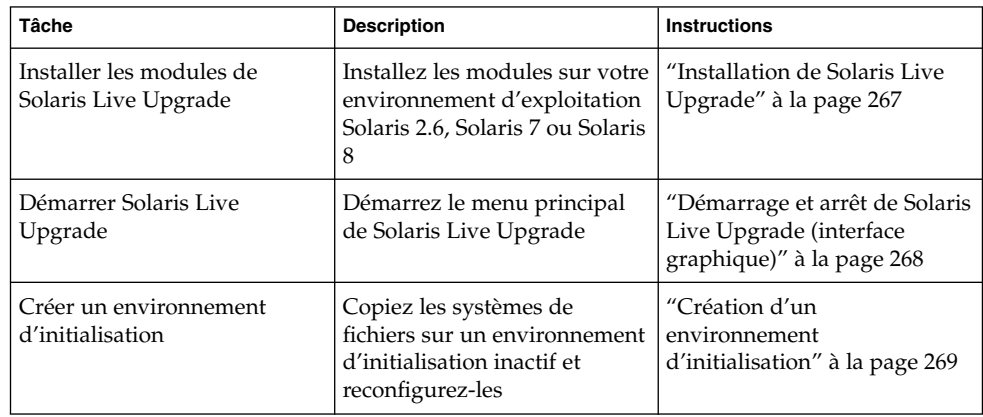

# Installation de Solaris Live Upgrade

Si vous effectuez une mise à niveau à partir de votre environnement d'exploitation Solaris 2.6, Solaris 7 ou Solaris 8, vous devez installer les modules de Solaris Live Upgrade sur votre environnement d'exploitation actuel.

▼ Pour installer Solaris Live Upgrade

- **1. Insérez le DVD Solaris 9 ou le logiciel Solaris 9 2 sur 2.**
- **2. Exécutez le programme d'installation pour le support que vous utilisez.**
	- Si vous utilisez le DVD Solaris 9, modifiez les répertoires pour qu'ils correspondent au programme d'installation, et exécutez ce dernier.

- # **cd /cdrom/cdrom0/Solaris\_9/Tool/Installers**
- # **./liveupgrade20**

Le programme d'installation Solaris Web Start s'affiche.

- Si vous utilisez le logiciel Solaris 9 2 sur 2, exécutez le programme d'installation.
	- % **./installer**

Le programme d'installation Solaris Web Start s'affiche.

- **3. Dans le volet de sélection du type d'installation (Select Type of Install), sélectionnez l'installation personnalisée (Custom).**
- **4. Sur le panneau de sélection locale (Locale Selection), cliquez sur la langue souhaitée.**
- **5. Sélectionnez le logiciel à installer.**
	- Pour le DVD, dans le volet de sélection des composants, cliquez sur Next (Suivant) afin d'installer les modules.
	- Pour le CD, cliquez sur Default Install for Solaris Live Upgrade (Installation par défaut pour Solaris Live Upgrade) dans le volet de sélection des produits, puis cliquez sur les autres logiciels pour en désactiver la sélection.
- **6. Suivez les instructions à l'écran pour installer Solaris Web Start.**

# Démarrage et arrêt de Solaris Live Upgrade (interface graphique)

Cette procédure vous permet de démarrer et d'arrêter le programme des menus de Solaris Live Upgrade.

## ▼ Pour démarrer les menus de Solaris Live Upgrade

**Remarque :** Lorsque vous accédez à distance à l'interface de texte, via une ligne tip notamment, vous devrez peut-être définir la variable environnementale TERM sur VT220. Lorsque vous utilisez le Bureau CDE (Common Desktop Environment), vous devez également définir la valeur de la variable TERM sur dtterm, plutôt que sur xterm.

**1. Connectez-vous en tant que superutilisateur.**

### **2. Entrez :**

# **/usr/sbin/lu**

Le menu principal de Solaris Live Upgrade s'affiche.

| Window Edit Options                                                                                                    | Help        |
|----------------------------------------------------------------------------------------------------|-------------|
| Live Upgrade<br>- Activate a Boot Environment<br>>Activate<br>- Cancel a Copy Job<br>Cancel<br>- Compare the contents of Boot Environments<br>Compare<br>- Start/Schedule a Copy<br>Copy<br>- Create a Boot Environment<br>Create<br>Current - Name of Current Boot Environment<br>Delete<br>- Delete a Boot Environment<br>- List the filesystems of a Boot Environment  <br>List<br>- Change the name of a Boot Environment<br>Rename<br>- List the status of all Boot Environments<br>Status<br>Upgrade<br>- Upgrade an Alternate Boot Environment<br>- Flash an Alternate Boot Environment<br>Flash<br>Help<br>- Help Information on Live Upgrade<br>- Exit the Live Upgrade Menu System<br>Exit<br>Move to an item with the arrow keys and strike ENTER to select. |             |
| <b>ENTER</b>                                                                                                    | <b>HELP</b> |

**FIGURE 32–2** Menu principal de Solaris Live Upgrade

▼ Pour arrêter les menus Solaris Live Upgrade

● **Sélectionnez Exit (Quitter) dans le menu principal.**

## Création d'un environnement d'initialisation

Vous pouvez utiliser Solaris Live Upgrade par le biais de menus ou dans l'interface de ligne de commande (CLI). Les procédures sont décrites pour les deux interfaces. Ces procédures ne vous empêchent pas d'utiliser Solaris Live Upgrade. Pour de plus amples informations sur les commandes, reportez-vous au Chapitre 36 et aux pages de manuel indiquées, décrivant l'interface de ligne de commande de manière plus détaillée.

Créer un environnement d'initialisation revient à copier les systèmes de fichiers critiques de l'environnement d'initialisation actif sur un nouvel environnement d'initialisation. Le menu Créer, le sous-menu Configuration et la commande lucreate vous permettent de réorganiser un disque au besoin, de personnaliser des systèmes de fichiers et de copier des systèmes de fichiers critiques sur un nouvel environnement d'initialisation.

Avant de copier des systèmes de fichiers sur le nouvel environnement d'initialisation, vous pouvez les personnaliser de sorte que les répertoires des systèmes de fichiers critiques soient fusionnés avec leur répertoire parent ou scindés de leur répertoire parent. Les systèmes de fichiers (partageables) définis par l'utilisateur sont partagés d'office par les environnements d'initialisation. Toutefois, les systèmes de fichiers partageables peuvent être copiés le cas échéant. Le swap, qui est un système de fichiers partageable, peut lui aussi être scindé et fusionné. Pour de plus amples informations sur les systèmes de fichiers critiques partageables, reportez-vous à "Procédure de création d'un environnement d'initialisation" à la page 244.

Cette section contient les procédures suivantes :

- "Pour créer un environnement d'initialisation (interface graphique)" à la page 270
- "Pour créer un nouvel environnement d'initialisation (interface de ligne de commande)" à la page 275
- "Pour créer un environnement d'initialisation et fusionner ses systèmes de fichiers (interface de ligne de commande)" à la page 278
- "Pour créer un environnement d'initialisation et scinder ses systèmes de fichiers (interface de ligne de commande)" à la page 280
- "Pour créer un environnement d'initialisation et reconfigurer son swap (interface de ligne de commande)" à la page 282
- "Pour créer un environnement d'initialisation et reconfigurer son swap d'après une liste (interface de ligne de commande)" à la page 284
- "Pour créer un environnement d'initialisation et y copier un système de fichiers partageable (interface de ligne de commande) " à la page 286
- "Pour créer un environnement d'initialisation depuis une autre source (interface de ligne de commande)" à la page 288
- "Pour créer un environnement d'initialisation depuis une archive flash (interface de ligne de commande) " à la page 290

## ▼ Pour créer un environnement d'initialisation (interface graphique)

**1. Sélectionnez Create dans le menu principal.**

Le système présente le sous-menu de création d'un environnement d'initialisation.

**2. Entrez le nom de l'environnement d'initialisation actif (au besoin) et celui du nouvel environnement d'initialisation, puis confirmez. Vous n'êtes invité à entrer le nom de l'environnement d'initialisation actif que lors de la première procédure de**

### **création d'un environnement d'initialisation.**

Le nom de cet environnement peut comporter au maximum 30 caractères et ne doit contenir que des caractères alphanumériques, en aucun cas des caractères multi-octets.

Name of Current Boot Environment: **solaris8** Name of New Boot Environment: **solaris9**

#### **3. Appuyez sur F3 pour enregistrer les modifications.**

Le menu Configuration apparaît.

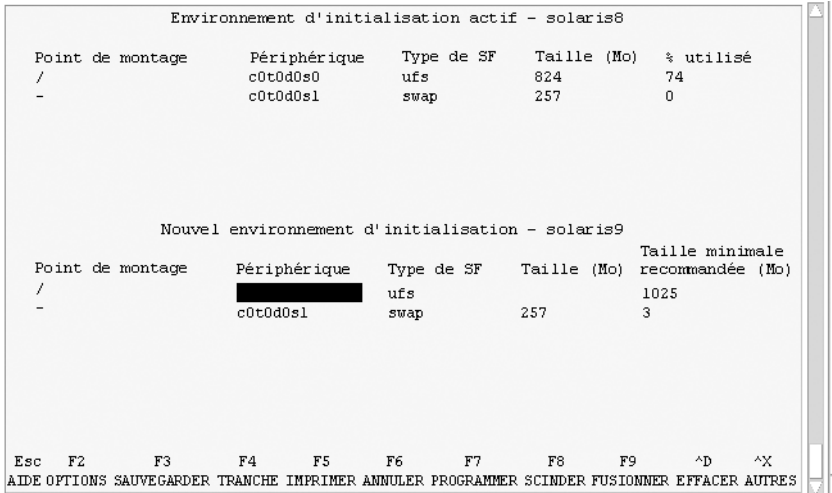

**FIGURE 32–3** Menu Configuration de Solaris Live Upgrade

.

Le menu Configuration est composé des éléments suivants :

- L'environnement d'initialisation d'origine se trouve en haut de l'écran et l'environnement d'initialisation que vous souhaitez créer en bas.
- Le champ Périphérique contient les informations suivantes :
	- Le nom d'un disque apparaît de la forme /dev/dsk/c *num*d*num*t*num*s*num*
	- Le nom d'un métapériphérique Solaris Volume Manager de la forme /dev/md/dsk/d*num*
	- Le nom d'un volume Veritas Volume Manager de la forme /dev/vx/dsk/*nom\_volume*
	- La zone de sélection d'un système de fichiers critiques reste vierge tant que vous n'avez pas sélectionné de système de fichiers critiques. Les systèmes de fichiers critiques, tels que /usr, /var ou /opt, peuvent être scindés du système de fichiers racine (/) ou fusionnés avec lui.

■ Les systèmes de fichiers partageables, tels que /export ou swap, figurent dans le champ Périphérique. Le point de montage de ces systèmes de fichiers est le même dans les environnements d'initialisation source et cible. Swap est partagé par défaut, mais vous pouvez également scinder et fusionner (ajouter et supprimer) des tranches de swap.

Pour de plus amples informations sur les systèmes de fichiers critiques partageables, reportez-vous à "Procédure de création d'un environnement d'initialisation" à la page 244.

- Le champ FS\_Type vous permet de changer le type des systèmes de fichiers. Le type d'un système de fichiers peut être l'un de ceux-ci :
	- vxfs, qui désigne un système de fichiers Veritas
	- swap, qui désigne un système de fichiers swap.
	- ufs, qui désigne un système de fichiers UFS

### **4. (Facultatif) Les tâches suivantes peuvent être effectuées à tout moment :**

- Pour imprimer les informations à l'écran dans un fichier ASCII, appuyez sur F5.
- Pour faire défiler la liste des systèmes de fichiers, appuyez sur Control-X.

Vous pouvez ainsi passer des systèmes de fichiers de l'environnement d'initialisation actif à ceux du nouvel environnement d'initialisation et les faire défiler.

- Pour quitter le menu Configuration à tout moment, appuyez sur F6.
	- Si vous vous trouvez dans le menu Configuration, les changements ne sont pas enregistrés et les systèmes de fichiers sont conservés tels quels.
	- Si vous vous trouvez dans un sous-menu du menu Configuration, vous revenez au menu Configuration.

### **5. Pour sélectionner la tranche disponible de votre choix, appuyez sur F2.**

Le menu Options répertorie les tranches disponibles du système où se trouve le curseur. Ce menu comporte un champ Tranche et un champ Type de SF du système de fichiers.

### **a. Utilisez les flèches de direction pour placer le curseur dans un champ afin de sélectionner une tranche ou un type de système de fichiers.**

- Si vous placez le curseur sur le champ Tranche, le programme répertorie toutes les tranches disponibles. Pour le système de fichiers root (/), le menu Choices indique uniquement les tranches libres conformes aux restrictions imposées par le système de fichiers root (/). Voir "Conseils de sélection d'une tranche pour le système de fichiers root (/)" à la page 261.
- Si vous placez le curseur sur le champ FS\_Type, le programme répertorie tous les types de systèmes de fichiers disponibles.
- Les tranches repérées en gras sont celles que vous pouvez sélectionner pour le système de fichiers en question. La taille de chaque tranche correspond à la taille du système de fichiers augmentée de 30 pour cent afin de tenir compte

d'une éventuelle mise à niveau.

- Les autres tranches sont trop petites pour recevoir le système de fichiers en question. Pour trancher de nouveau un disque, allez à l'Étape 6.
- **b. Appuyez sur Entrée pour choisir une tranche.**

La tranche sélectionnée apparaît dans le champ Tranche ou le type du système de fichiers change dans le champ Type de SF.

### **6. (Facultatif) Si aucune tranche disponible ne satisfait les critères minimum de sélection, vous devez trancher de nouveau les disques disponibles. Pour ce faire, appuyez sur F4.**

Le menu Slice Configuration de Solaris Live Upgrade apparaît.

La commande format s'exécute. Elle vous permet de créer de nouvelles tranches. Suivez les instructions à l'écran pour créer une nouvelle tranche. Pour de plus amples informations sur la commande format, consultez la page de manuel format.

Pour naviguer dans ce menu, utilisez les flèches directionnelles pour vous déplacer entre le champ Périphérique et le champ Type de SF. Le champ Taille (Mo) est défini automatiquement dès que vous sélectionnez des périphériques

- **a. Pour libérer un périphérique, appuyez sur Control-D.** La tranche libérée apparaît dans le menu Options.
- **b. Pour revenir au menu Configuration, appuyez sur F3.**
- **7. (Facultatif) La scission de systèmes de fichiers critiques place ces derniers sur des points de montage distincts. Pour scinder un système de fichiers, procédez comme suit :**

(Pour fusionner des systèmes de fichiers, allez à l'Étape 8).

**a. Sélectionnez le système de fichiers que vous souhaitez scinder.**

Vous pouvez scinder des systèmes de fichiers, tels que /usr, /var ou /opt, de leur répertoire parent ou les en exclure.

**Remarque :** Les règles de création de systèmes de fichiers pour un environnement d'initialisation sont identiques aux règles de création de systèmes de fichiers pour l'environnement d'exploitation Solaris. Solaris Live Upgrade ne peut pas vous empêcher d'effectuer des configurations erronées de systèmes de fichiers critiques. Vous pourriez, par exemple, entrer une commande lucreate qui créerait des systèmes de fichiers distincts pour la racine (/) et /kernel, soit une division erronée de la racine (/).

- **b. Appuyez sur F8.**
- **c. Entrez le nom du système de fichiers du nouvel environnement d'initialisation, par exemple :**

Enter the directory that will be a separate file system on the new boot environment: **/opt** Une fois le nouveau système de fichiers vérifié, une nouvelle ligne apparaît à l'écran.

- **d. Pour revenir au menu Configuration, appuyez sur F3.** Le menu Configuration s'affiche.
- **8. (Facultatif) La fusion de systèmes de fichiers place ces derniers sur le même point de montage. Pour fusionner un système de fichiers avec son répertoire parent :** (Pour scinder des systèmes de fichiers, allez à l'Étape 7.)

- **a. Sélectionnez le système de fichiers que vous souhaitez fusionner.** Vous pouvez fusionner des systèmes de fichiers, tels que /usr, /var ou /opt,
- **b. Appuyez sur F9.**

Les systèmes de fichiers qui vont être combinés figurent à l'écran sous la forme :

/opt will be merged into /.

avec leur répertoire parent.

- **c. Appuyez sur Entrée.**
- **d. Pour revenir au menu Configuration, appuyez sur F3.** Le menu Configuration s'affiche.
- **9. (Facultatif) Décidez si vous souhaitez ajouter des tranches de swap ou en supprimer.**
	- Pour scinder une tranche de swap et la placer sur une nouvelle tranche, poursuivez avec l'Étape 10.
	- Pour supprimer une tranche de swap, poursuivez avec l'Étape 11.
- **10. (Facultatif) Pour scinder une tranche de swap, procédez comme suit :**
	- **a. Dans le champ Périphérique, sélectionnez la tranche de swap que vous voulez scinder.**
	- **b. Appuyez sur F8.**
	- **c. A l'invite, entrez :**

Enter the directory that will be a separate filesystem on the new BE: **swap**

**d. Appuyez sur F2 Options.**

Le menu Options répertorie toutes les tranches de swap disponibles.

**e. Sélectionnez la tranche sur laquelle vous souhaitez placer le swap.**

La tranche apparaît dans le champ Périphérique. Vous disposez désormais d'une nouvelle tranche de swap.

- **11. (Facultatif) Pour supprimer une tranche de swap, procédez comme suit :**
	- **a. Dans le champ Périphérique, sélectionnez la tranche de swap que vous voulez supprimer.**
	- **b. Appuyez sur F9.**
	- **c. A l'invite, entrez y.**

```
Slice /dev/dsk/c0t4d0s0 will not be swap partition.
Please confirm? [y, n]: y
La tranche de swap n'existe plus.
```
**12. Décidez si vous souhaitez créer votre environnement d'initialisation immédiatement ou en différer la création :**

■ Appuyez sur F3 pour créer immédiatement votre nouvel environnement d'initialisation.

La configuration est enregistrée. Vous quittez l'écran de configuration. Les systèmes de fichiers sont copiés, l'environnement d'initialisation devient initialisable et un environnement d'initialisation inactif est créé.

La création d'un environnement d'initialisation peut prendre plus d'une heure, selon la configuration de votre système. Le menu principal de Solaris Live Upgrade s'affiche.

■ Pour différer la création, entrez **y**, l'heure de début, ainsi qu'une adresse e-mail, comme dans l'exemple ci-dessous.

Do you want to schedule the copy? **y** Enter the time in 'at' format to schedule create: **8:15 PM** Enter the address to which the copy log should be mailed: someone@anywhere.com

> Une fois que l'environnement d'initialisation aura été créé, vous en serez averti par e-mail.

> Pour de plus amples informations sur les formats horaires, reportez-vous à la page de manuel at(1).

Vous ne pouvez programmer qu'une seule création à la fois.

Dès que le nouvel environnement est créé, l'environnement d'initialisation inactif est prêt à être mis à niveau. Voir Chapitre 33.

## ▼ Pour créer un nouvel environnement d'initialisation (interface de ligne de commande)

La commande lucreate utilisée avec l'option -m indique quels systèmes de fichiers doivent être créés dans le nouvel environnement d'initialisation. Vous devez spécifier le nombre exact de systèmes de fichiers que vous souhaitez créer en répétant cette option. Par exemple, utiliser l'option -m une seule fois indique l'emplacement où tous

les systèmes de fichiers seront placés ; Vous pouvez fusionner tous les systèmes de fichiers de votre environnement d'initialisation d'origine en un seul, spécifié à l'aide de l'option -m. Si vous indiquez deux fois l'option -m, vous créez deux systèmes de fichiers. Si vous utilisez l'option -m pour créer des systèmes de fichiers, respectez les consignes suivantes :

- Vous devez spécifier une option  $-\mathfrak{m}$  pour le système de fichiers racine (/) du nouvel environnement d'initialisation. Si vous exécutez lucreate sans l'option -m, le menu Configuration s'affiche. Le menu Configuration vous permet de personnaliser le nouvel environnement d'initialisation en redirigeant les fichiers vers de nouveaux points de montage.
- Tous les systèmes de fichiers critiques existant dans l'environnement d'initialisation actuel et n'étant pas spécifiés à l'aide de l'option -m sont fusionnés dans le système de fichiers supérieur créé.
- Seuls les systèmes de fichiers spécifiésà l'aide de l'option -m sont générés dans le nouvel environnement d'initialisation. Si votre environnement d'initialisation actuel contient plusieurs systèmes de fichiers et que vous souhaitez en conserver le même nombre dans le nouveau, vous devez indiquer une option -m pour chaque système de fichiers à créer. Par exemple, si vous possédez des systèmes de fichiers pour la racine (/), pour /opt et pour /var, utilisez une option -m pour chaque système de fichiers du nouvel environnement d'initialisation.
- Evitez les doublons. Par exemple, vous ne pouvez pas avoir deux systèmes de fichiers racine (/).

#### **1. Connectez-vous en tant que superutilisateur.**

#### **2. Pour créer votre nouvel environnement d'initialisation, entrez :**

```
# lucreate [-A 'description_BE']
-c nom_BE \
-m point_montage:périphérique:type_sf
[-m point_montage:périphérique:type_sf]
-n nom_BE
```
-A '*description\_BE*' (Facultatif) Permet la création d'une description d'environnement d'initialisation associée au nom de celui-ci (nom\_BE). La longueur de la description est indifférente, de même que le nombre de caractères. -c *nom\_BE* Attribue le nom *nom\_BE* à votre environnement d'initialisation actuel. Cette option n'est obligatoire que pour créer un premier environnement d'initialisation. Si vous exécutez lucreate pour la première fois et que vous oubliez l'option -c, vous êtes invité à nommer votre environnement d'initialisation actif. Si vous utilisez l'option -c après avoir créé votre premier environnement d'initialisation, vous recevez un message d'erreur.

-m *point\_montage: périphérique:type\_sf* [-m...]

Indique la configuration des systèmes de fichiers du nouvel environnement d'initialisation. Les systèmes de fichiers spécifiés comme arguments de -m peuvent aussi bien figurer sur un même disque ou sur plusieurs disques. Utilisez cette option autant de fois que nécessaire pour créer le nombre de systèmes de fichiers dont vous avez besoin.

- *point\_montage* peut désigner n'importe quel point de montage valide ou – (trait d'union), qui désigne une partition de swap.
- Le champ *périphérique* peut comporter l'une des valeurs suivantes :
	- Le nom d'un disque sous la forme /dev/dsk/c *num*d*num*t*num*s*num*.
	- Le nom d'un métapériphérique Solaris Volume Manager de la forme /dev/md/dsk/d*num*
	- Le nom d'un volume Veritas Volume Manager de la forme /dev/vx/dsk/*nom\_volume*
	- Le mot-clé merged, qui impose que le système de fichiers correspondant au point de montage indiqué doit être fusionné avec son parent.
- Le champ *type\_fs* peut comporter l'une des valeurs suivantes :
	- ufs, qui désigne un système de fichiers UFS.
	- vxfs, qui désigne un système de fichiers Veritas
	- swap, qui désigne un système de fichiers swap. Le point de montage du swap doit être – (trait d'union).

-n *nom\_BE* Nom de l'environnement d'initialisation à créer. La valeur de *nom\_BE* doit être unique sur le système.

**EXEMPLE 32–1** Création d'un environnement d'initialisation (Ligne de commande)

Dans cet exemple, l'environnement d'initialisation actif s'appelle first\_disk. Les points de montage des systèmes de fichiers sont notés à l'aide de l'option -m. Deux systèmes de fichiers sont créés, la racine (/) et /usr. Le nouvel environnement d'initialisation s'appelle second\_disk. Une description, Solaris 9 test Jan. 2001, est associée au nom second\_disk. Le swap du nouvel environnement d'initialisation, second\_disk, est automatiquement partagé à la source, first\_disk.

```
# lucreate -A 'Solaris 9 test Jan 2001' -c first_disk
-m /:/dev/dsk/c0t4d0s0:ufs -m /usr:/dev/dsk/c0t4d0s3:ufs \
-n second_disk
```
Une fois que vous avez créé le nouvel environnement d'initialisation, vous pouvez le mettre à niveau et l'activer (le rendre initialisable). Reportez-vous au Chapitre 33.

## ▼ Pour créer un environnement d'initialisation et fusionner ses systèmes de fichiers (interface de ligne de commande)

**Remarque :** La commande lucreate utilisée avec l'option -m indique quels systèmes de fichiers doivent être créés dans le nouvel environnement d'initialisation. Vous devez spécifier le nombre exact de systèmes de fichiers que vous souhaitez créer en répétant cette option. Par exemple, utiliser l'option -m une seule fois indique l'emplacement où tous les systèmes de fichiers seront placés ; vous fusionnez tous les systèmes de fichiers de l'environnement d'initialisation d'origine en un seul. Si vous indiquez deux fois l'option -m, vous créez deux systèmes de fichiers.

#### **1. Connectez-vous en tant que superutilisateur.**

#### **2. Entrez :**

```
# lucreate [-A 'description_BE'] -m point_montage:périphérique:type_fs \
[-m point_montage:périphérique:type_fs] -m point_montage
:merged:type_fs -n nom_BE
```
-A '*description\_BE*' (Facultatif) Permet la création d'une description d'environnement d'initialisation associée au nom de celui-ci (nom\_BE). La longueur de la description est indifférente, de même que le nombre de caractères.

-m *point\_montage: périphérique:type\_sf* [-m...]

Indique la configuration des systèmes de fichiers du nouvel environnement d'initialisation. Les systèmes de fichiers spécifiés comme arguments de -m peuvent aussi bien figurer sur un même disque ou sur plusieurs disques. Utilisez cette option autant de fois que nécessaire pour créer le nombre de systèmes de fichiers dont vous avez besoin.

- point\_montage peut désigner n'importe quel point de montage valide ou – (trait d'union), qui désigne une partition de swap.
- Le champ *périphérique* peut comporter l'une des valeurs suivantes :
	- Le nom d'un disque sous la forme /dev/dsk/c *num*d*num*t*num*s*num*.
	- Le nom d'un métapériphérique Solaris Volume Manager de la forme /dev/md/dsk/d*num*
	- Le nom d'un volume Veritas Volume Manager de la forme /dev/vx/dsk/*nom\_volume*
	- Le mot-clé merged, qui impose que le système de fichiers correspondant au point de montage indiqué doit être fusionné avec son parent.
- Le champ *type\_fs* peut comporter l'une des valeurs suivantes :
	- ufs, qui désigne un système de fichiers UFS.
	- vxfs, qui désigne un système de fichiers Veritas
	- swap, qui désigne un système de fichiers swap. Le point de montage du swap doit être – (trait d'union).

-n *nom\_BE* Nom de l'environnement d'initialisation à créer. La valeur de *nom\_BE* doit être unique sur le système.

**EXEMPLE 32–2** Création d'un environnement d'initialisation et fusion des systèmes de fichiers (interface de ligne de commande)

Dans cet exemple, les systèmes de fichiers de l'environnement d'initialisation actuel sont les systèmes de fichiers racine (/), /usr et /opt. Le système de fichiers /opt est combiné à son système de fichiers parent /usr. Le nouvel environnement d'initialisation s'appelle second\_disk. Une description, Solaris 9 test Jan. 2001, est associée au nom second\_disk.

```
# lucreate -A 'Solaris 9 test Jan 2001' -c first_disk \
-m /:/dev/dsk/c0t4d0s0:ufs -m /usr:/dev/dsk/c0t4d0s1:ufs \
-m /usr/opt:merged:ufs -n second_disk
```
Une fois que vous avez créé le nouvel environnement d'initialisation, vous pouvez le mettre à niveau et l'activer (le rendre initialisable). Voir Chapitre 33.

▼ Pour créer un environnement d'initialisation et scinder ses systèmes de fichiers (interface de ligne de commande)

**Remarque :** Les règles de création de systèmes de fichiers pour un environnement d'initialisation sont identiques aux règles de création de systèmes de fichiers pour l'environnement d'exploitation Solaris. Solaris Live Upgrade ne peut pas vous empêcher d'effectuer des configurations erronées de systèmes de fichiers critiques. Vous pourriez, par exemple, entrer une commande lucreate qui créerait des systèmes de fichiers distincts pour la racine (/) et /kernel, soit une division erronée de la racine (/).

Lorsque vous scindez un répertoire en plusieurs points de montage, les liens physiques entre systèmes de fichiers ne peuvent pas être maintenus. Par exemple, si /usr/stuff1/file est relié physiquement à /usr/stuff2/file, et que /usr/stuff1 et /usr/stuff2 sont scindés et placés dans des systèmes de fichiers distincts, il n'existe plus aucun lien entre les fichiers. La commande lucreate émet un avertissement et crée un lien symbolique pour remplacer le lien physique perdu.

#### **1. Connectez-vous en tant que superutilisateur.**

### **2. Entrez :**

# **lucreate [-A '***BE\_description***'] -m** *mountpoint***:***device***:***fs\_type* **\ [-m** *mountpoint***:***device***:***fs\_type***] -n** *new\_BE*

-A '*description\_BE*' (Facultatif) Permet la création d'une description d'environnement d'initialisation associée au nom de celui-ci (nom\_BE). La longueur de la description est indifférente, de même que le nombre de caractères.

**280** Guide d'installation Solaris 9 • Octobre 2002

-m *point\_montage: périphérique:type\_sf* [-m...]

Indique la configuration des systèmes de fichiers du nouvel environnement d'initialisation. Les systèmes de fichiers spécifiés comme arguments de -m peuvent aussi bien figurer sur un même disque ou sur plusieurs disques. Utilisez cette option autant de fois que nécessaire pour créer le nombre de systèmes de fichiers dont vous avez besoin.

- point\_montage peut désigner n'importe quel point de montage valide ou – (trait d'union), qui désigne une partition de swap.
- Le champ *périphérique* peut comporter l'une des valeurs suivantes :
	- Le nom d'un disque sous la forme /dev/dsk/c *num*d*num*t*num*s*num*.
	- Le nom d'un métapériphérique Solaris Volume Manager de la forme /dev/md/dsk/d*num*
	- Le nom d'un volume Veritas Volume Manager de la forme /dev/vx/dsk/*nom\_volume*
	- Le mot-clé merged, qui impose que le système de fichiers correspondant au point de montage indiqué doit être fusionné avec son parent.
- Le champ *type\_fs* peut comporter l'une des valeurs suivantes :
	- ufs, qui désigne un système de fichiers UFS.
	- vxfs, qui désigne un système de fichiers Veritas
	- swap, qui désigne un système de fichiers swap. Le point de montage du swap doit être – (trait d'union).

-n *nom\_BE* Nom de l'environnement d'initialisation à créer. La valeur de *nom\_BE* doit être unique sur le système.

**EXEMPLE 32–3** Création d'un environnement d'initialisation et scission de ses systèmes de fichiers (interface de ligne de commande)

Dans cet exemple, la commande d'entrée scinde le système de fichiers racine (/) en le répartissant sur plusieurs tranches de disque du nouvel environnement d'initialisation. Considérez un environnement d'initialisation source dont les systèmes de fichiers /usr, /var et /opt figurent tous dans la racine (/) : /dev/dsk/c0t0d0s0 /.

Séparez les systèmes de fichiers /usr, /var et /opt sur le nouvel environnement d'initialisation, en montant chacun sur sa propre tranche, comme suit :

/dev/dsk/c0t1d0s0 /

- /dev/dsk/c0t1d0s1 /var
- /dev/dsk/c0t1d0s7 /usr
- /dev/dsk/c0t1d0s5 /opt

Une description, Solaris 9 test Jan. 2001, est associée au nom second\_disk.

**EXEMPLE 32-3** Création d'un environnement d'initialisation et scission de ses systèmes de fichiers (interface de ligne de commande) (Suite) fichiers (interface de ligne de commande) *(Suite)*

# **lucreate -A 'Solaris 9 test Jan 2001' -c first\_disk \ -m /:/dev/dsk/c0t1d0s0:ufs -m /usr:/dev/dsk/c0t1d0s7:ufs \ -m /var:/dev/dsk/c0t1d0s1:ufs -m /opt:/dev/dsk/c0t1d0s5:ufs \ -n second\_disk**

Une fois que vous avez créé le nouvel environnement d'initialisation, vous pouvez le mettre à niveau et l'activer (le rendre initialisable). Voir Chapitre 33.

### ▼ Pour créer un environnement d'initialisation et reconfigurer son swap (interface de ligne de commande)

Par défaut, les tranches de swap sont partagées par les environnements d'initialisation. Si vous n'indiquez *pas* le swap avec l'option -m, votre environnement d'initialisation actif et le nouveau partagent les mêmes tranches de swap. Pour reconfigurer le swap du nouvel environnement d'initialisation, utilisez l'option -m afin d'ajouter des tranches de swap au nouvel environnement d'initialisation ou en supprimer.

**Remarque :** La tranche de swap ne peut être utilisée par aucun environnement d'initialisation, à l'exception de l'environnement d'initialisation actuel ou, si vous utilisez l'option -s, de l'environnement d'initialisation source. La création d'un environnement d'initialisation échoue si la tranche de swap est utilisée par un autre environnement d'initialisation, qu'il s'agisse d'un système de fichiers swap, UFS ou de n'importe quel autre type.

Vous pouvez créer un environnement d'initialisation avec les tranches de swap existantes et éditer le fichier vfstab une fois la création effective.

#### **1. Connectez-vous en tant que superutilisateur.**

**2. Entrez :**

```
# lucreate [-A 'description_BE'] -m point_montage:périphérique:type_sf \
-m -:périphérique:swap -n nom_BE
```
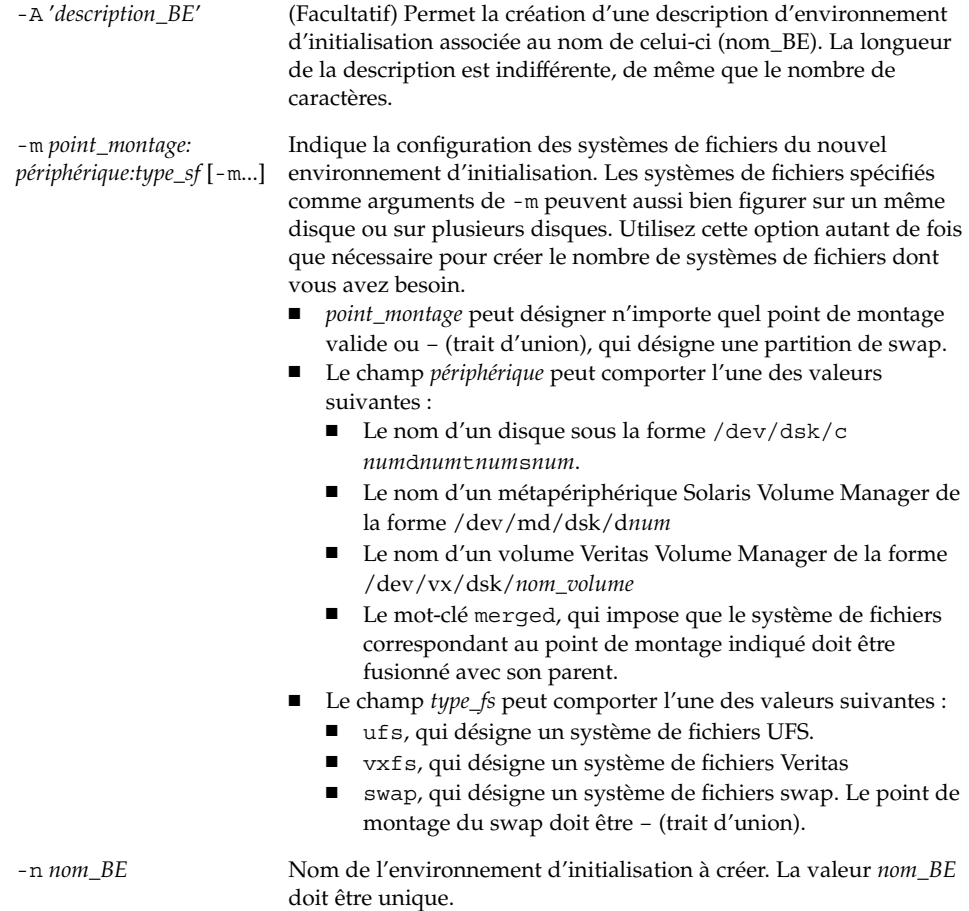

Le swap du nouvel environnement d'initialisation est placé sur une tranche distincte ou sur un périphérique distinct.

**EXEMPLE 32–4** Création d'un environnement d'initialisation et reconfiguration de son swap (interface de ligne de commande)

Dans cet exemple, l'environnement d'initialisation actuel contient la racine (/) sur /dev/dsk/c0t0d0s0 et swap se trouve sur /dev/dsk/c0t0d0s1. Le nouvel environnement d'initialisation copie la racine (/) sur /dev/dsk/c0t4d0s0 et utilise à la fois /dev/dsk/c0t0d0s1 et /dev/dsk/c0t4d0s1 comme tranches de swap. Une description, Solaris 9 test Jan. 2001, est associée au nom second\_disk.

```
# lucreate -A 'Solaris 9 test Jan 2001' -c first_disk \
-m /:/dev/dsk/c0t4d0s0:ufs -m -:/dev/dsk/c0t0d0s1:swap \
-m -:/dev/dsk/c0t4d0s1:swap -n second_disk
```
**EXEMPLE 32–4** Création d'un environnement d'initialisation et reconfiguration de son swap (interface de ligne de commande) *(Suite)*

Ces affectations de swap ne deviennent effectives qu'une fois que le système a été initialisé à partir de second\_disk. Si votre liste de tranches de swap est longue, utilisez l'option - M. Reportez-vous à "Pour créer un environnement d'initialisation et reconfigurer son swap d'après une liste (interface de ligne de commande)" à la page 284.

Une fois que vous avez créé le nouvel environnement d'initialisation, vous pouvez le mettre à niveau et l'activer (le rendre initialisable). Reportez-vous au Chapitre 33.

## ▼ Pour créer un environnement d'initialisation et reconfigurer son swap d'après une liste (interface de ligne de commande)

Si vous devez utiliser une liste relativement longue de tranches de swap, créez une liste de swap. La commande lucreate utilise cette liste pour identifier les tranches de swap du nouvel environnement d'initialisation.

**Remarque :** La tranche de swap ne peut être utilisée par aucun environnement d'initialisation, à l'exception de l'environnement d'initialisation actuel ou, si vous utilisez l'option -s, de l'environnement d'initialisation source. La création d'un environnement d'initialisation échoue si la tranche de swap est utilisée par un autre environnement d'initialisation, qu'il s'agisse d'un système de fichiers swap, UFS ou de n'importe quel autre type.

- **1. Créez une liste des tranches de swap que vous souhaitez affecter au nouvel environnement d'initialisation. L'emplacement de ce fichier ainsi que son nom doivent être définis par l'utilisateur. Dans cet exemple, le contenu du fichier** /etc/lu/swapslices **est une liste de périphériques et de tranches :**
	- -:/dev/dsk/c0t3d0s2:swap -:/dev/dsk/c0t3d0s2:swap -:/dev/dsk/c0t4d0s2:swap -:/dev/dsk/c0t5d0s2:swap -:/dev/dsk/c1t3d0s2:swap -:/dev/dsk/c1t4d0s2:swap -:/dev/dsk/c1t5d0s2:swap
- **2. Entrez :**

```
# lucreate [-A 'description_BE'] -m point_montage:périphérique:type_sf \
-M liste_tranche -n nom_BE
```
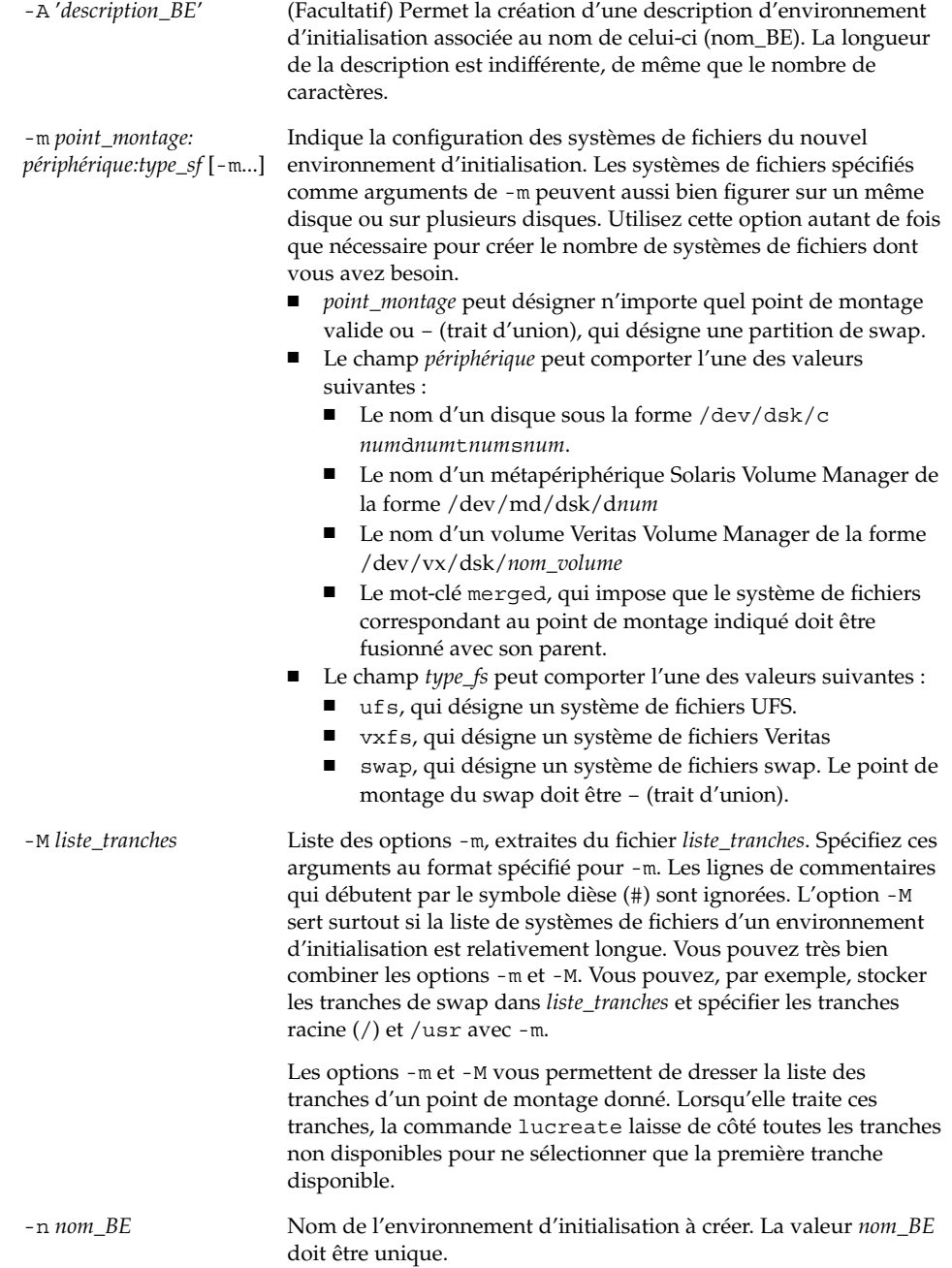

**EXEMPLE 32–5** Créer un environnement d'initialisation et reconfigurer son swap d'après une liste (interface de ligne de commande)

Dans cet exemple, le swap du nouvel environnement d'initialisation est la liste des tranches répertoriées dans le fichier /etc/lu/swapslices. Une description, Solaris 9 test Jan. 2001, est associée au nom second\_disk.

```
# lucreate -A 'Solaris 9 test Jan 2001' -c first_disk \
-m /:/dev/dsk/c02t4d0s0:ufs -m /usr:/dev/dsk/c02t4d0s1:ufs \
-M /etc/lu/swapslices -n second_disk
```
Une fois que vous avez créé le nouvel environnement d'initialisation, vous pouvez le mettre à niveau et l'activer (le rendre initialisable). Reportez-vous au Chapitre 33.

## ▼ Pour créer un environnement d'initialisation et y copier un système de fichiers partageable (interface de ligne de commande)

Si vous souhaitez copier un système de fichiers partageable sur le nouvel environnement d'initialisation, définissez le point de montage à copier à l'aide de l'option -m. Dans le cas contraire, les systèmes de fichiers partageables sont partagés d'office et utilisent le même point de montage dans le fichier vfstab. Toute mise à jour du système de fichiers partageable s'applique aux deux environnements d'initialisation.

#### **1. Connectez-vous en tant que superutilisateur.**

#### **2. Créez l'environnement d'initialisation.**

```
# lucreate [-A 'description_BE'] -m point_montage:périphérique:type_sf \
[-m ]point_montage:périphérique:type_sf -n nom_BE
```
-A '*description\_BE*' (Facultatif) Permet la création d'une description d'environnement d'initialisation associée au nom de celui-ci (nom\_BE). La longueur de la description est indifférente, de même que le nombre de caractères.

-m *point\_montage: périphérique:type\_sf* [-m...]

Indique la configuration des systèmes de fichiers du nouvel environnement d'initialisation. Les systèmes de fichiers spécifiés comme arguments de -m peuvent aussi bien figurer sur un même disque ou sur plusieurs disques. Utilisez cette option autant de fois que nécessaire pour créer le nombre de systèmes de fichiers dont vous avez besoin.

- *point\_montage* peut désigner n'importe quel point de montage valide ou – (trait d'union), qui désigne une partition de swap.
- Le champ *périphérique* peut comporter l'une des valeurs suivantes :
	- Le nom d'un disque sous la forme /dev/dsk/c *num*d*num*t*num*s*num*.
	- Le nom d'un métapériphérique Solaris Volume Manager de la forme /dev/md/dsk/d*num*
	- Le nom d'un volume Veritas Volume Manager de la forme /dev/vx/dsk/*nom\_volume*
	- Le mot-clé merged, qui impose que le système de fichiers correspondant au point de montage indiqué doit être fusionné avec son parent.
- Le champ *type\_fs* peut comporter l'une des valeurs suivantes :
	- ufs, qui désigne un système de fichiers UFS.
	- vxfs, qui désigne un système de fichiers Veritas
	- swap, qui désigne un système de fichiers swap. Le point de montage du swap doit être – (trait d'union).

-n *nom\_BE* Nom de l'environnement d'initialisation à créer. La valeur *nom\_BE* doit être unique.

**EXEMPLE 32–6** Création d'un environnement d'initialisation et copie d'un système de fichiers partageable (interface de ligne de commande)

Dans cet exemple, l'environnement d'initialisation actif contient deux systèmes de fichiers, à savoir la racine (/) et /home. Dans le nouvel environnement d'initialisation, la racine (/) est scindée en deux systèmes de fichiers, à savoir les systèmes de fichiers racine (/) et /usr. Le système de fichiers /home est copié dans le nouvel environnement d'initialisation. Une description, Solaris 9 test Jan. 2001, est associée au nom second\_disk.

```
# lucreate -A 'Solaris 9 test Jan 2001' -c first_disk \
-m /:/dev/dsk/c0t4d0s0:ufs -m /usr:/dev/dsk/c0t4d0s3:ufs \
-m /home:/dev/dsk/c0t4d0s4:ufs -n second_disk
```
Une fois que vous avez créé le nouvel environnement d'initialisation, vous pouvez le mettre à niveau et l'activer (le rendre initialisable). Voir Chapitre 33.

## ▼ Pour créer un environnement d'initialisation depuis une autre source (interface de ligne de commande)

La commande lucreate crée un environnement d'initialisation basé sur les systèmes de fichiers dans l'environnement d'initialisation actif. Si vous souhaitez créer un environnement d'initialisation basé sur un environnement autre que celui qui est actif, utilisez la commande lucreate avec l'option -s.

**Remarque :** Si vous activez le nouvel environnement et devez effectuer une restauration, vous restaurez le dernier environnement actif et non l'environnement source.

### **1. Connectez-vous en tant que superutilisateur.**

### **2. Créez l'environnement d'initialisation.**

# **lucreate [-A '***description\_BE***'] -s** *nom\_BE\_source* **-m** *point\_montage:périphérique:type\_sf* **-n** *nom\_BE*

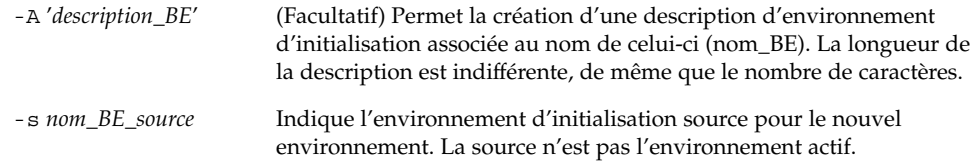
-m *point\_montage: périphérique:type\_sf* [-m...]

Indique la configuration des systèmes de fichiers du nouvel environnement d'initialisation. Les systèmes de fichiers spécifiés comme arguments de -m peuvent aussi bien figurer sur un même disque ou sur plusieurs disques. Utilisez cette option autant de fois que nécessaire pour créer le nombre de systèmes de fichiers dont vous avez besoin.

- *point\_montage* peut désigner n'importe quel point de montage valide ou – (trait d'union), qui désigne une partition de swap.
- Le champ *périphérique* peut comporter l'une des valeurs suivantes :
	- Le nom d'un disque sous la forme /dev/dsk/c *num*d*num*t*num*s*num*.
	- Le nom d'un métapériphérique Solaris Volume Manager de la forme /dev/md/dsk/d*num*
	- Le nom d'un volume Veritas Volume Manager de la forme /dev/vx/dsk/*nom\_volume*
	- Le mot-clé merged, qui impose que le système de fichiers correspondant au point de montage indiqué doit être fusionné avec son parent.
- Le champ *type\_fs* peut comporter l'une des valeurs suivantes :
	- ufs, qui désigne un système de fichiers UFS.
	- vxfs, qui désigne un système de fichiers Veritas
	- swap, qui désigne un système de fichiers swap. Le point de montage du swap doit être – (trait d'union).

-n *nom\_BE* Nom de l'environnement d'initialisation à créer. La valeur de *nom\_BE* doit être unique sur le système.

**EXEMPLE 32–7** Création d'un environnement d'initialisation depuis une autre source (interface de ligne de commande)

Dans cet exemple, un environnement d'initialisation est créé sur la base du système de fichiers racine (/) de l'environnement d'initialisation source appelé third\_disk. Third\_disk n'est pas actif. Une description, Solaris 9 test Jan. 2001, est associée au nouvel environnement appelé second\_disk.

# **lucreate -A 'Solaris 9 test Jan 2001' -s third\_disk \ -m /:/dev/dsk/c0t4d0s0:ufs -n second\_disk**

Une fois que vous avez créé le nouvel environnement d'initialisation, vous pouvez le mettre à niveau et l'activer (le rendre initialisable). Voir Chapitre 33.

## Pour créer un environnement d'initialisation depuis une archive flash (interface de ligne de commande)

La commande lucreate crée un environnement d'initialisation basé sur les systèmes de fichiers dans l'environnement d'initialisation actif. La commande lucreate avec l'option -s crée un environnement d'initialisation vide très rapidement. Celui-ci peut être utilisé pour installer une archive flash.

#### **1. Connectez-vous en tant que superutilisateur.**

#### **2. Créez l'environnement d'initialisation vide.**

# **lucreate -A '***nom\_BE***' -s - \ -m** *point\_montage:périphérique:type\_sf* **-n** *nom\_BE*

```
-A 'description_BE' (Facultatif) Permet la création d'une description d'environnement
                         d'initialisation associée au nom de celui-ci (nom_BE). La longueur de
                         la description est indifférente, de même que le nombre de caractères.
-s - Indique qu'un environnement d'initialisation vide doit être créé.
-m point_montage:
périphérique:type_sf
[-m...]
                         Indique la configuration des systèmes de fichiers du nouvel
                         environnement d'initialisation. Les systèmes de fichiers spécifiés
                         comme arguments de -m peuvent aussi bien figurer sur un même
                         disque ou sur plusieurs disques. Utilisez cette option autant de fois
                         que nécessaire pour créer le nombre de systèmes de fichiers dont
                         vous avez besoin.
                            point_montage peut désigner n'importe quel point de montage
                            valide ou – (trait d'union), qui désigne une partition de swap.
                           Le champ périphérique peut comporter l'une des valeurs
                            suivantes :
                            ■ Le nom d'un disque sous la forme /dev/dsk/c
                                numdnumtnumsnum.
                            ■ Le nom d'un métapériphérique Solaris Volume Manager de
                                la forme /dev/md/dsk/dnum
                            ■ Le nom d'un volume Veritas Volume Manager de la forme
                                /dev/vx/dsk/nom_volume
                            ■ Le mot-clé merged, qui impose que le système de fichiers
                                correspondant au point de montage indiqué doit être
                                fusionné avec son parent.
                         ■ Le champ type_fs peut comporter l'une des valeurs suivantes :
                            ■ ufs, qui désigne un système de fichiers UFS.
                            ■ vxfs, qui désigne un système de fichiers Veritas
                                swap, qui désigne un système de fichiers swap. Le point de
                                montage du swap doit être – (trait d'union).
```
-n *nom\_BE* Nom de l'environnement d'initialisation à créer. La valeur de *nom\_BE* doit être unique sur le système.

**EXEMPLE 32–8** Création d'un environnement d'initialisation depuis une archive flash (interface de ligne de commande)

Dans cet exemple, un environnement d'initialisation est créé, mais il ne contient aucun système de fichiers. Une description, Solaris 9 test Jan. 2001, est associée au nouvel environnement appelé second\_disk.

# **lucreate -A 'Solaris 9 test Jan 2001' -s - \ -m /:/dev/dsk/c0t4d0s0:ufs -n second\_disk**

Après avoir créé l'environnement d'initialisation vide, vous pouvez installer et activer une archive flash (la rendre initialisable). Reportez-vous au Chapitre 33.

Chapitre 32 • Utilisation de Solaris Live Upgrade pour créer un environnement d'initialisation – Tâches **291**

Guide d'installation Solaris 9 • Octobre 2002

# Procédure de mise à niveau avec Solaris Live Upgrade – Tâches

Ce chapitre vous explique comment utiliser Solaris Live Upgrade pour mettre à niveau un environnement d'initialisation inactif et l'activer. Vous y apprendrez également à restaurer votre système en cas d'échec d'activation. Ce chapitre comprend les sections suivantes :

- "Liste des tâches : mise à niveau d'un environnement d'initialisation " à la page 294
- "Procédure de mise à niveau d'un environnement d'initialisation" à la page 294
- "Installation d'archives Web Start Flash sur un environnement d'initialisation" à la page 301
- "Activation d'un environnement d'initialisation" à la page 305
- "Reprise sur panne : restauration de l'environnement d'initialisation d'origine (interface de ligne de commande) " à la page 310

Vous pouvez utiliser Solaris Live Upgrade par le biais de menus ou dans l'interface de ligne de commande (CLI). Les procédures sont décrites pour les deux interfaces. Ces procédures ne vous empêchent pas d'utiliser Solaris Live Upgrade. Pour de plus amples informations sur les commandes, reportez-vous au Chapitre 36 et aux pages de manuel indiquées, qui décrivent plus en détail l'interface de ligne de commande.

**293**

# Liste des tâches : mise à niveau d'un environnement d'initialisation

**TABLEAU 33–1** Liste des tâches : mise à niveau avec Solaris Live Upgrade

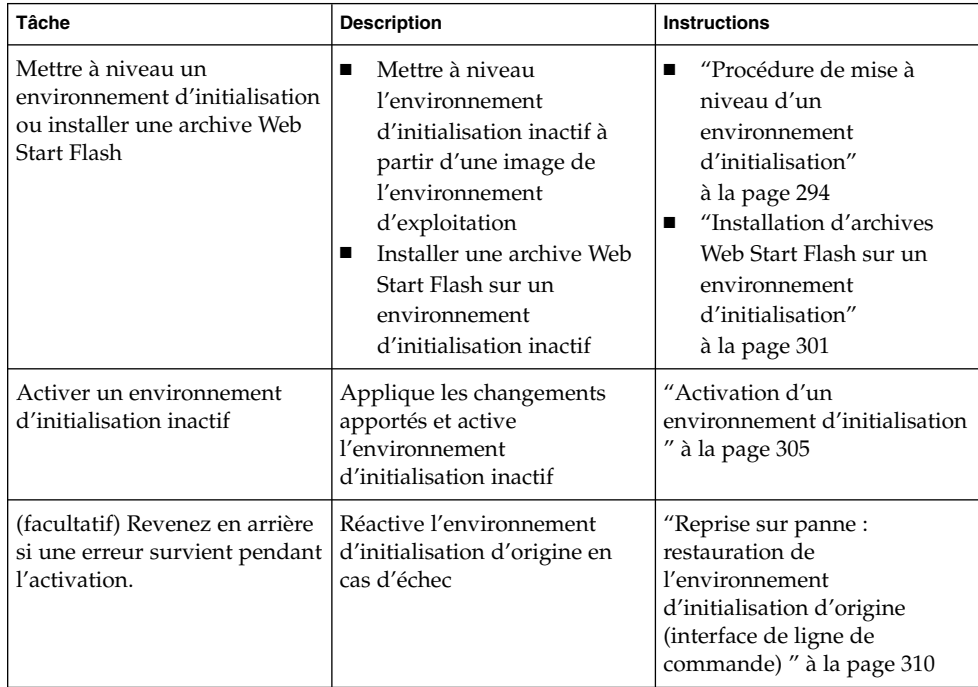

# Procédure de mise à niveau d'un environnement d'initialisation

Utilisez le menu Mise à niveau ou la commande luupgrade pour mettre à niveau un environnement d'initialisation. Cette section décrit la procédure de mise à niveau d'un environnement d'initialisation inactif à partir de fichiers enregistrés sur :

- Un serveur NFS
- Un fichier local
- Une bande locale
- Un périphérique local (y compris un DVD ou un CD).

**Remarque :** Si l'installation requiert plusieurs CD, vous devez impérativement suivre la procédure de l'interface de ligne de commande pour effectuer la mise à niveau. Reportez-vous à "Pour mettre à niveau une image du système d'exploitation à partir de plusieurs CD (interface de ligne de commande)" à la page 299.

Lorsque vous installez le dernier environnement d'exploitation pour mettre à niveau un environnement d'initialisation, cette procédure n'a aucune incidence sur l'environnement d'initialisation actif. Les nouveaux fichiers fusionnent avec les systèmes de fichiers critiques de l'environnement d'initialisation inactif, sans incidence sur les systèmes de fichiers partageables.

Plutôt que d'effectuer une mise à niveau, vous pouvez installer une archive Web Start Flash sur un environnement d'initialisation inactif, sous réserve que vous en ayez créé une. Les nouveaux fichiers écrasent les systèmes de fichiers critiques de l'environnement d'initialisation inactif, sans incidence sur les systèmes de fichiers partageables. Reportez-vous à "Installation d'archives Web Start Flash sur un environnement d'initialisation" à la page 301.

### Mise à niveau des métapériphériques et volumes

Pour mettre à niveau ou installer une archive flash sur un nouvel environnement, le périphérique doit être une tranche physique. Si vous possédez un environnement d'initialisation comportant un système de fichiers monté soit sur un métapériphérique Solaris Volume Manager soit sur un volume de système de fichiers Veritas (VxFS), la mise à niveau ou l'installation d'une archive flash échoue. Pour mettre à niveau ou installer une archive flash sur un tel environnement d'initialisation, vous devez modifier manuellement l'environnement d'initialisation de sorte que toutes les tranches deviennent des tranches de disques physiques. Vous pouvez utiliser la commande lucreate pour créer un autre environnement d'initialisation ou désactiver les métapériphériques ou volumes.

Pour utiliser la commande lucreate afin de générer une copie de l'environnement d'initialisation, placez cette copie sur des tranches de disques physiques. Exemple : supposons que la configuration du disque de votre environnement d'initialisation actuel soit la suivante :

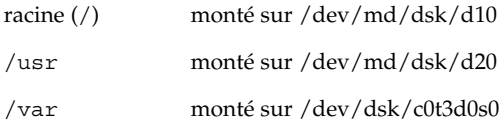

Chapitre 33 • Procédure de mise à niveau avec Solaris Live Upgrade – Tâches **295**

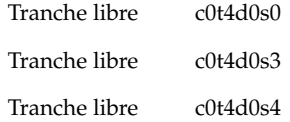

Vous pouvez ensuite utiliser la commande lucreate suivante pour copier l'environnement d'initialisation sur des tranches de disque physique. L'environnement d'initialisation peut alors être mis à niveau ou installé à l'aide d'une archive flash. Dans cet exemple, l'environnement d'initialisation actif est appelé "currentBE" et le nouveau "nextBE".

```
# lucreate -s currentBE -n nextBE -m /:/dev/dsk/c0t4d0s0:ufs \
-m /usr:/dev/dsk/c0t4d0s3:ufs -m /var:/dev/dsk/c0t4d0s4:ufs
```
Vous pouvez alors mettre à niveau ou installer une archive flash sur le nouvel environnement d'initialisation, l'activer, puis en créer une nouvelle réplique ou l'encapsuler manuellement.

Si vous décidez de désactiver manuellement le métapériphérique ou le volume, procédez de la manière suivante :

- Montez manuellement l'environnement d'initialisation.
- Editez le fichier /etc/vfstab pour déplacer tous les métapériphériques ou volumes sur des tranches de disques physiques.
- Utilisez Solaris Volume Manager ou le logiciel Veritas pour démonter les métapériphériques ou volumes.
- Démontez l'environnement d'initialisation.

L'environnement d'initialisation peut alors être mis à niveau ou installé à l'aide d'une archive flash.

# Gestion des modules et des patchs avec Solaris Live Upgrade

Vous pouvez utiliser Solaris Live Upgrade pour ajouter des patchs et des modules à un système. Comme pour la mise à niveau d'un système, le temps d'indisponibilité échu lorsque vous utilisez Live Upgrade pour ajouter des patchs à un système est identique à celui d'un redémarrage. Vous pouvez ajouter des patchs et des modules directement dans un environnement d'initialisation à l'aide de la commande luupgrade. Vous pouvez également ajouter les patchs et les modules à un système maître, puis appliquer une archive Web Start Flash de ce système à un environnement d'initialisation à l'aide de Live Upgrade.

Pour ajouter des patchs directement à un environnement d'initialisation, créez un nouvel environnement d'initialisation et utilisez la commande luupgrade avec l'option -t. Pour ajouter des modules à un environnement d'initialisation, utilisez la commande luupgrade avec l'option -p. Pour de plus amples informations, consultez la page luupgrade( 1M) du manuel.

Vous pouvez utiliser Solaris Live Upgrade pour installer une archive Web Start Flash contenant une copie intégrale d'un environnement d'initialisation avec de nouveaux modules et patchs déjà inclus. Cet environnement d'initialisation complet ou système de référence unique est appelé système maître. Le processus de création d'une archive Web Start Flash commence par la génération d'un système maître. Une fois celui-ci créé, ajoutez tous les patchs et modules souhaités. Ensuite, créez une archive Web Start Flash du système maître. Utilisez Solaris Live Upgrade pour installer l'archive sur le nouvel environnement d'initialisation. Vous pouvez copier l'environnement d'initialisation, le modifier et le distribuer autant de fois que nécessaire. Pour plus de plus amples informations sur la procédure de création d'une archive Web Start Flash, consultez Chapitre 18. Pour de plus amples informations sur l'utilisation de Solaris Live Upgrade pour installer une archive Web Start Flash, consultez "Installation d'archives Web Start Flash sur un environnement d'initialisation" à la page 301.

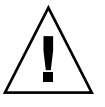

**Attention :** Lors de la mise à jour, de l'ajout ou de la suppression de modules ou de patchs, Solaris Live Upgrade a besoin de modules ou de patchs compatibles avec les directives avancées de génération de modules SVR4. Si les modules Sun sont conformes à celles-ci, Sun ne peut pas garantir que ce soit le cas avec d'autres fournisseurs. Un module non conforme peut provoquer un échec du logiciel d'ajout de modules pendant la mise à niveau ou, pire, affecter l'environnement d'initialisation actif.

Pour de plus amples informations sur l'ajout et la suppression de modules à l'aide de Solaris Live Upgrade, consultez la page luupgrade( 1M) du manuel. Pour de plus amples informations sur les exigences en matière de modules, consultez Annexe C.

### Pour mettre à niveau une image du système d'exploitation sur un environnement d'initialisation (interface graphique)

Cette procédure implique que vous n'utilisiez qu'un seul CD, un DVD ou une image d'installation combinée. Si l'installation impose l'utilisation de plusieurs CD, vous devez utiliser la procédure : "Pour mettre à niveau une image du système d'exploitation à partir de plusieurs CD (interface de ligne de commande)" à la page 299.

**1. Sélectionnez Mise à niveau dans le menu principal de Solaris Live Upgrade.**

L'écran du menu Mise a niveau s'affiche.

- **2. Entrez le nom du nouvel environnement d'initialisation.**
- **3. Entrez le chemin d'accès à l'image d'installation de Solaris.**

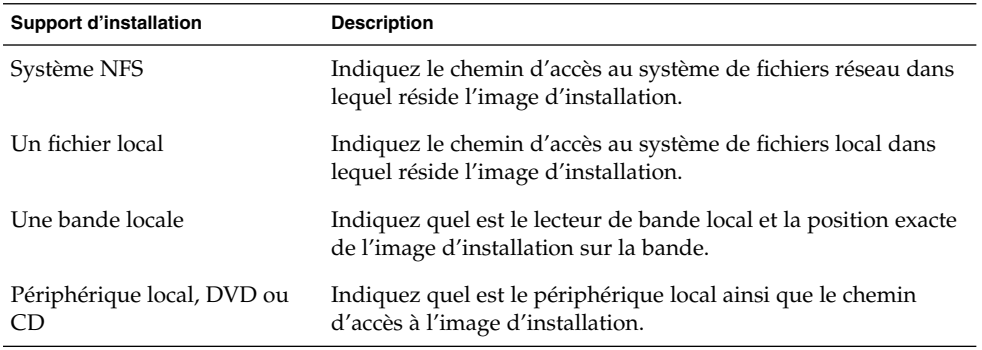

■ Si vous utilisez un DVD ou un CD, entrez le chemin d'accès à ce disque, comme dans l'exemple ci-dessous :

Support des modules : **/cdrom/solaris9/s0**

■ Si vous utilisez une image combinée sur votre réseau, entrez le chemin d'accès au système de fichiers réseau, comme dans l'exemple ci-dessous :

Support des modules : **/net/installmachine/export/solaris9/os\_image**

- **4. Pour effectuer la mise à niveau, appuyez sur F3.**
- **5. Le menu principal s'affiche une fois la mise à niveau achevée.**
- 

# Pour mettre à niveau une image du système d'exploitation sur un environnement d'initialisation (interface de ligne de commande)

Cette procédure implique que vous n'utilisiez qu'un seul CD, un DVD ou une image d'installation combinée. Si l'installation impose l'utilisation de plusieurs CD, vous devez utiliser la procédure : "Pour mettre à niveau une image du système d'exploitation à partir de plusieurs CD (interface de ligne de commande)" à la page 299.

- **1. Connectez-vous en tant que superutilisateur.**
- **2. Indiquez l'environnement d'initialisation que vous souhaitez mettre à niveau, ainsi que le chemin d'accès au logiciel d'installation en entrant :**

# **luupgrade -u -n** *nom\_BE* **-s** *chemin\_image\_os*

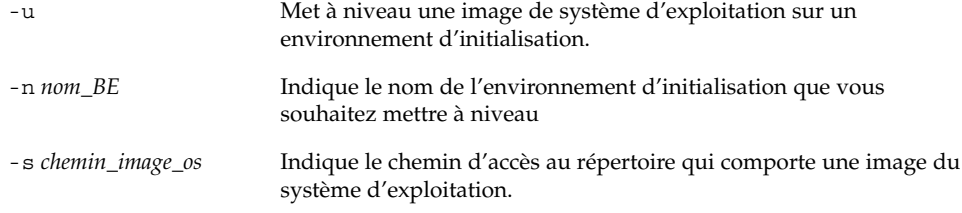

**EXEMPLE 33–1** Mise <sup>à</sup> niveau d'une image du système d'exploitation sur un environnement d'initialisation (interface de ligne de commande)

Dans cet exemple, c'est l'environnement d'initialisation second\_disk qui est mis à niveau.

```
# luupgrade -u -n second_disk \
-s /net/installmachine/export/solaris9/OS_image
```
# ▼ Pour mettre à niveau une image du système d'exploitation à partir de plusieurs CD (interface de ligne de commande)

Si l'image du système d'exploitation figure sur au moins deux CD, utilisez cette procédure de mise à niveau.

- **1. Connectez-vous en tant que superutilisateur.**
- **2. Indiquez l'environnement d'initialisation que vous souhaitez mettre à niveau, ainsi que le chemin d'accès au logiciel d'installation en entrant :**

```
# luupgrade -u -n nom_BE -s chemin_image_os
```
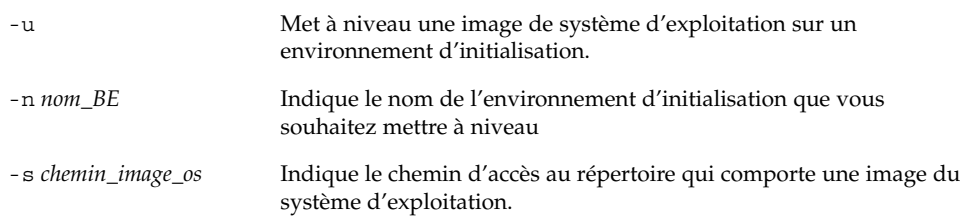

- **3. Une fois que le programme d'installation a exploité le contenu du premier CD, insérez le second CD.**
- **4. Cette étape est identique à la précédente, si ce n'est que l'option** -u **est remplacée par l'option** -i**. Exécutez le programme d'installation du second CD à partir des menus ou en mode texte.**

Chapitre 33 • Procédure de mise à niveau avec Solaris Live Upgrade – Tâches **299**

■ Cette commande exécute le programme d'installation du second CD à partir des menus.

```
# luupgrade -i -n nom_BE -s chemin_image_os
```
■ Cette commande exécute le programme d'installation du second CD en mode texte et ne requiert aucune intervention de l'utilisateur.

```
# luupgrade -i -n BE_name -s chemin_image_os -O '-nodisplay -noconsole'
```
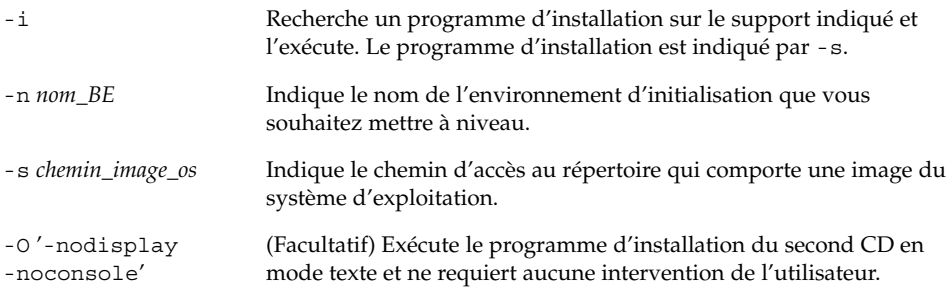

L'environnement d'initialisation est prêt à être activé. Reportez-vous à "Activation d'un environnement d'initialisation " à la page 305.

**EXEMPLE 33–2** Mise à niveau d'une image du système d'exploitation à partir de plusieurs CD (interface de ligne de commande)

Dans cet exemple, c'est l'environnement d'initialisation second\_disk qui est mis à niveau, alors que l'image d'installation réside sur les deux CD : Le logiciel Solaris 9 1 sur 2 et le logiciel Solaris 9 2 sur 2. L'option -u détermine s'il reste suffisamment d'espace pour tous les modules du jeu de CD. L'option -O, ainsi que les options nodisplay et -noconsole empêchent l'affichage de l'interface utilisateur en mode caractère après la lecture du second CD et l'utilisateur n'est pas invité à entrer des informations. N'utilisez pas ces options si vous souhaitez afficher l'interface.

Insérez le logiciel Solaris 9 1 sur 2 et entrez :

# **luupgrade -u -n second\_disk -s /dev/cdrom/cdrom0/s0**

Insérez le logiciel Solaris 9 2 sur 2 et entrez :

```
# luupgrade -i -n second_disk -s /dev/cdrom/cdrom0 -O '-nodisplay \
-noconsole'
```
**Remarque :** Utilisez la commande luupgrade avec l'option  $-\text{-}i$  pour installer tout autre CD.

# Installation d'archives Web Start Flash sur un environnement d'initialisation

Cette section décrit la procédure d'utilisation de Solaris Live Upgrade pour installer des archives Web Start Flash stockées sur les supports suivants :

- Un serveur HTTP
- un serveur FTP Utilisez ce chemin depuis la ligne de commande uniquement.
- Un serveur NFS
- Un fichier local
- Une bande locale
- Un périphérique local (y compris un DVD ou un CD).

**Remarque :** Pour consulter des exemples de syntaxe correcte pour les chemins associés à l'archivage, consultez "Mot-clé archive\_location" à la page 212.

L'installation d'une archive Web Start Flash écrase tous les fichiers du nouvel environnement d'initialisation, à l'exception des fichiers partagés.

Pour que vous puissiez utiliser la fonction d'installation Web Start Flash, vous devez déjà avoir installé votre système maître et créé votre archive Web Start Flash. Pour de plus amples informations sur Web Start Flash, reportez-vous au Chapitre 16.

### Mise à niveau des métapériphériques et volumes

Pour mettre à niveau ou installer une archive flash sur un nouvel environnement, le périphérique doit être une tranche physique. Si vous possédez un environnement d'initialisation comportant un système de fichiers monté soit sur un métapériphérique Solaris Volume Manager soit sur un volume de système de fichiers Veritas (VxFS), la mise à niveau ou l'installation d'une archive flash échoue. Pour mettre à niveau ou installer une archive flash sur un tel environnement d'initialisation, vous devez modifier manuellement l'environnement d'initialisation de sorte que toutes les tranches deviennent des tranches de disques physiques. Vous pouvez utiliser la commande lucreate pour créer un autre environnement d'initialisation ou désactiver les métapériphériques ou volumes.

Pour utiliser la commande lucreate afin de générer une copie de l'environnement d'initialisation, placez cette copie sur des tranches de disques physiques. Par exemple, si la configuration du disque de votre environnement d'initialisation actuel est la suivante :

Chapitre 33 • Procédure de mise à niveau avec Solaris Live Upgrade – Tâches **301**

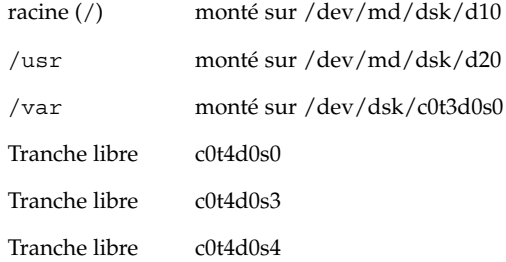

Vous pouvez ensuite utiliser la commande lucreate suivante pour copier l'environnement d'initialisation sur des tranches de disque physique. L'environnement d'initialisation peut alors être mis à niveau ou installé à l'aide d'une archive flash. Dans cet exemple, l'environnement d'initialisation actif est appelé "currentBE" et le nouveau "nextBE".

```
# lucreate -s currentBE -n nextBE -m /:/dev/dsk/c0t4d0s0:ufs \
-m /usr:/dev/dsk/c0t4d0s3:ufs -m /var:/dev/dsk/c0t4d0s4:ufs
```
Vous pouvez alors mettre à niveau ou installer une archive flash sur le nouvel environnement d'initialisation, l'activer, puis en créer une nouvelle réplique ou l'encapsuler manuellement.

Si vous décidez de démonter manuellement le métapériphérique ou le volume, procédez de la manière suivante :

- Montez manuellement l'environnement d'initialisation.
- Editez le fichier /etc/vfstab pour déplacer tous les métapériphériques ou volumes sur des tranches de disques physiques.
- Utilisez Solaris Volume Manager ou le logiciel Veritas pour démonter les métapériphériques ou volumes.
- Démontez l'environnement d'initialisation.

L'environnement d'initialisation peut alors être mis à niveau ou installé à l'aide d'une archive flash.

## Pour installer des archives Web Start Flash sur un environnement d'initialisation (interface graphique)

**1. Sélectionnez Flash dans le menu principal de Solaris Live Upgrade.** Le menu Flasher un environnement d'initialisation inactif s'affiche.

**2. Entrez le nom de l'environnement d'initialisation sur lequel vous souhaitez installer l'archive Web Start Flash, ainsi que l'emplacement du support d'installation :**

Nom de l'environnement d'initialisation : **solaris\_9** Support des modules : **/net/install-svr/export/s9/latest**

#### **3. Appuyez sur F1 pour ajouter une archive.**

Un sous-menu de sélection des archives présente une liste vide, le nom d'une seule archive ou une liste d'un certain nombre d'archives. Si plusieurs archives sont répertoriées, vous disposez de couches d'archives. Pour de plus amples informations sur les couches d'archives, reportez-vous à "Installation de couches d'archives Web Start Flash" à la page 120.

Vous pouvez ajouter des archives à cette liste ou en supprimer. L'exemple suivant illustre une liste vide.

Location - Retrieval Method <No Archives added> - Select ADD to add archives

- Pour installer cette liste sans y apporter de modifications, passez à l'Étape 4.
- Si la liste des archives Web Start Flash est vide ou si elle comporte une archive que vous ne souhaitez pas installer, passez à l'Étape a.
- **a. Vous pouvez ajouter des archives à cette liste ou en supprimer.**
	- Appuyez sur F1 pour ajouter une archive à la liste. Passez à l'Etape b.

**Remarque :** Si plusieurs archives sont répertoriées dans la liste, vous disposez de couches d'archives. Pour de plus amples informations, reportez-vous à "Installation de couches d'archives Web Start Flash" à la page 120.

Un sous-menu Sélectionner une méthode de récupération s'affiche.

HTTP NFS Local File Local Tape Local Device

- Appuyez sur F2 pour supprimer une archive de la liste. Passez à l'Étape e.
- **b. Dans le menu Sélectionner une méthode de récupération, sélectionnez l'emplacement de votre archive Web Start Flash.**

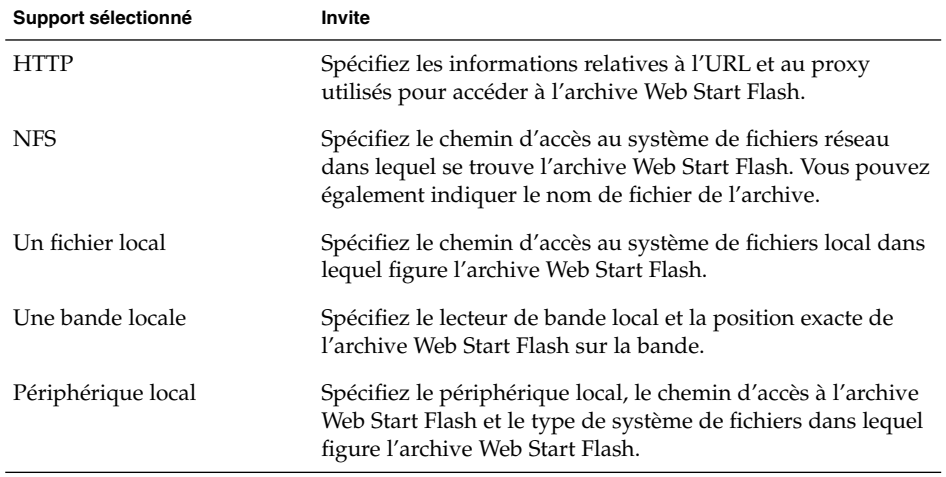

Un sous-menu Récupération s'ouvre. Il est similaire à celui de l'exemple ci-dessous et dépend du support sélectionné.

NFS Location:

**c. Entrez le chemin d'accès à votre archive, comme dans l'exemple suivant.**

NFS Location: **host:/path/to archive.flar**

- **d. Appuyez sur F3 pour ajouter une archive à la liste.**
- **e. Une fois que toutes les archives que vous souhaitez installer apparaissent dans la liste, appuyez sur F6 pour la fermer.**
- **4. Appuyez sur F3 pour installer votre archive ou vos couches d'archives.**

L'archive ou les couches d'archives Web Start Flash sont installées sur votre environnement d'initialisation. Tous les fichiers de votre environnement d'initialisation sont écrasés, à l'exception des fichiers partageables.

Votre environnement d'initialisation est prêt à être activé. Reportez-vous à "Pour activer un environnement d'initialisation (interface graphique)" à la page 306.

- ▼ Pour installer des archives Web Start Flash sur un environnement d'initialisation (interface de ligne de commande)
	- **1. Connectez-vous en tant que superutilisateur.**
	- **2. Entrez :**

```
# luupgrade -f -n nom_BE -s chemin_image_os -J 'profil'
```
Vous devez indiquer l'une des options suivantes : -a, -j ou -J.

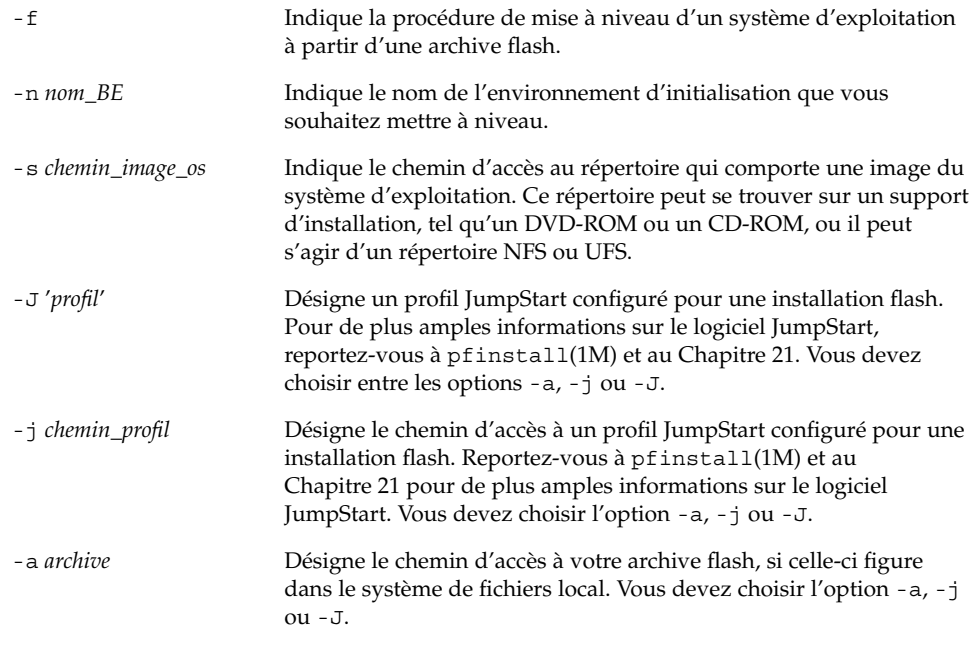

**EXEMPLE 33–3** Installation d'archives Web Start Flash sur un environnement d'initialisation (interface de ligne de commande)

Dans cet exemple, une archive flash est installée sur l'environnement d'initialisation second\_disk. L'option -J sert à récupérer les archives. Tous les fichiers de second\_disk sont écrasés, à l'exception des fichiers partageables.

```
# luupgrade -f -n second_disk \
-s /net/installmachine/export/solarisX/OS_image \
-J 'archive_location http://example.com/myflash.flar'
```
# Activation d'un environnement d'initialisation

Activer un environnement d'initialisation revient à le rendre initialisable à la prochaine réinitialisation du système. Vous pouvez restaurer rapidement votre environnement d'initialisation d'origine, en cas d'échec de l'initialisation du nouvel environnement d'initialisation actif. Reportez-vous à "Reprise sur panne : restauration de l'environnement d'initialisation d'origine (interface de ligne de commande) " à la page 310.

Pour que vous puissiez activer un environnement d'initialisation, ce dernier doit satisfaire les critères suivants :

- Votre environnement d'initialisation doit être à l'état "complete." Pour connaître l'état de votre environnement d'initialisation, reportez-vous à "Affichage de l'état de tous les environnements d'initialisation" à la page 317.
- Si l'environnement d'initialisation n'est pas l'environnement d'initialisation actuel, vous n'avez pas pu monter les partitions de cet environnement d'initialisation à l'aide de lumount(1M) ou de mount(1M).
- L'environnement d'initialisation que vous souhaitez activer ne doit pas être impliqué dans une opération de comparaison. Reportez-vous à "Comparaison d'environnements d'initialisation" à la page 321.

**Remarque :** Si vous souhaitez reconfigurer le swap, faites-le avant d'initialiser votre environnement d'initialisation inactif. Par défaut, tous les environnements d'initialisation se partagent les mêmes périphériques de swap. Pour reconfigurer un swap, reportez-vous à "Pour créer un nouvel environnement d'initialisation," Étape 9 ou à "Pour créer un environnement d'initialisation et reconfigurer son swap (interface de ligne de commande)" à la page 282.

### Pour activer un environnement d'initialisation (interface graphique)

La première fois que vous initialisez votre système à partir d'un nouvel environnement d'initialisation, le logiciel Solaris Live Upgrade synchronise cet environnement d'initialisation avec celui qui était actif jusqu'à présent. L'environnement d'initialisation actif n'est pas nécessairement celui à la source du nouvel environnement. "Ici, "synchroniser" signifie que certains fichiers et répertoires du système sont copiés depuis le dernier environnement d'initialisation actif vers l'environnement initialisé. Solaris Live Upgrade ne procède pas à cette synchronisation après sa première initialisation, à moins que vous répondiez **yes** à la question "Do you want to force a Live Upgrade sync operations?" ("Forcer une synchronisation Live Upgrade ?")

Si vous forcez une synchronisation, Solaris Live Upgrade vérifie l'absence de conflits entre les fichiers sujets à synchronisation. Lorsque le nouvel environnement d'initialisation est démarré et qu'un conflit est détecté, le système émet un avertissement et le fichier n'est pas synchronisé. L'activation peut être effectuée avec succès, indépendamment d'un tel conflit. Un conflit peut survenir si vous avez effectué l'une des opérations suivantes, par exemple :

- Mettre à niveau l'environnement d'initialisation actuel.
- Mettre à niveau un environnement d'initialisation inactif en passant à un nouveau système d'exploitation et modifier des fichiers dans l'environnement d'initialisation d'origine.

■ Modifier les fichiers système tels que /etc/passwd sur les deux environnements d'initialisation.

Utilisez cette option avec prudence, car vous ne maîtrisez peut-être pas tous les changements survenus dans le dernier environnement d'initialisation actif. Par exemple, si vous utilisez le logiciel Solaris 9 dans votre environnement d'initialisation actuel et que vous avez réinitialisé Solaris 2.6 avec une synchronisation forcée, il se peut que les fichiers soient convertis à la version 2.6. Etant donné que les fichiers dépendent de la version de l'environnement d'exploitation, il se peut que l'initialisation de la version Solaris 2.6 échoue parce que les fichiers Solaris 9 ne sont peut-être pas compatibles avec les fichiers Solaris 2.6.

- **1. Sélectionnez Activer dans le menu principal de Solaris Live Upgrade.**
- **2. Entrez le nom de l'environnement d'initialisation que vous souhaitez activer :**

```
Nom de l'environnement d'initialisation solaris_9
Do you want to force a Live Upgrade sync operations:
(Forcer synchronisation Live Upgrade") no
```
- **3. Vous pouvez choisir de continuer ou de forcer une synchronisation des fichiers.**
	- Appuyez sur Entrée pour poursuivre.

Lors du premier lancement de l'environnement d'initialisation, les fichiers sont automatiquement synchronisés.

■ Vous pouvez forcer la synchronisation des fichiers, mais utilisez cette fonction avec prudence. Les systèmes d'exploitation de chaque environnement d'initialisation doivent être compatibles avec les fichiers synchronisés. Pour forcer une synchronisation des fichiers, entrez :

Do you want to force a Live Upgrade sync operations: (Forcer synchronisation Live Upgrade") **yes**

- **4. Appuyez sur F3 pour amorcer le processus d'activation.**
- **5. Appuyez sur Entrée pour poursuivre.**

Le nouvel environnement d'initialisation s'activera à la prochaine réinitialisation.

- **6. Pour activer votre environnement d'initialisation inactif, effectuez une réinitialisation :**
	- # **init 6**

### Pour activer un environnement d'initialisation (interface de ligne de commande)

- **1. Connectez-vous en tant que superutilisateur.**
- **2. Pour activer l'environnement d'initialisation, entrez :**

Chapitre 33 • Procédure de mise à niveau avec Solaris Live Upgrade – Tâches **307**

#### # **/usr/sbin/luactivate** *nom\_BE*

*nom\_BE* Indique le nom de l'environnement d'initialisation qui sera activé.

#### **3. Réinitialisez l'ordinateur.**

# **init 6**

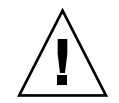

**Attention :** N'utilisez que les commandes init ou shutdown pour la réinitialisation. Si vous utilisez les commandes reboot, halt ou uadmin, le système ne changera pas d'environnement d'initialisation. Le dernier environnement d'initialisation actif est réamorcé.

**EXEMPLE 33–4** Activation d'un environnement d'initialisation (interface de ligne de commande)

Dans cet exemple, c'est l'environnement d'initialisation second\_disk qui s'active à la prochaine réinitialisation.

# **/usr/sbin/luactivate second\_disk** # **init 6**

## ▼ Pour activer un environnement d'initialisation et synchroniser les fichiers (interface de ligne de commande)

La première fois que vous initialisez votre système à partir d'un nouvel environnement d'initialisation, le logiciel Solaris Live Upgrade synchronise cet environnement d'initialisation avec celui qui était actif jusqu'à présent. L'environnement d'initialisation actif n'est pas nécessairement celui à la source du nouvel environnement. "Ici, "synchroniser" signifie que certains fichiers et répertoires du système sont copiés depuis le dernier environnement d'initialisation actif vers l'environnement initialisé. Solaris Live Upgrade n'effectue pas cette synchronisation après cette première initalisation, à moins que vous utilisiez la commande luactivate avec l'option -s.

Si vous forcez une synchronisation avec l'option -s, luactivate vérifie l'absence de conflits entre les fichiers sujets à synchronisation. Lorsque le nouvel environnement d'initialisation est démarré et qu'un conflit est détecté, le système émet un avertissement et le fichier n'est pas synchronisé. L'activation peut être effectuée avec succès, indépendamment d'un tel conflit. Un conflit peut survenir si vous avez effectué l'une des opérations suivantes, par exemple :

■ Mettre à niveau l'environnement d'initialisation actuel.

- Mettre à niveau un environnement d'initialisation inactif en passant à un nouveau système d'exploitation et modifier des fichiers dans l'environnement d'initialisation d'origine.
- Modifier les fichiers système tels que /etc/passwd sur les deux environnements d'initialisation.

Utilisez cette option avec prudence, car vous ne maîtrisez peut-être pas tous les changements survenus dans le dernier environnement d'initialisation actif. Par exemple, si vous utilisez le logiciel Solaris 9 dans votre environnement d'initialisation actuel et que vous avez réinitialisé Solaris 2.6 avec une synchronisation forcée, il se peut que les fichiers soient convertis à la version 2.6. Etant donné que les fichiers dépendent de la version de l'environnement d'exploitation, il se peut que l'initialisation de la version Solaris 2.6 échoue parce que les fichiers Solaris 9 ne sont peut-être pas compatibles avec les fichiers Solaris 2.6.

**1. Connectez-vous en tant que superutilisateur.**

#### **2. Pour activer l'environnement d'initialisation, entrez :**

```
# /usr/sbin/luactivate -s nom_BE
```
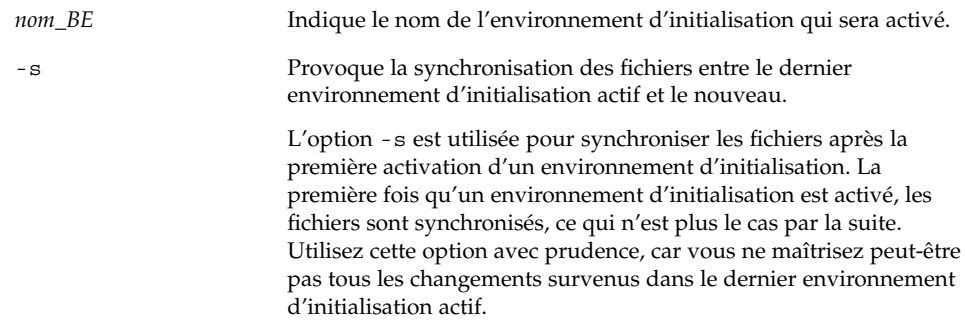

#### **3. Réinitialisez l'ordinateur.**

# **init 6**

**EXEMPLE 33–5** Activation d'un environnement d'initialisation (interface de ligne de commande)

Dans cet exemple, l'environnement d'initialisation second\_disk est activé à la prochaine réinitialisation et les fichiers sont synchronisés.

# **/usr/sbin/luactivate -s second\_disk** # **init 6**

Chapitre 33 • Procédure de mise à niveau avec Solaris Live Upgrade – Tâches **309**

# Reprise sur panne : restauration de l'environnement d'initialisation d'origine (interface de ligne de commande)

En cas d'échec détecté après la mise à niveau ou si l'application est incompatible avec un composant mis à niveau, restaurez l'environnement d'initialisation d'origine en appliquant l'une des procédures suivantes, selon la plate-forme dont vous disposez. La première procédure exécute la commande luactivate pour réactiver l'environnement d'initialisation d'origine. Si cette première procédure n'aboutit pas, utilisez la seconde procédure pour initialiser votre système à partir d'un DVD-ROM, d'un CD-ROM ou d'une image réseau.

## ▼ Pour restaurer l'environnement d'initialisation d'origine malgré la création fructueuse d'un nouvel environnement d'initialisation

Utilisez cette procédure lorsque vous avez activé avec succès votre nouvel environnement d'initialisation, mais que les résultats ne vous satisfont pas.

- **1. Connectez-vous en tant que superutilisateur.**
- **2. Entrez :**

```
# /usr/sbin/luactivate nom_BE
```
*nom\_BE* Indique le nom de l'environnement d'initialisation qui sera activé.

#### **3. Réinitialisez l'ordinateur.**

# **init 6**

L'environnement d'initialisation activé précédemment redevient l'environnement d'initialisation actif.

### **Pour restaurer l'environnement d'initialisation** d'origine en cas d'échec de l'activation de l'environnement d'initialisation

- Si l'activation du nouvel environnement d'initialisation échoue et que vous pouvez activer l'environnement d'initialisation d'origine en mode superutilisateur, utilisez cette procédure pour restaurer l'environnement d'initialisation d'origine.
- Si vous devez effectuer l'initialisation à partir d'un support ou d'une image d'installation, consultez "Pour restaurer l'environnement d'initialisation d'origine à partir d'un DVD, d'un CD ou d'une image d'installation réseau" à la page 312.
- **1. A l'invite OK, initialisez le système en mode mono-utilisateur à partir du DVD Solaris 9, du CD d'installation Solaris 9, du réseau ou d'un disque local :**

```
OK boot cdrom -s
\Omega11
OK boot net -s
\Omega11
OK boot nom_périphérique -s
```
*nom\_périphérique* Indique le nom des périphériques à partir desquels le système peut être amorcé, par exemple /dev/dsk/c0t0d0s0

#### **2. Entrez :**

# **/sbin/luactivate** *nom\_BE*

*nom\_BE* Indique le nom de l'environnement d'initialisation qui sera activé.

- Si aucune invite ne suit cette commande, reportez-vous à "Pour restaurer l'environnement d'initialisation d'origine à partir d'un DVD, d'un CD ou d'une image d'installation réseau" à la page 312.
- Si l'invite s'affiche, continuez.

#### **3. A l'invite, entrez :**

Do you want to fallback to activate boot environment <disk name> (yes or no)? **yes**

Un message vous signale que la procédure de restauration a été activée avec succès.

#### **4. Réinitialisez l'ordinateur.**

# **init 6**

L'environnement d'initialisation activé précédemment redevient l'environnement d'initialisation actif.

Chapitre 33 • Procédure de mise à niveau avec Solaris Live Upgrade – Tâches **311**

# ▼ Pour restaurer l'environnement d'initialisation d'origine à partir d'un DVD, d'un CD ou d'une image d'installation réseau

Utilisez cette procédure pour lancer l'initialisation depuis un DVD, un CD ou une image d'installation réseau. Vous devez monter la tranche root (/) à partir du dernier environnement d'initialisation actif. Exécutez ensuite la commande luactivate qui rend la restauration effective. A la réinitialisation, le dernier environnement d'initialisation actif fonctionne de nouveau.

**1. A l'invite OK, initialisez le système en mode mono-utilisateur à partir du DVD Solaris 9, du CD d'installation Solaris 9, du réseau ou d'un disque local :**

```
OK boot cdrom -s
\Omega11
OK boot net -s
ou
OK boot nom_périphérique -s
```
*nom\_périphérique* Indique le nom du disque et de la tranche où réside une copie du système d'exploitation, par exemple /dev/dsk/c0t0d0s0

**2. Si nécessaire, contrôlez l'intégrité du système de fichiers** root **(/) utilisé pour la restauration de l'environnement d'initialisation.**

# **fsck** *nom\_périphérique*

*nom\_périphérique* Indique l'emplacement du système de fichiers racine (/) sur le disque de l'environnement d'initialisation que vous souhaitez restaurer. Le nom du périphérique est entré sous la forme de /dev/dsk/c*num*t*num*d*num*s *num*.

**3. Montez la tranche racine (**/**) de l'environnement d'initialisation actif dans le répertoire de votre choix (par exemple** /mnt**) :**

# **mount** *nom\_périphérique* **/mnt**

*nom\_périphérique* Indique l'emplacement du système de fichiers racine (/) sur le disque de l'environnement d'initialisation que vous souhaitez restaurer. Le nom du périphérique est entré sous la forme de /dev/dsk/c*num*t*num*d*num*s *num*.

#### **4. A partir de la tranche racine de l'environnement d'initialisation actif (**/**), entrez :**

#### # **/mnt/sbin/luactivate**

luactivate active l'environnement d'initialisation activé précédemment et indique les résultats.

- **5. Démontez** /mnt
	- # **umount /mnt**

#### **6. Réinitialisez l'ordinateur.**

# **init 6**

L'environnement d'initialisation activé précédemment redevient l'environnement d'initialisation actif.

Chapitre 33 • Procédure de mise à niveau avec Solaris Live Upgrade – Tâches **313**

Guide d'installation Solaris 9 • Octobre 2002

# Maintenance des environnements d'initialisation de Solaris Live Upgrade – Tâches

Ce chapitre vous explique comment tenir à jour le système de fichiers d'un environnement d'initialisation, comment supprimer un environnement d'initialisation et d'autres tâches de maintenance similaires. Ce chapitre comprend les sections suivantes :

- "Opérations de maintenance de Solaris Live Upgrade" à la page 316
- "Affichage de l'état de tous les environnements d'initialisation" à la page 317
- "Mise à jour d'un environnement d'initialisation préconfiguré" à la page 318
- "Annulation d'une création, mise à niveau ou copie programmée" à la page 320
- "Comparaison d'environnements d'initialisation" à la page 321
- "Suppression d'un environnement d'initialisation inactif" à la page 323
- "Affichage du nom de l'environnement d'initialisation actif" à la page 324
- "Changement de nom d'un environnement d'initialisation" à la page 325
- "Ajout ou modification d'une description associée au nom de l'environnement d'initialisation" à la page 326
- "Affichage de la configuration d'un environnement d'initialisation" à la page 329

# Opérations de maintenance de Solaris Live Upgrade

#### **TABLEAU 34–1** Opérations de maintenance de Solaris Live Upgrade

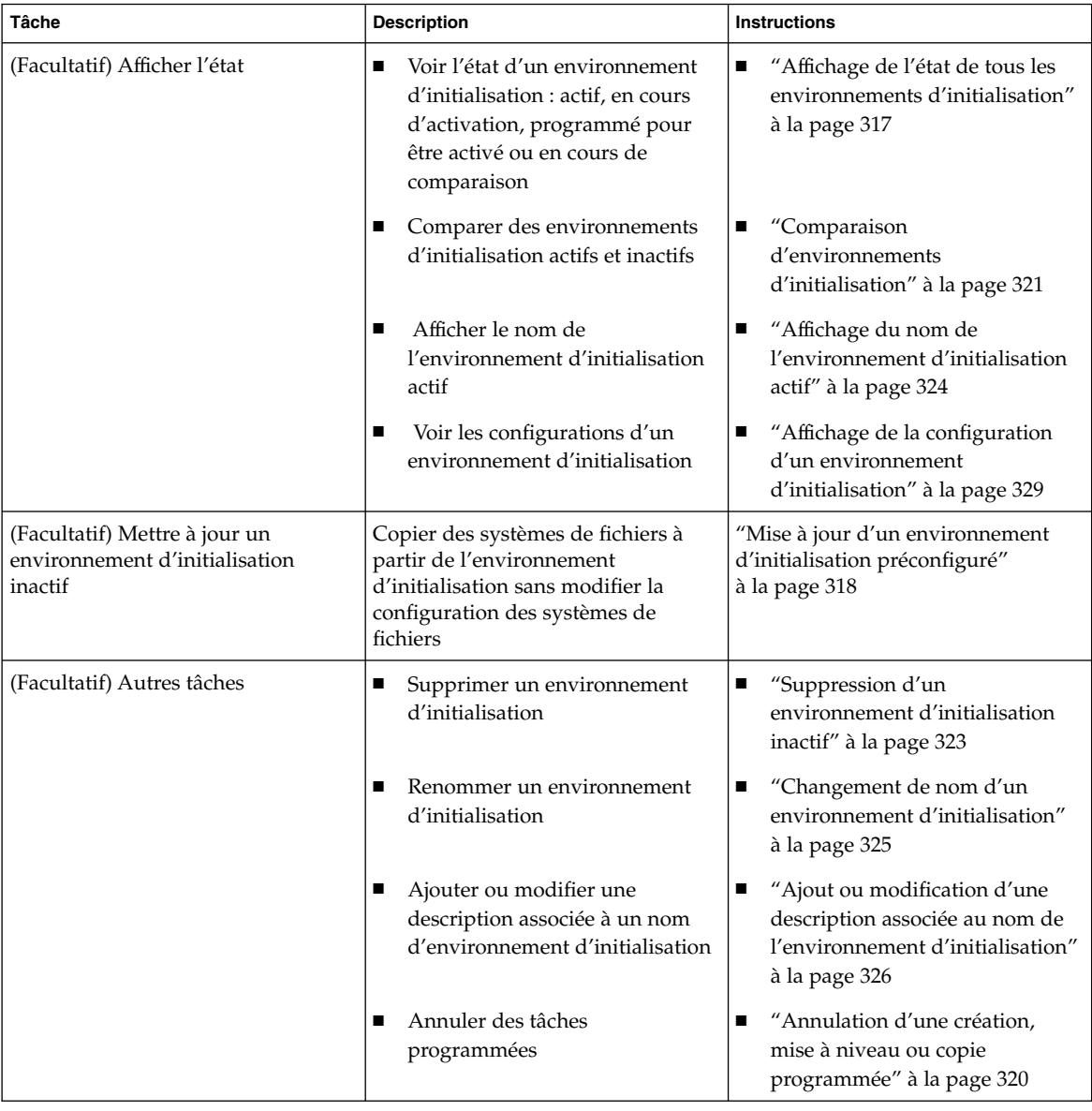

**316** Guide d'installation Solaris 9 • Octobre 2002

# Affichage de l'état de tous les environnements d'initialisation

Utilisez le menu Etat ou la commande lustatus pour afficher les informations relatives à l'environnement d'initialisation. Si vous ne précisez aucun environnement en particulier, vous obtenez les informations d'état de l'ensemble des environnements d'initialisation du système.

Voici la liste des informations affichées pour chaque environnement d'initialisation :

- Nom : nom de chaque environnement d'initialisation.
- Terminé –: indique qu'aucune opération de copie ou de création n'est en cours et que l'environnement d'initialisation peut être lancé. Un environnement d'initialisation n'est pas complet tant qu'il reste une activité en cours ou en cas d'échec d'une opération de création ou de mise à niveau. Un environnement d'initialisation est considéré comme incomplet si, par exemple, une copie de cet environnement est en cours ou programmée.
- Actif : indique si l'environnement d'initialisation sélectionné est ou non actif.
- Actif au redémarrage : indique si l'environnement d'initialisation sélectionné doit ou non être activé au prochain redémarrage du système.
- Etat copie : indique si la création ou la copie d'un environnement d'initialisation est programmée, active ou en cours de mise à niveau. L'état PROGRAMME vous empêche de copier, de renommer ou de mettre à niveau un environnement.

### ▼ Pour afficher l'état de tous les environnements d'initialisation (Interface graphique)

#### ● **Sélectionnez Etat dans le menu principal.**

Un tableau similaire à celui-ci apparaît :

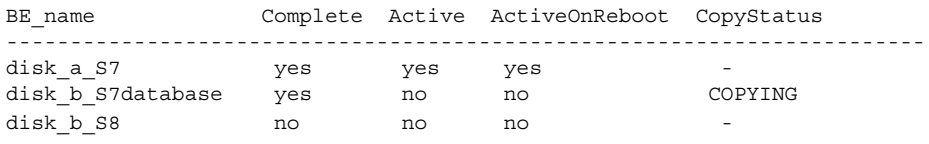

**Remarque :** Dans cet exemple, vous ne pouvez pas copier, renommer ni mettre à niveau disk\_b\_S8, car il est incomplet, pas plus que disk\_b\_S7database, qui fait l'objet d'une opération de Live Upgrade.

Chapitre 34 • Maintenance des environnements d'initialisation de Solaris Live Upgrade – Tâches **317**

# ▼ Pour afficher l'état de tous les environnements d'initialisation (interface de ligne de commande)

- **1. Connectez-vous en tant que superutilisateur.**
- **2. Entrez :**

# **lustatus** *nom\_BE*

*nom\_BE* Nom de l'environnement d'initialisation inactif dont vous souhaitez connaître l'état. Si vous n'indiquez aucun *nom\_BE*, lustatus affiche l'état de tous les environnements d'initialisation du système.

Cet exemple illustre l'affichage d'état de tous les environnements d'initialisation.

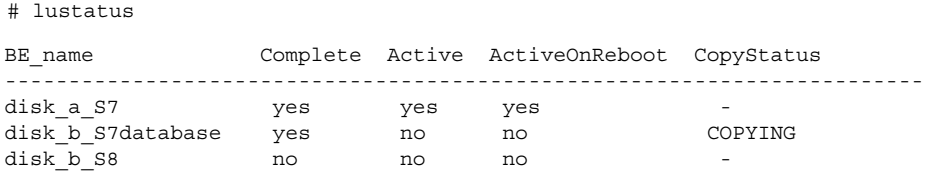

**Remarque :** Dans cet exemple, vous ne pouvez pas copier, renommer ni mettre à niveau disk\_b\_S8, car il est incomplet, pas plus que disk\_b\_S7database, car une mise à niveau est en cours.

# Mise à jour d'un environnement d'initialisation préconfiguré

Il est possible d'actualiser le contenu d'un environnement d'initialisation préconfiguré à l'aide du menu Copier ou de la commande lumake. Les systèmes de fichiers de l'environnement d'initialisation actif (source) sont copiés sur l'environnement d'initialisation cible et remplacent les données de l'environnement cible. Pour que vous puissiez copier des fichiers à partir d'un environnement d'initialisation, ce dernier doit être à l'état Terminé. Reportez-vous à la section "Affichage de l'état de tous les environnements d'initialisation" à la page 317 pour déterminer l'état d'un environnement d'initialisation.

Vous pouvez programmer une copie pour différer son exécution. Vous ne pouvez programmer qu'une seule tâche à la fois. Pour annuler une copie programmée, reportez-vous à la section "Annulation d'une création, mise à niveau ou copie programmée" à la page 320.

### ▼ Pour mettre à jour un environnement d'initialisation préconfiguré (interface graphique)

- **1. Sélectionnez Copier dans le menu principal.**
- **2. Entrez le nom de l'environnement d'initialisation inactif que vous souhaitez mettre à jour :**

Nom de l'environnement d'initialisation cible : **solaris8**

- **3. Poursuivez ou programmez la copie pour qu'elle s'exécute ultérieurement :**
	- Pour poursuivre, appuyez sur Entrée.

L'environnement d'initialisation inactif est mis à jour.

■ Pour différer la copie, entrez **y**, indiquez une heure (à l'aide de la commande at) ainsi que l'adresse e-mail à laquelle faire parvenir les résultats :

```
Do you want to schedule the copy? y
Enter the time in 'at' format to schedule copy: 8:15 PM
Enter the address to which the copy log should be mailed:
someone@anywhere.com
```
Pour de plus amples informations sur les formats horaires, reportez-vous à la page de manuel at(1).

L'environnement d'initialisation inactif est mis à jour.

Pour annuler une copie programmée, reportez-vous à la section "Annulation d'une création, mise à niveau ou copie programmée" à la page 320.

## ▼ Pour mettre à jour un environnement d'initialisation préconfiguré (interface de ligne de commande)

Cette procédure copie les fichiers sources sur un environnement d'initialisation créé au préalable, à la place des fichiers périmés de ce dernier.

- **1. Connectez-vous en tant que superutilisateur.**
- **2. Entrez :**

Chapitre 34 • Maintenance des environnements d'initialisation de Solaris Live Upgrade – Tâches **319**

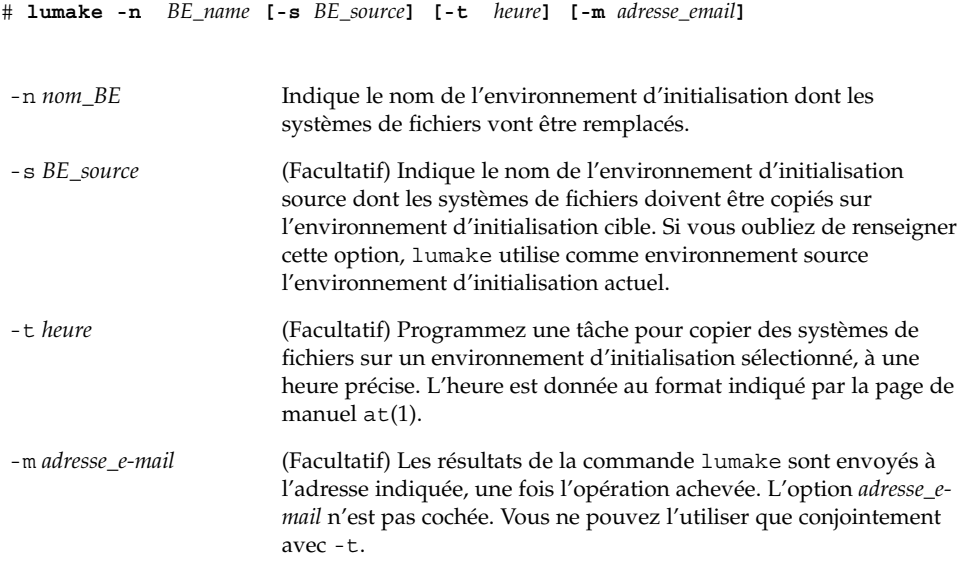

**EXEMPLE 34–1** Mise à jour d'un environnement d'initialisation préconfiguré (interface de ligne de commande)

Dans cet exemple, les systèmes de fichiers de first\_disk sont copiés sur second\_disk. Une fois l'opération terminée, un e-mail est envoyé à Joe à l'adresse anywhere.com.

```
# lumake -n second_disk -s first_disk -m joe@anywhere.com
```
Les fichiers sur first\_disk sont copiés sur second\_disk et un message électronique est envoyé pour mémoire. Pour annuler une copie programmée, reportez-vous à la section "Annulation d'une création, mise à niveau ou copie programmée" à la page 320.

# Annulation d'une création, mise à niveau ou copie programmée

Toute création, mise à niveau ou copie programmée d'un environnement d'initialisation peut être annulée tant que la tâche n'a pas effectivement commencé. Pour programmer l'heure d'exécution d'une tâche, il suffit de sélectionner le menu Créer un environnement d'initialisation, Mettre à niveau un environnement d'initialisation ou Copier un environnement d'initialisation dans l'interface graphique utilisateur. Dans l'interface de ligne de commande, la programmation de tâche passe par la commande lumake. A tout moment, un seul travail peut être programmé sur le système.

- ▼ Pour annuler une création, une mise à niveau ou une copie programmée (interface graphique)
	- **1. Sélectionnez Annuler dans le menu principal.**
	- **2. Pour connaître la liste des environnements d'initialisation qu'il est possible d'annuler, appuyez sur F2.**
	- **3. Sélectionnez l'environnement d'initialisation que vous souhaitez annuler.** La tâche ne s'exécutera pas à l'heure initialement programmée.
- Pour annuler une création, une mise à niveau ou une copie programmée (interface de ligne de commande)
	- **1. Connectez-vous en tant que superutilisateur.**
	- **2. Entrez :**
		- # **lucancel**
		- La tâche ne s'exécutera pas à l'heure initialement programmée.

# Comparaison d'environnements d'initialisation

Utilisez le menu Comparer ou la commande lucompare pour rechercher les différences éventuelles entre l'environnement d'initialisation actif et d'autres environnements d'initialisation. Pour que vous puissiez effectuer une comparaison, il faut que l'environnement d'initialisation inactif soit à l'état Terminé et qu'il ne fasse l'objet d'aucune copie programmée. Reportez-vous à la section "Affichage de l'état de tous les environnements d'initialisation" à la page 317.

L'environnement d'initialisation désigné ne doit comporter aucune partition montée avec lumount ou mount.

### Pour comparer des environnements d'initialisation (interface graphique)

**1. Sélectionnez Comparer dans le menu principal.**

Chapitre 34 • Maintenance des environnements d'initialisation de Solaris Live Upgrade – Tâches **321**

- **2. Sélectionnez l'option Comparer avec l'original ou Comparer avec un environnement d'initialisation actif.**
- **3. Appuyez sur F3.**
- **4. Indiquez l'environnement d'initialisation original (actif), l'environnement d'initialisation inactif et le chemin d'accès à un fichier :**

```
Nom du parent : solaris8
Nom du fils : solaris8-1
Chemin d'accès complet du fichier de stockage des resultats : /tmp/compare
```
#### **5. Appuyez sur F3 pour enregistrer le fichier.**

Le menu Comparer récapitule les attributs de fichier suivants :

- Mode.
- Nombre de liaisons
- Propriétaire.
- Groupe.
- Checksum : calcule un total de contrôle dès lors que tous les champs précités sont identiques pour le fichier de l'environnement d'initialisation indiqué et son homologue de l'environnement d'initialisation actif. Si le total de contrôle diffère bien que tout le reste corresponde, le total de contrôle est joint aux entrées des fichiers comparés.
- Taille.
- Existence de fichiers dans un seul environnement d'initialisation.
- **6. Appuyez sur F3 pour revenir au menu Comparer.**
- ▼ Pour comparer des environnements d'initialisation (interface de ligne de commande)
	- **1. Connectez-vous en tant que superutilisateur.**
	- **2. Entrez :**

```
# /usr/sbin/lucompare -i fichier_entrée (or) -t -o fichier_sortie nom_BE
-i fichier d'entrée Compare les fichiers répertoriés dans fichier_entrée. Les fichiers à
```
comparer doivent être regroupés sous un nom de fichier absolu. Si l'entrée du fichier est un répertoire, la comparaison porte sur le répertoire. Utilisez cette option ou -t, mais pas les deux.

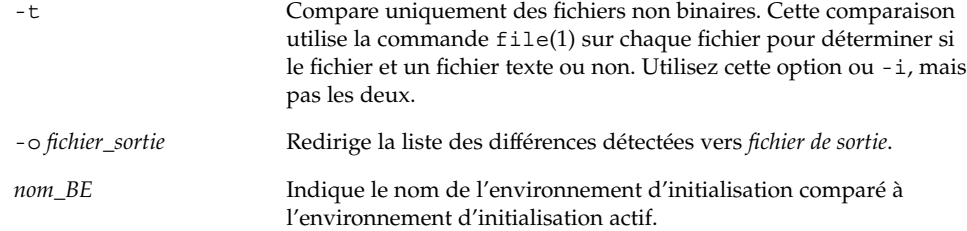

**EXEMPLE 34–2** Comparaison d'environnements d'initialisation (interface de ligne de commande)

Dans cet exemple, l'environnement d'initialisation de first\_disk (source) est comparé à celui de second\_disk. Les résultats sont regroupés dans un fichier.

```
# /usr/sbin/lucompare -i /etc/lu/compare/ \
-o /var/tmp/compare.out second_disk
```
# Suppression d'un environnement d'initialisation inactif

Utilisez le menu Supprimer ou la commande ludelete. Il est impossible de supprimer l'environnement d'initialisation actif ou celui qui sera activé au prochain redémarrage. L'environnement d'initialisation que vous souhaitez supprimer doit être complet. Un environnement d'initialisation complet ne participe à aucune opération qui aura une incidence sur son état. Reportez-vous à la section "Affichage de l'état de tous les environnements d'initialisation" à la page 317 pour déterminer l'état d'un environnement d'initialisation. Vous ne pouvez pas non plus supprimer un environnement d'initialisation dont certains systèmes de fichiers sont montés avec lumount.

## ▼ Pour supprimer un environnement d'initialisation inactif (interface graphique)

- **1. Sélectionnez Supprimer dans le menu principal.**
- **2. Entrez le nom de l'environnement d'initialisation inactif que vous souhaitez supprimer :**

Nom de l'environnement d'initialisation : **solaris8** L'environnement d'initialisation inactif est supprimé.

Chapitre 34 • Maintenance des environnements d'initialisation de Solaris Live Upgrade – Tâches **323**

## ▼ Pour supprimer un environnement d'initialisation inactif (interface de ligne de commande)

- **1. Connectez-vous en tant que superutilisateur.**
- **2. Entrez :**

# **ludelete** *nom\_BE*

*nom\_BE* Indique le nom de l'environnement d'initialisation inactif à supprimer.

**EXEMPLE 34–3** Suppression d'un environnement d'initialisation inactif (Interface de ligne de commande)

Dans cet exemple, c'est l'environnement d'initialisation second\_disk qui est supprimé.

# **ludelete second\_disk**

# Affichage du nom de l'environnement d'initialisation actif

Utilisez le menu Actuel ou la commande lucurr pour afficher le nom de l'environnement d'initialisation actif. En l'absence d'environnement d'initialisation configuré sur le système, le message "Aucun environnement d'initialisation n'est défini" s'affiche. Il faut savoir que lucurr donne uniquement le nom de l'environnement d'initialisation actif et non celui qui sera activé au prochain redémarrage. Reportez-vous à la section "Affichage de l'état de tous les environnements d'initialisation" à la page 317 pour déterminer l'état d'un environnement d'initialisation.

### ▼ Pour afficher le nom de l'environnement d'initialisation actif (interface graphique)

#### ● **Sélectionnez Actuel dans le menu principal.**

Le nom de l'environnement d'initialisation actif s'affiche ou le message "Aucun environnement d'initialisation n'est défini".
- Pour afficher le nom de l'environnement d'initialisation actif (interface de ligne de commande)
	- **Entrez :**
		- # **/usr/sbin/lucurr**

**EXEMPLE 34–4** Affichage du nom de l'environnement d'initialisation actif (interface de ligne de commande)

Cet exemple donne le nom de l'environnement d'initialisation actif.

# **/usr/sbin/lucurr** solaris8

## Changement de nom d'un environnement d'initialisation

Il est souvent utile de renommer un environnement d'initialisation lors de sa mise à niveau d'une version de Solaris à une autre. Suite à la mise à niveau d'un système opérationnel, vous pouvez par exemple renommer l'environnement d'initialisation solaris7 en solaris8. Pour renommer un environnement d'initialisation inactif, utilisez le menu Renommer ou la commande lurename.

Le nouveau nom doit respecter les contraintes suivantes :

- Ne pas dépasser 30 caractères.
- Comporter exclusivement des caractères alphanumériques et autres caractères ASCII non spécifiques à la shell UNIX. Reportez-vous à la section "Quoting" de  $\operatorname{sh}(1)$ .
- Comporter exclusivement des caractères 8 bits simple octet.
- Etre unique dans tout le système.

Pour que vous puissiez le renommer, l'environnement d'initialisation doit être à l'état "Terminé". Reportez-vous à la section "Affichage de l'état de tous les environnements d'initialisation" à la page 317 pour déterminer l'état d'un environnement d'initialisation. Vous ne pouvez pas renommer un environnement d'initialisation dont certains systèmes de fichiers sont montés avec lumount ou mount.

## ▼ Pour renommer un environnement d'initialisation inactif (interface graphique)

- **1. Sélectionnez Renommer dans le menu principal.**
- **2. Indiquez l'environnement d'initialisation que vous souhaitez renommer, puis le nouveau nom.**
- **3. Appuyez sur F3 pour enregistrer les modifications.**
- ▼ Pour renommer un environnement d'initialisation inactif (interface de ligne de commande)
	- **1. Connectez-vous en tant que superutilisateur.**
	- **2. Entrez :**

```
# lurename -e nom_BE -n nouveau_name
-e nom\_BE Indique le nom de l'environnement d'initialisation inactif à
                      renommer.
-n nouveau_nom Indique le nouveau nom de l'environnement d'initialisation inactif.
```
Dans cet exemple, second\_disk devient third\_disk.

```
# lurename -e second_disk -n third_disk
```
# Ajout ou modification d'une description associée au nom de l'environnement d'initialisation

Vous pouvez associer une description à un nom d'environnement d'association. La description ne remplace jamais le nom. Même si les noms d'environnements d'initialisation sont limités en longueur et en caractères, la description peut être de longueur et de contenu quelconques. Ce peut être un simple texte, ou une entité plus complexe, par exemple un fichier gif. Vous pouvez recréer cette description aux moments suivants :

Lors de la création d'un environnement d'initialisation avec la commande lucreate et l'option -A

■ Après création de l'environnement d'initialisation à l'aide de la commande ludesc.

Pour de plus amples informations sur l'utilisation de l'option -A avec lucreate, voir "Pour créer un nouvel environnement d'initialisation (interface de ligne de commande)" à la page 275. Pour de plus amples informations sur la création de la description après celle de l'environnement d'initialisation, consultez les procédures suivantes dans la page du manuel ludesc( 1M).

## ▼ Pour ajouter ou modifier une description pour un nom d'environnement d'initialisation avec un texte

- **1. Connectez-vous en tant que superutilisateur.**
- **2. Entrez :**

# **/usr/sbin/ludesc -n** *nom\_BE* **'***description\_BE***'**

-n *nom\_BE* ' *description\_BE*' Spécifie le nom de l'environnement d'initialisation et la nouvelle description à associer à ce nom

**EXEMPLE 34–5** Ajout d'une description au nom de l'environnement d'initialisation avec un texte

dans cet exemple, la description est ajoutée à l'environement d'initialisation dont le nom est second\_disk. La description est un fichier texte entre guillemets simples.

# **/usr/sbin/ludesc -n second\_disk 'Solaris 9 test build, January 2001.'**

## ▼ Pour ajouter ou modifier une dscription pour un nom d'environnement d'initialisation avec un fichier

### **1. Connectez-vous en tant que superutilisateur.**

**2. Entrez :**

# **/usr/sbin/ludesc -n** *nom\_BE* **-f** *nom\_BE*

-n *nom\_BE* Spécifie le nom de l'environnement d'initialisation et la nouvelle description à associer à ce nom

Chapitre 34 • Maintenance des environnements d'initialisation de Solaris Live Upgrade – Tâches **327**

Indique le fichier à associer au nom de l'environnement d'initialisation

*nom\_fichier*

**EXEMPLE 34–6** Ajout d'une description à un nom d'environnement d'initialisation au moyen d'un fichier

dans cet exemple, la description est ajoutée à l'environement d'initialisation dont le nom est second\_disk. La description est contenue dans un fichier gif .

# **/usr/sbin/ludesc -n second\_disk -f rose.gif**

## ▼ Pour définir le nom de l'environnement d'initialisation à partir d'une description sous forme de texte

### **1. Connectez-vous en tant que superutilisateur.**

**2. Entrez :**

```
# /usr/sbin/ludesc -A 'description_BE'
```

```
-A 'description_BE' Affiche le nom de l'environnement d'initialisation associé à la
                         description.
```
**EXEMPLE 34–7** Définition du nom de l'environnement d'initialisation <sup>à</sup> partir d'une description

Dans cet exemple, le nom de l'environnement d'initialisation, second\_disk, est défini au moyen de l'option -A avec la description.

```
# /usr/sbin/ludesc -A 'Solaris 9 test build, January 2001.'
second_disk
```
## ▼ Pour définir le nom de l'environnement d'initialisation à partir d'une description sous forme de fichier

- **1. Connectez-vous en tant que superutilisateur.**
- **2. Entrez :**

```
# /usr/sbin/ludesc -f nom_fichier
```
-f

-f *nom\_fichier* Affiche le nom de l'environnement d'initialisation associé à la description située dans un fichier

**EXEMPLE 34–8** Définition du nom de l'environnement d'initialisation <sup>à</sup> partir d'une description sous forme de fichier

Dans cet exemple, le nom de l'environnement d'initialisation, second\_disk, est défini par l'option -f et le nom du fichier contenant la description.

# **/usr/sbin/ludesc -f rose.gif** second\_disk

## Pour définir le nom de l'environnement d'initialisation à partir d'un nom

- **1. Connectez-vous en tant que superutilisateur.**
- **2. Entrez :**

```
# /usr/sbin/ludesc -n nom_fichier
```
-n *nom\_BE* Affiche la description associée au nom de l'environnement d'initialisation

**EXEMPLE 34–9** Définition de la description de l'environnement d'initialisation <sup>à</sup> partir d'un nom

Dans cet exemple, la description est définie au moyen de l'option - n avec le nom de l'environnement d'initialisation.

# **/usr/sbin/ludesc -n second\_disk**Test build de Solaris 9, janvier 2001

# Affichage de la configuration d'un environnement d'initialisation

Utilisez le menu Liste ou la commande lufslist pour afficher la configuration d'un environnement d'initialisation. Vous obtenez ainsi la tranche du disque (système de fichiers), le type de système de fichiers ainsi que la taille du système de fichiers pour chaque point de montage d'environnement d'initialisation.

## ▼ Pour afficher la configuration de chaque environnement d'initialisation inactif (interface graphique)

- **1. Sélectionnez Liste dans le menu principal.**
- **2. Pour connaître l'état d'un environnement d'initialisation, entrez son nom.**

Nom de l'environnement d'initialisation : **solaris8**

### **3. Appuyez sur F3.**

Vous obtenez une liste similaire à celle de l'exemple ci-dessous.

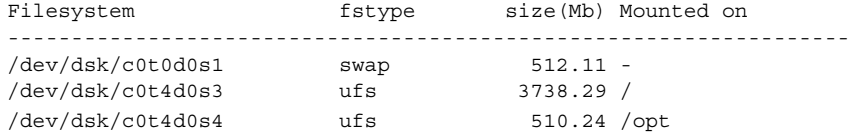

**4. Appuyez sur F6 pour revenir au menu Liste.**

## ▼ Pour afficher la configuration d'un environnement d'initialisation (interface de ligne de commande)

### **1. Connectez-vous en tant que superutilisateur.**

### **2. Entrez :**

# **lufslist**

*nom\_BE* Indique le nom de l'environnement d'initialisation dont vous souhaitez connaître les caractéristiques

Vous obtenez une liste similaire à celle de l'exemple ci-dessous.

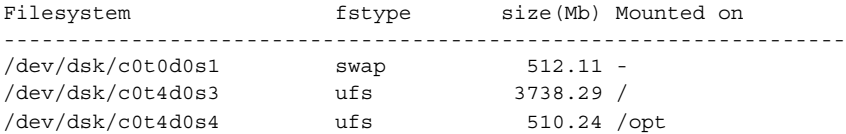

# Solaris Live Upgrade – Exemples

Ce chapitre donne des exemples de création d'un environnement d'initialisation, de mise à niveau et d'activation de cet environnement au moyen d'une interface CUI (interface graphique utilisateur) ou CLI (interface de ligne de commande). Vous y trouverez également des exemples de retour à l'environnement d'initialisation d'origine.

## Exemple de mise à niveau avec Solaris Live Upgrade (interface de ligne de commande)

Dans cet exemple, un nouvel environnement d'initialisation est créé au moyen de la commande lucreate sur un système fonctionnant avec Solaris 2.6. Le nouvel environnement d'initialisation est mis à niveau pour Solaris 9 au moyen de la commande luupgrade. L'environnement d'initialisation mis à niveau est activé au moyen de la commande luactivate. Vous trouverez également un exemple de retour à l'environnement d'initialisation d'origine.

## Installation de Live Upgrade sur l'environnement d'initialisation actif

- 1. Insérez le DVD Solaris 9 ou le logiciel Solaris 9 2 sur 2.
- 2. Suivez la procédure correspondant au support que vous employez.
	- Si vous utilisez le DVD Solaris 9, modifiez les répertoires pour qu'ils correspondent au programme d'installation, et exécutez ce dernier.

**331**

```
# cd /cdrom/cdrom0/Solaris_9/Tool/Installers
```

```
# ./liveupgrade20
```
Le programme d'installation Solaris Web Start s'affiche.

■ Si vous utilisez le logiciel Solaris 9 2 sur 2, exécutez le programme d'installation.

```
% ./installer
```
Le programme d'installation Solaris Web Start s'affiche.

- 3. Dans le volet de sélection du type d'installation (Select Type of Install), sélectionnez l'installation personnalisée (Custom).
- 4. Dans le volet de sélection de l'environnement localisé, cliquez sur la langue à installer.
- 5. Sélectionnez le logiciel à installer.
	- Pour le DVD, dans le volet de sélection des composants, cliquez sur Next (Suivant) afin d'installer les modules.
	- Dans le cas du CD, dans le volet de sélection des produits, cliquez sur Default Install for Solaris Live Upgrade, puis cliquez sur les autres logiciels pour en désactiver la sélection.
- 6. Suivez les instructions à l'écran pour installer Solaris Web Start.

## Création d'un environnement d'installation

L'environnement d'initialisation source reçoit le nom c0t4d0s0 au moyen de l'option -c. Il faut donner un nom à l'environnement d'initialisation source lors de la première utilisation de Solaris Live Upgrade sur le système en vue de la création d'un environnement d'initialisation. Le cas échéant, les créations ultérieures ne nécessitent pas l'utilisation de l'option -c.

Le nouvel environnement d'initialisation porte le nom c0t15d0s0. L'option -A crée une description associée au nom de l'environnement d'initialisation.

Le système de fichiers (/) est copié dans le nouvel environnement d'initialisation et au lieu de partager la tranche de swap de l'environnement d'initialisation source, il est créé une nouvelle tranche de swap.

```
# lucreate -A 'BE_description' -c c0t4d0s0 -m /:/dev/dsk/c0t15d0s0:ufs \
-m -:/dev/dsk/c0t15d0s1:swap -n c0t15d0s0
```
## Mise à jour de l'environnement d'initialisation inactif

L'environnement d'initialisation inactif reçoit le nom de c0t15d0s0. L'image du système d'exploitation à utiliser pour la mise à niveau provient du réseau.

# **luupgrade -n c0t15d0s0 -u -s /net/ins3-svr/export/s9/combined.s9s\_wos**

## Vérification du caractère initialisable de l'environnement d'initialisation

La commande lustatus indique, le cas échéant, que la création de l'environnement d'initialisation est terminée et que celui-ci est initialisable.

### # **lustatus**

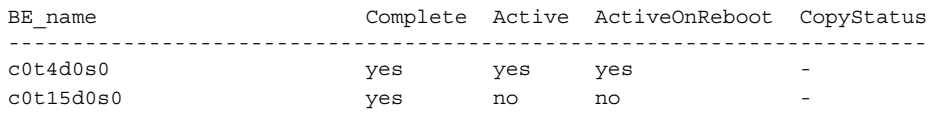

## Activation de l'environnement d'initialisation inactif

L'environnement d'initialisation c0t15d0s0 est rendu initialisable par la commande luactivate. Le système est ensuite réinitialisé, et c0t15d0s0 devient l'environnement d'initialisation actif. L'environnement d'initialisation c0t4d0s0 est désormais inactif.

```
# luactivate c0t15d0s0
# init 6
```
## Retour à l'environnement d'initialisation original

En fonction de l'état de l'activation de votre nouvel environnement d'initialisation, il existe trois procédures de retour :

- L'activation est réussie, mais vous voulez revenir à l'envionnement d'initialisation original. Voir la section "Retour malgré la réussite de la création de l'environnement d'initialisation" à la page 334.
- L'activation a échoué et vous pouvez revenir à l'environnement d'initialisation original. Voir la section "Pour restaurer l'environnement d'initialisation d'origine en cas d'échec de l'activation de l'environnement d'initialisation " à la page 334.
- L'activation a échoué et vous devez revenir à l'environnemnt d'initialisation original au moyen d'un support ou d'une image d'installation réseau. Voir la section "Pour restaurer l'environnement d'initialisation d'origine à partir d'un DVD, d'un CD ou d'une image d'installation réseau" à la page 334.

Chapitre 35 • Solaris Live Upgrade – Exemples **333**

## Retour malgré la réussite de la création de l'environnement d'initialisation

Dans cet exemple, l'environnement d'initialisation original (c0t4d0s0) est réinstitué comme environnement d'initialisation actif, malgré la réussite de son activation. Le nom du périphérique est first\_disk.

```
# /usr/sbin/luactivate first_disk
# init 6
```
## Pour restaurer l'environnement d'initialisation d'origine en cas d'échec de l'activation de l'environnement d'initialisation

Dans cet exemple, le nouvel environnement n'était pas initialisable. Vous devez revenir à l'invite OK avant d'initialiser à partir de l'environnement d'initialisation original, c0t4d0s0, en mode utilisateur unique.

```
OK boot net -s
# /sbin/luactivate first_disk
Do you want to fallback to activate boot environment c0t4d0s0
(yes or no)? yes
# init 6
```
L'environnement d'initialisation original, c0t4d0s0, devient l'environnement d'initialisation actif.

## Pour restaurer l'environnement d'initialisation d'origine à partir d'un DVD, d'un CD ou d'une image d'installation réseau

Dans cet exemple, le nouvel environnement n'était pas initialisable. Vous ne pouvez pas initialiser à partir de l'environnement d'initialisation original, et vous devez utiliser un support ou une image d'installation réseau. Le périphérique est /dev/dsk/c0t4d0s0. L'environnement d'initialisation original, c0t4d0s0, devient environnement d'initialisation actif.

```
OK boot net -s
# fsck /dev/dsk/c0t4d0s0
# mount /dev/dsk/c0t4d0s0 /mnt
# /mnt/sbin/luactivate
# umount /mnt
# init 6
```
# Exemple de mise à niveau au moyen de Solaris Live Upgrade (interface caractère)

Dans cet exemple, un nouvel environnement d'initialisation est créé sur un système fonctionnant avec Solaris 2.6. Le nouvel environnement d'initialisation est mis à niveau pour Solaris 9. Ensuite, le nouvel environnement d'initialisation est activé.

## Installation de Live Upgrade sur l'environnement d'initialisation actif

- 1. Insérez le DVD Solaris 9 ou le logiciel Solaris 9 2 sur 2.
- 2. Exécutez le programme d'installation pour le support que vous utilisez.
	- Si vous utilisez le DVD Solaris 9, modifiez les répertoires pour qu'ils correspondent au programme d'installation, et exécutez ce dernier.

```
# cd /cdrom/cdrom0/Solaris_9/Tool/Installers
# ./liveupgrade20
```
Le programme d'installation Solaris Web Start s'affiche.

Si vous utilisez le logiciel Solaris 9 2 sur 2, exécutez le programme d'installation.

```
% ./installer
```
Le programme d'installation Solaris Web Start s'affiche.

- 3. Dans le volet de sélection du type d'installation (Select Type of Install), sélectionnez l'installation personnalisée (Custom).
- 4. Dans le volet de sélection de l'environnement localisé, cliquez sur la langue à installer.
- 5. Sélectionnez le logiciel à installer.
	- Pour le DVD, dans le volet de sélection des composants, cliquez sur Next (Suivant) afin d'installer les modules.
	- Dans le cas du CD, dans le volet de sélection des produits, cliquez sur Default Install for Solaris Live Upgrade, puis cliquez sur les autres logiciels pour en désactiver la sélection.
- 6. Suivez les instructions à l'écran pour installer Solaris Web Start.

Chapitre 35 • Solaris Live Upgrade – Exemples **335**

## Création d'un environnement d'installation

Dans cet exemple, l'environnement d'initialisation source est nommé c0t4d0s0. Le système de fichiers (/) est copié dans le nouvel environnement d'initialisation et au lieu de partager la tranche de swap de l'environnement d'initialisation source, il est créé une nouvelle tranche de swap.

- 1. Affichage de l'interface caractère :
	- # **/usr/sbin/lu**

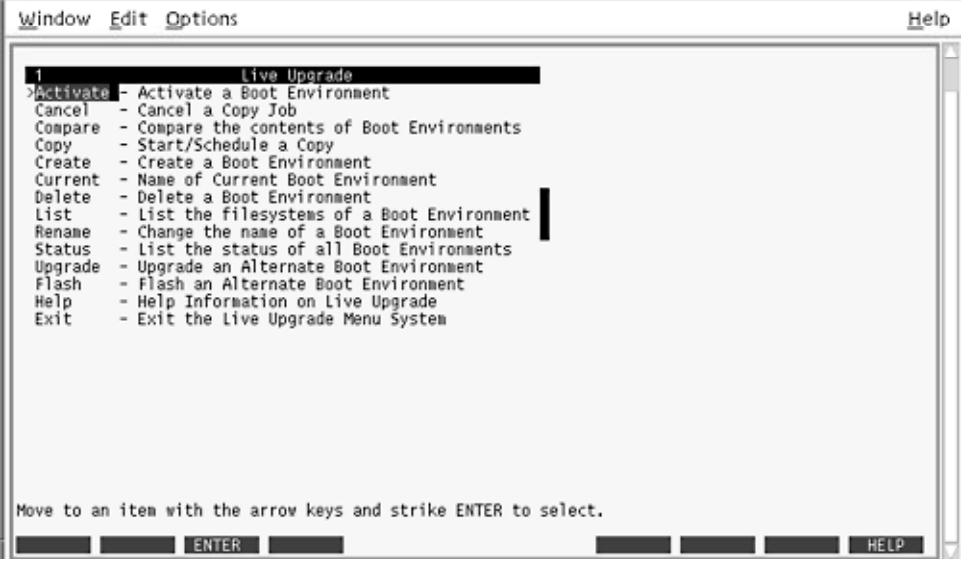

**FIGURE 35–1** Menu principal de Solaris Live Upgrade

2. Sélectionnez Create dans le menu principal.

Name of Current Boot Environment: **c0t4d0s0** Name of New Boot Environment: **c0t15d0s0**

3. Appuyez sur F3.

|                       |    |                                                  | Environnement d'initialisation actif - solaris8 |             |                          |
|-----------------------|----|--------------------------------------------------|-------------------------------------------------|-------------|--------------------------|
| Point de montage      |    | Périphérique                                     | Type de SF                                      | Taille (Mo) | % utilisé                |
| 7                     |    | c0t0d0s0                                         | ufs                                             | 824         | 74                       |
|                       |    | c0t0d0sl                                         | swap                                            | 257         | 0                        |
|                       |    | Nouvel environmement d'initialisation - solaris9 |                                                 |             |                          |
|                       |    |                                                  |                                                 |             |                          |
|                       |    |                                                  |                                                 |             | Taille minimale          |
| Point de montage<br>7 |    | Périphérique                                     | Type de SF<br>ufs                               | Taille (Mo) | recommandée (Mo)<br>1025 |
|                       |    | c0t0d0sl                                         | swap                                            | 257         | 3                        |
|                       |    |                                                  |                                                 |             |                          |
| F2<br>Esc             | F3 | F4<br>F5                                         | F6<br>F7                                        | F9<br>F8    | ^D<br>^X.                |

**FIGURE 35–2** Menu Configuration de Solaris Live Upgrade

- 4. Dans le menu Configuration, appuyez sur F2 pour afficher le menu Choices (choix).
- 5. Sélectionnez la tranche 0 du disque c0t15d0 pour la racine (/).
- 6. A partir du menu Configuration, créez une nouvelle tranche d'échange sur c0t15d0 en sélectionnant une tranche d'échange à scinder.
- 7. Appuyez sur F2 pour afficher le menu Choices.
- 8. Sélectionnez la tranche 1 du disque c0t15d0 pour la nouvelle tranche d'échange.
- 9. Appuyez sur F3 pour créer le nouvel environnement d'initialisation.

## Mise à jour de l'environnement d'initialisation inactif

L'image du système d'exploitation provient du réseau pour la mise à niveau.

1. Dans le menu principal, sélectionnez Upgrade.

Name of New Boot Environment: **c0t15d0s0** Package Media: /net/ins3-svr/export/s9/combined.s9s\_wos

2. Appuyez sur F3.

## Activation de l'environnement d'initialisation inactif

L'environnement d'initialisation c0t15d0s0 est désormais initialisable. Le système est ensuite réinitialisé, et c0t15d0s0 devient l'environnement d'initialisation actif. L'environnement d'initialisation c0t4d0s0 est désormais inactif.

1. Dans le menu principal, sélectionnez Activate.

Name of Boot Environment: **c0t15d0s0** Do you want to force a Live Upgrade sync operations: **no**

- 2. Appuyez sur F3.
- 3. Appuyez sur Entrée.
- 4. Entrez :
	- # **init 6**

Si une restauration est nécessaire, utilisez les procédures de ligne de commande données dans l'exemple ci-dessous : "Retour à l'environnement d'initialisation original" à la page 333.

# Solaris Live Upgrade – Références de commandes

La liste ci-après répertorie les commandes que vous pouvez entrer dans la ligne de commande plutôt que d'utiliser les menus. Solaris Live Upgrade comporte des pages de manuel pour tous les utilitaires avec ligne de commande.

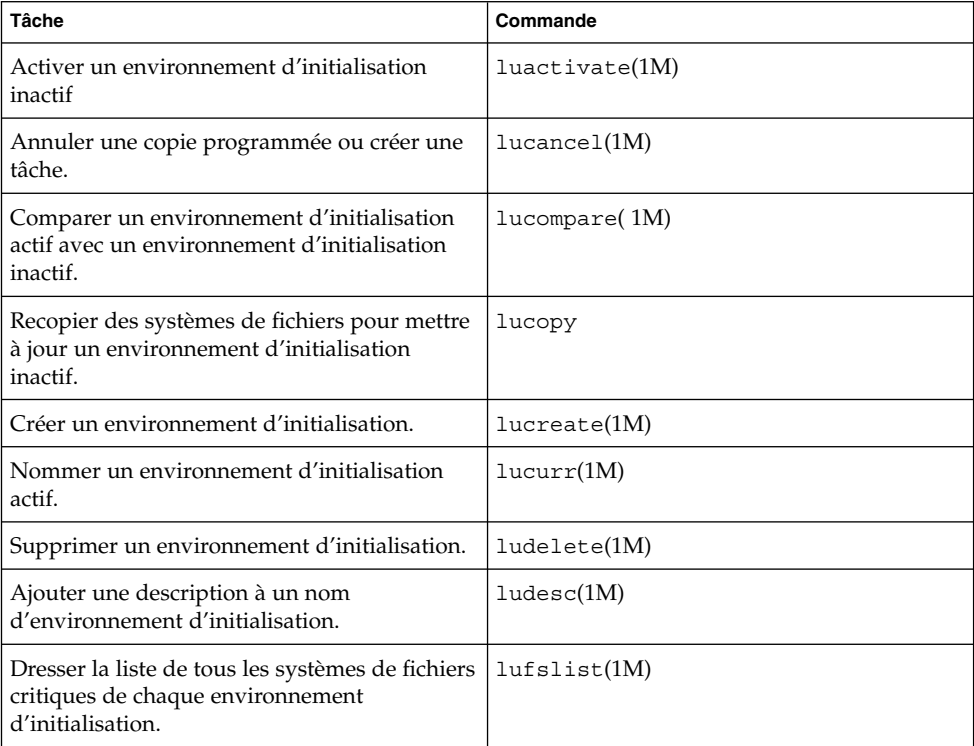

**TABLEAU 36–1** Options de ligne de commande pour Solaris Live Upgrade

| <b>Tâche</b>                                                                                                    | -10<br>Commande    |
|----------------------------------------------------------------------------------------------------|--------------------|
| Activer le montage de tous les systèmes de<br>fichiers d'un environnement d'initialisation.<br>Cette commande vous permet de modifier les<br>fichiers d'un environnement d'initialisation<br>inactif.   | $l$ umount $(1M)$  |
| Renommer un environnement d'initialisation.                                                                                                    | $l$ urename $(1M)$ |
| Dresser la liste des états de chaque<br>environnement d'initialisation.                                                                                                    | lustatus(M)        |
| Activer le démontage de tous les systèmes de<br>fichiers d'un environnement d'initialisation.<br>Cette commande vous permet de modifier les<br>fichiers d'un environnement d'initialisation<br>inactif. | $l$ uumount $(1M)$ |
| Mettre à jour un environnement d'exploitation<br>ou installer une archive flash sur un<br>environnement d'initialisation inactif.                                                                       | luupqrade(1M)      |

**TABLEAU 36–1** Options de ligne de commande pour Solaris Live Upgrade *(Suite)*

# Références du logiciel Solaris – Sujets

Cette section fournit des références quant aux CD, aux versions localisées et aux modules de Solaris.

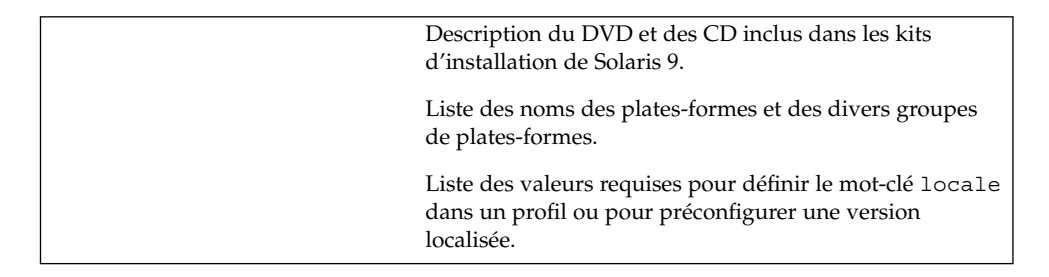

**341**

# Organisation des supports de Solaris 9 – Références

Ce chapitre décrit les supports DVD et CD inclus dans les kits d'installation du logiciel Solaris 9.

# Solaris 9 Support

Les tableaux ci-dessous répertorient les supports DVD et CD primaires pour Solaris 9. Le kit d'installation multilingue que vous avez reçu comporte des supports DVD ou CD du logiciel en anglais et en d'autres langues, ainsi que des versions localisées.

### **TABLEAU 38–1** Support DVD multilingue

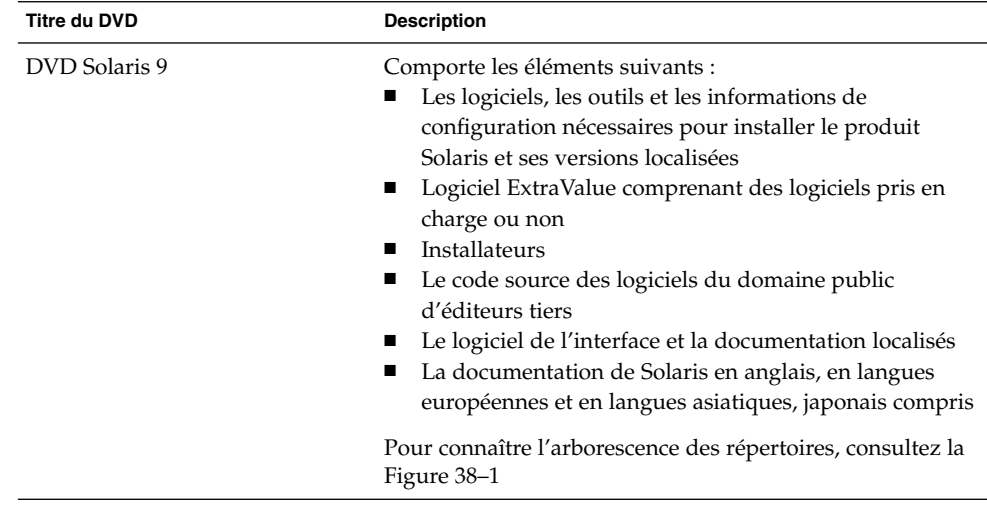

### **TABLEAU 38–2** Support CD multilingue

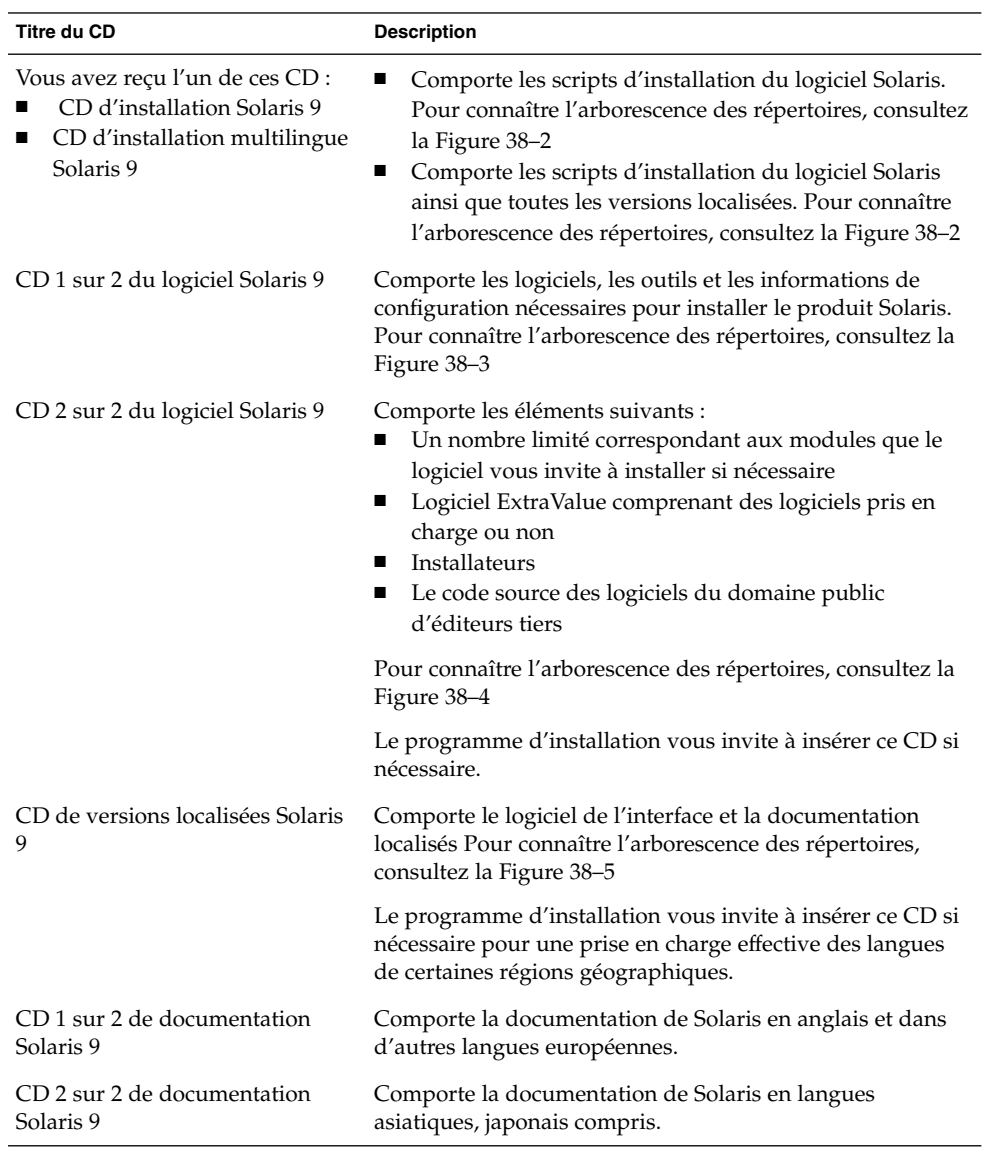

# Arborescence des répertoires des supports de Solaris 9

Cette section décrit les principaux répertoires de chaque DVD et de chaque CD.

## Arborescence du DVD Solaris 9

Le schéma ci-dessous illustre l'arborescence des répertoires du DVD Solaris 9 .

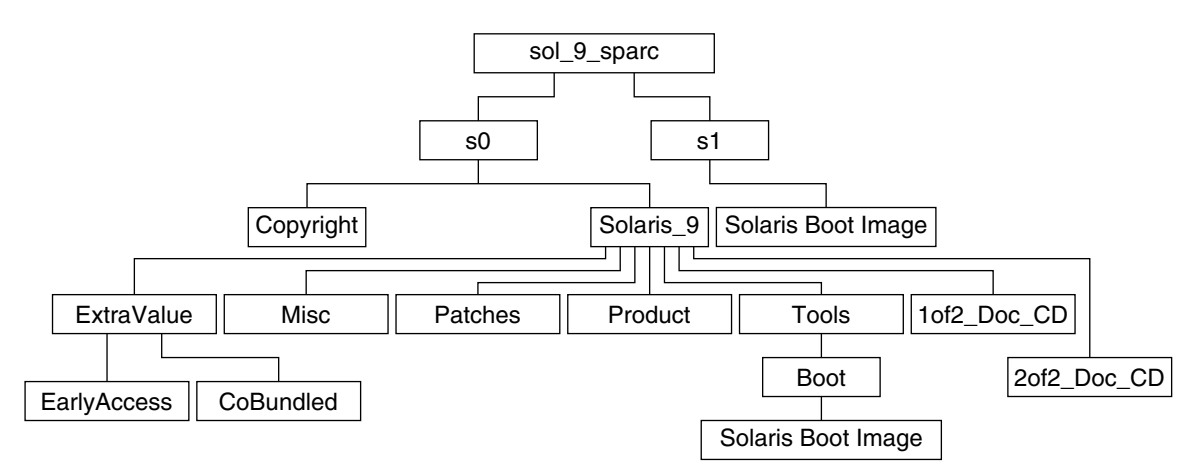

### **FIGURE 38–1** DVD Solaris 9

- La tranche 0 (s0) comporte les répertoires Copyright et Solaris 9. Le répertoire Solaris<sup>9</sup> contient tous les outils, logiciels et informations de configuration nécessaires à l'installation de Solaris 9. La tranche 0 comporte les répertoires suivants :
	- ExtraValue Deux sous-répertoires :
		- CoBundled Produits totalement pris en charge par Solaris, mais ne faisant pas partie de l'environnement d'exploitation Solaris, notamment les Assistant Solaris Web Start SDK 3.0.1 et SunScreen 3.2
		- EarlyAccess Logiciels d'évaluation primaire
	- Misc: Répertoire jumpstart sample, dans lequel figurent un fichier rules, un script check, des profils, des scripts de début et de fin, ainsi que d'autres logiciels et fichiers JumpStart.
	- Patches : Tous les patchs de Solaris 9 disponibles à la date de lancement de cette version.

Chapitre 38 • Organisation des supports de Solaris 9 – Références **345**

- Product : Les modules et fichiers de contrôle de Solaris 9.
- Tools : Les outils d'installation de Solaris 9 parmi lesquels figurent :
	- Le sous-répertoire Boot, qui comporte la miniracine de Solaris 9.
	- Les scripts add\_install\_client, dial, rm\_install\_client et setup\_install\_server
	- Un sous-répertoire Installer contenant un installateur pour Solaris Live Upgrade. Solaris Live Upgrade est installé automatiquement lors de l'installation de Solaris. Néanmoins, pour pouvoir utiliser Live Upgrade pour mettre à niveau une version ancienne de Solaris, vous devez installer préalablement ces modules sur votre version actuelle. Pour consulter les instructions d'installation de Solaris Live Upgrade, reportez-vous à la section "Pour installer Solaris Live Upgrade" à la page 267.
- 1of2 Doc CD : Documentation en anglais et en d'autres langues européennes
- 2of2\_Doc\_CD Documentation en langues asiatiques
- La tranche 1 (s1) comporte la miniracine de Solaris 9.

## Arborescence des répertoires du CD d'installation Solaris 9

Le schéma ci-dessous illustre l'arborescence des répertoires du CD d'installation multilingue Solaris 9 ou du CD d'installation Solaris 9.

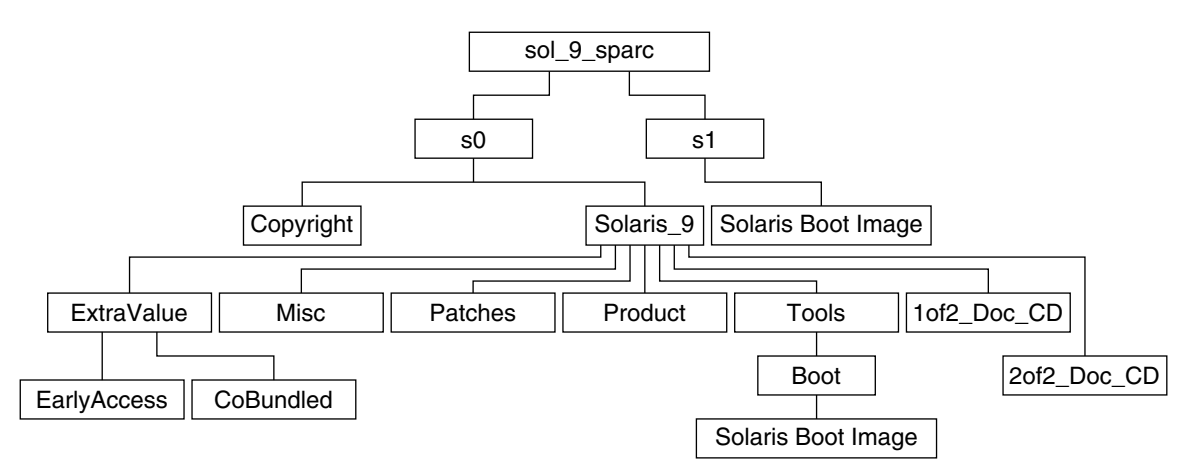

**FIGURE 38–2** CD d'installation Solaris 9

- La tranche 0 (s0) comporte les scripts d'installation du logiciel Solaris ainsi qu'un sous-répertoire Boot qui comporte la miniracine de Solaris. Voici quelques-uns de ces scripts :
	- add\_install\_client

**346** Guide d'installation Solaris 9 • Octobre 2002

- modify install server
- rm\_install\_client
- La tranche 1 (s1) comporte la miniracine de Solaris 9.

## Arborescence des répertoires des CD du logiciel Solaris 9

Les schémas ci-dessous illustrent l'arborescence des répertoires des CD du logiciel Solaris 9.

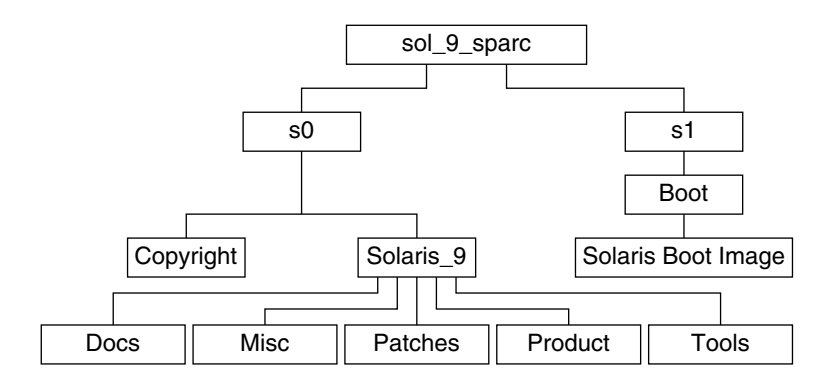

**FIGURE 38–3** CD 1 sur 2 du logiciel Solaris 9

- La tranche 0 (s0) comporte les répertoires Copyright et Solaris\_9. Le répertoire Solaris\_9 regroupe tous les outils, les logiciels et les informations de configuration nécessaires pour installer, au minimum, Solaris 9 et les groupes de logiciels Solaris Core et End User System Support. La tranche 0 comporte les répertoires suivants :
	- Docs: Répertoire vide.
	- Misc: Répertoire jumpstart\_sample, dans lequel figurent un fichier rules, un script check, des profils, des scripts de début et de fin, ainsi que d'autres logiciels et fichiers JumpStart.
	- Patches : Tous les patchs de Solaris 9 disponibles au moment de la création du CD 1 sur 2 du logiciel Solaris 9.
	- Product : Les modules et fichiers de contrôle de Solaris 9.
	- Tools : Les outils d'installation de Solaris 9, notamment add install client, dial, rm install client et setup install server .
- La tranche 1 (s1) comporte la miniracine de Solaris 9.

Le schéma ci-dessous illustre l'arborescence des répertoires du CD 2 sur 2 du logiciel Solaris 9.

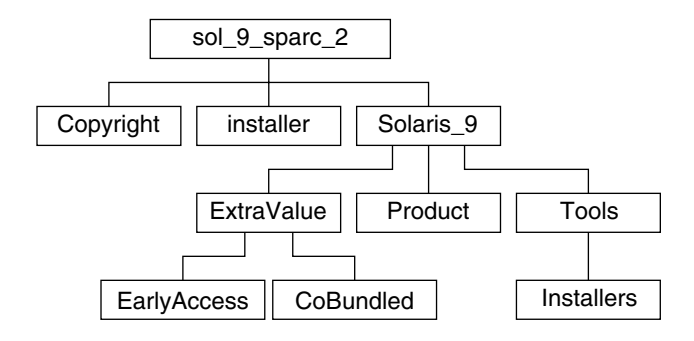

**FIGURE 38–4** CD 2 sur 2 du logiciel Solaris 9

Le répertoire sol 9 sparc 2 comporte les répertoires Copyright, installer (répertoire du programme d'installation de Solaris Web Start) et Solaris\_9. Le répertoire Solaris\_9 se compose des éléments suivants :

- ExtraValue Deux sous-répertoires :
	- CoBundled Produits totalement pris en charge par Solaris, mais ne faisant pas partie de l'environnement d'exploitation Solaris, notamment les Assistant Solaris Web Start SDK 3.0.1 et SunScreen 3.2
	- EarlyAccess Logiciels d'évaluation primaire
- Product Nombre restreint de modules, Developer Solaris Software, Entire Solaris Software, et Entire Solaris Software Plus OEM Support Groups
- Tools les outils d'installation de Solaris 9 parmi lesquels figurent :
	- Le script add to install server.
	- Un sous-répertoire Installer contenant un installateur pour Solaris Live Upgrade. Au cours de l'installation du logiciel Solaris, Solaris Live Upgrade est installé automatiquement. Toutefois, pour utiliser Live Upgrade afin d'effectuer une mise à niveau à partir d'une version précédente de Solaris, vous devez d'abord installer ces modules sur votre version du logiciel. Pour consulter les instructions d'installation de Solaris Live Upgrade, reportez-vous à la section "Pour installer Solaris Live Upgrade" à la page 267.

## Arborescence des répertoires du CD de versions localisées Solaris 9

Le schéma ci-dessous illustre l'arborescence des répertoires du CD de versions localisées Solaris 9.

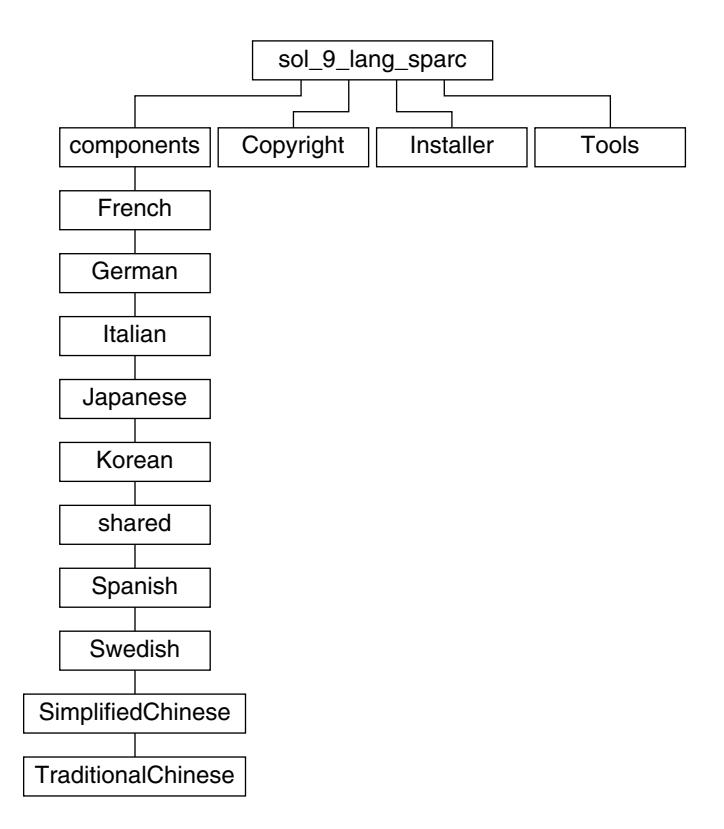

**FIGURE 38–5** CD de versions localisées Solaris 9

Le répertoire sol\_9\_lang\_sparc comporte le programme d'installation de Solaris Web Start, qui installe les logiciels de prise en charge des langues et des versions localisées de Solaris. Le sol\_9\_lang\_sparc se compose des répertoires suivants :

- components : Modules des versions localisées en chinois simplifié, français, allemand, italien, japonais, coréen, espagnol, suédois et chinois traditionnel, ainsi que les modules communs à toutes les versions localisées
- Copyright : La page où figure la note de Copyright
- installer : Le programme d'installation de Solaris Web Start
- Tools : Le script add\_to\_install\_server de création d'un serveur d'installation

Pour de plus amples informations sur les logiciels des versions localisées, consultez le *International Language Environments Guide*.

# Groupes et noms de plates-formes – Références

Pour ajouter des postes clients en vue d'une installation réseau, vous devez connaître l'architecture de vos systèmes (groupe de plates-formes), ainsi que le nom de la plate-forme utilisée si vous créez un fichier de règles en vue d'une installation JumpStart personnalisée.

Vous trouverez ci-dessous quelques exemples de noms et de groupes de plates-formes. Pour obtenir une liste complète des systèmes , reportez-vous au *Solaris 9 Sun Hardware Platform Guide*.

**TABLEAU 39–1** Exemple de noms et de groupes de plates-formes

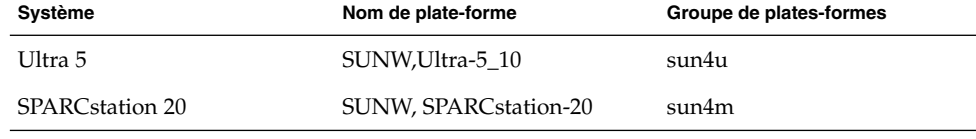

**Remarque :** Vous pouvez également utiliser la commande uname -i pour déterminer le *nom de la plate-forme* dont votre système est équipé ou la commande uname -m pour déterminer le *groupe de plates-formes* de votre système.

# Versions localisées – Références

Les tableaux ci-après répertorient les valeurs de configuration du mot-clé locale dans un profil ou de préconfiguration d'une version localisée.

Une *version localisée* détermine l'affichage en ligne des informations dans une langue nationale ou régionale spécifique. Certaines langues comportent plusieurs versions localisées pour tenir compte des différences régionales qui s'appliquent au format de la date et de l'heure, aux conventions numériques et monétaires et à l'orthographe. Pour de plus amples informations sur les versions localisées, consultez le *International Language Environments Guide*.

#### **TABLEAU 40–1** Asie

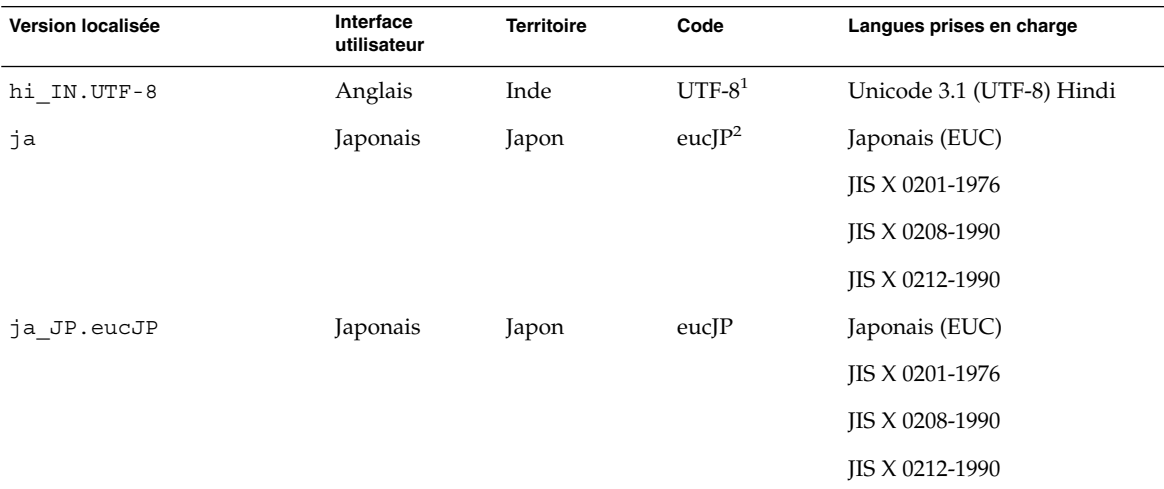

<sup>1</sup>UTF-8 est le code UTF-8 défini par ISO/IEC 10646-1:2000 et Unicode 3.1.

<sup>2</sup>eucJP correspond au code EUC japonais. La spécification de la version localisée ja\_JP. eucJP répond à UL\_OSF Japanese Environment Implementation Agreement Version 1.1 et la version localisée ja répond aux spécifications traditionnelles des versions précédentes de Solaris.

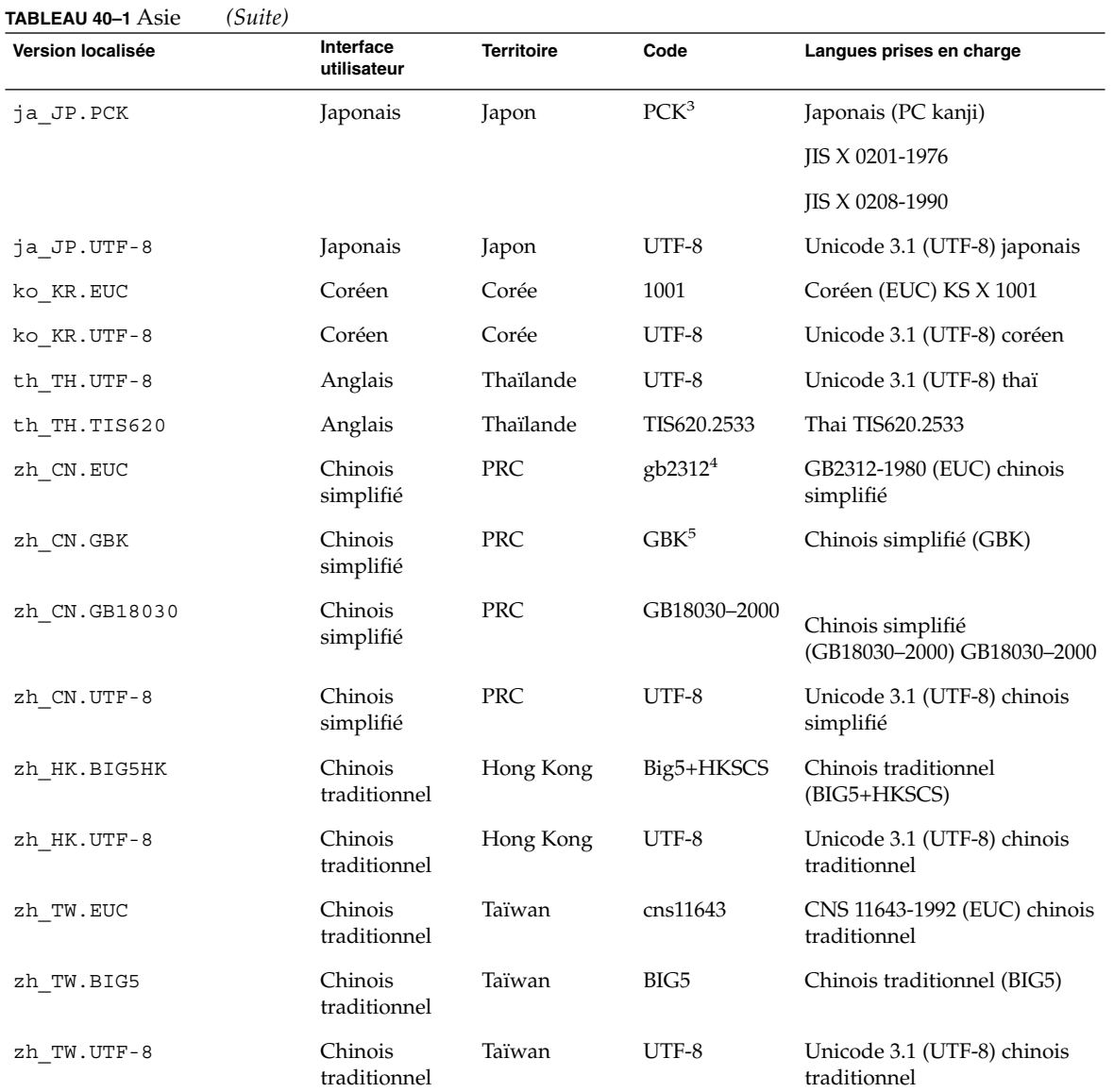

3 PCK s'appelle également Shift\_JIS (SJIS).

4 gb2312 est le code EUC en chinois simplifié, qui regroupe GB 1988–80 et GB 2312–80.

<sup>5</sup>GBK regroupe les extensions GB, c'est-à-dire tous les GB 2312-80 caractères et tous les caractères Unified Han de ISO/IEC 10646-1, ainsi<br>que les caractères japonais Hiragana et Katakana. Y figurent également de nombreux

### **TABLEAU 40–2** Asie australe

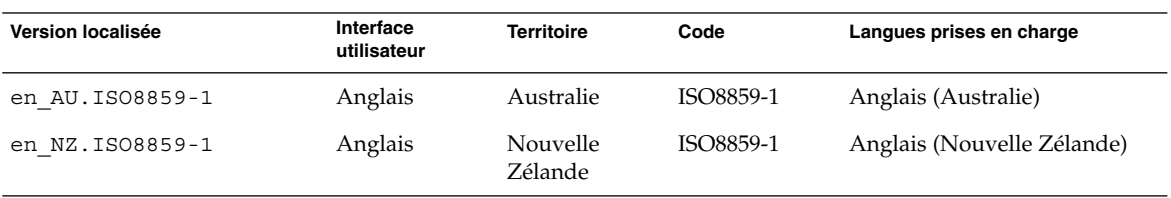

### **TABLEAU 40–3** Amérique centrale

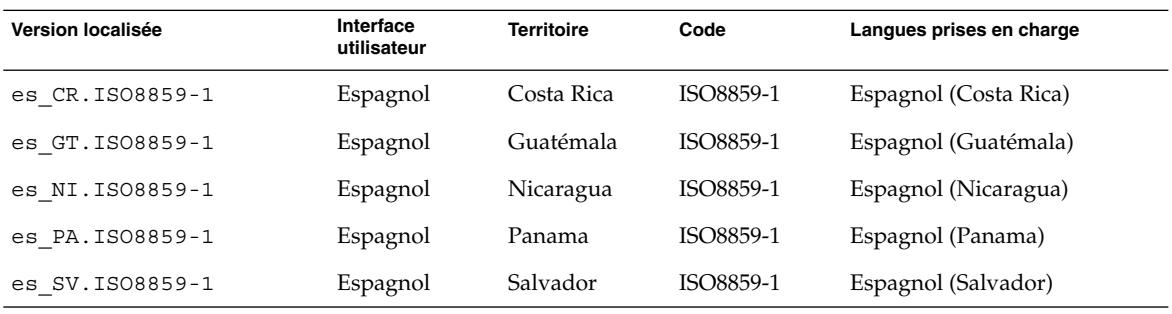

### **TABLEAU 40–4** Europe centrale

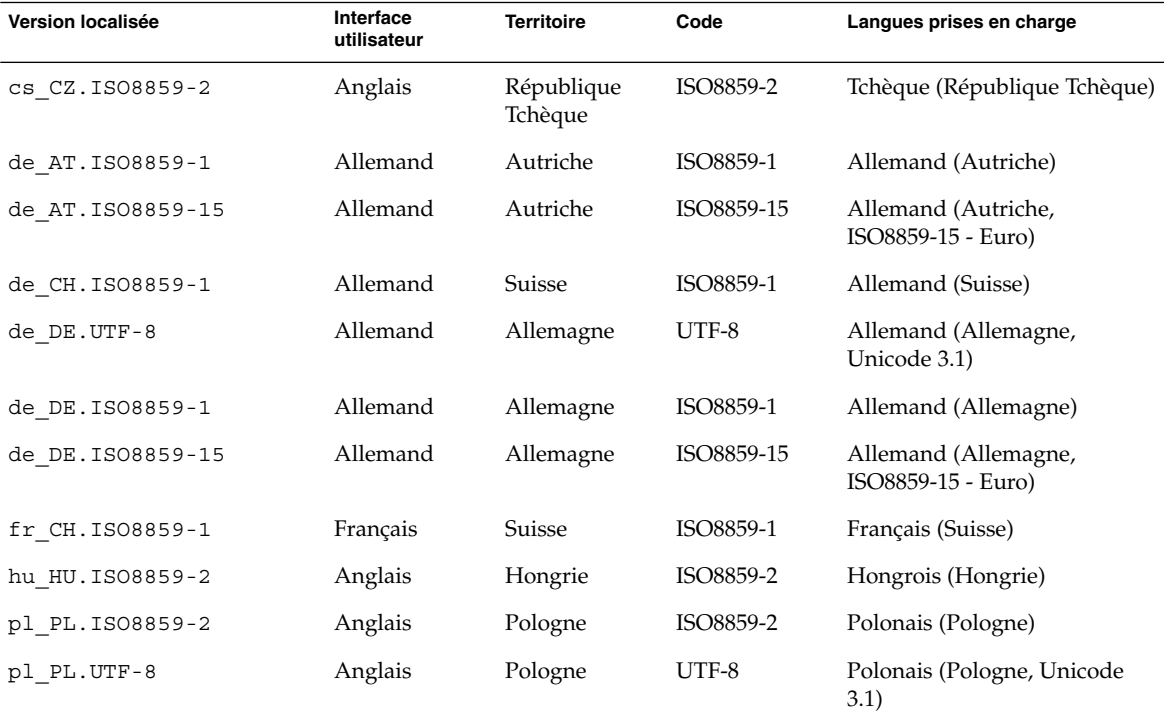

Chapitre 40 • Versions localisées – Références **355**

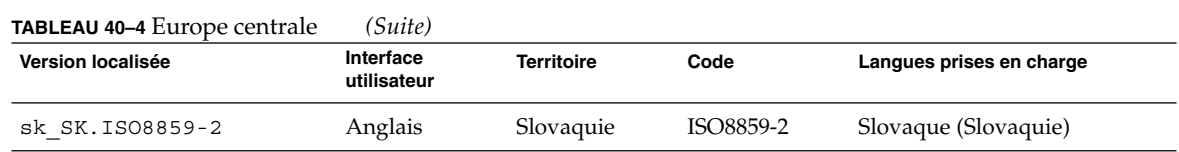

### **TABLEAU 40–5** Europe de l'est

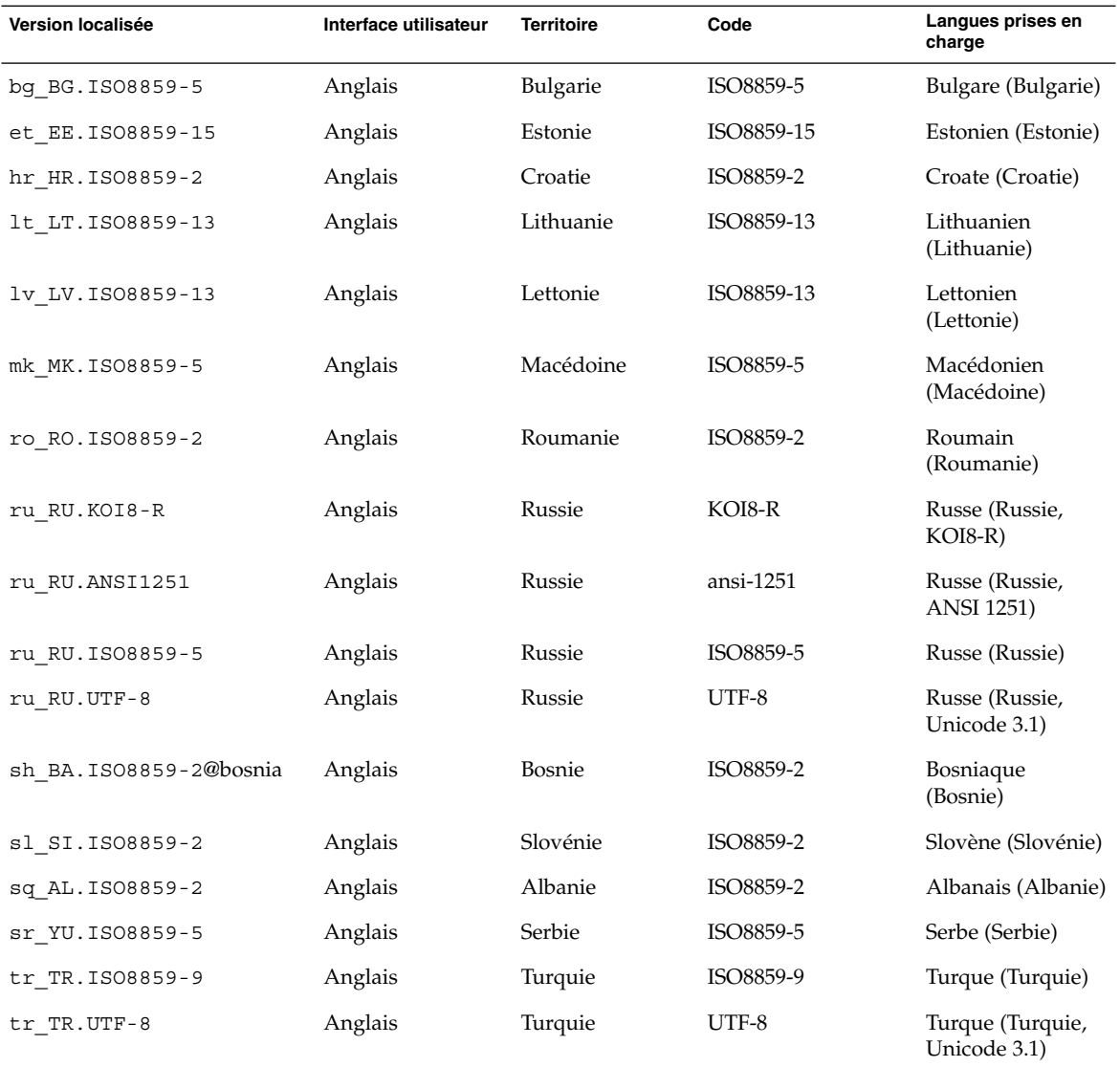

### **TABLEAU 40–6** Moyen-Orient

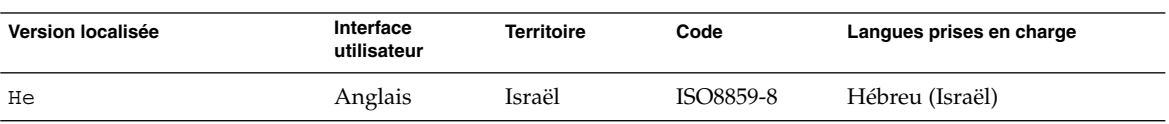

### **TABLEAU 40–7** Afrique du Nord

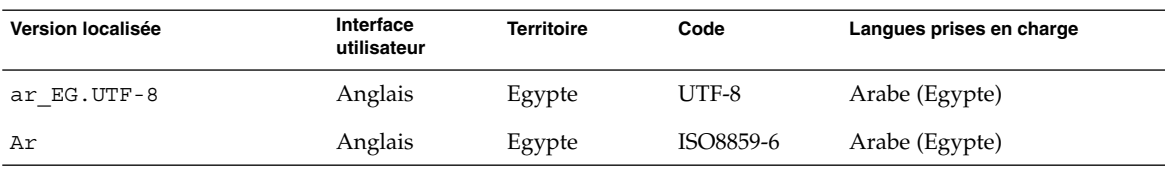

### **TABLEAU 40–8** Amérique du Nord

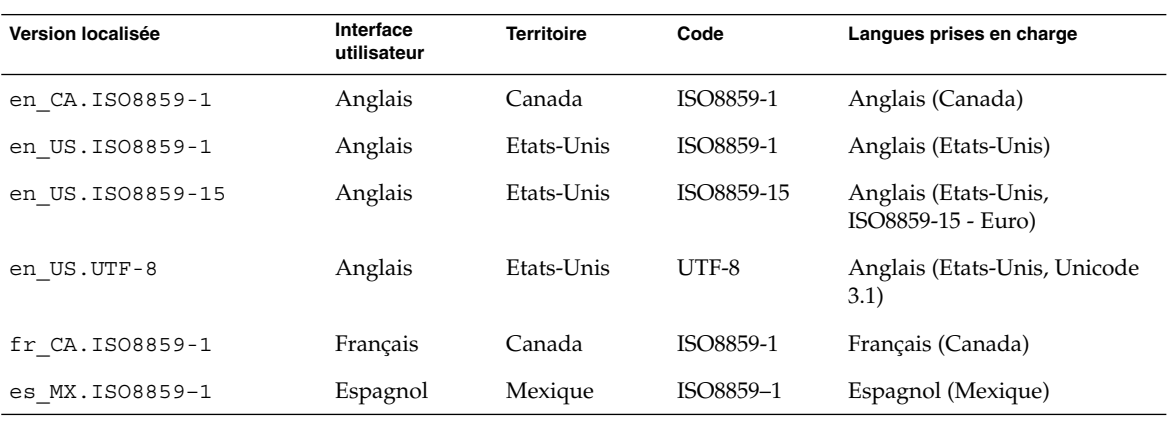

### **TABLEAU 40–9** Europe du Nord

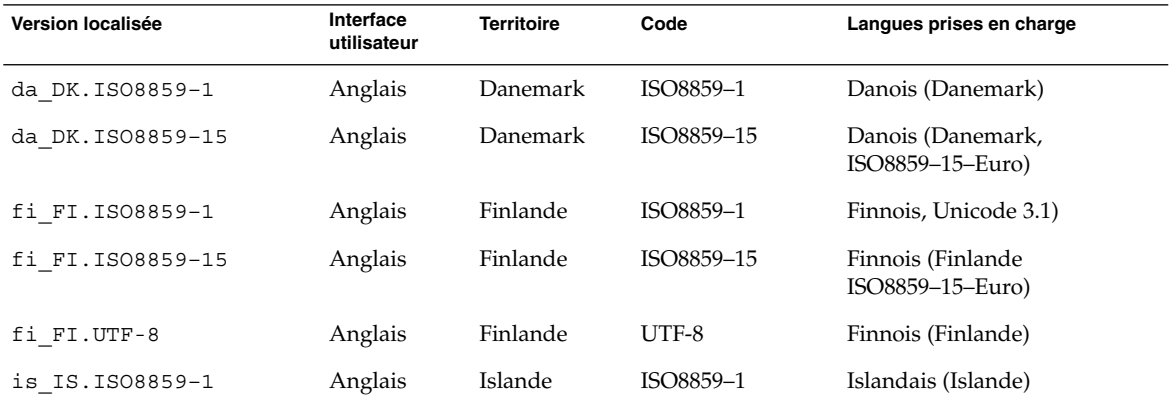

### Chapitre 40 • Versions localisées – Références **357**

### **TABLEAU 40–9** Europe du Nord *(Suite)*

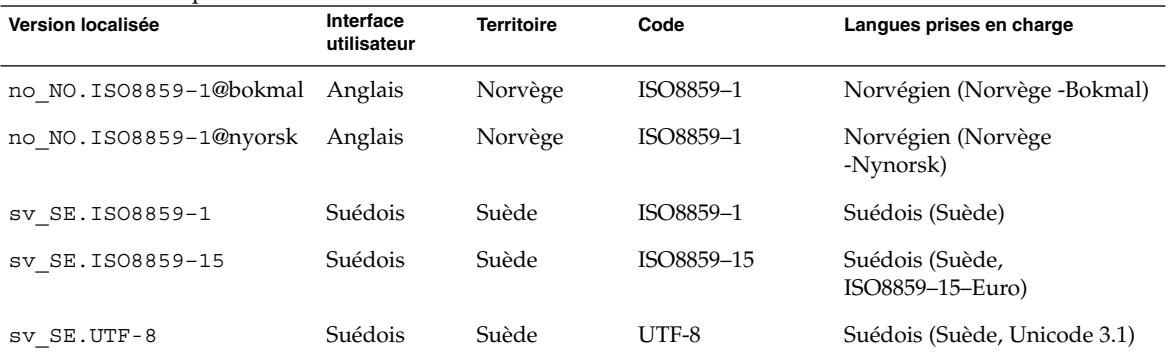

### **TABLEAU 40–10** Amérique du Sud

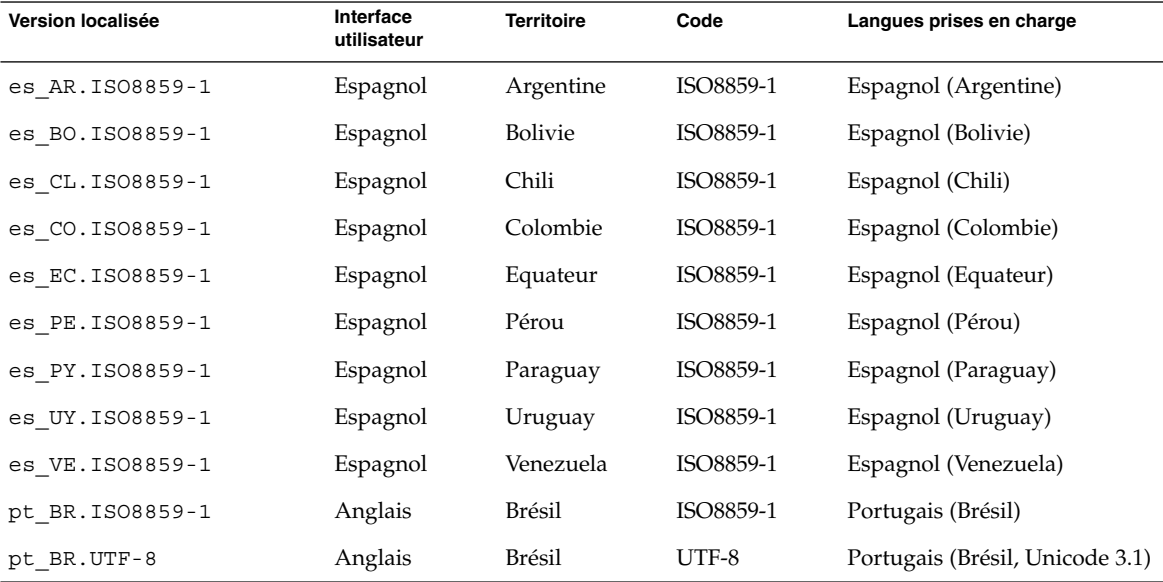

### **TABLEAU 40–11** Europe du Sud

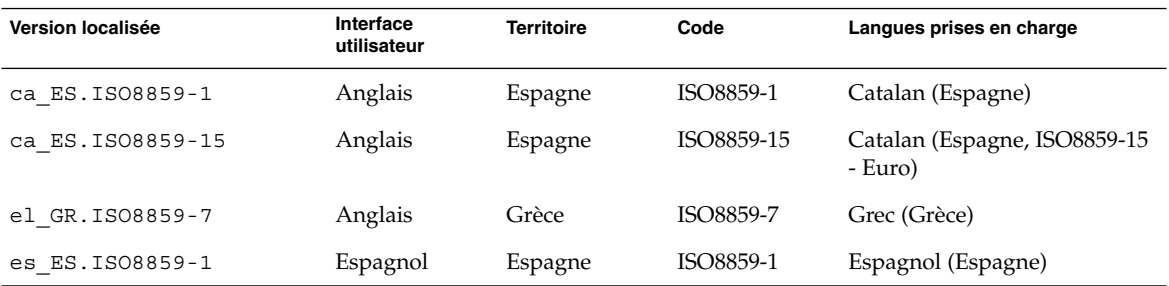

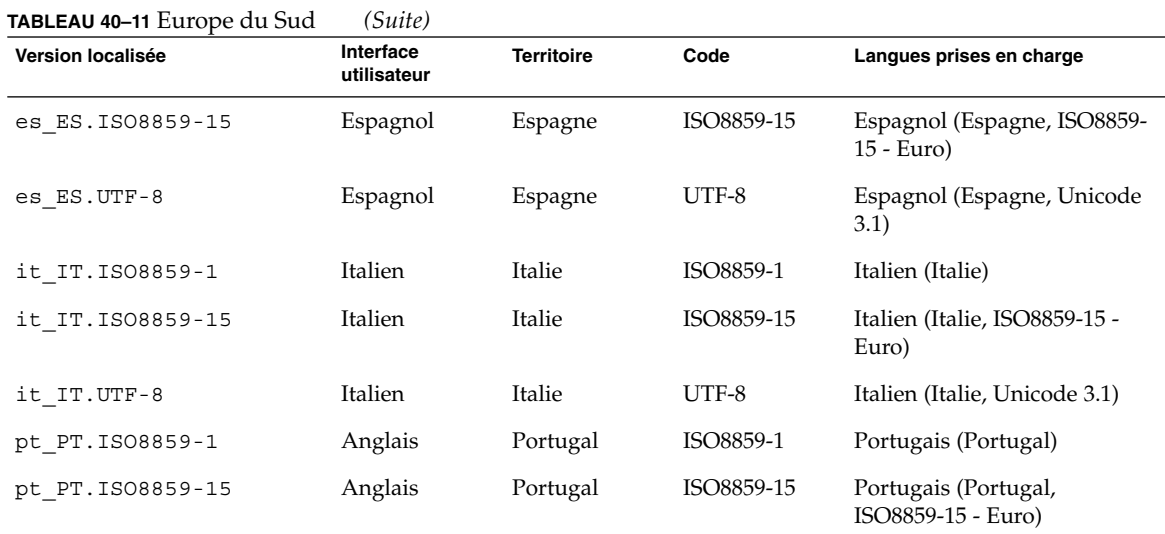

## **TABLEAU 40–12** Europe de l'ouest

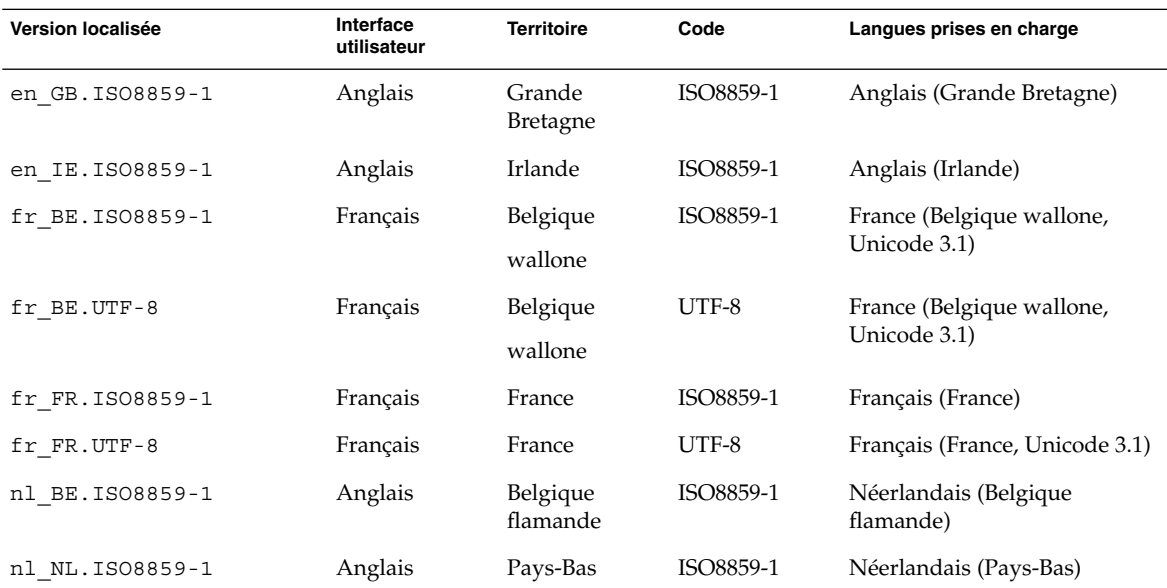
# Dépannage – Tâches

Ce chapitre contient une liste des messages d'erreur spécifiques et des problèmes généraux que vous pourrez peut-être rencontrer lors de l'installation du logiciel Solaris 9. Il propose également des solutions de dépannage. Utilisez la liste des sections ci-dessous pour tenter de déterminer l'origine de votre problème.

- "Problèmes de configuration des installations réseau" à la page 361
- "Problèmes d'initialisation d'un système" à la page 362
- "Installation initiale de l'environnement d'exploitation Solaris 9" à la page 367
- "Mise à niveau de l'environnement d'exploitation Solaris 9" à la page 367

**Remarque :** Le terme "support d'initialisation," désigne l'un des programmes d'installation : programme suninstall de Solaris, Solaris Web Start ou JumpStart personnalisé.

# Problèmes de configuration des installations réseau

Client inconnu " *nom\_hôte*"

**Origine :** l'argument *nom\_hôte* de la commande add\_install\_client ne correspond à aucun hôte du service de noms.

Ajoutez le *nom\_hôte* dans le service de noms et réexécutez la commande add install client.

## Problèmes d'initialisation d'un système

## Messages d'erreur liés à une initialisation à partir d'un support

le0 : No carrier - transceiver cable problem **Origine :** Le système n'est pas relié au réseau.

**Solution :** Si votre système est autonome, ignorez ce message. Si votre système est en réseau, vérifiez le câblage Ethernet.

Le fichier chargé n'est pas un fichier exécutable **Origine :** Le système ne trouve pas de support d'initialisation.

**Solution :** Assurez-vous que votre système est configuré de manière à accepter l'installation du logiciel Solaris 9 à partir d'un serveur d'installation du réseau. Vérifiez, par exemple, que vous avez défini le groupe de plates-formes adapté lors de la configuration de votre système.

Ou, si vous n'avez pas copié les images du DVD Solaris 9, ou celles du logiciel Solaris 9 1 sur 2, du logiciel Solaris 9 2 sur 2 et des CD de versions localisées Solaris 9 sur le serveur d'installation, vérifiez que le DVD Solaris 9 ou le logiciel Solaris 9 1 sur 2 est chargé et que le serveur d'installation peut y accéder.

### boot: impossible d'ouvrir /kernel/unix

**Origine :** cette erreur se produit si vous avez écrasé l'emplacement du fichier d'initialisation (boot - file) pour le configurer explicitement sur /kernel/unix.

#### **Solution :**

- Réinitialisez le fichier d'initialisation (boot -file) dans la mémoire PROM en " " (vierge).
- Vérifiez que le diag-switch est bien réglé sur "off" et "true"

### Can't boot from file/device

**Origine :** Le support d'installation ne parvient pas à trouver le support d'initialisation.

**Solution :** Vérifiez que les conditions suivantes sont bien respectées :

■ Votre lecteur de DVD-ROM ou de CD-ROM est installé correctement et est sous tension

- Le DVD Solaris 9 ou le logiciel Solaris 9 1 sur 2 est inséré dans le lecteur approprié
- Le disque utilisé est propre et en bon état.

WARNING: clock gained *xxx* days -- CHECK AND RESET DATE! **Description :** Il s'agit uniquement d'un message d'information.

**Solution :** Ignorez ce message et poursuivez l'installation.

## Problèmes généraux liés à une initialisation à partir d'un support

Le système ne s'initialise pas.

**Description :** Lors de la configuration initiale du serveur JumpStart personnalisé, il se peut que vous soyez confronté à des difficultés d'initialisation qui ne renvoient pas de message d'erreur. Pour vérifier les informations relatives au système et bon fonctionnement de l'initialisation de celui-ci, exécutez la commande boot (initialiser) avec l'option -v. En cas d'utilisation de l'option -v, la commande boot (initialiser) affiche des informations de dbogage exhaustives à l'écran.

**Remarque :** Sinon, les messages s'impriment toujours, mais la sortie est dirigée vers le fichier journal du système. Pour de plus amples informations, voir syslogd(1M).

**Solution :** Si vous voyez s'afficher l'invite ok, entrez : **ok boot net -v install**.

L'initialisation à partir du DVD échoue sur les systèmes équipés de Toshiba SD—M 1401 DVD-ROM

Si votre système a un DVD-ROM Toshiba SD-M1401 avec firmware révision 1007, le système ne peut pas initialiser à partir du DVD Solaris 9.

**Solution :** Appliquez le patch 111649–03, ou une version supérieure, afin de mettre à jour le firmware du lecteur DVD-ROM Toshiba SD-M1401. Le patch 111649–03 est compris dans le CD Solaris 9 Supplement CD.

Annexe A • Dépannage – Tâches **363**

## Messages d'erreur liés à une initialisation à partir du réseau

WARNING: getfile: RPC failed: error 5 (RPC Timed out).

**Description :** Cette erreur se produit lorsqu'au moins deux serveurs, sur un même réseau, cherchent à répondre en même temps à une requête d'initialisation émise par un client d'installation. Le client d'installation se connecte au mauvais serveur d'initialisation. L'installation est suspendue. Les raisons suivantes peuvent être à l'origine de cette erreur :

**Origine :** *Raison 1 :*les fichiers /etc/bootparams peuvent exister sur différents serveurs avecune entrée pour ce client d'installation.

**Solution :** *Raison 1 :* vérifiez que les serveurs de votre réseau ne comportent pas plusieurs entrées /etc/bootparams correspondant au client d'installation. Si c'est le cas, supprimez les entrées redondantes du fichier /etc/bootparams sur tous les serveurs d'installation et d'initialisation à l'exception de celui que vous souhaitez voir utilisé par le client d'installation.

**Origine :** *Raison 2 :il est possible que plusieurs entrées de répertoire /tftpboot* ou /rplboot coexistent pour ce client d'installation.

**Solution :** *Raison 2 :* vérifiez qu'il n'existe pas plusieurs entrées du répertoire /tftpboot ou /rplboot sur les serveurs de votre réseau, correspondant au client d'installation. Si c'est le cas, supprimez les entrées redondantes du répertoire /tftpboot ou /rplboot sur tous les serveurs d'installation et d'initialisation, à l'exception de celui que vous souhaitez voir utiliser par le client d'installation.

**Origine :** *Raison 3 :* une entrée correspondant au client d'installation figure dans le fichier /etc/bootparams d'un serveur et une autre dans le fichier /etc/bootparams qui permet à l'ensemble des systèmes d'accéder au serveur de profils. En voici un exemple :

\* install\_config=*serveur\_profils*:*chemin*

Une ligne similaire à l'entrée précédente dans le tableau NIS ou NIS+ bootparams peut également être à l'origine de cette erreur.

**Solution :** *Raison 3 :* si une entrée joker figure dans la carte ou la table bootparams du service de noms (\* install\_config=, par exemple), supprimez-la et ajoutez-la dans le fichier /etc/bootparams du serveur d'initialisation.

No network boot server. Unable to install the system. See installation instructions.

**Origine :** Cette erreur se produit sur un système lorsque vous tentez de l'installer à partir de votre réseau. Votre système n'est pas bien configuré.

**Solution :** Veillez à bien configurer le système que vous souhaitez installer à partir de votre réseau. Reportez-vous à la section "Ajout de systèmes à installer à partir du réseau" à la page 94.

prom\_panic: Could not mount file system

**Origine :** Cette erreur se produit lorsque vous installez Solaris 9 à partir d'un réseau, mais que le logiciel d'initialisation ne parvient pas à localiser :

- DVD Solaris 9, qu'il s'agisse du DVD ou d'une copie de l'image du DVD sur le serveur d'installation
- L'image du logiciel Solaris 9 1 sur 2, qu'il s'agisse du logiciel Solaris 9 1 sur 2 ou d'une copie de l'image du logiciel Solaris 9 1 sur 2 sur le serveur d'installation.

**Solution :** Vérifiez que le logiciel d'installation est chargé et qu'il est partagé.

- Si vous installez Solaris 9 à partir du lecteur de DVD-ROM ou de CD-ROM du serveur d'installation, vérifiez que le DVD Solaris 9 ou le logiciel Solaris 9 1 sur 2 est inséré dans le lecteur approprié, qu'il est monté et qu'il est partagé dans le fichier /etc/dfs/dfstab.
- Si vous installez à partir d'une copie de l'image du DVD Solaris 9 ou de l'image du logiciel Solaris 9 1 sur 2 enregistrée sur le disque dur du serveur d'installation, vérifiez que le chemin d'accès au répertoire de la copie est effectivement partagé dans le fichier /etc/dfs/dfstab.

Reportez-vous à la page de manuel, install\_server.

#### Timeout waiting for ARP/RARP packet...

**Origine :** *Raison 1 :* le client tente d'initialiser à partir du réseau, mais il ne parvient pas à trouver un système qui le reconnaisse.

**Solution :** *Raison 1 :* vérifiez que le nom d'hôte du système figure dans le service de noms NIS ou NIS+. Vérifiez également l'ordre de recherche de bootparams dans le fichier /etc/nsswitch.conf du serveur d'initialisation.

Par exemple, la ligne suivante du fichier /etc/nsswitch.conf indique que JumpStart ou programme suninstall de Solaris consulte d'abord les cartes NIS à la recherche d'informations bootparams. Si le programme ne trouve aucun information, JumpStart ou programme suninstall de Solaris observe le contenu du fichier /etc/bootparams du serveur d'initialisation.

bootparams: nis files

**Origine :** *Raison 2 :*l'adresse Ethernet du client est erronée.

**Solution :** *Raison 2 :*vérifiez l'adresse Ethernet du client dans le fichier /etc/ethers du serveur d'installation.

Annexe A • Dépannage – Tâches **365**

**Origine :** *Raison 3 :*lors d'une installation JumpStart personnalisée, la commande add install client détermine le groupe de plateformes qui utilise un serveur donné en tant que serveur d'installation. Ce problème survient dès lors que la valeur de l'architecture associée à la commande add\_install\_client est erronée. Vous souhaitez installer une machine sun4u, mais vous avez indiqué sun4m par accident, par exemple.

**Solution :** *Raison 3 :*réexécutez add\_install\_client en indiquant la bonne valeur d'architecture.

## Problèmes généraux liés à une initialisation à partir du réseau

Le système s'initialise à partir du réseau, mais à partir d'un système différent du serveur d'installation spécifié.

**Origine :** Il existe une entrée /etc/bootparams et peut-être une entrée /etc/ethers pour le client, sur un autre système.

**Solution :** Sur le serveur de noms, mettez l'entrée /etc/bootparams à jour pour le système en cours d'installation. L'entrée doit respecter la syntaxe suivante :

*système\_installation* racine=*serveur\_initialisation* :*chemin* install=*serveur\_install*:*chemin*

Vérifiez également qu'une seule entrée bootparams figure sur le sous-réseau pour le client d'installation.

Après avoir configuré le serveur d'installation et le système Solaris 9 à installer à partir du réseau, le style ne s'initialise toujours pas.

**Origine :** Il est possible que tftpd ne soit pas actif sur le serveur d'installation.

**Solution :** Vérifiez que tftpd fonctionne sur le serveur d'installation. Entrez la commande suivante :

# **ps -ef | grep tftpd**

Si cette commande ne renvoie pas de ligne indiquant que le démon tftpd est en cours d'exécution, modifiez le fichier /etc/inetd.conf en supprimant le caractère (#) de la ligne suivante :

# tftp dgram udp wait root /usr/sbin/in.tftpd in.tftpd \ -s /tftpboot

Une fois ce changement effectué, tentez de nouveau d'initialiser le système.

# Installation initiale de l'environnement d'exploitation Solaris 9

### Echec de l'installation initiale

**Solution :** Si l'installation de Solaris échoue, recommencez. Pour redémarrer l'installation, initialisez le système à partir du DVD Solaris 9, du CD d'installation Solaris 9, du logiciel Solaris 9 1 sur 2 ou à partir du réseau.

Il est impossible de désinstaller le logiciel Solaris après une installation partielle du logiciel. Vous devez restaurer votre système à partir d'une copie de sauvegarde ou recommencer le processus d'installation de Solaris.

/cdrom/Solaris\_9/SUNW *xxxx*/reloc.cpio: Broken pipe **Description :** Ce message d'erreur n'a aucune incidence sur l'installation.

**Solution :** Ignorez ce message et poursuivez l'installation.

# Mise à niveau de l'environnement d'exploitation Solaris 9

### Messages d'erreur liés à une mise à niveau

No upgradable disks

**Origine :** une entrée de swap dans le fichier /etc/vfstab fait échouer la procédure de mise à niveau.

**Solution :** Ajoutez des lignes dans le fichier /etc/vfstab pour :

- Tous les fichiers swap et toutes les tranches swap des disques non mis à niveau
- Tous les fichiers swap qui n'y figurent plus
- Toutes les tranches de swap non utilisées

usr/bin/bzczt not found

**Origine :** Solaris Live Upgrade a échoué car il lui manque un cluster de patchs.

**Solution :** Vous avez besoin d'un patch pour installer Solaris Live Upgrade. Vous pouvez le télécharger à l'adresse http://sunsolve.sun.com .

Annexe A • Dépannage – Tâches **367**

## Problèmes généraux liés à une mise à niveau

L'option upgrade n'apparaît pas même s'il existe une version des logiciels Solaris pouvant être mise à niveau sur le sytème.

**Origine :** *Raison 1 :* le répertoire /var/sadm est une liaison symbolique ou est monté à partir d'un autre système de fichiers.

**Solution :** *Raison 1 :* déplacez le répertoire /var/sadm dans le système de fichiers racine  $\left(\frac{\ }{\ }{\ }\right)$  ou  $\frac{\ }{\ }$  var.

**Origine :** *Raison 2 :* il manque le fichier /var/sadm/softinfo/INST\_RELEASE.

**Solution :** *Raison 2 :* créez un nouveau fichier INST\_RELEASE d'après le modèle suivant :

OS=Solaris VERSION=*x*  $REV=0$ 

*x* La version du logiciel Solaris installée sur votre système

**Origine :** *Raison 3 :* SUNWusr est absent du répertoire /var/sadm/softinfo

**Solution :** *Solution 3 :* Vous devez effectuer une installation depuis zéro. Il est impossible de mettre à niveau le logiciel Solaris installé sur votre système.

Impossible de fermer ou d'initialiser le gestionnaire md **Solution :**

- S'il ne s'agit pas d'un miroir, mettez le problème en commentaire dans le fichier vsftab.
- S'il s'agit d'un miroir, cassez-le et réinstallez-le.

La mise à niveau échoue car le programme d'installation de Solaris ne peut pas monter un système de fichiers.

**Origine :** En cours de mise à niveau, le script tente de monter tous les systèmes de fichiers répertoriés dans le fichier système /etc/vfstab sur le système de fichiers racine (/). Si le script d'installation ne parvient pas à monter un système de fichiers, il échoue et s'arrête.

Vérifiez que tous les systèmes de fichiers du fichier système /etc/vfstab peuvent être montés. Dans le fichier /etc/vfstab, mettez en commentaire tous les systèmes de fichiers impossibles à monter ou qui risquent de poser problème, de manière à ce que programme suninstall de Solaris n'essaie pas de les monter pendant la mise à niveau. Vous ne pouvez pas supprimer les systèmes de fichiers du système qui comportent des composants logiciels à mettre à niveau (par exemple, /usr).

La mise à niveau échoue

**Description :** Le système n'a pas assez d'espace pour la mise à niveau.

**Origine :** Reportez-vous au Chapitre 5 pour tenter de remédier à ce problème à l'aide de l'option configuration automatique de réaffectation d'espace.

Problèmes au cours de la mise à niveau des racines miroirs **Solution :** Si vous rencontrez des problèmes de mise à niveau lorsque vous utilisez les racines miroirs du gestionnaire de volumes de Solaris, reportez-vous à "Troubleshooting Solaris Volume Manager" in *Solaris Volume Manager Administration Guide*.

### Pour poursuivre une mise à niveau après un échec

La mise à niveau a échoué et vous ne parvenez pas à réinitialiser votre système par la voie logicielle. L'origine de la défaillance dépasse votre contrôle, il peut s'agir d'une panne d'alimentation ou de la rupture d'une connexion réseau.

- **1. Réinitialisez le système depuis le DVD Solaris 9, le CD d'installation Solaris 9, le logiciel Solaris 9 1 sur 2 ou à partir de votre réseau.**
- **2. Choisissez l'option de mise à niveau correspondant à votre installation.**

Le programme d'installation de Solaris détermine si le système a déjà été partiellement mis à niveau et poursuit la procédure de mise à niveau là où elle s'est arrêtée.

## Le système se retrouve dans une situation critique en cas de mise à niveau Solaris Live Upgrade de Veritas VxVm

Si vous utilisez Solaris Live Upgrade en cours de mise à niveau et d'exploitation de Veritas VxVM, le système se retrouve dans une situation critique à la réinitialisation tant que vous n'appliquez pas la procédure suivante. Le problème survient si les modules ne sont pas conformes aux directives avancées de Solaris en la matière.

- **1. Créez un environnement d'initialisation inactif. Reportez-vous à la section "Création d'un environnement d'initialisation" à la page 269.**
- **2. Avant d'entamer la mise à niveau, vous devez désactiver le logiciel Veritas de l'environnement d'initialisation inactif.**
	- **a. Montez l'environnement d'initialisation inactif.**

# **lumount** *nom\_environnement\_initialisation\_inactif point\_montage* Par exemple :

Annexe A • Dépannage – Tâches **369**

```
# lumount solaris8 /.alt.12345
```
**b. Accédez au répertoire dans lequel se trouve le fichier** vfstab**, par exemple :**

# **cd /.alt.12345/etc**

**c. Faites une copie du fichier** vfstab **de l'environnement d'initialisation inactif, par exemple :**

# **cp vfstab vfstab.501**

**d. Dans le fichier** vfstab **copié, mettez en commentaire toutes les entrées du système de fichiers Veritas, par exemple :**

# **sed vfstab.novxfs> vfstab < '/vx\/dsk/s/^/#/g'**

Le premier caractère de chaque ligne est remplacé par #, la ligne devient ainsi une ligne de commentaire. Cette ligne de commentaire est différente de celles des fichiers système.

**e. Copiez le fichier** vfstab **ainsi modifié, par exemple :**

# **cp vfstab.novxfs vfstab**

**f. Accédez au répertoire du fichier système de l'environnement d'initialisation inactif, par exemple :**

# **cd /.alt.12345/etc**

**g. Faites une copie du fichier système de l'environnement d'initialisation inactif, par exemple :**

# **cp system system.501**

**h. Mettez en commentaires toutes les entrées "forceload:" comportant** drv/vx**.**

# **sed '/forceload: system.novxfs> system < drv\/vx/s/^/\*/'**

Le premier caractère de chaque ligne est remplacé par \*, la ligne devient ainsi une ligne de commande. Cette ligne de commande est différente de celles du fichier vfstab.

**i. Accédez au répertoire du fichier** install-db **de l'environnement d'initialisation inactif, par exemple :**

# **cd /.alt.12345/etc**

- **j. Créez le fichier** install-db **Veritas, par exemple :**
	- # **touch vx/reconfig.d/state.d/install-db**
- **k. Démontez l'environnement d'initialisation inactif.**
	- # **luumount** *nom\_environnement\_initialisation\_inactif point\_montage*
- **3. Mettez à niveau l'environnement d'initialisation inactif. Reportez-vous au Chapitre 33.**
- **4. Activez l'environnement d'initialisation inactif. Reportez-vous à "Activation d'un environnement d'initialisation " à la page 305.**
- **5. Eteignez le système.**

# **init 0**

**6. Initialisez l'environnement d'initialisation inactif en mode mono-utilisateur :**

OK **boot -s**

Plusieurs messages et messages d'erreur comportant "vxvm" ou "VXVM" s'affichent. Vous pouvez les ignorer. L'environnement d'initialisation inactif s'active.

- **7. Effectuez la mise à niveau de Veritas.**
	- **a. Supprimez le module Veritas VRTSvmsa de votre système, par exemple :**
		- # **pkgrm VRTSvmsa**
	- **b. Accédez aux répertoires des modules Veritas.**
		- # **cd /***emplacement\_des\_logiciels\_Veritas\_*
	- **c. Ajoutez les derniers modules Veritas sur le système :**

#**pkgadd -d `pwd` VRTSvxvm VRTSvmsa VRTSvmdoc VRTSvmman VRTSvmdev**

- **8. Restaurez les fichiers systèmes et** vfstab **:**
	- # **cp /etc/vfstab.original /etc/vfstab** # **cp /etc/system.original /etc/system**
- **9. Redémarrez le système.**

# **init 6**

# Procédure d'installation ou de mise à niveau distante – Tâches

Cette annexe décrit la procédure d'utilisation du programme Solaris Web Start pour installer ou mettre à niveau l'environnement d'exploitation Solaris sur une machine ou un domaine auquel aucun DVD ou CD n'est directement connecté.

**Remarque :** Pour une installation ou une mise à niveau de l'environnement d'exploitation Solaris sur un serveur multi-domaine, reportez-vous à la documentation du contrôleur système ou du processeur de service système avant de commencer l'installation.

# Utilisation du programme Solaris Web Start pour effectuer une installation ou une mise à niveau à partir d'un DVD ou d'un CD distant

Pour installer l'environnement d'exploitation Solaris sur un système ou un domaine qui n'est pas directement connecté à un lecteur de DVD ou de CD, vous pouvez utiliser le lecteur d'un autre système. Les deux machines doivent être connectées au même sous-réseau. Respectez les instructions suivantes pour installer le logiciel.

**373**

## ▼ Pour effectuer une installation ou une mise à niveau à partir d'un DVD ou d'un CD distant

**Remarque :** Cette procédure part du principe que le système exploite le gestionnaire de volumes (Volume Manager). Si vous n'utilisez pas de gestionnaire de volumes pour gérer vos supports, reportez-vous au *System Administration Guide: Basic Administration* pour de plus amples informations sur la gestion de supports de données amovibles sans gestionnaire de volumes.

Dans la procédure ci-dessous, le système distant connecté au DVD ou au CD est identifié comme *système distant*. Le système client à installer est identifié comme *système client*.

- **1. Repérez un système qui exécute l'environnement d'exploitation Solaris et qui comporte un lecteur de DVD ou de CD.**
- **2. Dans le** *système distant* **connecté au lecteur, insérez le DVD Solaris 9 ou le CD d'installation Solaris 9.**

Le gestionnaire de volumes charge le disque.

- **3. Dans le système distant, passez au répertoire du CD ou du DVD où se trouve la commande** add\_install\_client**.**
	- Pour le DVD, entrez :

*système distant*# **cd /cdrom/cdrom0/s0/Solaris\_9/Tools**

■ Pour le CD, entrez :

*système distant*# **cd /cdrom/cdrom0/s0**

- **4. Dans le système distant, ajoutez le système que vous souhaitez installer en tant que client.**
	- Pour le DVD, entrez :

*système distant*# **./add\_install\_client** \ *client\_system\_name arch*

■ Pour le CD, entrez :

```
système distant# ./add_install_client -s remote_system_name: \
/cdrom/cdrom0/s0 client_system_name arch
```
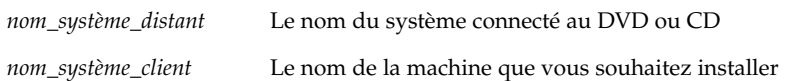

*arch* Le groupe de plates-formes du système que vous souhaitez installer, par exemple sun4u. Tapez la commande uname -m sur le système sur lequel vous souhaitez effectuer l'installation pour identifier son groupe de plates-formes.

### **5. Initialisez le** *système client* **que vous souhaitez installer.**

*système client :* ok **boot net**

La procédure d'installation Solaris Web Start commence.

- **6. Suivez les instructions pour entrer les informations relatives à la configuration du système le cas échéant.**
	- Si vous utilisez un DVD, suivez les instructions à l'écran pour terminer l'installation. Vous avez terminé.
	- Si vous utilisez un CD, la machine redémarre et le programme d'installation Solaris s'ouvre. Après l'écran de Bienvenue, la fenêtre Choix du support apparaît, avec Système de fichiers réseau sélectionné. Poursuivez avec Étape 7.

### **7. Dans la fenêtre Specify Media, cliquez sur Next.**

La fenêtre Indiquer le chemin d'accès au système de fichiers réseau apparaît et la zone de texte contient le chemin d'accès à l'installation.

*adresse\_ip\_système\_client*:/cdrom/cdrom0/s0

**8. Sur le système distant sur lequel est monté le DVD ou le CD, placez-vous dans le répertoire** root**.**

*système distant*# **cd /**

**9. Sur le système distant, vérifiez le chemin de la tranche partagée.**

*système distant*# **share**

**10. Sur le système distant, désactivez le partage du DVD Solaris 9 ou du CD d'installation Solaris 9 en utilisant le chemin de menus figurant à l'Étape 9. Si le chemin mène à deux tranches, utilisez la commande** unshare **pour les deux.**

*système distant*# **unshare** *absolute\_path*

*chemin\_absolu* Chemin absolu affiché dans la commande share

Dans cet exemple, le partage des tranches 0 et 1 est désactivé.

```
système distant# unshare /cdrom/cdrom0/s0
système distant# unshare /cdrom/cdrom0/s1
```
### **11. Ejectez le CD d'installation Solaris 9.**

*système distant*# **eject cdrom**

- **12. Sur le système distant, insérez le logiciel Solaris 9 1 sur 2 dans le lecteur.**
- **13. Sur le système distant, exportez le logiciel Solaris 9 1 sur 2.**

*système distant*# **share -F nfs -o ro,anon=0 /cdrom/cdrom0/s0**

- **14. Sur le système client que vous installez, continuez l'installation en cliquant sur Suivant (Next).**
- **15. Si le programme Solaris Web Start vous invite à insérer le logiciel Solaris 9 2 sur 2 CD, reprenez la procédure expliquée de l'Étape 9, à l'Étape 14 pour désactiver le partage du logiciel Solaris 9 1 sur 2 et pour exporter et installer le logiciel Solaris 9 2 sur 2.**
- **16. Si le programme Solaris Web Start vous invite à insérer le CD de versions localisées Solaris 9, reprenez la procédure de l'Étape 9, à l'Étape 14 pour désactiver le partage du logiciel Solaris 9 2 sur 2 et pour exporter et installer le CD de versions localisées Solaris 9.**

Quand vous exportez le CD de versions localisées Solaris 9, une fenêtre d'installation apparaît sur la machine sur laquelle est monté le lecteur de CD. Ignorez cette fenêtre pendant l'installation du CD de versions localisées Solaris 9. Fermez-la une fois achevée l'installation du CD de versions localisées Solaris 9.

# Conditions supplémentaires de gestion des modules SvR4 – Références

Cette annexe est destinée aux administrateurs système qui doivent utiliser le programme JumpStart personnalisé ou Solaris Live Upgrade pour installer ou supprimer des modules, et plus particulièrement des modules de fournisseurs tiers. Si vous respectez ces conditions, l'installation JumpStart personnalisée reste noninteractive et n'affecte pas le système actif, ce qui vous permet d'effectuer une mise à niveau à l'aide de Solaris Live Upgrade.

**Remarque :** Une racine alternative (/) est une copie de l'environnement d'exploitation, et non du système actif.

# Aperçu des conditions relatives à la gestion des modules

Pour que le programme JumpStart fonctionne correctement, les modules doivent être conformes aux conditions SvR4. Le *Application Packaging Developer's Guide* fournit davantage de définitions de termes et d'informations sur les conditions relatives à la gestion des modules. Consultez tout particulièrement le chapitre : "Advanced Package Creation Techniques" in *Application Packaging Developer's Guide*

Pour des informations de base sur l'ajout et la suppression de modules et le fichier d'administration de l'installation, reportez-vous à "Managing Software (Overview)" in *System Administration Guide: Basic Administration*. Consultez également les pages correspondantes du manuel.

Pour de plus amples informations sur les commandes mentionnées dans la présente annexe, consultez les pages dircmp(1), fssnap(1M), ps(1) ou truss(1) du manuel.

**377**

Le Tableau C–1 contient des informations concernant Solaris Live Upgrade ou le programme JumpStart personnalisé.

**TABLEAU C–1** Informations sur les conditions

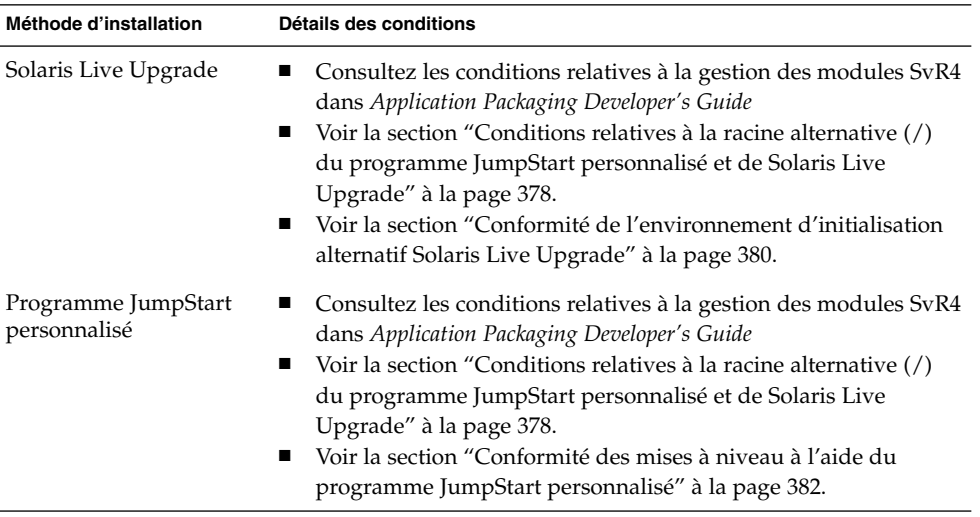

# Conditions relatives à la racine alternative (/) du programme JumpStart personnalisé et de Solaris Live Upgrade

Une racine alternative (/) est une copie de l'environnement d'exploitation, et non du système actif. Un module destiné à être utilisé par Live Upgrade ou par le programme JumpStart personnalisé doit répondre aux conditions suivantes :

- Permettre une mise à jour ou une installation JumpStart personnalisée sans intervention de l'utilisateur.
- Ne requérir aucune modification du système actif, contrairement à Solaris Live Upgrade.

La liste suivante détaille les conditions relatives à la racine aternative (/).

Pour que le système d'exploitation s'installe avec succès, les modules doivent reconnaître et respecter les indicateurs de la racine alternative (/).

Les modules peuvent contenir des chemins absolus dans leur fichier pkgmap (structure du module). Si ces fichiers existent, ils sont rédigés en fonction de l'option - R de la commande pkgadd. Les modules qui contiennent à la fois des chemins absolus et relatifs (mobiles) peuvent également être installés dans une

racine alternative (/). \$PKG\_INSTALL\_ROOT est ajouté au début des fichiers absolus et relatifs, de sorte que tous les chemins sont reproduits correctement lors de l'installation par le biais de pkgadd.

■ Les modules installés à l'aide de pkgadd - R ou retirés à l'aide de pkgrm - R ne doivent pas altérer le système d'exploitation actif.

Aucun script de procédure fourni avec les modules installés à l'aide de pkgadd -R ou retirés à l'aide de pkgrm -R ne doit altérer le système d'exploitation actif. Tout script d'installation fourni par vos soins doit faire référence au répertoire ou au fichier avec la variable \$PKG\_INSTALL\_ROOT en préfixe. Le module doit rédiger tous les répertoires et fichiers à l'aide du préfixe \$PKG\_INSTALL\_ROOT. Il ne doit pas supprimer les répertoires sans préfixe \$PKG\_INSTALL\_ROOT. Le Tableau C–2 contient des exemples de syntaxe correcte.

**TABLEAU C–2** Exemples de syntaxe de script d'installation

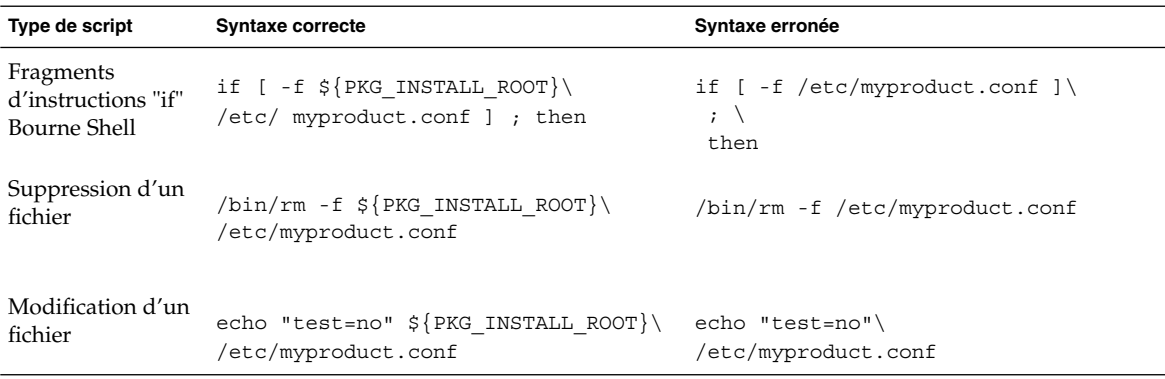

### Aperçu des différences entre \$PKG\_INSTALL\_ROOT et \$BASEDIR

\$PKG\_INSTALL\_ROOT est l'emplacement du système de fichiers racine (/) de la machine sur laquelle vous ajoutez le module. Il est paramétré à l'argument -R de la commande pkgadd. Exemple : si la commande ci-après est invoquée, \$PKG\_INSTALL\_ROOT sera alors ajouté au début de /a lors de l'installation du module.

### # **pkgadd -R /a SUNWvxvm**

\$BASEDIR indique le répertoire de base *mobile* dans lequel les objets mobiles du module sont installés. Seuls les objets mobiles y sont installés. Les objets fixes (possédant des chemins *absolus* dans le fichier pkgmap) sont toujours installés en fonction de la racine alternative (/), mais pas en fonction de \$BASEDIR. Si un module ne possède pas d'objets mobiles, il est dit absolu (fixe), \$BASEDIR n'est pas défini et ne peut contenir aucun script de procédure du module.

Par exemple, imaginez que le fichier pkgmap d'un module comporte deux entrées :

Annexe C • Conditions supplémentaires de gestion des modules SvR4 – Références **379**

1 f none sbin/ls 0555 root sys 3541 12322 1002918510 1 f none /sbin/ls2 0555 root sys 3541 12322 2342423332

Par ailleurs, le fichier pkginfo contient une indication pour \$BASEDIR :

BASEDIR=/opt

Si ce module est installé à l'aide de la commande ci-dessous, ls est installé dans /a/opt/sbin/ls, mais ls2 s'installe sous la forme /a/sbin/ls2.

# **pkgadd -R /a SUNWtest**

# Conformité de l'environnement d'initialisation alternatif Solaris Live Upgrade

Lorsque vous utilisez Solaris Live Upgrade et créez un nouvel environnement d'initialisation, vous pouvez éviter des problèmes en respectant les consignes suivantes :

- Vos scripts de procédure doivent être indépendants de l'environnement d'initialisation actif. Les scripts de procédure définissent les actions qui surviennent à un moment donné pendant l'installation et la suppression de modules. Il est possible de créer quatre scripts de procédure avec les noms prédéfinis suivants : preinstall, postinstall, preremove et postremove. Etant donné qu'un environnement d'initialisation alternatif peut être activé/désactivé à l'aide de Solaris Live Upgrade, les scripts de procédure doivent être indépendants de l'environnement d'exploitation actif.
	- Ces scripts ne doivent ni lancer ou arrêter un processus, ni dépendre de l'édition de commandes telles que ps ou truss, qui dépendent elles-mêmes du système d'exploitation et fournissent des informations relatives au système d'exploitation actif.
	- Les scripts de procédure peuvent utiliser d'autres commandes UNIX telles que expr, cp et ls et d'autres commandes qui facilitent la génération de scripts shell. Toutefois, la racine alternative active (/) ne doit pas être modifiée, sauf dans le cadre des règles présentées dans la section "Conditions relatives à la racine alternative (/) du programme JumpStart personnalisé et de Solaris Live Upgrade" à la page 378.
	- Tous les scripts doivent être rédigés en bourne shell (/bin/sh). Bourne shell est l'interpréteur utilisé par la commande pkgadd pour exécuter les scripts de procédure.
- Les scripts de procédure *ne doivent pas* exécuter de commandes qui n'existent pas dans les versions antérieures à la version 2.6. Par exemple, ils ne peuvent pas exécuter la commande pgrep. Depuis la version 2.6, de nouvelles fonctions ont été ajoutées à de nombreuses commandes. Les scripts de procédure ne doivent pas utiliser d'options de commande qui n'existaient pas dans la version 2.6. Par exemple, l'option -f est une nouveauté de la commande umount.
- Tous les modules doivent être validés par pkgchk. Avant d'installer un module venant d'être créé, il doit être vérifié à l'aide de la commande suivante :

# **pkgchk -d** *dir\_name pkg\_name*

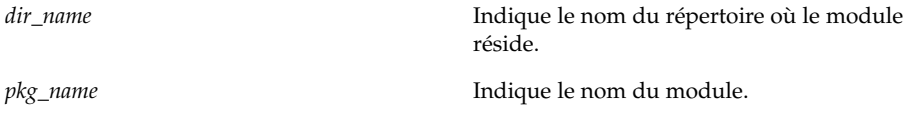

Par exemple, si un module existe à l'adresse /export/SUNWvxvm, émettez la commande suivante.

# **pkgchk -d /export SUNWvxvm**

Aucune erreur ne doit s'afficher.

Une fois un module créé, testez-le en l'installant à un emplacement racine alternatif (/) à l'aide de l'option -R *dir\_name* de pkgadd. Après avoir installé le module, assurez-vous qu'il fonctionne correctement à l'aide de la commande pkgchk, comme dans l'exemple ci-dessous.

```
# pkgadd -d . -R /a SUNWvxvm
# pkgchk -R /a SUNWvxvm
```
Aucune erreur ne doit s'afficher.

■ De même, les modules ne doivent pas exécuter de commandes contenues dans le module lui-même. Ceci permet de gérer la compatibilité sans disque et évite d'exécuter des commandes requérant des bibliothèques partagées qui ne sont pas encore installées.

Ces conditions de création, modification et suppression de fichiers peuvent être vérifiées à l'aide de diverses commandes. Par exemple, les commandes dircmp ou fssnap peuvent être utilisées pour vérifier que les modules fonctionnent correctement. De même, la commande ps peut servir à tester la compatibilité du démon en s'assurant que les démons ne sont pas arrêtés ou démarrés par le module. Les commandes truss et pkgadd peuvent tester la conformité de l'installation du module runtime, mais ne fonctionnent pas nécessairement dans tous les cas. Dans l'exemple suivant, la commande truss supprime tous les accès en lecture seule non-\$BASEDIR et n'affiche que les accès en lecture/écriture vers des chemins qui n'appartiennent pas à la racine alternative indiquée (/).

```
# BASEDIR=/a; export BASEDIR
# truss -t open /usr/sbin/pkgadd -R ${BASEDIR} SUNWvxvm \
2>&1> /dev/null | grep -v O_RDONLY | grep -v \
'open("'${BASEDIR}
```
Pour de plus amples informations sur les commandes mentionnées dans cette section, consultez les pages dircmp $(1)$ , fssnap $(1M)$ , ps $(1)$  ou truss $(1)$  du manuel.

# Conformité des mises à niveau à l'aide du programme JumpStart personnalisé

La conformité du programme JumpStart personnalisé garantit que des modules puissent être ajoutés ou retirés tout en faisant partie des utilitaires d'installation traditionnels Solaris, qui sont les suivants :

- Le programme JumpStart personnalisé
- programme suninstall de Solaris
- La méthode d'installation Solaris Web Start

La conformité du programme JumpStart personnalisé garantit également que le module puisse participer aux mises à niveau Solaris. Pour qu'un module soit conforme au programme JumpStart personnalisé, il doit également respecter les conditions relatives à la racine alternative (/) définies dans la section "Conditions relatives à la racine alternative (/) du programme JumpStart personnalisé et de Solaris Live Upgrade" à la page 378.

Pour pouvoir utiliser correctement le programme JumpStart personnalisé, des modules doivent être ajoutés ou retirés sans que l'utilisateur ne soit invité à entrer d'informations. Pour empêcher toute interaction de l'utilisation, configurez un nouveau fichier d'administration à l'aide de pkgadd -a. L'option -a définit un fichier d'administration de l'installation qui sera utilisé à la place du fichier par défaut. Si vous utilisez le fichier par défaut, le système peut vous inviter à saisir plus d'informations. Vous pouvez créer un fichier d'administration qui indique à la commande pkgadd qu'elle doit ignorer ces contrôles, et installer le module avec une confirmation de l'utilisateur. Les exemples suivants montrent comment utiliser le fichier d'administration pkgadd.

Si aucun fichier de ce type n'existe, pkgadd emploie /var/sadm/install/admin/default. Si vous utilisez ce fichier, une intervention de l'utilisateur sera probablement requise.

#### # **pkgadd**

■ Si un fichier d'administration relatif est mentionné dans la ligne de commande, pkgadd recherche le nom du fichier dans /var/sadm/install/admin et l'utilise. Dans cet exemple, le fichier d'administration relatif est appelé nocheck et pkgadd recherche /var/sadm/install/admin/nocheck.

- # **pkgadd -a nocheck**
- Si un fichier absolu existe, pkgadd l'utilise. Dans cet exemple, pkgadd effectue une recherche dans /tmp/nocheck.

```
# pkgadd -a /tmp/nocheck
```
Vous trouverez ci-dessous un exemple de fichier d'administration de l'installation qui empêche pkgadd de demander la confirmation de l'utilisateur avant l'installation du module.

mail= instance=overwrite partial=nocheck runlevel=nocheck idepend=nocheck space=nocheck setuid=nocheck confiict=nocheck action=nocheck basedir=default

Pour plus de détails, consultez les pages admin( 4) ou pkgadd( 1M) du manuel.

# Mise à niveau vers une version de mise à jour de Solaris – Tâches

Ce chapitre fournit des instructions relatives à la vérification des patchs avant la mise à niveau vers une version de mise à jour de l'environnement d'exploitation Solaris.

# Mise à niveau vers une version de mise à jour de Solaris

Si vous travaillez déjà sous Solaris 9 et avez installé des patchs individuels, la mise à niveau vers une version de mise à jour de Solaris 9 produit les résultats suivants :

- Tous les patchs fournis avec une version de mise à jour de Solaris 9 sont réappliqués au système. Vous ne pouvez plus revenir aux versions précédentes de ces patchs.
- Tous les patchs précédemment installés sur votre système et ne faisant pas partie de la version de mise à jour de Solaris 9 sont supprimés.

L'Analyse des patchs analyse votre système pour déterminer quels patchs (le cas échéant) seront supprimés lors de la mise à niveau vers une version de mise à jour de Solaris 9. Il existe aux formats suivants :

- Si vous utilisez le programme Solaris Web Start, la boîte de dialogue de l'analyseur de patchs apparaît. Cliquez sur Oui pour lancer l'analyse.
- Si vous utilisez le programme suninstall de Solaris, sélectionnez Analyse dans la boîte de dialogue Analyse des patchs pour lancer l'analyse.
- Si vous utilisez JumpStart personnalisé ou Solaris Live Upgrade pour la mise à niveau, exécutez le script analyze\_patches pour amorcer l'analyse. Pour plus de détails, reportez-vous à la section "Pour exécuter le script analyze\_patches" à la page 386

**385**

Une fois l'analyse effectuée, reportez-vous à la section "Pour examiner les résultats de l'analyse des patchs" à la page 387 pour de plus amples informations sur les résultats d'analyse des patchs.

### Pour exécuter le script analyze patches

**Remarque :** Pour que vous puissiez exécuter le script analyze\_patches, il faut que le script ait accès au système installé, auDVD Solaris 9 et aux logiciel Solaris 9 ou à leur image réseau, que ce soit par NFS ou un support monté en local.

### **1. Choisissez le répertoire** Misc**.**

- Si l'image figure sur un support monté en local, entrez :
	- # **cd /cdrom/sol\_9\_***Update***\_sparc/s9/Solaris\_9/Misc**

Dans cette commande, *Mise à jour* est l'identificateur de mise à jour.

■ Si l'image figure dans un système de fichiers NFS, entrez :

```
# cd /répertoire_montage_NFS/Solaris_9/Misc
```
### **2. Exécutez le script** analyze\_patches **:**

```
# ./analyze_patches [-R rép_racine] [-N rép_réseau] [-D rép_base_de_données]
```

```
-R rép_racine rép_racine correspond à la racine du système installé. L'inscription par
                     défaut est /.
-N rép_réseau rép_réseau désigne le chemin de la racine de l'image du système
                     d'exploitation à installer. Le chemin par défaut est /cdrom/cdrom0.
                     rép_réseau est le chemin du répectoire qui comporte le sous-répertoire
                     solaris_9. Vous devez impérativement utiliser cette option si vous
                     exécutez analyze_patches à partir d'un point de montage NFS.
-Drép_base_de_données
                     Si le répertoire qui appelle le script est différent du répertoire Misc/ de
                     l'image du système d'exploitation, le programme ne parvient pas à
                     trouver la base de données dont il se sert pour analyser les patchs.
                     Utilisez l'option -D pour indiquer le chemin d'accès à la base de
                     données. Le script ne peut pas fonctionner correctement s'il n'a pas accès
                     à la base de données, Solaris_9/Misc/database de l'image du
                     système d'exploitation.
```
### ▼ Pour examiner les résultats de l'analyse des patchs

Pour connaître les résultats d'analyse des patchs prócedez comme suit.

### **1. Examinez les résultats d'analyse des patchs.**

L'Analyse des patchs dresse la liste des patchs qui seront supprimés, dégradés, accumulés ou rendus obsolètes suite à l'installation d'autres patchs. Les patchs accumulés sont des patchs mis à niveau. Le patch accumulé est supprimé et remplacé par un nouveau patch. Les résultats apparaissent sous forme de messages similaires à ceux-ci :

Patch 105644-03 will be removed. Patch 105925 will be downgraded from -02 to -01. Patch 105776-01 will be accumulated/obsoleted by patch 105181-05.

Si le programme Analyse des patchs ne donne lieu à aucune liste de résultats, tous les patchs installés sur votre système sont conservés en l'état.

### **2. Décidez si les remplacements et les suppressions de patchs sont acceptables.**

- Dans l'affirmative, mettez le système à niveau.
- Dans la négative, laissez-le tel quel.

Lors d'une mise à jour, au lieu d'une mise à niveau, vous pouvez utiliser la version mise à jour de Solaris 9 Maintenance et n'appliquer que des patchs à votre système.

**Remarque :** Solaris 9 Maintenance Update est disponible sur CD et par téléchargement. Vous trouverez dans le document *Maintenance Update Installation Guide* les instructions d'application des patchs.

# Mises à jour de Solaris 9

Cette annexe décrit les modifications intervenues dans cet ouvrage portant sur les versions de mise à jour de Solaris 9.

# Solaris 9, version 9/02

Des modifications mineures ont été effectuées pour corriger un bug.

**389**

# Glossaire

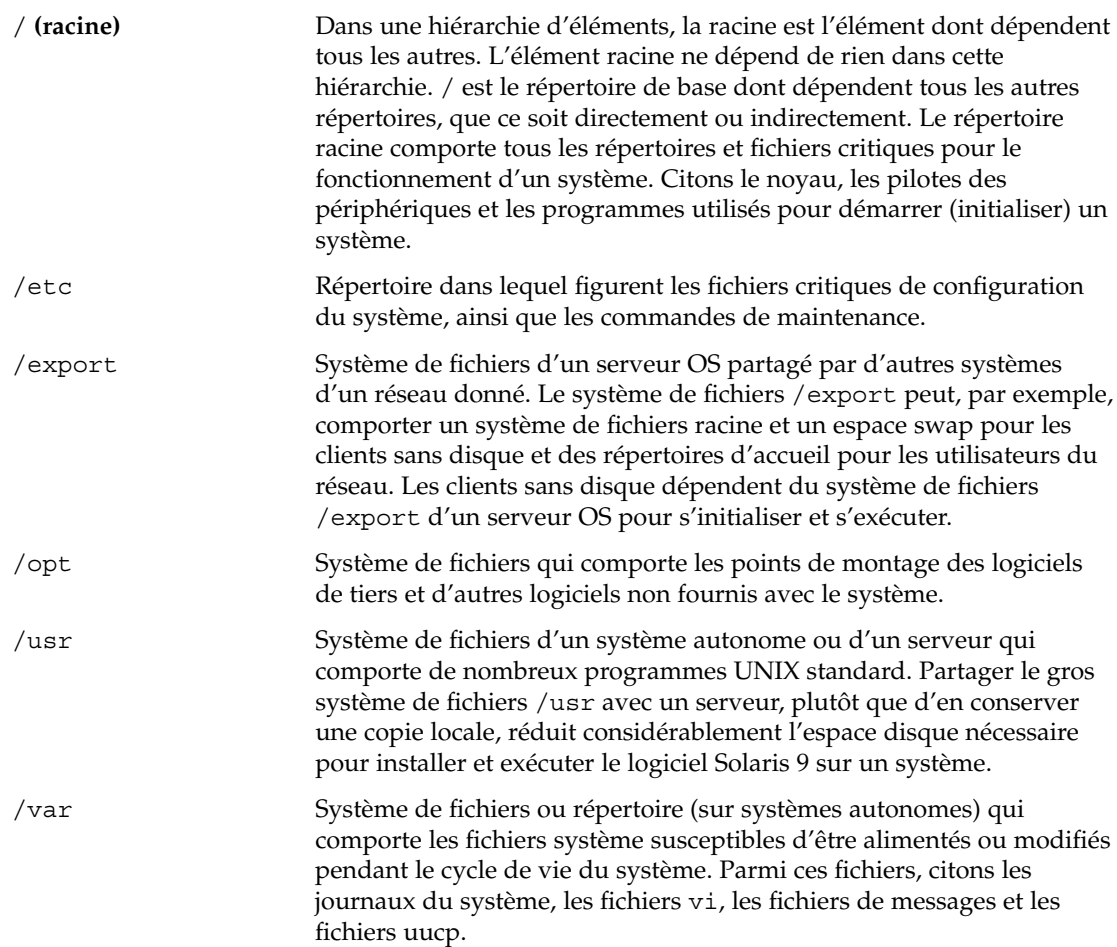

**391**

**adresse IP** Adresse Internet Protocol. Pour TCP/IP, il s'agit d'un nombre 32 bits unique qui identifie chaque hôte d'un réseau. Une adresse IP se compose de quatre nombres séparés par des virgules (192.9.9.1, par exemple). Le plus souvent, chaque séquence d'une adresse IP est comprise entre 0 et 225. La première séquence doit toutefois être inférieure à 224 et la dernière séquence doit obligatoirement être supérieure à 0.

"

Les adresses IP se composent de deux parties logiques : le réseau (similaire à un indicatif téléphonique) et le système local du réseau (similaire à un numéro de téléphone). Les chiffres d'une adresse IP de classe A, par exemple, représentent "réseau.local.local.local" et ceux d'une adresse IP de classe C représentent "réseau.réseau.réseau.local".

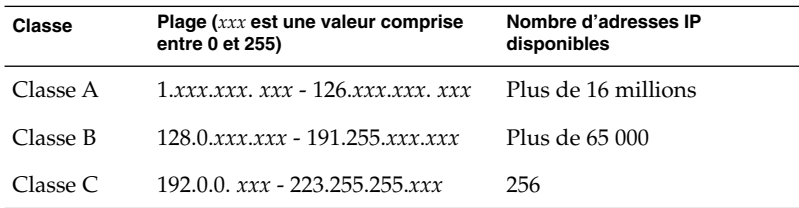

**analyseur de patchs** Script que vous pouvez exécuter manuellement ou dans le cadre du programme suninstall de Solaris ou du programme Solaris Web Start. Il effectue une analyse de votre système afin de déterminer quels patchs (le cas échéant) doivent être supprimés ou se voir attribuer une priorité moindre à l'aide de la mise à niveau vers une version Solaris 9. **archive** Fichier dans lequel figurent tous les fichiers copiés à partir d'un système maître. Ce fichier comporte également des informations d'identification de l'archive, comme son nom et sa date de création. Lorsque vous choisissez d'installer une archive sur un système, ce système adopte la configuration exacte du système maître utilisé pour créer l'archive. **autonome** Ordinateur qui n'a besoin du support d'aucune autre machine. **client** Dans un modèle de communication client-serveur, un client est un processus qui accède à distance aux ressources d'un serveur de calcul telles que sa puissance de calcul ou sa capacité de mémoire. **client sans disque** L'un des clients d'un réseau qui dépend d'un serveur pour l'intégralité de ses tâches de stockage sur disque. **cluster** Collection logique de modules (logiciels). Le logiciel Solaris 9 se compose de *groupes de logiciels*, eux-mêmes composés de clusters et de *modules*.

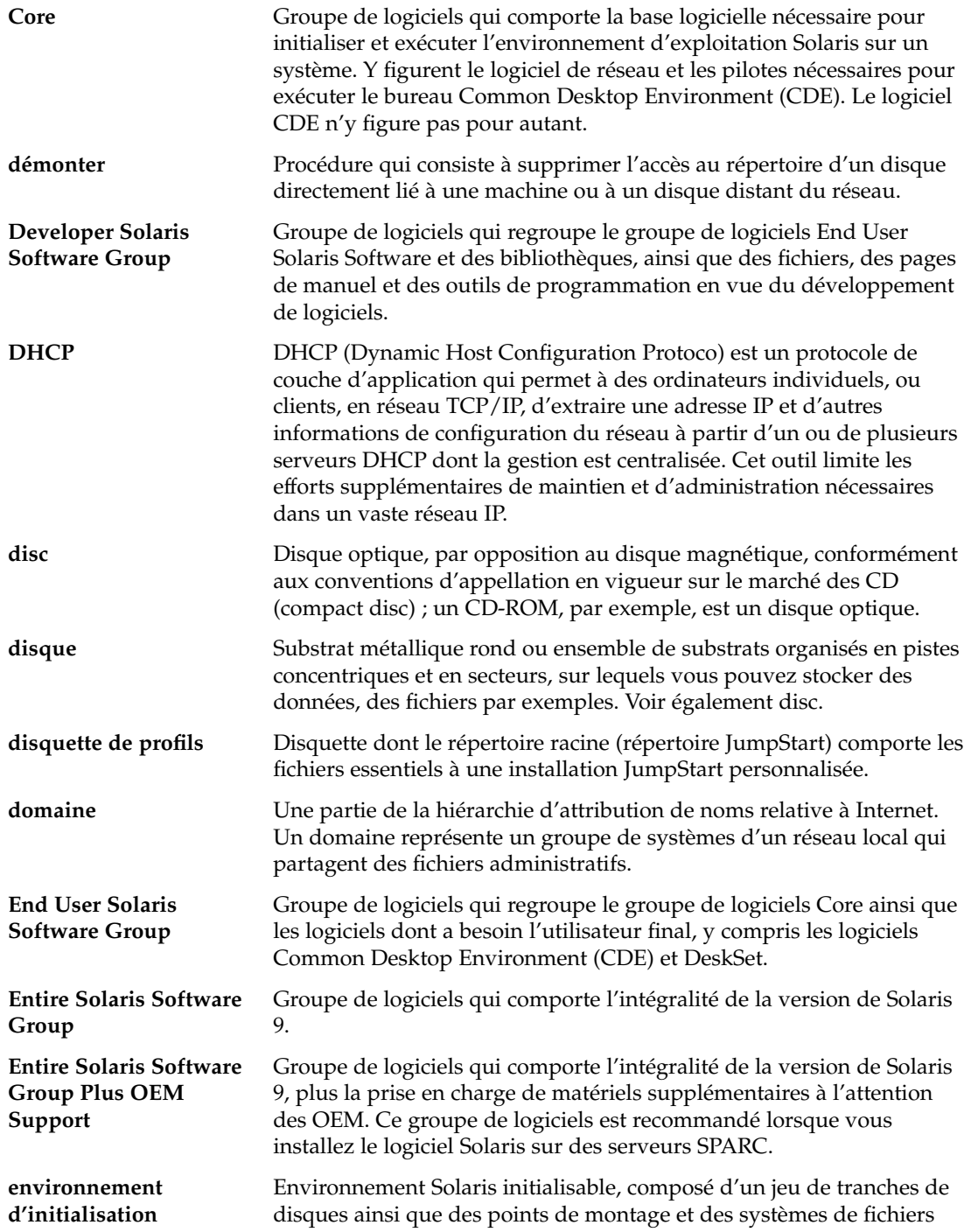

Glossaire **393**

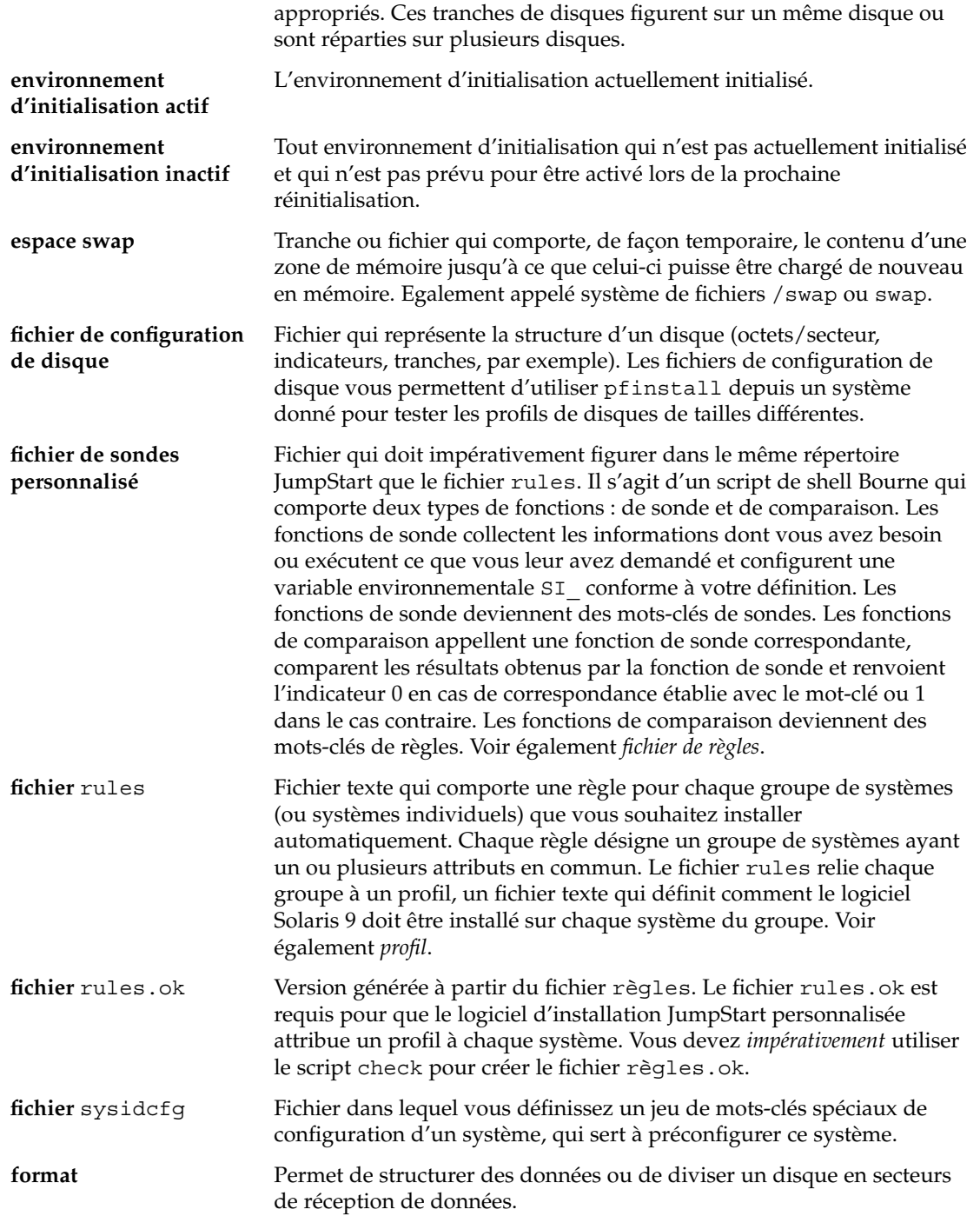

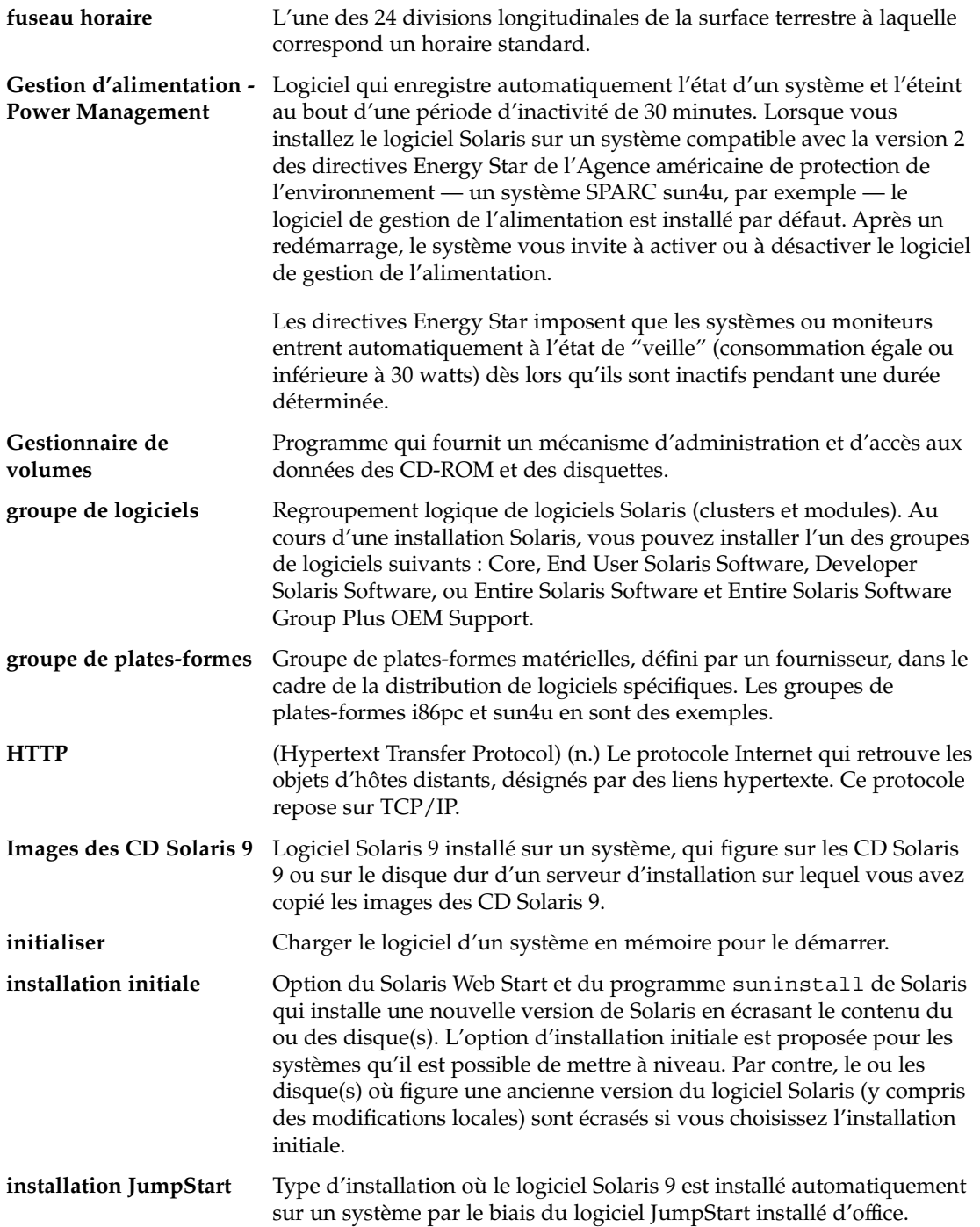

Glossaire **395**

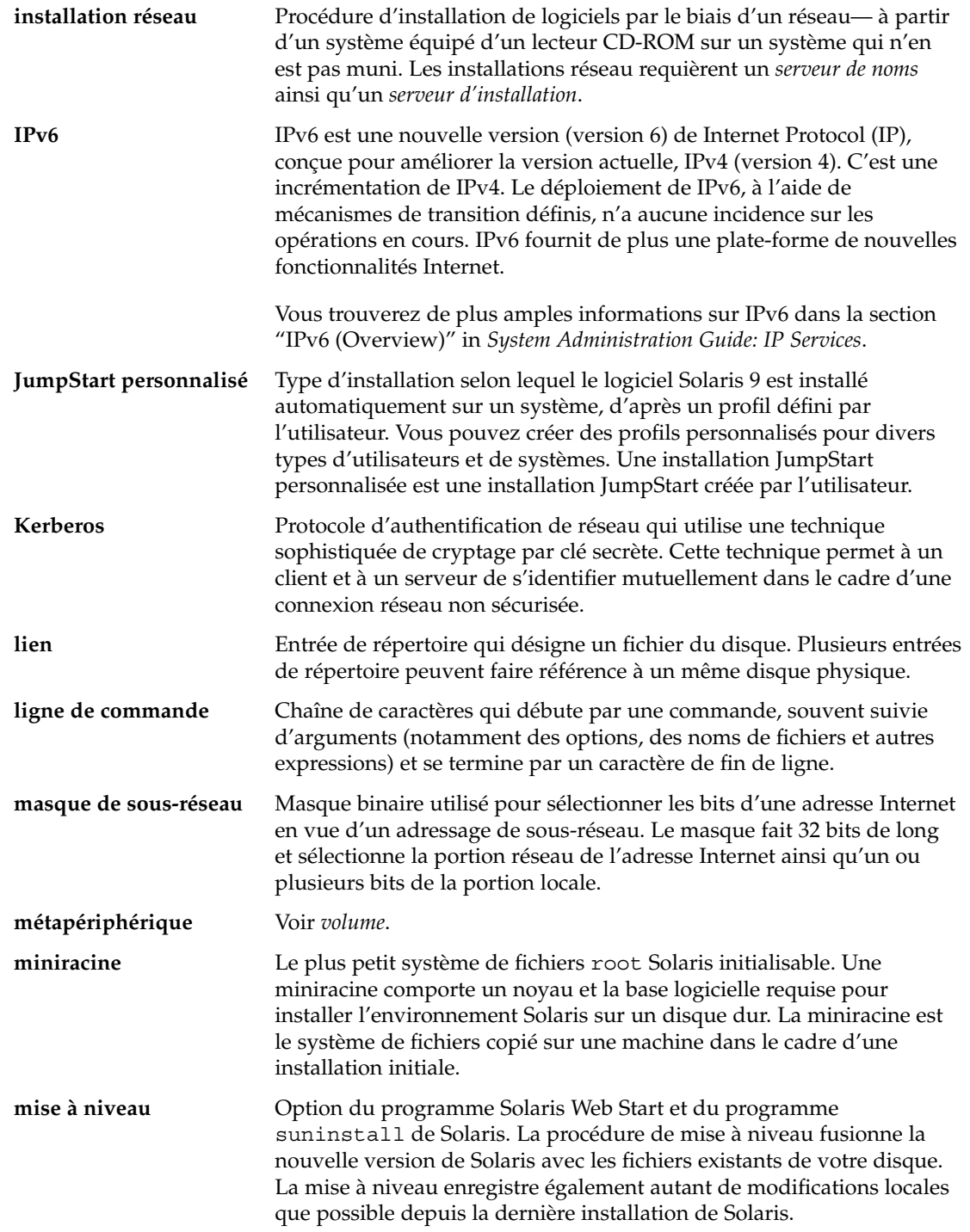
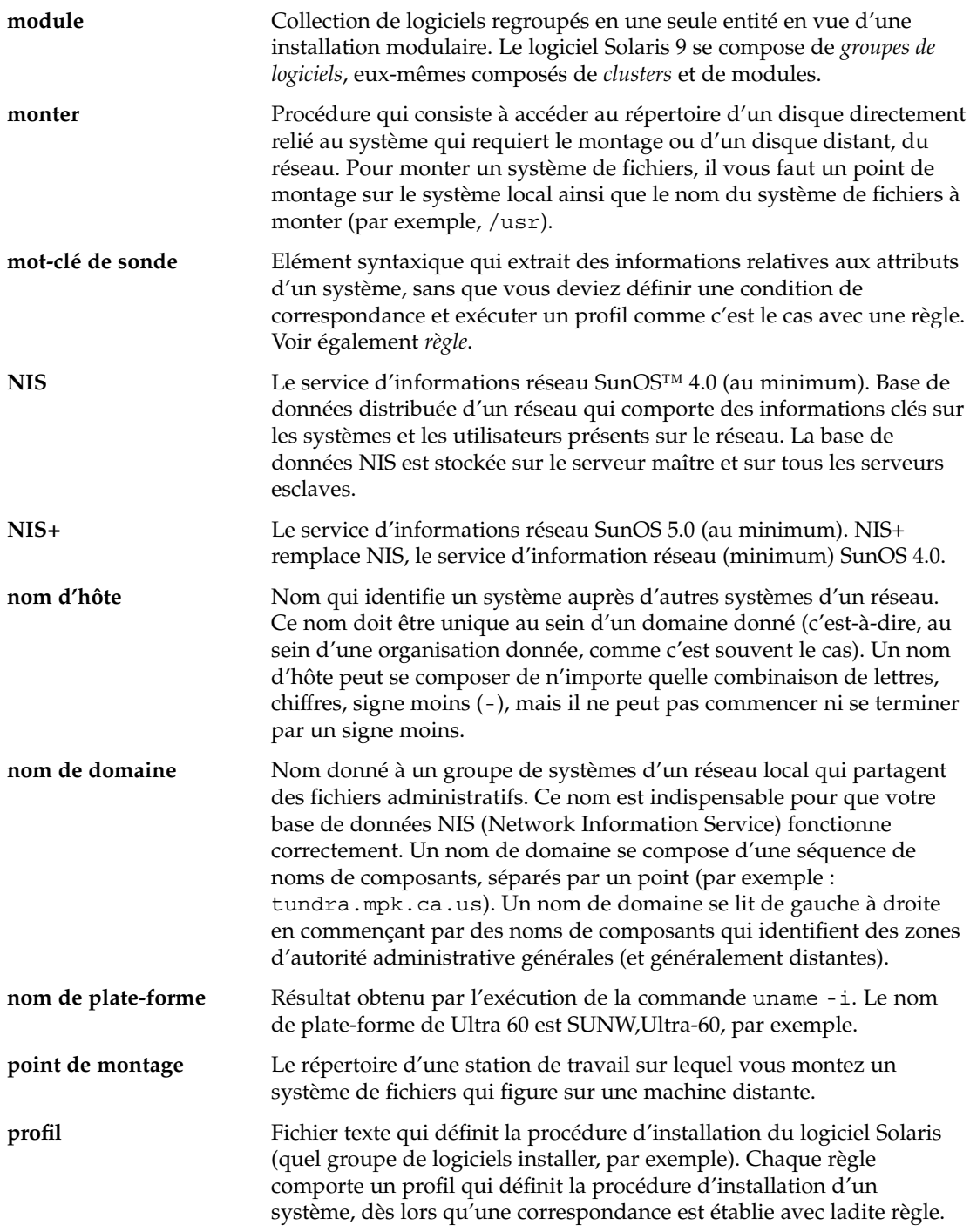

Glossaire **397**

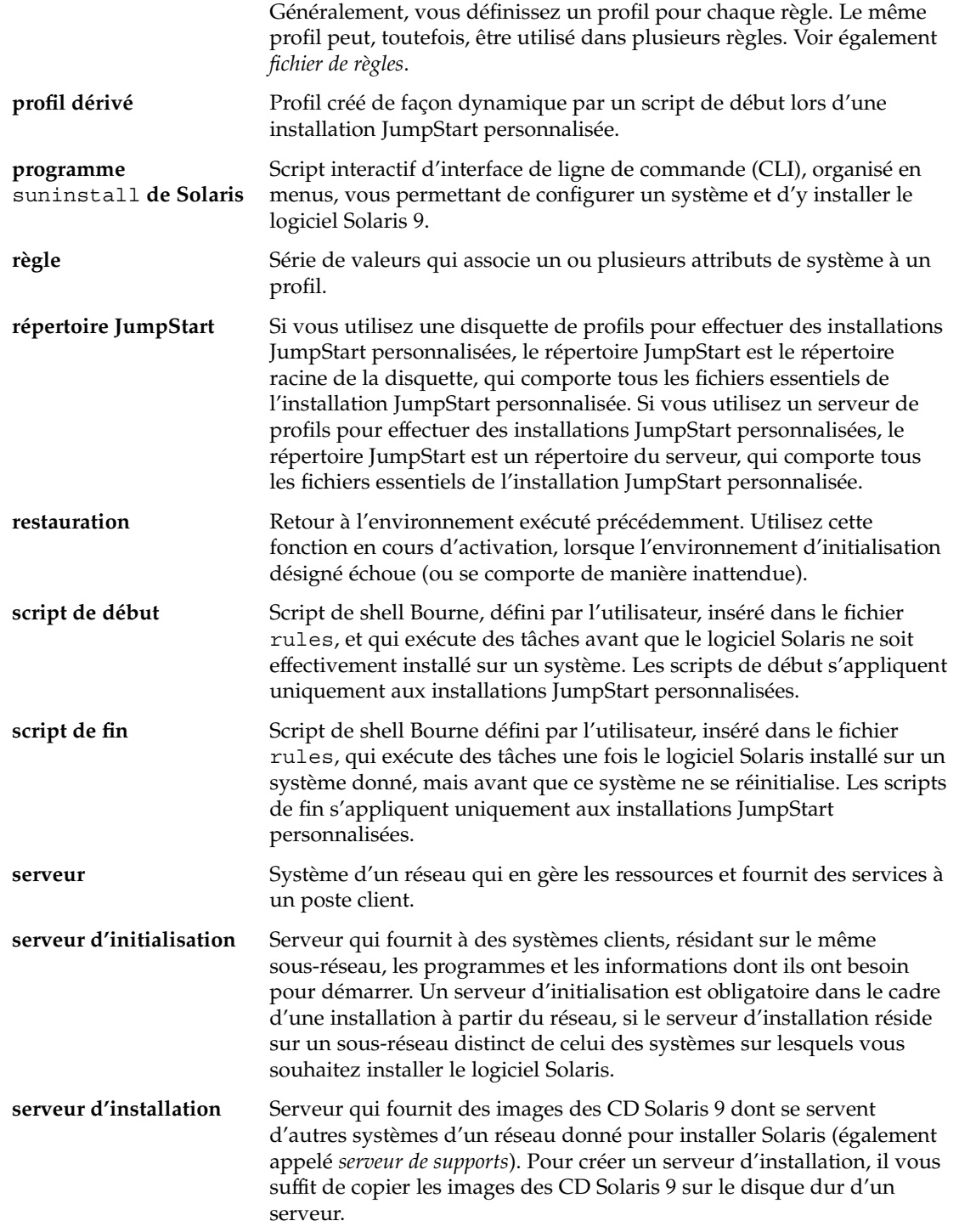

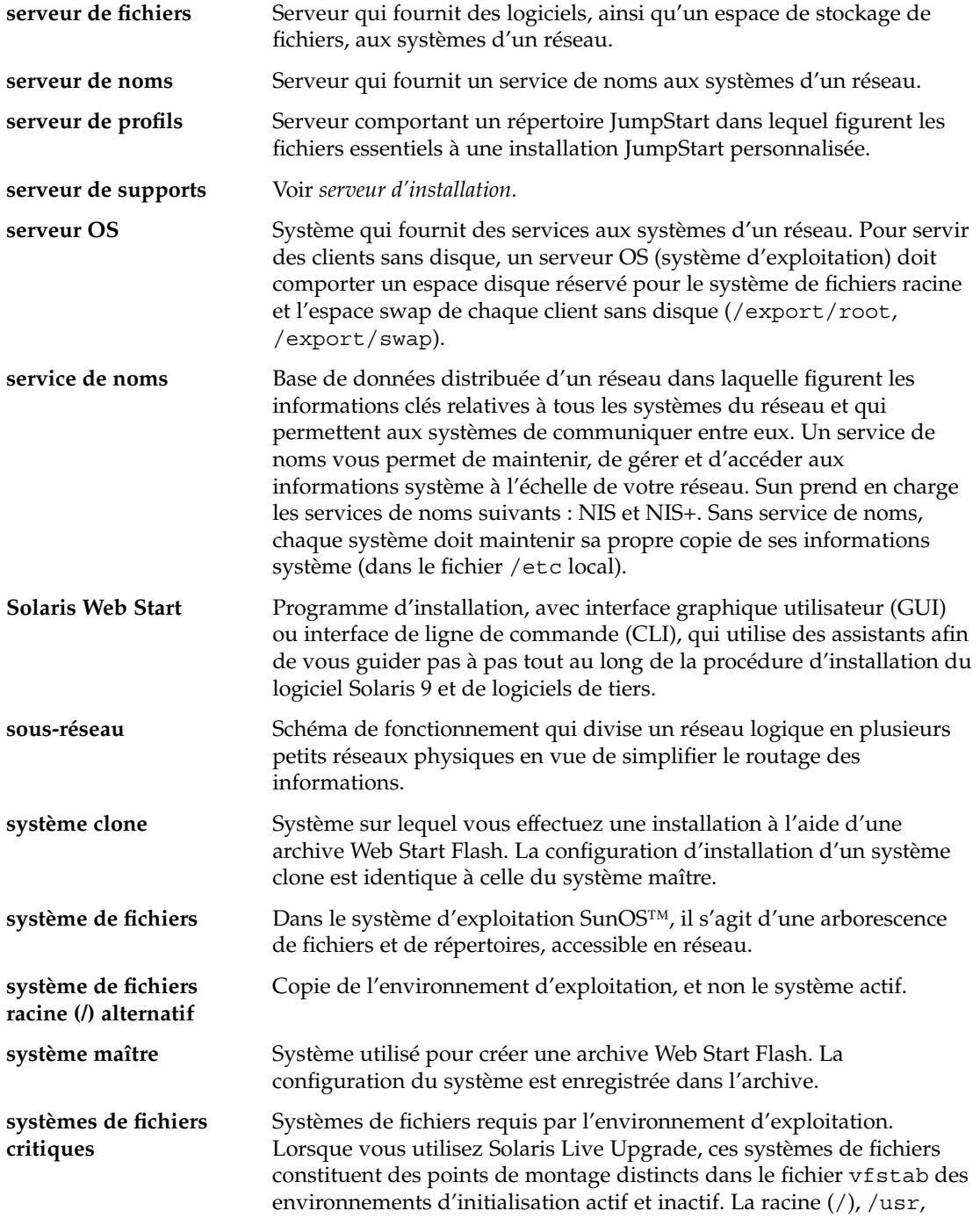

Glossaire **399**

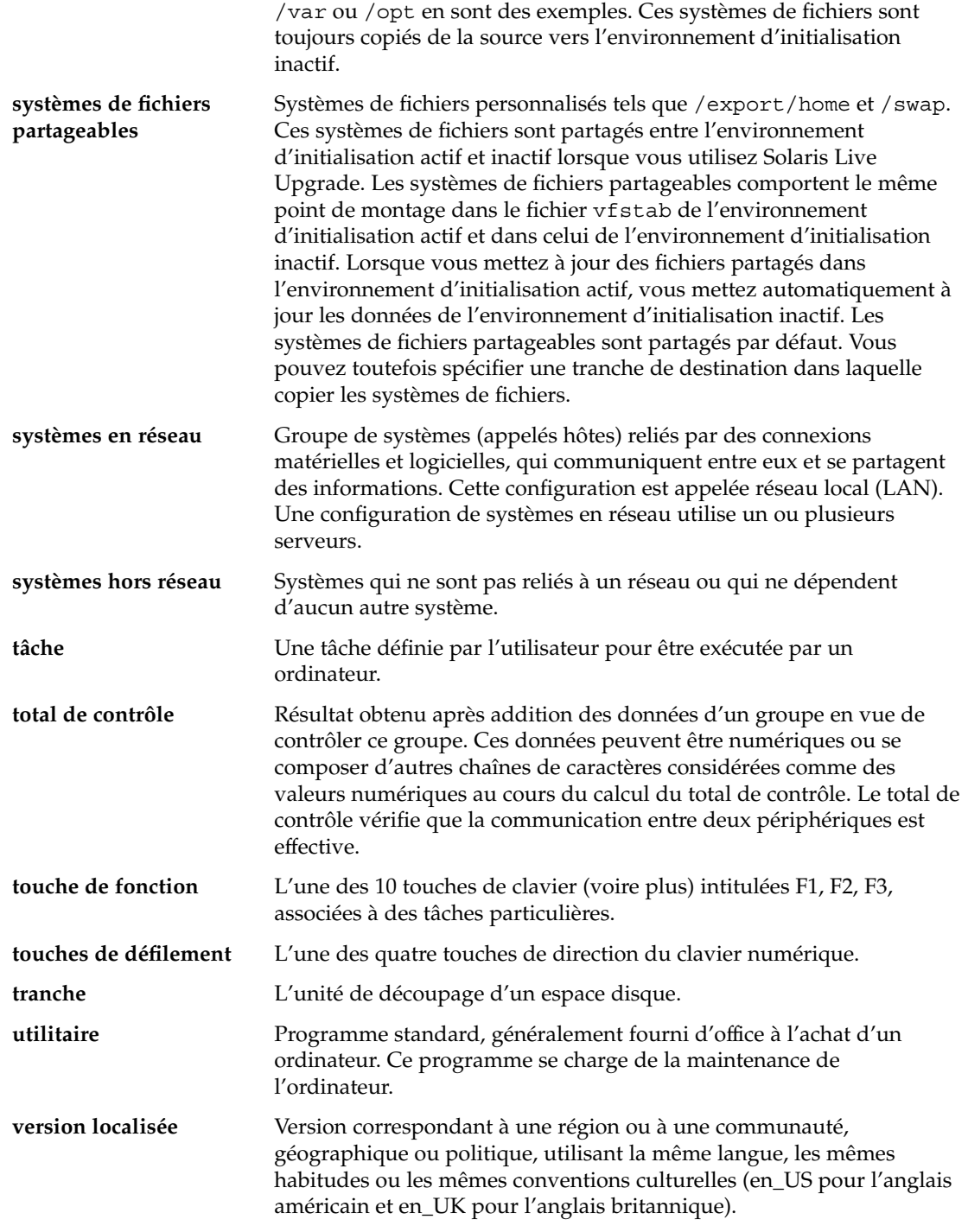

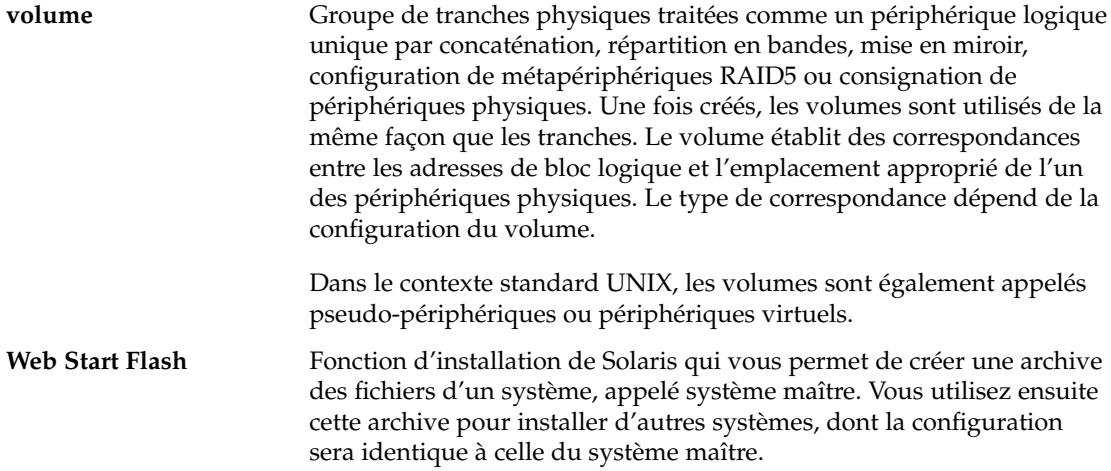

**402** Guide d'installation Solaris 9 • Octobre 2002

<sup>-</sup>

# Index

#### **Nombres et symboles**

#

dans des profils, 162 dans fichiers rules, 158 = (signe égal) dans champ profil, 172 ! champ de règle (point d'exclamation), 159 (/) systèmes de fichiers, valeur définie par JumpStart, 233

#### **A**

accéder à des répertoires, répertoire JumpStart, 170 accès aux répertoires, répertoire JumpStart, 187 activation d'un environnement d'initialisation pour Live Upgrade, présentation, 251 add\_to\_install\_server, description, 97 adresses IP mot-clé de règle, 206, 238 mot-clé de sonde, 238 préconfigurer, 52 affichage, ligne tip et installation JumpStart personnalisée, 191 affichage des, systèmes de fichiers montés, 98 afficher informations système, 98 nom plate-forme, 98 afficher le nom de l'environnement d'initialisation Live Upgrade, 324 ajout d'entrées dans la table locale.org\_dir, 61

ajout (Suite) de clients sans données à l'aide du DVD, 80 de la configuration du serveur d'installation à l'aide du CD, 94 de modules et de patchs à l'aide d'un script de fin, 175 de systèmes à partir du réseau, 74 fichiers à l'aide d'un script de fin, 174 ajout de, systèmes à partir du réseau, 86 ajouter clients sans données à partir d'un CD, 94 clusters au cours de la mise à niveau, 223 configuration du serveur d'installation à l'aide du DVD, 81 des règles dans un fichier règles, 159 modules de groupes de logiciels, 231 Analyse des patchs, 385 AND règle field, 159 annuler une tâche Solaris Live Upgrade, 320 any mot-clé de règle description et valeurs, 205, 238 archive *Voir* Web Start Flash autres programmes d'installation, 182

## **B**

option -b de la commande setup\_install\_server, 198

**403**

barre oblique inversée dans fichiers rules, 159

# **C**

champ de règle (et commercial) &&, 159 champ de règle de début, description, 159 champ de règle de fin, description, 160 champ de règle et commercial (&&), 159 champ de règle mot\_clé\_règle, 159 champ de règle point d'exclamation (!), 159 champ de règle valeur\_règle, 159 changer le nom d'un environnement d'initialisation Solaris Live Upgrade, 325 chemins script check, 170, 187 clients sans disque espace swap, 221 plates-formes, 220 commande add\_install\_client accès au répertoire JumpStart, 154 configuration du serveur d'installation à l'aide du CD, 94 à l'aide du DVD, 81 description, 97 exemple avec le protocole DHCP pour support CD, 96 avec le protocole DHCP pour support DVD, 82 de serveur d'initialisation à l'aide du CD, 96 serveur d'initialisation pour support DVD, 83 commande banner, 98 commande de partage partage du répertoire JumpStart, 199 partager un répertoire JumpStart, 152 commande flar, 139 commande flarcreate, 136 commande install\_config, 154, 155 commande mount (monter), 98 commande nistbladm, 61 commande pfinstall, 65, 165 commande prtvtoc, créer un fichier de configuration du disque, 180 commande reset, 98

commande shareall, 152, 199 commande stty, 41, 46, 191 commande uname, 98 commandes pour Live Upgrade, 339 commentaires dans des profils, 162 dans fichiers rules, 158 comparer des environnements d'initialisation Live Upgrade, 321 conditions installation réseau serveurs, 69 configuration création de fichiers de configuration de disques, 180 systèmes de fichiers Solaris Live Upgrade, 271 configuration minimale d'utilisation de Solaris Web Start, 29 mémoire, 29 pour utiliser Live Upgrade, 257 profils, 158, 162 contraintes, espace disque, 37 copie fichiers d'installation JumpStart, 153 fichiers du répertoire JumpStart, 174 systèmes de fichiers Solaris Live Upgrade, 318 copier, fichiers d'installation JumpStart à partir d'un CD, 157 correspondance ordre de lecture des règles, 189 valeurs de rootdisk, 233 correspondance entre, profils dérivés, 172 couper les lignes des fichiers rules, 159 CPU (processeurs) mot-clé de règle, 238 mot-clé de sonde, 238 mots-clés de règle, 205 création fichier /etc/locale, 60 d'un serveur d'initialisation sur le sousréseau à l'aide du DVD, 78 d'un serveur d'initialisation sur un sous-réseau tâches, support DVD, 74 d'un serveur d'installation à l'aide du CD, 86, 87

création (Suite) du fichier rules.ok, 169 fichier custom\_probes.ok, 187 fichier rules.ok, 187 fichier sysidcfg, 57 fichiercustom\_probes.ok, 187 fichiers de configuration de disques, 180 profils dérivés, 172, 173 description, 161 répertoire JumpStart serveur, 152 serveur d'initialisation sur sous-réseau à partir d'un CD, 92 systèmes de fichiers locaux, 224 UFS, 156 création d'un serveur d'initialisation sur un sous-réseau tâches, support CD, 86 serveur d'installation à l'aide du DVD, 74, 75 créer fichier règles, 158 fichier règles.ok, 169 un environnement d'initialisation pour Live Upgrade, 244, 270 fichier .cshrc, 176

# **D**

date et heure, préconfiguration, 53 démarrage, démon tftpd, 366 démarrer script check, 170 démon tftpd, 366 démons, 366 dépannage initialisation à partir d'un serveur erroné, 366 problèmes généraux d'installation initialisation du système, 366 Developer Solaris Software Group description, 38 exemple de profil, 163 DHCP (Dynamic Host Configuration Protocol), préconfiguration, 52

directoire JumpStart copie de fichiers fichiers d'installation, 153 disques durs espace d'échange exemples de profil, 163 espace de swap exemples de profil, 148 espace swap client sans disque, 221 taille maximale, 221 montage, 223 partitioning mot-clé de profil, 232 partitionnement exemples, 163 partitionner choisir pour un partionnement par défaut, 235 en excluant le partitionnement par défaut, 223 taille espace disponible, 76, 88, 93 espace racine, 220 mot-clé de règle, 210, 238, 239 mot-clé de sonde, 238, 239 mots-clés de règle, 206 valeurs de rootdisk, 233 disquettes accès au répertoire JumpStart, 154 formater, 156 domaines mot-clé de règle, 206, 238 mot-clé de sonde, 238

# **E**

échec de l'activation d'un environnement d'initialisation pour Live Upgrade, aperçu, 253 échec de l'initialisation d'un environnement d'initialisation pour Live Upgrade, aperçu, 253 échec de mise à niveau problèmes de réinitialisation, 368, 369 reprise avec Solaris Live Upgrade, 310

End User Solaris Software Group, description, 38 Entire Solaris Software Group, description, 38 Entire Solaris Software Group Plus OEM Support description, 38 taille, 39 environnement d'initialisation, afficher état, 330 environnement superutilisateur, personnalisation à l'aide d'un script de fin, 176 espace disque configuration minimale pour les groupes de logiciels, 39 planification, 37 établir des correspondances, ordre des règles, 160 état, afficher environnement d'initialisation, 317 fichier /etc/bootparams activation d'accès au répertoire JumpStart, 366 activer l'accès au répertoire JumpStart, 154 fichier /etc/dfs/dfstab, 152, 199 fichier /etc/locale, 60 exemple de profil\_marketing, 199 exemple profil\_tech, 199 exigences, fichier custom\_probes, 184

# **F**

fchiers et systèmes de fichiers copie fichiers d'installation de JumpStart, 153 commande fdformat, 156 fichier /etc/mnttab, 156 fichier begin.log, 172 fichier bootparams activer l'accès au répertoire JumpStart, 154 mise à jour, 366 fichier custom\_probes attribution de nom, 184 exigences, 184 tester custom\_probes, 188 validation à l'aide de check, 188 validation à l'aide du script check, 187

fichier custom\_probes.ok création, 187 description, 187 fichier de règles tester des règles, 170 validation à l'aide de check exemple JumpStart personnalisé, 201 profils dérivés et, 173 valider en utilisant check, 170 fichier de version localisée, 60 fichier des règles exemple JumpStart personnalisé, 200, 201 fichier dfstab, 152, 199 fichier finish.log, 174 fichier Makefile, 59 fichier mnttab, 156 fichier règles ajouter des règles, 159 commentaires dans, 158 créer, 158 description, 158 exemple, 158 nommer, 158, 159 règles sur plusieurs lignes, 159 syntaxe, 159 fichier règles.ok créer, 169 ordre de correspondance au sein des règles, 160 ordre de correspondance avec les règles, 189 fichier rules.ok création, 169 description, 169 fichier sysidcfg directives et configuration minimale, 53 mots-clés, 55 procédure de création, 57 syntaxe, 54 fichier upgrade\_log, 104, 110 /var/sadm/install\_data/fichier upgrade\_log, 110 fichiercustom\_probes.ok, création, 187 fichiers de configuration de disques, description, 165 fichiers de configuration du disque créer, 180

description, 180

fichiers de résultats journal de mise à niveau, 104, 110 journal des scripts de début, 172 journal des scripts de fin, 174 fichiers et systèmes de fichiers affichage des systèmes de fichiers montés, 98 copie de fichiers du répertoire JumpStart à l'aide de scripts de fin, 174 copier fichiers d'installation JumpStart à partir d'un CD, 157 copying un système de fichiers partageable pour Solaris Live Upgrade, 286 création d'un système de fichiers UFS, 156 création de systèmes de fichiers locaux, 224 monter des systèmes de fichiers distants, 223 partage de systèmes de fichiers dans Live Upgrade, aperçu, 263 personnalisation pour Live Upgrade, 271 présentation de Live Upgrade, 245 présentation pour Live Upgrade, 244 résultats de scripts de début, 172 résultats de scripts de fin, 174 fichiers et sytèmes de fichiers copie fichiers d'installation JumpStart, 153 fichiers journaux mettre à niveau une installation, 110 mettre une installation à niveau, 104 résultats de scripts de début, 172 résultats de scripts de fin, 174 Flash *Voir* Web Start Flash formater des disquettes, 156 fuseau horaire, préconfiguration, 53

## **G**

Gestion d'énergie, 53, 62 Gestionnaire de volumes, copier, 156 getfile: RPC failed: error 5: RPC Timed out message, 155 groupe de logiciels Core Solaris, 222

groupe de logiciels Developer Solaris, 222 taille, 39 groupe de logiciels End User Solaris, 222 taille, 39 groupe de logiciels Entire Solar Plus OEM Support, 222 groupe de logiciels Entire Solaris, 222 taille, 39 groupe SUNWCall, 222 groupe SUNWCprog, 222 groupe SUNWCreq, 222 groupe SUNWCuser, 222 groupe SUNWCXall, 222 groupes de logiciels descriptions, 38 mettre à niveau, 64, 223 mise à niveau, 28 pour profils, 222 spécification de modules, 231 tailles, 39

## **H**

heure et date, préconfiguration, 53

# **I**

identifiant réseau, 208, 239 informations système, afficher, 98 initialisation du système, réinitialiser d'abord les terminaux et l'affichage, 98 install\_type profil, condition requise, 163 installation comparaison de méthodes, 31 configuration minimale requise, 28 en comparaison avec une mise à niveau, 27 présentation des tâches, 25 recommandations relatives à l'espace disque, 37 installation de la mise à niveau, installation JumpStart personnalisée, 189 installation JumpStart personnalisée, 189 description, 148 en comparaison avec d'autres méthodes d'installation, 32 exemples, 195

exemples (Suite) configuration de systèmes de marketing, 198 configuration des systèmes du groupe technique, 201 configuration du site, 195, 196 création de profil\_marketing, 199 création de profil\_tech, 199 édition du fichier des règles, 200, 201 en réseau, 147 hors réseau, 145 initialiser et installer, 203 répertoire JumpStart, 198, 199 script check, 201 système autonome, 145 fonctions facultatives, 171 présentation, 171 programme d'installation spécifiques à l'organisation, 182 scripts de début, 171, 173 scripts de fin, 173, 178 initialisation et installation, 189 installation d'archives Web Start Flash, 130 ligne tip et, 191 mise à niveau, 65 préparatifs, 170 préparation, 148 présentation, 147 installation réseau à l'aide du CD, 87, 92 à l'aide du DVD, 75, 78 avec DHCP, 71 conditions, 69 description, 69 installation JumpStart personnalisée exemple, 147 préparation, 69 interface réseau, préconfiguration, 52 IPv6, préconfiguration, 52

## **J**

JumpStart par défaut, en comparaison avec d'autres méthodes d'installation, 34

**408** Guide d'installation Solaris 9 • Octobre 2002

## **K**

Kerberos informations à configurer, 43 préconfiguration, 53 keywords, probe, 183

#### **L**

le0 : message No carrier - transceiver cable problem, 363 ligne tip et installation JumpStart personnalisée, 191 Live Upgrade *Voir* Solaris Live Upgrade logical AND règle field, 159 logiciel Solaris version mot-clé de règle osname, 209, 239 mot-clé de sonde osname, 239 logiciel Solaris 9 groupes, 222 mettre à niveau, 223 version mot-clé de règle installed, 207, 238 mot-clé de sonde installée, 238 logiciels Solaris 9 groupes spécification de modules, 231

#### **M**

masque de réseau, préconfiguration, 52 mémoire espace swap et, 221 mot-clé de règle, 208, 238 mot-clé de sonde, 238 message boot: cannot open /kernel/unix, 363 message Can't boot from file/device, 363 message cannot open /kernel/unix, 363 message CHANGE DEFAULT BOOT DEVICE, 367 message clock gained xxx days, 363 message d'erreur Client inconnu, 361 message de problème de câble de transmission

et de réception des données, 363

message No carrier - transceiver cable problem, 363 message RPC failed: error 5: RPC Timed out, 155 message RPC Timed out, 155 message WARNING: clock gained xxx days message, 363 méthodes, mise à niveau, 64 mettre à niveau à l'aide de Solaris Live Upgrade, 294 avec réaffectation d'espace disque, 65 vers une version de mise à jour de Solaris, 385 mettre à niveau une installation échec de mise à niveau, 368 fichier journal, 110 mot-clé de profil, 223 mettre une installation à niveau fichier journal, 104 mot-clé de profil, 227, 231 microprocesseurs mot-clé de règle, 238 mot-clé de sonde, 238 mots-clés de règle, 205 mise à niveau à l'aide de la méthode d'installation JumpStart personnalisée, 65 à l'aide de Live Upgrade, aperçu, 249 comparaison avec l'installation d'origine, 64 comparaison de méthodes, 31 configuration minimale requise, 28 en comparaison avec une installation, 27 méthodes, 28 présentation des tâches, 25 recommandations relatives à l'espace disque, 37 mise à niveau d'une installation, reprise après échec de mise à niveau Live Upgrade, 310 Modes d'exécution, de Solaris Web Start, 99 modification des répertoires image du logiciel Solaris 9 sur le disque local, 157 vers l'image du logiciel Solaris 9 sur le disque local, 153 modify\_install\_server, description, 97 modules ajout à l'aide d'un script de fin, 175

modules (Suite) ajout à l'aide de chroot, 176 ajout avec Live Upgrade, aperçu, 296 conditions lors de l'utilisation du programme JumpStart et de Solaris Live Upgrade, 377 conditions relatives à un environnement d'initialisation alternatif pour Solaris Live Upgrade, 380 conditions relatives à une racine alternative  $\frac{1}{2}$  (/), 378 fichier d'administration, 171 monatage, affichage des systèmes de fichiers montés, 98 montage de script de début - attention, 172 par installation de Solaris 9, 174 monter, des systèmes de fichiers distants, 223 mot-clé archive\_location, 212 mot-clé backup\_media, 217 mot-clé boot\_device, 219 mot-clé client\_arch, 220 mot-clé contrainte\_configuration, 66 mot-clé de profil, 210, 235 backup\_media, 217 boot\_device, 219 client\_arch, 220 client\_root, 220 client\_swap, 221 cluster description et valeurs, 222 exemples, 163 dontuse usedisk et, 235 filesys description et valeurs, 223 exemples, 163 systèmes de fichiers distants, 223 systèmes de fichiers locaux, 224 geo description et valeurs, 226 install\_type condition requise, 163 description et valeurs, 227 exemples, 163 isa\_bits description et valeurs, 228

mot-clé de profil (Suite) layout\_constraint description et valeurs, 228 locale description et valeurs, 230 num\_clients, 231 package description et valeurs, 231 partitioning choisir les disques, 235 description et valeurs, 232 exemples, 163 partitionnement exemples, 163 respect de la casse, 210 root\_device, 233 system\_type description et valeurs, 234 exemples, 163 usedisk description et valeurs, 235 mot-clé de profil client\_root, 220 mot-clé de profil cluster description et valeurs, 222 exemples, 163 mot-clé de profil dontuse, 235 mot-clé de profil filesys description et valeurs, 223 exemples, 163 mot-clé de profil install\_type configuration minimale, 162 exemples, 163 tester des profils, 166, 168 mot-clé de profil num\_clients, 231 mot-clé de profil package, description et valeurs, 231 mot-clé de profil system\_type description et valeurs, 234 exemples, 163 mot-clé de profil usedisk, description et valeurs, 235 mot-clé de règle any description et valeurs, 205, 238 arch, 238 disksize description et valeurs, 238 domainname, 206, 238

mot-clé de règle (Suite) hostaddress, 206, 238 hostname, 207, 238 installed description et valeurs, 207, 238 karch, 207, 238 memsize, 208, 238 model, 208, 238 network, 208, 239 osname, 209, 239 probe, 209 totaldisk, 210, 239 mot-clé de règle arch, 205, 238 mot-clé de règle disksize description et valeurs, 206, 238 mot-clé de règle domainname, 206, 238 mot-clé de règle hostaddress, 206, 238 mot-clé de règle hostname description et valeurs, 207, 238 exemple, 205 mot-clé de règle installed description et valeurs, 207, 238 mot-clé de règle karch, 207, 238 mot-clé de règle memsize description et valeurs, 208, 238 mot-clé de règle model description et valeurs, 208, 238 mot-clé de règle network description et valeurs, 208, 239 mot-clé de règle osname, 209, 239 mot-clé de règle probe, description et valeurs, 209 mot-clé de règle totaldisk, 210, 239 mot-clé de règles, 205 mot-clé de sonde arch, 238 disks, 238 domainname, 238 hostaddress, 238 hostname, 238 installée, 238 karch, 238 memsize, 238 model, 238 network, 239 osname, 239 totaldisk, 239 mot-clé de sonde arch, 238

mot-clé de sonde disks, description et valeurs, 238 mot-clé de sonde domainname, 238 mot-clé de sonde hostaddress, 238 mot-clé de sonde hostname, description et valeurs, 238 mot-clé de sonde installée, description et valeurs, 238 mot-clé de sonde karch, 238 mot-clé de sonde memsize, description et valeurs, 238 mot-clé de sonde model, description et valeurs, 238 mot-clé de sonde network, description et valeurs, 239 mot-clé de sonde osname, 239 mot-clé de sonde totaldisk, 239 mot-clé des profils dontuse, 223 mot-clé filesys, 224 mot-clé geo, 226 mot-clé install\_type, 227 mot-clé isa\_bits, 228 mot-clé layout\_constraint, 228 mot-clé locale, 230 mot-clé partitioning, 232 mot-clé root\_device, 233 mot-clé support\_sauvegarde, 66 mot de passe, superutilisateur, 176, 178 mot de passe superutilisateur, préconfiguration, 52 mot de passe superutilisateur, définition à l'aide d'un script de fin, 176 mots-clés fichier sysidcfg, 55 JumpStart personnalisé Web Start Flash archives, 212 mots-clés de profil install\_type configuration minimale, 162 mots-clés de règle arch, 205 disksize description et valeurs, 206 hostname, 205 mots-clés de sonde, rootdisk, 239 mots-clés des profils dontuse description et valeurs, 223

mots-clés des profils (Suite) partitionner en excluant des disques, 223 mots-clés du profil, backup\_media, 212

#### **N**

names/naming, nom d'hôte, 96 nettoyage après mise à niveau, 104, 111 nom, hôte, 207 nom, description\_client, 96 nom d'hôte, préconfiguration, 52 nom de domaine, préconfiguration, 52 noms/attribution de nom détermination du nom de la plate-forme du système, 98 fichier custom\_probes, 184 fichier règles, 158, 159 noms de profils dérivés, 173 noms/attribution de noms groupes de logiciels, 222 nom d'hôte, 207, 238 noms de modèles de systèmes, 238 noms des modèles d'un système, 208 Not a UFS filesystem message, 363

# **O**

option -c commande pfinstall, 168 commande add\_install\_client, 95, 202 option -d, commande add\_install\_client, 95 organisation des CD du, logiciel Solaris 9, 347 organisation du CD d'installation Solaris 9, 346 CD de versions localisées Solaris 9, 348 DVD Solaris 9, 345

#### **P**

option -p pour script check, 170 option p du script check, 188 par défaut groupe de logiciels installé, 222 nom de profil dérivé, 173

par défaut (Suite) partitioning, 232 partitionner choisir les disques, 235 en excluant des disques, 223 variable SI\_CONFIG\_DIR, 174 partage du répertoire JumpStart, 199 partager répertoire JumpStart, 152 partitioning mot-clé de profil, 232, 235 partitionnement, exemples, 163 partitionner, en excluant des disques, 223 patchs, 46 ajout à l'aide d'un script de fin, 175 ajout à l'aide de chroot, 176 ajout avec Live Upgrade, aperçu, 296 limitations lors de la mise à niveau à une version de mise à jour, 28 permissions répertoire JumpStart, 152, 155 scripts de début, 172 scripts de fin, 174 planification comparaison de méthodes d'installation, 31 comparaison entre installation initiale et mise à niveau, 27 configuration minimale pour Live Upgrade, 257 configuration minimale requise, 28 espace disque, 37 installation sur le réseau, pour Solaris Live Upgrade, 257 présentation des tâches, 25 plates-formes client sans disque, 220 configuration serveur d'installation, 96 correspondances entre attributs système et profils, 160 détermination du nom, 98 établir une correspondance entre les attributs d'un système et des profils, 189 mot-clé de règle, 207, 238 mot-clé de sonde, 238 noms de modèles de systèmes, 238 noms des modèles d'un système, 208 plusieurs lignes dans fichiers rules, 159 politique de sécurité, préconfiguration, 53

préconfiguration des informations de configuration du système avantages, 51 choix d'une méthode, 52 utilisation d'un fichier sysidcfg, 53 utilisation d'un service de noms, 53 préconfiguration des informations de configuration système à l'aide d'un service de noms, 58 Gestion d'énergie, 62 version localisée à l'aide de NIS, 59 version localisée à l'aide de NIS+, 61 préparatifs avant installation informations dont vous avez besoin pour effectuer une installation, 42 installation JumpStart personnalisée, 170 préconfiguration des informations système avantages, 51 méthodes, 52 préparatifs nécessaires à l'installation informations dont vous avez besoin pour effectuer une mise à niveau, 47 préparer un système avant d'y effectuer une installation, 41 préparatifs nécessaires à la mise à niveau, préparer un système avant d'y effectuer une mise à niveau, 46 préparation en vue de l'installation, installation JumpStart personnalisée, 148 processeurs mot-clé de règle, 238 mot-clé de sonde, 238 mots-clés de règle, 205 profile, création, 161 profils champ de règle, 160 commentaires dans, 162 configuration minimale, 158, 162 description, 161, 162 établir des correspondances entre des systèmes et des, 160 établir une correspondance avec des systèmes, 189 exemples, 163 profil\_marketing, 199 profil\_tech, 199 nommer, 162

profils dérivés, 172, 173

profils (Suite) test, 65 tester, 166, 168 profils dérivés, 172, 173 programme d'installation spécifiques à l'organisation, 182 programme suninstall de Solaris en comparaison avec d'autres méthodes d'installation, 32 installation d'archives Web Start Flash, 129 procédures d'exécution, 107

# **R**

option -r de script check, 170, 188 règles description des champs, 159, 160 exemples, 160 ordre de corerspondance, 189 ordre de correspondance, 160 profils dérivés, 172, 173 règles de correspondance rootdisk, 233 règles sur plusieurs lignes, 159 syntaxe, 159 test de validité, 188 tester la validité, 170 réinitialiser l'affichage et le terminal après des interruptions d'E/S, 98 répertoire auto\_install\_sample copie de fichiers vers le répertoire JumpStart, 153 copier des fichiers dans le répertoire JumpStart, 157 script check, 170, 187 script de fin set\_root\_pw, 176, 178 répertoire JumpStart ajout de fichiers à l'aide de scripts de fin, 174, 175 copie de fichiers à l'aide de scripts de fin, 174 fichiers d'installation, 153 copier les fichiers fichiers d'installation, 157 création disquette, 156 exemple, 198

répertoire JumpStart (Suite) créer serveur, 152 fichier règles exemple, 158 partage, 199 partager, 152 permissions, 152, 155 répertoires accéder au répertoire JumpStart, 170 accès répertoire JumpStart, 187 JumpStart ajout de fichiers, 174, 175 autoriser l'accès, 153 copie de fichiers, 174 copie des fichiers d'installation, 153 copier les fichiers d'installation JumpStart à partir d'un CD, 157 création de répertoires, 198 création pour les systèmes, 155 fichier règles exemple, 158 partager un répertoire, 152 permissions, 152, 155 répertoire partagé, 199 modification vers l'image du logiciel Solaris 9 sur le disque local, 153, 157 rootdisk défini, 233 valeur de tranche pour filesys, 224 valeur définie par JumpStart, 233 routeur par défaut, préconfiguration, 52

## **S**

script check création d'un fichier règles.ok, 169 création de fichiers custom\_probes.ok, 187 profils dérivés et, 173 test des règles, 188 tester des règles, 170 validation d'un fichier de règles, 170 validation des fichiers custom\_probes, 187 validation des fichiers rules, 188

script check (Suite) validation des fichierscustom\_probes, 188 validation du fichier rules, 169 script de fin set\_root\_pw, 176, 178 scripts scripts de début, 171, 173, 182 scripts de fin, 173, 178, 182 scripts de shell Bourne dans les champs de règles, 159 scripts de début champ de règle, 159 création de profils dérivés avec, 173 création de profils dérivés avec des, 172 permissions, 172 présentation, 171 programmes d'installation spécifiques à l'organisation, 182 scripts de fin ajout de fichiers, 174 ajout de modules et de patchs, 175 champ de règle, 160 définition du mot de passe superutilisateur d'un système, 176 personnalisation de l'environnement superutilisateur, 176 scripts de shell Bourne dans les champs de règles, 159 sécurité mot de passe superutilisateur, 176, 178 serveur d'initialisation configuration pour une installation réseau, 70 création sur le sous-réseau à l'aide du DVD, 78 créer sur sous-réseau à partir d'un CD, 92 description, 70 exemple de création à l'aide du DVD, 80 serveur d'installation configuration de l'installation réseau à l'aide du CD, 94 configuration de l'installation réseau à l'aide du DVD, 81 création à l'aide du CD, 87 création à l'aide du CD, exemple, 91 création à l'aide du DVD, 75 création à l'aide du DVD, exemple, 77 sur le sous-réseau, 77, 91

serveur d'installation (Suite) types de systèmes possibles, 69 serveur de noms, préconfiguration, 52 serveurs conditions pour l'installation réseau, 69 configuration de l'installation réseau à l'aide du DVD installation isolée, 80 configuration de l'installation réseau à partir du CD installation autonome, 94 création de répertoire JumpStart, 152 espace racine, 220 service de noms, préconfiguration, 52 setup\_install\_server, description, SI PROFILE variable environnementale, 173 signe égal (=) dans champ profil, 172 software groups, exemples de profils, 163 Solaris 9 logiciel, groupes, 222 Solaris 9 logiciels, groupes, 222 Solaris 9 software groups exemples de profils, 163 Solaris Live Upgrade Activation d'un environnement d'initialisation, 305 afficher la configuration d'environnements d'initialisation, 329 afficher le nom de l'environnement d'initialisation, 324 annuler une tâche, 320 arrêter, 268 changer le nom d'un environnement d'initialisation, 325 commandes, 339 comparer des environnements d'initialisation, 321 configuration des systèmes de fichiers, 271 copier un système de fichiers partageable, 286 créer un environnement d'initialisation, 244, 270 démarrer, 268 imprimer dans un fichier, 272 installation d'une archive Web Start Flash, 301 installer, 267

liste des tâches de mise à niveau, 294

Solaris Live Upgrade (Suite) mise à niveau d'un environnement d'initialisation, 294 présentation, 244 reprise après échec de mise à niveau, 310 supprimer un environnement d'initialisation, 323 tranches d'un système de fichiers, 272 Solaris Web Start en comparaison avec d'autres méthodes d'installation, 31 installation d'archives Web Start Flash, 128 interface de ligne de commande (CLI), 100 interface graphique utilisateur (GUI), 100 programme d'installation, 99 sous-réseau création d'un serveur d'initialisation à l'aide du DVD, 78 création d'un serveur d'initialisation à partir d'un CD, 92 standalone systems, exemples de profils, 163 supprimer clusters au cours de la mise à niveau, 223 modules de groupes de logiciels, 231 supprimer un environnement d'initialisation Live Upgrade, 323 système de fichiers /export, 38 système maître *Voir* Web Start Flash systèmes autonomes, exemple d'installation JumpStart personnalisée, 145 systèmes de fichiers (/), valeur définie par JumpStart, 233 systèmes de fichiers (/) racine, exemple de profil, 148 systèmes de fichiers critiques, définition, 244 systèmes de fichiers distants, montage, 223 systèmes de fichiers partageables, définition, 244 systèmes de fichiers racine (/), module, conditions relatives à une racine alternative  $(7)$ , 378 systèmes de fichiers swap détermination de la taille, 221 espace swap d'un client sans disque, 221 exemples de profil, 148 personnalisation de Live Upgrade (ligne de commande), 282

systèmes de fichiers swap (Suite) personnalisation pour Live Upgrade (interface en mode caractère), 274 présentation de Solaris Live Upgrade, 245 taille de mémoire et, 221

### **T**

tableau locale.org\_dir, ajout d'entrées, 61 taille dimensions de la fenêtre tip, 191 disque dur espace disponible, 76, 88, 93 espace racine, 220 mot-clé de règle, 210, 238, 239 mot-clé de sonde, 238, 239 mots-clés de règle, 206 espace de swap exemples de profil, 148 espace swap client sans disque, 221 taille maximale, 221 mémoire, 208, 238 système de fichiers local, 224 test validation des fichiers custom\_probes à l'aide de check, 187 validation des fichiers rules à l'aide de check, 169 validation des fichiersrules à l'aide de check, 188 valider des fichiers de règles exemple JumpStart personnalisé, 201 profils dérivés et, 173 valider les fichiers custom\_probes tester custom\_probes, 188 tester profils, 65, 165, 166, 168 valider des fichiers de règles à l'aide de check, 170 tester des règles, 170 tout mot-clé de sonde description et valeurs, 239 tranches de votre tranche pour Live Upgrade, 261 exemples de profils, 163

tranches (Suite) mot-clé de règle, 207, 238 mot-clé de sonde, 238 personnaliser des systèmes de fichiers pour Live Upgrade, 272 valeurs de filesys, 224 type de terminal, préconfiguration, 53

# **U**

UFS, 156

## **V**

valeur existing de partitioning, 232 valeur explicit de partitioning, 232 validation des fichiers rules à l'aide de check, 169, 188 fichier custom\_probes à l'aide de check, 188 tester, 188 fichiers de règles exemple JumpStart personnalisé, 201 profils dérivés et, 173 valider fichiers de règles à l'aide de check, 170 tester des règles, 170 profils, 166 fichier /var/sadm/begin.log, 172 fichier /var/sadm/finish.log, 174 commande /var/yp/make, 61 fichier /var/yp/Makefile, 59 variable SI\_CONFIG\_DIR, 174 variables SI CONFIG DIR, 174 SI\_PROFILE, 173 SYS MEMSIZE, 167 version du logiciel Solaris mot-clé de règle installed, 238 mot-clé de sonde installée, 238 osname mot-clé de règle, 209, 239 osname mot-clé de sonde, 239 version du logiciel Solaris 9 mot-clé de règle installed, 207, 238

version du logiciel Solaris 9 (Suite) mot-clé de sonde installée, 238 mot-clé de sonde osname, 239 osname mot-clé de règle, 209, 239 commande volcheck, 156

#### **W**

WARNING: CHANGE DEFAULT BOOT DEVICE, 367 Web Start Flash commande flar description, 139 pour combiner des archives, 140 pour découper des archives, 139 pour extraire des informations d'une archive, 139 commande flarcreate, 136 couches d'archives, 120 description, 115 description des sections d'archives, 133 en comparaison avec d'autres méthodes d'installation, 33 installation méthodes d'installation, 119 procédure d'installation, 127 installation sur un environnement d'initialisation Live Upgrade, 301 mots-clés JumpStart personnalisé, 212 section\_begin et section\_end, 134 section d'identification, 134 procédure de création d'une archive, 124 système maître description, 116 périphériques, 117 procédure d'installation, 124